# **SIMATIC S5**

# S5-90U/S5-95U Programmable Controller

System Manual

EWA 4NEB 812 6115-02b

**Edition 03** 

STEP  $\circledast$  SINEC  $\circledast$  and SIMATIC  $\circledast$  are registered trademarks of Siemens AG. LINESTRA $\circledast$  is a registered trademark of the OSRAM Company. Subject to change without prior notice.

The reproduction, transmission or use of this document or its contents is not permitted without express written authority. Offenders will be liable for damages. All rights, including rights created by patent grant or registration of a utility model or design, are reserved.

Copyright© Siemens AG 1994

# Introduction

| System Description                            |                 |  |
|-----------------------------------------------|-----------------|--|
| Technical Description                         | 2               |  |
| Installation Guidelines                       | 3               |  |
| Start-Up and Program Tests                    | 4               |  |
| Diagnostics and Troubleshooting               | 5               |  |
| Addressing and Access to I/Os                 | 6               |  |
| Introduction to STEP 5                        | 7               |  |
| STEP 5 Operations                             | 8               |  |
| Integrated Blocks and Their Functions         | 9               |  |
| Onboard Interrupt Inputs                      | 10              |  |
| Onboard Counter Inputs                        | 11              |  |
| Analog Value Processing                       | 12              |  |
| Integral Real-Time Clock (only in the S5-95U) | 13              |  |
| Communication via SINEC L1 LAN                | 14              |  |
| Module Spectrum                               | 15              |  |
| Function Modules                              | 16              |  |
| Appendices                                    | A/B/C/<br>D/E/F |  |
| Index                                         |                 |  |

EWA 4NEB 812 6115-02b

# Contents

| How to | How to Use This System Manual xv                          |                                                                                                    |                       |                                        |                            |
|--------|-----------------------------------------------------------|----------------------------------------------------------------------------------------------------|-----------------------|----------------------------------------|----------------------------|
| 1      | Syster                                                    | n Description                                                                                                    | 1                     | -                                      | 1                          |
| 2      | Techn                                                     | ical Description                                                                                                    | 2                     | -                                      | 1                          |
|        | 2.1<br>2.1.1<br>2.1.2                                     | Programmable Controller Design - without External I/Os<br>Design of the S5-90U<br>Design of the S5-95U                                                                                                    | 2                     | -<br>-<br>-                            | 1                          |
|        | 2.2<br>2.2.1<br>2.2.2                                     | Internal Electrical Configuration Internal Electrical Configuration of the S5-90U Internal Electrical Configuration of the S5-95U Internal Electrical Configuration of the S5-95U Internal Electrical Configuration of the S5-95U Internal Electrical Configuration of the S5-95U Internal Electrical Configuration of the S5-95U Internal Electrical Configuration of the S5-95U Internal Electrical Configuration of the S5-95U Internal Electrical Configuration of the S5-95U Internal Electrical Configuration of the S5-95U Internal Electrical Configuration of the S5-95U Internal Electrical Configuration of the S5-95U Internal Electrical Configuration of the S5-95U Internal Electrical Configuration of the S5-95U Internal Electrical Configuration of the S5-95U Internal Electrical Configuration Onter Structure Electrical Configuration Onter Structure Electrical C | 2                     | -<br>-<br>-                            | 5                          |
|        | 2.3<br>2.3.1<br>2.3.2                                     | Principle of Operation of the PLCs<br>Functional Units<br>Peculiarities of the PLCs                                                                                                    | 2                     | -<br>-<br>- 1                          | 7                          |
| 3      | Α                                                         | Installation Guidelines                                                                                                    | 3                     | -                                      | 1                          |
|        | 3.1                                                       | Mounting the PLC                                                                                                    | 3                     | -                                      | 1                          |
|        | 3.2<br>3.2.1<br>3.2.2<br>3.2.3<br>3.2.4<br>3.2.5          | Mounting the PLCs with External I/Os<br>Mounting the S5-90U with External I/Os<br>Mounting the S5-95U with External I/Os<br>How to Plug External I/O Modules into the Bus Units<br>Multi-Tier Expansion<br>Cabinet Mounting                                                                                                    | 3<br>3<br>3<br>3      | -<br>-<br>-<br>- 1<br>- 1              | 5<br>7<br>9<br>11          |
|        | 3.3<br>3.3.1<br>3.3.2<br>3.3.3<br>3.3.4<br>3.3.5<br>3.3.6 | WiringConnection MethodsConnecting the Power Supply to the S5-90UConnecting the Power Supply to the S5-95UConnecting the Onboard I/Os of the S5-90UConnecting the Onboard I/Os of the S5-95UConnecting the Onboard I/Os of the S5-95UConnecting External I/Os                                                                                                    | 3<br>3<br>3<br>3<br>3 | - 1<br>- 1<br>- 1<br>- 2<br>- 2<br>- 2 | 15<br>19<br>19<br>20<br>22 |
|        | 3.4<br>3.4.1<br>3.4.2<br>3.4.3                            | Electrical Configuration with External I/Os<br>Electrical Configuration of the S5-90U with External I/Os<br>Electrical Configuration of the S5-95U with External I/Os<br>Connecting Non-Floating and Floating Modules                                                                                                    | 3<br>3                | - 22                                   | 25<br>27                   |

|   | 3.5    | Wiring Arrangement, Shielding and Measures against                     |   |   |    |
|---|--------|------------------------------------------------------------------------|---|---|----|
|   |        | Electromagnetic Interference                                           |   |   | 33 |
|   | 3.5.1  | Running Cables Inside and Outside a Cabinet                            |   |   | 33 |
|   | 3.5.2  | Running Cables Outside Buildings                                       |   |   | 34 |
|   | 3.5.3  | Equipotential Bonding                                                  |   |   | 35 |
|   | 3.5.4  | Shielding Cables                                                       |   |   | 36 |
|   | 3.5.5  | Special Measures for Interference-Free Operations                      | 3 | - | 37 |
| 4 | Start- | Up and Programmer Functions                                            | 4 | - | 1  |
|   | 4.1    | Operating Instructions                                                 | 4 | - | 1  |
|   | 4.1.1  | Programmable Controller Operator Panel                                 |   |   | 1  |
|   | 4.1.2  | Operating Modes                                                        | 4 | - | 2  |
|   | 4.1.3  | Performing an Overall Reset of the Programmable Controller             | 4 | - | 3  |
|   | 4.2    | Starting Up a System                                                   | 4 | - | 4  |
|   | 4.2.1  | Suggestions for Configuring and Installing the Programmable Controller | 4 | - | 4  |
|   | 4.2.2  | Steps for Starting Up the Programmable Controller                      |   |   | 5  |
|   | 4.3    | Loading the Program into the PLC                                       |   |   | 8  |
|   | 4.3.1  | Loading the Program Automatically                                      |   |   | 8  |
|   | 4.3.2  | Loading the Program Manually                                           | 4 | - | 9  |
|   | 4.4    | Saving a Program                                                       |   |   | 10 |
|   | 4.4.1  | Saving a Program to a Memory Submodule                                 |   |   | 10 |
|   | 4.4.2  | Function of the Back-Up Battery                                        | 4 | - | 11 |
|   | 4.5    | Programmer Functions                                                   | 4 | - | 11 |
|   | 4.5.1  | Overview of Programmer Functions                                       | 4 | - | 12 |
|   | 4.5.2  | Peculiarities of the Programmer Functions for the                      |   |   |    |
|   |        | S5-90U and S5-95U                                                      | 4 | - | 13 |
|   | 4.5.3  | Performance Characteristics When Using the                             |   |   |    |
|   |        | Programmer Interface                                                   | 4 | - | 13 |
| 5 | Diagn  | ostics and Trouble Shooting                                            | 5 | _ | 1  |
| • | -      | -                                                                      | • |   | •  |
|   | 5.1    | Diagnostic Byte                                                        | 5 | - | 1  |
|   | 5.2    | LED Error Display                                                      | 5 | - | 3  |
|   | 5.3    | Interrupt Analysis Using the Programmer                                | 5 |   | 4  |
|   | 5.3.1  | "ISTACK" Analysis Function                                             | 5 | - | 4  |
|   | 5.3.2  | Meanings of the ISTACK Displays for Errors Occurring                   |   |   | _  |
|   | 5.3.3  | During Restart and Program Execution                                   | 5 | - | 7  |
|   |        | During Copying the Program                                             | 5 | - | 8  |

|   | 5.4<br>5.4.1<br>5.4.2                   | Program Errors Determining an Error Address Program Tracing with the "BSTACK" Function                                                                             | 5           | -           | 9<br>9<br>10          | ) |
|---|-----------------------------------------|----------------------------------------------------------------------------------------------------|-------------|-------------|-----------------------|---|
|   | 5.5                                     | Faults in the External I/Os                                                                                                    | 5           | -           | 12                    |   |
|   | 5.6                                     | System Parameters                                                                                                    | 5           | -           | 13                    |   |
|   | 5.7                                     | The PLC does not Enter the "RUN" Mode                                                                                                    | 5           | -           | 13                    |   |
| 6 | Addre                                   | ssing and Access to I/Os                                                                                                    | 6           | -           | 1                     |   |
|   | 6.1                                     | Addressing the Onboard I/Os                                                                                                    | 6           | -           | 1                     |   |
|   | 6.2<br>6.2.1<br>6.2.2<br>6.2.3<br>6.2.4 | Addressing the External I/Os<br>Slot Numbering<br>Digital Modules<br>Analog Modules<br>Function Modules                                                            | 6<br>6<br>6 | -<br>-<br>- | 2<br>2<br>5<br>7<br>8 | , |
|   | 6.3<br>6.3.1<br>6.3.2                   | Process Image and Access to I/Os<br>Access to I/Os During Cyclic Program Execution<br>Access to I/Os During Time-Controlled Program Execution<br>(for S5-95U only) | 6           | -           | 9<br>11<br>13         |   |
|   | 6.4                                     | Calculating the Scan Time and Response Time                                                                                                    | 6           | -           | 15                    |   |
|   | 6.5                                     | Start-Up with/without External I/Os and Parameterization of Internal Timers (S5-95U only)                                                                          | 6           | -           | 23                    |   |
| 7 | Introd                                  | uction to STEP 5                                                                                                    | 7           | -           | 1                     |   |
|   | 7.1<br>7.1.1<br>7.1.2                   | Writing a Program         Methods of Representation         Operand Areas                                                                                          | 7           | -           | 1<br>1<br>2           |   |
|   | 7.2<br>7.2.1<br>7.2.2                   | Program Structure<br>Linear Programming<br>Structured Programming                                                                                                  | 7           | -           | 3<br>3<br>4           | 5 |

8

| 7.3    | Block Types                                |   |   | 6  |
|--------|--------------------------------------------|---|---|----|
| 7.3.1  | Organization Blocks (OBs)                  |   |   | 8  |
| 7.3.2  | Program Blocks (PBs)                       |   |   | 10 |
| 7.3.3  | Sequence Blocks (SBs; only for S5-95U)     | 7 | - | 10 |
| 7.3.4  | Function Blocks (FBs)                      | 7 | - | 10 |
| 7.3.5  | Data Blocks (DBs)                          | 7 | - | 15 |
| 7.4    | Processing Blocks                          | 7 | - | 17 |
| 7.4.1  | Changing Programs                          |   |   | 17 |
| 7.4.2  | Changing Blocks                            |   |   | 17 |
| 7.4.3  | Compressing the Program Memory             |   |   | 17 |
| 7.5    | Number Representation                      | 7 | - | 18 |
| STEP   | 5 Operations                               | 8 | - | 1  |
|        |                                            |   |   |    |
| 8.1    | Basic Operations                           |   |   | 1  |
| 8.1.1  | Boolean Logic Operations                   |   |   | 2  |
| 8.1.2  | Set/Reset Operations                       |   |   | 7  |
| 8.1.3  | Load and Transfer Operations               |   |   | 10 |
| 8.1.4  | Timer Operations                           |   |   | 15 |
| 8.1.5  | Counter Operations                         | 8 |   | 25 |
| 8.1.6  | Comparison Operations                      | 8 |   | 30 |
| 8.1.7  | Arithmetic Operations                      | 8 |   | 31 |
| 8.1.8  | Block Call Operations                      | 8 |   | 33 |
| 8.1.9  | Other Operations                           | 8 | - | 38 |
| 8.2    | Supplementary Operations                   | 8 | - | 39 |
| 8.2.1  | Load Operation (only for the S5-95U)       | 8 | - | 40 |
| 8.2.2  | Enable Operation (only for the S5-95U)     | 8 | - | 41 |
| 8.2.3  | Bit Test Operations (only for the S5-95U)  | 8 | - | 42 |
| 8.2.4  | Digital Logic Operations                   | 8 | - | 44 |
| 8.2.5  | Shift Operations                           | 8 | - | 48 |
| 8.2.6  | Conversion Operations                      | 8 | - | 50 |
| 8.2.7  | Decrement/Increment (only for the S5-95U)  | 8 | - | 52 |
| 8.2.8  | Disable/Enable Interrupt                   | 8 | - | 53 |
| 8.2.9  | DO Operation ( only for the S5-95U)        | 8 | - | 54 |
| 8.2.10 | Jump Operations                            | 8 | - | 56 |
| 8.2.11 |                                            |   |   | 58 |
| 8.3    | System Operations (only for the S5-95U)    | 8 | - | 64 |
| 8.3.1  | Set Operations (only for the S5-95U)       | 8 | - | 64 |
| 8.3.2  | Load and Transfer Operations               | 8 |   | 64 |
| 8.3.3  | Arithmetic Operation (only for the S5-95U) | 8 |   | 67 |
| 8.3.4  | Other Operations (only for the S5-95U)     | 8 |   | 68 |
| 0.011  |                                            | 0 |   |    |

|    | 8.4            | Condition Code Generation                                            | 8  | - 6        | 39         |
|----|----------------|----------------------------------------------------------------------|----|------------|------------|
|    | 8.5<br>8.5.1   | Sample Programs                                                      | 8  | - 7<br>- 7 | 71         |
|    | 8.5.2<br>8.5.3 | Binary Scaler (Binary Divider)         Clock (Clock-Pulse Generator) |    | - 7<br>- 7 |            |
| 9  | Integr         | ated Blocks and Their Functions                                      | 9  | -          | 1          |
|    | 9.1            | Integrated Organization Blocks (OBs)                                 |    | -          |            |
|    | 9.1.1          | Cyclic Program Execution (OB1)                                       | -  | -          |            |
|    | 9.1.2          | Interrupt-Driven Program Execution (OB3)                             |    | -          |            |
|    | 9.1.3          | Time-Controlled Program Execution (OB13; for S5-95U only)            |    | -          |            |
|    | 9.1.4          | Restart Processing (OB21, OB22)                                      |    | -          |            |
|    | 9.1.5          | Retriggering the Scan Time (OB31; for S5-95U only)                   |    | -          |            |
|    | 9.1.6          | Procedure after Battery Failure (OB34; for S5-95U only)              |    | -          |            |
|    | 9.1.7          | OB251 PID Algorithm (for S5-95U only)                                | 9  | -          | 8          |
|    | 9.2            | Integrated Function Blocks (FBs)                                     |    | - 2        |            |
|    | 9.2.1          | Code Converter : B4 - FB240                                          | 9  | - 2        | 20         |
|    | 9.2.2          | Code Converter : 16 - FB 241                                         | 9  | - 2        | 21         |
|    | 9.2.3          | Multiplier : 16 - FB242                                              | 9  | - 2        | 22         |
|    | 9.2.4          | Divider : 16 - FB243 -                                               | 9  | - 2        | 23         |
|    | 9.2.5          | Reading of Analog Values (FB250)                                     | 9  | - 2        | 24         |
|    | 9.2.6          | Output of Analog Values (FB251)                                      | 9  | - 2        | <u>2</u> 4 |
|    | 9.3            | Integrated Sequence Block 2 (SB2)                                    | 9  | - 2        | 24         |
|    | 9.4            | Integrated Data Block 1 (DB1)                                        |    | - 2        |            |
|    | 9.4.1          | Parameter Blocks                                                     |    | - 2        |            |
|    | 9.4.2          | Rules to Observe When Generating DB1                                 |    | - 2        |            |
|    | 9.4.3          | Transferring DB1 Parameters to the Programmable Controller           |    | - 3        |            |
|    | 9.4.4          | Procedure for Parameterizing the PLC                                 |    | - 3        |            |
|    | 9.4.5          | How to Recognize and Correct Parameter Errors                        | 9  | - 3        | 31         |
| 10 | Onboa          | ard Interrupt Inputs                                                 | 10 | -          | 1          |
|    | 10.1           | Setting Parameters for Interrupt Inputs in DB1                       | 10 | -          | 1          |
|    |                |                                                                      |    |            |            |
|    | 10.2           | Interrogating the Cause for an Interrupt in the Diagnostic Byte      | 10 | -          | 2          |
|    | 10.3           | Interrupt Priority                                                   | 10 | -          | 4          |
|    | 10.4           | Calculating Interrupt Reaction Times                                 | 10 | -          | 7          |

| 11 | Onboa                              | rd Counter Inputs                                                                                                    | 11 - 1                                 |
|----|------------------------------------|----------------------------------------------------------------------------------------------------|----------------------------------------|
|    | 11.1                               | Setting Parameters for Counter Inputs in DB1                                                                                                    | 11 - 3                                 |
|    | 11.2                               | Programming the Reaction to Interrupts in OB3                                                                                                    | 11 - 4                                 |
|    | 11.3                               | Scanning the Actual Counter Status                                                                                                    | 11 - 5                                 |
|    | 11.4                               | Entering the Comparison Value and Resetting the Counter                                                                                                    | 11 - 5                                 |
|    | 11.5                               | Cascading Counters (with the S5-95U only)                                                                                                    | 11 - 7                                 |
|    | 11.6                               | Calculating the Counter Frequency Limit                                                                                                    | 11 - 9                                 |
| 12 | Analog                             | g Value Processing                                                                                                    | 12 - 1                                 |
|    | 12.1<br>12.1.1<br>12.1.2<br>12.1.3 | Reading in and Scaling an Analog Value -FB250-                                                                                                    | 12 - 2<br>12 - 3<br>12 - 5             |
|    | 12.1.4                             | Read in          Using Analog Inputs of the S5-95U as Additional Digital Inputs                                                                                                    | 12 - 7<br>12 - 8                       |
|    | 12.2<br>12.2.1<br>12.2.2<br>12.2.3 | Output of Analog Values<br>General Representation of Analog Output Values<br>Outputting Analog Values -FB251-<br>Time Required for Output and Accuracy of the Analog Value<br>Output | 12 - 9<br>12 - 9<br>12 - 10<br>12 - 12 |
|    | 12.3                               | Example: Analog Value Processing with FB250 and FB251                                                                                                    | 12 - 14                                |
| 13 | Integra                            | al Real-Time Clock (only in the S5-95U)                                                                                                    | 13 - 1                                 |
|    | 13.1                               | Function                                                                                                    | 13 - 1                                 |
|    | 13.2                               | Structure of the Clock Data Area                                                                                                    | 13 - 2                                 |
|    | 13.3                               | Structure of the Status Word and How to Scan it                                                                                                    | 13 - 5                                 |
|    | 13.4                               | Backup of the Hardware Clock                                                                                                    | 13 - 7                                 |

|    | 13.5<br>13.5.1<br>13.5.2<br>13.5.3<br>13.5.4 | Setting Parameters in DB1Setting the Clock in DB1Setting the Prompt Time in DB1Setting the Operating Hours Counter in DB1Entering the Clock Time Correction Factor in DB1                                                | 13 - 8<br>13 - 10<br>13 - 10<br>13 - 11<br>13 - 11 |
|----|----------------------------------------------|----------------------------------------------------------------------------------------------------|----------------------------------------------------|
|    |                                              | Programming the Integral Real-Time Clock in the User Program<br>Reading and Setting the Clock<br>Programming the Prompt Function<br>Programming the Operating Hours Counter<br>Entering the Clock Time Correction Factor | 13 - 12<br>13 - 12<br>13 - 16<br>13 - 21<br>13-26  |
| 14 | Comm                                         | unication via SINEC L1 LAN                                                                                                    | 14 - 1                                             |
|    | 14.1                                         | Connection of the Programmable Controllers to the L1 Bus Cable                                                                                                    | 14 - 1                                             |
|    | 14.2                                         | Basic Principle of Data Interchange                                                                                                    | 14 - 2                                             |
|    | 14.3                                         | Parameterization of the PLC for Data Interchange in DB1                                                                                                    | 14 - 3                                             |
|    | 14.4                                         | Sending Data                                                                                                    | 14 - 5                                             |
|    | 14.5                                         | Receiving Data                                                                                                    | 14 - 7                                             |
|    | 14.6                                         | Program Example                                                                                                    | 14 - 9                                             |
| 15 | Modul                                        | e Spectrum                                                                                                    | 15 - 1                                             |
|    | 15.1                                         | General Technical Specifications                                                                                                    | 15 - 3                                             |
|    | 15.2                                         | Power Supply Modules                                                                                                    | 15 - 4                                             |
|    | 15.3                                         | Bus Units                                                                                                    | 15 - 6                                             |
|    | 15.4                                         | Interface Modules                                                                                                    | 15 - 8                                             |
|    | 15.5.3                                       | Digital Modules<br>Digital Input Modules<br>Digital Output Modules<br>Digital Input/Output Modules                                                                                                    | 15 - 11<br>15 - 13<br>15 - 23<br>15 - 34           |
|    | 15.6<br>15.6.1<br>15.6.2                     | Analog Modules Analog Input Modules Analog Output Modules Analog Output Modules                                                                                                    | 15 - 36<br>15 - 37<br>15 - 92                      |

| 16 | Functi         | on Modules                                 | 16 - 1         |
|----|----------------|--------------------------------------------|----------------|
|    | 16.1           | Comparator Module                          | 16 -1          |
|    | 16.2           | Timer Module                               | 16 -4          |
|    | 16.3<br>16.3.1 | Simulator and Simulator Module             | 16 -7<br>16 -7 |
|    | 16.3.2         |                                            | 16 -8          |
|    | 16.4           | Diagnostic Module                          | 16 -10         |
|    | 16.5           | Counter Module 2×0 to 500 Hz               | 16 -13         |
|    | 16.6           | Counter Module 25/500 kHz                  | 16 -18         |
|    | 16.6.1         | Installation Guidelines                    | 16 -21         |
|    | 16.6.2         |                                            | 16 -26         |
|    |                | Functional Description of the Counter Mode | 16 -28         |
|    | 16.6.4         |                                            | 16 -30         |
|    | 16.6.5         | 5 1                                        | 40.00          |
|    | 40.0.0         | Position Decoder                           | 16 -39         |
|    | 16.6.6         | Addressing                                 | 16 -40         |
|    | 16.7           | IP 262 Closed-Loop Control Module          | 16 -42         |
|    | 16.8           | IP 263 Positioning Module                  | 16 -46         |
|    | 16.9           | IP 264 Electronic Cam Controller Module    | 16 -50         |
|    | 16.10          | IP 265 High Speed Sub Control              | 16 -53         |
|    | 16.11          | IP 266 Positioning Module                  | 16 -53         |
|    | 16.12          | IP 267 Stepper Motor Control Module        | 16 -56         |
|    | 16.13          | CP 521 SI Communications Processor         | 16-63          |
|    | 16.14          | CP 521 BASIC Communications Module         | 16-66          |

# Appendices

| Α | Operat                                  | tions List, Machine Code and List of Abbreviations                                                                                                    | Α           | -           | 1            |
|---|-----------------------------------------|----------------------------------------------------------------------------------------------------|-------------|-------------|--------------|
|   | A.1<br>A.1.1<br>A.1.2<br>A.1.3<br>A.1.4 | Operations List<br>Basic Operations<br>Supplementary Operations<br>System Operations<br>Evaluation of CC 1 and CC 0                                                     | A<br>A<br>A | -           |              |
|   | A.2                                     | Machine Code Listing                                                                                                    | A           | -           | 15           |
|   | A.3                                     | List of Abbreviations                                                                                                    | A           | -           | 18           |
| в | Techni                                  | ical Specifications, DB1 Parameters, RAM Address Assignment                                                                                                    | в           | -           | 1            |
|   | B.1<br>B.1.1<br>B.1.2<br>B.1.3          | Technical SpecificationsGeneral Technical Specifications S5-90U and S5-95UTechnical Specifications S5-90UTechnical Specifications S5-95UTechnical Specifications S5-95U | B<br>B      | -<br>-<br>- | 1            |
|   | B.2<br>B.2.1<br>B.2.2                   | DB1 Parameters<br>DB1 Parameters of S5-90U<br>DB1 Parameters of S5-95U                                                                                                  | В           | -<br>-<br>- | 5            |
|   | B.3<br>B.3.1<br>B.3.2                   | RAM Address AssignmentRAM Address Assignment in the S5-90URAM Address Assignment in the S5-95U                                                                          | в           |             | 8<br>8<br>10 |
| С | Dimen                                   | sion Drawings                                                                                                    | С           | -           | 1            |
| D |                                         | and Passive Faults in Automation Equipment/<br>ines for Handling Electrocstatic Sensitive Devices (ESD)                                                                 | D           | -           | 1            |
| E | Inform                                  | ation for Ordering Accessories                                                                                                    | E           | -           | 1            |
| F | Refere                                  | nce Materials                                                                                                    | F           | -           | 1            |

Index

EWA 4NEB 812 6115-02b

# How to Use This System Manual

The S5-90U and S5-95U are programmable controllers for lower and medium performance ranges. They meet all the requirements for a modern programmable controller. To use these controllers optimally, you need detailed information.

In this system manual we have attempted to present this information as completely and as well organized as possible.

This How to Use This System Manual section gives you information that will make it easier for you to find what you need. This section explains how the manual is organized.

# **Contents of This System Manual**

- Hardware Description (Chapters 1, 2, and 3) These chapters describe the controllers: how they fit into the SIMATIC® S5 family of programmable controllers, how they function, and how you install them.
- Start-Up Information (Chapters 4, 5, and 6) These chapters summarize the information you need to start up your programmable controller.
- The Programming Language of the Programmable Controllers (Chapters 7, 8, and 9) These chapters describe the structure, operations, and structuring aids of the STEP® 5 programming language.
- Functions of the Programmable Controllers (Chapters 10, 11, 12, 13, and 14) Each of these chapters contains a complete description of a particular function, from wiring to programming. Subjects include analog value processing, counter and interrupt inputs, integral clock, and the programmable controller as a SINEC® L1 slave.
- Module Spectrum (Chapters 15 and 16) These chapters contain information about all the currently available S5-100U modules that you can use to expand your controller. Chapter 16, Function Modules, includes the modules that require an extensive description (i.e., more than just technical specifications).
- Overviews (Appendices)

In these chapters you will find not only a complete list of operations but also the technical specifications of the PLCs, RAM address assignments, system data assignments, dimension drawings, a description of errors that may occur during operation of the programmable controller, maintenance and repair procedures, guidelines for handling electrostatic sensitive devices, a list of accessories, and reference literature about programmable controllers.

You will find correction pages at the end of the system manual. Use them to indicate any corrections, additions, or suggestions for improvement you might have. Send these suggestions to us. They will help us to improve the next edition of this system manual.

# Conventions

This system manual is organized in menu form to make it easier for you to find information. This means the following:

- Each chapter is marked with printed tabs.
- At the front of the system manual is an overview page that lists the title of each chapter. Following this page, you will find a table of contents.
- At the beginning of each chapter is a table of contents for that chapter. Each chapter has three level headings that are numbered. The fourth level heading is not numbered but appears in **boldface type**.
- Pages, figures, and tables are numbered separately for each chapter. On the back of the table of contents for each chapter you will find a list of the figures and tables that appear in that chapter.

This system manual employs the following specific structuring devices:

- Specific terms have characteristic abbreviations (e.g., OP for operator panel). Appendix A contains a list of abbreviations.
- Footnotes are marked with a raised number (e.g., "1") or a raised asterisk ("\*"). You will find the corresponding explanations in the lower margin of the page or under a figure or table if the footnote appears in one of these.

Lists are designated with bullets (• as in this particular listing) or with hyphens (-).

Procedures are marked with black triangles ( ) and must be performed in the sequence presented.

- Cross references are indicated as follows: "(see Section 7.3.2)". There are no references to specific page numbers.
- Dimensions in drawings are indicated in millimeters and inches.
- Value ranges are indicated as follows: 17 to 21.
- Especially important information appears in framed boxes such as the following:

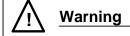

You will find definitions for the terms "Warning," "Danger," "Caution," and "Note" in the Safety-Related Guidelines for the User at the end of the introduction.

## Scope of the S5-90U/S5-95U System Manual

The S5-90U/S5-95U System Manual is valid for the following programmable controllers:

- S5-90U from Order No. 6ES5 090-8MA01, Edition 02
- S5-95U from Order No. 6ES5 095-8MA04, Edition 01
- S5-95U from Order No. 6ES5 095-8MB03, Edition 01
- S5-95U from Order No. 6ES5 095-8MC02, Edition 01
- S5-95U from Order No. 6ES5 095-8MD02, Edition 01

The Manuals listed below are required for starting up the S5-90U and the various versions of the S5-95U programmable controller.

| Programmable Controller                                             | Manuals Required for Start-Up                                                                                                    |
|---------------------------------------------------------------------|----------------------------------------------------------------------------------------------------|
| <b>S5-90U</b><br>Order No. 6ES5 090-8MA01                           | <ul> <li>S5-90U/S5-95U System Manual,<br/>Order No. 6ES5 998-8MA22</li> </ul>                                                                                    |
| <b>S5-95U (basic unit)</b> ,<br>Order No. 6ES5 095-8MA04            | <ul> <li>S5-90U/S5-95U System Manual,<br/>Order No. 6ES5 998-8MA22</li> </ul>                                                                                    |
| <b>S5-95U, SINEC L2 Interface,</b><br>Order No. 6ES5 095-8MB03      | <ul> <li>S5-90U/S5-95U System Manual,<br/>Order No. 6ES6 998-8MA22</li> <li>SINEC L2 Interface of the S5-95U Manual,<br/>Order No. 6ES5 998-8MB22</li> </ul>     |
| <b>S5-95U, Second Serial Interface,</b><br>Order No. 6ES5 095-8MC02 | <ul> <li>S5-90U/S5-95U System Manual,<br/>Order No. 6ES5 998-8MA22</li> <li>Second Serial Interface of the S5-95U Manual<br/>Order No. 6ES5 998-8MC21</li> </ul> |
| <b>S5-95U, SINEC L2-DP Interface,</b><br>Order No. 6ES5 095-8MD02   | <ul> <li>S5-90U/S5-95U System Manual,<br/>Order No. 6ES5 998-8MA22</li> <li>SINEC L2-DP Interface of the S5-95U Manual,<br/>Order No. 6ES5 998-8MD21</li> </ul>  |

# Training

Siemens offers a wide range of training courses for SIMATIC S5 users. Contact your Siemens representative for more information.

# Safety-Related Guidelines for the User

This document provides the information required for the intended use of the particular product. The documentation is written for technically qualified personnel.

Qualified personnel as referred to in the safety guidelines in this document as well as on the product itself are defined as follows.

- System planning and design engineers who are familiar with the safety concepts of automation equipment.
- Operating personnel who have been trained to work with automation equipment and are conversant with the contents of the document in as far as it is connected with the actual operation of the plant.
- Commissioning and service personnel who are trained to repair such automation equipment and who are authorized to energize, de-energize, clear, ground, and tag circuits, equipment, and systems in accordance with established safety practice.

#### **Danger Notices**

The notices and guidelines that follow are intended to ensure personal safety, as well as protect the products and connected equipment against damage.

The safety notices and warnings for protection against loss of life (the users or service personnel) or for protection against damage to property are highlighted in this document by the terms and pictograms defined here. The terms used in this document and marked on the equipment itself have the following significance.

#### Danger

indicates that death, severe personal injury or substantial property damage <u>will</u> result if proper precautions are not taken.

#### Caution

indicates that minor personal injury or property damage can result if proper precautions are not taken.

### Warning

indicates that death, severe personal injury or substantial property damage <u>can</u> result if proper precautions are not taken.

#### Note

contains important information about the product, its operation or a part of the document to which special attention is drawn.

#### **Proper Usage**

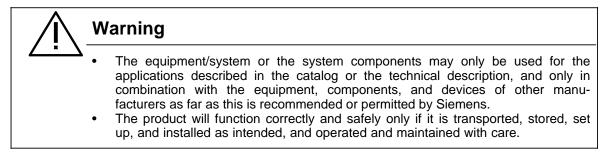

| Figur                    | es                                                                                                    |                  |             |                  |
|--------------------------|----------------------------------------------------------------------------------------------------|------------------|-------------|------------------|
| 1-1<br>1-2<br>1-3        | S5-90U, S5-95U and S5-100U Programmable Controllers<br>Communications Capabilities<br>STEP Programming Language | 1<br>1<br>1      | -<br>-<br>- | 1<br>7<br>8      |
| Table                    |                                                                                                    |                  |             |                  |
| 1-1<br>1-2<br>1-3<br>1-4 | Dimensions<br>All Inputs and Outputs<br>Retentive and Non-Retentive Operands<br>Software Overview               | 1<br>1<br>1<br>1 | -<br>-<br>- | 3<br>4<br>5<br>6 |

# **1** System Description

The SIMATIC S5 system family includes programmable controllers of all performance levels, i.e. from the simplest and smallest to high-end PLCs.

The following SIMATIC programmable controllers (PLCs) are suited especially for automation tasks where only little space is available for the controller:

- S5-90U,
- S5-95U and
- S5-100U

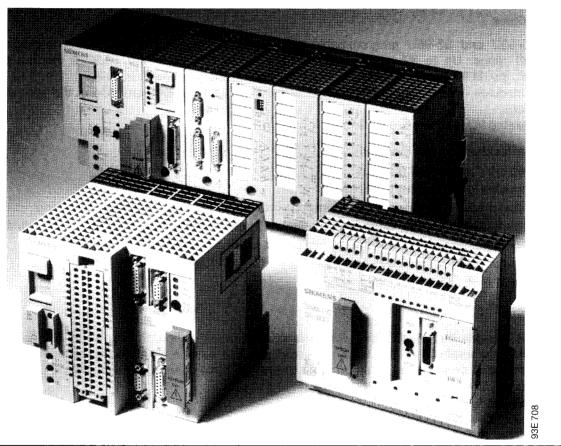

Figure 1-1. S5-90U, S5-95U and S5-100U Programmable Controllers

#### S5-90U Programmable Controller

The S5-90U is the most economical option for solving simple automation tasks requiring only ten inputs and six outputs.

It is mainly used for automation tasks which could previously only be solved by means of contactors and relays for reasons of space and cost. Even circuits with only four contactors can now be implemented more economically with the S5-90U.

Salient features of the S5-90U:

- Modular expansion capability
- Networking capability (via SINEC L1)
- Battery for data maintenance

#### S5-95U Programmable Controller

The S5-95U is a fast and compact PLC designed for complex applications with digital and analog inputs and outputs where space is a crucial factor.

It is suitable for small control tasks with high demands regarding response times and supplementary functions.

Salient features of the S5-95U:

- · Onboard analog inputs/outputs with extremely short conversion times
- PID controller
- Networking capability as active or passive station in the SINEC L2 LAN

#### I/O Modules

The S5-90U and S5-95U programmable controllers can be expanded with I/O modules of the S5-100U range. Up to 32 modules can be connected directly to the S5-95U. For the S5-90U, however, the IM 90 interface module is required for connecting up to six modules.

These modules offer a variety of functions that supplement the onboard I/Os of the programmable controllers.

The following I/O modules are available:

- Digital input and output modules
- Analog input and output modules
- Ex modules for hazardous applications
- · Function modules for external timer functions, fast counters and analog limit monitoring
- Intelligent I/O modules for closed-loop control and positioning tasks and for cam mechanisms
- Intelligent programmable modules for fast preprocessing functions
- Diagnostic modules for monitoring the I/O bus of the S5-100U
- Simulator modules for program testing.

#### **Bus Units**

Bus units provide the S5-90U/95U with extra-discrete configuration and expansion capabilities. The bus units incorporate the signal leads for communication between I/O modules and CPU. They are simply mounted on a 35 mm standard mounting rail and interconnected using the integral flat ribbon cable connectors.

Each bus unit has

- Two module slots
- Rotatable coding "locks" to avoid confusing of modules
- A terminal block for the signal leads.

#### **Communications Capabilities**

The SINEC L1 and SINEC L2 (S5-95U only) LANs offer extensive communications functions for data interchange with various devices and stations. The internal 20 mA (TTY) interfaces and the CP modules additionally permit point-to-point connections, for instance, to

- Printers
- Terminals
- Personal computers
- Other programmable controllers.

#### Dimensions

The S5-90U and S5-95U programmable controllers are distinguished by their low space requirement.

They can be used even in places too small for accommodating a conventional control consisting of contactors and relays. They are thus the ideal solution if a controller for a small control task must additionally be fitted in a control cabinet already containing a complete configuration.

The two PLCs can also be operated without any I/O modules. They constitute, of course, the most economical solution with regard to space requirements if the onboard I/Os are sufficient for implementing the control task.

The number of bus units used for external I/Os determines the space requirement.

| Programmable Controlle                               | 97                                                               | Width              | Height           | Depth                |
|------------------------------------------------------|------------------------------------------------------------------|--------------------|------------------|----------------------|
| S5-90U programmable co                               | ntroller                                                         | 145 mm             | 135 mm           | 97 mm                |
| S5-95U programmable co                               | ntroller                                                         | 145 mm             | 135 mm           | 146 mm               |
| Bus unit with two I/O mod<br>with terminal block for | ules,<br>screw-type<br>connection<br>crimp snap-in<br>connection | 91.5 mm<br>91.5 mm | 162 mm<br>135 mm | 137.8 mm<br>137.8 mm |

#### Table 1-1. Dimensions

#### Mounting

The S5-90U can be mounted directly on walls or mounting plates. For this purpose, you need four **wall brackets** that can be pushed into the four openings on the rear of the casing and then mounted on the wall using screws.

The S5-95U snaps onto a 35 mm **standard mounting rail** which also accommodates the bus units for the external I/O modules. Optionally, the S5-90U can also be fitted on a 35 mm standard mounting rail.

### Power Supply

When configuring a system or plant, you have to make sure the PLC is provided with the supply voltage required.

The S5-90U can be connected directly to the 115/230 V AC mains supply.

The S5-95U can be connected directly to a 24 V DC voltage supply. Power supply modules providing 1 A to 10 A (at 24 V) are available for connection to 115/230 V AC.

#### Digital Inputs/Outputs

Due to their wide range of applications, the number of inputs and outputs required by the PLCs varies considerably.

The two PLCs permit different configurations. You can therefore select the PLC that suits your specific task.

| Inputs/Outputs         | S5-90U  |         | S5-95U  |         |  |
|------------------------|---------|---------|---------|---------|--|
|                        | Onboard | Maximum | Onboard | Maximum |  |
| Digital inputs/outputs | 16      | 208     | 32      | 480     |  |
| Analog inputs/outputs  | 0       | 16      | 9       | 41      |  |
| Counter inputs         | 1       | 13      | 2       | 66      |  |
| Interrupt inputs       | 1       | 1       | 4       | 4       |  |

 Table 1-2.
 All Inputs and Outputs

The PLCs offer onboard digital inputs and outputs to which the required number of I/O modules of the S5-100U range can be added.

#### Analog Inputs/Outputs

The PLCs also feature analog inputs and outputs. Analog inputs and outputs are incorporated on the S5-95U board. Both the S5-90U and S5-95U can be expanded using the relevant I/O modules of the S5-100U spectrum.

#### Interrupt Inputs

In addition to the above-mentioned inputs and outputs, the S5-90U and S5-95U feature onboard inputs for interrupt processing.

#### **Counter Inputs**

Many applications require the use of counters. The onboard counter inputs of the S5-90U and S5-95U are adequate for a great variety of counter functions. The following onboard counter inputs are available:

- S5-90U One up counter (16-bit) Counting frequency: 1 kHz
- S5-95U One up counter (16-bit) Counting frequency: 2 kHz, One up counter (16-bit) Counting frequency: 5 kHz.

Both up counters can be combined in a cascade to form one 32-bit up counter.

If these inputs do not meet your requirements, e.g. with respect to the counting frequency, they can be supplemented with counter modules of the S5-100U range. Three different counter modules are available:

- A two-channel counter module for up to 500 Hz, two down counters;
- A fast, single-channel counter module for counting frequencies up to 500 kHz, with two comparison values, for both counting and position decoding;
- An intelligent I/O module with two counter channels for up to 58 kHz, up or down counters.

Your PLC needs a program to carry out its control task. Depending on the task involved, these programs can vary and place various demands on the PLCs.

#### **User Memory**

The program is loaded into the user memory when the PLC is started up. The memory capacity represents a limiting factor for the size of the program so that, for instance, extensive programs cannot be executed in every PLC. If data from the process is additionally stored, the memory space available for the program is again reduced.

#### **Execution Time**

The execution time of the program determines the response time of the programmable controller to signals from the process. Since execution times vary from program to program, the execution times specified in Table 1-4 are referred to 1024 binary statements (1 statement corresponds to 2 bytes).

#### Flags/Counters/Timers

Internal flags, counters and timers are available for solving your task.

Table 1-3 gives information about the number and retentive characteristics (internal memory contents are retained/not retained after POWER ON) of flags, counters and timers.

| Operand  | S5-         | 90U           | S5-         | 95U           |
|----------|-------------|---------------|-------------|---------------|
|          | Retentive   | Non-Retentive | Retentive   | Non-Retentive |
| Flags    | 0.0 to 63.7 | 64.0 to 127.7 | 0.0 to 63.7 | 64.0 to 255.7 |
| Counters | 0 to 7      | 8 to 31       | 0 to 7      | 8 to 127      |
| Timers   |             | 0 to 31       |             | 0 to 127      |

 Table 1-3.
 Retentive and Non-Retentive Operands

#### Structured Programming

Programs can be kept manageable if a linear sequence of operations is broken down into individual technologically related sections that are combined to form software blocks. Organization blocks can be used in which the reaction of the system to interrupts in cyclic program execution can be programmed.

#### Interrupt-Driven Program Execution

Some applications require an immediate and adequate response of the system to signals from the process (process interrupts). Normal program execution must therefore be suspended in order to process these interrupts. This is initiated by the operating system which calls an organization block in which the appropriate response has been programmed.

#### Time-Controlled Programming

You can use time-controlled programming if you wish to interrupt cyclic program execution at fixed intervals in order to execute another routine. When the cyclic program is interrupted, an organization block including the routine to be processed is called.

## PID Controller

Many applications require PID control functions in addition to the usual control tasks. For this purpose, the operating system of the S5-95U has a PID controller which can be called up from the program. The PID controller forms an integral part of the PLC's operating system and therefore takes up no space in the user memory.

#### Standard Function Blocks

Besides the performance capabilities of a program, programming overheads are of great importance. Standard function blocks including standardized program structures for recurrent, usually complex functions can be loaded in the S5-95U. These software blocks can easily be linked into the program and facilitate the task of programming considerably.

|                                               | i      |        |
|-----------------------------------------------|--------|--------|
| Software Overview                             | S5-90U | S5-95U |
| User memory (1 statement= <sup>2</sup> bytes) | 4 KB   | 16 KB  |
| Execution time for 1024 binary statements     | 2 ms   | 2 ms   |
| Flags (512 retentive)                         | 1024   | 2048   |
| Counters (8 retentive)                        | 32     | 128    |
| Timers                                        | 32     | 128    |
| Program organization:                         |        |        |
| Structured programming                        | Yes    | Yes    |
| Interrupt-driven program execution            | Yes    | Yes    |
| Time-controlled program execution             | No     | Yes    |
| PID controller                                | No     | Yes    |
| Standard function blocks                      | No     | Yes    |

| Table 1-4. | Software | Overview  |
|------------|----------|-----------|
|            | 0011110  | 010111011 |

In addition to process control, production processes often require supplementary functions, such as closed-loop control or communication with I/Os. Special function modules are available for these tasks.

#### Intelligent I/O Modules (IPs)

Intelligent I/O modules process open-loop and closed-loop control functions and positioning tasks mainly autonomously. They can thus offload the CPU of the PLC.

#### **Communications Processors (CPs)**

Communications processors enable point-to-point connections between the PLC and printers, peripherals or other computers via integral serial interfaces. They also permit interfacing with the SINEC L1 LAN.

### **Operator Control and Process Monitoring Equipment (TDs, OPs)**

Processes and functions in your plant can be visualized with the help of operator control and process monitoring equipment especially tuned to SIMATIC S5 programmable controllers. Text displays (TDs) can be used for process monitoring; operator panels (OPs) enable spontaneous intervention in the process if necessary.

#### Communications

Complex applications sometimes make it necessary for the programmable controller to communicate with other PLCs or peripherals. SIMATIC S5 PLCs offer two possibilities:

- Point-to-point connections or
- Networking via SINEC L1 and SINEC L2 LANs.

#### SINEC L2 bus

SINEC L1 bus

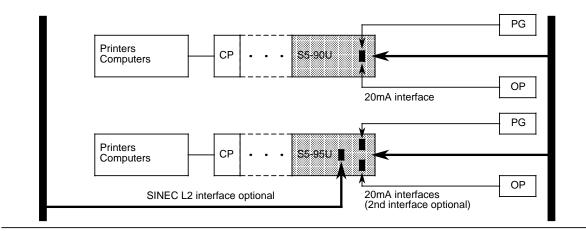

Figure 1-2. Communications Capabilities

**Point-to-point connections** are the ideal solution for connecting up only two devices. They are both economical and very efficient. The integral 20 mA (TTY) interface (programmer interface) can be used to connect a programmer (PG) or operator panel (OP).

The optional second serial interface (20 mA) of the S5-95U permits the simultaneous connection of programmers and operator panels. Additionally, the following devices can be linked:

- Other SIMATIC PLCs (SINEC L1 protocol, S5-95U as point-to-point master)
- Siemens devices (3964(R) protocol) or
- Third-party devices (ASCII protocol).

Communications processors (CPs) offer additional communications possibilities.

If more than two devices are to be interconnected, the use of a LAN is recommendable. The lowcost **SINEC L1 LAN** for applications that are not critical with regard to time can connect devices over distances of up to 50 km via a four-wire cable. It can easily be expanded for a maximum of 31 stations.

S5-90U and S5-95U programmable controllers can be connected as slaves to this LAN via the integral 20 mA (TTY) interface (programmer interface) or the CP 521 SI communications processor.

The S5-95U is optionally available with SINEC L2 interface. **SINEC L2** is the LAN type required for the lower and medium-range cell and field levels in industrial environments and conforms to the PROFIBUS standard (DIN 19245).

The open LAN architecture permits the connection of non-Siemens field devices. However, it is also possible to link S5-95U PLCs only.

The S5-95U with SINEC L2 interface can communicate both as active and passive station on the bus.

Conventional controls using relays or contactors are hardwired. Their functions are implemented by wiring the switching elements. If the control task changes, time-consuming modifications of the wiring have to be made.

In a programmable controller, however, rewiring is taken over by the program. Modifications of functions, testing and start-up are thus considerably facilitated.

#### STEP 5 programming language

It enables the first-time user to become quickly familiar with PLC technology. The SIMATIC PLCs can be programmed using the STEP 5 language. STEP 5 is easy to comprehend and makes developing of programs user-friendly, flexible and economical.

#### Methods of representation

STEP 5 features four methods of representation:

- Statement list (STL)
- Control system flowchart (CSF)
- Ladder diagram (LAD)
- GRAPH 5, GRAPH Mini.

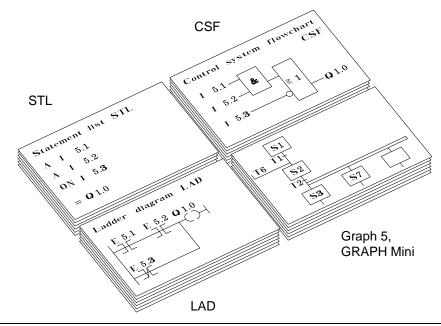

Figure 1-3. STEP 5 Programming Language

The statement list uses mnemonics for statements.

The **control system flowchart** is ideal for those who prefer the logic representation of machine functions and processes.

If you are accustomed to working with circuit diagrams, the use of the **ladder diagram** is recommendable.

The following packages are additionally available for programming sequential controls:

- GRAPH Mini and
- **GRAPH 5** (limited use only; for S5-95U only)

#### **STEP 5 Versions**

STEP 5 is available in two different versions to come up to the various demands placed on the software:

• STEP 5 for mini PLCs is designed especially for programming the S5-90U, S5-95U and S5-100U programmable controllers.

The software is supplied with the PG 710 programmer and also executes on AT-compatible PCs.

• **STEP 5 as basic package** is the most powerful STEP 5 version. It can be used for all SIMATIC PLCs - from mini PLCs to high-end PLCs.

#### Programmers

For programming, modifications, testing and start-up, the SIMATIC range offers a wide selection of programmers with graded performance which can be used for any of the PLCs:

- **PG 605**, the hand-held unit for programming and servicing; (for S5-90U: 6ES5 605-0UA12)
- PG 710, light and handy like a laptop; the PG 710 I variant is specially matched to mini PLCs.
- **PG 730**, the mobile power pack; full programming performance always at hand.
- PG 750, rugged, compact and expandable; ideal for use in the workshop and in the plant.
- **PG 770**, the desktop programmer for configuring and programming, process monitoring and diagnostics.

EWA 4NEB 812 6115-02b

| 2 Techn | ical Description                                       |       |   |
|---------|--------------------------------------------------------|-------|---|
| 2.1     | Programmable Controller Design - without External I/Os | 2 -   | 1 |
| 2.1.1   | Design of the S5-90U                                   | 2 -   | 1 |
| 2.1.2   | Design of the S5-95U                                   | 2 -   | 3 |
| 2.2     | Internal Electrical Configuration                      | 2 -   | 5 |
| 2.2.1   | Internal Electrical Configuration of the S5-90U        | 2 -   | 5 |
| 2.2.2   | Internal Electrical Configuration of the S5-95U        | 2 -   | 6 |
| 2.3     | Principle of Operation of the PLCs                     | 2 -   | 7 |
| 2.3.1   | Functional Units                                       | 2 -   | 7 |
| 2.3.2   | Peculiarities of the PLCs                              | 2 - 1 | 0 |

| 2-1 | SE 0011: LEDa Controla and Interfacea                | 2 - 1  |
|-----|------------------------------------------------------|--------|
|     | S5-90U: LEDs, Controls and Interfaces                |        |
| 2-2 | S5-90U: Pin Assignments of the Programmer Interface  | 2 - 2  |
| 2-3 | S5-95U: LEDs, Controls and Interfaces                | 2 - 3  |
| 2-4 | S5-95U: Pin Assignments of the Programmer Interface  | 2 - 4  |
| 2-5 | A Simplified Display of the Floating Onboard I/Os    | 2 - 5  |
| 2-6 | A Simplified Display of the S5-95U with Non-Floating |        |
|     | and Floating Onboard I/Os                            | 2 - 6  |
| 2-7 | Functional Units of the PLCs                         | 2 - 7  |
| 2-8 | STEP 5 Program and Compiled Program                  | 2 - 10 |

# 2 **Technical Description**

This chapter describes the design and principle of operation for the PLCs.

# 2.1 Programmable Controller Design - without External I/Os

The following sections discuss programmable controllers but do not discuss external modules. Both controllers have a limited number of inputs and outputs available on board.

# 2.1.1 Design of the S5-90U

#### S5-90U: LEDs, Controls and Interfaces

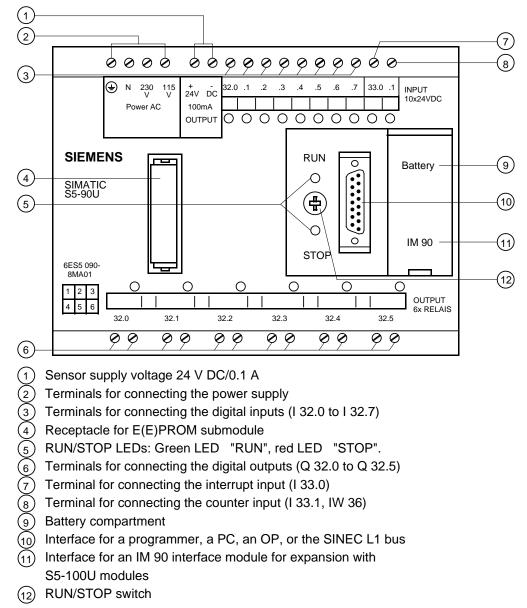

Figure 2-1. S5-90U LEDs, Controls and Interfaces

#### S5-90U: Pin Assignments of the Programmer Interface

The programmer interface is non-floating. The signal lines are connected to a 15-pin sub D socket.

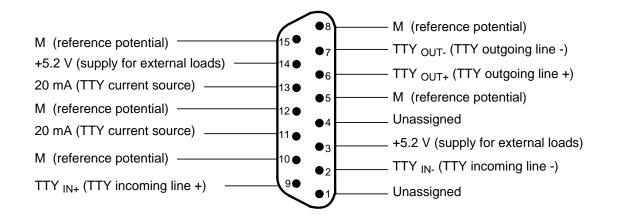

Figure 2-2. Pin Assignments of the Programmer Interface of the S5-90U

# 2.1.2 Design of the S5-95U

#### S5-95U: LEDs, Controls and Interfaces

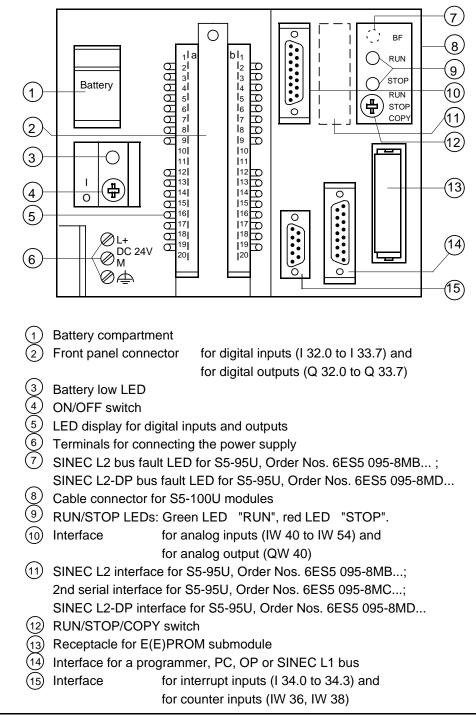

#### Figure 2-3. S5-95U LEDs, Controls and Interfaces

#### S5-95U : Pin Assignments of the Programmer Interface

The programmer interface is non-floating. The signal lines are connected to a 15-pin sub D socket.

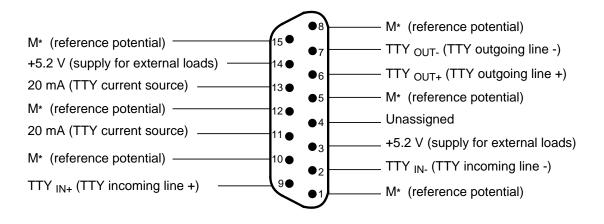

\* M 6 M internal (also available at SI12 interface)

Figure 2-4. Pin Assignments of the Programmer Interface of the S5-95U

# 2.2 Internal Electrical Configuration

# 2.2.1 Internal Electrical Configuration of the S5-90U

The S5-90U's onboard I/Os allow a floating configuration.

The ten onboard inputs have a common ground connection. The ground connection is attached to the negative pole of the PLC's 24 V DC voltage source. Optocouplers separate all inputs from the control circuit's ground.

The six onboard outputs are relay outputs. The connections for the relay contacts are separate and do not have a mutual connection.

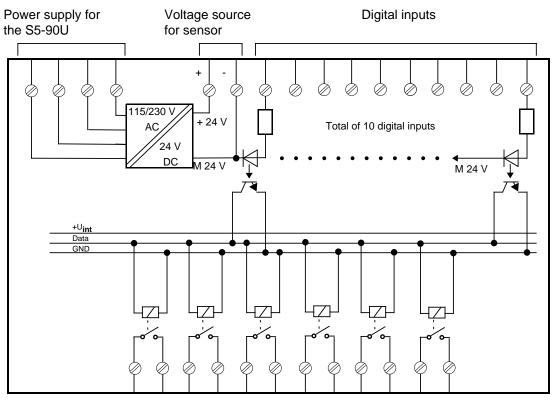

Digital outputs

Figure 2-5. A Simplified Display of the Floating Onboard I/Os

# 2.2.2 Internal Electrical Configuration of the S5-95U

The digital onboard I/Os for the S5-95U are galvanically isolated from the control circuit by optocouplers and allow a floating configuration.

The digital onboard I/Os are divided into groups (= number of inputs and outputs with separate 24 V DC connection)

- Two groups with 8 outputs each
- One group with 16 inputs

All digital inputs and outputs are connected to a common ground, i.e. they are non-floating with respect to each other.

The chassis ground of the analog inputs and outputs and the ground for the control circuit are connected. The counter and interrupt inputs are also not electrically isolated from the control circuit. All these inputs and outputs are therefore suitable for non-floating configurations only.

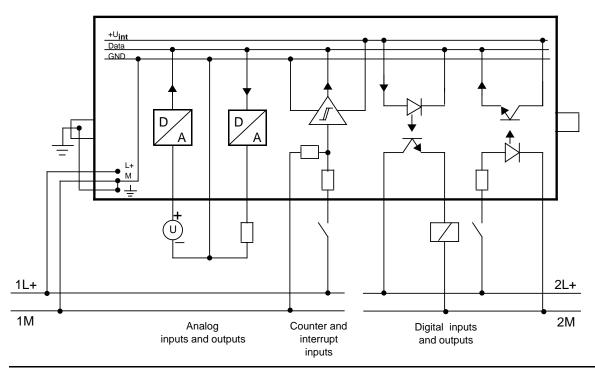

Figure 2-6. A Simplified Display of the S5-95U with Non-Floating and Floating Onboard I/Os

# 2.3 Principle of Operation of the PLCs

This section briefly describes the PLC's functional units processing your STEP 5 program.

# 2.3.1 Functional Units

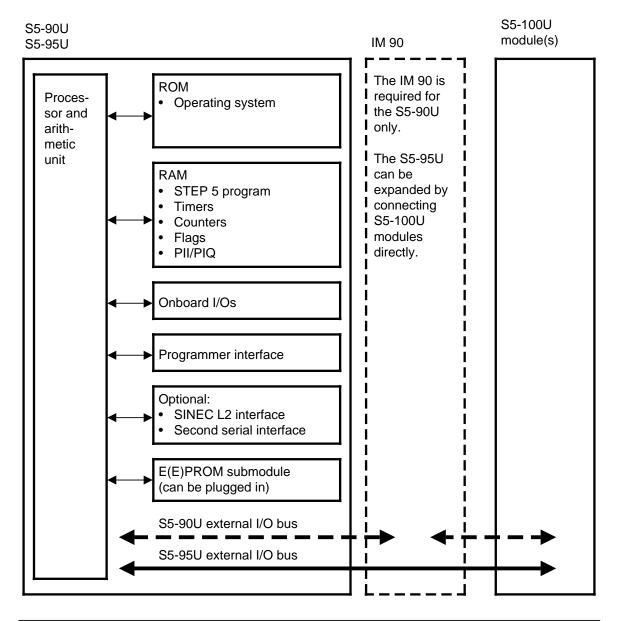

Figure 2-7. Functional Units of the PLCs

### ROM

The operating system is stored in a ROM. It is thus fixed and cannot be changed.

### RAM

All dynamic variables are stored in the RAM. These are the following:

- STEP 5 program and compiled program. The STEP 5 program cannot be processed unless it is transformed by a compiler into a form that can be interpreted by the processor and arithmetic unit.
- Process image and interrupt process image

The statuses of all inputs are cyclically read into the process input image (PII) and stored there until the next read-in cycle starts. The STEP 5 program reads the statuses of the inputs from the PII.

The process output image (PIQ) is written by the STEP 5 program.

The PIQ is cyclically written to the outputs.

The interrupt process image takes over the function of the process image during time-controlled program execution.

• Timers and counters

Timers are used for time measurement in the range of 10 ms to 9990 s with a resolution of 10 ms. Counters can be used for counting up or down in the range of 0 to 999. Provided a backup battery is available, certain counters are saved in the RAM if the power supply breaks down or the PLC is switched off. These counters are called retentive counters.

• System data

The operating system stores intermediate results and certain PLC parameters in the system data.

Flags

Flags are used by the STEP 5 program for buffering intermediate results. Provided a backup battery is available, certain flags are saved in the RAM if the power supply breaks down or the PLC is switched off. These flags are called retentive flags.

If no backup battery is available, the complete RAM contents are lost in the event of a power failure or when the PLC is switched off.

# Onboard I/Os

The onboard I/Os include the following:

S5-90U:

- 10 digital inputs
  - (1 digital input can be used as interrupt input)
  - (1 digital input can be used as counter input)
- 6 digital outputs

S5-95U:

- 16 digital inputs
- 16 digital outputs
- 4 interrupt inputs
- 8 analog inputs
- 1 analog output
- 2 counter inputs

### Note

An interference pulse lasting approximately 150 µs is generated on switching on the supply voltage to the onboard I/O. "Normal" inputs do not accept this pulse. High-speed inputs (e. g. counters) recognize this pulse as a singal.

#### Programmer Interface

Interface for a programmer or operator control and monitoring device (TD or OP). The programmer interface can also be used for connecting the S5-90U and S5-95U as slaves to the SINEC L1 LAN.

### SINEC L2 Interface or Second Serial Interface (Optional)

The S5-95U is also available with a SINEC L2 interface or a second serial interface.

The SINEC L2 interface enables the PLC to be linked with the SINEC L2 LAN either as active or passive station. In this way, for instance, several S5-95U PLCs can be networked.

The second serial interface represents an additional TTY interface with the following characteristics:

- SINEC L1 point-to-point master and SINEC L1 slave
- 3964(R) computer link
- ASCIÌ driver
- Programmer functions

#### E(E)PROM Submodule (for Plugging in)

EPROMs or EEPROMs are non-volatile memory types for permanent storage of the control program. After an overall reset of the PLC or a power failure without battery backup, the control program is automatically loaded from the memory submodule into the RAM when the PLC is switched to POWER ON.

#### External I/O Bus

The external I/O bus forms the electrical connection between the PLC and the S5-100U modules used for expanding the PLC.

#### Processor and Arithmetic Unit

The processor executes the statements of the user program. The arithmetic unit consists of two registers, accumulators 1 and 2, and the condition codes. All arithmetic operations are processed in the accumulators. The condition codes provide information on unusual events during an arithmetic operation, such as violations of the permissible value range.

# 2.3.2 Peculiarities of the PLCs

The STEP 5 program developed by the user is not directly executed by the processor and arithmetic unit. It must first be translated by a compiler so that it can be interpreted by the processor and arithmetic unit.

The internal RAM therefore includes two separate areas for the STEP 5 program and the compiled program (see Figure 2-8).

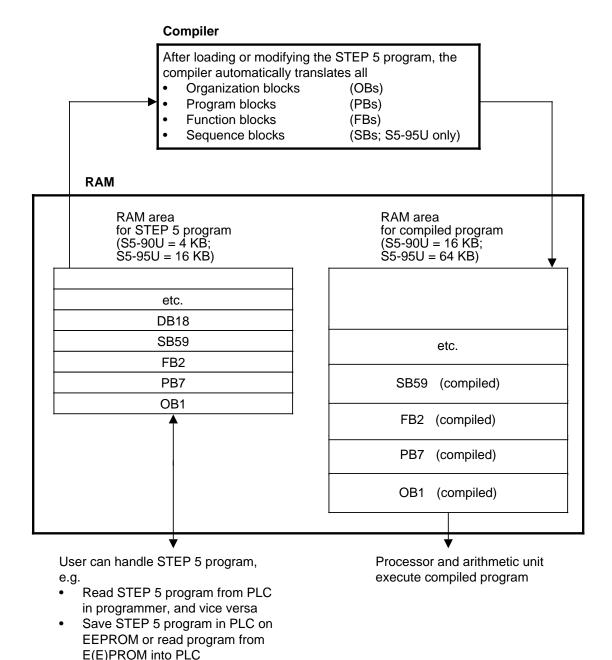

Figure 2-8. STEP 5 Program and Compiled Program

Only the compiled program is executed by the processor and arithmetic unit whereas the STEP 5 program remains in the RAM. It can be read back into the programmer.

In comparison with other PLCs whose processors and arithmetic units are able to process the STEP 5 program, this procedure involves some peculiarities when using the S5-90U/95U PLCs. These peculiarities are specially referred to in the relevant sections of this System Manual.

#### Note

Only the compiler, processor and arithmetic unit have access to the RAM area for the compiled program. It **cannot** be accessed via the programmer or STEP 5 program. Under extreme conditions, the RAM area for the compiled program in the S5-95U might overflow although the STEP 5 program takes up less than 16 KB. Result: PLC enters the STOP state (STOP LED flashes)

Remedy: Divide long blocks into smaller ones.

EWA 4NEB 812 6115-02b

| 3 Instal | lation Guidelines                                         |        |
|----------|-----------------------------------------------------------|--------|
| 3.1      | Mounting the PLC                                          | 3 - 1  |
| 3.2      | Mounting the PLCs with External I/Os                      | 3 - 5  |
| 3.2.1    | Mounting the S5-90U with External I/Os                    | 3 - 5  |
| 3.2.2    | Mounting the S5-95U with External I/Os                    | 3 - 7  |
| 3.2.3    | How to Plug External I/O Modules into the Bus Units       | 3 - 9  |
| 3.2.4    | Multi-Tier Expansion                                      | 3 - 11 |
| 3.2.5    | Cabinet Mounting                                          | 3 - 13 |
| 3.3      | Wiring                                                    | 3 - 15 |
| 3.3.1    | Connection Methods                                        | 3 - 15 |
| 3.3.2    | Connecting the Power Supply to the S5-90U                 | 3 - 19 |
| 3.3.3    | Connecting the Power Supply to the S5-95U                 | 3 - 19 |
| 3.3.4    | Connecting the Onboard I/Os of the S5-90U                 | 3 - 20 |
| 3.3.5    | Connecting the Onboard I/Os of the S5-95U                 | 3 - 22 |
| 3.3.6    | Connecting External I/Os                                  | 3 - 24 |
| 3.4      | Electrical Configuration with External I/Os               | 3 - 25 |
| 3.4.1    | Electrical Configuration of the S5-90U with External I/Os |        |
| 3.4.2    | Electrical Configuration of the S5-950 with External I/Os |        |
| 3.4.3    | Connecting Non-Floating and Floating Modules              | 3 - 30 |
| 0.4.0    |                                                           | 5 - 50 |
| 3.5      | Wiring Arrangement, Shielding and Measures against        |        |
|          | Electromagnetic Interference                              | 3 - 33 |
| 3.5.1    | Running Cables Inside and Outside a Cabinet               | 3 - 33 |
| 3.5.2    | Running Cables Outside Buildings                          | 3 - 34 |
| 3.5.3    | Equipotential Bonding                                     | 3 - 35 |
| 3.5.4    | Shielding Cables                                          | 3 - 36 |
| 3.5.5    | Special Measures for Interference-Free Operations         | 3 - 37 |

| Figur        | es                                                                     |                  |  |  |
|--------------|------------------------------------------------------------------------|------------------|--|--|
| 3-1          | Mounting the S5-90U on a Wall                                          | 3 - 2            |  |  |
| 3-2          | Drilling Template for Mounting the S5-90U Using Wall Brackets          |                  |  |  |
| 3-3          | Mounting the Programmable Controller on a Standard Mounting Rail       |                  |  |  |
| 3-4          | Removing the Programmable Controller                                   | 3 - 4            |  |  |
| 3-5          | Installation with External I/Os for an S5-90U                          |                  |  |  |
| 3-6          | Connecting the IM 90 to the S5-90U and the Bus Units                   |                  |  |  |
| 3-7          | Installation with External I/Os for an S5-95U                          |                  |  |  |
| 3-8          | Connecting the Bus Units                                               |                  |  |  |
| 3-9          | Coding System to Prevent Inadvertent Confusing of Modules              |                  |  |  |
| 3-10         | Interconnecting Tiers with Interface Modules (6ES5 316-8MA12)          | 3 - 11           |  |  |
| 3-11         | Minimum Clearances for a Multi-Tier Configuration Mounted in           | 0 40             |  |  |
| 0.40         | a Cabinet; PLC without/with Wiring Devices/Cale Duct                   | 3 - 13           |  |  |
| 3-12         | Vertically Mounting a PLC                                              | 3 - 14           |  |  |
| 3-13<br>3-14 | Standard Screw-Type Terminals                                          | 3 - 15<br>3 - 16 |  |  |
| 3-14         | SIGUT Screw-Type Connection                                            | 3 - 16<br>3 - 17 |  |  |
| 3-15         | Connecting and Disconnecting Crimp Snap-in Contacts                    |                  |  |  |
| 3-10         | Connecting the S5-90U to the Supply Mains                              | 3 - 10<br>3 - 19 |  |  |
| 3-17         | Connecting the S5-95U and the PS 931 Power Supply Module               | 3 - 19           |  |  |
| 3-19         | Example of How Digital Inputs Can Be Connected                         |                  |  |  |
| 3-20         | Example of How Digital Outputs Can be Connected                        | 3 - 20           |  |  |
| 3-20         | Connecting the Interrupt Input and the Counter Input                   | 3 - 21           |  |  |
| 3-22         | Wirings of the Front Connector for Digital Inputs and Outputs          | 3 - 22           |  |  |
| 3-23         | An Example of an Analog Input and an Analog Output Connection          |                  |  |  |
| 3-24         | Connecting the Interrupt Inputs                                        |                  |  |  |
| 3-25         | Connecting a Counter Input                                             | 3 - 24           |  |  |
| 3-26         | Configuration for the S5-90U with External I/Os and a                  | 0 21             |  |  |
| 0 20         | 115/230 V AC Power Supply                                              | 3 - 26           |  |  |
| 3-27         | Grounded Configuration for the S5-95U with a 24 V DC Power Supply      | 0 _0             |  |  |
|              | with Safe Electrical Isolation in Accordance with VDE 0160 for a       |                  |  |  |
|              | Programmable Controller and Non-floating, External I/Os                | 3 - 28           |  |  |
| 3-28         | Ungrounded Configuration: 24 VDC Power Supply with Safe Electrical     |                  |  |  |
|              | Isolation according to VDE 0160 - For Use with a Programmable          |                  |  |  |
|              | Controller and External I/Os                                           | 3 - 29           |  |  |
| 3-29         | Simplified Representation of an Installation with Non-floating Modules | 3 - 30           |  |  |
| 3-30         | Simplified Representation of an Installation with Floating Modules     |                  |  |  |
| 3-31         | Laying Equipotential Bonding Conductor and Signal Cable                | 3 - 35           |  |  |
| 3-32         | Fixing Shielded Cables with Various Types of Cable Clamps              | 3 - 37           |  |  |
| 3-33         | Wiring Coils                                                           | 3 - 37           |  |  |
| 3-34         | Measures for Suppressing Interference from Fluorescent Lamps           |                  |  |  |
|              | in the Cabinet                                                         | 3 - 38           |  |  |
| Tables       |                                                                        |                  |  |  |
| 3-1          | Mounting Options for the PLCs                                          | 3 - 1            |  |  |
| 3-1          | Mounting, Removing and Replacing the Hardware                          | 3 - 1<br>3 - 1   |  |  |
| 3-3          | Rules for Common Running of Lines                                      | 3 - 33           |  |  |
|              |                                                                        | 5 00             |  |  |

# 3 Installation Guidelines

# 3.1 Mounting the PLC

The PLC can either be mounted to a wall using wall brackets or snapped onto a standard mounting rail.

|                  | S5-90U S5-95U |                       |   |                       |
|------------------|---------------|-----------------------|---|-----------------------|
| Fixing part      | <b>,</b>      | With external<br>I/Os |   | With external<br>I/Os |
| Wall bracket     | Х             | -                     | - | -                     |
| Mounting<br>rail | Х             | Х                     | Х | Х                     |

 Table 3-1.
 Mounting Options for the PLCs

Use the following table when installing or removing the PLC, or when changing the configuration.

|                                         | <u> </u>                      |                       |              |
|-----------------------------------------|-------------------------------|-----------------------|--------------|
| Mounting, Removing, and<br>Changing of: | Status of PLC<br>Power Supply | PLC Operating<br>Mode | Load Voltage |
| S5-90U, S5-95U                          | Power OFF                     | Not relevant          | OFF          |
| I/O modules                             | Not relevant                  | STOP                  | OFF          |
| Bus units<br>Interface modules          | Power OFF                     | Not relevant          | Not relevant |

 Table 3-2.
 Mounting, Removing and Replacing the Hardware

# Mounting with Wall Brackets

If you use the S5-90U without external I/O modules, you can mount the controller directly on walls or mounting plates.

Mounting (see Figure 3-1)

Fix the lower wall brackets using screws of size M5.

Push the PLC into the wall brackets until it snaps into place.

Push the upper wall brackets into the appropriate openings on the controller until the brackets snap into place.

Fix the upper wall brackets using screws of size M5.

Removing

Remove all connected supply cables and signal cables.

Carry out the four steps described for mounting in reverse order.

# Figure 3-1 shows you how to mount the S5-90U using wall brackets

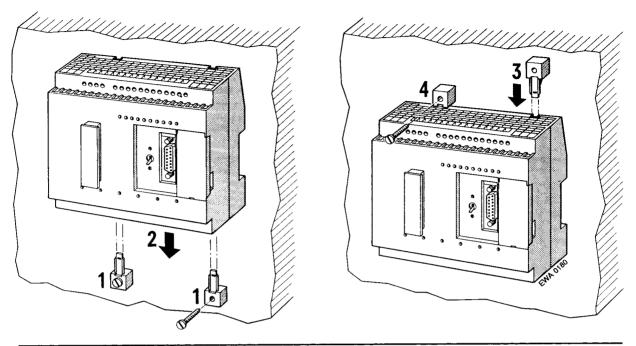

Figure 3-1. Mounting the S5-90U on a Wall

Figure 3-2 specifies the spacings for the drill holes required for the wall brackets.

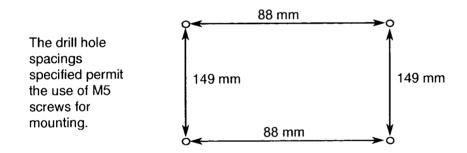

Figure 3-2. Drilling Template for Mounting the S5-90U Using Wall Brackets

### Mounting the PLCs on Standard Mounting Rails

Installation

- Hook the PLC onto the standard mounting rail.
- Swing the PLC back until the slide on the bottom of the controller audibly snaps into place.

Figure 3-3 shows the installation of the S5-95U using a standard mounting rail.

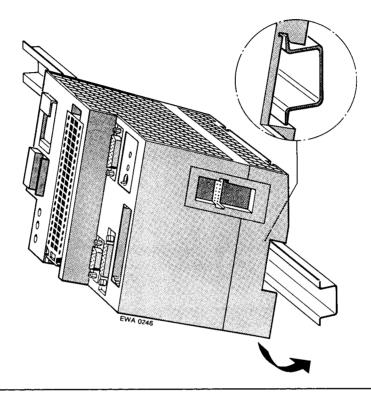

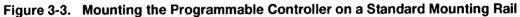

Removal:

- Remove all connected supply cables and signal cables.
- Using a screwdriver, press down on the slide on the bottom of the PLC.
- Swing the PLC up and out of the standard mounting rail.

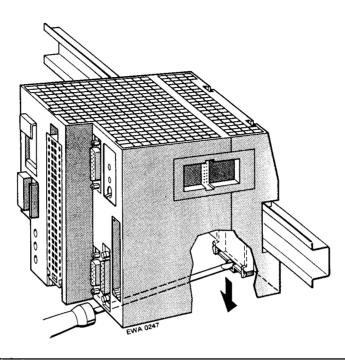

Figure 3-4. Removing the Programmable Controller

# 3.2 Mounting the PLCs with External I/Os

You can expand the programmable controllers by using S5-100U external I/O modules. If you install S5-100U external I/O modules, mount the PLC, bus units, and interface module on a 35-mm standard mounting rail and connect them to each other. Each bus unit has room available for two I/O modules.

# 3.2.1 Mounting the S5-90U with External I/Os

To assemble a tier with the S5-90U, you need the following parts:

- An S5-90U
- IM 90 interface module
- Bus units (maximum of three)
- I/O modules
- Standard mounting rail

Mount the first module on the far left end and then add the other modules to the right of the first module.

Figure 3-5 shows an installation with external I/Os for the S5-90U.

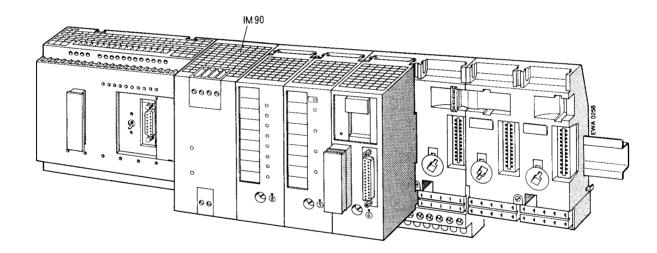

Figure 3-5. Installation with External I/Os for an S5-90U

# Mounting and Removing the Bus Units

Bus units are also mounted on a standard mounting rail. Mount the bus units in the same way you mounted the controller or a power supply module.

There are small hooks on the sides of the bus units that interlock them.

Mounting the Bus Units

- Hook the bus unit onto the standard mounting rail.
- > Press the bus unit down firmly until the slide audibly snaps into place.
- > Pull the flat ribbon cable connector (top left on the bus unit) out of its holder.
- Plug the connector into the receptacle on the right side of the PLC or into the receptacle of the adjacent bus unit on the left side (see Figure 3-6).

Removing the Bus Units

- Loosen the connections (flat ribbon cable) to the adjoining devices.
- Using a screwdriver, press down on the slide.
- Swing the bus unit up and out of the standard mounting rail.

### How to Connect the S5-90U to the IM 90

- > Open the cover on the front of the S5-90U (plug connector will be visible).
- Pull the plug with the flat ribbon cable out of the IM 90 mount.
- Connect the plug to the S5-90U's plug connector (see Figure 3-6).
- Close the cover.

# How to Connect the IM 90 to the Bus Unit

- Pull the plug with the flat ribbon cable out of the bus unit mount.
- Connect the plug to the plug connector on the right side of the IM 90 (see Figure 3-6).

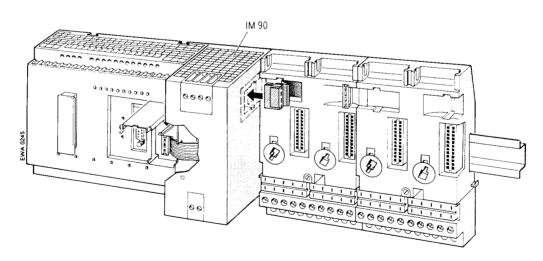

Figure 3-6. Connecting the IM 90 to the S5-90U and the Bus Unit

Removing the S5-90U

- ▶ Disconnect the PLC from the 115 V/230 V AC power supply.
- Remove all connected signal cables and supply cables.
- Disconnect the PLC from the IM 90 (flat ribbon cable).
- Using a screwdriver, press down on the slide on the bottom of the PLC.
- Swing the PLC up and out of the standard mounting rail.

# 3.2.2 Mounting the S5-95U with External I/Os

To assemble a tier with the S5-95U, you need the following parts:

- An S5-95U
- A power supply module (such as the PS 931) if you do not have a 24 V DC power supply available
- Bus units (maximum of 16)
- I/O modules
- Standard mounting rail

Mount the first module on the far left end of the standard mounting rail and then add the other modules to the right of the first module.

Figure 3-7 shows an installation with external I/Os for the S5-95U.

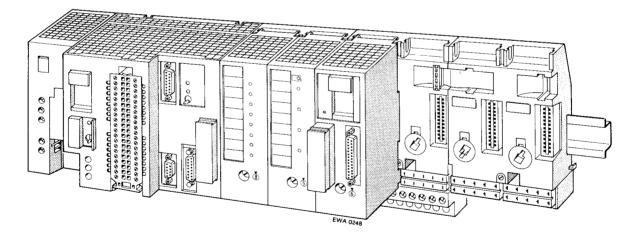

Figure 3-7. Installation with External I/Os for an S5-95U

#### Mounting the PS 931 Power Supply Module

Hook the power supply module onto the standard mounting rail. Press the module down firmly until the slide snaps onto the rail.

Removal:

Turn off the 115 V/230 V AC power supply. Loosen the connections between the PLC and the power supply module. Using a screwdriver, press down on the slide on the bottom of the module. Swing the module up and out of the standard mounting rail.

#### How to Connect Bus Units to the S5-95U

Bus units are also mounted on a standard mounting rail. Mount the bus units in the same way you mounted the controller or a power supply module.

There are small hooks on the sides of the bus units that interlock them.

Mounting the bus units

Hook the bus unit onto the standard mounting rail.

Press the bus unit down firmly until the slide audibly snaps into place.

Pull the flat ribbon cable connector (top left on the bus unit) out of its holder.

Plug the connector into the receptacle on the right side of the controller or into the receptacle of the adjacent bus unit on the left side (see Figure 3-8).

Removing the bus units

Loosen the connections (flat ribbon cable) to the adjoining devices. Using a screwdriver, press down on the slide. Swing the bus unit up and out of the standard mounting rail.

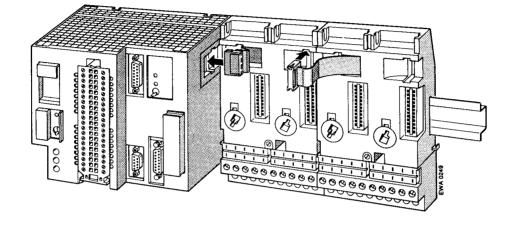

Figure 3-8. Connecting the Bus Units

To remove the S5-95U, proceed as follows:

- ▶ Turn off the 24 V DC power supply.
- Remove all connected signal cables and supply cables.
- Remove the I/O module that is in slot 0.
- Loosen the connection (flat ribbon cable) between the controller and the first bus unit.
- Using a screwdriver, press down on the slide located on the bottom of the controller.
- Swing the controller up and out of the standard mounting rail.

# 3.2.3 How to Plug External I/O Modules into the Bus Units

Before you mount an input or output module, you must set the coding element on the bus unit to match the module type. The coding element keeps you from confusing module types when exchanging modules.

Use the following information to set the coding element:

A code number is printed on the frontplate of every I/O module. The number is between two and eight, depending on the particular module type. There is a white, mechanical coding key located on the back of each module. The position of the coding key is determined by the module type and cannot be changed. The bus unit has a mating component for each key, a white rotating coding element or "lock" (see Figure 3-9).

Attaching the I/O module

Use a screwdriver to set the "lock" on the bus unit to the corresponding I/O module code number.

The 6ES5 788-8MA11 simulator module does not have a coding key. You can plug in this simulator module in place of any module.

- Hook the module onto the top of the bus unit.
- Swing the module down onto the bus unit.
- Press the module down firmly.
- > Tighten the hold-down screw on the front of the module to attach the module to the bus unit.

Detaching I/O modules:

Loosen the hold-down screw and swing the module up and out of the bus unit.

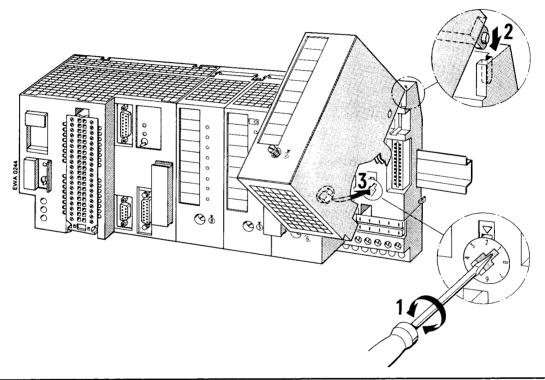

Figure 3-9. Coding System to Prevent Inadvertent Confusing of Modules

# Note

Firmly tighten the screw connecting the module to the bus unit to preclude any malfunction.

# 3.2.4 Multi-Tier Expansion

If it is not possible to have all of the modules located on one tier, then you can expand the configuration up to four tiers. You need one interface module per tier to connect the tiers one to the other.

Install an interface module as you would install a bus unit. You must connect each interface module to the last bus unit via the flat ribbon cable.

Use the IM 315 interface module for two-tier configurations. The IM 315 consists of two modules permanently connected via a 0.5 m (20-in.) cable.

Use the IM 316 interface modules for multi-tier configurations. Use the 712-8 connecting cable to connect the IM 316 interface modules.

The standard mounting rails must have a common reference potential if they are mounted in different cabinets.

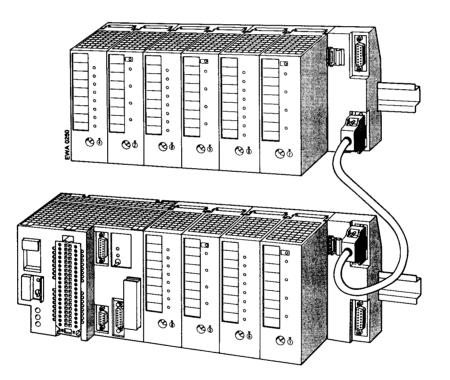

Figure 3-10. Interconnecting Tiers with Interface Modules (6ES5 316-8MA12)

At least one bus unit must be mounted on a tier. However, the maximum permissible number of bus units must not be exceeded (S5-90U: maximum 3 bus units; S5-95U: maximum 16 bus units).

Installing the interface module

Hook the interface module to the standard mounting rail.

Swing the interface module back until the slide on the bottom snaps into place on the rail.

Use the flat ribbon cable to connect the module to the last bus unit.

Use connecting cable 712-8 to join the two interface modules (in the case of the IM 318).

Connect the cable to the "out" socket on the PLC tier and to the "in" socket on the expansion tier.

Securely screw the connecting cable plugs in place.

#### Removing the interface module

Only for IM 316: Loosen the hold-down screws of the plugs and remove the connecting cable. Remove the connecting flat ribbon cable from the adjacent bus unit.

Use a screwdriver to press down on the slide located on the bottom of the interface module.

Swing the module up and out of the standard mounting rail.

# 3.2.5 Cabinet Mounting

To help prevent noise, mount the programmable controller on a metal plate. The connections between the mounting rails should have a low impedance. Make sure that the system is bonded to earth.

You can use the 8LW system or the 8LX system mounting plates (see Catalog NV 21).

A minimum clearance of 210 mm between two mounting rails should be adhered to. Please refer to the dimension drawings in the Appendix.

Locate the programmable controller and the power supply on the lowest tier to provide adequate ventilation.

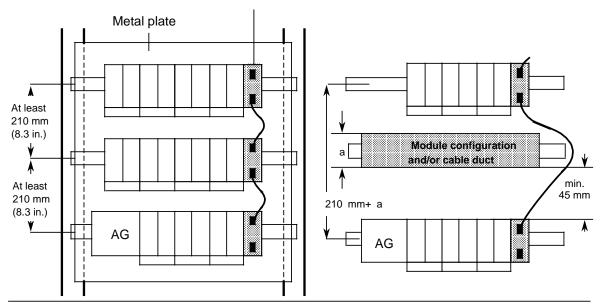

IM 316 interface module

Figure 3-11. Minimum Clearances for a Multi-Tier Configuration Mounted in a Cabinet; PLC without/with Module Configuration/Cable Duct

### **Vertical Mounting**

You can also mount the standard mounting rails vertically and then attach the modules one over the other. Because heat dissipation by convection is less effective in this case, the maximum ambient temperature allowed is  $40^{\circ}$  C ( $104^{\circ}$  F).

Use the same minimum clearances for a vertical configuration as for a horizontal configuration.

You must install a clamp (see Catalog SA 2) on the lower end of the PLC tier to hold the modules in position.

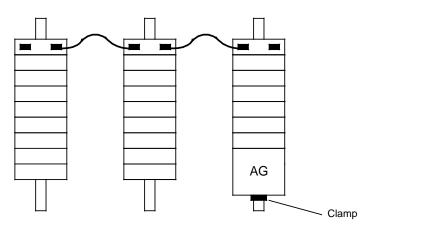

Figure 3-12. Vertically Mounting a PLC

# 3.3 Wiring

# 3.3.1 Connection Methods

The following wiring techniques can be used for the S5-90U and S5-95U:

- Standard screw-type connection
- SIGUT screw-type connection
- Crimp snap-in connection

#### Examples of Standard Screw-Type Terminals:

- Screw-type terminals of the S5-90U
- Screw-type terminals of the front connector of the S5-95U.

Screw-type terminals for power supply modules and inputs of the S5-90U:

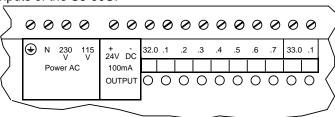

Front connector of the S5-95U:

((Bild v. BPZ))

Screw-type terminals for the outputs of the S5-90U:

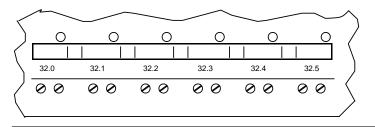

Figure 3-13. Standard Screw-Type Terminals

For standard screw-type connections, one cable per terminal can be connected. It is best to use a 3.5 mm screwdriver to tighten the screws.

Permissible cable cross-sections:

- Stranded conductor with core end sleeve: 1 x 0.25 to 1.5 mm<sup>2</sup>
- Solid conductor: 1 x 0.25 to 1.5 mm<sup>2</sup>

# **Examples of SIGUT Screw-Type Terminals:**

- Screw-type terminals for the S5-95U PLC's power supply
- Screw-type terminals of the PS 931 power supply unit
- Screw-type terminals of the bus units

Screw-type terminals of the bus Screw-type terminals for the S5-95U PLC's power supply and units: screw-type terminals of the PS 931 power supply module:

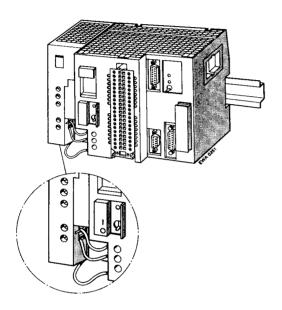

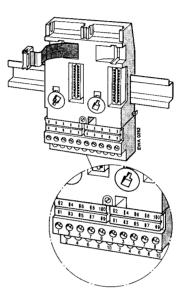

Terminal for two cables in a SIGUT screw-type connection:

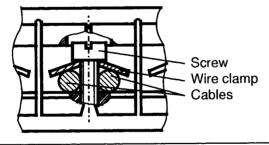

Figure 3-14. SIGUT Screw-Type Connection

You can wire two cables per terminal when using a SIGUT screw-type connection (see Figure 3-14). The cables may have different cross-sections. It is best to tighten the screws using a 5 mm screwdriver.

Permissible cable cross-sections:

- 2 x 0.5 to 1.5 mm<sup>2</sup> Stranded conductor with core end sleeve: 2 x 0.5 to 2.5 mm<sup>2</sup>
- Solid conductor:

#### **Examples of Crimp-Snap-In Contacts:**

- · Crimp-snap-in contacts of the S5-95U front connector
- Crimp-snap-in contacts of the bus units

S5-95U front connector:

Crimp-snap-in contacts of the bus units:

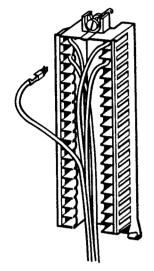

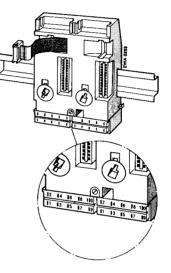

Figure 3-15. Crimp Snap-In Contacts

You can connect stranded conductors with a cross-section of 0.5 to 1.5 mm<sup>2</sup> to these terminals.

### How to Connect the Contact to the Terminal Block (see Figure 3-16)

- Remove the module that is plugged into the bus unit.
- Use a screwdriver to press down on the terminal block (1).
- Swing the terminal block up. The rear side is now visible (2).
- Push the contact into the desired opening until the locating spring engages. Caution: The spring must point into the slot!
- > Pull lightly on the cable to make certain that the contact is properly engaged.
- Swing the terminal block back into its original position. Press up on the terminal block until it snaps into position.

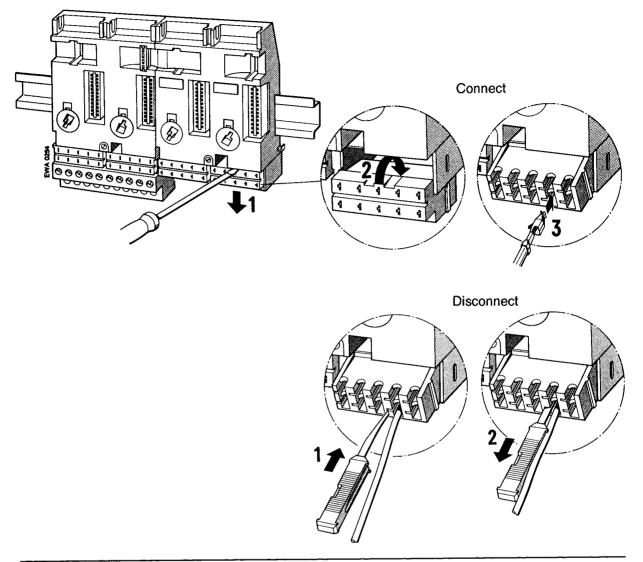

Figure 3-16. Connecting and Disconnecting Crimp Snap-In Contact

### **Disconnecting a Contact**

- ▶ Position the terminal block as is shown in Figure 3-16.
- Insert the extraction tool into the slot beside the terminal so that you can compress the barb.
- Position the cable in the groove on the extraction tool and pull out both the tool and the cable.
- Realign the deformed barb so that you can use the terminal again.

### **Examples of Sub D Socket Connectors:**

- Analog inputs of the S5-95U
- Interrupt and counter inputs of the S5-95U.

# 3.3.2 Connecting the Power Supply to the S5-90U

The S5-90U is directly connected to the 115 V or 230 V AC supply mains.

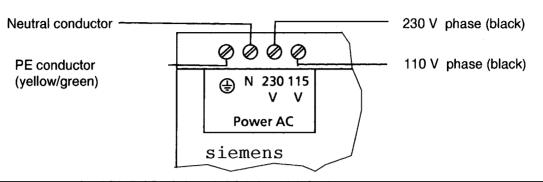

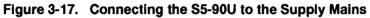

# 3.3.3 Connecting the Power Supply to the S5-95U

Connecting the PS 931 Power Supply Modules to the Supply Mains (see Figure 3-18):

- 1. Set the voltage selector to the line voltage.
- 2. Swing up the protective cover.
- 3. Connect the supply cable to the L1, N and  $\perp$  terminals
- 4. Provide the supply cable with a cable grip.
- 5. Close the protective cover.

### Connecting the S5-95U to the PS 931 (see Figure 3-18):

6. Connect the L+ and M terminals of the PS 931 power supply module to the corresponding terminals of the PLC.

Connect the PLC's terminal  $\downarrow$  to the standard mounting rail.

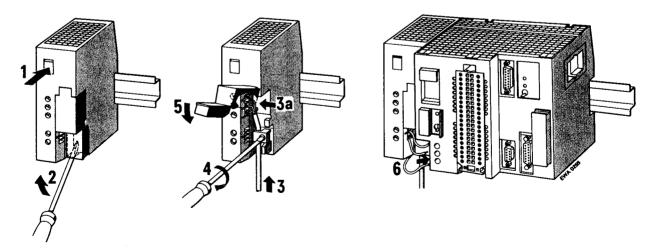

Figure 3-18. Connecting the S5-95U and the PS 931 Power Supply Module

EWA 4NEB 812 6115-02b

# 3.3.4 Connecting the Onboard I/Os of the S5-90U

The signal cables for the onboard I/Os can be connected directly to the standard terminal on the PLC.

#### **Connecting Digital Inputs**

The digital inputs, located on the top of the PLC, are numbered with fixed bit addresses ranging from 32.0 to 33.1. The inputs are designed for 24 V DC. The PLC has a short-circuit-proof, isolated 24 V DC/100 mA voltage source that supplies the I/Os. The ground connections for the inputs are internally connected to the negative pole of the voltage source.

Example: Switch S1 is to be connected to input I 32.5

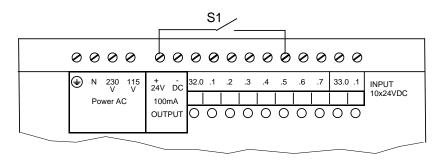

Figure 3-19. Example of How Digital Inputs Can Be Connected

#### **Connecting Digital Outputs**

The digital outputs are located on the lower front of the PLC. Their fixed bit addresses are numbered from 32.0 to 32.5.

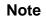

The sensor voltage for the S5-90U or the IM 90 is available when the first process image is read in.

**Example:** A signal lamp is connected to output Q 32.0.

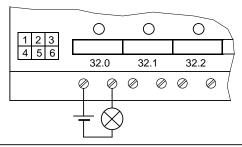

Figure 3-20. Example of How Digital Outputs Can Be Connected

### **Connecting the Interrupt and Counter Inputs**

Terminal 33.0 can be used as interrupt input and terminal 33.1 as counter input. If you wish to use terminal 33.0 as interrupt input, set the parameters in DB 1 accordingly (see Chapter 10).

If you wish to use terminal 33.1 as counter input, set the parameters in DB 1 accordingly (see Chapter 11).

Due to the short input delay of inputs I 33.0 and I 33.1, the cables connected to these inputs must be shielded if longer than 50 m.

**Example:** Sensor S1 is to be connected to interrupt input 33.0. Sensor S2 is to be connected to counter input 33.1 (IW 36).

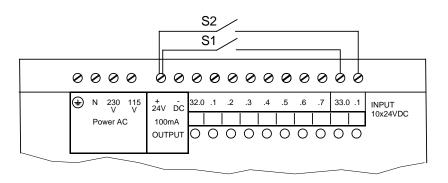

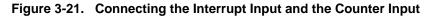

# 3.3.5 Connecting the Onboard I/Os of the S5-95U

Use the following parts to connect the onboard I/Os of the S5-95U.

- 40-pin front connector for digital inputs and outputs
- 15-pin sub D connector for analog inputs and outputs
- 9-pin sub D connector for interrupt and counter inputs

#### **Connecting Digital Inputs and Outputs**

The signal cables to the digital I/Os must be connected to a 40-pin front connector. Two types of front connectors are available:

- Front connectors with standard screw-type terminals (see Section 3.3.1)
- Front connectors with crimp-snap-in terminals (see Section 3.3.1)

Every input and output (channel) has a terminal assigned to it on the front connector. The 16 inputs (IN) and the 16 outputs (OUT) are numbered from 32.0 to 33.7. Use a 24 V DC power supply for all digital inputs and digital outputs.

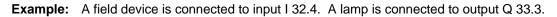

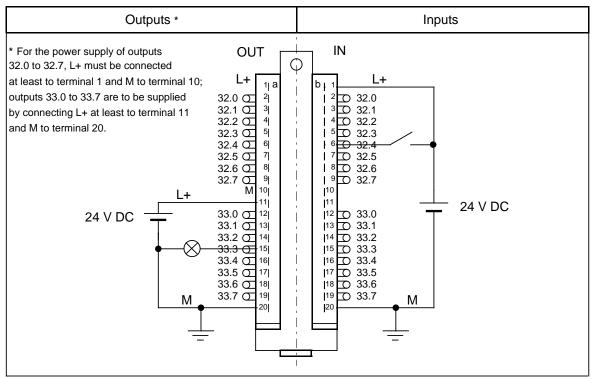

Figure 3-22. Wirings of the Front Connector for Digital Inputs and Outputs

### Note

All digital inputs and outputs are connected to a common ground, i.e. they are non-floating.

#### **Connecting Analog Inputs and Outputs**

Attach the analog I/O signal cables to the PLC using a sub D connector. There are eight analog inputs and one analog output available. Depending on the terminal assignment, the analog output is either a "current" output or a "voltage" output.

**Example:** You are to connect a voltage sensor to channel 0 (input word IW 40) and a load resistor to the "voltage" analog output (output word QW 40).

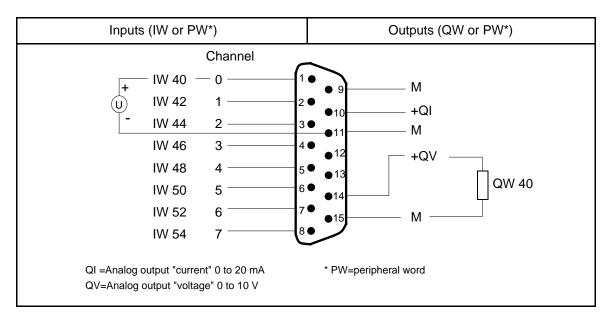

Figure 3-23. An Example of an Analog Input and an Analog Output Connection

### Note

You may not assign terminals 12 and 13.

You must use shielded cables.

### Note

Do not mount the cable shield to the PLC's sub D female connector. To provide high interference immunity, connect the shield at the other end of the cable to a ground reference.

### **Connecting Interrupt and Counter Inputs**

There are four interrupt inputs and two counter inputs available in the S5-95U. The interrupt inputs and counter inputs have the same internal grounding point as the PLC. Use a 9-pin sub D connector to connect the signal cables for these inputs to the PLC.

**Example:** Sensor S1 is to be connected to interrupt input I 34.0.

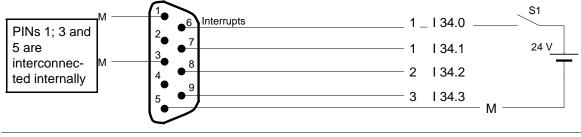

Figure 3-24. Connecting the Interrupt Inputs

All other interrupt inputs (I 34.1 to I 34.3) can be connected to the S5-95U in the same way as I 34.0.

**Example:** A pulse generator is to be connected to counter A (IW 36).

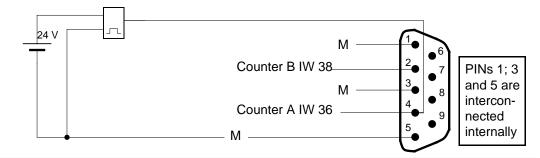

Figure 3-25. Connecting a Counter Input

Counter B (IW 38) can be connected analogously to counter A.

# 3.3.6 Connecting External I/Os

All I/O modules are plugged into bus units. Connect the I/O modules to the terminal blocks of the bus units.

Both SIGUT screw-type connections and crimp-snap-in connections can be used (see Section 3.3.1). In both cases, the terminal assignments are marked on the terminal blocks.

The I/O modules are described in Chapters 15 and 16. Connection diagrams are shown for all modules. The PIN number in the connection diagram is identical to the number stated on the terminal block of the bus unit or crimp-snap-in/screw-type connector.

# 3.4 Electrical Configuration with External I/Os

# 3.4.1 Electrical Configuration of the S5-90U with External I/Os

Figure 3-26 shows a possible configuration. Pay attention to the following points when you design your configuration.

- You must have a main switch (1) in accordance with VDE 0100 for your PLC, the sensors, and the actuators.
- You do not need an additional fuse (2) to connect your PLC and the load circuit to power if your radial lines are a maximum of 3 meters (9.84 feet) long and are inherently earth-fault-proof and short-circuit-proof.
- You should ground the load circuit at one end. Provide a removable connection (3) to the ground conductor on the load power supply (terminal M) or on the isolating transformer. You must provide earth-fault monitoring for any non-grounded load circuits.
- You must separately fuse (4 and 5) the load voltage for sensor circuits and for actuator circuits.
- Sensors and actuators can be supplied with 24 V DC/300 mA via the IM 90 (8). Connect the ground of the IM 90 power supply with the standard mounting rail (PE) (9).
- You must have a low-resistance connection between the standard mounting rail and the cabinet's chassis ground (7) for grounded configuration.
- You need a power fuse (6) to protect against a short-circuit occurring in the power supply.
- The IM 90 interface module has its own monitor for the supply voltage. When it reports a power failure to the S5-90U, the PLC goes into the "STOP" mode with the "NAU" error message (power failure). For this reason, it is recommended that you wire the S5-90U and the IM 90 interface module to the main power line in unison.

Grounded Configuration of an S5-90U

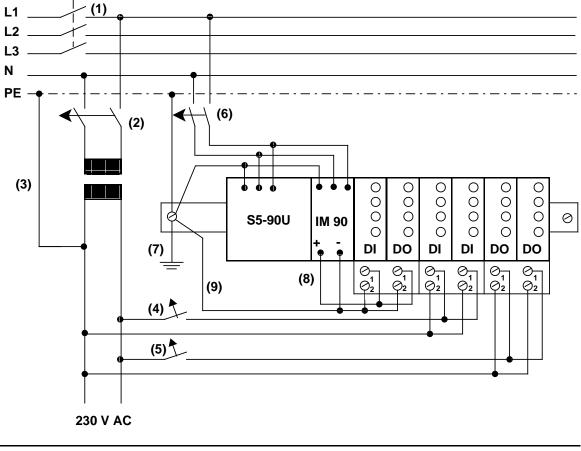

Figure 3-26. Configuration for the S5-90U with External I/Os and a 115/220V AC Power Supply

Ungrounded configurations are not possible for the S5-90U!

## 3.4.2 Electrical Configuration of the S5-95U with External I/Os

Figures 3-27 and 3-28 show different configuration possibilities. Pay attention to the following points when you design your configuration.

- You must have a main switch (1) in accordance with VDE 0100 for your PLC, the sensors, and the actuators.
- You do not need an additional fuse (2) to connect your PLC and the load circuit to power if your radial lines are a maximum of 3 meters (9.84 feet) long and are inherently earth-fault-proof and short-circuit-proof.
- You need a load power supply (3) for 24 V DC load circuits.
   You need a back-up capacitor (rating: 200 μF per 1 A of load current) if you have non-stabilized load power supplies.
- You should ground the load circuit at one end. Provide a removable connection (4) to the ground conductor on the load power supply (terminal M) or on the isolating transformer. You must provide earth-fault monitoring for any non-grounded load circuits.
- You must separately fuse (5 and 6) the load voltage for sensor circuits and for actuator circuits.
- You must connect the standard mounting rail of the S5-95U to the ground conductor through a capacitor (7), (to suppress high-frequency noise) for non-grounded configurations.
- You must have a low-resistance connection between the standard mounting rail and the cabinet's chassis ground (9) for grounded configurations.
- You need a power fuse (8) to protect against a short-circuit occurring in the power supply.

## Grounded Configuration of an S5-95U

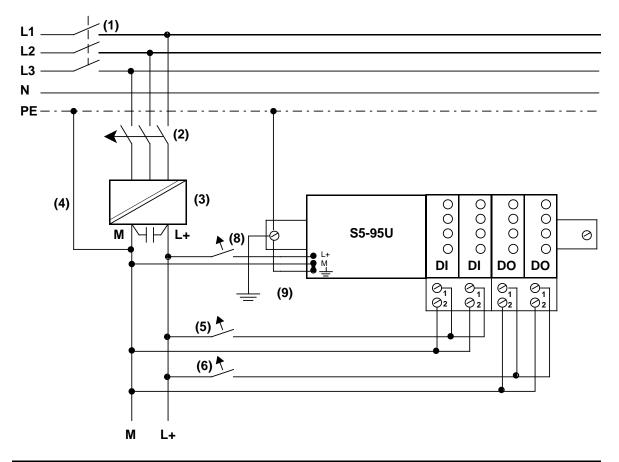

Figure 3-27. Grounded Configuration of the S5-95U with a 24 V DC Power Supply (with Safe Electrical Isolation in Accordance with DIN VDE 0160) for a Programmable Controller and Non-Floating, External I/Os

#### Ungrounded Configuration of an S5-95U

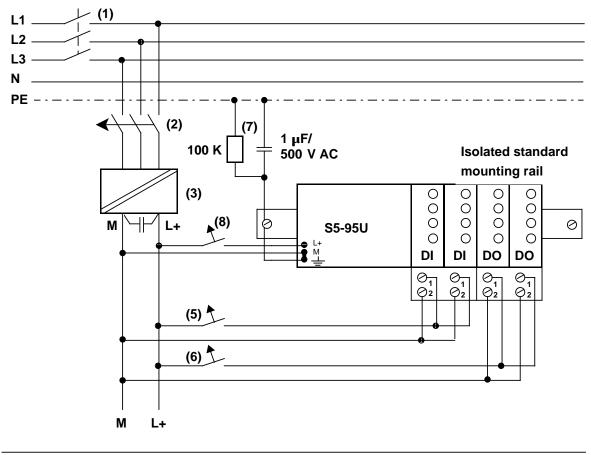

# Figure 3-28. Ungrounded Configuration: 24 V DC Power Supply (with Safe Electrical Isolation According to VDE 0160) for Use with a Programmable Controller and External I/Os

Interference voltages are discharged to the ground conductor (PE) via a capacitor. You can prevent static charges by connecting a high-ohmic resistor (approx. 100 k / W) parallel to the capacitor.

## 3.4.3 Connecting Non-Floating and Floating Modules

The following sections show the special features involved in installations with nonfloating and floating modules.

#### Installation with Non-Floating Modules

In installations with non-floating modules, the reference potential of the control circuit ( $M_{internal}$ ) and the load circuits ( $M_{external}$ ) are not galvanically isolated.

The reference potential of the control circuit ( $M_{internal}$ ) is at the PE terminal or  $\stackrel{\perp}{=}$  and must be connected to the reference potential of the load circuit via a line to be run externally.

Figure 3-29 shows a simplified representation of an installation with nonfloating modules. The installation is independent of the grounding concept. The connections for the grounding measures are therefore **not** shown:

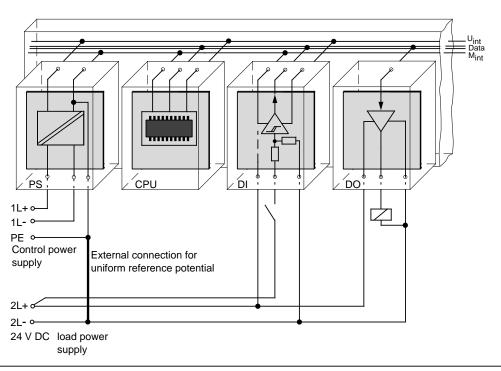

Figure 3-29. Simplified Representation of an Installation with Non-Floating Modules

Voltage drop on line must not exceed 1 V, otherwise the reference potentials will shift and result in failures of the module.

#### Note

It is imperative that you connect the reference potential of the load power supply unit with the L- terminal of the module in the case of 24 V DC digital output modules. If this connection is missing (e.g. wirebreak), a current of typically 15 mA can flow at the outputs. This output current can be sufficient to ensure that

- Energized contactors or relays do not drop out and
- High-resistance loads (e.g. miniature relays) can be driven.

#### Installation with Floating Modules

Control circuit and load circuit are galvanically isolated in the case of floating modules.

Installation with floating modules is necessary in the following cases:

- All AC load circuits
- and
- Non-connectable DC load circuits.

The reasons for this are, e.g. different reference potentials of the sensors or the grounding of the plus poles of a battery, ...

Figure 3-30 shows the simplified representation of an installation with floating modules. The installation is independent of the grounding concept. The connections for grounding measures are therefore *not* shown.

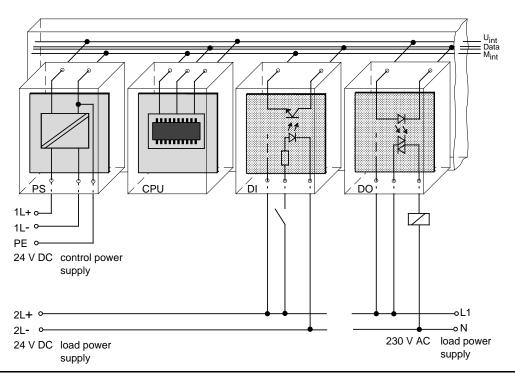

Figure 3-30. Simplified Representation for Installation with Floating Modules

## Warning

If you use non-floating I/O modules, you must provide an external connection between the chassis ground of the non-floating I/O module and the chassis ground of the CPU.

#### Example of a Floating Configuration with Digital Modules

A floating configuration is required in the following situations.

- When you need to increase interference immunity in the load circuits
- When load circuits cannot be interconnected
- When you have AC load circuits

If you have a floating configuration, the PLC's control circuit and the load circuit must be galvanically isolated.

#### 3.5 Wiring Arrangement, Shielding and Measures against Electromagnetic Interference

This section describes the wiring arrangements for bus cables, signal cables, and power supply cables that guarantee the **e**lectro**m**agnetic **c**ompatibility (EMC) of your installation.

## 3.5.1 Running Cables Inside and Outside a Cabinet

Dividing the lines into the following groups and running the groups separately will help you to achieve electromagnetic compatibility (EMC).

- Group A: Shielded bus and data lines (for programmer, OP, printer, SINEC L1, PROFIBUS, Industrial Ethernet, etc.) Shielded analog lines Unshielded lines for DC voltage 60 V Unshielded lines for AC voltage 25 V Coaxial lines for monitors
- Group B: Unshielded lines for DC voltage > 60 V and 400 V Unshielded lines for AC voltage > 25 V and 400 V
- Group C: Unshielded lines for AC voltage > 400 V

You can use the following table to see the conditions which apply to the running of the various combinations of line groups.

|         | Group A | Group B | Group C |
|---------|---------|---------|---------|
| Group A |         |         |         |
| Group B |         |         |         |
| Group C |         |         |         |

#### Table 3-3. Rules for Common Running of Lines

Legend for table:

Lines can be run in common bundles or cable ducts

Lines must be run in separate bundles or cable ducts (without minimum distance)

Inside cabinets, lines must be run in separate bundles or cable ducts and outside cabinets but inside buildings, lines must be run on separate cable trays with a gap of a least of 10 cm between lines.

## 3.5.2 Running Cables Outside Buildings

Run lines outside buildings where possible in metal cable supports. Connect the abutting surfaces of the cable supports galvanically with each other and ground the cable supports.

When you run cables outdoors, you must observe the regulations governing lightning protection and grounding. Note the general guidelines:

#### **Lightning Protection**

If cables and lines for SIMATIC S5 devices are to be run outside buildings, you must take measures to ensure internal and external lightning protection.

Outside buildings run your cables either

- In metal conduits grounded at both ends or
- In steel-reinforced concrete cable channels

Protect signal lines from overvoltage by using:

- Varistors or
- Lightning arresters filled with inert gas

Install these protective elements at the point where the cable enters the building.

### Note

Lightning protection measures always require an individual assessment of the entire system. If you have any questions, please consult your local Siemens office or any company specializing in lightning protection.

#### Grounding

Make certain that you have sufficient equipotential bonding between the devices.

## 3.5.3 Equipotential Bonding

Potential differences may occur between separate sections of the system if

- · Programmable controllers and I/Os are connected via non-floating interface modules or
- Cables are shielded at both ends but grounded via different sections of the system.

Potential differences may be caused, for instance, by differences in the system input voltage. These differences must be reduced by means of equipotential bonding conductors to ensure proper functioning of the electronic components installed.

Note the following for equipotential bonding:

- A low impedance of the equipotential bonding conductor makes equipotential bonding more efficient.
- If any shielded signal cables connected to earth/protective earth at both ends are laid between the system sections concerned, the impedance of the additional equipotential bonding conductor must not exceed 10 % of the shield impedance.
- The cross-section of the equipotential bonding conductor must be matched to the maximum compensating currents. The following cross-sections are recommendable:
  - 16 mm<sup>2</sup> copper wire for equipotential bonding line up to 200 m (656.2 ft).
  - 25 mm<sup>2</sup> copper wire for equipotential bonding line over 200 m (656.2 ft).
- Use equipotential bonding conductors made of copper or zinc-plated steel. Equipotential bonding conductors are to be connected to earth/protective earth via a large contact area and to be protected against corrosion.
- The equipotential bonding conductor should be laid in such a way as to achieve a relatively small contact area between equipotential bonding conductor and signal cables (see Figure 3-31).

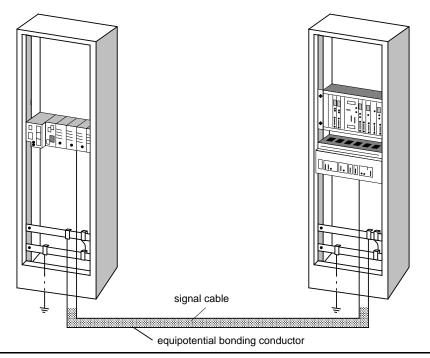

Figure 3-31. Laying Equipotential Bonding Conductor and Signal Cable

## 3.5.4 Shielding Cables

Shielding is a measure to weaken (attenuate) magnetic, electric or electromagnetic interference fields.

Interference currents on cable shields are discharged to ground over the shield bar which has a conductive connection to the housing. So that these interference currents do not become a source of noise in themselves, a low-resistance connection to the protective conductor is of special importance.

Use only cables with shield braiding if possible. The effectiveness of the shield should be more than 80%. Avoid cables with foil shielding since the foil can easily be damaged by tension and pressure; this leads to a reduction in the shielding effect.

As a rule, you should always shield cables at both ends. Only shielding at both ends provides good suppression in the high frequency range.

As an exception only, you can connect the shielding at one end. However, this attenuates only the lower frequencies. Shielding at one end can be of advantage in the following cases:

- If you cannot run an equipotential bonding conductor
- If you are transmitting analog signals (e.g. a few microvolts or microamps)
- If you are using foil shields (static shields).

Always use metallic or metalized connectors for data lines for serial connections. Secure the shield of the data line at the connector housing. Do *not* connect the shield to the PIN1 of the connector strip!

In the case of stationary operation, you are recommended to insulate the shielded cable without interrupt and to connect it to the shield/protective ground bar.

#### Note

If there are potential differences between the earthing points, a compensating current can flow over the shielding that is connected at both ends. For this reason, connect an additional equipotential bonding conductor.

Note the following when connecting the cable shield:

- Use metal cable clamps for fixing the braided shield. The clamps have to enclose the shield over a large area and make good contact (see Figure 3-32).
- Connect the shield to a shield bar immediately at the point where the cable enters the cabinet. Route the shield to the module; do **not** connect it to the module.

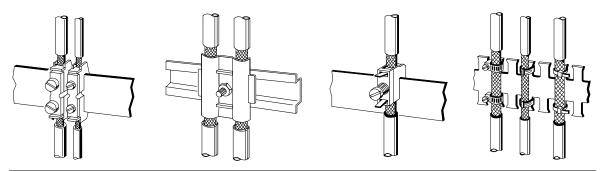

Figure 3-32. Fixing Shielded Cables with Various Types of Cable Clamps

### 3.5.5 Special Measures for Interference-Free Operation

#### Arc Suppression Elements For Inductive Circuits

Normally, inductive circuits (e.g. contactor or relay coils) energized by SIMATIC S5 do not require to be provided with external arc suppressing elements since the necessary suppressing elements are already integrated on the modules.

It only becomes necessary to provide arc supressing elements for inductive circuits in the following cases:

- If SIMATIC S5 output circuits can be switched off by additionaly inserted contactors (e.g. relay contactors for EMERGENCY OFF). In such a case, the integral suppressing elements on the modules become ineffective.
- If the inductive circuits are *not* energized by SIMATIC S5.

You can use free-wheeling diodes, varistors or RC elements for wiring inductive circuits.

Wiring coils activated by direct current

Wiring coils activated by alternating current

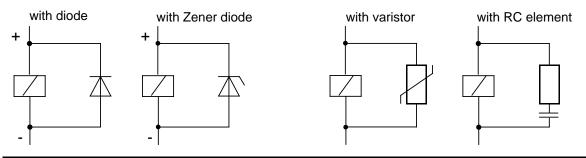

Figure 3-33. Wiring Coils

#### **Mains Connection for Programmers**

Provide a power connection for a programmer in each cabinet. The plug must be supplied from the distribution line to which the protective ground for the cabinet is connected.

#### Cabinet Lighting

Use, for example, LINESTRA® lamps for cabinet lighting. Avoid the use of fluorescent lamps since these generate interference fields. If you cannot do without fluorescent lamps, you must take the measures shown in Figure 3.34.

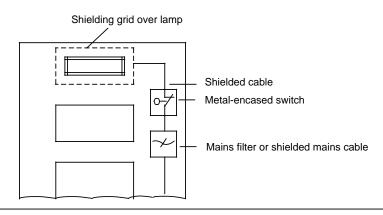

Figure 3-34. Measures for Suppressing Interference from Fluorescent Lamps in the Cabinet

| 4 Start-l | Jp and Programmer Functions                                     |     |    |
|-----------|-----------------------------------------------------------------|-----|----|
| 4.1       | Operating Instructions                                          | 4 - | 1  |
| 4.1.1     | Programmable Controller Operator Panel                          | 4 - | 1  |
| 4.1.2     | Operating Modes                                                 | 4 - | 2  |
| 4.1.3     | Performing an Overall Reset of the Programmable Controller      | 4 - | 3  |
| 4.2       | Starting Up a System                                            | 4 - | 4  |
| 4.2.1     | Suggestions for Configuring and Installing the                  |     |    |
|           | Programmable Controller                                         | 4 - | 4  |
| 4.2.2     | Steps for Starting Up the Programmable Controller               | 4 - | 5  |
| 4.3       | Loading the Program into the PLC                                | 4 - | 8  |
| 4.3.1     | Loading the Program Automatically                               | 4 - | 8  |
| 4.3.2     | Loading the Program Manually                                    | 4 - | 9  |
| 4.4       | Saving a Program                                                | 4 - | 10 |
| 4.4.1     | Saving a Program to a Memory Submodule                          | 4 - | 10 |
| 4.4.2     | Function of the Back-Up Battery                                 | 4 - | 11 |
| 4.5       | Programmer Functions                                            | 4 - | 11 |
| 4.5.1     | Overview of Programmer Functions                                | 4 - | 12 |
| 4.5.2     | Peculiarities of the Programmer Functions for the               |     |    |
| 450       | S5-90U and S5-95U                                               | 4 - | 13 |
| 4.5.3     | Performance Characteristics When Using the Programmer Interface | 4 - | 13 |

| Figu                            | res                                                                                                    |                                            |
|---------------------------------|----------------------------------------------------------------------------------------------------|--------------------------------------------|
| 4-1<br>4-2<br>4-3<br>4-4<br>4-5 | Operator Panel of the S5-90U       Operator Panel of the S5-95U         Operator Panel of the S5-95U       Procedure for Automatically Loading a Program         Procedure for Manually Loading a Program into the S5-95U       Procedure for Saving a Program on a Memory Submodule | 4 - 1<br>4 - 1<br>4 - 8<br>4 - 9<br>4 - 10 |
| Table                           |                                                                                                    |                                            |
| 4-1<br>4-2                      | Starting Up the S5-90U and the S5-95U with and without External I/Os                                                                                                    | 4 - 5<br>4 - 12                            |

## 4 Start-Up and Programmer Functions

## 4.1 **Operating Instructions**

## 4.1.1 Programmable Controller Operator Panel

S5-90U:

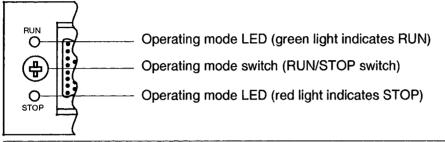

Figure 4-1. Operator Panel of the S5-90U

S5-95U:

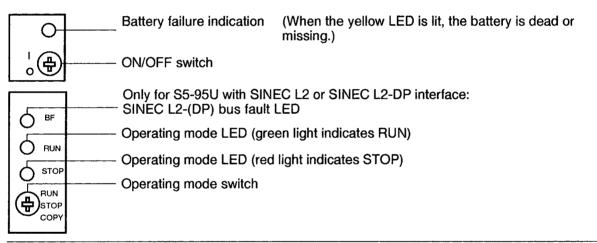

#### Figure 4-2. Operator Panel of the S5-95U

#### ON/OFF Switch (only for the S5-95U)

The ON/OFF switch turns on or shuts down the programmable controller. This switch does **NOT** separate the electronics from the  $L_+/M$  terminals; i.e. in the event of an overvoltage, the PLC can even be destroyed when it is switched off.

#### **Operating Mode Switch**

Use the operating mode switch to select either the "RUN" or "STOP" operating mode. The programmable controller automatically goes into the "RESTART" mode during the transition from "STOP" to "RUN" (see Section 9.1.4).

#### Battery Low LED

The battery low LED may illuminate briefly upon POWER ON.

EWA 4NEB 812 6115-02b

## 4.1.2 Operating Modes

"STOP" Operating Mode

- The program is not executed.
- The current values for timers, counters, flags, and process images are saved when the "STOP" operating mode begins.
- The onboard outputs and the output modules are disabled; i.e. the digital outputs have the "0" signal state and the analog outputs are de-energized.
- The onboard counters are not activated.
- The process images, timers, non-retentive flags and counters are set to "zero" during the transition from "STOP" to "RUN."

#### "RUN" Operating Mode

- The program is processed cyclically.
- Already started timers continue to run.
- Signal states for the onboard inputs and the input modules are read in.
- The onboard outputs and output modules are addressed.
- The "RUN" operating mode can also be set after an "OVERALL RESET", that is, when the program memory is empty.

#### "RESTART" Operating Mode

- The operating system processes DB1 and accepts the parameters (see Section 9.1).
- Restart organization block OB21 or OB22 is processed (see Section 7.4.1).
- The amount of time the restart requires is not limited since the scan time monitor is not activated.
- Neither time-controlled program processing nor interrupt-controlled program processing is possible.
- The onboard inputs and onboard outputs can be addressed by either the L PB/L PW operation or the T PB/T PW operation during start-up.
- The external input modules and output modules are disabled during start-up.

#### Changing Operating Modes

A change in operating mode can be caused by the following.

- Actuation of the operating mode switch.
- A programmer, if the operating mode switch on the programmable controller is set to "RUN".
- Malfunctions that cause the programmable controller to go into the "STOP" operating mode (see Chapter 5).

## 4.1.3 Performing an Overall Reset of the Programmable Controller

You should perform an overall reset before you input a new program. An overall reset achieves the following:

- All not integrated program and data blocks are erased.
- All integrated blocks that can be deleted by the user are again generated (e.g. the default DB1 is again available after an overall reset).
- All timers, counters, flags and the process image are set to "0".
- All system data are set to their default values.

#### Manual Reset

To perform an overall reset in the S5-90U, you must: Set the operating mode switch to "STOP." Remove the battery. Disconnect the PLC from the power supply for about 15 seconds. Re-establish the programmable controller's power supply. Insert the battery.

To perform an overall reset in the S5-95U, you must: Set the operating mode switch to "STOP". Remove the battery. Set the ON/OFF switch to "0". Change the ON/OFF switch to "1". Insert the battery.

#### Performing an Overall Reset with the Programmer

You can select the overall reset function from the programmer's menu line. Refer to the programmer manual.

## 4.2 Starting Up a System

The following section contains suggestions for configuring and starting up a system containing programmable controllers.

## 4.2.1 Suggestions for Configuring and Installing the Programmable Controller

A programmable controller is often used as a component in a larger system. The suggestions contained in the following warning are intended to help you safely install your programmable controller.

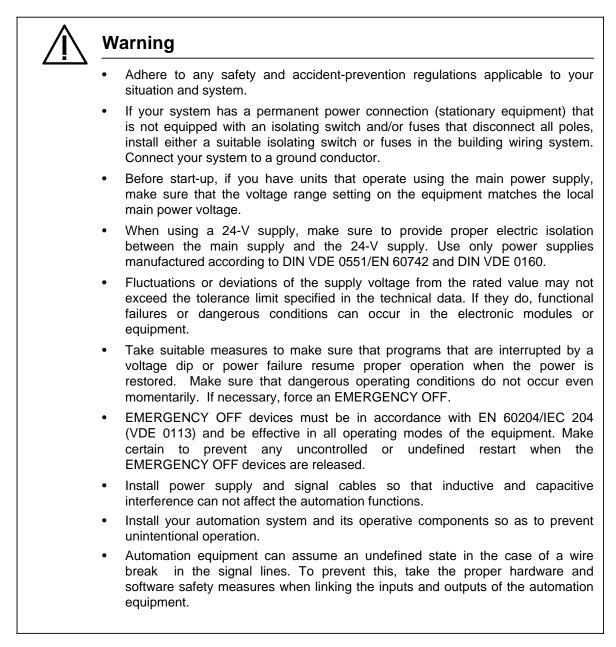

#### 4.2.2 Steps for Starting Up the Programmable Controller

## Steps for Starting Up the S5-90U and the S5-95U with and without External I/Os

#### Table 4-1. Starting Up the S5-90U and the S5-95U with and without External I/Os

| Procedures                                                                                                    | Indications on S5-90U/S5-95U                                                                                                    |
|----------------------------------------------------------------------------------------------------|----------------------------------------------------------------------------------------------------|
| Disconnect system and PLC from voltage source.                                                                                            | No LED lit.                                                                                                    |
| Check mechanical configuration and<br>wiring (see Chapter 3).<br>Adhere to installation guidelines<br>contained in VDE 0100 and VDE 0160. |                                                                                                    |
| Remove battery form PLC.                                                                                                    |                                                                                                    |
| Set ON/OFF switch to "0" (S5-95U).<br>Set operating mode switch to "STOP".                                                                |                                                                                                    |
| Switch on power supply for the PLC<br>(and IM 90).<br>Set ON/OFF switch to "1" (S5-95U).                                                  | <ul> <li>PLC:<br/>Red operating mode LED lit;<br/>yellow battery failure LED lit (S5-95U).</li> <li>External I/Os:<br/>Red fault LEDs lit.</li> <li>IM 90 (S5-90U):<br/>Green LEDs lit.</li> </ul>                                                                           |
| Switch on sensor power supply.<br>Switch on actuator power supply.                                                                        | <ul> <li>PLC:<br/>Red operating mode LED lit;<br/>yellow battery failure LED lit (S5-95U);<br/>green signal status LEDs of the inputs lit.</li> <li>External I/Os:<br/>Green signal status LEDs of the inputs lit.</li> <li>IM 90 (S5-90U):<br/>Green LEDs lit.</li> </ul>   |
| Set operating mode switch to "RUN".                                                                                                    | <ul> <li>PLC:<br/>Green operating mode LED lit;<br/>yellow battery failure LED lit (S5-95U);<br/>green signal status LEDs of the inputs lit.</li> <li>External I/Os:<br/>green signal status LEDs of the inputs lit.</li> <li>IM 90 (S5-90U):<br/>Green LEDs lit.</li> </ul> |

| Procedures                                                                                                    | Indications on S5-90U/S5-95U                                                                                                    |
|----------------------------------------------------------------------------------------------------|----------------------------------------------------------------------------------------------------|
| Insert battery into PLC.                                                                                                    | <ul> <li>PLC:<br/>Green operating mode LED lit;<br/>green signal status LEDs of the inputs lit.</li> <li>External I/Os:<br/>Green signal status LEDs of the inputs lit.</li> <li>IM 90 (S5-90U):<br/>Green LEDs lit.</li> </ul>                                    |
| Use "STATUS VAR" programmer<br>function to observe the sensor signals.<br>Use "FORCE VAR" programmer<br>function to observe the control states<br>of the actuators.<br>Use these programmer functions to<br>check sensors and actuators and their<br>assignment to the addresses in the<br>process image. | <ul> <li>PLC:<br/>Green operating mode LED lit;<br/>green signal status LEDs of the inputs/output lit.</li> <li>External I/Os:<br/>green signal status LEDs of the inputs/output lit.</li> <li>IM 90 (S5-90U):<br/>Green LED lit.</li> </ul>                       |
| Set operating mode switch to "STOP".                                                                                                    | <ul> <li>PLC:<br/>Red operating mode LE lit;<br/>Green signal status LEDs of the input lit.</li> <li>External I/Os:<br/>Green signal status LEDs of the input lit.</li> <li>IM 90 (S5-90U):<br/>Green LED lit.</li> </ul>                                          |
| Switch off power supply for actuators.                                                                                                    | <ul> <li>PLC:<br/>Red operating mode LE lit;<br/>Green signal status LEDs of the input lit.</li> <li>External I/Os:<br/>Red fault LEDs of output module lit;<br/>green signal status LEDs of the input lit.</li> <li>IM 90 (S5-90U):<br/>Green LED lit.</li> </ul> |

## Table 4-1. Starting Up the S5-90U and S5-95U with and without External I/Os (Continued)

| Procedures<br>Load program from memory<br>submodule into PLC if available (see<br>Section 4.3). | Indications on S5-90U/S5-95U<br>LEDs (see Section 4.3).                                                                                                    |
|-------------------------------------------------------------------------------------------------|----------------------------------------------------------------------------------------------------|
| Otherwise, load program from programmer.                                                        |                                                                                                    |
| Set operating mode switch to "RUN".                                                             | <ul> <li>PLC:<br/>Green operating mode LED lit;<br/>green signal status LEDs of the inputs/outputs lit.</li> <li>External I/Os:<br/>green signal status LEDs of the inputs/outputs lit.</li> <li>IM 90 (S5-90U):<br/>Green LEDs lit.</li> </ul>                         |
| Test and correct program.                                                                       |                                                                                                    |
| Set operating mode switch to "STOP".                                                            | <ul> <li>PLC:<br/>Red operating mode LED lit;<br/>green signal status LEDs of the inputs lit.</li> <li>External I/Os:<br/>Red fault LEDs of the output modules lit;<br/>green signal status LEDs of the inputs lit.</li> <li>IM 90 (S5-90U):<br/>Green LEDs.</li> </ul> |
| Save program.                                                                                   | LEDs (see Section 4.4).                                                                                                    |
| Switch on power supply for actuators.                                                           | <ul> <li>PLC:<br/>Red operating mode LED lit;<br/>green signal status LEDs of the inputs lit.</li> <li>External I/Os:<br/>Green signal status LEDs of the inputs lit.</li> <li>IM 90 (S5-90U):<br/>Green LEDs lit.</li> </ul>                                           |
| Set operating mode switch to "RUN".                                                             | <ul> <li>PLC:<br/>Green operating mode LED lit;<br/>green signal status LEDs of the inputs/outputs lit.</li> <li>External I/Os:<br/>green signal status LEDs of the inputs/outputs lit.</li> <li>IM 90 (S5-90U):<br/>Green LEDs lit.</li> </ul>                         |

## Table 4-1. Starting Up the S5-90U and S5-95U with and without External I/Os (Continued)

## 4.3 Loading the Program into the PLC

The STEP 5 program is loaded into the RAM of the PLC. It includes all OBs, PBs, FBs, SBs and DBs, including DB1. The program can be loaded from a programmer connected to the PLC (on-line mode).

Please refer to your programmer's Manual for a detailed description. In the following, loading from a memory submodule will be described.

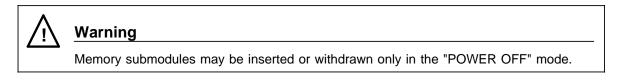

## 4.3.1 Loading the Program Automatically

You can use various memory submodules with the S5-90U and S5-95U. Appendix E contains a list of the submodules available.

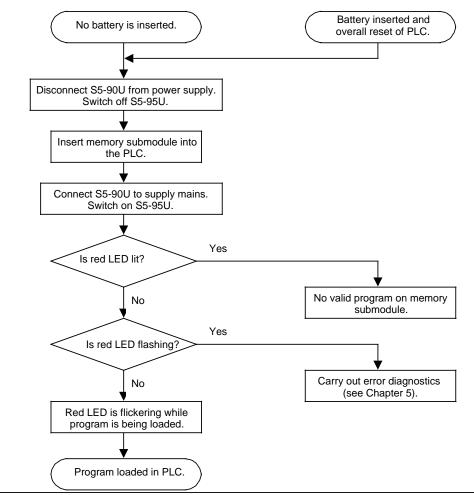

Figure 4-3. Procedure for Automatically Loading a Program

## 4.3.2 Loading the Program Manually (S5-95U)

Manual loading of the program is possible only in connection with the S5-95U. When you manually load a program, it is copied from the memory submodule into the PLC's program memory. If the back-up battery is installed, any program already in the memory is completely erased.

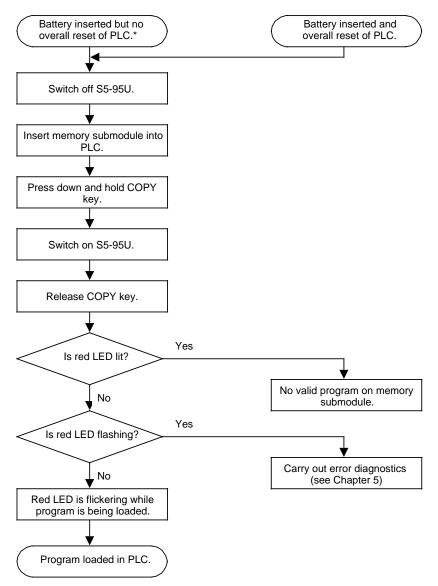

\* This is not obligatory. If this condition is not fulfilled, however, the program is loaded automatically (see Section 4.3.1).

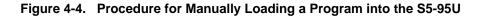

## 4.4 Saving a Program

You can save the STEP 5 program in the RAM of the PLC. The STEP 5 program includes all valid OBs, PBs, FBs, SBs and DBs, including DB1. The program can be saved in a program file or on a memory submodule using a programmer (on-line mode). Please refer to your programmer's Manual for a detailed description. In the following, the procedure for saving the program on a memory submodule inserted in the PLC will be described.

## 4.4.1 Saving a Program to a Memory Submodule

Only EEPROMs can be used for this saving procedure.

In the case of the S5-90U, a program can be saved on a memory submodule only if the "Compress" function is activated on the programmer connected to the PLC in on-line mode.

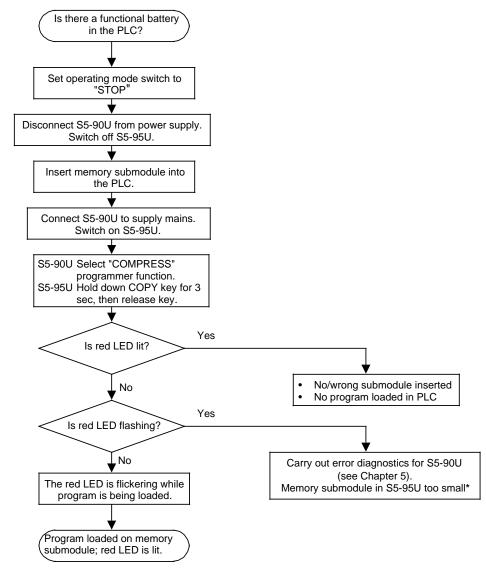

\* The block headers of the integral FBs are stored in addition to the control program.

Figure 4-5. Procedure for Saving a Program on a Memory Submodule

## 4.4.2 Function of the Back-Up Battery

If the power fails or the programmable controller is switched off, the contents of the internal memory are stored (retentive) only if a back-up battery is connected. When the programmable controller is switched on, the following contents are available:

- Control program and data blocks (see Chapter 7)
- Retentive flags and counter values (see Chapter 2)
- ISTACK contents (see Chapter 5)
- System data (see Appendix B)

#### Note

- Only Insert or replace the battery while the PLC is switched on. Otherwise, an "OVERALL RESET" is required after POWER ON.
- The S5-90U has no battery low LED.
   If the S5-90U is briefly (approx. 20 ms to 10 s) in the POWER OFF state and no battery back-up is provided, the PLC cannot recognize whether a backup battery is available during the next restart.
   Program data might be falsified in this way. You can help avoid a failure of the battery back-up by regularly replacing the battery every year.
- A yellow LED on the operator panel of the S5-95U signals a failure of the back-up battery.

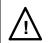

## Warning

Do not recharge lithium batteries. Danger of explosion! Dispose of used batteries as classified waste.

## 4.5 **Programmer functions**

The serial interface (programmer interface) can be used for connecting

- Programmers or operator control and monitoring equipment,
- The PLC as a station on the SINEC L1 LAN (see Chapter 14).

#### 4.5.1 **Overview of Programmer Functions**

The following table lists the complete scope of functions available at the programmer interface.

| ·····                              | Table 4-2. Overvie | ew of Functions        |                        |
|------------------------------------|--------------------|------------------------|------------------------|
| Programmer Function<br>Designation | Abbreviation       | Possible for<br>S5-90U | Possible for<br>S5-95U |
| Input block                        | INPUT              | Yes                    | Yes                    |
| Output block                       | OUTPUT             | Yes                    | Yes                    |
| Test                               | TEST               |                        |                        |
| Program test                       | PROG TEST          | No                     | No                     |
| END program test                   | END TEST           | No                     | No                     |
| Signal status display              | STATUS             | Yes                    | Yes                    |
| PLC Functions                      | PC FCT             |                        |                        |
| PLC restart                        | START              | Yes                    | Yes                    |
| PLC STOP                           | STOP               | Yes                    | Yes                    |
| Compress                           | COMPRESS           | Yes                    | Yes                    |
| STATUS variable                    | STAT VAR           | Yes                    | Yes                    |
| Force                              | FORCE              | No                     | No                     |
| FORCE variable                     | FORCE VAR          | Yes                    | Yes                    |
| PLC information                    | PC INFO            | •                      |                        |
| Output addresses                   | OUTP ADDR          | Yes                    | Yes                    |
| Memory configuration               | MEM CONF           | Yes                    | Yes                    |
| System parameter                   | SYSPAR             | Yes                    | Yes                    |
| Block stack                        | BSTACK             | Yes                    | Yes                    |
| Interrupt stack                    | ISTACK             | Yes                    | Yes                    |
| Auxiliary functions                | AUX FCT            |                        |                        |
| Transfer                           | TRANSFER           | Yes                    | Yes                    |
| Delete                             | DELETE             | Yes                    | Yes                    |
| Directory                          | DIR                | Yes                    | Yes                    |
| Function                           |                    |                        |                        |
|                                    | MASTER             | No                     | No                     |
| SINEC L1                           | SLAVE              | Yes                    | Yes                    |

The programmer functions are described in the Manual for your programmer. The following section will concentrate on describing the peculiarities of the programmer functions for the S5-90U/S5-95U.

## 4.5.2 Peculiarities of the Programmer Functions for the S5-90U and S5-95U

#### "Input block" Programmer Function for the S5-95U

If the PLC is switched to RUN and if you want to modify or transfer blocks, the scan time is automatically extended.

When transferring relatively long blocks, this function prevents the PLC from entering the STOP state and the output of "ZYK" in the ISTACK display (see Section 5.3).

#### "STATUS - Signal status display" Programmer Function for the S5-95U

The "STATUS" test function analyzes the status of operands involved in the execution of a block.

Consequence: If a STATUS request is given when the cyclic execution of a block starts, the execution time for this block and hence the scan time is extended.

If a "STATUS" request is present for several processing cycles of the block, the scan time is extended for each of these cycles.

If you diagnose a block that calls up a function block (see Section 7.3.4) by means of the "STATUS" function, the statuses of the actual parameters for the function block called are not displayed in the case of the **S5-95U**.

#### "Compress" Programmer Function for the S5-90U

The "Compress" function simultaneously initiates compressing of the program memory (see Section 7.5) and saving of the program on a memory submodules (see Section 4.4.1) if the S5-90U is switched to STOP and a memory submodule inserted.

#### "Compress" Programmer Function for the S5-95U

If you activate the "Compress" function while the PLC is switched to RUN, the scan time is extended automatically.

#### "ISTACK" Programmer Function for the S5-90U and S5-95U

The interrupt stack (ISTACK) is an internal memory of the PLC where the causes of faults are stored. Two types of faults exist for the S5-90U and the S5-95U which are displayed in different ways in the ISTACK. For detailed information see Section 5.4.

### 4.5.3 Performance Characteristics When Using the Programmer Interface

If you connect a programmer, operator panel or the PLC as SINEC L1 station via the programmer interface, the performance characteristics of the PLC change in the following respects:

- The scan time is extended depending on the function currently executing.
- The interrupt reaction times are extended (see Chapter 10).
- The maximum counter frequency of the onboard counters is reduced (see Chapter11).

If your S5-95U programmable controller has a second serial interface, you should use the functions and interfacing capabilities of this interface. The second serial interface definitely imposes less load on the program cycle than the programmer interface.

EWA 4NEB 812 6115-02b

| 5 | Diagno | ostics and Trouble Shooting                           |   |     |   |
|---|--------|-------------------------------------------------------|---|-----|---|
|   | 5.1    | Diagnostic Byte                                       | 5 | -   | 1 |
|   | 5.2    | LED Error Display                                     | 5 | -   | 3 |
|   | 5.3    | Interrupt Analysis Using the Programmer               | 5 | -   | 4 |
|   | 5.3.1  | "ISTACK" Analysis Function                            | 5 | -   | 4 |
|   | 5.3.2  | Meanings of the ISTACK Displays for Errors Occurring  |   |     |   |
|   |        | During Restart and Program Execution                  | 5 | -   | 7 |
|   | 5.3.3  | Meanings of the ISTACK Displays in the Case of Errors |   |     |   |
|   |        | During Copying the Program                            | 5 | -   | 8 |
|   | 5.4    |                                                       | 5 | _   | ٥ |
|   | 5.4.1  | Program Errors Determining an Error Address           | 5 |     | - |
|   |        | •                                                     | - |     | - |
|   | 5.4.2  | Program Tracing with the "BSTACK" Function            | 5 | - 1 | 0 |
|   | 5.5    | Faults in the External I/Os                           | 5 | - 1 | 2 |
|   | 0.0    |                                                       | Ŭ |     | 2 |
|   | 5.6    | System Parameters                                     | 5 | - 1 | 3 |
|   | 5.7    | The PLC does not Enter the "RUN" Mode                 | 5 | _ 1 | 3 |
|   | 5.7    |                                                       | 5 | - 1 | 5 |

| Figu  | res                                                 |        |
|-------|-----------------------------------------------------|--------|
| 5-1   | Diagnostic Byte for the S5-90U                      | 5 - 1  |
| 5-2   | Diagnostic Byte for the S5-95U                      | 5 - 2  |
| 5-3   | Structured Program with Illegal Statement           | 5 - 9  |
| 5-4   | Program Tracing with "BSTACK"                       | 5 - 11 |
| 5-5   | Analyzing the Cause of a Fault in the External I/Os | 5 - 12 |
| Table | 25                                                  |        |
| 5-1   | Display and Analysis of Errors and Faults           | 5 - 3  |
| 5-2   | Display of Control Bits                             | 5 - 5  |
| 5-3   | Display of the ISTACK                               | 5 - 5  |
| 5-4   | Abbreviations for Control Bits and Causes of Errors | 5 - 6  |
| 5-5   | Abbreviations of Other Relevant Status Data         | 5 - 6  |
| 5-6   | Interrupt Analysis                                  | 5 - 7  |
| 5-7   | Errors During Copying                               | 5 - 8  |
| 5-8   | BSTACK Display                                      | 5 - 11 |

## 5 Diagnostics and Trouble Shooting

## 5.1 Diagnostic Byte

The diagnostic byte offers you another means of controlling the process sequence.

The diagnostic byte displays the following:

- Whether a counter has reached the comparison value (counter overflow)
- Whether and where an interrupt was triggered
- Whether the power supply for the onboard I/Os has failed (only for the S5-95U)
- Whether a battery backup is available (only for the S5-95U)

The diagnostic byte for both programmable controllers is in input byte (IB) 35.

#### **Diagnostic Byte Assignment for the S5-90U**

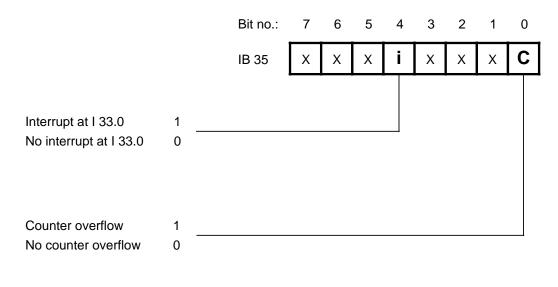

X=insignificant

Figure 5-1. Diagnostic Byte for the S5-90U

Signal status "1" in one of the diagnostic bits signifies that:

• Since the last start-up, an interrupt has occurred. This does not mean that interrupt processing is taking place.

Signal status"0" in one of the diagnostic bits signifies one of the following conditions.

- Since the last start-up, no interrupt has occurred.
- The user erased the respective diagnostic bit after the interrupt. It does not signify that the corresponding interrupt processing is complete.

#### Diagnostic Byte Assignment for the S5-95U

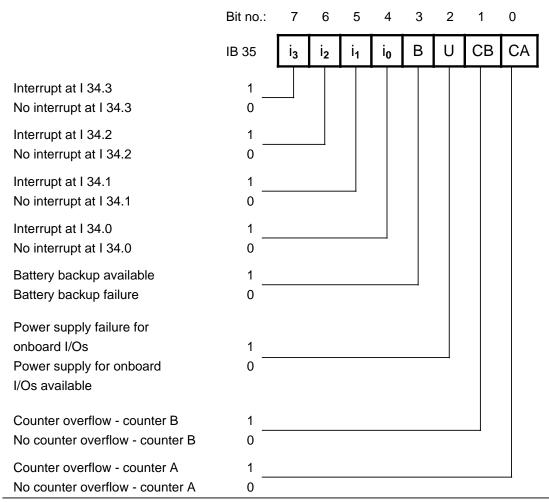

Figure 5-2. Diagnostic Byte for the S5-95U

#### Note

The **"Power supply failure for onboard I/Os"** bit is set only if **all** power supplies listed below have failed.

- Power supply for inputs 32.0 to 33.7 (PIN 1b Figure 3-22)
- Power supply for outputs 32.0 to 32.7 (PIN 1a Figure 3-22)
- Power supply for outputs 33.0 to 33.7 (PIN 11a Figure 3-22)

If at least one of the above mentioned supply voltages is present, the **"Power supply** failure for onboard I/Os" bit is "0".

**Interrupts and counter overflow** is flagged in the diagnostic byte only if the interrupt and counter inputs have been parameterized in DB1 (see Chapter 10 and 11).

#### Reading and Resetting the Diagnostic Byte

In the central program, you can read in and evaluate the data stored in the diagnostic byte using binary operations (e.g., A I 35.0) or load operations (e.g., L IB 35).

| Example                                                    |              | STL         |              | Explanation                                                                                  |
|------------------------------------------------------------|--------------|-------------|--------------|----------------------------------------------------------------------------------------------|
| The diagnostic byte is to be evaluated within the program. | A<br>=<br>BE | :<br>I<br>Q | 35.0<br>32.1 | If bit "0" is set to "1" in the diagnostic byte, then signal "1" is assigned to output 32.1. |

Note

Reset the counter condition code bits and the interrupt condition code bits to "0" after the current program processing. Resetting in the program is possible using the bit operations R I 35.0 through 35.7. Note that this operation is executed only if RLO = "1". The next time there is a counter or interrupt call up, the respective bits will be reset (ORed).

## 5.2 LED Error Display

The programmable controller's operator panel will show you if there are any internal malfunctions (see Table 5-1).

| Display                                            | Analysis                                                                                                    |
|----------------------------------------------------|----------------------------------------------------------------------------------------------------|
| PLC in STOP<br>Red LED is lit                      | PLC malfunction<br>Use the programmer to execute an interrupt analysis<br>(see Section 5.3)                          |
| PLC in STOP<br>Red LED is flashing                 | Error when loading or saving the program<br>Use the programmer to execute an interrupt analysis<br>(see Section 5.3) |
| PLC in RUN<br>Green LED is lit<br>Faulty operation | Program error<br>or<br>I/O fault<br>Execute a fault analysis<br>(see Section 5.5)                                    |

| Table 5-1.         Display and Analysis of Errors and Faults |
|--------------------------------------------------------------|
|--------------------------------------------------------------|

If both LEDs are lit, your programmable controller is in the "RESTART" operating mode.

## 5.3 Interrupt Analysis Using the Programmer

The operating system sets various "analysis" bits in the case of any malfunction. These bits can be read by means of the ISTACK function of the programmer.

## 5.3.1 "ISTACK" Analysis Function

The interrupt stack is an internal programmable controller memory area where the causes of malfunctions are stored. If there is a malfunction, a bit in the respective byte of the memory area is set.

You can read out the contents of this memory area using the programmer.

#### ISTACK Call

The call is made through the programmer menu in the "STOP" operating mode. Refer to your programmer manual for the key sequence.

## NOTE

In the RUN mode, only the control bits can be output in the ISTACK function.

#### Updating the ISTACK

The ISTACK is updated automatically in the following cases:

- When the PLC changes from "RUN" to "STOP"
- If the PLC remains in the "STOP" mode although you have switched the operating mode switch from "STOP" to "RUN".

If you now call up the ISTACK on the programmer, the current cause of the malfunction will be displayed.

The tables on the following pages inform you of the following:

- Which control bits are output in the ISTACK
- Which causes of malfunctions are output in the ISTACK;
- Descriptions of the abbreviations and error IDs used in the ISTACK display.

## ISTACK Display on the 710/730/750 and 770 Programmers

The ISTACK display is divided up into two different programmer screen forms. The first screen form shows the control bits of the ISTACK, the second one basically lists the causes of errors. Table 5-2 shows the control bit screen form of the ISTACK. The relevant control bits for the S5-90U/S5-95U are shaded.

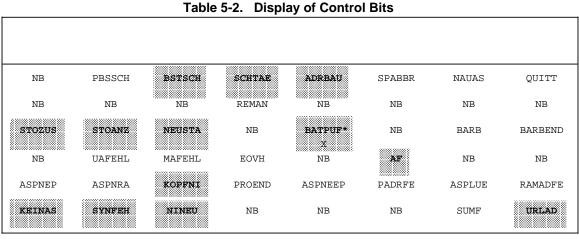

\* not relevant for S5-90U

Table 5-3 includes the ISTACK display for the causes of errors and other relevant data. The data pertaining to the S5-90U/S5-95U are shaded.

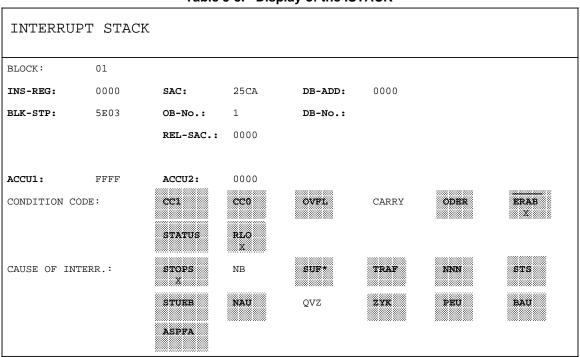

Table 5-3. Display of the ISTACK

\* not relevant for S5-90U

Tables 5-4 and 5-5 list the meanings fo the abbreviations used in the ISTACK display on the programmer.

| Abbreviations of Control Bits Relevant for<br>S5-90U and S5-95U |                                            | Abbreviations of Error/Fault Causes<br>Relevant for<br>S5-90U and S5-95U (= Error IDs) |                                     |
|-----------------------------------------------------------------|--------------------------------------------|----------------------------------------------------------------------------------------|-------------------------------------|
| BSTSCH                                                          | Block shift requested                      | STOPS                                                                                  | Operating mode switch set to        |
| SCHTAE                                                          | Block shift active                         |                                                                                        | STOP                                |
|                                                                 | (function: COMPRESS PC)                    | SUF                                                                                    | Substitution error                  |
| ADRBAU                                                          | Construction of Address lists              |                                                                                        | (for S5-95U only)                   |
|                                                                 | completed                                  | TRAF                                                                                   | Transfer error for data block       |
| STOZUS                                                          | STOP state (external request,              |                                                                                        | statement                           |
|                                                                 | e. g. via programmer)                      | NNN                                                                                    | Statement cannot be interpreted     |
| STOANZ                                                          | STOP display (internal request)            |                                                                                        | in the PLC                          |
| NEUSTA                                                          | Cold restart of PLC                        | STS                                                                                    | STS statement has caused STOP       |
| BATPUF                                                          | Battery backup for RAM okay (for           | STUEB                                                                                  | Block stack overflow                |
|                                                                 | S5-95U only)                               |                                                                                        | (max. nesting depth exceeded)       |
| AF                                                              | Interrupt enable                           | NAU                                                                                    | Power failure in central controller |
| KOPFNI                                                          | Block type could not be identified         | ZYK                                                                                    | Cycle time exceeded                 |
|                                                                 | during address list construction           | PEU                                                                                    | I/Os not ready                      |
| KEINAS                                                          | No user memory available                   |                                                                                        | (expansion unit not ready)          |
| SYNFEH                                                          | Synchronization error or invalid           | BAU                                                                                    | Battery failure                     |
|                                                                 | code                                       | ASPFA                                                                                  | Impermissible memory submodule      |
| NINEU                                                           | Cold restart not possible                  |                                                                                        |                                     |
| URLAD                                                           | Bootstrapping required for user<br>program |                                                                                        |                                     |

Table 5-4. Abbreviations for Control Bits and Causes of Errors

### Table 5-5. Abbreviations of Other Relevant Status Data

| Abbreviations of Other Status Data Relevant for the S5-90U and S5-95U |                                                                        |  |  |  |
|-----------------------------------------------------------------------|------------------------------------------------------------------------|--|--|--|
| INS-REG:                                                              | Instruction register                                                   |  |  |  |
| SAC                                                                   | STEP address counter                                                   |  |  |  |
| DB-ADD                                                                | Data block address                                                     |  |  |  |
| BLK-STP                                                               | Block stack pointer (points to last stack entry)                       |  |  |  |
| NO                                                                    | Block number (OB, PB, FB, SB, DB)                                      |  |  |  |
| REL-SAC                                                               | Relative STEP address counter                                          |  |  |  |
| ACCU 1/2                                                              | Accumulator 1/2                                                        |  |  |  |
| CC1/CC0                                                               | Condition code 1/0                                                     |  |  |  |
| OVFL                                                                  | Arithmetic overflow (value range exceeded)                             |  |  |  |
| ODER (OR)                                                             | AND before OR operation                                                |  |  |  |
| ERAB                                                                  | Statement last processed was first scan                                |  |  |  |
| STATUS                                                                | Logic state of the bit operation scanned                               |  |  |  |
| RLO                                                                   | Result of logic operation (bit containing the result of the operation) |  |  |  |

# Meanings of the ISTACK Displays for Errors Occurring During Restart and Program Execution 5.3.2

You can use Table 5-6 to determine the cause of an interrupt in program processing. The PLC always enters the "STOP" mode.

# Note

If DB1 is stated as the cause of the error in the ISTACK, refer to Section 9.4.5 for error elimination.

| ISTACK<br>Display   | Cause of Error                                                                                                    | Error Elimination                                                                                                    |
|---------------------|----------------------------------------------------------------------------------------------------|----------------------------------------------------------------------------------------------------|
| BAU                 | When automatically loading the program<br>- Battery is missing/is dead and there is no<br>valid program available on the memory<br>submodule                                                                                                    | Replace the battery and recreate<br>the program, or load the program<br>again.                                                                                       |
| NAU                 | Interruption in the power supply voltage to the PLC or the IM 90 interface module (for S5-90U only)                                                                                                    |                                                                                                    |
| NINEU               | <ul> <li>The program in the PLC memory is defective.<br/>Cause:</li> <li>A power failure has interrupted one of the<br/>following operations.</li> <li>Compress</li> <li>Block transfer from the PG to the PLC or<br/>memory submodule to the PLC</li> <li>PLC overall reset</li> <li>Battery has been replaced while the power<br/>was off.</li> </ul> | Perform an overall reset and load<br>the program again.                                                                                                    |
| NINEU and<br>SYNFEH | An error was detected during construction of<br>the address list<br>(wrong address in SD 100)<br>Possible cause:<br>- Error in LIR/TIR statement                                                                                                    | Perform an overall reset and load modified program.                                                                                                    |
| NNN                 | <ul> <li>Statement cannot be decoded</li> <li>Nesting level too high</li> <li>Too many parameters</li> </ul>                                                                                                    | Eliminate program errors.                                                                                                    |
| PEU                 | <ul> <li>I/O bus malfunction/interruption</li> <li>Maximum length of shift register exceeded</li> <li>Module unknown</li> <li>Module in wrong slot</li> <li>I/O bus neither connected nor "PBUS J"<br/>parameterized in DB1<br/>(for S5-95U only, see Section 6.5)</li> </ul>                                                                           | <ul> <li>Check the connections.</li> <li>Check the module slots.</li> <li>Replace defective modules/bus<br/>units.</li> <li>Modify DB1 (for S5-95U only).</li> </ul> |
| STOPS               | Operating mode switch on STOP                                                                                                    | Set to RUN.                                                                                                    |
| STS                 | <ul> <li>Software stop by statement (STP)</li> <li>STOP requested by programmer</li> </ul>                                                                                                    |                                                                                                    |
| STUEB               | Block stack overflow: the maximum block nesting depth (16) has been exceeded                                                                                                    | Eliminate program errors.                                                                                                    |

| Table 5-6 | Interrupt Analysis |
|-----------|--------------------|
|           | miler upt Analysis |

| ISTACK<br>Display | Cause of Error                                                                                                    | Error Elimination                                                                                                    |
|-------------------|----------------------------------------------------------------------------------------------------|----------------------------------------------------------------------------------------------------|
| SUF*              | <ul> <li>Substitution error:</li> <li>Function block called with an incorrect actual parameter.</li> <li>For interrupt- and time-driven processing: integral FB call while another FB is processed.</li> </ul>                                                                                            | <ul> <li>Change actual parameter.</li> <li>Disable interrupts.</li> </ul>                                                                                                  |
| TRAF              | <ul> <li>Transfer error:</li> <li>Data block statement programmed with a data word number larger than the data block length.</li> <li>Data block statement programmed without having previously opened a data block or DB not existing.</li> <li>Memory space not sufficient for DB generation</li> </ul> | - Eliminate program error<br>(see your programmer's<br>Manual).                                                                                                    |
| ZYK               | Scan time exceeded:<br>The program processing time exceeds the set<br>monitoring time. Causes:<br>- Program too long<br>- Interrupts too frequent<br>- During STATUS function for very long blocks                                                                                                    | <ul> <li>Check the program for<br/>continuous loops, shorten,<br/>if needed.</li> <li>Use OB31 (for S5-95U)</li> <li>Distribute program over<br/>several blocks</li> </ul> |

| Table 5-6. | Interrupt | Analysis | (Continued) |
|------------|-----------|----------|-------------|
|            | interrupt | Analysis | (Commucu)   |

\* Only possible for S5-95U

# Meanings of ISTACK Displays in the Case of Errors During Copying the Program 5.3.3

Error display: after Switching the PLC to RUN, the red LED continues flashing.

| ISTACK<br>Display                            | Cause of Error                                                                                                    | Error Elimination                                                               |  |  |  |  |
|----------------------------------------------|----------------------------------------------------------------------------------------------------|---------------------------------------------------------------------------------|--|--|--|--|
| ASPFA                                        | <ul> <li>Loading the memory submodule into the PLC:</li> <li>Program on the memory submodule too long<br/>for the PLC's program memory.</li> <li>Program on the module contains an invalid<br/>block number.</li> </ul> | Check the program on the memory submodule.                                      |  |  |  |  |
| ASPFA                                        | Saving from the PLC to the memory<br>submodule:<br>EEPROM memory submodule is defective or<br>too small for the program in the PLC memory.                                                                              | Replace the memory<br>submodule, or use a<br>larger EEPROM memory<br>submodule. |  |  |  |  |
| ASPFA and KEIN<br>AS and NNN<br>and SAC=FFFF | Internal program memory overflow during compilation.                                                                                                    | Shorten program,<br>compress memory.                                            |  |  |  |  |

# Table 5-7. Errors During Copying

# 5.4 **Program Errors**

The ISTACK displays two types of program errors:

- Errors recognized by the compiler when compiling the program ("Compiler error", e.g. "NNN")
- Errors recognized during program execution (runtime errors, such as "SUF" and "TRAF")

# 5.4.1 Determining an Error Address

#### "Compiler Error"

A "compiler error" generates a complete ISTACK error display, i.e. the STEP address counter specifies the absolute memory address of the STEP 5 statement in the PLC that **follows** the statement which caused the PLC to enter the "STOP" state.

The relative STEP address counter (REL-SAC) specifies the relative address of the STEP 5 statement within a block that **follows** the statement which caused the PLC to enter the "STOP" state.

#### Example:

You have input a control program consisting of OB1, PB0 and PB7. An illegal statement was programmed in PB7.

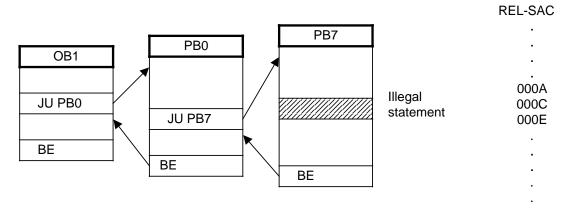

Figure 5-3. Structured Program with Illegal Statement

When the programmable controller reaches an illegal statement, it interrupts program processing and goes into the "STOP" mode with the "NNN" programmable controller error message.

The STEP address counter is at the absolute address of the next statement in the program memory that still has not been processed.

The REL-SAC contains the relative address of the next statement that has not yet been processed within PB7 (000E).

## **Runtime Errors**

If a runtime error has occurred, the STEP address counter specifies the **initial address of the** errored block.

The relative STEP address counter (REL-SAC) has the value "0000".

In the case of the "SUF" and "TRAF" runtime errors, you can use a "trick" to determine the correct address of the error (for S5-95U only).

Proceed as follows:

Switch the operating mode switch of the PLC to "STOP".

Select the "STATUS" diagnostic function on the programmer to check the errored block.

Switch the PLC from "STOP" to "RUN".

Call up the ISTACK display on the programmer when the PLC has entered the "STOP" mode.

The STEP address counter shows the absolute memory address following the address at which the PLC entered the "STOP" state.

The REL-SAC specifies the relative address within a block following the address at which the PLC entered the "STOP" state.

# 5.4.2 Program Tracing with the "BSTACK" Function

During program processing, the following information about jump operations is entered in the block stack (BSTACK).

- The data block that was valid before program processing exited a block.
- The absolute block start address. It specifies the memory address of the block start in the program memory.

You can call up this information with the "BSTACK" programmer function in the "STOP" mode if a fault has caused the programmable controller to go into the "STOP" mode. "BSTACK" then reports the status of the block stack at the time the interruption occurred.

**Example:** Program scanning was interrupted at function block FB2. The programmable controller went into the "STOP" mode with the error message "TRAF" (because of incorrect DB access, e.g., DB5 is two words long, DB3 is ten words long).

"BSTACK" lets you determine the path used to reach FB2 and which DB was open at the time of call up. "BSTACK" contains the three (marked) block start addresses.

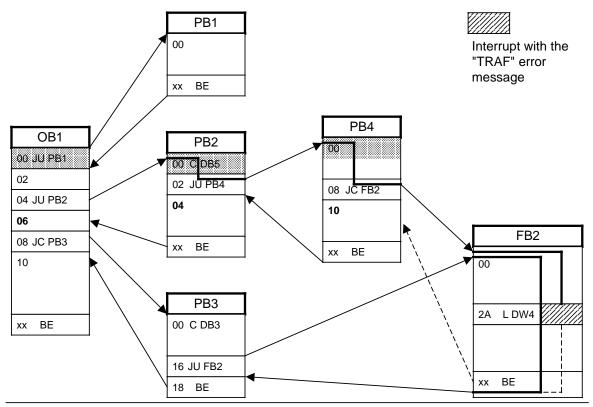

Figure 5-4. Program Tracing with "BSTACK"

| Table 5-8. | BSTACK | Display |
|------------|--------|---------|
|            |        |         |

| BLOCK | BLOCK STACK |            |             |           |        |         |  |  |  |
|-------|-------------|------------|-------------|-----------|--------|---------|--|--|--|
| Block | No.         | Block Add. | Return Add. | Rel. Add. | DB No. | DB Add. |  |  |  |
| PB    | 4           | 0174       | 0174        | 0000      | DB 5   | 0164    |  |  |  |
| PB    | 2           | 011A       | 011A        | 0000      | DB 5   | 0164    |  |  |  |
| OB    | 1           | 0152       | 0152        | 0000      |        |         |  |  |  |

The above BSTACK display indicates a block was called up via the path of OB1 PB2 PB4. During processing of this block, the programmable controller went into the "STOP" mode. DB5 was valid when this block was called.

Refer to the ISTACK for the block that was being processed when the error occurred and for the cause of the error.

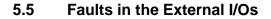

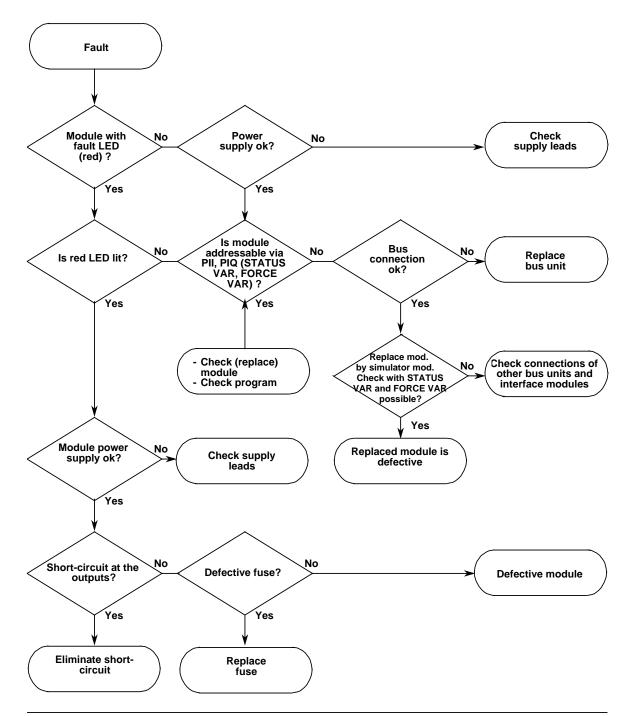

Figure 5-5. Analyzing the Cause of a Fault in the External I/Os

# 5.6 System Parameters

The "SYSPAR" programmer function can be used to read the system parameters (e.g. PLC software version) of the PLC (see Programmer Manual).

# 5.7 The PLC does not Enter the "RUN" Mode

Suppose the programmable controller cannot be brought into the "RUN" mode although all feasible causes of errors concerning parameterization (DB1) and the STEP 5 program can be excluded.

**Possible cause**: The battery has been installed or replaced when the programmable controller was switched off.

**Remedy**: Perform an overall reset (see Section 4.1.3) and load the program again.

EWA 4NEB 812 6115-02b

| 6 Addre | ssing and Access to I/Os                                                                  |        |  |
|---------|-------------------------------------------------------------------------------------------|--------|--|
| 6.1     | Addressing the Onboard I/Os                                                               | 6 - 1  |  |
| 6.2     | Addressing the External I/Os                                                              | 6 - 2  |  |
| 6.2.1   | Slot Numbering                                                                            | 6 - 2  |  |
| 6.2.2   |                                                                                           | 6 - 5  |  |
| 6.2.3   | Analog Modules                                                                            | 6 - 7  |  |
| 6.2.4   | Function Modules                                                                          | 6 - 8  |  |
| 6.3     | Process Image and Access to I/Os                                                          | 6 - 9  |  |
| 6.3.1   | Access to I/Os During Cyclic Program Execution                                            | 6 - 11 |  |
| 6.3.2   | Access to I/Os During Time-Controlled Program Execution                                   |        |  |
|         | (for S5-95U only)                                                                         | 6 - 13 |  |
| 6.4     | Calculating the Scan Time and Response Time                                               | 6 - 15 |  |
| 6.5     | Start-Up with/without External I/Os and Parameterization of Internal Timers (S5-95U only) | 6 - 23 |  |

| Figur | es                                                                         |   |      |   |
|-------|----------------------------------------------------------------------------|---|------|---|
| 6-1   | Address Assignments for External I/Os                                      | 6 | - 2  | 2 |
| 6-2   | Consecutive Numbering of Slots in a Single-Tier Configuration              | 6 | - 2  | 2 |
| 6-3   | Slot Numbering in a Multi-Tier Configuration                               | 6 | - 3  | 3 |
| 6-4   | Expanding from 14 to 18 Slots                                              | 6 | - 4  | ŧ |
| 6-5   | Address Assignments for Digital Modules with 4 or 8 Channels               | 6 | - 5  | 5 |
| 6-6   | Structure of a Digital Address                                             | 6 | - 5  | 5 |
| 6-7   | Address Assignments for Digital Modules with more than 8 Channels          | 6 | - 6  | 3 |
| 6-8   | Structure of a Digital Address                                             | 6 | - 6  | 3 |
| 6-9   | Address Assignment for Analog Modules                                      | 6 | - 7  | 7 |
| 6-10  | Structure of an Analog Address                                             | 6 | - 7  | 7 |
| 6-11  | Procedure for Direct/Indirect I/O Access During Cyclic Program Execution . | 6 | - 12 | 2 |
| 6-12  | Procedure for Direct/Indirect I/O Access During Time-Controlled            |   |      |   |
|       | Program Execution                                                          | 6 | - 14 | ŧ |
| 6-13  | Entering the Address for "System Data Parameters"                          | 6 | - 24 | 1 |

# Tables

| 6-1 | Onboard Address of the S5-90U and S5-95U                                  | 6 - 1  |
|-----|---------------------------------------------------------------------------|--------|
| 6-2 | S5-90U: Structure of the PII and PIQ                                      | 6 - 9  |
| 6-3 | S5-95U: Structure of the PII and PIQ                                      | 6 - 10 |
| 6-4 | Direct I/O Access During Cyclic Program Execution - STEP 5 Operations     | 6 - 11 |
| 6-5 | Indirect I/O Access During Cyclic Program Execution - STEP 5 Operations . | 6 - 11 |
| 6-6 | Indirect I/O Access During Time-Controlled Program Execution -            |        |
|     | STEP 5 Operations                                                         | 6 - 13 |
| 6-7 | Bits Assigned to the Various Modules in the PII/PIQ                       | 6 - 19 |
| 6-8 | Start-Up Characteristics of the PLC, Depending on the PBUS Setting        |        |
|     | and the External I/O Bus                                                  | 6 - 23 |
|     |                                                                           |        |

# 6 Addressing and Access to I/Os

The S5-90U and the S5-95U have two types of inputs and outputs. The inputs and outputs located on the programmable controller itself are called onboard I/Os. The S5-100U modules that expand your programmable controller are called external I/Os.

The inputs and the outputs of both the external I/Os and the onboard I/Os have different assigned addresses so that you can access them specifically. The onboard I/O addresses cannot be changed. The external I/O addresses are the same as the slot addresses assigned to the S5-100U modules.

# 6.1 Addressing the Onboard I/Os

The following Table shows all the addresses of the onboard I/Os available to the S5-90U and S5-95U. The addresses of the onboard I/Os are fixed.

| Function             | Addresses in th                                   | e S5-90U        | Addresses i                          | n the S5-95U                     |
|----------------------|---------------------------------------------------|-----------------|--------------------------------------|----------------------------------|
| Digital onboard I/Os | Inputs: I 32.0 to 33.1<br>Outputs: Q 32.0 to 32.5 |                 | Inputs:<br>Outputs:                  | l 32.0 to 33.7<br>Q 32.0 to 33.7 |
| Analog onboard I/Os  |                                                   |                 | Inputs:<br>Outputs:                  | IW 40 to IW 54<br>QW 40          |
| Interrupts           | Interrupt input:                                  | I 33.0          | Interrupt inputs:                    | I 34.0 to I 34.3                 |
| Counters             | Counter input:<br>Counter value:                  | l 33.1<br>IW 36 | Value of counter<br>Value of counter |                                  |

Table 6-1. Onboard Addresses of the S5-90U and S5-95U

# 6.2 Addressing the External I/Os

The addresses for the external I/Os are slot oriented.

This means that once a module is snapped onto its slot on the bus unit, it is assigned a slot number and thus a fixed address in one or both of the process images.

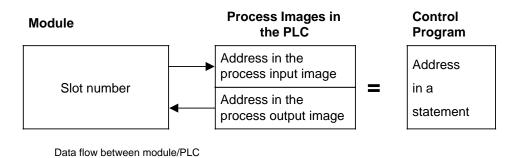

Figure 6-1. Address Assignments for External I/Os

# 6.2.1 Slot Numbering

The programmable controller can have a maximum of four tiers. The S5-90U has a maximum of three bus units (6 slots) and the S5-95U has a maximum of 16 bus units (32 slots).

The slots are numbered consecutively. Numbering begins with "0" at the slot beside the programmable controller. Whether a module is plugged in or not has no effect on the numbering.

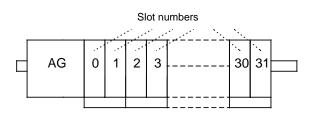

Figure 6-2. Consecutive Numbering of Slots in a Single-Tier Configuration

## Note

Please note that the S5-90U (IM 90) provides a maximum current of 0.3 A and the S5-95U a maximum current of 1 A at the external I/O bus. These limits must not be exceeded. The maximum permissible number of slots can therefore not be used in some configurations. To by-pass this restriction, the PS 935 power supply module can additionally be used in the S5-95U.

If the programmable controller consists of more than one tier, numbering of the expansion tiers is continued at the slot on the extreme left.

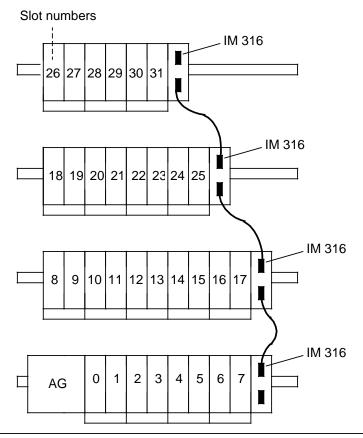

Figure 6-3. Slot Numbering in a Multi-Tier Configuration

When expanding your system, always add the new bus units to the topmost tier on the right. Otherwise, the slot numbers on the right of the new bus units will be changed, requiring address changes in your control program.

Use the IM 315 or IM 316 interface module for multi-tier configurations.

# Note

After every expansion, to make certain that the addressing used in the control program corresponds to the actual configuration.

## **Example:** Expanding from 14 to 18 Slots

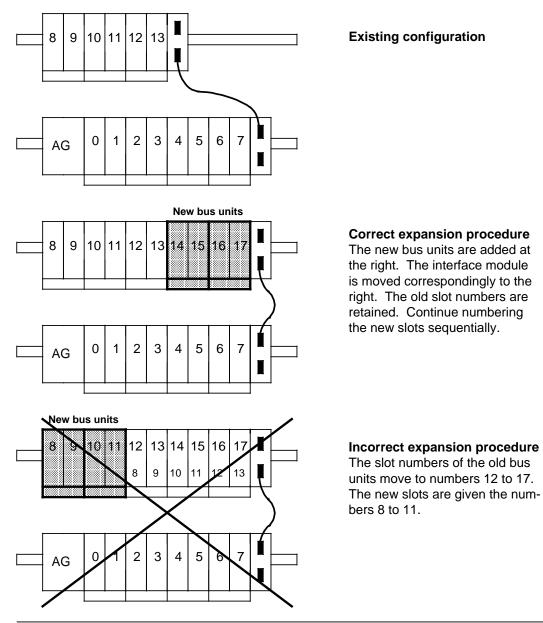

Figure 6-4. Expanding from 14 to 18 Slots

# 6.2.2 Digital Modules

Only two items of information ("0" or "1") per channel can be transferred either from or to a digital module. Digital modules are addressed channel by channel in the case of bit operations.

There are two types of digital modules with different address ranges:

- Digital modules with four or eight channels can be plugged into slots 0 to 31
- Digital modules with more than eight channels can be plugged into slots 0 to 7

#### **Digital Modules with Four or Eight Channels**

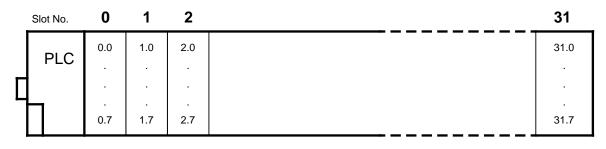

Figure 6-5. Address Assignments for Digital Modules with Four or Eight Channels

Each channel of a digital module is represented by a bit. This is the reason that every bit must be assigned its own number. Use the following form for a digital address:

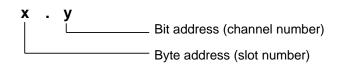

Figure 6-6. Structure of a Digital Address

The address "X.Y" is composed of the following:

## Byte Address X (Slot Number X)

The byte address is the same as the number of the slot the module is plugged into.

## Bit Address Y (Channel Number Y)

The bit address comes from the connection of the actuators or sensors to the terminals of the terminal block.

The assignment for the channel number and the terminal number is printed on the frontplate of the module.

**Example:** Address 3.1 - The module is plugged into slot 3, the channel number is 1.

## Note

You can address 4-channel digital modules only with channel numbers 0 through 3. The channel numbers 4 through 7 printed on the frontplate are relevant only for the ET 100U system.

# **Digital Modules with more than Eight Channels**

| - | Slot No. | 0                            | 1                            | 7                                |                                                                                                    |
|---|----------|------------------------------|------------------------------|----------------------------------|----------------------------------------------------------------------------------------------------|
| С | PLC      | 64.0 to 64.7<br>65.0 to 65.7 | 72.0 to 72.7<br>73.0 to 73.7 | 120.0 to 120.7<br>121.0 to 121.7 | The following<br>slots are not<br>available for<br>digital modules<br>with more than<br>eight channels |

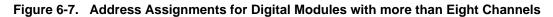

Each channel of a digital module is represented by one bit. Each bit must therefore be assigned a separate number. A channel is thus addressed in the following manner:

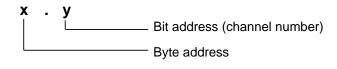

Figure 6-8. Structure of a Digital Address

The address **"X.Y**" is composed of the following:

## Byte Address X

The byte address is derived from the number of the slot the module is plugged into and the connection of the actuators and sensors to the terminals of the module's front connector.

## Bit Address Y (Channel Number Y)

The bit address is derived from the connection of the actuators and sensors to the terminals of the front connector.

The assignment of channel number to terminal number is printed on the module's front panel.

**Example:** A digital input module 6ES5 422-8MA11 is plugged into slot 1, a sensor is connected to terminal 13, i.e. the channel number is 1. The address is therefore 72.1. For assignments of front connector terminals to channel numbers refer to the illustration of the module in Section 15.5.1.

# 6.2.3 Analog Modules

Whereas either one "0" or "1" bit per cannel can be transferred from one digital module to another, 65536 different items of information (16 bits) can be exchanged on each channel between two analog modules.

The modules are addressed word by word using load or transfer operations.

The channels of an analog module must be addressed in accordance with a certain data format (see Chapter 12, "Analog Value Processing").

Analog modules are addressed channel by channel using word operations.

The programmable controller takes this increased memory requirement into account when an analog module is plugged in.

- Eight bytes (=four words) are reserved per slot.
- The slot addressing area is changed.
- The permissible address space extends from byte 64 (slot 0, channel 0) to byte 127 (slot 7, channel 3).

| S | lot numb | er O               | 1  | 2  | 3  | 4   | 5   | 6   | 7   |                               |
|---|----------|--------------------|----|----|----|-----|-----|-----|-----|-------------------------------|
|   | PLC      | 64+65<br>Channel 0 | 72 | 80 | 88 | 96  | 104 | 112 | 120 |                               |
| - | PLC      | 66+67<br>Channel 1 |    |    |    |     |     |     |     | The following slots are not   |
| Ц |          | 68+69<br>Channel 2 |    |    |    |     |     |     |     | available for analog modules. |
|   |          | 70+71<br>Channel 3 | 79 | 87 | 95 | 103 | 111 | 119 | 127 |                               |

#### Figure 6-9. Address Assignment for Analog Modules

Each channel of an analog module is represented by one word. Each word must therefore be assigned a separate number. A channel is thus addressed in the following manner:

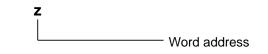

Figure 6-10. Structure of an Analog Address

#### Word Address z

The word address is derived from the number of the slot the module is plugged into and the connection of the actuators and sensors to the terminals of the terminal block.

**Example:** An analog mudule is plugged into slot 5, channel 1 is connected - hence, the word address is 106.

For assignments of the terminal block connections to the word addresses, refer to illustrations of the individual modules in Section 15.

# Note

Any combination of analog and digital modules is possible in slots 0 through 7.

# 6.2.4 Function Modules

The address assignments vary for the individual function modules.

Some function modules are addressed like digital modules, some like analog modules.

For module addressing refer either to Chapter 16, "Function Modules", or to the Manual for a specific module.

One can distinguish between two module types according to the way they are addressed:

- Function modules that can be plugged into slots 0 to 5 (S5-90U) or 0 to 31 (S5-95U).
   These modules are within the address range of the digital modules with four to eight channels, i. e. 0.0 to 5.7 (S5-90U) or 0.0 to 31.7 (S5-95U). These are the following modules:
  - Comparator module
  - Timer module
  - Simulator module
  - Diagnostic module
  - Counter module 2 x 0 to 500 Hz
- Function modules that can be plugged into slots 0 to 5 (S5-90U) or 0 to 7 (S5-95U). These modules are within the address range of the analog modules, i. e. 64.0 to 111.7 (S5-90U) or 64.0 to 127.7 (S5-95U). These are the following modules:
  - Counter module 25/500 kHz
  - IP 262 Closed-loop control module
  - IP 263 Positioning module
  - IP 264 Electronic cam controller module
  - IP 265 High Speed Sub Control
  - IP 266 Positioning module
  - IP 267 Stepper motor control module
  - CP 521 SI Communications processor
  - CP 521 BASIC Communications module

#### 6.3 Process Image and Access to I/Os

The process input image (PII) includes information on inputs; information on outputs is written into the process output image (PIQ).

The PII and the PIQ occupy 128 bytes each in the RAM of the PLC.

# I/O Areas and their Addresses in the Process Image of the S5-90U

| Proc                             | ess Input Image (PII)                 | Process Output Image (PIQ) |                                        |  |  |
|----------------------------------|---------------------------------------|----------------------------|----------------------------------------|--|--|
| Address<br>in Pll                | Assignment                            | Address<br>in PIQ          | Assignment                             |  |  |
| 0.0 to 5.7                       | Digital inputs of the external I/Os   | 0.0 to 5.7                 | Digital outputs of the external I/Os   |  |  |
| 6.0 to 31.7                      | Unassigned                            | 6.0 to 31.7                | Unassigned                             |  |  |
| 32.0 to 33.1                     | Digital inputs of the onboard<br>I/Os | 32.0 to 32.5               | Digital outputs of the onboard<br>I/Os |  |  |
| 33.0                             | Interrupt input                       | from 32.6                  | Unassigned                             |  |  |
| 33.1                             | Counter input                         |                            | Unassigned                             |  |  |
| 33.2 to 34.7                     | Unassigned                            |                            | Unassigned                             |  |  |
| 35.0 to 35.4                     | Diagnostic byte                       |                            | Unassigned                             |  |  |
| 36.0 to 37.7                     | Counter                               | up to 37.7                 | Unassigned                             |  |  |
| 38.0 to 39.7 Internal assignment |                                       | 38.0 to 39.7               | Internal assignment                    |  |  |
| 40.0 to 63.7                     | to 63.7 Unassigned                    |                            | Unassigned                             |  |  |
| 64.0 to 127.7                    | Analog inputs of the external I/Os    | 64.0 to 127.7              | Analog outputs of the external I/Os    |  |  |

#### I/O Areas and their Addresses in the Process Image of the S5-95U

| Proc              | ess Input Image (PII)                 | Process Output Image (PIQ) |                                        |  |
|-------------------|---------------------------------------|----------------------------|----------------------------------------|--|
| Address<br>in Pll | Assignment                            | Address<br>in PIQ          | Assignment                             |  |
| 0.0 to 31.7       | Digital inputs of the external I/Os   | 0.0 to 31.7                | Digital outputs of the external I/Os   |  |
| 32.0 to 33.7      | Digital inputs of the onboard<br>I/Os | 32.0 to 33.7               | Digital outputs of the onboard<br>I/Os |  |
| 34.0 to 34.3      | Interrupt inputs                      | from 34.0                  | Unassigned                             |  |
| 34.4 to 34.7      | Unassigned                            |                            | Unassigned                             |  |
| 35.0 to 35.7      | Diagnostic byte                       |                            | Unassigned                             |  |
| 36.0 to 37.7      | Counter A                             |                            | Unassigned                             |  |
| 38.0 to 39.7      | Counter B                             | up to 39.7                 | Unassigned                             |  |
| 40.0 to 55.7      | Analog inputs of the onboard I/Os     | 40.0 to 41.7               | Analog outputs of the onboard I/Os     |  |
| 56.0 to 63.7      | Unassigned                            | 42.0 to 63.7               | Unassigned                             |  |
| 64.0 to 127.7     | Analog inputs of the external I/Os    | 64.0 to 127.7              | Analog outputs of the external I/Os    |  |

Table 6-3. S5-95U: Structure of the PII and PIQ

There are two possibilities of accessing the I/Os:

- Direct access
- Indirect access via the process image. •

Both possibilities are explained in Section 6.3.1. Section 6.3.2 describes the two different access methods for the so-called interrupt process image.

# Note

Reading from an empty slot always results in signal state "0".

# 6.3.1 Access to I/Os During Cyclic Program Execution

# Direct I/O Access

Direct I/O access enables the exchange of information with the I/Os without previously writing this information either into the process input image or process output image. In this way, the values currently present at the inputs are processed by the program and the result immediately routed to the outputs.

Direct access is possible for all onboard I/Os of the S5-90U/S5-95U.

Sequence of a direct I/O access (see Figure 6-11):

- 1. The value currently available to the onboard I/Os is read directly into the cyclic program.
- 2. The result obtained by cyclic program execution is output directly to the onboard I/Os.
- 3. The result is also entered into the PIQ.

STEP 5 operations suitable for direct I/O access:

Table 6-4. Direct I/O Access During Cyclic Program Execution - STEP 5 Operations

| Onboa       | ard I/Os      | External I/Os |               |  |
|-------------|---------------|---------------|---------------|--|
| Read inputs | Write outputs | Read inputs   | Write outputs |  |
| L PY x      | Т РҮх         | Not possible  | Not possible  |  |
| L PW x      | T PW x        | Not possible  | Not possible  |  |

x stands for any permissible address

# Indirect I/O Access

Indirect I/O access involves the process input/output images for the exchange of information with the I/Os. If an address is read several times within a program cycle, it will always render the same value.

Indirect I/O access is possible for both onboard I/Os and external I/Os.

Sequence of an indirect I/O access (see Figure 6-11):

- 1. The value currently available to the I/Os is read into the PII and stored.
- 2. The value is then read from the PII into the cyclic program using STEP 5 operations.
- 3. The result obtained by cyclic program execution is written to the PIQ by means of STEP 5 operations.
- 4. The value stored in the PIQ is then transferred to the outputs, i.e. all output signal states are updated.

STEP 5 operations suitable for indirect I/O access:

| Table 6-5. | Indirect I/O Access During Cyclic | c Program Execution - STEP 5 Operations |
|------------|-----------------------------------|-----------------------------------------|
|            |                                   |                                         |

| Onboa       | rd I/Os       |             | nal I/Os      |
|-------------|---------------|-------------|---------------|
| Read inputs | Write outputs | Read inputs | Write outputs |
| AIX         | = Q x         | AIX         | = Q x         |
| L IB x      | т двх         | L IB x      | T QB x        |
| L IW x      | T QW x        | L IW x      | T QW x        |

x stands for any permissible address

The following Figure illustrates the procedures for direct and indirect I/O access.

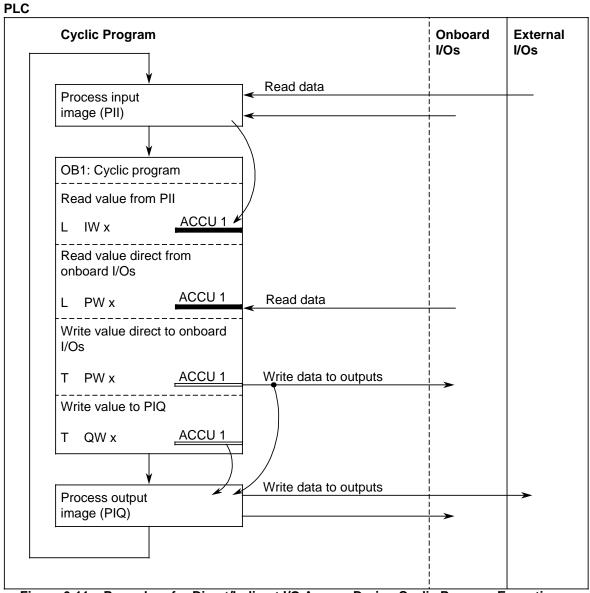

Figure 6-11. Procedure for Direct/Indirect I/O Access During Cyclic Program Execution

# 6.3.2 Access to I/Os During Time-Controlled Program Execution (for S5-95U only)

The S5-95U enables time-controlled program execution with the OB 13 (see Section 9.1.3).

There are two possibilities for accessing the I/Os during time-controlled program execution:

- Direct I/O access (analogous to cyclic program execution, see Section 6.3.1)
- Indirect I/O access via the interrupt process image.

#### Indirect I/O Access via the Interrupt Process Image

Information can be exchanged with the external I/Os only via the so-called interrupt process images. The interrupt process images are used exclusively for time-controlled program execution and are identical to the "normal" process images.

Procedure for indirect I/O access via the interrupt process image (see Figure 6-12):

- 1. At the beginning of time-controlled program processing, data is read from the inputs of the external I/Os into the interrupt PII. They are exclusively available to the time-controlled program.
- 2. The values in the interrupt PII are processed via the STEP 5 operations of the time-controlled program.
- 3. The values in the time-controlled program are written both into the "normal" PIQ and into the interrupt PIQ using STEP 5 operations.
- 4. The values in the interrupt PIQ are transferred to the outputs, i.e. all outputs signal states are updated.

STEP 5 operations suitable for indirect I/O access:

#### Table 6-6. Indirect I/O Access During Time-Controlled Program Execution -STEP 5 Operations

| Onbo         | ard I/Os      | Exter       | nal I/Os      |
|--------------|---------------|-------------|---------------|
| Read inputs  | Write outputs | Read inputs | Write outputs |
| Not possible | Not possible  | L PYx       | Т РҮх         |
| Not possible | Not possible  | L PW x      | T PW x        |

x stands for any permissible address

## Note

For time-controlled program execution, the L PY x, L PW x, T PY x and T PW x operations can be used for

- Direct access to the onboard I/Os
- Indirect access to the external I/Os via the interrupt process image

depending on the address x.

The following Figure illustrates the procedures for direct and indirect I/O access.

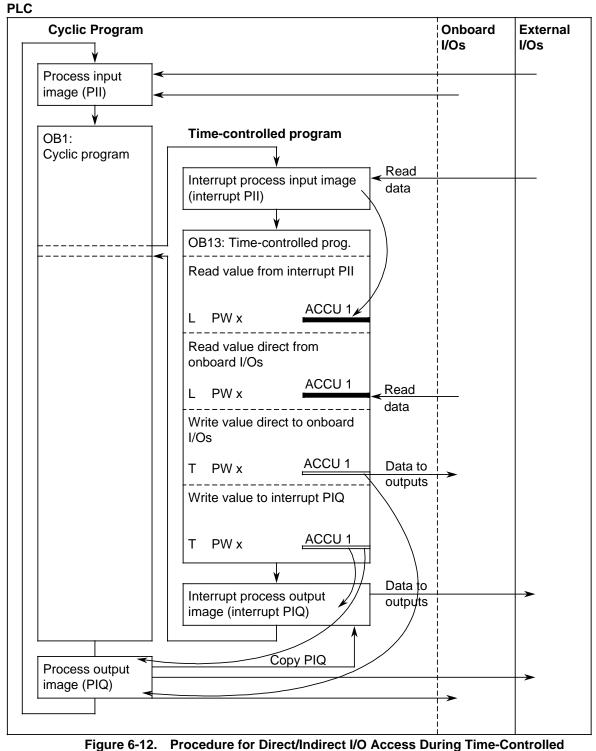

**Program Execution** 

# 6.4 Calculating the Scan Time and Response Time

# Scan Time

The scan time is the time required for one program cycle.

The scan time includes the following:

- Transfer time for the process image (PII and PIQ)
- Operating system runtime (cycle checkpoint)
- Program execution time
- Execution time for internal timers

The execution time for the internal timers is not shown in the diagram on the right since the internal timers are updated at regular intervals of 10 ms throughout the entire cycle.

(Please note that the units surrounded by a broken line represent sections that are not available for user program execution.)

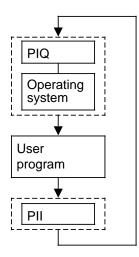

# Response Time

The response time is the time that elapses between the recognition of an input signal change and the resulting output signal change.

The response time depends on the following factors:

- Process image transfer time
- Operating system runtime
- Program execution time
- Execution time for internal counters
- Delay of the inputs and outputs

Under normal operating conditions, the response times are between the shortest and longest possible response times. When configuring your system, you should always assume the longest possible response times.

In the following, the calculation of the shortest and longest possible response times will be described to illustrate the wide range within which response times can vary.

# Shortest Possible Response Time:

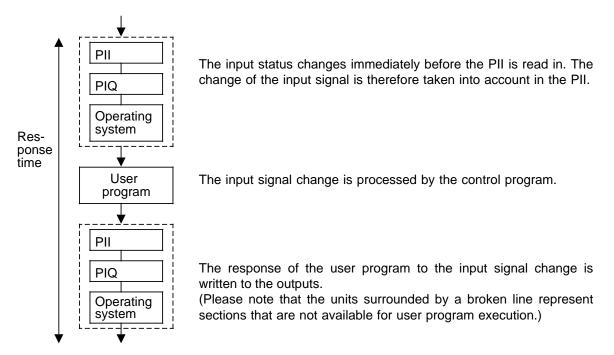

The (shortest possible) response time is composed of the following:

- 2 x process image transfer time +
- 2 x operating system runtime +
- 1 x program execution time +
- Execution times for internal timers+

(This time is not shown in the diagram since the internal timers are updated at regular intervals of 10 ms throughout the entire period under consideration.)

• Delay of the inputs and outputs

The input delay is also not marked in the diagram (see Appendix B, Technical Specifications - Onboard I/Os or Section 15, Technical Specifications for the individual modules).

The delays for electronic outputs are negligible. When using relay outputs, you should take into account the typical delay of 10 ms to 20 ms. The delay of the relay outputs depends, among others, on the temperature and voltage. In the case of analog outputs, the conversion time for the analog value must additionally be considered (see Appendix B or Section 15).

Longest Possible Response Time:

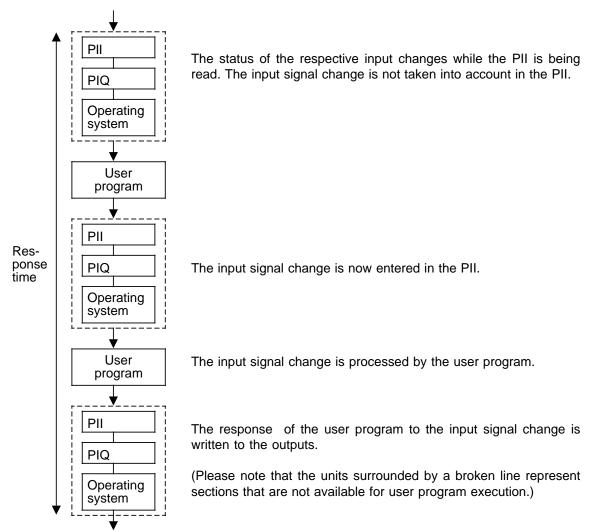

The (longest possible) response time is composed of the following:

- 3 x process image transfer time +
- 3 x operating system runtime +
- 2 x program execution time +
- Execution times for internal timers+

(This time is not shown in the diagram since the internal timers are updated at regular intervals of 10 ms throughout the entire period under consideration.)

• Delay of the inputs and outputs The input delay is also not marked in the diagram (see Appendix B, Technical Specifications -Onboard I/Os or Section 15, Technical Specifications for the individual modules). The delays for electronic outputs are negligible. When using relay outputs, you should take into account the typical delay of 10 ms to 20 ms. The delay of the relay outputs depends, among others, on the temperature and voltage. In the case of analog outputs, the conversion time for the analog value must additionally be considered (sse Appendix B or Section 15).

# Note

Note the following points if you wish to **reduce the scan time and the response time**:

- DB1 enables you to parameterize the number of analog inputs to be read into the PII cyclically from the onboard I/Os of the S5-95U (see Chapter 12). It is recommendable to keep the number of analog inputs read cyclically to a minimum.
- DB1 enables you to parameterize the number of internal timers to be processed by the operating system (see Section 6.5). In the default setting, all timers available (128) are executed by the operating system. Parameterize only those timers you are actually using in your program.

#### Please note that the scan time and the response time are extended

- Through the use of time-controlled program execution (OB13)/interrupt processing (OB3). In this case, you have to take into account the corresponding runtimes when calculating the scan time and the response time.
- Through the use of the programmer interface. In this case, the scan time and the response time mainly depend on the functions initiated via the programmer interface.

# 1. Process Image Transfer Time

The process image transfer time is the time required for reading the input signals into the PII and writing the output states into the PIQ.

The process image transfer time can be divided into the

- Process image transfer time for onboard I/Os and the
- Process image transfer time for external I/Os.

Process image transfer time for onboard I/Os:

The process image transfer time for the digital onboard I/Os is fixed and already included in the operating system runtime.

There is a linear relationship between the process image transfer time for the analog onboard I/Os (S5-95U) and the number of analog channels to be read into the PII. The transfer time can thus be calculated as follows:

| PI transfer time for the | = | Number of analog channels of the onboard I/Os | ⋅80 µs |
|--------------------------|---|-----------------------------------------------|--------|
| analog onboard I/Os      |   | read into the PII                             | -      |

A certain period for writing the analog output of the onboard I/Os is always required and therefore included in the operating system runtime of the S5-95U.

Process image transfer time for external I/Os:

The time required for this function is identical for the S5-90U and the S5-95U. There is a linear dependency between the time and the number and type of modules used. It can be calculated as follows:

| PI transfer time for the | = | Bits of the PII/PIQ used by | ·34 μs |
|--------------------------|---|-----------------------------|--------|
| external I/Os            |   | all modules                 |        |

| Module                                                                                                    | Bits Assigned to Module<br>in the PII/PIQ |
|----------------------------------------------------------------------------------------------------|-------------------------------------------|
| <ul> <li>Digital modules with four channels</li> <li>Diagnostic module</li> <li>Comparator module</li> <li>Timer module</li> <li>385A counter module</li> <li>Unassigned slot</li> </ul> | 4                                         |
| <ul><li>Digital modules with eight channels</li><li>Simulator module</li></ul>                                                                                                    | 8                                         |
| <ul> <li>Digital modules 6ES5 422 and 6ES5 482</li> <li>Analog modules 6ES5 464 for each activated channel</li> </ul>                                                                    | 16                                        |
| <ul> <li>Analog module 6ES5 466-8MC11</li> <li>385B counter module</li> <li>IP 267</li> </ul>                                                                                            | 32                                        |
| <ul> <li>CP 521 SI, CP 521 BASIC</li> <li>IP 262, IP 263, IP 264, IP 265, IP 266</li> </ul>                                                                                              | 64                                        |

# Table 6-7. Bits Assigned to the Various Modules in the PII/PIQ

# 2. Operating System Runtime

The operating system runtime is the time required by the operating system for executing the internal functions assigned to it.

The operating system runtime is a fixed value that cannot be modified.

- Operating system runtime of the S5-90U: 150 µs
- Operating system runtime of the S5-95U: 500 μs

## 3. Program Execution Time

The program execution time represents the sum of the execution times for all instructions from the call of OB1 to the block end (see Appendix A for execution time).

If any special OBs are called up, the program execution time is extended accordingly.

- Special OBs for S5-90U: OB3
- Special OBs for S5-95U: OB3, OB13, OB31, OB34, OB251.

# 4. Execution Time for Internal Timers

All internal timers parameterized (see 6.5) are updated by the operating system in intervals of 10 ms. The time required by the operating system for a single updating cycle of all timers parameterized is as follows:

S5-95U:  $t_T$ =(number of timers parameterized)  $\cdot$  33 µs

For the S5-90U, the number of parameterized timers is fixed to 32.

S5-90U: t<sub>T</sub>=1056 μs 1 ms

For any interval  $t_X$  under consideration, the timers are updated

 $(1 + \frac{t_X}{10 \text{ ms}})$  times during that interval.

Total time requirement:

Execution time for internal timers =  $(1 + \frac{t_X}{10 \text{ ms}}) \cdot t_T$ 

# **Calculating the Scan Time**

The scan time includes the following:

- Process image transfer time
- Operating system runtime
- Program execution time
- Execution time for internal timers
- **Example:** Your S5-95U configuration includes an IP 266 and an IP 267. All analog channels of the onboard I/Os are to be read into the PII. The program execution time for your control program is 4000  $\mu$ s (=4 ms). You have parameterized 10 timers since your control program processes timers T0 to T9. How long is the scan time?
- 1. Process image transfer time:

PI transfer time of the onboard I/Os =8.80  $\mu$ s=640  $\mu$ s PI transfer time of the external I/Os =(64+32).34  $\mu$ s=3264  $\mu$ s The process image transfer time is thus 640  $\mu$ s+3264  $\mu$ s=3904  $\mu$ s **3.9 ms** 

- Operating system runtime: The operating system runtime is 500 μs=0.5 ms
- 3. Program execution time: The program execution time is 4000  $\mu$ s=**4 ms**.
- 4. Execution time for internal timers:

A single updating cycle for the 10 timers takes  $t_T=10.33 \ \mu s=330 \ \mu s$ .

Add the operating system runtime, process image transfer time and program execution time, i. e.  $t_x=0.5 \text{ ms}+3.9 \text{ ms}+4 \text{ ms}=8.4 \text{ ms}$ , to obtain the interval. The execution time for the internal timers is to be added to this interval. Hence:

Execution time for internal timers=  $(1 + \frac{8,4 \text{ ms}}{10 \text{ ms}}) \cdot 330 \text{ }\mu\text{s}=607.2 \text{ }\mu\text{s}$  **0.6 ms** 

5. Scan time:

The scan time is the sum of all times calculated under 1 to 4. **Scan time** =0.5 ms+3.9 ms+4 ms+0.6 ms= 9 ms

## Calculating the Response time

The response time includes the following:

- 3 x process image transfer time+
- 3 x operating system runtime+
- 2 x program execution time+
- Execution time for internal timers+
- Input delays
- **Example:** Your S5-95U configuration includes a 16-channel digital input module, an IP 266 and an IP 267. Four analog channels of the onboard I/Os are to be read into the PII. The time required for executing the control program is 5000  $\mu$ s (=5 ms). You have parameterized 20 timers since your control program processes timers T0 to T19. Determine the (longest possible) response time.
- 1. Process image transfer time:

PI transfer time of the onboard I/Os =4.80  $\mu$ s =320  $\mu$ s PI transfer time of the external I/Os =(16+64+32).34  $\mu$ s =3808  $\mu$ s The process image transfer time is thus 320  $\mu$ s+3808  $\mu$ s= 4128  $\mu$ s **4.1 ms** 

- 2. Operating system runtime: The operating system runtime is 500  $\mu$ s =**0.5 ms**
- Program execution time: The program execution time is 5000 μs=5 ms
- 4. Execution time for internal timers:

A single updating cycle for 20 timers takes  $t_T=20.33 \ \mu s = 660 \ \mu s$ . Add 3 x process image transfer time, 3 x operating system runtime and 2 x program execution time, i.e.  $t_X=3.4.1 \ m s + 3.0.5 \ m s + 2.5 \ m s = 23.8 \ m s$ , to obtain the interval. The execution time for the internal timers is to be added to this interval. Hence:

Execution time for internal timers =  $(1 + \frac{23.8 \text{ ms}}{10 \text{ ms}}) \cdot 660 \text{ } \mu\text{s}=2230.8 \text{ } \mu\text{s}$  **2.2 ms** 

5. Input Delays

The input delays for the S5-95U are typically 2.5 ms; the typical input delay for the 16-channel input module is 4 ms. The **4 ms** delay will be used for subsequent calculations.

6. Response time

The response time results from the addition of all times calculated under points 1 to 5. **Response time** =3.4.1 ms+3.0.5 ms+2.5 ms+2.2 ms+4 ms=**<u>30 ms</u>** 

# 6.5 Start-Up with/without External I/Os and Parameterization of Internal Timers (S5-95U only)

You can set some system characteristics in the "SDP:" (System-Dependent Parameters) parameter block of data block 1 (DB1). The syntax of DB1 and the procedure for parameterizing DB1 are described in Section 9.4. Please refer to this Section.

The following can be selected (parameterized):

- How many of the 128 internal timers are continuously executed by the processor (NT 128 parameter) and
- Whether the PLC is to take into account external I/O modules during restart (PBUS N parameter)

Before giving an example for assigning parameters for parameter block "SDP:", we will explain the meaning of the two system characteristics you can assign with the parameters.

The parameter for the internal timer "NT" is preset so that all 128 timers are constantly being processed. You can shorten the required processing time if you set only the internal timers that you really need.

The "PBUS" parameter is preset so that the programmable controller starts up without being connected via the external I/O bus (PBUS N).

If you want to be certain that the PLC starts up only if the I/O bus is connected, you have to change the parameter (PBUS J).

The following Table describes the start-up characteristics of the PLC depending on the setting of the DB1 parameter "PBUS" and the connection of the external I/O bus.

# Table 6-8. Start-Up Characteristics of the PLC, Depending on the PBUS Setting and the External I/O Bus

| Ext. PBUS<br>I/O Bus<br>Connected | PBUS N<br>(Specified in DB 1)                                                                                                    | PBUS J<br>(Specified in DB1)                                                                                                    |  |  |
|-----------------------------------|----------------------------------------------------------------------------------------------------|----------------------------------------------------------------------------------------------------|--|--|
| No                                | PLC starts up and enters the RUN mode                                                                                                    | PLC recognizes PEU and enters the STOP mode                                                                                                    |  |  |
| Yes                               | <ul> <li>Has PLC recognized the external I/O bus during start-up?</li> <li>Yes: PLC enters RUN mode, i.e. bus correctly configured, I/Os can be addressed;</li> <li>PLC recognizes PEU and enters the STOP mode, i.e. incorrect bus configuration</li> <li>No: PLC enters the RUN mode and I/Os are not addressed</li> </ul> | <ul> <li>Has PLC recognized the external I/O bus during start-up?</li> <li>Yes: PLC enters RUN mode, i.e. bus correctly configured, I/Os can be addressed;</li> <li>PLC recognizes PEU and enters the STOP mode, i.e. incorrect bus configuration</li> <li>No: PLC recognizes "PEU" and enters the STOP mode</li> </ul> |  |  |

**Example:** The program only requires 25 internal timers (T0 to T24) and you want to be certain that the programmable controller starts up only if the external I/O modules are ready.

How to proceed (see Section 9-4):

Display DB1 on the programmer.

Change the parameter block "SDP:" as described in Figure 6-13.

- Position the cursor below the parameter arguments
- Overwrite the arguments

Transfer the changed DB1 to the programmable controller.

Switch the programmable controller from STOP to RUN: the programmable controller accepts the changed parameters.

| (       |                             |
|---------|-----------------------------|
| 0: KS   | ='DB1 OBA: AI 0 ; OBI: '    |
| 12: KS  | =' ; OBC: CAP N CBP '       |
| 24: KS  | ='N ;#SL1: SLN 1 SF '       |
| 36: KS  | ='DB2 DW0 EF DB3 DW0 '      |
| 48: KS  | =' KBE MB100 KBS MB1'       |
| 60: KS  | ='01 PGN 1 ;# SDP N         |
| 72: KS  | ='T 025 PBUS J ; TFB: OB13' |
| 84: KS  | =' 100 ; #CLP: STW MW10'    |
| 96: KS  | ='2 CLK DB5 DW0 '           |
| 108: KS | =' SET 3 01.10.91 12:00:'   |
| 120: KS | ='00 OHS 000000:00:00 '     |
| 132: KS | =' TIS 3 01.10. 12:00:00 '  |
| 144: KS | =' STP Y SAV Y CF 00 '      |
| 156: KS | =' ; #END ';                |
|         | )                           |

Figure 6-13. Entering the Address for "System Data Parameters"

## Note

If you enclose the parameter block "SDP:" in comment characters (#), the PLC processes 128 timers (default).

| 7 Introd | uction to STEP 5                       |        |
|----------|----------------------------------------|--------|
| 7.1      | Writing a Program                      | 7 - 1  |
| 7.1.1    | Methods of Representation              | 7 - 1  |
| 7.1.2    | Operand Areas                          | 7 - 2  |
| 7.2      | Program Structure                      | 7 - 3  |
| 7.2.1    | Linear Programming                     | 7 - 3  |
| 7.2.2    | Structured Programming                 | 7 - 4  |
| 7.3      | Block Types                            | 7 - 6  |
| 7.3.1    | Organization Blocks (OBs)              | 7 - 8  |
| 7.3.2    | Program Blocks (PBs)                   | 7 - 10 |
| 7.3.3    | Sequence Blocks (SBs; only for S5-95U) | 7 - 10 |
| 7.3.4    | Function Blocks (FBs)                  | 7 - 10 |
| 7.3.5    | Data Blocks (DBs)                      | 7 - 15 |
| 7.4      | Processing Blocks                      | 7 - 17 |
| 7.4.1    | Changing Programs                      | 7 - 17 |
| 7.4.2    | Changing Blocks                        | 7 - 17 |
| 7.4.3    | Compressing the Program Memory         | 7 - 17 |
| 7.5      | Number Representation                  | 7 - 18 |

| Figur | es                                                           |        |
|-------|--------------------------------------------------------------|--------|
| 7-1   | Nesting                                                      | 7 - 5  |
| 7-2   | Structure of a Block Header                                  | 7 - 7  |
| 7-3   | Example of Organization Block Use                            | 7 - 9  |
| 7-4   | Programming a Function Block Parameter (only for S5-95U)     | 7 - 12 |
| 7-5   | Programming a Function Block                                 | 7 - 15 |
| 7-6   | Data Block Contents                                          | 7 - 16 |
| 7-7   | Validity Areas of Data Blocks                                | 7 - 16 |
| 7-8   | Compressing the Program Memory                               | 7 - 17 |
| 7-9   | Bit Assignment of a 16-Bit Fixed-Point Binary Number         | 7 - 18 |
| 7-10  | BCD and Decimal Formats                                      | 7 - 19 |
| Table |                                                              |        |
| 7-1   | Comparison of Operation Types                                | 7 - 2  |
| 7-2   | Comparison of Block Types                                    | 7 - 6  |
| 7-3   | Block Parameter Types and Data Types with Permissible Actual |        |
|       | Operands (only for S5-95U)                                   | 7 - 13 |
| 7-4   | Comparison of Number Formats                                 | 7 - 19 |
|       |                                                              |        |

# 7 Introduction to STEP 5

This chapter explains how to program the S5-90U/S5-95U. It describes how to write a program, how the program is structured, the types of blocks the program uses, and the number representation of the STEP 5 programming language.

### 7.1 Writing a Program

A control program specifies a series of operations that tell the programmable controller how it has to control a system. You must write the program in a very special language and according to specific rules so that the programmable controller can understand it. The standard programming language that has been developed for the SIMATIC S5 family is called STEP 5.

### 7.1.1 Methods of Representation

The following methods of representation are possible with the STEP 5 programming language.

#### • Statement List (STL)

STL represents the program as a sequence of operation mnemonics. A statement has the following format.

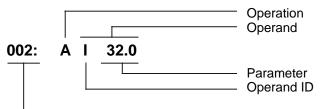

Relative address of the statement in a particular block

The operation tells the programmable controller what to do with the operand. The parameter indicates the operand address.

- Control System Flowchart (CSF) CSF represents logic operations with graphics symbols.
- Ladder Diagram (LAD)

LAD graphically represents control functions with circuit diagram symbols.

GRAPH 5/GRAPH Mini

GRAPH 5 describes the structure of sequence control systems. The restricted use of GRAPH 5 is possible only in the S5-95U.

You cannot use CSF, LAD, or GRAPH 5/GRAPH Mini with the PG 605 and PG 615 programmers.

The STEP 5 programming language has the following three operation types.

- Basic •
- Supplementary
- System •

Table 7-1 provides further information on these operations.

|                           |                             | i ei eperanen Tjeee         |                                      |  |  |  |  |  |  |  |
|---------------------------|-----------------------------|-----------------------------|--------------------------------------|--|--|--|--|--|--|--|
|                           | STEP 5 PROGRAMMING LANGUAGE |                             |                                      |  |  |  |  |  |  |  |
|                           | Basic Operations            | Supplementary<br>Operations | System Operations                    |  |  |  |  |  |  |  |
| Application               | In all blocks               | Only in function<br>blocks  | Only in function<br>blocks           |  |  |  |  |  |  |  |
| Methods of representation | STL, CSF, LAD               | STL                         | STL                                  |  |  |  |  |  |  |  |
| Special features          |                             |                             | For users with good system knowledge |  |  |  |  |  |  |  |

| Table 7-1. | Comparison | of Operation | Types |
|------------|------------|--------------|-------|
|------------|------------|--------------|-------|

Refer to Chapter 8 for a description of all operations and programming examples.

#### **Operand Areas** 7.1.2

The STEP 5 programming language has the following operand areas.

| I           | (inputs)      | Interfaces from the process to the programmable controller |
|-------------|---------------|------------------------------------------------------------|
| Q           | (outputs)     | Interfaces from the programmable controller to the process |
| F           | (flags)       | Memory for intermediate results of binary operations       |
| D           | (data)        | Memory for intermediate results of digital operations      |
| т           | (timers)      | Memory for implementing timers                             |
| С           | (counters)    | Memory for implementing counters                           |
| Р           | (peripherals) | Interfaces from the process to the programmable controller |
| К           | (constants)   | Defined numeric values                                     |
| OB, PB, SB, |               |                                                            |
| FB, DB      | (blocks)      | Program structuring aids                                   |

Refer to Appendix A for a listing of all operations and operands.

## 7.2 Program Structure

The programs of both PLCs can either be linear or structured. Sections 7.2.1. and 7.2.2 describe these program types.

## 7.2.1 Linear Programming

Programming individual operations in one section (block) is sufficient for handling simple automation jobs.

For the S5-90U and the S5-95U, this is organization block 1 (OB1) (see Section 7.3.1). The PLC scans this block cyclically (i.e., after it scans the last statement, it goes back to the first statement and begins scanning again).

Please note the following:

- Five words are assigned to the block header of OB1 in the program memory (see Section 7.3).
- Normally, a statement takes up one word in the program memory. Two-word statements also exist (e.g., with the operation "Load a constant"). Count these statements twice when calculating the program length.
- Like all blocks, OB1 must be terminated by a Block End statement (BE).

## 7.2.2 Structured Programming

To solve complex tasks, it is advisable to divide a program into individual, self-contained program parts (blocks).

This procedure has the following advantages:

- Simple and clear programming, even for large programs
- Capability to standardize program parts
- Easy alteration
- Simple program test
- Simple start-up
- Subroutine techniques (block call from different locations)
- Lower scan time extension through "STATUS" PLC function.

The STEP 5 programming language has the following five block types.

• Organization Blocks (OBs) Organization blocks manage the control program.

#### • Program Blocks (PBs)

Program blocks arrange the control program according to functional or technical aspects.

#### • Sequence Blocks (SBs)

Sequence blocks are special blocks that program sequence controls. They are handled like program blocks. (They can be used only in the S5-95U).

#### • Function Blocks (FBs)

Function blocks are special blocks for programming frequently recurring or especially complex program parts (e.g., reporting and arithmetic functions). You can assign parameters to them (in the S5-95U). They have an extended set of operations (e.g., jump operations within a block).

#### • Data Blocks (DBs)

Data blocks store data needed to process a control program. Actual values, limiting values, and texts are examples of data.

The program uses block calls to exit one block and jump to another. You can therefore nest program, function, and sequence blocks randomly in up to 16 levels.

### Note

When calculating the nesting depth, note that the operating system of the programmable controller can call an organization block under certain circumstances (e. g. OB3).

The total nesting depth is the sum of the nesting depths of cyclic (OB1), interrupt-controlled (OB3), and time-driven (OB13) program processing. If nesting goes beyond 16 levels, the PLC goes into the "STOP" mode with the error message "STUEB" (block stack overflow) (see Chapter 5). Figure 7-1 illustrates the nesting principle.

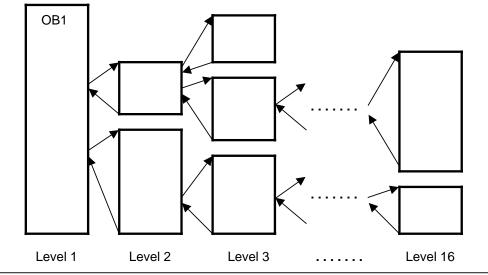

Figure 7-1. Nesting

## 7.3 Block Types

The following Table lists the most important characteristics of the individual block types.

| Block<br>types<br>Characteristics | OB                                      | PB                  | SB                               | FB                                               | DB                               |
|-----------------------------------|-----------------------------------------|---------------------|----------------------------------|--------------------------------------------------|----------------------------------|
| Number in<br>S5-90U               | 4<br>OB1, 3, 21, 22                     | 64<br>PB0 to PB63   |                                  | 64<br>FB0 to FB63                                | 62 <sup>2</sup><br>DB2 to DB63   |
| Number in<br>S5-95U               | 8<br>OB1, 3, 13, 21,<br>22, 31, 34, 251 | 256<br>PB0 to PB255 | 256 <sup>3</sup><br>SB0 to SB255 | 256 <sup>1</sup><br>FB0 to FB255                 | 254 <sup>2</sup><br>DB2 to DB255 |
| Length (max.) in<br>S5-90U        | 4 KB                                    | 4 KB                |                                  | 4 KB                                             | 256<br>data words                |
| Length (max.) in<br>S5-95U        | 8 KB                                    | 8 KB                | 8 KB                             | 8 KB                                             | 256<br>data words                |
| Operations set<br>(contents)      | Basic<br>operations                     | Basic<br>operations | Basic<br>operations              | Basic,<br>supplementary,<br>system<br>operations | Bit pattern<br>Numbers<br>texts  |
| Representation<br>methods         | STL, CSF,<br>LAD                        | STL, CSF,<br>LAD    | STL, CSF,<br>LAD                 | STL                                              |                                  |
| Block header<br>length            | 5 words                                 | 5 words             | 5 words                          | 5 words<br>+parameters                           | 5 words                          |

Table 7-2. Comparison of Block Types

<sup>1</sup> Data blocks are already integrated into the operating system (see Chapter 9).

2 Data blocks DB0 and DB1 are reserved.

<sup>3</sup> SB2 is already integrated in the operating system (see Chapter 9).

#### **Block Structure**

Each block consists of the following parts.

- Block header specifying the block type, number, and length.
- The programmer generates the block header when it transforms the block.
- Block body with the STEP 5 program or data.

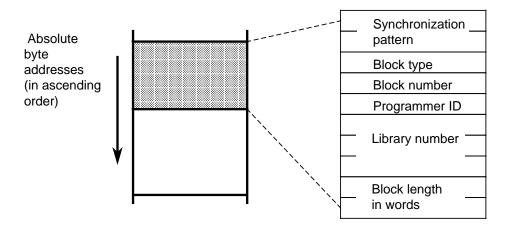

Figure 7-2. Structure of a Block Header

#### Programming

Program your blocks as follows (does not apply to data blocks).

- 1. Specify the block type (e.g., PB).
- 2. Specify the block number (e.g., 27).
- 3. Enter the control program statements.
- 4. Terminate the block with the "BE" statement.

### 7.3.1 Organization Blocks (OBs)

Organization blocks constitute the interface between the operating system and the control program, and coordinate the execution of the control program.

OBs can be grouped according to their tasks and called up as described below:

- OBs for restart processing (event-driven operating system call)
- OBs for cyclic program execution (cyclic call by operating system)
- OBs for time-controlled program execution (operating system call at preset times (timed interrupts))
- OBs for interrupt-driven program execution
   (event-driven operating system call)
- OBs performing functions similar to integral function blocks (call by control program).

See Section 9.1 for a detailed description of the integrated OBs.

Figure 7-3 shows how to set up a structured control program. It also illustrates the significance of organization blocks.

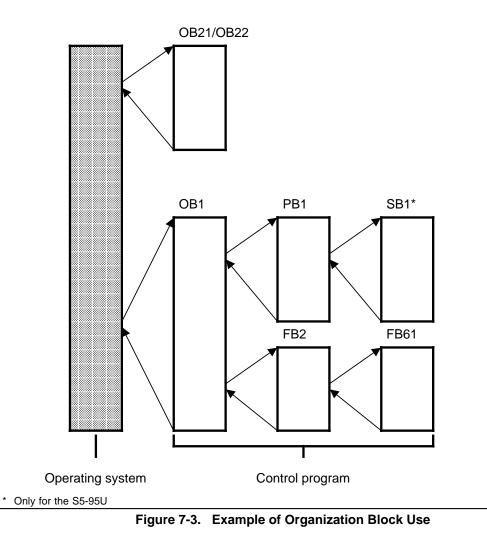

## 7.3.2 Program Blocks (PBs)

Self-contained program parts are programmed in program blocks.

Special feature: Control functions can be represented graphically in program blocks.

Call

Block calls JU and JC activate program blocks. You can program these operations in all block types except data blocks. Block call and block end cause the RLO to be reloaded. However, the RLO can be included in the "new" block and be evaluated there.

## 7.3.3 Sequence Blocks (SBs; only for S5-95U)

Sequence blocks are special program blocks that process sequence controls. They are treated like program blocks. SB2 is already integrated in the operating system.

### 7.3.4 Function Blocks (FBs)

Frequently recurring or complex control functions are programmed in function blocks.

Function blocks have the following special features.

- FBs can be assigned parameters (only for S5-95U). Actual parameters can be assigned when the block is called (only for S5-95U).
- FBs have an extended set of operations not available to other blocks.
- The FB program can be written and documented in STL only.

The S5-95U has the following types of function blocks.

- FBs that you can program
- FBs that are integrated in the operating system (see Chapter 9)
- FBs that are available as software packages (standard function blocks, see Catalog ST 57)

#### **Block Header**

Besides the block header, function blocks have organizational forms that other blocks do not have.

A function block's memory requirements consist of the following.

- Block header as for other blocks (five words) (see Figure 7-2)
- Block name (five words)
- Block parameter for parameter assignment (three words per parameter).

#### Creating a Function Block (only for S5-95U)

In contrast to other blocks, parameters can be assigned to FBs. To assign parameters, you must program the following block parameter information.

#### • Block parameter name (formal operand)

Each block parameter as a formal operand is given a designation (DES). Under this designation it is replaced by an actual operand when the function block is called.

The name can be up to four characters long and must begin with a letter of the alphabet. You can program up to 40 parameters per function block.

#### • Block Parameter Type

You can enter the following parameter types.

- I input parameters
- Q output parameters
- D data
- B blocks
- T timers
- C counters

In graphic representation, output parameters appear to the right of the function symbol. Other parameters appear to the left.

#### • Block Parameter Data Type

You can specify the following data types.

- BI for operands with bit address
- BY for operands with byte address
- W for operands with word address
- K for constants
- D for operands with double word address (not possible for S5-90U/S5-95U)

When assigning parameters, enter all block parameter specifications.

| Block header       |                                                                                    |
|--------------------|------------------------------------------------------------------------------------|
| Name               | NAME: EXAMPLE                                                                      |
| Block<br>parameter | DES: IN 1 I BI Block parameter<br>DES: IN 2 I BI Formal operand<br>DES: OUT 1 Q BI |
| Control<br>program | : A = IN 1<br>: A = IN 2<br>: == OUT 1                                             |
| Memory assignment  | Program example                                                                    |

Figure 7-4. Programming a Function Block Parameter (only for S5-95U)

......

| Parameter<br>Type | Data Type                                                                                                    | Permissible Actual Operands                                                                                                    |
|-------------------|----------------------------------------------------------------------------------------------------|----------------------------------------------------------------------------------------------------|
| I, Q              | BI for an operand with bit address                                                                                                    | I x.y Inputs<br>Q x.y Outputs<br>F x.y Flags                                                                                                    |
|                   | BY for an operand with byte address                                                                                                    | IBxInput bytesQBxOutput bytesFYxFlag bytesDLxData bytes leftDRxData bytes rightPYxPeripheral bytes*                                                                                                    |
|                   | W for an operand with word address                                                                                                    | IWxInput wordsQWxOutput wordsFWxFlag wordsDWxData wordsPWxPeripheral words*                                                                                                    |
| D                 | <ul> <li>KM for a binary pattern (16 digits)</li> <li>KY for two absolute numbers, one byte each each in the range from 0 to 255</li> <li>KH for a hexadecimal pattern (maximum 4 digits)</li> <li>KS for a character (maximum 2 alphanumeric characters)</li> <li>KT for a time (BCD-coded time) with time base 1.0 to 999.3</li> <li>KC for a count (BCD-coded) 0 to 999</li> <li>KF for a fixed-point number in the range from -32768 to +32767</li> </ul> | Constants                                                                                                    |
| В                 | Type designation not permitted                                                                                                    | DBx       Data blocks. The C DBx operation is executed.         OBx       Organization blocks are called unconditionally (JU x).         FBx       Function blocks (permissible without parameters only) are called unconditionally (JUx).         PBx       Program blocks are called unconditionally (JUx).         SBx       Sequence blocks are called unconditionally (JUx). |
| Т                 | Type designation not permitted                                                                                                    | T Timer. The time should be assigned parameters as data or be programmed as a constant in the function block.                                                                                                    |
| C                 | Type designation not permitted                                                                                                    | C Counter. The count should be<br>assigned parameters as data or be<br>programmed as a constant in the<br>function block.                                                                                                    |

# Table 7-3. Block Parameter Types and Data Types with Permissible Actual Operands (only for S5-95U)

\* Not permitted for integral FBs

### Calling a Function Block

Like other blocks, function blocks are stored under a specific number in the program memory (e.g., FB47). The numbers 240 to 255 are reserved for integrated function blocks (only for S5-95U). You can program function block calls in all blocks except data blocks.

The call consists of the following parts.

- Call statement
  - JU FBx unconditional call (*J*ump *U*nconditional)
  - JC FBx call if RLO = 1 (*J*ump *C*onditional)
- Parameter list (only if block parameters were defined in the FB)

Function blocks can be called only if they have been programmed. When a function block call is being programmed, the programmer requests the parameter list for the FB automatically if block parameters have been defined in the FB.

#### Setting Parameters for a Function Block

The program in the function block specifies how the formal operands (parameters defined as "DES") are to be processed.

As soon as you have programmed a call statement (for example JU FB2), the programmer displays the *parameter list*. The parameter list consists of the names of the parameters. Each parameter name is followed by a colon (:).You must assign actual operands to the parameters.The actual operands replace the formal operands defined in the FB when the FB is called, so that the FB "in reality" operates with the actual operands.

A parameter list has a maximum of 40 parameters.

Example:

The name (DES) of a parameter is IN1, the parameter type is I (as in input), the data type is BI (as in bit). The formal operand for the FB has the following structure. DES: IN1 I BI.

Specify in the parameter list of calling block which actual operand is to replace the formal operand in the FB call. In our example it is : I 1.0.

Enter in the parameter list: IN1: I 1.0.

When the FB is called, it replaces the formal operand "IN1" with the actual operand "I 1.0".

Figure 7-5 provides you with a detailed example of how to set parameters for a function block.

The FB call takes up two words in the internal program memory. Each parameter takes up an additional memory word.

You can find the memory requirements for standard function blocks and the run times in the specifications of Catalog ST 57.

The designations (DES) of the function block inputs and outputs appearing during programming on the programmer, as well as the name of the function block, are stored in the function block itself. Therefore, you must transfer all necessary function blocks to the program diskette (for off-line programming) or directly into the program memory of the programmable controller before programming on the programmer.

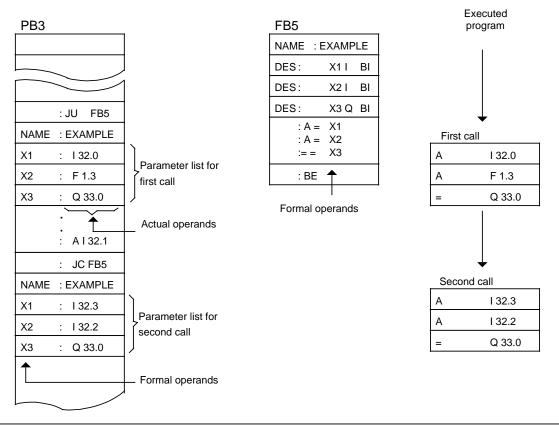

Figure 7-5. Programming a Function Block

## 7.3.5 Data Blocks (DBs)

Data blocks store data to be processed in a program.

The following data types are permissible.

- Bit pattern (representation of controlled system states)
- Hexadecimal, binary or decimal numbers (times, results of arithmetic operations)
- Alphanumeric characters (ASCII message texts)

#### **Programming Data Blocks**

Begin programming a data block by specifying a block number between 2 and 63 for the S5-90U, and between 2 and 255 for the S5-95U. DB0 is reserved for the operating system, DB1 for setting parameters for internal functions. Data is stored in this block in words. If the information takes up less than 16 bits, the high-order bits are padded with zeros. Data input begins at data word 0 and continues in ascending order. A data block can hold up to 256 data words. You can call up or change the data word contents with load or transfer operations.

| Input     |         | Stored Value | S    |
|-----------|---------|--------------|------|
| 0000 : KH | = 100.2 | DW0          | A13C |
| 0001 : KT |         | DW1          | 2100 |
| 0003 : KF |         | DW2          | 5572 |

Figure 7-6. Data Block Contents

In the S5-95U, you can also create or delete data blocks in the control program (see Section 8.1.8).

#### Program Processing with Data Blocks:

- A data block must be called in the program with the C DBx operation (x = DB number).
- Within a block, a data block remains valid until another data block is called.
- When the program jumps back into the higher-level block, the data block that was valid before the block call is again valid.
- After OB1, 3, 13, 21, 22 have been called by the operating system, no DB is valid.

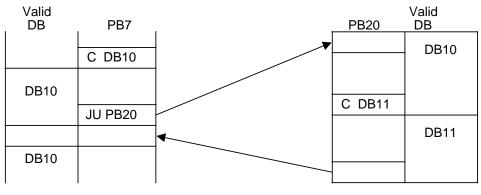

When PB20 is called, the valid data area is entered into a memory. When the program jumps back, this area is reopened.

Figure 7-7. Validity Areas of Data Blocks

#### The Function of DB1

Both the S5-90U and the S5-95U use DB1 for special functions. DB1 is already integrated into both of them. DB1 contains default values that you can either accept or change (see Chapter 9). DB1 is evaluated during start-up after a transition from STOP to RUN.

### 7.4 Processing Blocks

Earlier sections in this chapter described how to use blocks. Chapter 8 introduces all of the operations required to work with blocks.

You can change any blocks that have already been programmed. The following sections will deal only briefly with the different ways you can change blocks. Refer to your STEP 5 manual for more detailed information on changing blocks.

### 7.4.1 Changing Programs

You can use the following programmer functions to make program changes with any block type.

- INPUT
- OUTPUT
- STATUS

These three programmer functions make it possible for you to make the following types of changes.

- Delete, insert, or overwrite statements.
- Insert or delete segments.

### 7.4.2 Changing Blocks

Program changes refer to changing the contents of a block. You can also delete or overwrite a complete block. When you delete a block, it is not deleted from the program memory but simply becomes invalid. You cannot enter new information in the memory location of an invalid block. This may cause a new block not to be accepted. If a new block is not accepted, then the PG transmits the "no space available" error message. You can delete this message by compressing the programmable controller memory.

### 7.4.3 Compressing the Program Memory

Figure 7-8 illustrates what takes place in the program memory during a COMPRESS operation. Internally, one block is shifted per cycle.

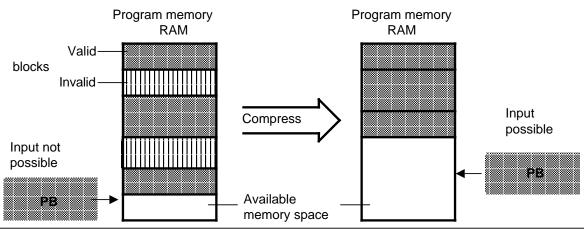

Figure 7-8. Compressing the Program Memory

You can use the COMPRESS programmer function to clean up program memory.

If there is a power failure during the compress operation when a block is being shifted and block shifting can not be completed, the programmable controller remains in the STOP mode. The "NINEU" error message appears and the "NINEU" bit is set in the ISTACK. Additionally, the "BSTSCH" and the "SCHTAE" bits are set.

Remedy: Overall reset.

### 7.5 Number Representation

With STEP 5 you can work with numbers in the following five representations.

- Decimal numbers from -32768 to +32767 (KF)
- Hexadecimal numbers from 0000 to FFFF (KH)
- BCD-coded numbers (4 tetrads) from 0000 to 9999
- Bit patterns (KM)
- Constant byte (two-byte representation) from 0 to 255 for each byte (KY)

#### Number Formats

The programmable controller is designed to process binary signal states ("0" and "1"). Therefore programmable controllers represent all numbers internally as 16-bit binary numbers or as bit patterns.

Four bits can be combined into a tetrad (BCD) to shorten the binary code representation. The value of these tetrads can be displayed in hexadecimal representation.

| Word no.               |             |     |     |      |       |     |            | r  | •  |    |    |        |      |            |    |    |
|------------------------|-------------|-----|-----|------|-------|-----|------------|----|----|----|----|--------|------|------------|----|----|
| Byte no.               |             |     | n   | (hig | h byi | te) |            |    |    |    | n+ | 1 (lov | w by | te)        |    |    |
| Bit no.                | 15          | 14  | 13  | 12   | 11    | 10  | 09         | 08 | 07 | 06 | 05 | 04     | 03   | 02         | 01 | 00 |
| Binary code represent. | 0           | 0   | 0   | 1    | 1     | 1   | 1          | 1  | 0  | 1  | 1  | 0      | 0    | 0          | 1  | 1  |
| Meaning                | 215         | 214 | 213 | 212  | 211   | 210 | 2 <b>9</b> | 28 | 27 | 26 | 25 | 24     | 23   | 2 <b>2</b> | 21 | 20 |
|                        | $\subseteq$ |     |     |      |       |     |            |    |    |    |    |        |      |            |    |    |
| Hexadecimal representa | tion        |     | 1   |      |       |     | F          |    |    |    | 6  |        |      |            | 3  |    |

#### **Example**: 16-bit binary coded number and shortened hexadecimal representation

Figure 7-9. Bit Assignment of a 16-Bit Fixed-Point Binary Number

You can work with binary-coded decimals to program timers and counters in the decimal system.

BCD tetrads are defined in the range of 0 to 9.

#### 12-bit timer or counter value in BCD and decimal formats Example:

| Word No.       |             |     |     |      |       |     |            | r  | 1  |    |     |        |            |            |    |            |
|----------------|-------------|-----|-----|------|-------|-----|------------|----|----|----|-----|--------|------------|------------|----|------------|
| Byte No.       |             |     | n   | (hig | h byt | te) |            |    |    |    | n+′ | 1 (lov | v byt      | te)        |    |            |
| Bit No.        | 15          | 14  | 13  | 12   | 11    | 10  | 09         | 08 | 07 | 06 | 05  | 04     | 03         | 02         | 01 | 00         |
| BCD No.        | 0           | 0   | 0   | 0    | 1     | 0   | 0          | 1  | 0  | 0  | 1   | 1      | 0          | 0          | 0  | 1          |
| Meaning        | 215         | 214 | 213 | 212  | 211   | 210 | 2 <b>9</b> | 28 | 27 | 26 | 25  | 24     | 2 <b>3</b> | 2 <b>2</b> | 21 | 2 <b>0</b> |
|                | $\subseteq$ |     |     |      |       |     |            |    |    |    |     |        |            |            |    |            |
| Decimal format |             |     | 0   |      |       |     | 9          |    |    |    | 3   |        |            |            | 1  |            |

Figure 7-10. BCD and Decimal Formats

| Table 7-4. | <b>Comparison of Number Formats</b> |
|------------|-------------------------------------|
|------------|-------------------------------------|

| Binary | Decimal | BCD       | Hexadecimal |
|--------|---------|-----------|-------------|
| 0000   | 0       | 0000 0000 | 0           |
| 0001   | 1       | 0000 0001 | 1           |
| 0010   | 2       | 0000 0010 | 2           |
| 0011   | 3       | 0000 0011 | 3           |
| 0100   | 4       | 0000 0100 | 4           |
| 0101   | 5       | 0000 0101 | 5           |
| 0110   | 6       | 0000 0110 | 6           |
| 0111   | 7       | 0000 0111 | 7           |
| 1000   | 8       | 0000 1000 | 8           |
| 1001   | 9       | 0000 1001 | 9           |
| 1010   | 10      | 0001 0000 | A           |
| 1011   | 11      | 0001 0001 | В           |
| 1100   | 12      | 0001 0010 | С           |
| 1101   | 13      | 0001 0011 | D           |
| 1110   | 14      | 0001 0100 | E           |
| 1111   | 15      | 0001 0101 | F           |

You can use the "LD" operation to load a binary number as a BCD number for timer and counter values.

**Example:** Comparing a count in counter 1 with decimal number 499.

The comparison value must be stored in the accumulator by means of the load operation. In order not to have to convert the value 499 into other numerical systems (binary or hexadecimal) for input, use the "L KF +499" statement. The number  $1F3_{H}$  is then stored in the accumulator.

The current count must also be loaded into the accumulator.

Incorrect method:

Correct method:

If you use the "LD C1" statement for this purpose, the current count will be loaded in BCD. The "!=F" comparison operation results in a not-equal-to condition since the comparison involves different formats. If the "L C1" statement is entered, the formats are identical.

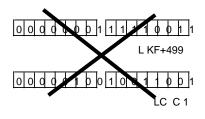

| High byte | Low byte |
|-----------|----------|
|           |          |
| L KF+499  |          |
|           |          |

L C 1

| 8 STEP : | 5 Operations                                  |      |
|----------|-----------------------------------------------|------|
| 8.1      | Basic Operations                              | 8-1  |
| 8.1.1    | Boolean Logic Operations                      | 8-2  |
| 8.1.2    | Set/Reset Operations                          | 8-7  |
| 8.1.3    | Load and Transfer Operations                  | 8-10 |
| 8.1.4    | Timer Operations                              | 8-15 |
| 8.1.5    | Counter Operations                            | 8-25 |
| 8.1.6    | Comparison Operations                         | 8-30 |
| 8.1.7    | Arithmetic Operations                         | 8-31 |
| 8.1.8    | Block Call Operations                         | 8-33 |
| 8.1.9    | Other Operations                              | 8-38 |
|          |                                               |      |
| 8.2      | Supplementary Operations                      | 8-39 |
| 8.2.1    | Load Operation (only for the S5-95U)          | 8-40 |
| 8.2.2    | Enable Operation (only for the S5-95U)        | 8-41 |
| 8.2.3    | Bit Test Operations (only for the S5-95U)     | 8-42 |
| 8.2.4    | Digital Logic Operations                      | 8-44 |
| 8.2.5    | Shift Operations                              | 8-48 |
| 8.2.6    | Conversion Operations                         | 8-50 |
| 8.2.7    | Decrement/Increment (only for the S5-95U)     | 8-52 |
| 8.2.8    | Disable/Enable Interrupt                      | 8-53 |
| 8.2.9    | DO Operation (only for the S5-95U)            | 8-54 |
| 8.2.10   | Jump Operations                               | 8-56 |
| 8.2.11   | Substitution Operations (only for the S5-95U) | 8-58 |
|          |                                               |      |
| 8.3      | System Operations (only for the S5-95U)       | 8-64 |
| 8.3.1    | Set Operations (only for the S5-95U)          | 8-64 |
| 8.3.2    | Load and Transfer Operations                  | 8-64 |
| 8.3.3    | Arithmetic Operation (only for the S5-95U)    | 8-67 |
| 8.3.4    | Other Operations (only for the S5-95U)        | 8-68 |
|          |                                               |      |
| 8.4      | Condition Code Generation                     | 8-69 |
| 8.5      | Sample Programs                               | 8-71 |
| 8.5.1    | Momentary-Contact Relay (Edge Evaluation)     | 8-71 |
| 8.5.2    | Binary Scaler (Binary Divider)                | 8-71 |
| 8.5.3    | Clock (Clock-Pulse Generator)                 | 8-73 |

| Figures         8-1       Accumulator Structure         8-2       Execution of the Load Operation         8-3       Transferring a Byte         8-4       Output of the Current Time (Example)         8-5       Outputting the Current Counter Status (Example)         8-6       Executing a DO Operation         Tables         8-1       Overview of Boolean Logic Operations         8-2       Overview of the Set/Reset Operations         8-3       Overview of Load and Transfer Operations         8-4       Overview of Counter Operations         8-5       Overview of Counter Operations         8-6       Overview of Comparison Operations         8-7       Overview of Arithmetic Operations         8-8       Overview of Block Call Operations         8-9       Other Operations         8-10       Load Operation         8-11       Enable Operation | 8-10<br>8-12<br>8-12<br>8-18<br>8-27<br>8-55<br>8-55<br>8-7<br>8-11<br>8-15<br>8-25<br>8-30<br>8-31<br>8-33<br>8-33<br>8-38<br>8-40 |
|----------------------------------------------------------------------------------------------------|----------------------------------------------------------------------------------------------------|
| 8-2       Execution of the Load Operation         8-3       Transferring a Byte         8-4       Output of the Current Time (Example)         8-5       Outputting the Current Counter Status (Example)         8-6       Executing a DO Operation         Tables         8-1       Overview of Boolean Logic Operations         8-2       Overview of the Set/Reset Operations         8-3       Overview of Load and Transfer Operations         8-4       Overview of Timer Operations         8-5       Overview of Counter Operations         8-6       Overview of Counter Operations         8-7       Overview of Comparison Operations         8-8       Overview of Block Call Operations         8-9       Other Operations         8-10       Load Operation         8-11       Enable Operation                                                              | 8-12<br>8-12<br>8-18<br>8-27<br>8-55<br>8-55<br>8-7<br>8-7<br>8-11<br>8-15<br>8-25<br>8-30<br>8-31<br>8-33<br>8-33<br>8-38<br>8-40  |
| 8-3       Transferring a Byte         8-4       Output of the Current Time (Example)         8-5       Outputting the Current Counter Status (Example)         8-6       Executing a DO Operation         Tables         8-1       Overview of Boolean Logic Operations         8-2       Overview of the Set/Reset Operations         8-3       Overview of Load and Transfer Operations         8-4       Overview of Timer Operations         8-5       Overview of Counter Operations         8-6       Overview of Comparison Operations         8-7       Overview of Arithmetic Operations         8-8       Overview of Block Call Operations         8-9       Other Operations         8-10       Load Operation         8-11       Enable Operation                                                                                                    | 8-12<br>8-18<br>8-27<br>8-55<br>8-55<br>8-7<br>8-7<br>8-11<br>8-15<br>8-25<br>8-30<br>8-31<br>8-33<br>8-33<br>8-38<br>8-40          |
| 8-4       Output of the Current Time (Example)         8-5       Outputting the Current Counter Status (Example)         8-6       Executing a DO Operation         Tables         8-1       Overview of Boolean Logic Operations         8-2       Overview of the Set/Reset Operations         8-3       Overview of Load and Transfer Operations         8-4       Overview of Timer Operations         8-5       Overview of Counter Operations         8-6       Overview of Comparison Operations         8-7       Overview of Arithmetic Operations         8-8       Overview of Block Call Operations         8-9       Other Operations         8-10       Load Operation         8-11       Enable Operation                                                                                                    | 8-18<br>8-27<br>8-55<br>8-55<br>8-7<br>8-11<br>8-15<br>8-25<br>8-30<br>8-31<br>8-33<br>8-33<br>8-38<br>8-40                         |
| 8-5       Outputting the Current Counter Status (Example)         8-6       Executing a DO Operation         Tables         8-1       Overview of Boolean Logic Operations         8-2       Overview of the Set/Reset Operations         8-3       Overview of Load and Transfer Operations         8-4       Overview of Timer Operations         8-5       Overview of Counter Operations         8-6       Overview of Comparison Operations         8-7       Overview of Arithmetic Operations         8-8       Overview of Block Call Operations         8-9       Other Operations         8-10       Load Operation         8-11       Enable Operation                                                                                                    | 8-27<br>8-55<br>8-2<br>8-7<br>8-11<br>8-15<br>8-25<br>8-30<br>8-31<br>8-33<br>8-33<br>8-38<br>8-40                                  |
| 8-6       Executing a DO Operation <b>Tables</b> 8-1       Overview of Boolean Logic Operations         8-2       Overview of the Set/Reset Operations         8-3       Overview of Load and Transfer Operations         8-4       Overview of Timer Operations         8-5       Overview of Counter Operations         8-6       Overview of Comparison Operations         8-7       Overview of Arithmetic Operations         8-8       Overview of Block Call Operations         8-9       Other Operations         8-10       Load Operation         8-11       Enable Operation                                                                                                    | 8-55<br>8-2<br>8-7<br>8-11<br>8-15<br>8-25<br>8-30<br>8-31<br>8-33<br>8-33<br>8-38<br>8-40                                          |
| Tables         8-1       Overview of Boolean Logic Operations         8-2       Overview of the Set/Reset Operations         8-3       Overview of Load and Transfer Operations         8-4       Overview of Timer Operations         8-5       Overview of Counter Operations         8-6       Overview of Comparison Operations         8-7       Overview of Arithmetic Operations         8-8       Overview of Block Call Operations         8-9       Other Operations         8-10       Load Operation         8-11       Enable Operation                                                                                                    | 8-2<br>8-7<br>8-11<br>8-15<br>8-25<br>8-30<br>8-31<br>8-33<br>8-33<br>8-38<br>8-40                                                  |
| 8-1       Overview of Boolean Logic Operations         8-2       Overview of the Set/Reset Operations         8-3       Overview of Load and Transfer Operations         8-4       Overview of Timer Operations         8-5       Overview of Counter Operations         8-6       Overview of Comparison Operations         8-7       Overview of Arithmetic Operations         8-8       Overview of Block Call Operations         8-9       Other Operations         8-10       Load Operation         8-11       Enable Operation                                                                                                    | 8-7<br>8-11<br>8-15<br>8-25<br>8-30<br>8-31<br>8-33<br>8-38<br>8-40                                                                 |
| <ul> <li>8-2 Overview of the Set/Reset Operations</li> <li>8-3 Overview of Load and Transfer Operations</li> <li>8-4 Overview of Timer Operations</li> <li>8-5 Overview of Counter Operations</li> <li>8-6 Overview of Comparison Operations</li> <li>8-7 Overview of Arithmetic Operations</li> <li>8-8 Overview of Block Call Operations</li> <li>8-9 Other Operations</li> <li>8-10 Load Operation</li> <li>8-11 Enable Operation</li> </ul>                                                                                                    | 8-7<br>8-11<br>8-15<br>8-25<br>8-30<br>8-31<br>8-33<br>8-38<br>8-38                                                                 |
| <ul> <li>8-2 Overview of the Set/Reset Operations</li> <li>8-3 Overview of Load and Transfer Operations</li> <li>8-4 Overview of Timer Operations</li> <li>8-5 Overview of Counter Operations</li> <li>8-6 Overview of Comparison Operations</li> <li>8-7 Overview of Arithmetic Operations</li> <li>8-8 Overview of Block Call Operations</li> <li>8-9 Other Operations</li> <li>8-10 Load Operation</li> <li>8-11 Enable Operation</li> </ul>                                                                                                    | 8-7<br>8-11<br>8-15<br>8-25<br>8-30<br>8-31<br>8-33<br>8-38<br>8-38                                                                 |
| <ul> <li>8-3 Overview of Load and Transfer Operations</li> <li>8-4 Overview of Timer Operations</li> <li>8-5 Overview of Counter Operations</li> <li>8-6 Overview of Comparison Operations</li> <li>8-7 Overview of Arithmetic Operations</li> <li>8-8 Overview of Block Call Operations</li> <li>8-9 Other Operations</li> <li>8-10 Load Operation</li> <li>8-11 Enable Operation</li> </ul>                                                                                                    | 8-11<br>8-15<br>8-25<br>8-30<br>8-31<br>8-33<br>8-38<br>8-40                                                                        |
| 8-4Overview of Timer Operations8-5Overview of Counter Operations8-6Overview of Comparison Operations8-7Overview of Arithmetic Operations8-8Overview of Block Call Operations8-9Other Operations8-10Load Operation8-11Enable Operation                                                                                                    | 8-15<br>8-25<br>8-30<br>8-31<br>8-33<br>8-38<br>8-40                                                                                |
| <ul> <li>8-5 Overview of Counter Operations</li> <li>8-6 Overview of Comparison Operations</li> <li>8-7 Overview of Arithmetic Operations</li> <li>8-8 Overview of Block Call Operations</li> <li>8-9 Other Operations</li> <li>8-10 Load Operation</li> <li>8-11 Enable Operation</li> </ul>                                                                                                    | 8-25<br>8-30<br>8-31<br>8-33<br>8-38<br>8-40                                                                                        |
| <ul> <li>8-6 Overview of Comparison Operations</li> <li>8-7 Overview of Arithmetic Operations</li> <li>8-8 Overview of Block Call Operations</li> <li>8-9 Other Operations</li> <li>8-10 Load Operation</li> <li>8-11 Enable Operation</li> </ul>                                                                                                    | 8-30<br>8-31<br>8-33<br>8-38<br>8-40                                                                                                |
| <ul> <li>8-7 Overview of Arithmetic Operations</li> <li>8-8 Overview of Block Call Operations</li> <li>8-9 Other Operations</li> <li>8-10 Load Operation</li> <li>8-11 Enable Operation</li> </ul>                                                                                                    | 8-31<br>8-33<br>8-38<br>8-40                                                                                                    |
| <ul> <li>8-8 Overview of Block Call Operations</li> <li>8-9 Other Operations</li> <li>8-10 Load Operation</li> <li>8-11 Enable Operation</li> </ul>                                                                                                    | 8-33<br>8-38<br>8-40                                                                                                    |
| 8-9Other Operations8-10Load Operation8-11Enable Operation                                                                                                    | 8-38<br>8-40                                                                                                    |
| 8-10 Load Operation                                                                                                    | 8-40                                                                                                    |
| 8-11 Enable Operation                                                                                                    |                                                                                                    |
|                                                                                                    |                                                                                                    |
|                                                                                                    | 8-41                                                                                                    |
| 8-12 Overview of Bit Operations                                                                                                    | 8-42                                                                                                    |
| 8-13 Effect of "TB" and "TBN" on the RLO                                                                                                    | 8-42                                                                                                    |
| 8-14 Overview of Digital Logic Operations                                                                                                    | 8-44                                                                                                    |
| 8-15 Overview of Shift Operations                                                                                                    | 8-48                                                                                                    |
| 8-16 Overview of Conversion Operations                                                                                                    | 8-50                                                                                                    |
| 8-17 Decrement/Increment Operations                                                                                                    | 8-52                                                                                                    |
| 8-18 Disable/Enable Interrupt Operations                                                                                                    | 8-53                                                                                                    |
| 8-19 Overview of the DO Operation                                                                                                    | 8-54                                                                                                    |
| 8-20 Overview of Jump Operations                                                                                                    | 8-56                                                                                                    |
| 8-21 Overview of Binary Logic Operations                                                                                                    | 8-58                                                                                                    |
| 8-22 Overview of Set/Reset Operations                                                                                                    | 8-59                                                                                                    |
| 8-23 Overview of Load and Transfer Operations                                                                                                    | 8-60                                                                                                    |
| 8-24 Overview of Timer and Counter Operations                                                                                                    | 8-61                                                                                                    |
| 8-25 Processing Operation                                                                                                    | 8-63                                                                                                    |
| 8-26 Overview of Set Operations                                                                                                    | 8-64                                                                                                    |
| 8-27 Overview of Load and Transfer Operations                                                                                                    | 8-65                                                                                                    |
| 8-28 Overview of the "ADD" Operation                                                                                                    | 8-67                                                                                                    |
| 8-29 The "TAK" and "STS" Operations                                                                                                    | 8-68                                                                                                    |
| 8-30 Condition Code Settings for Comparison Operations                                                                                                    | 8-69                                                                                                    |
| 8-31 Condition Code Settings for Fixed-Point Arithmetic Operations                                                                                                    | 8-69                                                                                                    |
| 8-32 Condition Code Settings for Digital Logic Operations                                                                                                    | 8-70                                                                                                    |
| 8-33 Condition Code Settings for Shift Operations                                                                                                    | 8-70                                                                                                    |
| 8-34 Condition Code Settings for Conversion Operations                                                                                                    | 8-70                                                                                                    |

# 8 STEP 5 Operations

The STEP 5 programming language has the following three operation types.

- Basic Operations include functions that can be executed in organization, program, sequence, and function blocks. Except for the addition (+F), subtraction (-F), and organizational operations, the basic operations can be input and output in the statement list (STL), control system flowchart (CSF), or ladder diagram (LAD) methods of representation.
- Supplementary Operations include complex functions such as substitution statements, test functions, and shift and conversion operations. They can be input and output in STL form only.
- System Operations access the operating system directly. Only an experienced programmer should use them. System operations can be input and output in STL form only.

### 8.1 Basic Operations

Sections 8.1.1 through 8.1.9 use examples to describe the basic operations.

#### 8.1.1 **Boolean Logic Operations**

Table 8-1 provides an overview of Boolean logic operations. Examples follow the table.

|           |                                                                                                    |         |                                                                                                    |                | •                                                     |
|-----------|----------------------------------------------------------------------------------------------------|---------|----------------------------------------------------------------------------------------------------|----------------|-------------------------------------------------------|
| Operation | Ope                                                                                                    | and     |                                                                                                    | Me             | eaning                                                |
| 0         |                                                                                                    | C       | ombine AND operat<br>ombine the result of t<br>LO through logic OR.                                                                                                    | he next AND    | h logic OR<br>logic operation (RLO) with the previous |
| A(        |                                                                                                    |         | <b>Combine expression enclosed in parentheses through logic AND</b><br>Combine the RLO of the expression enclosed in parentheses with the<br>previous RLO through logic AND.                                                                                        |                |                                                       |
| 0(        | <b>Combine expression enclosed in parentheses through logic OR</b><br>Combine the RLO of the expression enclosed in parentheses with the<br>previous RLO through logic OR. |         |                                                                                                    |                |                                                       |
| )         |                                                                                                    |         | lose parenthesis                                                                                                    | on enclosed i  | in parentheses.                                       |
| A         |                                                                                                    | Tł<br>O | Scan operand for "1" and combine with RLO through logic AND<br>The result is "1" when the operand in question carries signal state "1".<br>Otherwise the scan results in "0". Combine this result with the RLO in the<br>processor through logic AND <sup>1</sup> . |                |                                                       |
| 0         |                                                                                                    | Tł<br>O | Scan operand for "1" and combine with RLO through logic OR<br>The result is "1" when the operand in question has signal state "1".<br>Otherwise the scan results in "0". Combine this result with the RLO in the<br>processor through logic OR <sup>1</sup> .       |                |                                                       |
| AN        |                                                                                                    | Tł<br>O | Scan operand for "0" and combine with RLO through logic AND<br>The result is "1" when the operand in question has signal state "0".<br>Otherwise the scan results in "0". Combine this result with the RLO in the<br>processor through logic AND <sup>1</sup> .     |                |                                                       |
| ON        |                                                                                                    |         | Scan operand for "0" and combine with RLO through logic OR<br>The result is "1" when the operand in question has signal state "0".<br>Otherwise the scan results in "0". Combine this result with the RLO in the<br>processor through logic OR <sup>1</sup> .       |                |                                                       |
| ID        |                                                                                                    | Param   | neter S5-900                                                                                                    | J              | S5-95U                                                |
|           |                                                                                                    | 1       | 0.0 to                                                                                                    | 127.7          | 0.0 to 127.7                                          |
|           | Q<br>F                                                                                                    | 1       | 0.0 to<br>0.0 to                                                                                                    | 127.7<br>127.7 | 0.0 to 127.7<br>0.0 to 255.7                          |
|           | Т                                                                                                    | 1       | 0 to                                                                                                    | 31             | 0 to 127                                              |
|           | С                                                                                                    |         | 0 to                                                                                                    | 31             | 0 to 127                                              |

Table 8-1. Overview of Boolean Logic Operations

If the scan follows an RLO limiting operation directly (first scan), the scan result is reloaded as a new RLO. 1

### **AND Operation**

The AND operation scans to see if various conditions are satisfied simultaneously.

|                  | Example                                                                                                    | Circuit Diagram                                    |
|------------------|----------------------------------------------------------------------------------------------------|----------------------------------------------------|
| The output is    | is "1" when all three inputs are "1".<br>"0" if at least one input is "0".<br>of scans and the sequence of the logic<br>re optional. | I32.0<br>I32.1<br>I32.2<br>Q32.5                   |
| STL              | CSF                                                                                                    | LAD                                                |
| A I 32<br>A I 32 | 2.0     I32.0       2.1     I32.1       2.2     I32.2       2.5     I32.2   Q32.5                                                    | I32.1<br>I32.0<br>I32.2<br>I32.2<br>I32.2<br>I32.5 |

### **OR Operation**

The OR operation scans to see if one of two (or more) conditions has been satisfied.

| Output Q32.5 is "(                                                                                                    | <b>Example</b><br>" when at least one of the inputs is "1".<br>" when all inputs are "0" simultaneously.<br>ans and the sequence of their<br>optional. | Circuit Diagram                                       |
|----------------------------------------------------------------------------------------------------|----------------------------------------------------------------------------------------------------|-------------------------------------------------------|
| STL           0         I         32.0           0         I         32.1           0         I         32.2           =         Q         32.5 | CSF                                                                                                    | LAD<br>  132.0 Q32.5<br>  132.1<br>  132.2<br>  132.2 |

### AND before OR Operation

|                                                                                                    | Example                                                                                  | Circuit Diagram                           |
|----------------------------------------------------------------------------------------------------|------------------------------------------------------------------------------------------|-------------------------------------------|
| been satisfied.                                                                                                    | " when at least one AND condition has<br>" when neither of the two AND con-<br>atisfied. | I32.0<br>I32.1<br>I32.1<br>I32.3<br>Q32.5 |
| STL           A         I         32.0           A         I         32.1           O         I         32.2           A         I         32.2           A         I         32.3           =         Q         32.5 | CSF                                                                                      | LAD                                       |

### **OR before AND Operation**

| <ul><li>has been satis</li><li>Input I32.0 is</li><li>Input I32.1 a</li></ul> |                                                       | Circuit Diagram                                             |
|-------------------------------------------------------------------------------|-------------------------------------------------------|-------------------------------------------------------------|
| STL                                                                           | CSF                                                   | LAD                                                         |
| O I 32<br>O A I 32<br>A(<br>O I 32<br>O I 32<br>)<br>= Q 32                   | $\begin{array}{c ccccccccccccccccccccccccccccccccccc$ | I32.0     Q32.5       I32.2     I32.1       I32.3     I32.3 |

### **OR before AND Operation**

|                                             | Example                                                                     | Circuit Diagram                           |
|---------------------------------------------|-----------------------------------------------------------------------------|-------------------------------------------|
| satisfied.                                  | " when both OR conditions have been<br>" when at least one OR condition has | I32.0<br>I32.1<br>I32.2<br>I32.3<br>Q32.5 |
| STL                                         | CSF                                                                         | LAD                                       |
| A(<br>O I 32.0<br>O I 32.1                  | I32.0=1<br>I32.1 & &                                                        | 132.0 132.2 Q32.5                         |
| A(<br>O I 32.2<br>O I 32.3<br>)<br>= Q 32.5 | I32.2 →=1<br>I32.3 Q32.5                                                    |                                           |

#### 8.1.2 **Set/Reset Operations**

Set/reset operations store the result of logic operation (RLO) formed in the processor. The stored RLO represents the signal state of the addressed operand. Storage can be dynamic (assignment) or static (set and reset). Table 8-2 provides an overview of the set/reset operations. Examples follow the table.

| Operation | on Operand  |    |                                                                                                    |                                                               | Meaning      |
|-----------|-------------|----|----------------------------------------------------------------------------------------------------|---------------------------------------------------------------|--------------|
| S         |             |    | Set<br>The first time the program is scanned with RLO = "1", signal state<br>"1" is assigned to the addressed operand. An RLO change does<br>not affect this status.          |                                                               |              |
| R         |             |    | <b>Reset</b><br>The first time the program is scanned with RLO = "1", signal state<br>"0" is assigned to the addressed operand. An RLO change does<br>not affect this status. |                                                               |              |
| =         | 1           | •  | Assign<br>Every time the program is scanned, the current RLO is assigned to<br>the addressed operand.                                                                         |                                                               |              |
| ID        | I<br>Q<br>F | Pa | rameter                                                                                                    | <b>S5-90U</b><br>0.0 to 127.7<br>0.0 to 127.7<br>0.0 to 127.7 | 0.0 to 127.7 |

Table 8-2. Overview of the Set/Reset Operations

### Flip-Flop for a Latching Signal Output

|                                                                      |                                                                      |                                                                                    | Example                                                                                                    | Circuit Diagram         |
|----------------------------------------------------------------------|----------------------------------------------------------------------|------------------------------------------------------------------------------------|----------------------------------------------------------------------------------------------------|-------------------------|
| If the<br>outpu<br>A "1"<br>When<br>signa<br>scan<br>A I 32<br>progr | sign<br>at Q3<br>at in<br>n the<br>al (inp<br>ning<br>2.0) i<br>ram. | al state<br>2.5 is m<br>put I 32.<br>"SET" s<br>out I32.0<br>operatio<br>s in effe | 1 sets flip-flop Q32.5 (signal state "1").<br>at input I32.5 changes to "0", the state of<br>aintained, i.e., the signal is latched.<br>.0 resets the flip-flop (signal state "0").<br>signal (input I 32.1) and the "RESET"<br>) are applied at the same time, the<br>in that was programmed last (in this case<br>ct during processing of the rest of the<br>esetting output Q32.5 has priority. | U32.0<br>U32.1<br>Q32.5 |
|                                                                      | STL                                                                  |                                                                                    | CSF                                                                                                    | LAD                     |
| A<br>S<br>A<br>R<br>NOP                                              | I<br>Q<br>I<br>Q<br><b>0</b>                                         | 32.1<br>32.5<br>32.0<br>32.5<br>*                                                  | Q32.5<br> 32.1                                                                                                    | 32.1 Q32.5<br>          |

\* NOP 0 "NOP 0" is necessary if the program is to be represented in LAD or CSF form on programmers with a screen. During programming in LAD and CSF, such "NOP 0" operations are allotted automatically.

### **RS Flip-Flop with Flags**

|                                                        |                                                                   |                                                                                | Example                                                                                                    | Circuit Diagram                           |
|--------------------------------------------------------|-------------------------------------------------------------------|--------------------------------------------------------------------------------|----------------------------------------------------------------------------------------------------|-------------------------------------------|
| If the<br>flag I<br>A "1"<br>the s<br>retain<br>If bot | e sign<br>F 1.7<br>" at i<br>signa<br>ns sig<br>ns signa<br>signa | ial state<br>is mair<br>nput 32<br>I state<br>gnal sta<br>puts hav<br>al state | 1 sets flip-flop F 1.7 (signal state "1").<br>at input I32.1 changes to "0", the state of<br>tained, i.e., the signal is latched.<br>2.0 resets the flip-flop (signal state "0"). If<br>at input I32.0 changes to "0", flag F 1.7<br>te "0".<br>re a "1" signal state, the flip-flop is reset.<br>of the flag is scanned and transferred to |                                           |
|                                                        | STL                                                               |                                                                                | CSF                                                                                                    | LAD                                       |
| A<br>S<br>A<br>R<br>A                                  | I<br>F<br>F<br>F<br>Q                                             | 32.1<br>1.7<br>32.0<br>1.7<br>1.7<br>32.5                                      | F 1.7<br>I32.1 S<br>I32.0 R Q Q 32.5                                                                                                    | I32.1 F 1.7<br>S Q 32.5<br>I32.0<br>R Q() |

### 8.1.3 Load and Transfer Operations

Use load operations and transfer operations to do the following tasks.

- Exchange information between various operand areas
- Prepare time and count values for further processing
- Load constants for program processing

Information flows indirectly via accumulators (ACCU 1 and ACCU 2). The accumulators are special registers in the programmable controller that serve as temporary storage. They are each 16 bits long in both the S5-90U and S5-95U. The accumulators are structured as shown in Figure 8-1.

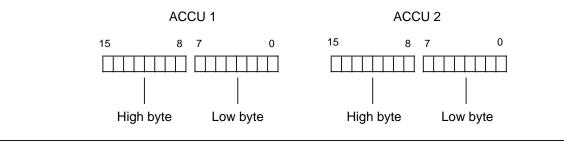

Figure 8-1. Accumulator Structure

You can load and transfer permissible operands in bytes or words. For exchange in bytes, information is stored right-justified, i.e., in the low byte.

The remaining bits are set to zero.

You can process the information in the two accumulators using various operations.

Load and transfer operations are executed independently of condition codes. Execution of these operations does not affect the condition codes.

You can program load and transfer operations graphically only in combination with timer or counter operations; otherwise you can represent them only in STL form.

Table 8-3 provides an overview of the load and transfer operations. Examples follow the table.

| Operation | Ope             | rand      | Meanii                                              | ng                             |
|-----------|-----------------|-----------|-----------------------------------------------------|--------------------------------|
| L         |                 | RLO.      | and contents are copied into                        | o ACCU 1 regardless of the     |
| т         |                 | the RLO.  | ents of ACCU 1 are assigne<br>is not affected.      | ed to an operand regardless of |
| ID        |                 | Parameter | S5-90U                                              | S5-95U                         |
| I         | В               |           | 0 to 127                                            | 0 to 127                       |
| ľ         | W               |           | 0 to 126                                            | 0 to 126                       |
|           | ΩB              |           | 0 to 127                                            | 0 to 127                       |
|           | QW              |           | 0 to 126                                            | 0 to 126                       |
| F         | ۶Y              |           | 0 to 127                                            | 0 to 255                       |
| F         | W               |           | 0 to 126                                            | 0 to 254                       |
| C         | DR              |           | 0 to 255                                            | 0 to 255                       |
| C         | )L              |           | 0 to 255                                            | 0 to 255                       |
|           | W               |           | 0 to 255                                            | 0 to 255                       |
|           | <b>-</b> 1      |           | 0 to 31                                             | 0 to 127                       |
|           | C1              |           | 0 to 31                                             | 0 to 127                       |
| F         | Pγ              |           | 32/33 36/37                                         | 0 to 127 (OB 13, OB 3)         |
|           |                 |           |                                                     | 32 to 55 (OB 1)                |
|           | PW              |           | 32, 36                                              | 0 to 126                       |
|           | KM1             |           | random bit                                          | random bit                     |
|           |                 |           | pattern (16 bits)                                   | pattern (16 bits)              |
|           | (H1             |           | 0 to FFFF                                           | 0 to FFFF                      |
|           | (F <sup>1</sup> |           | -32768 to+32767                                     | -32768 to +32767               |
| ۴         | (Y1             |           | 0 to 255                                            | 0 to 255                       |
|           |                 |           | per byte                                            | per byte                       |
|           | (B1             |           | 0 to 255                                            | 0 to 255                       |
|           | (S1             |           | any 2                                               | any 2                          |
|           |                 |           | alphanumeric                                        | alphanumeric                   |
|           |                 |           | characters                                          | characters                     |
|           | (T1             |           | 0.0 to 999.3                                        | 0.0 to 999.3                   |
| h h       | (C1             |           | 0 to 999                                            | 0 to 999                       |
| LD        | •               |           | BCD<br>nes and counts are loaded i<br>s of the RLO. | into ACCU 1 in BCD code        |
| ID        |                 | Parameter |                                                     |                                |
|           | т               |           | 0 to 31                                             | 0 to 127                       |
|           | С               |           | 0 to 31                                             | 0 to 127                       |

Table 8-3. Overview of Load and Transfer Operations

1 These operands cannot be used for transfer.

### Load Operation:

During loading, information is copied from a memory area, e.g., from the PII, into ACCU 1. The previous contents of ACCU 1 are shifted to ACCU 2. The original contents of ACCU 2 are lost.

**Example:** Two consecutive bytes (IB 7 and IB 8) are loaded from the PII into the accumulator. Loading does not change the PII (see Figure 8-2).

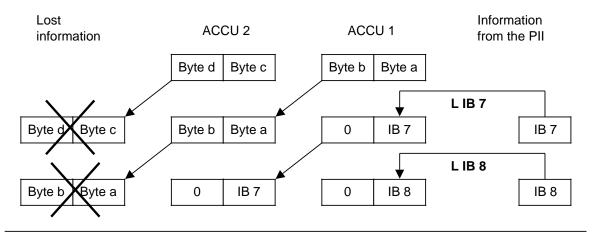

Figure 8-2. Execution of the Load Operation

#### Transfer Operation:

During transfer, information from ACCU 1 is copied into the addressed memory area, e.g., into the PIQ.

This transfer does not affect the contents of ACCU 1.

When transfer to the digital output area occurs, the byte or word in question in the PIQ is automatically updated.

**Example:** Figure 8-3 shows how byte a, the low byte in ACCU 1, is transferred to QB 5.

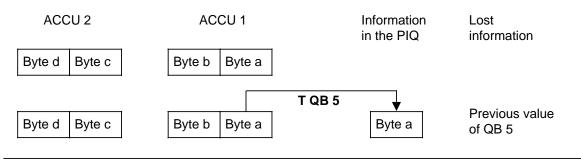

Figure 8-3. Transferring a Byte

### Loading and Transferring a Time (See also Timer and Counter Operations)

|                                                                                                    | Example                                                                  | Representation                                        |
|----------------------------------------------------------------------------------------------------|--------------------------------------------------------------------------|-------------------------------------------------------|
| a timer. The pro-<br>corresponding lo<br>control program.<br>location addresse<br>Afterwards, the o<br>transferred to the<br>QW62. In this e<br>QW62 in binary o<br>Outputs BI and D | E are digital outputs. The time at<br>ary code. The time at output DE is | T 10<br>Load<br>T ransfer                             |
| STL                                                                                                    | CSF                                                                      | LAD                                                   |
| A     I     32.0       L     IW     22       SP     T     10       NOP     0       L     T     10       T     QW     62       NOP     0       NOP     0                              | T 10 $I32.0 - 1$                                                         | $ \begin{array}{cccccccccccccccccccccccccccccccccccc$ |

### Loading and Transferring a Timer (Coded)

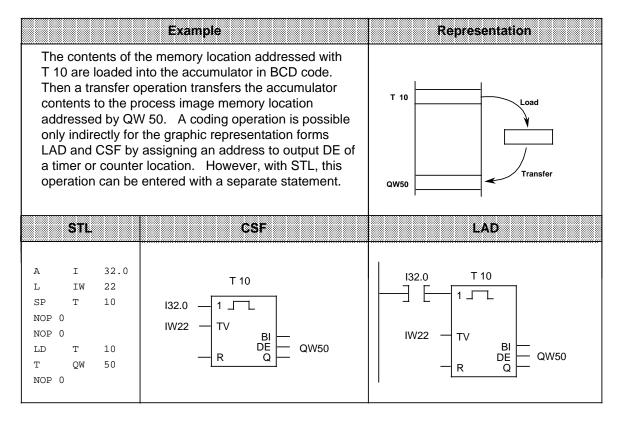

# 8.1.4 Timer Operations

The program uses timer operations to implement and monitor chronological sequences. Table 8-4 provides an overview of timer operations. Examples follow the table.

| Operation C | perand |                                                                                                    | ٨                                                                     | leaning                                                                                     |  |  |  |
|-------------|--------|----------------------------------------------------------------------------------------------------|-----------------------------------------------------------------------|---------------------------------------------------------------------------------------------|--|--|--|
| SP          |        | Pulse TimerThe timer is started on the leading edge of the RLO.When the RLO is "0", the timer is set to "0".Scans result in signal state "1"as long as the timer is running.                                                                                    |                                                                       |                                                                                             |  |  |  |
| SE          |        | <b>Extended Pulse Timer</b><br>The timer is started on the leading edge of the RLO.<br>When the RLO is "0", the timer is not affected.<br>Scans result in signal state "1" as long as the timer is running.                                                     |                                                                       |                                                                                             |  |  |  |
| SD          |        | When the RL<br>Scans result                                                                                                    | started on the lead<br>O is "0", the timer                            | when the timer has run out and the                                                          |  |  |  |
| SS          |        | Stored On-Delay TimerThe timer is started on the leading edge of the RLO.When the RLO is "0", the timer is not affected.Scans result in signal state "1" when the timer has run out.The signal state becomes "0" when the timer is reset with the "R"operation. |                                                                       |                                                                                             |  |  |  |
| SF          |        | When the RL<br>Scans result                                                                                                    | started on the trail<br>_O is "1", the timer                          | ing edge of the RLO.<br>is set to its initial value.<br>as long as the RLO at the input is  |  |  |  |
| R           |        | When the RL                                                                                                    | reset to its initial v<br>_O is "0", the timer<br>in signal state "0" | alue as long as the RLO is "1".<br>is not affected.<br>as long as the timer is reset or has |  |  |  |
| ID<br>T     |        | Parameter                                                                                                    | <b>S5-90U</b><br>0 to 31                                              | <b>S5-95U</b><br>0 to 127                                                                   |  |  |  |

| Table 8-4. Overview of Timer Operations | Table 8-4. | <b>Overview of Timer Operations</b> |
|-----------------------------------------|------------|-------------------------------------|
|-----------------------------------------|------------|-------------------------------------|

# Note

To increase the performance of the S5-95U

- Use timers in ascending order,
- Assign only those timers you really need in DB1 (see Section 6.5).

# Loading a Time

Timer operations call internal timers.

When a timer operation is started, the word in ACCU 1 is used as a time value. You must therefore first specify time values in the accumulator.

You can load a timer with any of the following data types.

| КТ | constant time value |                          |
|----|---------------------|--------------------------|
|    | or                  |                          |
| DW | data word           | )                        |
| IW | input wort          | These data types must be |
| QW | output word         |                          |
| FW | flag word           | J                        |

# Loading a Constant Time Value:

The following example shows how you can load a time value of 40 s.

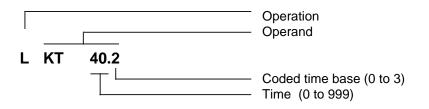

# Key for Time Base:

| Base   | 0      | 1     | 2   | 3    |
|--------|--------|-------|-----|------|
| Factor | 0.01 s | 0.1 s | 1 s | 10 s |

# **Example:** KT 40.2 corresponds to 40 x 1 s. Tolerance:

The time tolerance is equivalent to the time base.

| Examples              | Operand  |     |   |        | Т | ime Inter | val              |
|-----------------------|----------|-----|---|--------|---|-----------|------------------|
| Possible settings for | KT 400.1 | 400 | х | 0.1 s. | - | 0.1 s.    | 39.9 s. to 40 s. |
| the time<br>40 s.     | KT 40.2  | 40  | х | 1 s.   | - | 1 s.      | 39 s. to 40 s.   |
|                       | KT 4.3   | 4   | x | 10 s.  | - | 10 s.     | 30 s. to 40 s.   |

| Note                                        |  |
|---------------------------------------------|--|
| Always use the smallest time base possible. |  |

# Loading a Time as an Input, Output, Flag, or Data Word

# Load Statement: L DW 2

The time 638 s is stored in data word DW2 in BCD code. Bits 14 and 15 are insignificant for the time value.

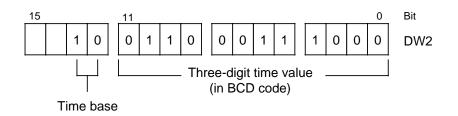

# Key for Time Base:

| Base   | 0 0    | 0 1   | 1 0 | 11   |
|--------|--------|-------|-----|------|
| Factor | 0.01 s | 0.1 s | 1 s | 10 s |

You can also use the control program to write to data word DW2.

**Example:** Store the value 270 x 100 ms. in data word DW2 of data block DB3.

- C DB 3 L KT 270.1
- T DW2

# Output of the Current Time <sup>1</sup>

You can use a load operation to put the current time into ACCU 1 and process it further from there (see Figure 8-4).

Use the "Load in BCD" operation for digital display output.

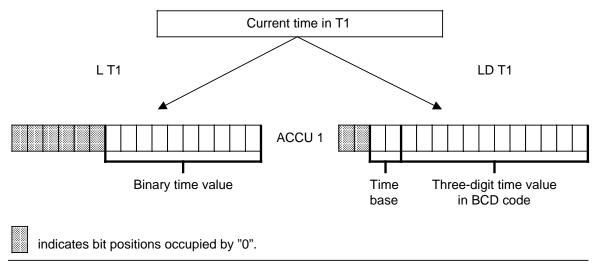

Figure 8-4. Output of the Current Time (Example)

<sup>1</sup> The current time is the time value in the addressed timer.

# Starting a timer

In the programmable controller, timers run asynchronously to program scanning. The time that has been set can run out during a program scanning cycle. It is evaluated by the next time scan. In the worst case, an entire program scanning cycle can go by before this evaluation. Consequently, timers should not activate themselves.

#### Example:

| Schematic                                              | Representation                                          | Explanation                                                                                                    |
|--------------------------------------------------------|---------------------------------------------------------|----------------------------------------------------------------------------------------------------|
| Program<br>L KT 100.0<br>SP T 17<br>A T 17<br>= Q 32.5 | Signal from<br>timer 17<br>0 1<br>1s n · t <sub>p</sub> | The schematic shows the "n <sup>th</sup> + 1"<br>processing cycle since timer T 17 * was<br>started. Although the timer ran out<br>shortly after the statement "= Q32.5",<br>output Q32.5 remains set. The change is<br>not considered until the next program<br>scanning cycle. |
| n: number of pr<br>t <sub>p</sub> : program sca        | ogram scanning cycles<br>n time                         | * KT 100.0 is equal to 1 s.                                                                                                    |

Except for "Reset timer", all timer operations are started only on an edge of the RLO. (The RLO alternates between "0" and "1".)

After being started, the loaded time is decremented in units corresponding to the time base until it reaches zero.

If there is an edge change while the timer is running, the timer is reset to its initial value and restarted.

The signal state of a timer can be scanned with Boolean logic operations.

# Pulse

# Example:

Output Q32.5 is set when the signal state at input I32.0 changes from "0" to "1". However, the output should not remain set longer than 5 s.

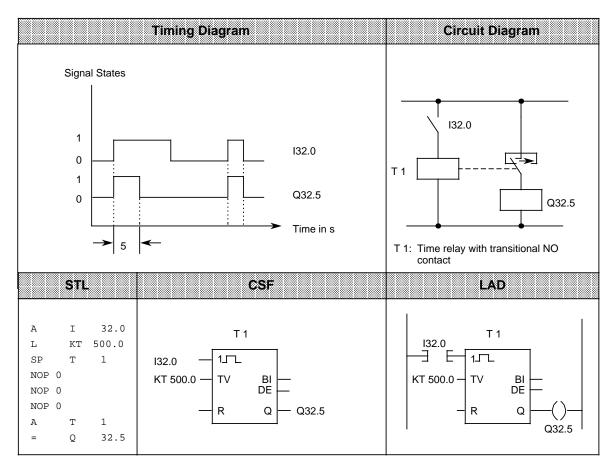

# Note

The time tolerance is equivalent to the time base. Always use the smallest time base possible.

# Extended pulse

# Example:

Output Q32.5 is set for a specific time when the signal at input I32.0 changes to "1". The time is indicated in IW16.

| Signal states                                                                 | Timing Diagram | Circuit Diagram                                                                                                    |
|-------------------------------------------------------------------------------|----------------|----------------------------------------------------------------------------------------------------|
|                                                                               | Q32.5          | T 2 Q32.5<br>T 2: Time relay with pulse shaper                                                                                     |
| STL                                                                           | CSF            | LAD                                                                                                    |
| A I 32.0<br>L IW 16<br>SE T 2<br>NOP 0<br>NOP 0<br>NOP 0<br>A T 2<br>= Q 32.5 | T 2<br>I32.0   | $ \begin{array}{c c} T 2 \\ \hline I32.0 \\ \hline IW16 \\ \hline W16 \\ \hline R \\ Q32.5 \\ \hline Q32.5 \\ \hline \end{array} $ |

# On-Delay

# Example:

Output Q32.5 is set 9 s after input I32.0 and remains set as long as the input is "1".

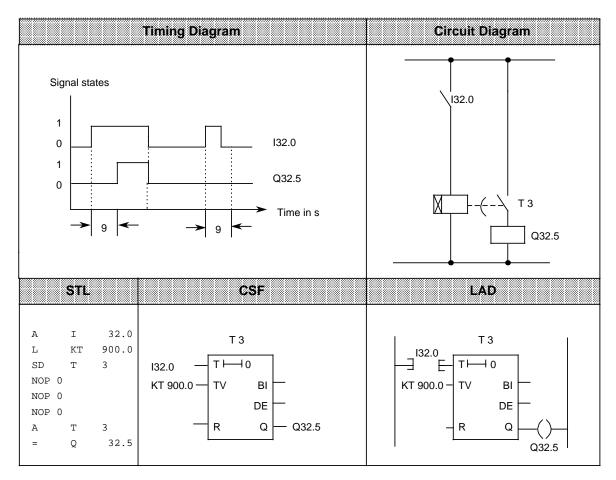

# Stored On-Delay and Reset

# Example:

Output Q32.5 is set 5 s after I32.0.

Further changes in the signal state at input I32.0 do not affect the output. Input I32.1 resets timer T 4 to its initial value and sets output Q32.5 to zero.

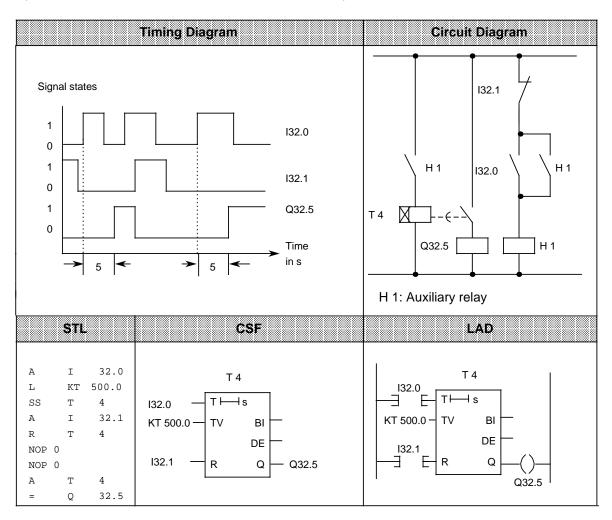

# Note

The time tolerance is equivalent to the time base.

# Off-Delay

# Example:

When input I32.0 is reset, output Q32.5 is set to zero after a certain delay (t). The value in FW14 specifies the delay time.

|                                                                                                    | Timing Diagram                                                      | Circuit Diagram                                        |
|----------------------------------------------------------------------------------------------------|---------------------------------------------------------------------|--------------------------------------------------------|
| Signal states                                                                                                    | 132.0                                                               | 132.0                                                  |
|                                                                                                    | Q32.5<br>Q32.5<br>Time in s                                         | Q32.5                                                  |
| STL                                                                                                    | CSF                                                                 | LAD                                                    |
| A       I       32.0         L       FW       14         SF       T       5         NOP       0       0         NOP       0       0         A       T       5         =       Q       32.5 | T 5<br>I32.0 $0 \longmapsto T$<br>FW14 $- TV$ BI<br>DE<br>R Q Q32.5 | $ \begin{array}{c ccccccccccccccccccccccccccccccccccc$ |

# 8.1.5 Counter Operations

The programmable controller uses counter operations to handle counting jobs directly. Counters can count up and down. The counting range is from 0 to 999 (three decades). Table 8-5 provides an overview of the counter operations. Examples follow the table.

| Operation | Ope | rand     | Meaning                                                                                                    |                          |                           |  |  |
|-----------|-----|----------|----------------------------------------------------------------------------------------------------|--------------------------|---------------------------|--|--|
| S         |     |          | <b>Set Counter</b><br>The counter is set on the leading edge of the RLO.                                                              |                          |                           |  |  |
| R         |     |          | <b>Reset Counter</b><br>The counter is set to zero as long as the RLO is "1".                                                         |                          |                           |  |  |
| CU        |     |          | <b>Count Up</b><br>The count is incremented by 1 on the leading edge of the RLO.<br>When the RLO is "0", the count is not affected.   |                          |                           |  |  |
| CD        | 1   | <b>A</b> | <b>Count Down</b><br>The count is decremented by 1 on the leading edge of the RLO.<br>When the RLO is "0", the count is not affected. |                          |                           |  |  |
| ID        | С   | Pa       | rameter                                                                                                    | <b>S5-90U</b><br>0 to 31 | <b>S5-95U</b><br>0 to 127 |  |  |

| Table 8-5. | Overview of | Counter | Operations |
|------------|-------------|---------|------------|
|------------|-------------|---------|------------|

#### Loading a Count

Counter operations call internal counters.

When a counter is set, the word in ACCU 1 is used as a count. You must therefore first store counts in the accumulator.

You can load a count with any of the following data types.

| KC | constant count |
|----|----------------|
|    | or             |
| DW | data word      |
| IW | input word     |
| QW | output word    |
| FW | flag word      |
|    |                |

The data for these words must - be in BCD code.

# Loading a Constant Count

The following example shows how the count 38 is loaded.

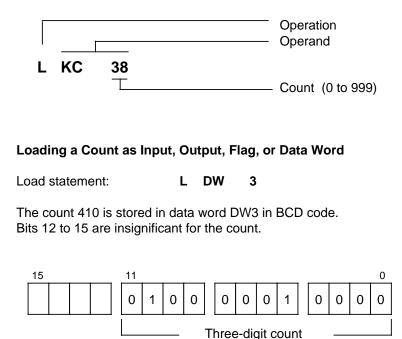

#### Scanning the Counter

Use Boolean logic operations to scan the counter status (e.g., A Cx). As long as the count is not zero, the scan result is signal state "1".

(in BCD code)

Bit

DW3

# Outputting the Current Counter Status

You can use a load operation to put the current counter status into ACCU 1 and process it further from there. The "Load in BCD" operation outputs a digital display (see Figure 8-5).

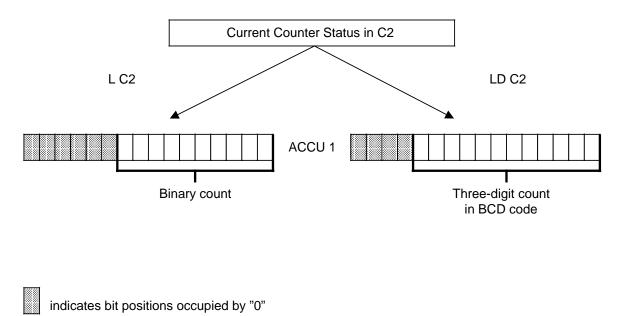

Figure 8-5. Outputting the Current Counter Status (Example)

# Setting a Counter "S" and Counting Down "CD"

# Example:

When input I32.1 is switched on (set), counter 1 is set to count 7. Output Q32.5 is now "1".

Every time input I32.0 is switched on (count down), the count is decremented by 1. The output is set to "0" when the count is "0".

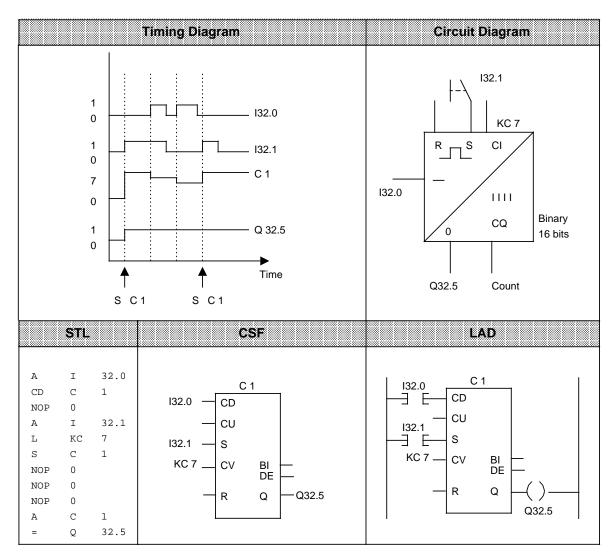

# Resetting a Counter "R" and Counting Up "CU"

# Example:

When input I32.0 is switched on, the count in counter 1 is incremented by 1. As long as a second input (I32.1) is "1", the count is reset to "0".

The A C1 operation results in signal state "1" at output Q32.5 as long as the count is not "0".

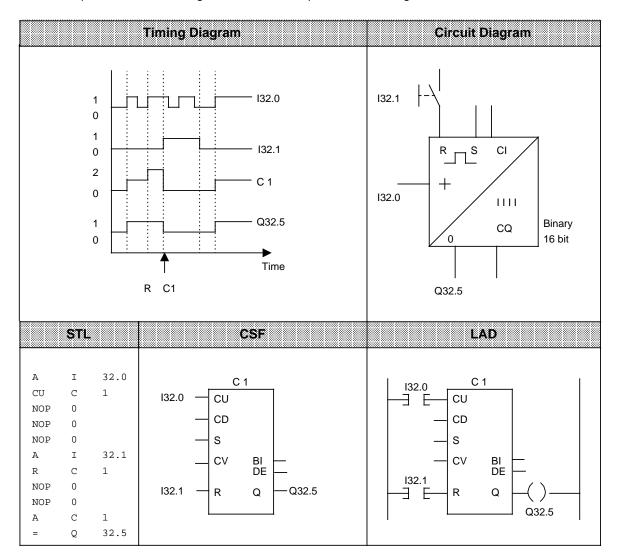

# 8.1.6 Comparison Operations

Comparison operations compare the contents of the two accumulators. The comparison does not change the accumulators' contents. Table 8-6 provides an overview of the comparison operations. An example follows the table.

| Operation | Operand | Meaning                                                                                                    |
|-----------|---------|----------------------------------------------------------------------------------------------------|
| ! = F     |         | <b>Compare for "equal to"</b><br>The contents of the two accumulators are interpreted as bit patterns<br>and scanned to see if they are equal.                                                                                           |
| >< F      |         | <b>Compare for "not equal to"</b><br>The contents of the two accumulators are interpreted as bit patterns<br>and compared to see if they are not equal.                                                                                  |
| > F       |         | <b>Compare for "greater than"</b><br>The contents of the two accumulators are interpreted as fixed-point<br>numbers. They are compared to see if the operand in ACCU 2 is<br>greater than the operand in ACCU 1.                         |
| > = F     |         | <b>Compare for "greater than or equal to"</b><br>The contents of the two accumulators are interpreted as fixed-point<br>numbers. They are compared to see if the operand in ACCU 2 is<br>greater than or equal to the operand in ACCU 1. |
| < F       |         | <b>Compare for "less than"</b><br>The contents of the two accumulators are interpreted as fixed-point<br>numbers. They are compared to see if the operand in ACCU 2 is<br>less than the operand in ACCU 1.                               |
| < = F     |         | <b>Compare for "less than or equal to"</b><br>The contents of the two accumulators are interpreted as fixed-point<br>numbers. They are compared to see if the operand in ACCU 2 is<br>less than or equal to the operand in ACCU 1.       |

| Table 8-6. | Overview of | Comparison | Operations |
|------------|-------------|------------|------------|
|------------|-------------|------------|------------|

# Processing Comparison Operations

To compare two operands, load them consecutively into the two accumulators. Execution of the operations is independent of the RLO.

The result is binary and is available as RLO for further program scanning. If the comparison is satisfied, the RLO is "1". Otherwise it is "0".

Executing the comparison operations sets the condition codes (see section 8.4).

# Note

When using comparison operations, make sure the operands have the same number format.

| Circuit Diagram                      |                | STL           |                  | CSF/LAD                                  |
|--------------------------------------|----------------|---------------|------------------|------------------------------------------|
| IB 19 IB 20<br>C 1 C 2<br>=<br>Q32.5 | L<br>! =F<br>= | IB<br>IB<br>Q | 19<br>20<br>32.5 | IB 19 - C1 F<br>!=<br>IB 20 - C2 Q Q32.5 |

Example: The values of input bytes IB 19 and IB 20 are compared. If they are equal, output Q32.5 is set.

#### **Arithmetic Operations** 8.1.7

Arithmetic operations interpret the contents of the accumulators as fixed-point numbers and manipulate them. The result is stored in ACCU 1. Table 8-7 provides an overview of the arithmetic operations. An example follows the table.

| Operation | Operand | Meaning                                                                              |
|-----------|---------|--------------------------------------------------------------------------------------|
| + F       |         | Addition<br>The contents of both accumulators are added.                             |
| - F       |         | Subtraction<br>The contents of ACCU 1 are subtracted from the contents of<br>ACCU 2. |

| Table 8-7. | <b>Overview of Arithmetic Operations</b> |
|------------|------------------------------------------|
|            |                                          |

The S5-95U has integrated function blocks for multiplication and division (see Section 9.2).

# Processing an Arithmetic Operation

Before an arithmetic operation is executed, both operands must be loaded into the accumulators.

# Note

When using arithmetic operations, make sure the operands have the same number format.

Arithmetic operations are executed independently of the RLO. The result is available in ACCU 1 for further processing. The contents of ACCU 2 are not changed.

These operations do not affect the RLO. The condition codes are set according to the results.

| STL     | Explanation                                                                                          |  |  |  |  |
|---------|----------------------------------------------------------------------------------------------------|--|--|--|--|
| L C 3   | The value of counter 3 is loaded into ACCU 1.                                                        |  |  |  |  |
| L Cl    | The value of counter 1 is loaded into ACCU 1. The previous contents of ACCU 1 are shifted to ACCU 2. |  |  |  |  |
| + F     | The contents of the two accumulators are interpreted as 16-bit fixed-point numbers and added.        |  |  |  |  |
| T QW 12 | The result, contents of ACCU 1, is transferred to output word QW12.                                  |  |  |  |  |
|         | Numeric Example                                                                                      |  |  |  |  |
| 8       | 76 $0$ $0$ $0$ $0$ $0$ $0$ $0$ $0$ $0$ $0$                                                           |  |  |  |  |
| -       | + + F                                                                                                |  |  |  |  |
| 6       | 68 000000000000000000000000000000000000                                                              |  |  |  |  |
| -       | =                                                                                                    |  |  |  |  |
| ļ 15    |                                                                                                    |  |  |  |  |

#### 8.1.8 **Block Call Operations**

Block call operations specify the sequence of a structured program. Table 8-8 provides an overview of the block call operations. Examples follow the table.

|           |                          | 10       |                                                                                                    | overview of Block Call O                                                                                                    | perations                                                                                     |  |  |
|-----------|--------------------------|----------|----------------------------------------------------------------------------------------------------|----------------------------------------------------------------------------------------------------|-----------------------------------------------------------------------------------------------|--|--|
| Operation | Ope                      | rand     |                                                                                                    | Mear                                                                                                    | ning                                                                                          |  |  |
| JU        |                          |          | Jump unconditionally<br>Program scanning continues in a different block regardless of the<br>RLO.<br>The RLO is not affected. |                                                                                                    |                                                                                               |  |  |
| JC        |                          | <b>A</b> | Program<br>Otherwis                                                                                                    | Jump conditionally<br>Program scanning jumps to a different block when the RLO is "1".<br>Otherwise program scanning continues in the previous block.<br>The RLO is set to "1". |                                                                                               |  |  |
| ID        | <br>OB<br>PB<br>FB<br>SB | Pa       | arameter                                                                                                    | <b>S5-90U</b><br>0 to 63<br>0 to 63                                                                                                    | <b>S5-95U</b><br>0 to 255 *<br>0 to 255<br>0 to 255<br>0 to 255                               |  |  |
| С         |                          |          | A data bl<br>Program                                                                                                    | ta block<br>ock is activated regardless<br>scanning is not interrupted<br>is not affected.                                                                                      |                                                                                               |  |  |
| G         | •                        | •        | Generate and delete a data block (only for the S5-95U)**<br>An area is set up in the RAM to store data regardless of the RLO. |                                                                                                    |                                                                                               |  |  |
| ID        | DB                       | Pa       | arameter                                                                                                    | <b>S5-90U (only C DB)</b><br>2 to 63***                                                                                                    | x is possible) A5-95U<br>2 to 255 ***                                                         |  |  |
| BE        |                          |          | Program<br>The RLO                                                                                                    | ent block is terminated reg<br>scanning continues in the                                                                                                    | ardless of the RLO.<br>block in which the call originated.<br>affected. BE is always the last |  |  |
| BEU       |                          |          | The curre<br>Program                                                                                                    | ent block is terminated reg<br>scanning continues in the<br>is "carried along" but not                                                                                          | block in which the call originated.                                                           |  |  |
| BEC       |                          |          | When the<br>Program<br>During th<br>If the RLO<br>The RLO                                                                     | e block change, the RLO<br>O is "0", the operation is no<br>is set to "1" and linear pro                                                                                        | block in which the call originated. remains "1".                                              |  |  |

\* If using the PG 615, select "SYS. OPS. Y" in the presets menu. Also note that certain OBs are assigned by the about the provide the provided of the provided the provided the provid

# **Unconditional Block Call "JU"**

One block is called within another block, regardless of conditions.

**Example:** A special function has been programmed in FB26. It is called at several locations in the program, e.g., in PB63, and processed.

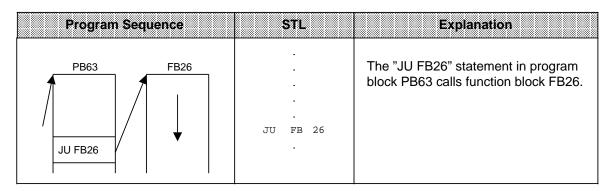

#### Conditional Block Call "JC"

One block is called within another block when the previous condition has been satisfied (RLO = "1").

**Example:** A special function has been programmed in FB63. It is called and processed under certain conditions, e.g., in PB10.

| Program Sequence                | STL                             | Explanation                                                                                          |
|---------------------------------|---------------------------------|----------------------------------------------------------------------------------------------------|
| PB10 FB63<br>A 132.0<br>JC FB63 | S F 1.0<br>A I 32.0<br>JC FB 63 | The "JC FB63" statement in program<br>block PB 0 calls function block FB63 if<br>input I32.0 is "1". |

# Call a Data Block "C DB"

Data blocks are always called unconditionally. All data processed following the call refers to the data block that has been called. This operation cannot generate new data blocks. Blocks that are called must be programmed before program scanning.

**Example:** Program block PB3 needs information that has been programmed as data word DW 1 in data block DB10. Other data, e.g., the result of an arithmetic operation, is stored as data word DW3 in data block DB20.

| Program Sequer | nce         |        | STL           | Explanation                                                                                                    |
|----------------|-------------|--------|---------------|----------------------------------------------------------------------------------------------------|
|                | DB10<br>DW1 | C<br>L | DB 10<br>DW 1 | The information from data word DW1<br>in data block DB10 is loaded into the<br>accumulator. The contents of ACCU 1<br>are stored in data word DW3 of data<br>block DB20. |
| T DW3          | DB20        | C<br>T | DB 20<br>DW 3 |                                                                                                    |

# Generating and Deleting a Data Block (only for the S5-95U)

The "G DB x" statement does not call a data block. Instead, it generates a new block. If you want to use the data in this data block, call it with the "C DB" statement.

Before the "G DB" statement, indicate in ACCU 1 the number of data words the block is to have (see the example below).

If you specify zero as the data block length, the data block in question is deleted, i.e., it is removed from the address list. It is considered nonexistent.

# Note

The block is stored in memory and not accessible. When the programmable controller memory is compressed, the old data block is deleted (see Section 7.4.3).

If you try to set up a data block that already exists, the "G DB x" statement is not executed.

A data block can be a maximum of 256 data words (DW0 to 255) in length.

# Generating a Data Block

| Example                                                                            | STL                  | Explanation                                                                                                    |
|------------------------------------------------------------------------------------|----------------------|----------------------------------------------------------------------------------------------------|
| Generate a data block with 128 data<br>words without the aid of a pro-<br>grammer. | L KF + 127<br>G DB 5 | The constant fixed-point number<br>+127 is loaded into ACCU 1. At<br>the same time, the old contents<br>of ACCU 1 are shifted to ACCU 2.<br>Data block 5 is generated with a<br>length of 128 data words (0000)<br>in the RAM of the PLC and<br>entered in the block address list.<br>The next time the "G DB5"<br>operation is processed, it has no<br>effect if the contents of<br>ACCU 1 are not 0. |

# Deleting a Data Block

| Example                                       |        | STL            | Explanation                                                                                                    |
|-----------------------------------------------|--------|----------------|----------------------------------------------------------------------------------------------------|
| Delete a data block that is no longer needed. | L<br>G | KF + 0<br>DB 5 | The constant fixed-point number<br>+0 is loaded into ACCU 1. At the<br>same time, the old contents of<br>ACCU 1 are shifted to ACCU 2.<br>Data block 5, which is in the RAM<br>of the PLC, is declared invalid<br>and removed from the block<br>address list. |

# Block End "BE"

The "BE" operation terminates a block. Data blocks do not need to be terminated. "BE" is always the last statement in a block.

In structured programming, program scanning jumps back to the block where the call for the current block was made.

Boolean logic operations cannot be continued in a higher-order block.

**Example:** Program block PB3 is terminated by the "BE" statement.

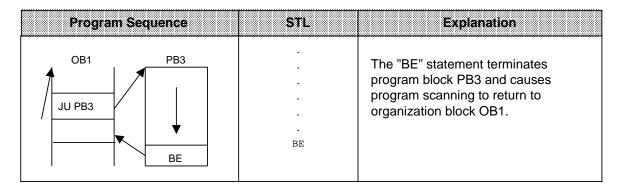

# Unconditional Block End "BEU"

The "BEU" operation causes a return within a block. However, jump operations can by-pass the "BEU" operation in function blocks (see sections 8.2.10 and 8.3.4). Binary logic operations cannot be continued in a higher-order block.

**Example:** Scanning of function block FB21 is terminated regardless of the RLO.

| Program Seq | luence                     | STL              | Explanation                                                                                               |
|-------------|----------------------------|------------------|----------------------------------------------------------------------------------------------------|
| PB8         | FB21<br>↓ JC=<br>BEU<br>BE | JC=<br>BEU<br>BE | The "BEU" statement causes program scanning to leave function block FB21 and return to program block PB8. |

# Conditional Block End "BEC"

The "BEC" operation causes a return within a block if the previous condition has been satisfied (RLO = 1).

Otherwise, linear program scanning is continued with RLO "1".

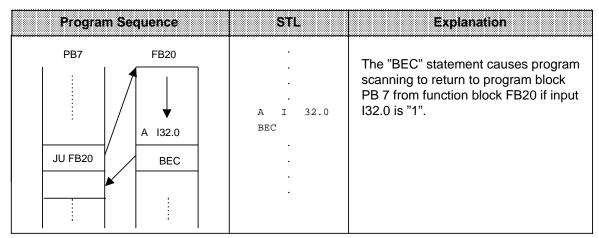

**Example:** Scanning of program block FB20 is terminated if the RLO = "1".

# 8.1.9 Other Operations

Table 8-9 lists other basic operations. Explanations follow the table.

#### Table 8-9. Other Operations

| Operation | Operand | Meaning                                                                                                    |
|-----------|---------|----------------------------------------------------------------------------------------------------|
| STP       |         | Stop at the end of program scanning (in OB1)<br>Current program scanning is terminated.<br>The PIQ is read out. Then the PLC goes into the "STOP" mode. |
| NOP 0     |         | <b>"No" Operation</b><br>Sixteen bits in the RAM are set to "0".                                                                                        |
| NOP 1     |         | <b>"No" Operation</b><br>Sixteen bits in the RAM are set to "1".                                                                                        |
| BLD       |         | <b>Display Generation Operation</b><br>"BLD" means a display generation operation for the programmer.                                                   |
| ID        |         | Parameter<br>130, 131, 132, 133, 255                                                                                                    |

| Not | te                                                |
|-----|---------------------------------------------------|
| The | se operations can be programmed in STL form only. |

# **STOP Operation**

The "STP" operation puts the PLC into the "STOP" mode. This can be desirable for time-critical system circumstances or when a PLC error occurs.

After the statement is processed, the control program is scanned to the end, regardless of the RLO. Afterwards the PLC goes into the "STOP" mode with the error ID "STS". The PLC can be restarted with the mode selector (STOP to RUN) or with a programmer.

# "NOP" (No Operations)

The "NOP" operations reserve or overwrite memory locations.

#### **Display Generation Operations**

"BLD" display generation operations divide program parts into segments within a block.

"NOP" operations and display generation operations are significant only for the programmer when representing the STEP 5 program.

The PLC does not execute any operations when these statements are processed.

# 8.2 Supplementary Operations

Supplementary operations extend the operations set. However, compared to basic operations, which can be programmed in all blocks, supplementary operations have the following limitations.

- They can be programmed in function blocks only.
- They can be represented in STL form only.

The following sections describe the supplementary operations.

#### 8.2.1 Load Operation (only for the S5-95U)

As with the basic load operations, the supplementary load operation copies information into the accumulator. Table 8-10 explains the load operation. An example follows the table.

| Operation | Оре      | rand | Meaning                                                                             |
|-----------|----------|------|-------------------------------------------------------------------------------------|
| L         | <b>≜</b> | •    | Load<br>A word from the system data is loaded into ACCU 1 regardless of the<br>RLO. |
| ID        | <br>RS   | Pa   | arameter<br>0 to 255                                                                |

# Table 8-10. Load Operation

| Example                                                                                                    | STL             | Explanation                                             |
|----------------------------------------------------------------------------------------------------|-----------------|---------------------------------------------------------|
| In order to set parameters for<br>SINEC L1 bus operation via the<br>system data, the programmer and<br>slave numbers from SD57 should<br>be input into ACCU 1. | <br>L RS 57<br> | Load ACCU 1 with the pro-<br>grammer and slave numbers. |

#### 8.2.2 Enable Operation (only for the S5-95U)

Use the enable operation (FR) to execute the following operations even without edge change.

- Start a timer •
- Set a counter
- Count up and down

Table 8-11 presents the enable operation. An example follows the table.

| Operation | Ope | rand | Meaning                                                                                                    |  |
|-----------|-----|------|----------------------------------------------------------------------------------------------------|--|
| FR        | Î   |      | <b>Enable a Timer/Counter</b><br>Timers and counters are enabled on the leading edge of the RLO.<br>This operation restarts a timer, sets a counter, or causes a counter<br>to count up or down when the RLO "1" is pending at the "Start"<br>operation. |  |
| ID        |     | Pa   | arameter                                                                                                    |  |
|           | Т   |      | 0 to 127                                                                                                    |  |
|           | С   |      | 0 to 127                                                                                                    |  |

| Table 8-11. | Enable | Operation |
|-------------|--------|-----------|
|-------------|--------|-----------|

| Example                                                                                                    |                                         | STL                                | -                                              | Explanation                                                                                                    |
|----------------------------------------------------------------------------------------------------|-----------------------------------------|------------------------------------|------------------------------------------------|----------------------------------------------------------------------------------------------------|
| Input I32.0 starts a timer T 2 as<br>extended pulse (pulse width 50 s.).<br>This timer sets output Q32.4 for the<br>duration of the pulse. | A<br>L<br>SE<br>A<br>=<br>A<br>FR<br>BE | I<br>KT<br>T<br>Q<br>Q<br><b>T</b> | 32.0<br>500.1<br>2<br>32.4<br>32.5<br><b>2</b> | Start a timer T 2 as an extended<br>pulse.<br>Output Q32.4 is set for 50 s.<br>If output Q32.5 is set (positive<br>edge change of the RLO) during<br>the time in which input I32.0 is<br>set, the timer T 2 is restarted.<br>Output Q32.4 therefore remains<br>set at the restarted time or is<br>reset.<br>If input I32.0 is not set during the<br>edge change of output Q32.5, the<br>timer is not restarted. |

# 8.2.3 Bit Test Operations (only for the S5-95U)

Bit test operations scan digital operands bit by bit and affect them. Bit test operations must always be at the beginning of a logic operation. Table 8-12 provides an overview of these operations.

| Operation | Ope                            | rand | Meaning                                                                                                    |  |  |  |
|-----------|--------------------------------|------|----------------------------------------------------------------------------------------------------|--|--|--|
| ТВ        |                                |      | <b>Test a bit for signal state "1"</b><br>A single bit is scanned regardless of the RLO. The RLO is affected according to the bit's signal state (see Table 8-13). |  |  |  |
| TBN       |                                |      | <b>Test a bit for signal state "0"</b><br>A single bit is scanned regardless of the RLO. The RLO is affected according to the bit's signal state (see Table 8-13). |  |  |  |
| SU        |                                |      | Set a bit unconditionally<br>The addressed bit is set to "1" regardless of the RLO. The RLO is<br>not affected.                                                    |  |  |  |
| RU        |                                | 1    | <b>Reset a bit unconditionally</b><br>The addressed bit is set to "0" regardless of the RLO. The RLO is<br>not affected.                                           |  |  |  |
| ID        | T<br>C<br>D<br>RS <sup>1</sup> | Pa   | arameter<br>0.0 to 127.15<br>0.0 to 127.15<br>0.0 to 255.15<br>0.0 to 255.15                                                                                       |  |  |  |

| Table 8-12. | Overview | of Bit C | Operations |
|-------------|----------|----------|------------|
|             | •••••    |          | porationo  |

<sup>1</sup> RS applies only to TB and TBN

Table 8-13 shows how the RLO is formed during the bit test operations "TB" and "TBN". An example for applying the bit operations follows the table.

# Table 8-13. Effect of "TB" and "TBN" on the RLO

| Operation                                          | т | B | TE | SN |
|----------------------------------------------------|---|---|----|----|
| Signal state of the bit in the operation indicated | 0 | 1 | 0  | 1  |
| Result of logic operation                          | 0 | 1 | 1  | 0  |

| Example                                                               |         | STL    |            | Explanation                                                                        |
|-----------------------------------------------------------------------|---------|--------|------------|------------------------------------------------------------------------------------|
|                                                                       |         |        |            | •                                                                                  |
| A photoplastric barrier that country                                  | ~       |        | 1.0        | Call data block 10.                                                                |
| A photoelectric barrier that counts piece goods is installed at input | C       | DB     | 10<br>32.0 |                                                                                    |
| I32.0. After every 100 pieces, the                                    | A<br>CU | I<br>C | 32.0<br>10 | Input I32.1 loads the count of                                                     |
| program is to jump to FB5 or FB6.                                     | A       | I      | 32.1       | counter 10 with the constant 0. With                                               |
| After 800 pieces, counter 10 is to                                    | L       | кс     | 0          | each positive edge change at I32.0,                                                |
| be reset automatically and start                                      | S       | С      | 10         | the counter is incremented by 1. The                                               |
| counting again.                                                       | 0       | I      | 32.2       | counter is reset by either input I32.2                                             |
|                                                                       | 0       | F      | 5.2        | or flag F 5.2. The current count of                                                |
|                                                                       | R       | С      | 10         | the counter is stored in data word                                                 |
|                                                                       | LD      | С      | 10         | DW12 in BCD code.                                                                  |
|                                                                       | Т       | DW     | 12         |                                                                                    |
|                                                                       |         |        |            |                                                                                    |
|                                                                       |         |        | 12.8       | As long as bit 8 of data word DW12                                                 |
|                                                                       | TBN     | D      | 12.8       | is zero, program processing jumps to                                               |
|                                                                       | JC      | FB     | 5          | function block FB5. This is the case                                               |
|                                                                       | 00      | 10     | 5          | for the second, fourth, sixth etc.                                                 |
|                                                                       | тв      | D      | 12.8       | batch of 100 pieces.                                                               |
|                                                                       |         |        |            | As long as bit 8 of data word DW12                                                 |
|                                                                       | JC      | FB     | 6          | is "1", program scanning jumps to                                                  |
|                                                                       |         |        |            | function block FB 6. This is the case                                              |
|                                                                       | TB      | D      | 12.11      | for the first, third, fifth etc. batch of                                          |
|                                                                       |         |        |            | 100 pieces.                                                                        |
|                                                                       | =       | F      | 5.2        | When data bit 11 of data word DW12                                                 |
|                                                                       |         |        |            | becomes "1" (the count is then 800),<br>flag F 5.2 is set conditionally.           |
|                                                                       |         |        |            | liag F 5.2 is set conditionally.                                                   |
|                                                                       |         |        |            |                                                                                    |
| A photoelectric barrier that counts                                   | : 7     | A I    | 32.3       | Input I32.4 loads the count of counter                                             |
| piece goods is installed at input                                     | :0      | CU C   |            | 20 with the constant 0. The count is                                               |
| 132.3. After every 256 pieces, the                                    | : 7     |        |            | incremented by 1 with each positive                                                |
| counter is supposed to be reset                                       | :1      |        |            | edge change at input I32.3. If the                                                 |
| and start counting again.                                             | : 5     | S C    | 20         | count has reached 256 = 100 <sub>H</sub> (bit 8 is "1"), program scanning jumps to |
|                                                                       |         | гв С   | 20.8       | the label "FULL". Otherwise the                                                    |
|                                                                       |         | .b C   | 20.0       | block is terminated.                                                               |
|                                                                       | :0      | JC =   | FULL       |                                                                                    |
|                                                                       |         | BEU    |            |                                                                                    |
|                                                                       |         |        |            |                                                                                    |
|                                                                       | FULL:RU | J C    | 20.8       | Bit 8 of counter C 20 is set to "0"                                                |
|                                                                       | : E     | ЗE     |            | unconditionally. Then the count is                                                 |
|                                                                       |         |        |            | again 000 <sub>H</sub> .                                                           |

# Note

Times and counts are stored in the timer/counter word in hexadecimal notation in the 10 least significant bits (bits 0 to 9). The time base is stored in bits 12 and 13 of the timer word.

# 8.2.4 Digital Logic Operations

Digital logic operations combine the contents of both accumulators logically bit by bit. Table 8-14 provides an overview of these digital logic operations. Examples follow the table.

|           | 0 0 1                                         |
|-----------|-----------------------------------------------|
| Operation | Dperand Meaning                               |
| AW        | Combine bit by bit through logic AND.         |
| ow        | Combine bit by bit through logic OR           |
| XOW       | Combine bit by bit through logic EXCLUSIVE OR |

| Table 8-14 | <b>Overview of Digital Logic Operations</b> |
|------------|---------------------------------------------|
|            |                                             |

# Processing a Digital Logic Operation

A digital logic operation is executed regardless of the RLO. It also does not affect the RLO. However, it sets condition codes according to the result of the arithmetic operation (see section 8.4).

# Note

Make sure both operands have the same number format. Then load them into the accumulators before executing the operation.

The result of the arithmetic operation is available in ACCU 1 for further processing. The contents of ACCU 2 are not affected.

| STL       | Explanation                                                                                                    |
|-----------|----------------------------------------------------------------------------------------------------|
| L IW 92   | Load input word IW92 into ACCU 1.                                                                                                    |
| L KH OOFF | Load a constant into ACCU 1. The previous contents of ACCU 1 are shifted to ACCU 2.                                                                                                    |
| AW        | Combine the contents of both accumulators bit by bit through logic AND.                                                                                                    |
| T QW 82   | Transfer the resulting contents from ACCU 1 to output word QW 82.                                                                                                    |
|           | Numeric Example                                                                                                    |
| ACCU 2    | 15       0         0       1       1       0       1       1       0         0       1       1       0       1       1       0       0       0         0       1       1       0       1       0       0       0       0       0       0       0       0       0       0       0       0       0       0       0       0       0       0       0       0       0       0       0       0       0       0       0       0       0       0       0       0       0       0       0       0       0       0       0       0       0       0       0       0       0       0       0       0       0       0       0       0       0       0       0       0       0       0       0       0       0       0       0       0       0       0       0       0       0       0       0       0       0       0       0       0       0       0       0       0       0       0       0       0       0       0       0       0       0       0       0       0       0< |
| ACCU 1    |                                                                                                    |
|           | Result                                                                                                    |
| ACCU 1    |                                                                                                    |

| STL       | Explanation                                                                                                    |
|-----------|----------------------------------------------------------------------------------------------------|
| L IW 36   | Load input word IW36 into ACCU 1.                                                                                                    |
| L KH OOFF | Load a constant into ACCU 1. The previous contents of ACCU 1 are shifted to ACCU 2.                                                                                                    |
| OW        | Combine the contents of both accumulators bit by bit through logic OR.                                                                                                    |
| T IW 36   | Transfer the result (contents of ACCU 1) to input word IW36.                                                                                                    |
|           | Numeric Example                                                                                                    |
| ACCU 2    | 1       1       0       1       0       0       Set the 8 low-order bits in input word         1       1       0       1       0       0       IW36 to "1". Compare both words         bit by bit.       0       0       0       0       0         0       0       0       0       0       0         0       0       0       0       0       0         0       0       0       0       0       0         0       0       0       0       0       0         0       0       0       0       0       0         0       0       0       0       0       0       0         0       0       0       0       0       0       0       0         0       0       0       0       0       0       0       0       0         0       0       0       0       0       0       0       0       0       0       0       0       0       0       0       0       0       0       0       0       0       0       0       0       0       0       0       0 |
| ACCU 1 [  | KH 00FF       "1" is set in the result word. $0 0 0 0 0 0 0 0 1 1 1 1 1 1 1 1$                                                                                                    |
| ACCU 1 [  |                                                                                                    |

| STL      | Explanation                                                                                                    |
|----------|----------------------------------------------------------------------------------------------------|
| L IW 70  | Load input word IW70 into ACCU 1.                                                                                                    |
| L IW 6   | Load input word IW6 into ACCU 1. The previous contents of ACCU 1 are shifted to ACCU 2.                                                                                                    |
| XOW      | Combine the contents of both accumulators bit by bit through logic EXCLUSIVE OR.                                                                                                    |
| T QW 86  | Transfer the result (contents of ACCU 1) to output word QW 86.                                                                                                    |
|          | Numeric Example                                                                                                    |
| Г        | IW70       0       Check to see if input words IW70         oolddddddiada       0       0       0         ooldddddiada       0       0       0         oldddddiada       0       0       0         oldddddiada       0       0       0         x-OR       X-OR       The result bit is set to "1" only if corresponding bits in ACCU 1 and ACCU 2 are unequal. |
| ACCU 1 [ | 1 0 0 1 1 0 0 1 1 1 0 0 0 1 0                                                                                                    |
|          | Result                                                                                                    |
| ACCU 1 [ |                                                                                                    |

# 8.2.5 Shift Operations

Shift operations shift a bit pattern in ACCU 1. The contents of ACCU 2 are not affected. Shifting multiplies or divides the contents of ACCU 1 by powers of two. Table 8-15 provides an overview of the shift operations. Examples follow the table.

| Operation         | Ope | rand | Meaning                                                                   |  |
|-------------------|-----|------|---------------------------------------------------------------------------|--|
| SLW               |     |      | Shift to the left.<br>The bit pattern in ACCU 1 is shifted to the left.   |  |
| SRW               |     | ٨    | Shift to the right.<br>The bit pattern in ACCU 1 is shifted to the right. |  |
| Parameter 0 to 15 |     |      |                                                                           |  |

Table 8-15. Overview of Shift Operations

# Processing a Shift Operation

Execution of shift operations is unconditional. The RLO is not affected. However, shift operations set condition codes.

Consequently, the status of the last bit that is shifted out can be scanned with jump functions.

The shift statement parameter indicates the number of bit positions by which the contents of ACCU 1 are to be shifted to the left (SLW) or to the right (SRW). Bit positions vacated during shifting are assigned zeros.

The contents of the bits that are shifted out of ACCU 1 are lost. Following execution of the operation, the state of bit  $2^0$  (SRW) or bit  $2^{15}$  (SLW) has an influence on the CC1 bit, which can then be evaluated.

A shift operation with parameter "0" is handled like a "NOP" operation. The central processor processes the next STEP 5 statement with no further reaction.

Before executing a shift operation, load the operand to be processed into ACCU 1. The altered operand is available there for further processing.

| STL             | Explanation                                                                                                    |
|-----------------|----------------------------------------------------------------------------------------------------|
| L DW 2<br>SLW 3 | Load the contents of data word DW2 into ACCU 1.<br>Shift the bit pattern in ACCU 1 three positions to the left.                                                                        |
| T DW 3          | Transfer the result (contents of ACCU 1) to data word DW3.                                                                                                    |
|                 | Numeric Example                                                                                                    |
| Г               | $464_{10} (DW2) = 0$ The value $464_{10}$ is stored in data word DW2. Multiply this value by $2^3=8$ . Do so by shifting the bit pattern of DW2 in ACCU 1 three positions to the left. |
| Г Г             | $5 $ $3712_{10} $ $0$ $0$ $0$ $0$ $0$ $0$ $0$ $0$ $0$ $0$                                                                                                    |

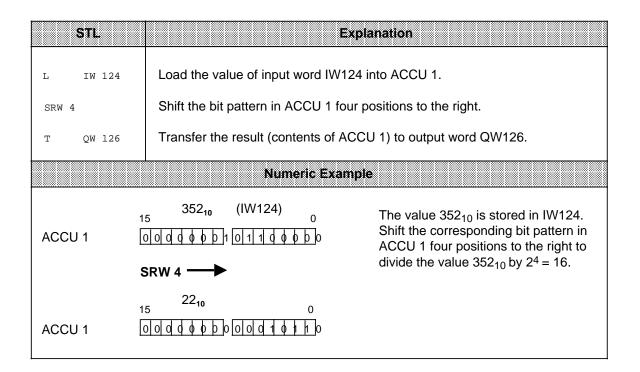

# 8.2.6 Conversion Operations

Conversion operations convert the values in ACCU 1. Table 8-16 provides an overview of the conversion operations. Examples follow the table.

| Operation | Operand | Meaning                                                                                                    |
|-----------|---------|----------------------------------------------------------------------------------------------------|
| CFW       |         | <b>One's complement</b><br>The contents of ACCU 1 are inverted bit by bit.                                              |
| CSW       |         | <b>Two's complement</b><br>The contents of ACCU 1 are inverted bit by bit. Afterwards the word $0001_{\rm H}$ is added. |

#### Table 8-16. Overview of Conversion Operations

# Processing Conversion Operations

Execution of these operations does not depend on the RLO nor does it affect the RLO. The "CSW" operation sets the condition codes (see section 8.4).

| STL             | Explanation                                                                                                    |  |  |  |
|-----------------|----------------------------------------------------------------------------------------------------|--|--|--|
| L DW 12         | Load the contents of data word DW12 into ACCU 1.                                                                                                    |  |  |  |
| CFW             | Invert all bits in ACCU 1.                                                                                                    |  |  |  |
| T QW 20         | Transfer the new contents of ACCU 1 to output word QW 20.                                                                                                    |  |  |  |
| Numeric Example |                                                                                                    |  |  |  |
| 1<br>ACCU 1 [   | DW12<br>5<br>DW12<br>0<br>1 1 1 0 0 1 1 0 0<br>CFW<br>DW12<br>0<br>In a system, normally open contacts<br>have been replaced by normally<br>closed contacts. If the information in<br>data word DW12 is to maintain its<br>provision offect DW12 must be |  |  |  |
| ACCU 1          |                                                                                                    |  |  |  |

| STL      |                                                   | Explanation                                              |  |  |  |  |  |  |
|----------|---------------------------------------------------|----------------------------------------------------------|--|--|--|--|--|--|
| L IW 12  | Load the contents of input word                   | IW12 into ACCU 1.                                        |  |  |  |  |  |  |
| CSW      | Invert all bits. Add a "1" at the le              | east significant position.                               |  |  |  |  |  |  |
| T DW 100 | Transfer the altered word to data                 | Transfer the altered word to data word DW100.            |  |  |  |  |  |  |
|          | Numeric Exa                                       | mple                                                     |  |  |  |  |  |  |
| ACCU 1   | W12 = 0 $0   0   0   0   0   0   0   0   0   0  $ | Form the negative value of the value in input word IW12. |  |  |  |  |  |  |
|          |                                                   |                                                          |  |  |  |  |  |  |

# 8.2.7 Decrement/Increment (only for the S5-95U)

The decrement/increment operations change the data loaded into ACCU 1. Table 8-17 provides an overview of the decrement/increment operations. An example follows the table.

| Operation Operand |   | Meaning                                                         |
|-------------------|---|-----------------------------------------------------------------|
| D                 |   | <b>Decrement*</b><br>Decrement the contents of the accumulator. |
| I                 | • | Increment*<br>Increment the contents of the accumulator.        |
|                   |   | arameter<br>to 255                                              |

| Table 8-17. | Decrement/Increment C | )perations |
|-------------|-----------------------|------------|
|-------------|-----------------------|------------|

\* The contents of ACCU 1 are either decremented or incremented by the number indicated in the parameter. Execution of the operation is unconditional and is limited to the right-hand byte (without carry).

#### Processing

Execution of the decrement and increment operations is independent of the RLO and does not affect the RLO or the condition codes.

The parameter indicates the value by which the contents of ACCU 1 are to be changed. The operations refer to decimal values; however, the result is stored in ACCU 1 in binary form. Changes relate only to the low byte in the accumulator.

|   | STL         |                              | Explanation                                  |
|---|-------------|------------------------------|----------------------------------------------|
|   |             |                              |                                              |
| С | DB          | 6                            | Call data block DB6.                         |
| L | KH          | 1010                         | Load hexadecimal constant 1010 <sub>H</sub>  |
|   |             |                              | into ACCU 1.                                 |
| I | 16          |                              | Increment the low byte of ACCU 1             |
|   |             |                              | by 16. The result, 1020 <sub>H</sub> , is    |
|   |             |                              | located in ACCU 1.                           |
| Т | DW          | 8                            | Transfer the contents of ACCU 1              |
|   |             |                              | (1020 <sub>H</sub> ) to data word DW8. Since |
|   |             |                              | the incrementation result is still in        |
|   |             |                              | ACCU 1, you can decrement by 33 directly.    |
| П | 33          |                              | The result would be $FFF_{\mu}$ .            |
| D | 22          |                              | However, since the high byte of              |
|   |             |                              | ACCU 1 is not decremented along              |
|   |             |                              | with the low byte, the result in             |
|   |             |                              | ACCU 1 is $10FF_{\rm H}$ .                   |
| т | DW          | 9                            | The contents of ACCU 1 are                   |
|   |             |                              | transferred to DW9 (10FF <sub>H</sub> ).     |
|   | L<br>I<br>T | C DB<br>L KH<br>I 16<br>T DW | L KH 1010<br>I 16<br>T DW 8                  |

# 8.2.8 Disable/Enable Interrupt

The disable/enable interrupt operations affect interrupt and time-driven program scanning. They prevent process or time interrupts from interfering with the processing of a sequence of statements or blocks. Table 8-18 lists the disable/enable interrupt operations. An example follows the table.

| Operation | Ope | rand | Meaning           |
|-----------|-----|------|-------------------|
| IA        |     |      | Disable interrupt |
| RA        |     |      | Enable interrupt  |

Table 8-18. Disable/Enable Interrupt Operations

#### Processing

Execution of the disable/enable interrupt operations does not depend on the RLO. These operations do not affect the RLO or the condition codes. After the "IA" statement is processed, no more interrupts are executed. The "RA" statement cancels the effect of "IA".

| Example                                                                              |    | STL |      | Explanation                                                                                                   |
|--------------------------------------------------------------------------------------|----|-----|------|----------------------------------------------------------------------------------------------------|
| Disable interrupt processing in a specific program section and then enable it again. |    |     |      |                                                                                                    |
|                                                                                      | =  | Q   | 32.5 |                                                                                                    |
|                                                                                      | IA | т   | 32.0 | Disable interrupt.                                                                                            |
|                                                                                      | A  | •   | 52.0 |                                                                                                    |
|                                                                                      | JU | FB  | 3    | If an interrupt occurs, the program section between the operations IA and RA is scanned without interruption. |
|                                                                                      | RA | •   |      | Enable interrupt.<br>Interrupts that occurred in the<br>meantime are processed after the<br>"RA" operation.   |

# 8.2.9 DO Operation (only for the S5-95U)

The "B" operation makes it possible for you to process STEP 5 statements as indexed operations. This makes it possible for you to change the parameter of an operand during control program processing. Table 8.19 provides you with an overview and an example of the "B" operation.

| Operation | Оре | nd Meaning                          |  |
|-----------|-----|-------------------------------------|--|
| DO        |     | Processing a flag word or data word |  |
| ID        | 1   | Parameter                           |  |
|           | FW  | 0 to254                             |  |
|           | DW  | 0 to254                             |  |

| Table 8-19. | Overview of the DO Operation |
|-------------|------------------------------|
|-------------|------------------------------|

#### **DO Statements**

"DO flag word or data word x" is a two-word statement that is unaffected by the RLO.

"DO" consists of two related statements that have to be processed successively:

- The first statement contains the DO operation and a flag word or data word.
- The second statement defines the operation and the operand identifier you want the control program to process. You must enter 0 or 0.0 as the parameter.

The control program works with the parameter that is stored in the flag word or data word. This parameter is the one called up in the first statement. If you want to index binary operations, inputs, outputs, or flags, you input the bit address in the high byte of this word, and you input the byte address in the low byte. In any other instance, the high byte must be "0."

You can combine the following operations with the DO statement:

| Operations                                                                                                    | Explanations                                                                                                    |
|----------------------------------------------------------------------------------------------------|----------------------------------------------------------------------------------------------------|
| L FY, T FY, L FW, T FW, L IB, T IB, L QB, T QB, L IW,<br>T IW, L OW, T OW, L DL, T DL, L DR, T DR, L DW, T DW                 | Load and transfer operations                                                                                      |
| CDB, JU OB, JU SB, JU FB, JU PB, JC OB, JC SB, JC FB, JC PB<br>A F, = F, A T, AN T<br>S F, R F, R T<br>SS T, SE T<br>SLW, SRW | Block call operations<br>Boolean logic operations<br>Set/reset operations<br>Timer operations<br>Shift operations |

Figure 8-6 shows how the contents of a data word determine the parameter of the next statement.

|       | DB6              |          | FBx     |           | Actu | al prog | Iram |
|-------|------------------|----------|---------|-----------|------|---------|------|
|       |                  | :C       | DB      | 6         | :C   | DB      | 6    |
|       |                  |          |         |           |      | ·       |      |
| DW 12 | KH = <b>0108</b> | :B<br>:A | DW<br>F | 12<br>0.0 | :A   | F       | 8.1  |
| DW 13 | KH = 0001        | :В       | DW      | 13        | :SS  | т       | 1    |
|       |                  | :SS      | Т       | 0         | .00  |         |      |

Figure 8-6. Executing a DO Operation

The following example illustrates how new parameters are generated in every program scan.

| Example                                                              |     | S          | rL.    | Explanation                                                                                           |
|----------------------------------------------------------------------|-----|------------|--------|----------------------------------------------------------------------------------------------------|
| Set the contents of data words                                       |     | :C         | DB 202 | Call data block DB 202.                                                                               |
| DW20 to DW100 to signal state                                        |     | ٢          | КВ 20  | Load constant number 20 in ACCU                                                                       |
| "0." The index register for the parameter for the data words is DW1. |     | т:         | DW 1   | Transfer contents from ACCU 1 to data word DW1.                                                       |
|                                                                      | F 1 | :L         | КН О   | Load hex constant 0 in ACCU 1.                                                                        |
|                                                                      |     | <b>:</b> B | DW 1   | DO data word DW1.                                                                                     |
|                                                                      |     | <b>:</b> T | DW 0   | Transfer the contents from ACCU 1 to the data word whose address is stored in data word DW1.          |
|                                                                      |     | :L         | DW 1   | Load data word DW1 in ACCU 1.                                                                         |
|                                                                      |     | :Γ         | КВ 1   | Load constant number 1 in<br>ACCU 1. Data word DW1 is shifted<br>to ACCU 2.                           |
|                                                                      |     | :+F        |        | ACCU 2 und ACCU 1 are added,<br>and the result is stored in ACCU 1<br>(data word address is higher).  |
|                                                                      |     | :Т         | DW 1   | Transfer contents of ACCU 1 to data word DW1 (new data word address).                                 |
|                                                                      |     | ιĽ         | KB 100 | The constant number 100 is loaded<br>in ACCU 1 and the new data word<br>address is shifted to ACCU 2. |
|                                                                      |     | :<=F       |        | Compare the ACCUs for less than:<br>ACCU 2 <u>&lt;</u> ACCU 1.                                        |
|                                                                      |     | :JC =      | F 1    | Jump conditionally to label F1, if ACCU 2 <u>&lt;</u> ACCU 1.                                         |

# 8.2.10 Jump Operations

Table 8.20 provides an overview of the jump operations. An example follows the table.

|                                 |         | Table 8-20. Overview of Jump Operations                                                                                                    |
|---------------------------------|---------|----------------------------------------------------------------------------------------------------|
| Operation                       | Operand | Meaning                                                                                                    |
| JU =                            |         | Jump unconditionally<br>The unconditional jump is executed independently of conditions.                                                                         |
| JC=                             |         | <b>Jump conditionally</b><br>The conditional jump is executed if the RLO is "1". If the RLO is<br>"0", the statement is not executed and the RLO is set to "1". |
| JZ =                            |         | <b>Jump if the result is "zero"</b><br>The jump is executed only if CC $1 = 0$ and CC $0 = 0$<br>The RLO is not changed.                                        |
| JN =                            |         | <b>Jump if the result is "not zero"</b><br>The jump is executed only if CC 1 CC 0<br>The RLO is not changed.                                                    |
| JP =                            |         | <b>Jump if the result is positive</b><br>The jump is executed only if CC $1 = 1$ and CC $0 = 0$<br>The RLO is not changed.                                      |
| JM =                            |         | <b>Jump if the result is negative</b><br>The jump is executed only if CC $1 = 0$ and CC $0 = 1$<br>The RLO is not changed.                                      |
| JO =                            | •       | <b>Jump on overflow</b><br>The jump is executed if an overflow occurs. Otherwise the jump is<br>not executed. The RLO is not changed.                           |
| ID<br>Jump label<br>to 4 charac | · ·     |                                                                                                    |

Table 8-20. Overview of Jump Operations

## Processing the Jump Operations

A symbolic jump destination (jump label) must always be entered next to a jump operation. This jump label can have up to four characters. The first character must be a letter of the alphabet.

When programming, please be aware of the following items.

- The absolute jump displacement cannot exceed +127 or 128 words in the program memory. Some statements take up two words (e.g., "Load a constant"). For long jumps, insert an intermediate destination.
- Jumps can be executed only within a block.
- Jumping over segment boundaries ("BLD 255") is not permitted.
- Jump labels can be set only at the start of a series of scans.

| Example                                                  |      | STI        | -                     | Explanation                                                       |
|----------------------------------------------------------|------|------------|-----------------------|-------------------------------------------------------------------|
| If no bit of input word IW1 is                           | AN0  | :L         | IW 1                  | Load input word IW1 into ACCU                                     |
| set, program scanning jumps to                           |      | :Γ         | кн 0000               | 1. If the contents of ACCU 1                                      |
| the label "AN 1". If input word                          |      | :+F        |                       | equal zero <sup>1</sup> , jump to the label                       |
| IW1 and output word QW3 do not agree, program processing |      | :JZ=<br>:A | <b>AN 1</b><br>I 32.0 | "AN 1". Otherwise process the next statement (AI 32.0).           |
| jumps back to the label "AN 0".                          |      | ٠A         | 1 32.0                | hext statement (Al 52.0).                                         |
| Otherwise input word IW 1 and                            |      |            |                       |                                                                   |
| data word DW12 are compared.                             |      |            |                       |                                                                   |
| If input word IW1 is greater than                        |      |            |                       |                                                                   |
| or less than data word DW12,                             |      |            | •                     |                                                                   |
| program scanning jumps to the                            |      |            | •                     | Compare input word IW1 and                                        |
| "Destination"<br>label.                                  | AN1  | :L         | IW 1                  | output word QW3. If they are<br>not equal, set individual bits in |
|                                                          |      | :L<br>:XOW | QW 3                  | ACCU 1.                                                           |
|                                                          |      | • 70 %     |                       | If the contents of ACCU 1 are                                     |
|                                                          |      | :JN =      | AN O                  | not zero, jump to the label                                       |
|                                                          |      | :L         | IW 1                  | "AN 0". Otherwise process the                                     |
|                                                          |      | :L         | DW12                  | next statements.                                                  |
|                                                          |      | :><        | F                     | Compare input word IW1 and                                        |
|                                                          |      |            |                       | data word DW 12. If they are                                      |
|                                                          |      |            |                       | not equal, set RLO to "1".<br>If the RLO = "1", jump to the       |
|                                                          |      | :JC =      | הפפת                  | "Destination" label. If the RLO                                   |
|                                                          |      | :00 -      | DE31                  | = "0", process the next                                           |
|                                                          |      |            | •                     | statement.                                                        |
|                                                          |      |            |                       |                                                                   |
|                                                          |      |            | •                     |                                                                   |
|                                                          |      |            |                       |                                                                   |
|                                                          | DEST | :A         | I 32.1                |                                                                   |
|                                                          |      |            |                       |                                                                   |
|                                                          |      |            | •                     |                                                                   |

<sup>1</sup> The "L..." statement does not affect the condition codes. An addition (+F) is executed with the constant  $0000_{\text{H}}$  so that the "JZ" operation can evaluate the contents of the accumulator.

# 8.2.11 Substitution Operations (only for the S5-95U)

If you plan to process a program with various operands and without a lot of changes, it is advisable to assign parameters to individual operands (see section 7.3.4). If you have to change the operands, you only need to reassign the parameters in the function block call.

These parameters are processed in the program as "formal operands".

Special operations are necessary for this processing. However, these special operations are no different in their effect than operations without substitution. A brief description of these operations and examples follow.

#### **Binary Logic Operations**

Table 8-21 provides an overview of binary logic operations.

| Operation      | Operand | Meaning                                                                       |                   |              |  |  |  |
|----------------|---------|-------------------------------------------------------------------------------|-------------------|--------------|--|--|--|
| A =            |         | AND operation<br>Scan a formal operand for "1".                               |                   |              |  |  |  |
| AN =           |         | AND operation<br>Scan a formal operand for "0".                               |                   |              |  |  |  |
| O =            |         | OR operation<br>Scan a formal operand for "1 ".                               |                   |              |  |  |  |
| ON =           |         | <b>OR operation</b><br>Scan a formal operand for "0".                         |                   |              |  |  |  |
| Formal operand |         | Actual operands permitted                                                     | Parameter<br>type | Data<br>type |  |  |  |
|                |         | Inputs, outputs, and flags<br>addressed in binary form<br>Timers and counters | BI                |              |  |  |  |

Table 8-21. Overview of Binary Logic Operations

# Set/Reset Operations

Table 8-22 provides an overview of the set/reset operations. An example follows the table.

| Oper | ation          | Operand | Meaning                                                   |                   |              |  |  |
|------|----------------|---------|-----------------------------------------------------------|-------------------|--------------|--|--|
| S    | =              |         | Set a formal operand (binary).                            |                   |              |  |  |
| RB   | =              |         | Reset a formal operand (binary).                          |                   |              |  |  |
| =    | =              |         | <b>Assign</b><br>The RLO is assigned to a formal operand. |                   |              |  |  |
| F    | Formal operand |         | Actual operands permitted                                 | Parameter<br>type | Data<br>type |  |  |
|      |                |         | Inputs, outputs, and flags addressed in binary form       | I , Q, F          | BI           |  |  |

**Example:** FB 30 is assigned parameters in OB 1.

| Cal                                                          | l in C | )B1                                                                                  | F                                                           | Program in FB30                                                                   | Execu                                                                | ed Pro                                    | gram                                                                 |
|--------------------------------------------------------------|--------|--------------------------------------------------------------------------------------|-------------------------------------------------------------|-----------------------------------------------------------------------------------|----------------------------------------------------------------------|-------------------------------------------|----------------------------------------------------------------------|
| NAME<br>ON 1<br>ON 2<br>ON 3<br>VAL1<br>OFF1<br>OFF2<br>MOT5 |        | FB 30<br>MBINE<br>I 32.0<br>I 32.1<br>I 32.2<br>I 32.3<br>Q 33.0<br>Q 33.1<br>Q 33.2 | :A<br>:AN<br>:O<br>:S<br>:=<br>:A<br>:A<br>:A<br>:ON<br>:RB | =ON 1<br>=ON 2<br>=ON 3<br>=MOT 5<br>=OFF 1<br>=VAL 1<br>=ON 2<br>=ON 3<br>=MOT 5 | : A<br>: AN<br>: O<br>: S<br>: =<br>: A<br>: A<br>: A<br>: ON<br>: R | I<br>I<br>Q<br>Q<br>I<br>I<br>I<br>I<br>Q | 32.0<br>32.1<br>32.2<br>33.2<br>33.0<br>32.3<br>32.1<br>32.2<br>33.2 |
|                                                              | :      | BE                                                                                   | :=<br>:BE                                                   | =OFF 2                                                                            | :=<br>:BE                                                            | Q                                         | 33.1                                                                 |

# Load and Transfer Operations

Table 8-23 provides an overview of the load operations and transfer operations. An example follows the table.

| Operation | Operand |                                                                               | Meaning                                    |                               |  |  |  |  |
|-----------|---------|-------------------------------------------------------------------------------|--------------------------------------------|-------------------------------|--|--|--|--|
| L =       |         | Load a formal operand.                                                        |                                            |                               |  |  |  |  |
| LD =      |         | Load a formal operand in                                                      | BCD code.                                  |                               |  |  |  |  |
| LW =      |         | Load the bit pattern of a                                                     | formal operand.                            |                               |  |  |  |  |
| T =       |         | Transfer to a formal oper                                                     | Transfer to a formal operand.              |                               |  |  |  |  |
| Formal    | operand | Actual operands permitted                                                     | Parameter<br>type                          | Data<br>type                  |  |  |  |  |
| For L =   |         | Inputs, outputs, and flags<br>addressed in binary form<br>Timers and counters | I , Q, F<br>PW*, PY*<br>DW, DR, DL<br>T, C | BY, W                         |  |  |  |  |
| For LD =  | =       | Timers and counters                                                           | Т,С                                        |                               |  |  |  |  |
| For LW =  | =       | Bit pattern                                                                   | D                                          | KF, KH, KM,<br>KY, KS, KT, KC |  |  |  |  |
| For T =   |         | Inputs, outputs, data (DW,<br>DR, DL) and flags<br>addressed in binary form   | I, Q<br>DW, DR, DL<br>F, PW*, PY*          | BY, W                         |  |  |  |  |

|  | Table 8-23. | <b>Overview of Load and Transfer Operations</b> |
|--|-------------|-------------------------------------------------|
|--|-------------|-------------------------------------------------|

\* Not for integrated function blocks

**Example:** FB 34 is assigned parameters in PB 1.

| Ca    | ll in PB 1 | F    | Program in F | B 34 | Execut | ed Pro | gram |
|-------|------------|------|--------------|------|--------|--------|------|
|       |            | :A   | =10          |      | : A    | I      | 32.0 |
|       | :JU FB 34  | :L   | =L1          |      | :L     | FW     | 10   |
| NAME  | :LOAD/TRAN | :s   | C            | 6    | :s     | С      | 6    |
| IO    | : I 32.0   | :A   | =I 1         |      | :A     | I      | 32.1 |
| I1    | : I 32.1   | :LW  | =LW1         |      | :L     | KC     | 140  |
| L1    | : FW 10    | :s   | С            | 7    | :s     | C      | 7    |
| LW1 : | KC 140     | :A   | I            | 32.2 | :A     | I      | 32.2 |
| LC1   | : C 7      | :CU  | С            | 6    | :CU    | С      | 6    |
| Т1    | : QW 4     | :CU  | C            | 7    | :CU    | С      | 7    |
| LW2 : | KC 160     | :LD  | =LC1         |      | :LD    | С      | 7    |
|       | :BE        | :T   | =T1          |      | :т     | QW     | 4    |
|       |            | :A   | I            | 32.3 | :A     | I      | 32.3 |
|       |            | :R   | C            | 6    | :R     | C6     |      |
|       |            | :R   | C            | 7    | :R     | C7     |      |
|       |            | :LW  | =LW2         |      | :L     | KC     | 160  |
|       |            | :LD  | =LC1         |      | :LD    | C7     |      |
|       |            | :!=F |              |      | :!=F   |        |      |
|       |            | :R   | C            | 7    | :R     | C7     |      |
|       |            | BE   |              |      | BE     |        |      |

# Timer and Counter Operations

Table 8-24 provides an overview of timer operations and counter operations. Examples follow the table.

| Operation | Operand Meaning |                                                                                                    |                                   |              |  |  |  |  |
|-----------|-----------------|----------------------------------------------------------------------------------------------------|-----------------------------------|--------------|--|--|--|--|
| FR =      |                 | <b>Enable</b> a formal operand for cold restart. (For a description, see "FT" or "FC", according to the formal operand).                                                                                         |                                   |              |  |  |  |  |
| RD =      |                 | Reset a formal operand (di                                                                                                    | Reset a formal operand (digital). |              |  |  |  |  |
| SP =      |                 | <b>Start</b> a pulse timer specified as a formal operand using the value stored in the accumulator.                                                                                                    |                                   |              |  |  |  |  |
| SD =      |                 | <b>Start</b> an on-delay timer specified as a formal operand using the value stored in the accumulator.                                                                                                    |                                   |              |  |  |  |  |
| SEC =     |                 | <b>Start</b> an extended pulse timer specified as a formal operand using the value stored in the accumulator or <b>set</b> a counter specified as a formal operand using the count specified in the accumulator. |                                   |              |  |  |  |  |
| SSU =     |                 | <b>Start</b> a stored on-delay timer specified as a formal operand using the value stored in the accumulator or start the <b>count up</b> of a counter specified as a formal operand.                            |                                   |              |  |  |  |  |
| SFD =     | <b>^</b>        | <b>Start</b> an off-delay timer specified as a formal operand using the value stored in the accumulator or start the <b>count down</b> of a counter specified as a formal operand.                               |                                   |              |  |  |  |  |
| Formal    | operand         | Actual operands permitted                                                                                                    | Parameter<br>type                 | Data<br>type |  |  |  |  |
|           |                 | Timers and counters <sup>1</sup>                                                                                                    | T, C <sup>1</sup>                 |              |  |  |  |  |

| Table 8-24. | <b>Overview of Timer and Counter Operations</b> |
|-------------|-------------------------------------------------|
|-------------|-------------------------------------------------|

<sup>1</sup> "SP" and "SD" do not apply to counters

## Specifying Times and Counts

As with the basic operations, you can specify a time or count as a formal operand. In this case, you must distinguish as follows whether the value is located in an operand word or is specified as a constant.

- Operand words can be of parameter type "I" or "Q" and of data type "W". Use the "L=" operation to load them into the accumulator.
- Constants can be of parameter type "D" and of data type "KT" or "KC". Use "LW=" to load these formal operands into the accumulator.

The following examples show how to work with timer and counter operations.

# Example 1:

| Func | tion Bl | ock Call | Program i | n Function I | Block (FB32) | Execut | ed Prog | jram |
|------|---------|----------|-----------|--------------|--------------|--------|---------|------|
|      |         |          | : AN      | =I 5         |              | : AN   | I       | 32.0 |
|      | :JU     | FB 32    | :A        | =I 6         |              | :A     | I       | 32.1 |
| NAME | :TIME   |          | :L        | KT           | 005.2        | :L     | KT      | 5.2  |
| I5   | :       | I 32.0   | :SFD      | =TIM5        |              | :SF    | Т       | 5    |
| IG   | :       | I 32.1   | :A        | =I 5         |              | :A     | I       | 32.0 |
| TIM5 | :       | т 5      | :AN       | =I 6         |              | : AN   | I       | 32.1 |
| TIM6 | :       | т б      | :L        | KT           | 005.2        | :L     | KT      | 5.2  |
| OFF6 | :       | Q 32.5   | :SSU      | =TIM6        |              | :SS    | Т       | 6    |
|      | BE      |          | :A        | =TIM5        |              | :A     | Т       | 5    |
|      |         |          | :0        | =TIM6        |              | :0     | Т       | 6    |
|      |         |          | :=        | =OFFS6       |              | :=     | Q       | 32.5 |
|      |         |          | :A        | I            | 032.2        | :A     | I       | 32.2 |
|      |         |          | :RD       | =TIM5        |              | :R     | т       | 5    |
|      |         |          | :RD       | =TIM6        |              | :R     | т       | 6    |
|      |         |          | :BE       |              |              | :BE    |         |      |

# Example 2:

| Funct | ion B  | lock Call | Program | in Function | Block (FB33) | Execut | ted Prog | jram |
|-------|--------|-----------|---------|-------------|--------------|--------|----------|------|
| ST    | STL    |           | :A      | =12         |              | :A     | I        | 32.0 |
|       | :JU    | FB 33     | ιL      | KC          | 017          | :L     | KC       | 17   |
| NAME  | : COUN | T         | :SEC    | =CNT5       |              | :s     | С        | 5    |
| I2    | :      | I 32.0    | :A      | =I 3        |              | : A    | I        | 32.1 |
| I3    | :      | I 32.1    | :SSU    | =CNT5       |              | : CU   | С        | 5    |
| I4    | :      | I 32.2    | :A      | =I 4        |              | :A     | I        | 32.2 |
| CNT5  | :      | C 5       | :SFD    | =CNT5       |              | :CD    | С        | 5    |
| OFF3  | :      | Q 32.5    | :A      | =CNT5       |              | :A     | С        | 5    |
|       | BE     |           | :=      | =OFF3       |              | :=     | Q        | 32.5 |
|       |        |           | :A      | I           | 32.3         | :A     | I        | 32.3 |
|       |        |           | :RD     | =CNT5       |              | :R     | С        | 5    |
|       |        |           | BE      |             |              | BE     |          |      |

# **DO Operation**

Table 8-25 and the example that follows explain the processing operation.

| Operation | Operand  | _                                                                            | Meaning |  |  |  |
|-----------|----------|------------------------------------------------------------------------------|---------|--|--|--|
| DO =      | 1        | Process formal operand<br>The substituted blocks are called unconditionally. |         |  |  |  |
| Formal o  | operands | Actual operands permitted Parameter Data<br>type type                        |         |  |  |  |
|           |          | DB, PB, SB, FB <sup>1</sup> B                                                |         |  |  |  |

#### Table 8-25. Processing Operation

<sup>1</sup> As actual operands, function blocks cannot have block parameters.

## Note

This command always limits the RLO regardless of the command actually executed.

## Example:

| Function | on Bloc | k Call | Program | in Function Block | FB35 | Exec | uted P | rogram |
|----------|---------|--------|---------|-------------------|------|------|--------|--------|
| STL      |         |        |         |                   |      |      |        |        |
|          | :JU     | FB 35  | :DO     | =D5               |      | :C   | DB     | 5      |
| NAME : E | 0       |        | :L      | =DW2              |      | :L   | DW     | 2      |
| D5       | :       | DB 5   | :DO     | =D6               |      | :C   | DB     | 6      |
| DW2      | :       | DW 2   | т       | =DW1              |      | ÷т   | DW     | 1      |
| D6       | :       | DB 6   | т       | =Q4               |      | ÷т   | QW     | 4      |
| DW1      | :       | DW 1   | :DO     | =MOT5             |      | :JU  | FB     | 36     |
| Q4       | :       | QW 4   | BE      |                   |      | BE   |        |        |
| MOT5     | :       | FB 36  |         |                   |      |      |        |        |
|          | BE      |        |         |                   |      |      |        |        |

# 8.3 System Operations (only for the S5-95U)

System operations and supplementary operations have the following limitations.

- You can program them only in function blocks.
- You can program them only in the STL method of representation.

Since system operations access system data, only users with system knowledge should use them. If you want to program system operations, you must select "SYS: OPS. Y" in the programmer presets menu.

# 8.3.1 Set Operations (only for the S5-95U)

Like the supplementary bit operations, these set operations can change individual bits. Table 8-26 provides an overview of the set operations.

| Operation | Ope | rand | Meaning                                                                                   |  |  |  |
|-----------|-----|------|-------------------------------------------------------------------------------------------|--|--|--|
| SU        |     |      | <b>Set bit unconditionally</b><br>A specific bit is set to "1" in the system data area.   |  |  |  |
| RU        | •   | *    | <b>Reset bit unconditionally</b><br>A specific bit is set to "0" in the system data area. |  |  |  |
| ID        | RS  | Pa   | arameter<br>0.0 to 255.15                                                                 |  |  |  |

Table 8-26. Overview of Set Operations

# Processing Set Operations

Execution of set operations does not depend on the RLO.

# 8.3.2 Load and Transfer Operations

Use these load operations and transfer operations to address the entire program memory of the programmable controller. They are used mainly for data exchange between the accumulator and memory locations that cannot be addressed by operands. Table 8-27 provides an overview of the load and transfer operations.

| Operation | Ope                                         | rand     | Meaning                                                                                                    |  |  |  |  |
|-----------|---------------------------------------------|----------|----------------------------------------------------------------------------------------------------|--|--|--|--|
| LIR*      |                                             |          | <b>Load the register indirectly</b><br>The contents of a memory word are loaded into the specified<br>register (ACCU 1, 2). The address is in ACCU 1.               |  |  |  |  |
| TIR∗      |                                             |          | <b>Transfer the register indirectly</b><br>The contents of the indicated register are transferred to a memory<br>location. The address is in ACCU 1.                |  |  |  |  |
|           | Parameter<br>0 (for ACCU 1), 2 (for ACCU 2) |          |                                                                                                    |  |  |  |  |
| ТNВ       |                                             |          | Transfer a data field (byte by byte)A memory area is transferred in the program memory as a field.End address destination area:ACCU 1End address source area:ACCU 2 |  |  |  |  |
| T*        | 1                                           | <b>↑</b> | <b>Transfer</b><br>A word is transferred to the system data area.                                                                                                   |  |  |  |  |
| ID        | RS                                          | Pa       | Parameter<br>0 to 255                                                                                                    |  |  |  |  |

 Table 8-27.
 Overview of Load and Transfer Operations

\* only for the S5-95U

## Loading and Transferring Register Contents

Both accumulators can be addressed as registers. Each register is 16 bits wide. Since the "LIR" and "TIR" operations transmit data by words, the S5-95U registers are addressed in pairs.

Loading and transferring register contents are independent of the RLO. The processor goes to ACCU 1 to get the address of the memory location referenced during data exchange.

Consequently, make sure that the desired address is stored in ACCU 1 before this system operation is processed.

|     | STL |        | Explanation                                                                                   |
|-----|-----|--------|-----------------------------------------------------------------------------------------------|
|     | •   |        |                                                                                               |
|     |     | 61.0.0 | Load the address 6100 lints ACCU 1                                                            |
| Ц   | КН  | 6100   | Load the address 6100 <sub>H</sub> into ACCU 1.                                               |
| LIR | 0   |        | Load the information from the memory location with the address 6100 <sub>H</sub> into ACCU 1. |

## Processing a Field Transfer

A field transfer is processed independently of the RLO. The parameter indicates the length of the data field (in bytes) that is to be transferred. The field can be up to 255 bytes long.

The address of the source field is in ACCU 2. The address of the destination field is in ACCU 1. The highest address of each field must be specified. The bytes in the destination field are overwritten during the transfer.

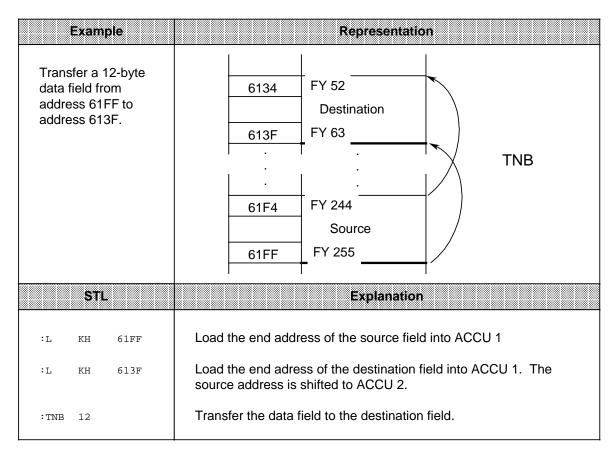

# Note

Please note that the contents of ACCU 1 adn ACCU 2 are undefined after execution of the TNB statement. The TNB operation can be interrupted by OB3 and OB13. Make sure the data is consistent. Enter the "IA", "TNB" and "RA" operations in succession to ensure data consistency.

## Transferring to the System Data Area

**Example:** Set the scan monitoring time for the OB13 calls to 1 s after each mode change from "STOP" to "RUN". The following function block can be called from OB21, for example.

|      | STL |      | Explanation                                 |
|------|-----|------|---------------------------------------------|
| FB 1 | 1   |      | Block number and type                       |
| L    | KF  | +100 | Load ACCU 1 with the factor 100.            |
| т    | RS  | 97   | Transfer this value to system data word 97. |
| BE   |     |      |                                             |

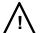

# Caution

The TIR, TRS and TNB operations are memory changing operations with which you can accesss the user memory and the system data area. These accesses are not monitored by the operating system. Improper use of the operations can lead to changes in the program and to a programmable controller crash.

# 8.3.3 Arithmetic Operation (only for the S5-95U)

An arithmetic operation changes the contents of ACCU 1 by a specified value. The parameter represents this value as a positive or negative number. Table 8-28 shows the essential features of the "ADD" operation. An example follows the table.

| Operation | Оре | rand | Meaning                                       |
|-----------|-----|------|-----------------------------------------------|
| ADD       | •   | •    | Add a constant<br>Add byte or word constants. |
| ID        |     | Pa   | rameter                                       |
|           | BF  |      | -128 to +127                                  |
|           | KF  |      | -32768 to +32767                              |

| Table 8-28. | Overview | of the | "ADD" | Operation |
|-------------|----------|--------|-------|-----------|
|-------------|----------|--------|-------|-----------|

## Processing

An arithmetic operation is executed independently of the RLO. It does not affect the RLO or the condition codes.

You can subtract by entering a negative parameter.

Even if the result cannot be represented by 16 bits, no carry is made to ACCU 2, i.e., the contents of ACCU 2 are not changed.

| Example                                                                             |     | STL |      | Explanation                                                              |
|-------------------------------------------------------------------------------------|-----|-----|------|--------------------------------------------------------------------------|
| Decrement the constant 1020 <sub>H</sub> by 33<br>and store the result in flag word | L   | КН  | 1020 | The constant 1020 <sub>H</sub> is loaded into<br>ACCU 1.                 |
| FW 28. Afterwards add the constant 256 to the result and store the sum in           | ADD | BF  | -33  | The constant -33 <sub>10</sub> is added to the ACCU contents.            |
| flag word FW30.                                                                     | Т   | FW  | 28   | The new ACCU contents (0FFF <sub>H</sub> ) are stored in flag word FW28. |
|                                                                                     | ADD | KF  | 256  | The constant 256 <sub>10</sub> is added to the last result.              |
|                                                                                     | Т   | FW  | 30   | The new ACCU contents (10FF <sub>H</sub> ) are stored in flag word FW30. |

# 8.3.4 Other Operations (only for the S5-95U)

Table 8-29 provides an overview of the remaining system operations.

| Table 8-29. | The "TAK" and "S | STS" Operations |
|-------------|------------------|-----------------|
|-------------|------------------|-----------------|

| Operation | Operand | Meaning                                                                                                    |
|-----------|---------|----------------------------------------------------------------------------------------------------|
| ТАК       |         | <b>Swap accumulator contents</b><br>Swap the contents of ACCU 1 and ACCU 2 regardless of the<br>RLO. The RLO and the condition codes are not affected. |
| STS       |         | Stop immediately<br>The PLC goes into the "STOP" mode regardless of the RLO.                                                                           |

## Processing the "STS" Operation

When the "STS" operation is executed, the programmable controller goes into the "STOP" mode immediately. Program scanning is terminated at this point. The "STOP" state can only be cancelled manually (with the mode selector) or with the programmer function "PC START".

# 8.4 Condition Code Generation

The processor of the programmable controller has the following three condition codes.

- CC 0
- CC 1
- OV (overflow)

The following operations affect the condition codes.

- Comparison operations
- Arithmetic operations
- Shift operations
- Some conversion operations

The state of the condition codes represents a condition for the various jump operations.

# **Condition Code Generation for Comparison Operations**

Execution of comparison operations sets condition codes CC 0 and CC 1 (see Table 8-30). The overflow condition code is not affected. However, comparison operations affect the RLO. When a comparison is satisfied, the RLO is 1. Consequently, the conditional jump operation "JC" can also be used after a comparison operation.

## Table 8-30. Condition Code Settings for Comparison Operations

| Contents of ACCU 2 as<br>Compared to Contents | Co   | ndition Code | es | Possible        |
|-----------------------------------------------|------|--------------|----|-----------------|
| of ACCU 1                                     | CC 1 | CC 0         | ον | Jump operations |
| Equal to                                      | 0    | 0            |    | JZ              |
| Less than                                     | 0    | 1            |    | JN, JM          |
| Greater than                                  | 1    | 0            |    | JN, JP          |

## **Condition Code Generation for Arithmetic Operations**

Execution of arithmetic operations sets all condition codes according to the result of the arithmetic operation (see Table 8-31).

| Result after<br>Arithmetic Operation | Condition Codes |      |    | Possible        |
|--------------------------------------|-----------------|------|----|-----------------|
| is Executed                          | CC 1            | CC 0 | ov | Jump Operations |
| < - 32768                            | 1               | 0    | 1  | JN, JP, JO      |
| - 32768 to - 1                       | 0               | 1    | 0  | JN, JM          |
| 0                                    | 0               | 0    | 0  | JZ              |
| +1 to +32767                         | 1               | 0    | 0  | JN, JP          |
| > +32767                             | 0               | 1    | 1  | JN, JM, JO      |
| (-) 65536 *                          | 0               | 0    | 1  | JZ, JO          |

\* This number is the result of the calculation -32768 - 32768

## **Condition Code Generation for Digital Logic Operations**

Digital logic operations set CC 0 and CC 1. They do not affect the overflow condition code (see Table 8-32). The setting depends on the contents of the ACCU after the operation has been processed.

| Contents<br>of the | Condition Codes |      |    | Possible        |  |
|--------------------|-----------------|------|----|-----------------|--|
| ACCU               | CC 1            | CC 0 | OV | Jump Operations |  |
| Zero (KH = 0000)   | 0               | 0    |    | JZ              |  |
| Not zero           | 1               | 0    |    | JN, JP          |  |

 Table 8-32.
 Condition Code Settings for Digital Logic Operations

# **Condition Code Generation for Shift Operations**

Execution of shift operations sets CC 0 and CC 1. It does not affect the overflow condition code (see Table 8-33).

Code setting depends on the state of the last bit shifted out.

#### Table 8-33. Condition Code Settings for Shift Operations

| Value of<br>the Last Bit<br>Shifted Out | Co<br>CC 1 | ndition Code | es<br>OV | Possible<br>Jump Operations |
|-----------------------------------------|------------|--------------|----------|-----------------------------|
| "0"                                     | 0          | 0            |          | JZ                          |
| "1"                                     | 1          | 0            |          | JN, JP                      |

## **Condition Code Generation for Conversion Operations**

The formation of the two's complement (CSW) sets all condition codes (see Table 8-34). The state of the condition codes is based on the result of the conversion function.

| Result after<br>Arithmetic Operation | Co   | ndition Cod | es | Possible        |  |
|--------------------------------------|------|-------------|----|-----------------|--|
| is Executed                          | CC 1 | CC 0        | ov | Jump Operations |  |
| - 32768 *                            | 0    | 1           | 1  | JN, JM, JO      |  |
| - 32767 to - 1                       | 0    | 1           | 0  | JN, JM          |  |
| 0                                    | 0    | 0           | 0  | JZ              |  |
| +1 to +32767                         | 1    | 0           | 0  | JN, JP          |  |

\* This number is the result of the conversion of KH = 8000.

# 8.5 Sample Programs

Sections 8.5.1 through 8.5.3 provide a few sample programs that you can enter and test in all three methods of representation on a programmer.

# 8.5.1 Momentary-Contact Relay (Edge Evaluation)

|                                                                                                    | Example                                                                                                    | Circuit Diagram                                                                      |
|----------------------------------------------------------------------------------------------------|----------------------------------------------------------------------------------------------------|--------------------------------------------------------------------------------------|
| condition "A 132.<br>"1". This sets flag<br>In the next proce<br>AN F 64.0" is no<br>set.<br>Flag 2.0 is reset.<br>Therefore, flag 2.<br>When input 32.0 i<br>This resetting pr | edge of the signal at input I 32.0, the AND<br>0 and AN F 64.0" is satisfied; the RLO is<br>gs 64.0 and 2.0 ("edge flags").<br>essing cycle, the AND condition "A I32.0 and<br>bt satisfied since flag 64.0 has already been<br>0 is "1" for only one program run.<br>s switched off, flag 64.0 is reset.<br>repares the way for evaluation of the next<br>he signal at input 32.0. | F = 2.0<br>F = 2.0<br>F = 2.0<br>F = 2.0<br>F = 2.0<br>F = 2.0<br>F = 2.0<br>F = 2.0 |
| STL                                                                                                    | CSF                                                                                                    | LAD                                                                                  |
| A I 32.0<br>AN F 64.0<br>= F 2.0<br>S F 64.0<br>AN I 32.0<br>R F 64.0<br>NOP 0                                                                                                  | $ \begin{array}{cccccccccccccccccccccccccccccccccccc$                                                                                                    | $ \begin{array}{c ccccccccccccccccccccccccccccccccccc$                               |

# 8.5.2 Binary Scaler (Binary Divider)

This section describes how to program a binary scaler.

**Example:** The binary scaler (output Q32.5) changes its state each time I32.0 changes its signal state from "0" to "1" (leading edge). Therefore, half the input frequency appears at the output of the flip-flop.

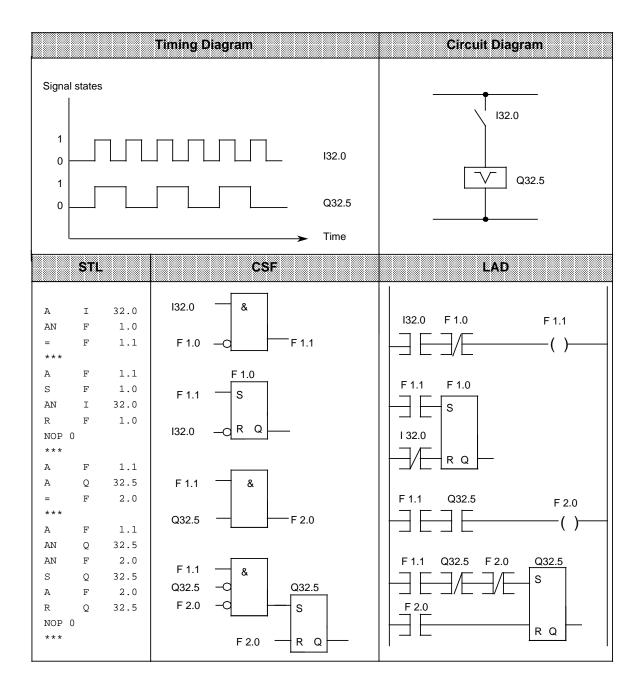

# Note

Output in CSF or LAD is possible only if you enter the segment boundaries "\*\*\*" when programming in STL.

# 8.5.3 Clock (Clock-Pulse Generator)

This subsection describes how to program a clock-pulse generator.

**Example:** A clock-pulse generator can be implemented using a self-clocking timer that is followed in the circuit by a binary scaler. Flag F 2.0 restarts timer T 7 each time it runs down, i.e., flag F 2.0 is "1" for one cycle each time the timer runs down. The pulses of flag F 2.0 applied to the binary scaler result in a pulse train with pulse duty factor 1:1 at output Q32.5. The period of this pulse train is twice as long as the time value of the self-clocking timer.

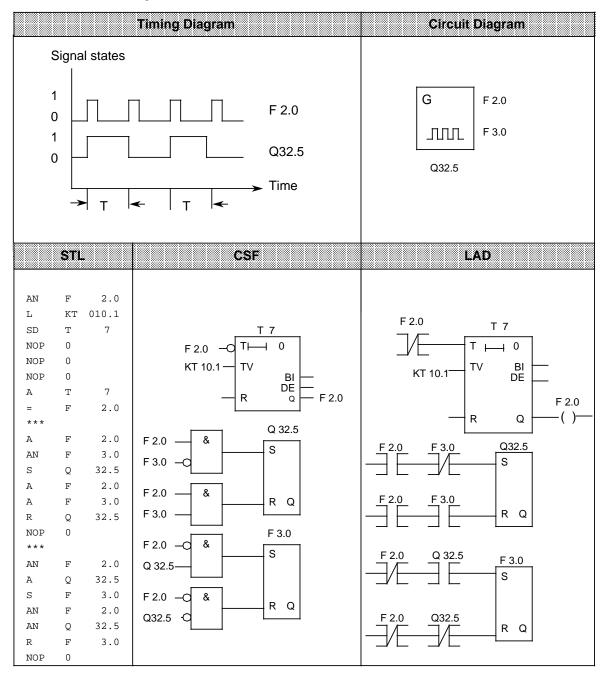

EWA 4NEB 812 6115-02b

| 9 Integra | ated Blocks and Their Functions                            |        |
|-----------|------------------------------------------------------------|--------|
| 9.1       | Integrated Organization Blocks (OBs)                       | 9 - 1  |
| 9.1.1     | Cyclic Program Execution (OB1)                             | 9 - 2  |
| 9.1.2     | Interrupt-Driven Program Execution (OB3)                   | 9 - 3  |
| 9.1.3     | Time-Controlled Program Execution (OB13; for S5-95U only)  |        |
| 9.1.4     | Restart Processing (OB21, OB22)                            | 9 - 5  |
| 9.1.5     | Retriggering the Scan Time (OB31; for S5-95U only)         | 9 - 6  |
| 9.1.6     | Procedure after Battery Failure (OB34; for S5-95U only)    | 9 - 7  |
| 9.1.7     | OB251 PID Algorithm (for S5-95U only)                      | 9 - 8  |
| 9.2       | Integrated Function Blocks (FBs)                           | 9 - 20 |
| 9.2.1     | Code Converter : B4 - FB240                                | 9 - 20 |
| 9.2.2     | Code Converter : 16 - FB 241-                              | 9 - 21 |
| 9.2.3     | Multiplier : 16 - FB242                                    | 9 - 22 |
| 9.2.4     | Divider : 16 - FB243                                       | 9 - 23 |
| 9.2.5     | Reading of Analog Values (FB250)                           | 9 - 24 |
| 9.2.6     | Output of Analog Values (FB251)                            | 9 - 24 |
| 9.3       | Integrated Sequence Block 2 (SB2)                          | 9 - 24 |
| 9.4       | Integrated Data Block 1 (DB1)                              | 9 - 25 |
| 9.4.1     | Parameter Blocks                                           | 9 - 26 |
| 9.4.2     | Rules to Observe When Generating DB1                       |        |
| 9.4.3     | Transferring DB1 Parameters to the Programmable Controller | 9 - 30 |
| 9.4.4     | Procedure for Parameterizing the PLC                       | 9 - 30 |
| 9.4.5     | How to Recognize and Correct Parameter Errors              | 9 - 31 |

| Figu                                                                                                    | res                                                                                                    |                                                                                              |
|----------------------------------------------------------------------------------------------------|----------------------------------------------------------------------------------------------------|----------------------------------------------------------------------------------------------|
| 9-1<br>9-2<br>9-3<br>9-4<br>9-5<br>9-6<br>9-7<br>9-8<br>9-9<br>9-10                                         | Time-Controlled Program Execution - Possible InterruptsRestart ProcedureCalling Up the OB251 PID AlgorithmBlock Diagram of the PID ControllerPrinciple of Interval SamplingProcess SchematicDefault DB1Structure of DB1Parameter Error Codes and Their MeaningErroneous Parameter Assignment in DB1                                                                                                    | 9 - 4<br>9 - 5<br>9 - 8<br>9 - 9<br>9 - 14<br>9 - 15<br>9 - 25<br>9 - 27<br>9 - 33<br>9 - 34 |
| Table                                                                                                    | IS                                                                                                    |                                                                                              |
| 9-1<br>9-2<br>9-3<br>9-4<br>9-5<br>9-6<br>9-7<br>9-8<br>9-9<br>9-10<br>9-11<br>9-12<br>9-13<br>9-14<br>9-15 | Overview of Integrated Organization BlocksLegend for the Block Diagram of the PID Controller (Figure 9.4)Description of the Control Bits in Control Word "STEU"Format of the Controller DBOverview of Integrated Function BlocksCall and Parameter Assignments of FB240Call of FB240Parameter Assignments of FB241Call of FB241Parameter Assignments of FB242Call of FB242Parameter Assignments of FB243Call of FB243Parameter Assignments of FB243Call of FB243Inputting the Address for the Parameter Error Code | $\begin{array}{rrrrrrrrrrrrrrrrrrrrrrrrrrrrrrrrrrrr$                                         |

# 9 Integrated Blocks and Their Functions

The following Sections describe all blocks integrated in the operating system of the PLC.

Users can make use of the functions implemented in these blocks depending on their specific requirements.

The description of the blocks is structured according to block types and block numbers in ascending order.

# 9.1 Integrated Organization Blocks (OBs)

Organization blocks constitute the interface between the operating system and the control program and coordinate the execution of the control program. In principle, organization blocks can be divided into two groups:

- OBs that must be programmed by the user. They are called automatically by the operating system.
- OBs that are already programmed. They have to be called by your control program.

The following Table lists the organization blocks integrated in the PLC.

| OB No.                                                         | Function                                              | Integrated<br>in S5-90U | Integrated<br>in S5-95U | Described in Section |
|----------------------------------------------------------------|-------------------------------------------------------|-------------------------|-------------------------|----------------------|
| OB mus                                                         | t be programmed by the user; called up by             | operating sy            | /stem                   |                      |
| OB1                                                            | Cyclic program execution                              | Yes                     | Yes                     | 9.1.1                |
| OB3                                                            | Interrupt-driven program execution                    | Yes                     | Yes                     | 9.1.2                |
| OB13                                                           | Time-controlled program execution                     | No                      | Yes                     | 9.1.3                |
| OB21                                                           | Restart procedure after manual POWER<br>ON (STOP RUN) | Yes                     | Yes                     | 9.1.4                |
| OB22                                                           | Restart procedure after power recovery                | Yes                     | Yes                     | 9.1.4                |
| OB34                                                           | Procedure after battery failure                       | No                      | Yes                     | 9.1.6                |
| OB is already programmed; OB must be called up by user program |                                                       |                         |                         |                      |
| OB31                                                           | Scan time trigger                                     | No                      | Yes                     | 9.1.5                |
| OB251                                                          | PID algorithm                                         | No                      | Yes                     | 9.1.7                |

## Table 9-1. Overview of Integrated Organization Blocks

Valid at the start of OB1, OB3, OB13, OB21 or OB22: Result of logic operation (RLO)=1.

# 9.1.1 Cyclic Program Execution (OB1)

## Function of OB1

OB1 can be used for both linear and structured program execution.

For structured programming, only block calls should be written into OB1. The blocks called (PBs, FBs and SBs) should form self-contained functional units to obtain a clear overall program structure.

A time monitor (scan time trigger) is activated each time cyclic program execution starts. If the scan time trigger is not activated again within the monitoring time, the PLC enters the "STOP" mode. The monitoring time is preset to 300 ms.

If the scan time for your control program is greater than 300 ms, OB31 can be used in the S5-95U (see Section 9.1.5) to retrigger the scan time monitor in the control program.

If the maximum scan time is exceeded for a program with a scan time < 300 ms, the program may have entered a continuous loop or a fault may have occurred in the PLC.

## Calling OB1

OB1 is called cyclically by the operating system.

## Prerequisites for OB1 Execution

Cyclic program execution using OB1 is possible only if the following requirements are met:

- OB1 is programmed.
- The PLC is in the "POWER ON" state and switched to "RUN".

## Interrupting OB1 Execution

The cyclic processing of OB1 can be interrupted after any STEP 5 operation:

- During interrupt-driven program execution (branching to OB3; if OB3 is not programmed, cyclic program execution will be resumed)
- During time-controlled program execution (branching to OB13; if OB13 is not programmed, cyclic program execution is resumed).

After processing the interrupt, cyclic program execution is continued starting at the point of interruption.

OB1 cannot interrupt other program sections on its own.

# 9.1.2 Interrupt-Driven Program Execution (OB3)

# Function of OB3

OB3 includes the control program section for the response to a process interrupt or a completed count procedure.

# Calling OB3

OB3 can be called due to a certain process interrupt or when a comparison value of the onboard counter is reached.

# Prerequisites for OB3 Execution

Interrupt-driven program execution using OB3 is possible only if the following requirements are met:

- The interrupt input(s) is/are enabled (parameterized) in DB1.
- The counter input(s) is/are enabled (parameterized) in DB1.
- OB3 is programmed.
- Interrupt processing is not disabled by STEP 5 operation IA (see Section 8.2.8).
- The PLC is in the "POWER ON" state and switched to "RUN".

# Interrupting OB3 Execution

The interrupt-driven execution of OB3 cannot be interrupted. However, OB3 is able to interrupt a cyclic or time-controlled program.

## Note

Even for interrupt-driven program execution, the maximum of 16 nesting levels must not be exceeded.

# 9.1.3 Time-Controlled Program Execution (OB13; for S5-95U only)

## Function of OB13

OB13 includes a control program section that must be processed periodically.

The call interval can be parameterized in DB1. Times from 10 ms to 655350 ms (in steps of 10 ms) can be set.

The default for the call interval is 100 ms.

## Calling OB13

OB13 is called automatically by the operating system after a certain time has elapsed.

## **Prerequisites for OB13 Execution**

Time-controlled program execution using OB13 is possible only if the following requirements are met:

- OB13 is programmed.
- The OB13 call interval set in DB1 10.
- Interrupt processing is not disabled by the STEP 5 operation "IA" (see Section 8.2.8).
- The PLC is in the "POWER ON" state and switched to "RUN".

#### Interrupting OB13 Execution

Time-controlled program execution of OB13 can be suspended by the interrupt-driven program execution programmed in OB3 after processing the current STEP 5 operation.

After completing interrupt-driven program execution, time-controlled processing is resumed at the point of interruption.

OB13 is first processed to the end before it can be initiated again.

OB13 can interrupt cyclic program execution in OB1 after any STEP 5 operation.

Note

Even for time-controlled program execution, the maximum of 16 nesting levels must not be exceeded in general.

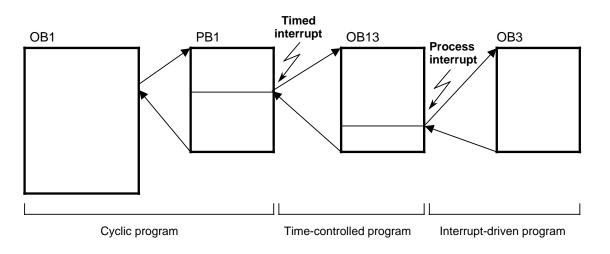

Figure 9-1. Time-Controlled Program Execution - Possible Interrupts

# 9.1.4 Restart Processing (OB21, OB22)

# Functions of the OBs

OB21 and OB22 are available for restart processing.

The restart OBs can be used for the (single) execution of program sections to be processed prior to the first-time cyclic program execution with OB1. They are therefore suitable, for instance, for presetting flags and data.

If the corresponding restart OB is not programmed, the PLC immediately enters the "RUN" mode.

The restart OBs have the following characteristics:

- Both the green and the red operating mode LED are lit during restart processing.
- The timers are processed.
- Scan time monitoring is not activated.
- Interrupts are not processed.
- The counter inputs are disabled.
- The onboard I/Os can be accessed directly via load and transfer operations.

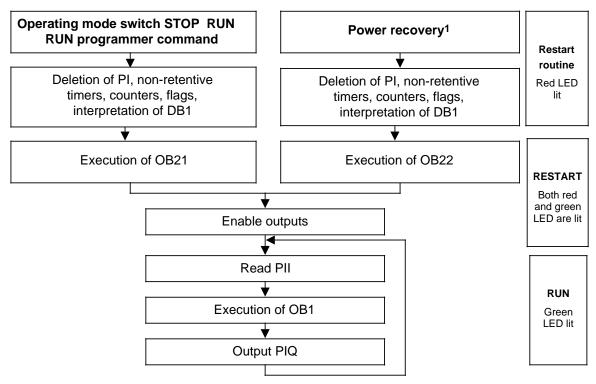

1 If PLC was switched to RUN at POWER OFF; if operating mode switch was set to RUN at power recovery and battery backup was provided. Without battery backup, a memory submodule containing valid blocks must have been inserted.

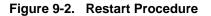

#### Calling the OBs

The operating system automatically calls OB21 at every manual cold restart, i.e. when the operating mode switch is set from STOP to RUN.

OB22 is automatically called up by the operating system in the case of an automatic cold restart after power recovery.

#### Prerequisites for OB21/OB22 Execution

Restart processing using the OB21 is possible only if the following requirements are met:

- OB21 is programmed.
- The PLC is in the "POWER ON" state.

Restart processing using the OB22 is possible only if the following requirements are met:

- OB22 is programmed.
- The PLC is in the "POWER ON" state.
- The PLC was in the "RUN" mode prior to "POWER OFF".
- The operating mode switch is set to RUN after power recovery and battery backup is provided.

## Interrupting Execution of the OBs

The restart OBs cannot be interrupted and cannot interrupt any other program sections on their part.

# 9.1.5 Retriggering the Scan Time (OB31; for S5-95U only)

#### Function of OB31

By calling OB31, the scan time monitor can be retriggered (re-initiated) at any point of control program execution.

This may become necessary when the actual scan time exceeds the monitoring time of approx. 300 ms, e.g. due to a loop in program execution.

The OB31 used in the S5-95U is already programmed. It cannot be programmed by the user. The runtime for the OB31 in the S5-95U is approx. 45  $\mu$ s.

## Calling OB31

The call of OB31 must be explicitly programmed in your control program.

## Prerequisites for OB31 Execution

Retriggering of the scan time using OB31 is possible only if the following requirements are met:

- OB31 is called in your control program.
- The PLC is in the "POWER ON" state and switched to "RUN".

#### Interrupting OB31 Execution

OB31 cannot be interrupted.

# 9.1.6 Procedure after Battery Failure (OB34; for S5-95U only)

## Function of OB34

The response to a failure of the backup battery, for example an indication on the operator panel (OP) can be programmed in OB34.

#### Calling OB34

The operating system automatically calls up OB34 prior to each program cycle if it recognizes a battery failure (BAU) at the cycle checkpoint.

Call sequence For "STOP-RUN" transition: OB21/OB34/OB1 For "POWER OFF/ON": OB22/OB1/OB34

#### Prerequisites for OB34 Execution

The procedure described above is possible only if the following requirements are met:

- OB34 is programmed.
- The PLC is in the "POWER ON" state and switched to "RUN".

## Interrupting OB34 Execution

The OB34 procedure after a battery failure can be suspended by interrupt-driven program execution involving OB3.

# 9.1.7 OB251 PID Algorithm (for S5-95U only)

A PID algorithm is integrated in the operating system of the S5-95U. OB251 helps you use this algorithm to meet your needs.

Before calling up OB251, you must first open a data block called the controller DB. It contains the controller parameters and other controller specific data. The PID algorithm must be invoked periodically and generates the manipulated variable. The more closely the scan time is maintained, the more accurately the controller fulfills its task. The control parameters specified in the controller DB must be adapted to the scan time.

You should always call OB251 from the time OB (OB13). You can set time OBs at a call up interval ranging between 10 ms and 655350 ms. The PID algorithm requires no more than 1.7 ms to process.

OB251 can be interrupted by OB3 or OB13.

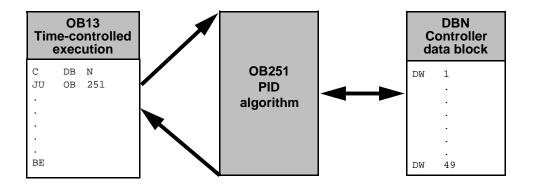

Figure 9-3. Calling Up the OB251 PID Algorithm

The continuous-action controller is designed for controlled systems such as those present in process engineering for controlling pressure, temperature, or flow rate.

The "R" variable sets the proportional component of the PID controller. If proportional action is required, most controller designs use the value R = 1.

The individual Proportional action, Integral action, and Derivative action components can be deactivated via their parameters (R, TI, and TD) by presetting the pertinent data words to zero. This enables you to implement all required controller structures without difficulty, e.g., PI, PD, or PID controllers.

You can forward the system deviation XW or, using the XZ input, any disturbance variable or the inverted actual value X to the derivative action element. Specify a negative K value for a reverse acting controller.

When the correction information (dY or Y) is at a limit, the integral action component is automatically deactivated in order not to impair the dynamic response of the controller.

The switch settings in the block diagram are implemented by setting the respective bits in control word "STEU".

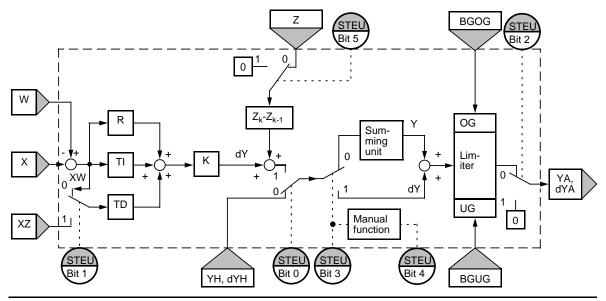

Figure 9-4. Block Diagram of the PID Controller

| Table 9-2. | Legend for the | Block Diagram of the Pl | D Controller (Figure 9.4) |
|------------|----------------|-------------------------|---------------------------|
|            |                |                         |                           |

| Designation | Explanation                                                       |            |                                              |  |
|-------------|-------------------------------------------------------------------|------------|----------------------------------------------|--|
| К           | Proportional coefficient:                                         | K>0<br>K<0 | direct acting<br>reverse acting              |  |
| R           | R parameter (usually 1000)                                        |            |                                              |  |
| ТА          | Scan time                                                         |            |                                              |  |
| TN          | Integral-action time                                              |            |                                              |  |
| TV          | Derivative-action time                                            |            |                                              |  |
| ТІ          | Constant TI                                                       | TI=Scan    | time TA/Integral-action time TN              |  |
| TD          | Constant TD TD=Derivative-action time TV/Scan time TA             |            |                                              |  |
| W           | Setpoint                                                          |            |                                              |  |
| STEU        | Control word                                                      |            |                                              |  |
| YH, dYH     | Output value:                                                     | YH<br>dYH  | Control Word Bit 3=0<br>Control Word Bit 3=1 |  |
| Z           | Disturbance variable                                              |            |                                              |  |
| XW          | System error                                                      |            |                                              |  |
| X           | Actual value                                                      |            |                                              |  |
| XZ          | Substitute value for system error                                 |            |                                              |  |
| Y, dY       | Manipulated variable, manipulated increments                      |            |                                              |  |
| OG/UG       | Upper limit/lower limit                                           |            |                                              |  |
| BGOG        | Upper limit of the manipulated variable                           |            |                                              |  |
| BGUG        | Lower limit of the manipulated variable                           |            |                                              |  |
| YA, dYA     | Output value: YA Control Word Bit 3=1<br>dYA Control Word Bit 3=0 |            |                                              |  |

| Control<br>Bit | Name    | Signal<br>State | Description                                                                                                    |
|----------------|---------|-----------------|----------------------------------------------------------------------------------------------------|
| 0              | AUTO    | 0               | $\begin{array}{l} \mbox{Manual mode} \\ \mbox{The following variables are updated in Manual mode:} \\ 1) & X_{K}, XW_{K-1} \mbox{ and } PW_{K-1} \\ 2) & XZ_{K}, \ XZ_{K-1} \mbox{ and } PZ_{K-1}, \mbox{ when STEU bit 1=1} \\ 3) & Z_{K} \mbox{ and } Z_{K-1}, \mbox{ when STEU bit 5=0} \\ \mbox{Variable } dD_{K-1} \mbox{ is set to 0: The algorithm is not computed.} \end{array}$                             |
|                |         | 1               | Automatic mode                                                                                                    |
| 1              | XZ EIN  | 0<br>1          | $XW_k$ is forwarded to the differentiator. The XZ input is ignored. A variable other than $XW_k$ is forwarded to the differentiator via the XZ input.                                                                                                    |
| 2              | REG AUS | 0<br>1          | Normal controller processing<br>When the controller is invoked (OB251), all variables (DW 18 to<br>DW 48) with the exception of K, R, TI, TD, BGOG, BGUG, YH <sub>k</sub> and<br>W <sub>k</sub> are reset in the controller DB. The controller is deactivated.                                                                                                    |
| 3              | GESCHW  | 0<br>1          | Positioning algorithm<br>Correction rate algorithm                                                                                                    |
| 4              | HANDART | 0               | When GESCHW=0:<br>Following the transfer to Manual mode, the specified manipulated<br>variable value YA is adjusted exponentially to the manual value in<br>four sampling steps. Additional manual values are then forwarded<br>immediately to the controller output.<br>When GESCHW=1:<br>The manual values are forwarded immediately to the controller<br>output. The limiting values are in force in Manual mode. |
|                |         | 1               | When GESCHW=0:<br>The manipulated variable last output is retained.<br>When GESCHW=1:<br>Correction increment $dY_K$ is set to zero.                                                                                                    |
| 5              | NO Z    | 0<br>1          | With feedforward control<br>No feedforward control                                                                                                    |
| 6 and 7        | -       |                 | These bits are not assigned.                                                                                                    |
| 8 to 15        | -       |                 | The PID algorithm uses these bits as auxiliary flags.                                                                                                    |

 Table 9-3.
 Description of the Control Bits in Control Word "STEU"

The control program can be supplied with fixed values or parameters. Parameters are input via the assigned data words. The controller is based on a PID algorithm. Its output signal can be either a manipulated variable (positioning algorithm) or a manipulated variable modification (correction rate algorithm).

# Correction Rate Algorithm

The relevant correction increment  $dY_k$  is computed at instant t= k  $\cdot$  TA according to the following formula:

• Without feedforward control (D11.5=1); XW is forwarded to the differentiator (D11.1=0)

 $dY_{k} = K[(XW_{k} - XW_{k-1}) R + TI \cdot XW_{k} + (TD (XW_{k} - 2XW_{k-1} + XW_{k-2}) + dD_{k-1})]$ 

 $= K (dPW_kR + dI_k + dD_k)$ 

• With feedforward control (D11.5=0); XW is forwarded to the differentiator (D11.1=0)

 $dY_{k} = K[(XW_{k} - XW_{k-1}) R + TI \cdot XW_{k} + (TD (XW_{k} - 2XW_{k-1} + XW_{k-2}) + dD_{k-1})] + (Z_{k} - Z_{k-1})$ = K (dPW\_{k}R + dI\_{k} + dD\_{k}) + dZ\_{k}

• Without feedforward control (D11.5=1); XZ is forwarded to the differentiator (D11.1=1)

$$dY_{k} = K[(XW_{k} - XW_{k-1}) R + TI \cdot XW_{k} + (TD (XZ_{k} - 2XZ_{k-1} + XZ_{k-2}) + dD_{k-1})]$$
  
= K (dPW\_{k}R + dI\_{k} + dD\_{k})

• With feedforward control (D11.5=0); XZ is forwarded to the differentiator (D11.1=1)

 $dY_{k} = K[(XW_{k} - XW_{k-1}) R + TI \cdot XW_{k} + (TD (XZ_{k} - 2XZ_{k-1} + XZ_{k-2}) + dD_{k-1})] + (Z_{k} - Z_{k-1})$ 

| $= K (dPW_kR + dI_k + dD_k) + dV_kR + dV_kR +$ | dZ <sub>k</sub>                                                           |                                                                                                    |
|----------------------------------------------------------------------------------------------------|---------------------------------------------------------------------------|----------------------------------------------------------------------------------------------------|
| P component I component                                                                                                    | D component                                                               | Z component k: k <sup>th</sup> sample                                                                                                    |
| When XW <sub>k</sub> is applied:                                                                                                    | XW <sub>k</sub><br>PW <sub>k</sub><br>QW <sub>k</sub>                     | $= W_{k} - X_{k}$ $= XW_{k} - XW_{k-1}$ $= PW_{k} - PW_{k-1}$ $= XW_{k} - 2XW_{k-1} + XW_{k-2}$                                                                                      |
| When XZ is applied:                                                                                                    | PZ <sub>k</sub><br>QZ <sub>k</sub>                                        | $= XZ_{k} - XZ_{k-1}$<br>$= PZ_{k} - PZ_{k-1}$<br>$= XZ_{k} - 2XZ_{k-1} + XZ_{k-2}$                                                                                                  |
| The result is:                                                                                                    | dPW <sub>k</sub><br>dI <sub>k</sub><br>dD <sub>k</sub><br>dZ <sub>k</sub> | $= (XW_{k} XW_{k-1})R$ $= TI XW_{k}$ $= (TD QW_{k} + dD_{k-1}) \text{ when } XW \text{ is applied}$ $= (TD QZ_{k} + dD_{k-1}) \text{ when } XZ \text{ is applied}$ $= Z_{k} Z_{k-1}$ |

# **Positioning Algorithm**

The formula used to compute the correction rate algorithm is also used to compute the positioning algorithm.

In contrast to the correction rate algorithm, however, the sum of all correction increments computed (in DW 48), rather than the correction increment  $dY_k$  is output at sampling instant  $t_k$ .

At instant t<sub>k</sub>, manipulated variable Y<sub>k</sub> is computed as follows:

#### Initializing the PID Algorithm

OB251's interface to its environment is the controller DB.

All data needed to compute the next manipulated variable value is stored in this DB. Each controller must have its own controller data block.

The controller-specific data are initialized in a data block that must comprise at least 49 data words. The CPU goes to STOP with a transfer error (TRAF) if no DB has been opened or if the DB is too short.

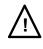

# Caution

Make sure that the right controller DB has been opened before calling control algorithm OB251.

| Data Word | Name | Comments                                                                                                    |  |  |
|-----------|------|----------------------------------------------------------------------------------------------------|--|--|
| 1         | К    | Proportional gain (-32 768 to + 32 767) for controllers without a differential comp.<br>Proportional gain (- 1500 to +1500) for controllers with a diff. comp. <sup>1</sup><br>K is greater than zero when the control is direct acting, and less than zero when the control is reverse acting; the specified value is multiplied by a factor of 0.001. |  |  |
| 3         | R    | R parameter (- 32 768 to+32 767) for controllers w/o a diff. component<br>R parameter (- 1500 to+1500) for controllers with a diff. component <sup>1</sup><br>Normally 1 for controllers with P component; the specified value is<br>multiplied by the approximate factor of 0.001                                                                      |  |  |
| 5         | ТІ   | Constant TI (0 to 9999)<br>TI= <u>Sampling interval TA</u><br>Integral-action time TN<br>The specified value is multiplied by the approximate factor of 0.001.                                                                                                    |  |  |
| 7         | TD   | Constant TD (0 to 999)<br>TD= Derivative-action time TV<br>Sampling interval TA                                                                                                    |  |  |
| 9         | W    | Setpoint (- 2047 to+2047)                                                                                                    |  |  |

Table 9-4. Format of the Controller DB

1 It is possible to have larger gains, if sudden incremental changes to the system deviation are small enough. This is the reason you have to divide larger deviations into smaller ones such as adding the setpoint via a ramp function.

| Data Word | Name | Comments                                     |  |  |  |
|-----------|------|----------------------------------------------|--|--|--|
| 11        | STEU | Control word (bit pattern)                   |  |  |  |
| 12        | YH   | Value for manual operation (- 2047 to +2047) |  |  |  |
| 14        | BGOG | Jpper limit value (- 2047 to +2047)          |  |  |  |
| 16        | BGUG | Lower limit value (- 2047 to +2047)          |  |  |  |
| 22        | Х    | Actual value (- 2047 to +2047)               |  |  |  |
| 24        | Z    | Disturbance variable (- 2047 to +2047)       |  |  |  |
| 29        | XZ   | Derivative time (- 2047 to +2047)            |  |  |  |
| 48        | YA   | Output variable (- 2047 to +2047)            |  |  |  |

| Table 9-4. | Format of the | <b>Controller D</b> | B (Continued) |
|------------|---------------|---------------------|---------------|
|------------|---------------|---------------------|---------------|

All parameters (with the exception of the control word STEU) must be specified as 16-bit fixed point numbers.

# Caution

The PID algorithm uses the data words that are not listed in Table 9-4 as auxiliary flags.

# Initialization and Call Up of the PID Controller in a STEP 5 Program

Several different PID controllers can be implemented by calling up OB251 repeatedly. A data block must be initialized prior to each OB251 call up.

# Note

Important controller data are stored in the high-order byte of control word DW11 (DL11). Therefore make sure that only T DR 11/SU D11.0 to D11.7 or RU D 11.0 to D11.7 operations are used to modify user-specific bits in the control word.

### Selecting the Sampling Interval

In order to be able to use the known analog method of consideration for digital control loops too, do not select a sampling interval that is too large.

Experience has shown that a TA sampling interval of approximately 1/10 of the time constant  $T_{RK, dom^*}$  produces a control result comparable to the equivalent analog result. Dominant system time constant  $T_{RK, dom}$  determines the step response of the closed control loop.

TA=1/10 · T<sub>RK, dom</sub>

In order to ensure the constancy of the sampling interval, OB251 must always be called up in the service routine for time interrupts (OB13).

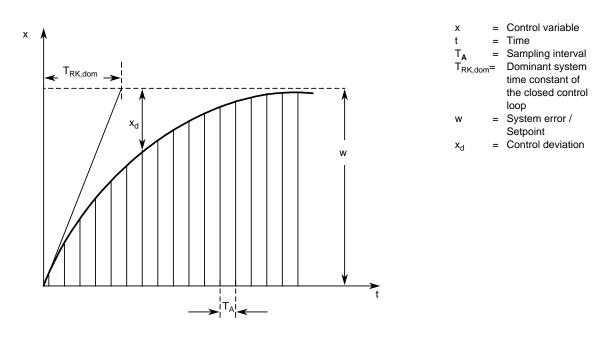

Figure 9-5. Principle of Interval Sampling

#### Example for the Use of the PID Controller Algorithm:

A PID controller is supposed to keep an annealing furnace at a constant temperature. The temperature setpoint is entered via a potentiometer.

The setpoints and actual values are acquired via analog channels 0 (IW 40) and 1 (IW 42) and forwarded to the controller. The computed manipulated variable is then output via the analog output channel (QW10).

The controller mode is set in input byte 32 (see control word DW 11 in the controller DB). You must use the well-known controller design procedure to determine how to tune the controller for each controlled system.

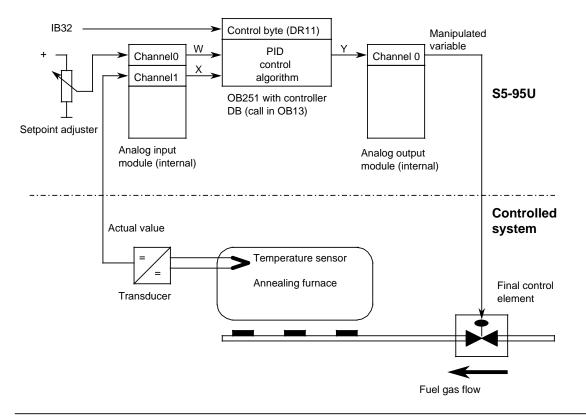

Figure 9-6. Process Schematic

The analog signals of the setpoint and actual values are converted into corresponding digital values in each sampling interval (set in OB13). OB251 uses these values to compute the new digital manipulated variable, from which, in turn, the analog output module generates a corresponding analog signal. This signal is then forwarded to the controlled system.

# Calling the Controller in the Program:

| OB13 | STL                                                                        | Description                                                                                                    |
|------|----------------------------------------------------------------------------|----------------------------------------------------------------------------------------------------|
|      | :<br>:JU FB 10                                                             | Process controller                                                                                                    |
| NAME | : CONTROLLER 1<br>:<br>:<br>:<br>:<br>:<br>:<br>:<br>:<br>:<br>:<br>:<br>: | The controller's sampling interval<br>depends on the time base used to call<br>OB13 (set in DB1; see also Section<br>"Selecting the Sampling Interval"). |
|      | . DE                                                                       |                                                                                                    |

| FB10 | ST    | Ľ    |        | Description                                |
|------|-------|------|--------|--------------------------------------------|
| NAME | CONTR | ROLL | ER 1   |                                            |
|      | :     |      |        |                                            |
|      | :C    | DB   | 30     | Select controller's DB                     |
|      | :     |      |        |                                            |
|      | :     |      |        | * * * * * * * * * * * * * * * * * * * *    |
|      | :     |      |        | Read controller's control bits             |
|      | :     |      |        | **********                                 |
|      | :     |      |        |                                            |
|      | ιL    |      | 32     | Read controller's                          |
|      | ÷т    | MB   | -      | control bits                               |
|      | ÷т    | DR   | 11     | and store in DR11                          |
|      | :     |      |        | Note carefully:                            |
|      | :     |      |        | DR11 contains important control            |
|      | :     |      |        | data for OB251, the control bits must      |
|      | •     |      |        | therefore be transferred with              |
|      |       |      |        | T DR11 to prevent                          |
|      | •     |      |        | corrupting DL11                            |
|      |       |      |        |                                            |
|      |       |      |        | *****                                      |
|      | :     |      |        | Read actual value and setpoint             |
|      | :     |      |        | *****                                      |
|      | :     |      |        |                                            |
|      | : A   | F    | 12.0   | Flag 0 (for unused functions               |
|      | :R    | F    | 12.0   | in FB250)                                  |
|      | : AN  | F    | 12.1   | Flag 1                                     |
|      | :s    | F    | 12.1   |                                            |
|      | :     |      |        |                                            |
|      | :JU   | FB   | 250    | Read actual value                          |
| NAME | :RLG: | AI   |        |                                            |
| BG   | :     | KF   | +8     | Module address                             |
| KNKT | :     | ΚY   | 0,4    | Channel no. 0, fixed-point bipolar         |
| OGR  | :     | KF   | +2047  | Upper limit for actual value               |
| UGR  | :     | KF   | - 2047 | Lower limit for actual value               |
| EINZ | :     | F    | 12.0   | No selective sampling                      |
| XA   | :     |      | 22     | Store scaled actual value in controller DB |
| FB   | :     | F    | 12.2   | Error bit                                  |
| BU   | :     | F    | 12.3   | Range violation                            |
|      | •     |      |        |                                            |

| FB10 (Con | tinued | ) S  | TL        | Explanation                             |
|-----------|--------|------|-----------|-----------------------------------------|
|           | :      |      |           |                                         |
|           | :JU    | FB   | 250       | Read setpoint                           |
| NAME      | :RLG:  | AI   |           |                                         |
| BG        | :      | KF   | +8        | Module address                          |
| KNKT      | :      | ΚY   | 1,6       | Channel no. 1, fixed-point bipolar      |
| OGR       | :      | KF   | +2047     | Upper limit for setpoint                |
| UGR       | :      | KF   | - 2047    | Lower limit for setpoint                |
| EINZ      | :      | F    | 12.0      | No selective sampling                   |
| XA        | :      | DW   | 9         | Store scaled setpoint in controller DB  |
| FB        | :      | F    | 13.1      | Error bit                               |
| BU        | :      | F    | 13.2      | Range violation                         |
|           | :      |      |           |                                         |
|           | : A    | F    | 10.0      | In manual mode, the setpoint is         |
|           | :JC    | =WE  | IT        | set to the actual value to force        |
|           | :г     | DW   | 22        | the controller to react                 |
|           | ÷т     | DW   | 9         | to a system deviation, if any,          |
|           | :      |      |           | with a P step                           |
|           | :      |      |           | on transfer                             |
|           | :      |      |           | to Automatic mode.                      |
|           | :      |      |           |                                         |
| WEIT      | :      |      |           |                                         |
|           | :      |      |           | ********                                |
|           | :      |      | JU OB 251 | Call controller                         |
|           | :      |      |           | ********                                |
|           | :      |      |           |                                         |
|           | :      |      |           | ********                                |
|           | :      |      |           | Output value of manipulated variable Y  |
|           | :      |      |           | ********                                |
|           | :JU F  | в 25 | 1         |                                         |
| NAME      | :RLG:  | AQ   |           |                                         |
| XE        | :      | DW   | 48        |                                         |
| BG        | :      | KF   | +8        | Module address                          |
| KNKT      | :      | ΚY   | 0,0       | Channel 0, fixed-point bipolar          |
| OGR       | :      | KF   | +2047     | Upper limit for actuating signal        |
| UGR       | :      | KF   | - 2047    | Lower limit for actuating signal        |
| FEH       | :      | F    | 13.5      | Error bit when limiting value defined   |
| BU        | :      | F    | 13.6      | Manipulated variable Y to analog output |
|           | BE     |      |           | Range violation                         |
|           |        |      |           |                                         |

| DB30       | S  | STL |                    | Explanation                           |
|------------|----|-----|--------------------|---------------------------------------|
| 0:         | КН | =   | 0000;              |                                       |
| 1:         | KF | =   |                    | K parameter (here=1), factor 0.001    |
| 2:         | КН | =   |                    | (value range: - 32768 to 32767)       |
| 3:         | KF | =   | +01000;            | R parameter (here=1), factor 0.001    |
| 4:         | КН |     | 0000;              | (value range: - 32768 to 32767)       |
| 5:         | KF | =   |                    | TI=TA/TN (here=0.01), factor 0.001    |
| 6:         | КН | =   |                    | (value range: 0 to 9999)              |
| 7:         | KF | =   | +00010;            | TD=TV/TA (here=10), factor 1          |
| 8:         | KH | =   | 0000;              | (value range: 0 to 999)               |
| 9:         | KF | =   | +00000;            | Setpoint w, factor 1                  |
| 10:        | КН | =   | 0000;              | (value range: - 2047 to 2047)         |
| 11:        | KM | =   | 00000000 00100000; | Control word                          |
| 12:        | KF | =   | +00500;            | Manual value YH, factor 1             |
| 13:        | КН | =   | 0000;              | (value range: - 2047 to 2047)         |
| 14:        | KF | =   | +02000;            | Upper controller limit BGOG, factor 1 |
| 15:        | КН | =   | 0000;              | (value range: - 2047 to 2047)         |
| 16:        | KF | =   | -02000;            | Lower controller limit BGUG, factor 1 |
| 17:        | КН | =   | 0000;              | (value range: - 2047 to 2047)         |
| 18:        | КН | =   | 0000;              |                                       |
| 19:        | КН | =   | 0000;              |                                       |
| 20:        | KH | =   | 0000;              |                                       |
| 21:        | КН | =   | 0000;              |                                       |
| 22:        | KF | =   | +00000;            | Actual value X, factor 1              |
| 23:        | KH | =   | 0000;              | (value range: - 2047 to 2047)         |
| 24:        | KF | =   | +00000;            | Disturbance variable Z, factor 1      |
| 25:        | KH | =   | 0000;              | (value range: - 2047 to 2047)         |
| 26:        | KH | =   | 0000;              |                                       |
| 27:        | KH | =   | 0000;              |                                       |
| 28:        | KH | =   | 0000;              |                                       |
| 29:        | KF | =   | +00000;            | Feedforward XZ for difference,        |
| 30:        | KH | =   | 0000;              | factor 1, (- 2047 to 2047)            |
| 31:        | KH | =   | 0000;              |                                       |
| 32:        | KH | =   | 0000;              |                                       |
| 33:        | KH | =   | 0000;              |                                       |
| 34:        | KH | =   |                    |                                       |
| 35:        | KH | =   |                    |                                       |
| 36:        | KH | =   |                    |                                       |
| 37:        | KH | =   |                    |                                       |
| 38:        | KH | =   |                    |                                       |
| 39:        | КН | =   | 0000;              |                                       |
| 40:        | KH | =   | 0000;              |                                       |
| 41:        | КН | =   | 0000;              |                                       |
| 42:        | КН | =   | 0000;              |                                       |
| 43:        | КН | =   | 0000;              |                                       |
| 44:        | KH | =   | 0000;              |                                       |
| 45:        | KH | =   | 0000;              |                                       |
| 46:        | KH | =   | 0000;              |                                       |
| 47:        | KH | =   | 0000;              | Controllor output V faster 1          |
| 48:<br>49: | KF | =   | +00000;            | Controller output Y, factor 1         |
| 49.<br>50: | КН | -   | 0000;              | (value range: - 2047 to 2047)         |
| 50.        |    |     |                    |                                       |

# 9.2 Integrated Function Blocks (FBs)

The function blocks listed in Table 9.5 are integrated in the PLC. They can be called up from the control program using the "JU FB x" or "JC FB x" instruction (x stands for the block number). The integrated FBs cannot be deleted.

| FB<br>No. | Function                                        | Runtime<br>in ms | Call Length<br>in Words | Integrated<br>in S5-90U | Integrated<br>in S5-95U | Described in<br>Section |
|-----------|-------------------------------------------------|------------------|-------------------------|-------------------------|-------------------------|-------------------------|
| FB240     | Code converter<br>BCD Fixed-point               | < 0.6            | 5                       | No                      | Yes                     | 9.2.1                   |
| FB241     | Code converter<br>Fixed-point BCD               | < 1.0            | 6                       | No                      | Yes                     | 9.2.2                   |
| FB242     | Multiplication of<br>two fixed-point<br>numbers | < 0.9            | 7                       | No                      | Yes                     | 9.2.3                   |
| FB243     | Division of two fixed-point nos.                | < 2.1            | 10                      | No                      | Yes                     | 9.2.4                   |
| FB250     | Read analog<br>value                            | 2.4              | 10                      | No                      | Yes                     | 9.2.5                   |
| FB251     | Output analog<br>value                          | 4.8              | 9                       | No                      | Yes                     | 9.2.6                   |

Table 9-5. Overview of Integrated Function Blocks

# Note

If OB3 or OB13 interrupts an integrated FB and an **integrated** FB is called up in the interrupt-driven program included in OB3/OB13, the PLC enters the "STOP" mode and enters the "SUF" error ID in the ISTACK. To avoid this, write the following in the interruptable program:

- Insert the "IA" operation before the call of the integrated FB;
- Insert the "RA" operation after the call of the integrated FB.

# 9.2.1 Code Converter : B4 - FB240 -

Use function block FB240 to convert a number in BCD (4 tetrads) with sign to a fixed-point binary number (16 bits).

You must change a two-tetrad number to a four-tetrad number before you convert it.

 If a tetrad is not in the BCD defined range, then FB240 displays the value "0". An error bit message does not follow.

| Parameter | Meaning                   | Туре | Assignment                 |
|-----------|---------------------------|------|----------------------------|
| BCD       | BCD number                | I W  | 0 to 9999                  |
| SBCD      | Sign of the<br>BCD number | I BI | "1" for "-"<br>"0" for "+" |
| DUAL      | Fixed-point number (KF)   | QW   | 16 bits "0"<br>or "1"      |

 Table 9-6.
 Parameter Assignments of FB240

| STL     CSF       : JU FB 240     FB 240       NAME : COD:B4     COD: B4       BCD :     BCD dUAL       SBCD :     BCD dUAL | 10            |                     |
|----------------------------------------------------------------------------------------------------|---------------|---------------------|
| : JU FB 240<br>NAME : COD: B4<br>COD: B4                                                                                    | STL           | CSF                 |
|                                                                                                    | NAME : COD:B4 | COD: B4<br>BCD DUAL |

# Table 9-7. Call of FB240

#### Code Converter : 16 - FB 241-9.2.2

Use function block FB 241 to convert a fixed-point binary number (16 bits) to a number in BCD code with additional consideration of the sign.

An eight-bit binary number must be transferred to a 16-bit word before conversion.

| Parameter | Meaning                     | Туре | Assignment                 |
|-----------|-----------------------------|------|----------------------------|
| DUAL      | Binary Number               | I W  | - 32768 to+32767           |
| SBCD      | Sign of the BCD Number      | Q BI | "1" for "-"<br>"0" for "+" |
| BCD2      | BCD no. 4th and 5th tetrads | Q BY | 2 tetrads                  |
| BCD1      | BCD number tetrads 0 to 3   | QW   | 4 tetrads                  |

Table 9-8. Parameter Assignments of FB241

#### Table 9-9. Call of FB241

|      | STL         |    | CI   | SF   |             |
|------|-------------|----|------|------|-------------|
|      | : JU FB 241 | FB | 241  |      | 1           |
| NAME | : COD:16    |    | COD: | 16   |             |
| DUAL | :           |    | DUAL | SBCD |             |
| SBCD | :           |    |      | BCD2 |             |
| BCD2 | :           |    |      | BCD1 | <b>├</b> ── |
| BCD1 | :           |    |      |      | 1           |

# 9.2.3 Multiplier : 16 - FB242 -

Use function block FB 242 to multiply one fixed-point binary number (16 bits) by another.

The product is represented by a fixed-point binary number (32 bits).

The result is also scanned for zero. An eight-bit number must be transferred to a 16-bit word prior to multiplication.

| Parameter | Meaning           | Туре | Assignment                 |
|-----------|-------------------|------|----------------------------|
| Z1        | Multiplier        | I W  | - 32768 to+32767           |
| Z2        | Multiplicand      | I W  | - 32768 to+32767           |
| Z3=0      | Scan for zero     | Q BI | "1" if the product is zero |
| Z32       | Product high-word | QW   | 16 bits                    |
| Z31       | Product low-word  | QW   | 16 bits                    |

 Table 9-10.
 Parameter Assignments of FB242

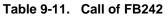

|                    | STL         |    | CS   | SF   |   |
|--------------------|-------------|----|------|------|---|
|                    | : JU FB 242 | FB | 242  |      | 1 |
| NAME               | : MUL:16    |    | MUL: | 16   |   |
| Zl                 | :           |    | Z1   | Z3=0 |   |
| Z2                 | :           |    | Z2   | Z32  |   |
| Z3=0               | :           |    |      | Z31  |   |
| Z3=0<br>Z32<br>Z31 | :           |    |      |      |   |
| Z31                | :           |    |      |      | - |

#### 9.2.4 Divider : 16 - FB243 -

Use function block FB 243 to divide one fixed-point binary number (16 bits) by another. The result (quotient and remainder) is represented by two fixed-point binary numbers (16 bits each).

The divisor and the result are also scanned for zero. An eight-bit number must be transferred to a 16-bit word prior to division.

|           |               | -    |                          |
|-----------|---------------|------|--------------------------|
| Parameter | Meaning       | Туре | Assignment               |
| Z1        | Dividend      | I W  | - 32768 to+32767         |
| Z2        | Divisor       | I W  | - 32768 to+32767         |
| OV        | Overflow bit  | Q BI | "1" if overflow          |
| FEH       |               | Q BI | "1" for division by zero |
| Z3=0      | Scan for zero | Q BI | "1": quotient is zero    |
| Z4=0      | Scan for zero | Q BI | "1": remainder is zero   |
| Z3        | Quotient      | QW   | 16 bits                  |
| Z4        | Remainder     | QW   | 16 bits                  |

Table 9-12. Parameter Assignments of FB243

Table 9-13. Call of FB243

|                                                     | STL                                                        |    |                 | CSF     |                                       |  |
|-----------------------------------------------------|------------------------------------------------------------|----|-----------------|---------|---------------------------------------|--|
| NAME<br>Z1<br>Z2<br>OV<br>FEH<br>Z3=0<br>Z4=0<br>Z3 | - JU FB 243<br>: DIV:16<br>:<br>:<br>:<br>:<br>:<br>:<br>: | FB | 243<br>Z1<br>Z2 | DIV: 16 | 0V<br>FEH<br>Z3=0<br>Z4=0<br>Z3<br>Z4 |  |
| Z3<br>Z4                                            | : .                                                        |    |                 |         | 24                                    |  |

# 9.2.5 Reading of Analog Values (FB250)

FB250 reads an analog value from an analog input or an analog input module and outputs the value XA in a range defined (scaled) by the user.

Chapter 12 includes detailed information on how to call and parameterize FB250. Chapter 12 additionally describes an example of analog value processing with FB250 and FB251.

# 9.2.6 Output of Analog Values (FB251)

FB251 can be used to output analog values to analog output modules. Values of the range between the parameterized "UGR" (lower limit) and "OGR" (upper limit) are converted to the nominal range of the respective module.

Chapter 12 contains detailed information on how to call and parameterize FB251. Chapter 12 additionally describes an example of analog value processing with FB250 and FB251.

# 9.3 Integrated Sequence Block 2 (SB2)

The S5-95U, Order No. 6ES5 095-8MA.., features the SB2. SB2 can be programmed in the GRAPH 5 method of representation only.

You can delete the integrated SB2, generate a "new" SB2 and load it into the PLC.

#### With which GRAPH 5 Version can Sequence Block SB2 be Used?

The integrated sequence block SB2 is suitable for:

- Order No. 6ES5 845-8DA01
   GRAPH 5 function and sequence blocks for S5-95U, S5-100U and S5-115U under S5-DOS/ST.
   Executable in the S5-95U: FB72/SB2 (integrated), FB73/SB3, FB74.
- Order No. 6ES5 848-7DA01 GRAPH 5 function and sequence blocks for S5-95U, S5-100U and S5-115U under S5-DOS/ST. Executable in the S5-95U: FB72/SB2 (integrated), FB73/SB3, FB74.

Please note that the integrated sequence block SB2 is not suitable for GRAPH5/II. For operating GRAPH5/II on the S5-95U, the integrated sequence block SB2 must be overwritten with the GRAPH5/II sequence block SB2.

 Order No. 6ES5 848-7DAx2 (German: x = 1; English: x = 2; French: x = 3) GRAPH 5/II function and sequence blocks for S5-95U, S5-100U and S5-115U under S5-DOS/ST.

Executable in the S5-95U: FB72/SB2, FB73/SB3, FB74 and SB5.

# 9.4 Integrated Data Block 1 (DB1)

The PLC features functions that can be set (parameterized) to suit user-specific requirements. The functions can be parameterized in data block DB1.

A default DB1 is already integrated in the PLC to facilitate parameter assignment. It is available immediately after an overall reset and can be modified as required.

When loading the default DB1 from the PLC into the programmer and displaying it on the programmer screen, it has the following structure.

|      | S5-95U                         |  |  |  |  |
|------|--------------------------------|--|--|--|--|
| 0:   | KS ='DB1 OBA: AI 0 ; OBI       |  |  |  |  |
| 12:  | KS =' ; OBC: CAP N CBP '       |  |  |  |  |
| 24:  | KS ='N ;#SLA: SLN 1 SF '       |  |  |  |  |
| 36:  | KS ='DB2 DW0 EF DB3 DW0 '      |  |  |  |  |
| 48:  | KS =' KBE MB100 KBS MB1'       |  |  |  |  |
| 60:  | KS ='01 PGN 1 ;# SDP: N'       |  |  |  |  |
| 72:  | KS ='T 128 PBUS N ; TFB: OB13' |  |  |  |  |
| 84:  | KS =' 100 ; #CLP: STW MW10'    |  |  |  |  |
| 96:  | KS = '2 CLK DB5 DW0 '          |  |  |  |  |
| 108: | KS =' SET 3 01.10.91 12:00:'   |  |  |  |  |
| 120: | KS = '00 OHS 000000:00:00 '    |  |  |  |  |
| 132: | KS =' TIS 3 01.10. 12:00:00 '  |  |  |  |  |
| 144: | KS =' STP Y SAV Y CF 00 '      |  |  |  |  |
| 156: | KS =' ; #END ';                |  |  |  |  |

| S5-90U |    |                      |   |  |  |
|--------|----|----------------------|---|--|--|
| 0:     | KS | ='DB1 ØBI: ; ØBC:    | ' |  |  |
| 12:    | KS | ='CAP N ; #S11 SLN 1 | ' |  |  |
| 24:    | KS | =' SF DB2 DW0 EF DB3 | ' |  |  |
| 36:    | KS | ='DW0 KBE MB100      | ' |  |  |
| 48:    | KS | ='KBS MB101 PGN 1 ;# | ' |  |  |
| 60:    | KS | =' END ';            |   |  |  |

Figure 9-7. Default DB1

The block IDs are shaded in the default DB1 shown in the Figure. Please refer to the following Section for explanations of the individual block IDs.

# 9.4.1 Parameter Blocks

The following Table shows the functions that can be parameterized in DB1.

| Table 9-14. Parameter Blocks in DB1                                            |                                                                                                    |             |        |        |                         |  |
|--------------------------------------------------------------------------------|----------------------------------------------------------------------------------------------------|-------------|--------|--------|-------------------------|--|
| Parameter Blo<br>Settings in De                                                | cks and Their Default<br>lault DB1                                                                              | Block<br>ID | S5-90U | S5-95U | Described<br>in Section |  |
| Onboard Analog in<br>Parameter block for<br><i>Default</i> :                   | outs<br>analog Onboard I/Os<br>No analog input is cyclically<br>read into the PII.                              | OBA:_       | No     | Yes    | 12                      |  |
| Onboard Interrupt<br>Parameter block for<br>Default:                           | r interrupt inputs<br>No interrupt input enabled.                                                               | OBI:_       | Yes    | Yes    | 10                      |  |
| Onboard Counter<br>Parameter block for<br>Default:                             | onboard counters<br>No counter enabled.                                                                         | OBC:_       | Yes    | Yes    | 11                      |  |
| SINEC L1<br>Parameter block for<br><i>Default</i> .                            | SINEC L1 parameters<br>No SINEC L1 parameter<br>initialized.                                                    | SL1:_       | Yes    | Yes    | 14                      |  |
| System-Dependent<br>Parameter block for<br>Default:                            | Parameters<br>system characteristics<br>All timers are processed and<br>PLC starts up without<br>external I/Os. | SDP:_       | No     | Yes    | 6                       |  |
| Timer Function Bloc<br>Parameter block for<br>execution<br><i>Default</i> :    | ck<br>time-controlled program<br>OB13 is called at intervals of<br>100 ms.                                      | TFB:_       | No     | Yes    | 9                       |  |
| Clock Parameters<br>Parameter block for<br><i>Default</i> :                    | the integral clock<br>Integral clock is not<br>activated.                                                       | CLP:_       | No     | Yes    | 13                      |  |
| Error Return<br>Parameter block wir<br>parameterization er<br><i>Default</i> : |                                                                                                    | ERT:_       | Yes    | Yes    | 9                       |  |

# Table 9-14. Parameter Blocks in DB1

\_ stands for one or more fillers. Fillers can either be blanks or commas.

Additional parameter blocks are available for the variants of the S5-95U with a second interface. These parameter blocks are described in connection with the respective interface in the Manual.

Tables listing all permissible DB1 parameters for the above-mentioned functions of S5-90U and S5-95U are included in Appendix B.

General structure of DB1

# 9.4.2 Rules to Observe When Generating DB1

When generating DB1, certain rules (syntax) must be observed to make sure that it can be interpreted by the PLC.

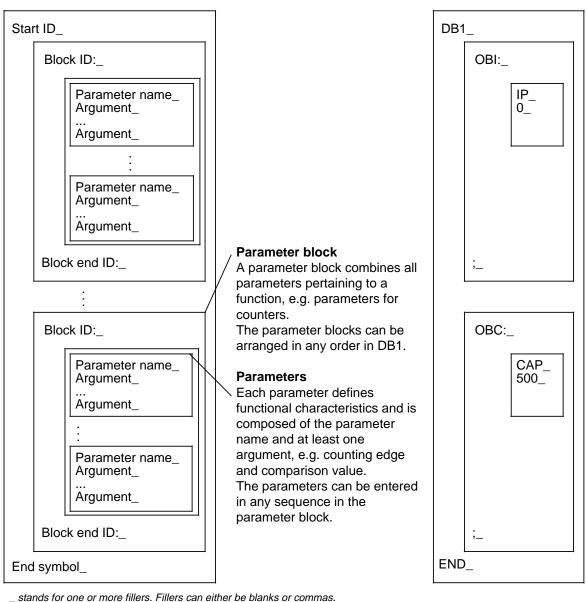

Example:

Figure 9-8. Structure of DB1

If you write the above DB1 continuously, i.e. without carriage return after each start ID, block ID, parameter name, argument, block end ID or end symbol, DB1 has the following form:

<sup>0:</sup> KS='DB1\_OBI:\_IP\_0\_;\_OBC:\_CAP'

<sup>12:</sup> KS='\_500\_;\_END\_';

# Rules that Should Always be Observed when Generating a DB1:

Start ID, block ID, parameter names, arguments, block end IDs and end symbols always consist of a sequence of characters terminated by at least one filler. Fillers can be blanks or commas. Fillers are impermissible within a character sequence.

#### **Options Available for the User-Friendly Generation of DB1:**

Comments

Comments can be inserted at any location where a filler is permitted. Comments are marked by the "#" character. It must be used to demarcate the beginning and the end of a comment, i.e. a comment starts with the first "#" of DB1, any further comment starts with the third "#" and ends with the fourth "#", etc.

- Capitalization Both lower-case and upper-case letters can be used in DB1.
- Completing parameter names

To make parameter names easily comprehensible, any number of characters can be added to the parameter name, separated by an underscore. Example: SF would then read SF\_SEND MAILBOX. The supplemented parameter name must be followed by at least one filler.

You can use the following flowchart to check your DB1 with regard to syntax conventions. In a correct DB1 syntax, start ID, block IDs, parameter names, arguments, block end IDs and end symbols appear in the sequence and form described in the flowchart.

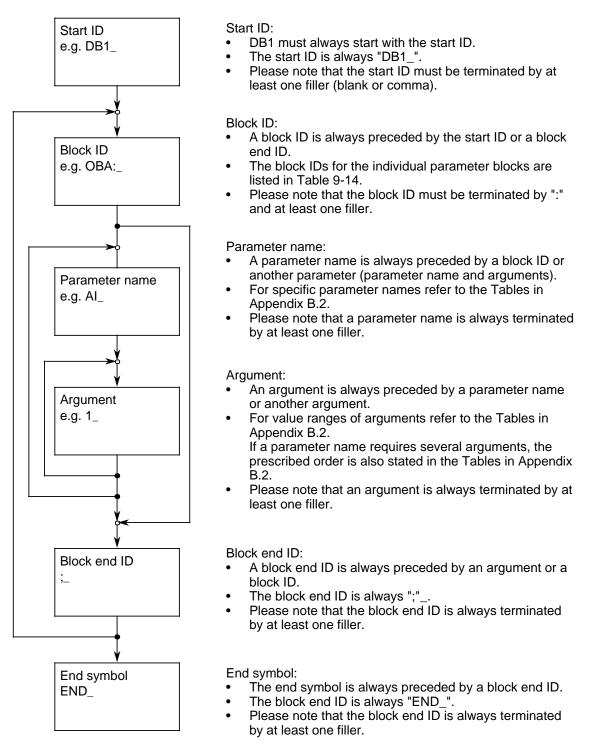

\_ stands for one or more fillers. Fillers can either be blanks or commas.

# 9.4.3 Transferring DB1 Parameters to the Programmable Controller

Unlike all the other data blocks, DB1 is processed (only) during the PLC's transition to "RUN".

If DB1 is free of errors, i.e. if it can be fully interpreted by the PLC, the PLC transfers its parameters into the system data area. The PLC operates in accordance with the parameter assignments in DB1.

The parameter assignments remain valid until

- They are overwritten by other parameters and the PLC is switched to the "RUN" mode or
- An overall reset of the PLC is performed. After the overall reset, the settings of the default DB1 are valid.

Modifications of DB1 assignments thus become effective only after the PLC has been switched to "RUN".

# Note

The programmable controller remains in the "STOP" mode if a parameter assignment error is found during restart. The red LED on the operator panel lights up and DB1 is displayed as the cause of the error in the ISTACK (see Section 9.4.5).

# 9.4.4 Procedure for Parameterizing the PLC

Parameterization of a PLC needs little effort if you follow the suggestion below. Use the settings of the default DB1 (see Figure 9-7) as a guideline for your specific parameter assignments:

Perform an overall reset of the PLC.

Display the default DB1 on your programmer.

You now have to modify the default DB1 to suit your requirements. To facilitate the entry and modification of parameters, the default DB1 includes considerably more fillers (blanks) than required.

Use these blanks when entering your parameters but stick to the syntax prescribed for DB1 (see Section 9.4.3).

Transfer the modified default DB1 to the PLC.

Switch PLC from STOP to RUN.

If you have made an error and the PLC therefore remains in the STOP mode, refer to Section 9.4.5.

# 9.4.5 How to Recognize and Correct Parameter Errors

If the PLC detects a parameter error in DB1, it will enter the STOP mode even after a transition from STOP to RUN, i.e. the red LED lights up.

There are two ways of analyzing parameter errors:

- By means of a parameter error code
   oder
- By means of the "ISTACK" analysis function.

Both possibilities are described below.

#### Interrogating the Parameter Error Code

In order to facilitate the detection and elimination of parameter errors, the PLC offers the possibility of displaying error messages in coded form. The PLC need only be "told" where it is to store the error code. This must be specified in the parameter block "ERT:" of DB1.

The error code can be written into

- Flag words, flag bytes or
- Data words of a data block.

The complete error code takes up 20 flag bytes or 10 data words. Only the start address for the error code must be specified in parameter block "ERT:".

If you have specified a start ID for the parameter error code in parameter block "ERT:" of DB1, you can refer to this address for interrogating the cause and location of the error.

Correct entry of the parameter block "ERT:" considerably facilitates the elimination of parameter errors. It is therefore recommended that this block of DB1 be completed before modifying or adding any other parameters.

Since this parameter block is only important in the start-up phase, it should be deleted before starting "normal" operation in order to save memory space.

If you do not specify any parameter block "ERT:" in DB1, you can locate the error in the ISTACK in the event of a parameterization error but you get no information on the type of error. The same applies if you have made an error when making the settings in parameter block "ERT:".

#### How to Proceed:

Perform an overall reset on the programmable controller. Display the default DB1 on the programmer. Position the cursor on the E of the "END" ID at the end of the default DB1. Enter the characters, including the blanks, that are highlighted in Figure 9-15.

| Table 9-15. | Inputting the Address for the Parameter Error Code |
|-------------|----------------------------------------------------|
|-------------|----------------------------------------------------|

|      |    | DB1                         | Explanation                                                         |
|------|----|-----------------------------|---------------------------------------------------------------------|
| 0:   | KS | ='DB1 OBA: AI 0 ; OBI: '    |                                                                     |
| 12:  | KS | =' ; OBC: CAP N CBP '       |                                                                     |
| 24:  | KS | ='N ;#SL1: SLN 1 SF '       |                                                                     |
| 36:  | KS | ='DB2 DW0 EF DB3 DW0 '      |                                                                     |
| 48:  | KS | =' KBE MB100 KBS MB1'       |                                                                     |
| 60:  | KS | ='01 PGN 1 ;# SDP: N'       |                                                                     |
| 72:  | KS | ='T 128 PBUS N ; TFB: OB13' |                                                                     |
| 84:  | KS | =' 100 ; #CLP: STW MW10'    |                                                                     |
| 96:  | KS | ='2 CLK DB5 DW0 '           |                                                                     |
| 108: | KS | =' SET 3 01.10.91 12:00:'   |                                                                     |
| 120: | KS | ='00 OHS 000000:00:00 '     |                                                                     |
| 132: | KS | =' TIS 3 01.10. 12:00:00 '  |                                                                     |
| 144: | KS | =' STP Y SAV Y CF 00 '      |                                                                     |
| 156: | KS | =' ; #ERT: ERR MW2 ; END ;; | The parameter error code is stored in flag word MW2 after start-up. |

Use the following check list to make sure your entries are correct. Transfer the changed DB1 to the programmable controller. Now you can switch the programmable controller from STOP to RUN.

If you have proceeded as described above, the PLC will carry out the following steps automatically:

- 1. The PLC parameterizes DB1 when changing from STOP to RUN mode.
- If DB1 does not contain any errors, the PLC transfers the parameters of DB1 into the system data area. In this case, the "ERT:" parameter block is meaningless. Flag words 2 to 20 are assigned "0".

If DB1 is errored, the PLC remains in the STOP mode and writes the cause and location of the error into the flag word appearing behind the parameter name "ERR\_". In the example, cause and location of the error will be entered in MW2.

If your DB1 contains several errors, they are stored in the subsequent flag words. Up to ten errors are stored, i.e. you have make provisions for 10 flag words. In the example, MW2 up to and including MW20 are used.

# Coding the Cause and Location of the Error

The following screen display shows a complete list of the parameter error codes.

| MW2       KH=         MW4       KH=         MW6       KH=         MW8       KH=         MW10       KH=         MW12       KH=         MW14       KH=         MW16       KH=         MW18       KH=         MW20       KH=                                                                                                    | 0 0<br>0 0<br>0 0<br>0 0<br>0 0<br>0 0<br>0 0<br>0 0                                         | 0 0<br>0 0<br>0 0<br>0 0                                | Screen display with parameter error codes                                                                                                    |
|----------------------------------------------------------------------------------------------------|----------------------------------------------------------------------------------------------|---------------------------------------------------------|----------------------------------------------------------------------------------------------------|
| Cause of the error<br>(which error occurred?)                                                                                                    | High<br>byte<br>(Hex.)                                                                       | Low<br>byte<br>(Hex.)                                   | Location of error<br>(in which parameter block did the error<br>occur?)                                                                                                    |
| No error<br>Start or end ID is missing<br>Comment not closed off correctly before<br>END; semicolon missing in front of END<br>Syntax error - block ID<br>Syntax error - parameter<br>Syntax error - argument<br>Range violated<br>in an argument<br>Parameter combination is not allowed<br>Not defined<br>Not defined<br>DB is not present<br>Not enough space in DB<br>Error when entering day of the week<br>Error in the date<br>Error when entering time<br>Irregular time format in<br>parameter blocks (24h/12h mode) | 00<br>01<br>02<br>03<br>04<br>05<br>06<br>07<br>08<br>09<br>10<br>11<br>12<br>13<br>14<br>15 | 00<br>01<br>02<br>03<br>06<br>09<br>11<br>99<br>F0<br>F | OBI:       Onboard interrupt         OBC:       Onboard counter         OBA:       Onboard analog connections         SL1:       SINEC L1         CLP:       Clock parameter         TFB:       Timer function block         SDP:       System data parameter         ERT:       Error return         Error can not be assigned to any block |

Figure 9-9. Parameter Error Codes and Their Meaning

In the S5-95U with second serial interface (Order No. 6ES5 095-8MC..) and the S5-95U with SINEC L2 interface (Order No. 6ES5 095-8MB..), interface-specific parameter errors can additionally be entered in coded form in DB1. Please refer to the Section "DB1 Parameter Errors" for the relevant interface in the Manual if you need a detailed description.

# Locating Parameter Errors in the "ISTACK"

If the programmable controller recognizes an error in DB1, then the programmable controller remains in the "STOP" mode and stores a message in "ISTACK" describing where the error happened. The "ISTACK" contains the absolute error address as well as the relative error address. The STEP Address Counter (SAC) in the ISTACK points either

- to the address that contains the incorrect input
  - or
- in front of the address that contains the incorrect input.

These are byte addresses.

**Example:** Your inputs into DB1 are as follows. The position shaded contains an error.

```
0:
        KS ='DB1 OBA: AI 0 ; OBI:
        KS =' ; OBC: CAP N
12:
                                 CBP '
 24:
        KS
            = ' N
                  ; SL1: SLN 40 SF '
 36:
           ='DB2 DW0
                       EF DB3 DW0
        KS
 48:
        KS
           =' KBE MB100
                              KBS MB1'
 60:
        KS ='01
                     PGN 1
                            ; SDP: N'
72:
        KS
            ='T 128 PBUS N ; TFB: OB13'
84:
        KS
           =' 100
                   ; #CLP: STW MW10'
96:
        KS = ' 2
                      CLK DB5 DW0
        KS =' SET 3 01.10.91 12:00:'
108:
120:
        KS = '00
                   OHS 000000:00:00
132:
        KS
           =' TIS 3 01.10. 12:00:00 '
144:
        KS ='
                 STP Y SAV Y CF 00
156:
        KS =' ; #END ';
```

The decimal numbers in front of each input line represent the word address for the first character that can be entered for that respective line. Each word consists of two characters (2 bytes).

Figure 9-10. Erroneous Parameter Assignment in DB1

The error causes the ISTACK to display the following addresses.

- The absolute (error) address: 014C<sub>H</sub> (absolute SAC)
- The relative (error) address: 0042<sub>H</sub> (relative SAC)

So that you can locate the error in DB1 exactly, you must convert the relative byte address that is displayed in hexadecimal format into a decimal word address. Decimal format is required because the programmer displays a DB in words.

| 0042 <sub>H</sub> =      | 66 <sub>D</sub>      | 66 <sub>D</sub> | : | $2_{\rm D} = 33_{\rm D}$ |
|--------------------------|----------------------|-----------------|---|--------------------------|
| Hexadecimal byte address | Decimal byte address |                 |   | Decimal<br>word address  |

The information displayed in the chart above shows that the error occurred after address 24 and before address 36. In Figure 9-10, argument 40 occupies address 33; the "40" is an incorrect entry. The error is due to a range violation.

| 10 Onboa | ard Interrupt Inputs                                            |     |   |
|----------|-----------------------------------------------------------------|-----|---|
| 10.1     | Setting Parameters for Interrupt Inputs in DB1                  | 10- | 1 |
| 10.2     | Interrogating the Cause for an Interrupt in the Diagnostic Byte | 10- | 2 |
| 10.3     | Interrupt Priority                                              | 10- | 4 |
| 10.4     | Calculating Interrupt Reaction Times                            | 10- | 7 |

| Figure                                       | S                                                                                                    |                                        |                  |
|----------------------------------------------|----------------------------------------------------------------------------------------------------|----------------------------------------|------------------|
| 10-1<br>10-2                                 | Sequence of Interrupts Requiring Entries to be Made in the Queue<br>Example of Acquisition of Interrupt Causes in the Diagnostic Byte                                                                                                    |                                        | -                |
| Tables                                       |                                                                                                    |                                        |                  |
| 10-1<br>10-2<br>10-3<br>10-4<br>10-5<br>10-6 | Parameters for the Interrupt Inputs (S5-90U)<br>Parameter for the Interrupt Inputs (S5-95U)<br>Setting Parameters for Interrupt Inputs<br>Program Example Including OB3<br>Transfer Operations to the Onboard Outputs<br>Additional Reaction Times | 10-<br>10-<br>10-<br>10-<br>10-<br>10- | 1<br>2<br>3<br>3 |

# **10 Onboard Interrupt Inputs**

The S5-90U has one interrupt input (I 33.0). The S5-95U is provided with four separate interrupt inputs (I 34.0 to I 34.3).

Please refer to Sections 3.3.4 and 3.3.5 for the interrupt input assignments of the S5-90U and the S5-95U.

In the default DB1, all interrupt inputs are disabled. The interrupt function is not available unless you parameterize, i.e. enable the interrupt inputs in DB1. The procedure will be described in the following Section.

If you have programmed OB3, the PLC automatically branches to OB3 if an interrupt is called up. If you have not programmed OB3, program execution will not be interrupted. OB3 is described in Section 9.1.2.

# 10.1 Setting Parameters for Interrupt Inputs in DB1

To set interrupt parameters, enter the following items in DB1:

- Which interrupt input should trigger interrupt-driven program processing (S5-95U)
- Whether the interrupt input should react to the positive, the negative, or to both edges of a pulse (S5-95U); in the S5-90U, the interrupt input I 33.0 reacts only to the positive edge of a pulse.

# Possible DB1 Parameters (S5-90U)

| Parameter | Argument | Meaning                      |
|-----------|----------|------------------------------|
| Block ID: | OBI:     | Onboard Interrupt            |
| IP        | 0        | Alarm, positive edge, I 33.0 |

Table 10-1. Parameters for the Interrupt Inputs (S5-90U)

# Possible DB1 Parameters (S5-95U)

 Table 10-2.
 Parameters for the Interrupt Inputs (S5-95U)

| Parameter  | Argument | Meaning                                                                    |
|------------|----------|----------------------------------------------------------------------------|
| Block ID:  | OBI:     | Onboard Interrupt                                                          |
| IP         | р        | Interrupt, positive edge, channel p                                        |
| IN         | р        | Interrupt, positive edge, channel p<br>Interrupt, negative edge, channel p |
| IPN or INP | р        | Interrupt, positive and negative edge, channel p                           |
| p=0 to 3   |          |                                                                            |

You will find the procedures for setting, modifying and transferring the parameters in DB1 in Chapter 9.

**Example:** All four interrupt inputs (S5-95U) are enabled.

Table 10-3. Setting Parameters for Interrupt Inputs

| Setting | Parame  | ters for l                          | nterrupt | Inputs | Explanation                                                                                                    |
|---------|---------|-------------------------------------|----------|--------|----------------------------------------------------------------------------------------------------|
| 12: к   | S='IP 0 | DBA: AI 0<br>IN I IPN<br>DBC: CAP 1 | 2 INP 3  | ; ;    | Interrupt after positive edge at I 34.0;<br>Interrupt after negative edge at I 34.1;<br>Interrupt after positive as well as negative edge<br>at I 34.2;<br>Interrupt after negative as well as positive edge<br>at I 34.3 |

# Note

If the necessary shielding is provided, interrupt input I 33.0 of the S5-90U or interrupt inputs I 34.0 to I 34.3 of the S5-95U can also be used as "normal" digital inputs (with a short delay).

If you want to use an interrupt input as digital input, do **not** parameterize this interrupt input in DB1.

If no parameter assignment has been made in DB1, a signal edge does not trigger an interrupt (OB3) at this input.

# **10.2** Interrogating the Cause for an Interrupt in the Diagnostic Byte

#### In the S5-90U:

A positive edge at interrupt input I 33.0 triggers an interrupt. Reaction:

- OB3 is called up if it is programmed;
- Bit 35.4 in diagnostic byte IB 35 is set to "1" even if OB3 is not programmed.

#### In the S5-95U:

Positive and/or negative edges trigger interrupts at one or more interrupt inputs. Reaction:

- OB3 is called up if it is programmed;
- The appropriate bit in the diagnostic byte (IB 35) is set to "1" after an OR operation even if OB3 is not programmed as follows
  - Bit 35.4 for I 34.0
  - Bit 35.5 for I 34.1
  - Bit 35.6 for I 34.2
  - Bit 35.7 for I 34.3

**Example:** An electronic transducer is connected to interrupt input I 34.0. When the transducer initiates an interrupt, the program branches to FB3.

|     |     | STL  | Explanation                                   |
|-----|-----|------|-----------------------------------------------|
| OB3 |     |      |                                               |
| A   | I   | 35.4 | There was an interrupt at I 34.0.             |
| R   | I   | 35.4 | Bit 4 in the diagnostic byte is reset to "0". |
|     |     |      |                                               |
| JC  | FB3 |      | The interrupt reaction program in FB3 is      |
| :   |     |      | executed.                                     |
| •   |     |      |                                               |
| BE  |     |      |                                               |

Table 10-4. Program Example Including OB3

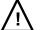

# Caution

Be sure to save the flags of the cyclic program (into a data block for example) if these flags are overwritten during interrupt processing and are needed in the cycle again.

# Please note the following:

- After interrupt processing, the interrupt bits in the diagnostic byte must be reset to "0" by the program (see Table 10-4).
- The operating system always updates the diagnostic byte prior to calling OB3.
- Any causes of interrupt occurring during OB3 processing are not entered in the diagnostic byte. The operating system enters them in the diagnostic byte prior to the next OB3 call.
- The internal timers are **not** updated during interrupt processing.
- During interrupt processing with the OB3, data can **only** be transferred to the onboard I/Os. The data is transferred directly to the relevant onboard outputs by means of the T PY/PW operation. The "normal" PIQ is updated. Neither an interrupt PII nor an interrupt PIQ are used.

| STEP 5 Ope<br>S5-95U     | rations for<br>S5-90U | Explanation                                                                                |
|--------------------------|-----------------------|--------------------------------------------------------------------------------------------|
| T PY 32/33<br>T PW 32/40 | T PY 32/33<br>T PW 32 | The contents of ACCU1 are written directly to the onboard outputs and into the normal PIQ. |

Table 10-5. Transfer Operations to the Onboard Outputs

# 10.3 Interrupt Priority

# In the S5-90U:

You cannot stop interrupt processing once it has started. If an interrupt and a counter overflow occur simultaneously, interrupt processing has priority.

Only one new cause for an interrupt can be stored while interrupt processing is running. If more causes for interrupts are present than can be stored, then they are ignored.

#### In the S5-95U:

Interrupt-driven program execution (OB3) cannot be interrupted by another interrupt. The relevant program steps are processed sequentially instead.

Up to eight new OB3 calls can be stored while interrupt processing is running. They are processed in the order of their occurrence ("queue").

For each interrupt that occurs, a separate diagnostic byte with the relevant interrupt information (on the channel triggering the interrupt) is available.

If several interrupts occur simultaneously or if interrupt processing is disabled by additionally used PLC functions (see Table 10.6), the corresponding number of entries is made in the diagnostic byte (several interrupt-triggering channels are specified). However, OB3 is called only once for these interrupts.

If interrupts and a counter overflow occur at the same time, the following priorities are adhered to during execution:

- 1. OB3 call: Counter B (I 35.1=1)
- 2. OB3 call: Interrupt inputs (I 35.4 to 35.7=1)
- 3. OB3 call: Counter A (I 35.0=1)

The diagnostics information (IB 35) for the interrupts and counter A are stored in the queue while counter B is being processed.

# Reaction of the PLC to "Interrupt Disable" through STEP 5 Operation "IA":

The PLC recognizes interrupts and stores the relevant diagnostics information in the queue (same procedure as if OB3 execution already running) while interrupt processing is disabled by the "IA" operation (see Section 8.2.8).

# Reaction of the PLC to "Interrupt Enable" through STEP 5 Operation "RA":

The queue is processed in the case of an interrupt enable through the "RA" operation (see Section 8.2.8); for each dianostics entry in the queue, an OB3 will be started and the cause of the interrupt flagged in IB 35.

**Example of Interrupt Priorities:** The cyclic program (OB1) is being processed in the S5-95U. An interrupt (signal edges) occurs at each of the inputs I 34.0 to 34.3. The sequence of the interrupts is shown in Figure 10-1. OB3 running and IB 35 Interspecifies edge at I 34.0 rupts as cause of the interrupt tΔ Interr. 1 OB3 running and IB 35 specifies edges at I 34.1 and I 34.2 as cause of the interrupt Interr. 2 Interr. 3 OB3 running and IB 35 specifies edge at I 34.3 as cause of the interrupt t⊿ Interr. 4-OB1 running OB1 running Time Cause of the Cause of the interrupt is interrupt is in queue in queue Edge Edge Edge Edge at I 34.0 at I 34.1 at I 34.2 at I 34.3

t<sub>A</sub> = Interrupt reaction time

Figure 10-1. Sequence of Interrupts Requiring Entries to be Made in the Queue

Please note that an edge occurs at I 34.2 while the interrupt reaction time  $t_A$  for the edge at I 34.1 is running.

Consequently, only one interrupt is entered in the queue and OB3 called only once. However, both interrupt causes (edges at I 34.1 and I 34.2) are entered in the diagnostic byte.

#### More than eight Causes of Interrupts are Signalled to the S5-95U:

If more causes of interrupts are present than can be stored in the "queue" (> eight interrupts), the corresponding number of additional entries is made in the diagnostic byte for the eighth interrupt (specification of several channels triggering interrupts).

If several interrupts in succession are triggered on one channel, the PLC is not able to differentiate between them (since associated bit is already set).

**Example:** During interrupt processing, a total of nine additional causes of interrupts are present. The eighth cause of interrupt is present at I 34.3. The ninth cause of interrupt is present at I 34.2. Both causes are combined and entered in diagnostic byte IB 35. The associated diagnostic byte is as follows:

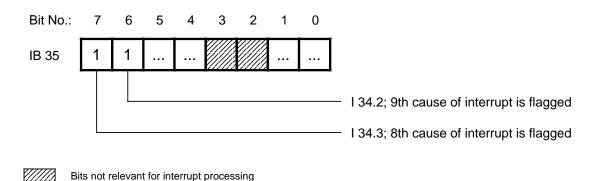

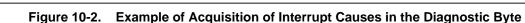

If the 9th cause of interrupt was also present at I 34.3, this interrupt would not be noticed.

# 10.4 Calculating Interrupt Reaction Times

The interrupt reaction times is the amount of time that passes from the first occurence of an interrupt until the first statement in OB3 is called up. The interrupt reaction time is dependent upon the delay time of the interrupt input and upon the corresponding operating system run time.

If several interrupt or counter inputs are used, the time elapsing until OB3 is called up increases in accordance with the interrupt priorities (see Section 10.3).

In order to make sure that all interrupts are recognized in the S5-95U, the interrupt-triggering signals need to have a minimum pulse duration, i.e. minimum pulse duration interrupt reaction time.

#### Calculate the Programmable Controller's Interrupt Reaction Times as Follows:

Programmable controller's interrupt reaction time = Basic reaction time + Additional reaction times

The basic reaction time is 0.6 ms and is valid if the following conditions exist.

- No integrated FBs were used
- The parameters for the integral clock are not set
- There are no programmer/OP functions present
   and
- No SINEC L1 is connected.

The additional reaction times are variable. They are listed in Table 10-6.

| Additional Functions<br>of the Programmable Controller                                                                        | Variable Reaction<br>Times                                                                                                    |
|----------------------------------------------------------------------------------------------------|----------------------------------------------------------------------------------------------------|
| Integrated FBs (S5-95U only)                                                                                                  | 0.5 ms                                                                                                    |
| Parameters set for clock (S5-95U only)                                                                                        | 0.2 ms                                                                                                    |
| SINEC L1 connected to the programmer interface                                                                                | 8.0 ms                                                                                                    |
| OP Functions                                                                                                    | 0.4 ms                                                                                                    |
| Programmer functions:<br>Block status/transfer<br>Output address<br>Compress block via programmer<br>- If no blocks are moved | <ul> <li>0.5 ms</li> <li>18 ms per KB</li> <li>Depending on the number of blocks present (after overall reset 31 ms)</li> </ul> |
| - If blocks are moved                                                                                                    | <ul> <li>600 ms per 1K statements in<br/>the block to be moved</li> </ul>                                                       |
| Second interface (for S5-95U variants with a second interface)                                                                | See relevant Section in the Manual                                                                                              |

#### Table 10-6. Additional Reaction Times

EWA 4NEB 812 6115-02b

| 11 Onbo | ard Counter Inputs                                      |       |
|---------|---------------------------------------------------------|-------|
| 11.1    | Setting Parameters for Counter Inputs in DB1            | 11- 3 |
| 11.2    | Programming the Reaction to Interrupts in OB3           | 11- 4 |
| 11.3    | Scanning the Actual Counter Status                      | 11- 5 |
| 11.4    | Entering the Comparison Value and Resetting the Counter | 11- 5 |
| 11.5    | Cascading Counters (with the S5-95U only)               | 11- 7 |
| 11.6    | Calculating the Counter Frequency Limit                 | 11- 9 |

| Figures |                                                      |     |   |
|---------|------------------------------------------------------|-----|---|
| 11-1    | Principle of Operation of the Onboard Counter Inputs | 11- | 2 |
| Tables  |                                                      |     |   |
| 11-1    | Characteristics of the Onboard Counter Inputs        | 11- | 1 |
| 11-2    | Parameters for Counter Inputs of the S5-90U          | 11- | 3 |
| 11-3    | Parameters for Counter Inputs of the S5-95U          | 11- | 3 |
| 11-4    | Setting Parameters for Counter Inputs                | 11- | 4 |
| 11-5    | Program Example for OB3                              | 11- | 4 |
| 11-6    | Scanning the Actual Counter Status                   | 11- | 5 |
| 11-7    | Resetting Counter and Entering the Comparison Value  | 11- | 5 |
| 11-8    | Setting Parameters for Counter Cascade               | 11- | 7 |

# 11 Onboard Counter Inputs

The S5-90U is provided with a counter input which can optionally be used as digital input. The S5-95U has two counter inputs which, however, cannot be used as digital inputs. Table 11-1 gives an overview of the data of the counter and counter inputs.

| Characteristics of the Counter Inputs | S5-90U                            | S5-95U                            |
|---------------------------------------|-----------------------------------|-----------------------------------|
| Number of counters                    | 1                                 | 2                                 |
| Counter frequency limit               | 1 kHz*                            | 2 kHz, 5 kHz*                     |
| Actual-value representation           | 16-bit, fixed-point, without sign | 16-bit, fixed-point, without sign |
| Counter type                          | Up                                | Up                                |
| Input voltage for counter iputs       | 24 V DC                           | 24 V DC                           |

Table 11-1. Characteristics of the Onboard Counter Inputs

\* Programmer interface unassigned

Please refer to Sections 3.3.4 and 3.3.5 for counter input assignments.

#### Note

- The counters are active only when the PLC is in the RUN mode.
- The actual status of the counter is set to "0" at each transition from STOP to RUN.
- The actual status of the counter is not retentive.
- Each time the PLC switched on, the actual status is set to "0".
- When connecting the supply voltage (load supply voltage) for the onboard outputs and in the case of some I/O modules (451-8MA11, 482-8MA13 and 265-8MA01), a pulse with a duration of approx. 100 µs is generated at the outputs. If these outputs are used for controlling counter inputs, the count is thus incremented by "1". This phenomenon is relevant only when the S5-90U or S5-95U are in the RUN mode. The pulse has no effect on "standard inputs" which generally have longer input delays.

## Principle of Operation

- The counter input is routed to a (hardware) counter which operates independently of the CPU.
- The counter counts the signal edges present at the counter input. The onboard counter of the S5-90U counts positive edges only. In the S5-95U, the user can parameterize whether positive or negative edges are to be counted.
- The counter always needs a comparison value. When the actual counter status has reached the comparison value, it is immediately reset to "0". After resetting, the counter immediately resumes the counting of signal edges.
- Reaching of the comparison value triggers an interrupt, i.e. OB3 (see Section 9.1.2) is called up. In order to enable you to determine the cause of the interrupt in OB3, the cause is flagged in diagnostic byte IB 35 (see Chapter 5) when the program branches to OB3.

The principle of operation of the counter will be explained with an example on the following page.

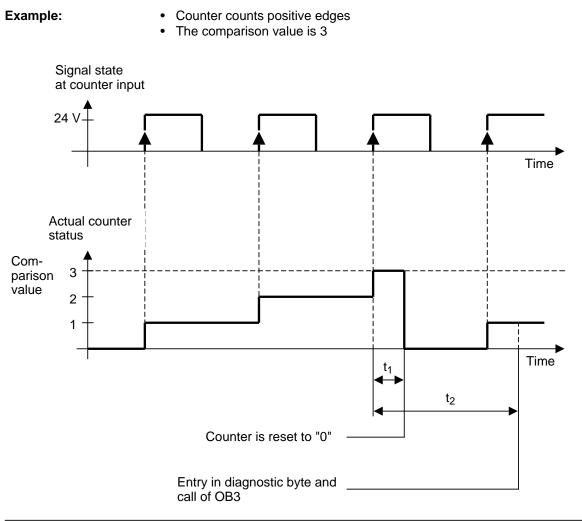

Figure 11-1. Principle of Operation of the Onboard Counter Inputs

## Explanation of Figure 11-1:

- When reaching the comparison value, the counter is immediately reset to "0". After the reset, the counter can immediately resume the counting of edges. It can thus not miss any edges.
- The counter is reset during time interval  $t_1$  whereas  $t_1$  interrupt reaction time.
- t<sub>1</sub> corresponds to the reciprocal value of the counter frequency limit (see Section 11.6).
- The cause of the interrupt is entered in the diagnostic byte when  $t_2$  has elapsed. OB3 is then called up.  $t_2$  interrupt reaction time.
- In the example, t<sub>2</sub> is that long that another edge is present before OB3 is called up. This may be the case if an OB3 is just being processed when the comparison value is reached (see Section 10.3).

## 11.1 Setting Parameters for Counter Inputs in DB1

The counter function is not available unless you parameterize it in DB1. The counters are disabled in the default DB1.

The procedure for entering, modifying and transferring DB1 is explained in Chapter 9.

## Possible DB1 Parameters in the S5-90U

| Table 11-2. | Parameters for Counter Inputs of the S5-90U |
|-------------|---------------------------------------------|
|-------------|---------------------------------------------|

| Parameter     | Argument | Meaning                                          |
|---------------|----------|--------------------------------------------------|
| Block ID:     | OBC:     | Onboard Counter                                  |
| CAP           | p/N      | Counter counts positive edge, comparison value p |
| p=0 to 65,535 |          | N/n=not activated                                |

## Possible DB1 Parameters in the S5-95U

| Table 11-3. | Parameters for Counter Inputs of the S5-95U |
|-------------|---------------------------------------------|
|-------------|---------------------------------------------|

| Parameter    | Argument | Meaning                                                                             |
|--------------|----------|-------------------------------------------------------------------------------------|
| Block ID:    | OBC:     | Onboard Counter                                                                     |
| САР          | p/N      | Counter A, positive edge, comparison value p                                        |
| СВР          | p/N      | Counter B, positive edge, comparison value p                                        |
| CAN          | p/N      | Counter A, negative edge, comparison value p                                        |
| CBN          | p/N      | Counter B, negative edge, comparison value p                                        |
| ССР          | q/N      | Cascaded counter, positive edge,<br>comparison value q (Counter A is counter input) |
| CCN          | q/N      | Cascaded counter, negative edge,<br>comparison value q (Counter A is counter input) |
| p=0 to 65535 | C        | n=0 to 4,294,967,295 N/n=not activated                                              |

How to read the Table:

- The counter frequency limit of counter A is 5 kHz; the counter input is assigned to PIN 4 of the sub D socket (see Section 3.3.5).
- The counter frequency limit of counter B is 2 kHz; the counter input is assigned to PIN 2 of the sub D socket (see Section 3.3.5).
- Counter A and counter B can be combined (cascaded) to form one counter with 32-bit fixedpoint actual value representation without sign (see Section 11.5).

**Example:** Setting Parameters for Counter A and Counter B (S5-95U)

Table 11-4. Setting Parameters for Counter Inputs

| Se | etting | Par | ame | eters | for Co | unter | Inp | uts |         |   |        | Expl    | anati | ion  |         |       |     |
|----|--------|-----|-----|-------|--------|-------|-----|-----|---------|---|--------|---------|-------|------|---------|-------|-----|
| 12 | :      | KS  | = ' | OBC:  | CAP 50 | ) CBN | 999 | ;   | Counter | A | counts | positiv | e edg | jes; | compar. | value | 500 |
| 24 | :      | KS  | = ' | '     |        |       |     |     | Counter | В | counts | negativ | e edg | jes; | compar. | value | 999 |

Counter A and counter B count independently of each other.

- If the counters reach the comparison value (counter overflow), the following takes place.
- The actual counter status is reset to "0",
- Bit I 35.0 of the diagnostic byte is set (counter A),
- Bit I 35.1 of the diagnostic byte is set (counter B),
- OB3 is called if it has been programmed.

## **11.2 Programming the Reaction to Interrupts in OB3**

#### S5-90U

Bit I 35.0 of the diagnostic byte is set in OB3 if the interrupt was caused by "Counter has reached comparison value".

You must reset bit I 35.0 in the interrupt program.

## S5-95U

Bit I 35.0 of the diagnostic byte is set in OB3 if the interrupt was caused by "Counter A has reached comparison value".

Bit I 35.1 of the diagnostic byte is set in OB3 if the interrupt was caused by "Counter B has reached comparison value".

You must reset bit I 35.0 and/or I 35.1 in the interrupt program.

**Example:** Counter A has counted up to the comparison value; an interrupt was triggered. Program execution is to jump from OB3 to FB3 if the interrupt was caused by "Counter A has reached comparison value".

|     |              | SIL                  | Explanation                                                      |
|-----|--------------|----------------------|------------------------------------------------------------------|
| OB3 |              |                      |                                                                  |
| А   | I            | 35.0                 | An interrupt has been triggered.                                 |
| P   | т            | 25 0                 | Dit 0 in the diamonatia bute is react to "0"                     |
|     |              | 35.0                 | Bit 0 in the diagnostic byte is reset to "0".                    |
| JC  | FB3          |                      | The counter reaction program in FB3 will be                      |
| •   |              |                      | processed.                                                       |
| •   |              |                      |                                                                  |
| BE  |              |                      |                                                                  |
|     | A<br>R<br>JC | A I<br>R I<br>JC FB3 | STL           OB3           A         I           JC         FB3 |

 Table 11-5.
 Program Example for OB3

## **11.3** Scanning the Actual Counter Status

Table 11-6 shows how to scan the actual status of the counter.

| PLCs: Access Possibilities:                                                                                                    |   | S5-      | 90U      |                    | <b>S</b> 5           | -95L | J                    |   |
|----------------------------------------------------------------------------------------------------|---|----------|----------|--------------------|----------------------|------|----------------------|---|
| Location of the counters                                                                                                    |   | IB 36    | 37       | Counter<br>Counter |                      |      |                      | • |
| Scanning counter status<br>by reading in the PII<br>(The value read in corresponds to the<br>last actual value read into the PII.)<br>by direct access to I/Os<br>(The value read in corresponds to the<br>current actual value.) | L | IW<br>PW | 36<br>36 | L<br>L<br>L<br>L   | IW<br>IW<br>PW<br>PW |      | 36<br>38<br>36<br>38 |   |

Table 11-6. Scanning the Actual Counter Status

## 11.4 Entering the Comparison Value and Resetting the Counter

The counter starts with the comparison value specified in DB1. Table 11-7 shows how to input a new comparison value in the RUN mode.

Table 11-7. Resetting Counter and Entering the Comparison Value

| PLCs: Access Possibilities:          |   | S5-9 | 0U |   | S5-9 | 95U |
|--------------------------------------|---|------|----|---|------|-----|
| Reset counter to "0" and input a new | L | KH   | x  | L | КН   | x   |
| comparison value. X is the new       | Т | PW   | 36 | т | PW   | 36  |
| comparison value.                    |   |      |    | Т | PW   | 38  |

Please note that entry of a new comparison value always involves resetting of the counter's actual value to "0".

After the reset, the counter is immediately ready for counting further edges.

The entry of a new comparison value does not affect the comparison value specified in DB1.

#### Example: When the comparison value is reached, a new comparison value is to be entered for counter A (S5-95U).

|     |       | STL  | Explanation                                       |
|-----|-------|------|---------------------------------------------------|
| OB3 |       |      | Counter A counted until it reached the comparison |
|     |       |      | value. An interrupt was triggered.                |
| A   | I     | 35.0 | Bit 35.0 in the diagnostic byte is reset.         |
| R   | I     | 35.0 | The program branches to FB10.                     |
| JC  | FB 10 |      |                                                   |
| BE  |       |      |                                                   |

|      |    | STL | Explanation                                             |
|------|----|-----|---------------------------------------------------------|
| FB10 |    |     | Control program responds to "Comparison value reached". |
| L    | KH | х   | The new comparison value x is loaded into ACCU 1        |
| Т    | PW | 36  | and counter A is set.                                   |
| BE   |    |     |                                                         |

## 11.5 Cascading Counters (with the S5-95U only)

Instead of using counter A and counter B individually and independently of each other, you can combine them (cascading).

Use cascading of counters if you want to count amounts larger than 65,535 (up to 4,294,967,295). The registers of both counters work together like a larger counter with more digits. The maximum counting frequency for the counter cascade is 5 kHz if no programmers, operator panels or SINEC L1/L2 are connected.

If you cascade counters, counter input B is automatically disabled; therefore, you must connect the incoming pulses to counter input A. Section 3.3.5 describes how to connect a pulse generator to counter input A.

#### • Parameterizing the Counter Cascade in DB1

You specify in DB1

- Whether the counter cascade is to count the positive pulse edges or
- The negative pulse edges, and
- The value (comparison value) up to which the counter cascade is to count.

#### **Example:** Setting parameters for counter cascade

#### Table 11-8. Setting Parameters for Counter Cascade

| Set Parameters for Cascading Counter | Explanation                                                       |
|--------------------------------------|-------------------------------------------------------------------|
| 12: KS =' ; OBC: CCN 90000 ;'        | Counter cascade counts $n$ egative edges, comparison value 90,000 |

Both counter registers work together as **one** counter. If the cascading counter exceeds the comparison value, then:

- An interrupt is triggered and OB3 is called up, if it has been programmed.
- Bit 35.0 and bit 35.1 are set to "1" at the same time in the diagnostic byte (IB 35) independent of the presence of OB3.
- The counter is reset to "0".

The "set" bits in the diagnostic byte that flag a counter overflow or reaching of the comparison value can be reset by using bit operations R I 35.0 and R I 35.1 (see Section 11.2).

#### Note

You have to reset the counter overflow bits 35.0 and 35.1 in the diagnostic byte to "0" when the program has completed interrupt processing.

The operating system generally updates the diagnostic byte before calling OB3. Any new causes of interrupts signalled during OB3 execution are not immediately flagged in the diagnostic byte. The operating system enters them in the diagnostic byte before OB3 is called again.

#### • Scanning the Actual Counter Status

The counter status can be scanned and reset to "0". The same STEP 5 operations as for individual counters can be used (see Section 11.3).

In the following, you will find a program example for the input of a new comparison value for the counter cascade.

**Example:** When the comparison value is reached, the new comparison value 1,280,520 for the counter cascade is specified.

Set the parameters for the counter cascade in DB1 (see Table 11-8). Calculate the hexadecimal value of 1, 280, 520.

|       |   |   |   |   |    |      |   | Cοι | unte | er R | legi | iste | r - (     | Οοι | unte | er C | as | cad | е |   |    |      |   |   |   |   |   |   |
|-------|---|---|---|---|----|------|---|-----|------|------|------|------|-----------|-----|------|------|----|-----|---|---|----|------|---|---|---|---|---|---|
|       |   |   |   |   | IW | / 38 | 3 |     |      |      |      | 16   | <br> <br> |     |      |      |    |     |   |   | IW | / 36 | 5 |   |   |   |   | 0 |
| bin.: | 0 | 0 | 0 | 0 | 0  | 0    | 0 | 1   | 0    | 0    | 1    | 1    | 1         | 0   | 0    | 0    | 1  | 0   | 1 | 0 | 0  | 0    | 0 | 0 | 1 | 0 | 0 | 0 |
| hex.: |   |   | 0 |   |    |      | 1 |     |      |      | 3    | -    |           | 8   | 3    | -    |    | ŀ   | 4 |   |    | (    | ) | • |   | 8 | 3 |   |

Load the following program into the PLC.

|     |       | STL  | Explanation                                                                                  |
|-----|-------|------|----------------------------------------------------------------------------------------------|
| OB3 |       |      | The counter cascade counted until it reached a comparison value. An interrupt was triggered. |
| A   | I     | 35.0 |                                                                                              |
| R   | I     | 35.0 | Bits 35.0 and 35.1 in the diagnostic byte are                                                |
| A   | I     | 35.1 | reset.                                                                                       |
| R   | I     | 35.1 |                                                                                              |
| JC  | FB 11 |      | The program branches to FB11.                                                                |
| BE  |       |      |                                                                                              |

|      |    | STL  | Explanation                                          |
|------|----|------|------------------------------------------------------|
| FB11 |    |      | User program responds to "Comparison value reached". |
| L    | KH | 0013 | The new comparison value is loaded into the ACCUs.   |
| L    | КН | 8A08 |                                                      |
| Т    | PW | 36*  | The counter cascade is set.                          |
| BE   |    |      |                                                      |

\* If the S5-95U counter is cascaded, the operation "T PW 36" transfers ACCU 1 and ACCU 2.

#### 11.6 **Calculating the Counter Frequency Limit**

The maximum counting frequency (frequency limit) - without connecting programmers, OPs, SINEC L1/L2 is as follows:

S5-90U: 1 kHz S5-95U: 5 kHz for counter A, 2 kHz for counter B, 5 kHz for counter cascade.

If you want to use the PLC interfaces (e.g. connect an OP to the programmer interface), you can calculate the maximum counting frequency (frequency limit) of the counters by means of simple formulae:

#### S5-90U

Frequency limit 1 kHz. For counter:

|                   | 1                                           |
|-------------------|---------------------------------------------|
| Frequency limit = | 1 ms + additional interrupt reaction time * |

\* See Section 10.4, Table 10-6 for additional reaction times

## S5-95U

## For counter A or counter cascade: Frequency limit 5 kHz.

| <b>F</b> i        | Currently valid               | 1                                             |
|-------------------|-------------------------------|-----------------------------------------------|
| Frequency limit = | comparison value of counter A | (0.5 ms + additional interr. reaction time *) |

\* See Section 10.4, Table 10-6 for additional reaction times

For counter B: Frequency limit 2 kHz.

|                   | 1                                             |  |
|-------------------|-----------------------------------------------|--|
| Frequency limit = | 0.5 ms + additional interrupt reaction time * |  |

\* See Section 10.4, Table 10-6 for additional reaction times

Example: An OP is connected to the programmer interface of the S5-95U. The currently valid comparison value is 3 for counter A. The frequency limits for counters A and B are to be calculated.

According to Table 10-6 in Section 10.4, the additional interrupt reaction time for the OP function is 0.4 ms.

Counter A:

3  $\cdot \frac{1}{(0.5 \text{ ms} + 0.4 \text{ ms})} = 3.33 \text{ kHz}$ Frequency limit=

In the example, the frequency limit for counter A is 3.3 kHz.

Counter B:

1 (0.5 ms + 0.4) = 1.111 kHz Frequency limit=

In the example, the frequency limit for counter B is 1.1 kHz.

EWA 4NEB 812 6115-02b

| 12 A | nalog | Value Processing                                               |     |    |
|------|-------|----------------------------------------------------------------|-----|----|
| 1    | 2.1   | Reading in Analog Values                                       | 12- | 2  |
| 1:   | 2.1.1 | General Representation of Analog Input Values                  | 12- | 3  |
| 1:   | 2.1.2 | Reading in and Scaling an Analog Value -FB250                  | 12- | 5  |
| 1:   | 2.1.3 | Time Required for Reading and Accuracy of the Analog Value     |     |    |
|      |       | Read in                                                        | 12- | 7  |
| 1:   | 2.1.4 | Using Analog Inputs of the S5-95U as Additional Digital Inputs | 12- | 8  |
| 1:   | 2.2   | Output of Analog Values                                        | 12- | 9  |
| 1    | 2.2.1 | General Representation of Analog Output Values                 | 12- | 9  |
| 1:   | 2.2.2 | Outputting Analog Values -FB251                                | 12- | 10 |
| 1:   | 2.2.3 | Time Required for Output and Accuracy of the Analog Value      |     |    |
|      |       | Output                                                         | 12- | 12 |
| 1    | 2.3   | Example: Analog Value Processing with FB250 and FB251          | 12- | 14 |

| Figure                                                                                                    | IS                                                                                                    |                                                                                                    |
|----------------------------------------------------------------------------------------------------|----------------------------------------------------------------------------------------------------|----------------------------------------------------------------------------------------------------|
|                                                                                                    | Scaling Schematic for FB250<br>Transforming the Nominal Range to a Specified Range<br>Transforming the Specified Range into the Nominal Range                                                                                                    | 12- 6<br>12- 15<br>12- 16                                                                                                    |
| Tables                                                                                                    | 5                                                                                                    |                                                                                                    |
| 12-2<br>12-3<br>12-4<br>12-5<br>12-6<br>12-7<br>12-8<br>12-9<br>12-10<br>12-11<br>12-12<br>12-13<br>12-14<br>12-15<br>12-16<br>12-17<br>12-18<br>12-19 | Onboard Analog Inputs         Onboard Analog Outputs         Reading in Analog Values         Parameters for Analog Inputs         Analog Inputs         General Representation of the Analog Input Value as Bit Pattern         Analog Value Representation of Inputs (0 to 10 V; Onboard I/Os)         Calling FB250         Call and Parameter Assignments of FB250         Maximum Duration for Reading in an Analog Value         Possibilities for the Output of Analog Values         General Representation of the Analog Output Value as Bit Pattern         Analog Value Representation of Outputs (Onboard I/Os)         Call of FB251         Parameter Assignment of B251         Maximum Duration for Reading an Analog Value         Setting Parameters in FB250         Parameters for FB250         Parameters for FB250         Parameters for FB250         Parameters for FB250         Parameters for FB250         Parameters for FB251         Parameters for FB251 | 12 - 1 $12 - 2$ $12 - 2$ $12 - 3$ $12 - 3$ $12 - 3$ $12 - 4$ $12 - 5$ $12 - 6$ $12 - 7$ $12 - 9$ $12 - 9$ $12 - 10$ $12 - 10$ $12 - 10$ $12 - 10$ $12 - 11$ $12 - 12$ $12 - 15$ $12 - 15$ $12 - 16$ $12 - 17$ |

# 12 Analog Value Processing

This Chapter deals with the analog value processing functions of the onboard I/Os. It also includes general information on reading in and output of analog values by means of analog input and analog output modules.

For information on analog value processing by means of analog modules (external I/Os) please refer to

- Section 6.2 (Addressing analog modules)
- Section 15 (Specific information on individual modules)

## Onboard Analog Inputs in the S5-90U and the S5-95U:

| PLC    | Number of<br>Inputs | Electrical<br>isolation | Input<br>Range | Resolution | Features                                                                                                   |
|--------|---------------------|-------------------------|----------------|------------|----------------------------------------------------------------------------------------------------|
| S5-90U | 0                   | -                       | -              | -          | Can be expanded by analog input modules                                                                    |
| S5-95U | 8                   | No                      | 0 to 10 V      | 10 bits    | Can be expanded by analog<br>input modules;<br>onboard analog inputs can<br>also be used as digital inputs |

 Table 12-1.
 Onboard Analog Inputs

Address assignments of onboard analog inputs of the S5-95U:

- Analog input channel 0: Address IW 40
- Analog input channel 1: Address IW 42
- Analog input channel 7: Address IW 54

## Onboard Analog Outputs in the S5-90U and the S5-95U:

| Table 12-2. | Onboard Analog Outputs |
|-------------|------------------------|
|-------------|------------------------|

| PLC    |   | Electrical<br>isolation | Output<br>Range               | Resolution | Features                                 |
|--------|---|-------------------------|-------------------------------|------------|------------------------------------------|
| S5-90U | 0 | -                       | -                             | -          | Can be expanded by analog output modules |
| S5-95U | 1 | No                      | 0 to 10 V<br>or<br>0 to 20 mA | 10 bits    | Can be expanded by analog output modules |

Address assignments of onboard analog outputs of the S5-95U:

Analog output channel: Address QW 40

Please refer to Section 3.3.5 for assignments of the onboard analog inputs/outputs in the S5-95U.

## 12.1 Reading in Analog Values

The following Table shows the various possibilities for reading in analog values both via onboard I/Os and external I/Os.

| Possibilities for Reading in<br>Analog Values      | Onboard I/Os                                                                                  | External I/Os<br>(Analog Input Modules)                                  |
|----------------------------------------------------|-----------------------------------------------------------------------------------------------|--------------------------------------------------------------------------|
| Reading in analog values from the process image    | After parameterizing DB1<br>accordingly:<br>• Using the L IW<br>operation or<br>• Using FB250 | <ul> <li>Using the L IW operation<br/>or</li> <li>Using FB250</li> </ul> |
| Reading in analog values with<br>direct I/O access | <ul> <li>Using the L PW<br/>operation or</li> <li>Using FB250</li> </ul>                      | Not possible                                                             |

| Table 12.3 | Reading | in Analog | Values |
|------------|---------|-----------|--------|
|------------|---------|-----------|--------|

When the PLCs and modules are supplied, their default settings permit only direct I/O access.

## Parameterizing Analog Inputs in DB1

Specify in DB1 which analog inputs are to be read into the PII cyclically.

#### **Possible DB1 Parameters**

| Parameter | Argument | Meaning                                                            |
|-----------|----------|--------------------------------------------------------------------|
| Block ID  | : OBA:   | Onboard Analog Inputs                                              |
| AI        | р        | Number of analog inputs cyclically read via process image transfer |
| p=0 to 8  |          | 0= No analog input is read                                         |

 Table 12-4.
 Parameters for Analog Inputs

Chapter 9 describes the procedure for entry, modification and transfer of DB1.

**Example**: Parameterizing analog inputs 1 to 4.

|                                | , malog mpalo                                                            |
|--------------------------------|--------------------------------------------------------------------------|
| Parameterizing Analog Input    | Explanation                                                              |
| 0: KS ='DB1 OBA: AI 4 ; OBI: ' | Analog inputs 1 to 4 (channels 0 to 3) are cyclically read into the PII. |

Table 12-5. Analog Inputs

#### Information on Example:

Analog inputs 1 to 4 can be read in from the PII using operations L IW 40 to L IW 46.

#### Note

It is recommended that the analog inputs be connected in ascending order and not more analog input than required be parameterized.

## 12.1.1 General Representation of Analog Input Values

Every analog process signal must first be converted into a digital format before it can be stored in the process input image (PII). The analog signals are transformed into a binary number represented by two bytes.

The following Table shows the locations of the powers of two within the bit pattern.

|           |                   |                                                          |   |     | Hig             | 1-Or             | der E          | 3yte  |         |                           |        |                | Lov        | /-Oro          | der E      | 3yte |   |    |
|-----------|-------------------|----------------------------------------------------------|---|-----|-----------------|------------------|----------------|-------|---------|---------------------------|--------|----------------|------------|----------------|------------|------|---|----|
| Bit numbe | ər                |                                                          | 7 | 6   | 5               | 4                | 3              | 2     | 1       | 0                         | 7      | 6              | 5          | 4              | 3          | 2    | 1 | 0  |
| Analog va | alue rej          | oresent.                                                 | S | 211 | 2 <sup>10</sup> | 2 <sup>9</sup>   | 2 <sup>8</sup> | 27    | 26      | 2 <sup>5</sup>            | 24     | 2 <sup>3</sup> | 2 <b>2</b> | 2 <sup>1</sup> | 2 <b>0</b> | х    | E | ov |
| Legend:   | S<br>X<br>E<br>OV | Sign bit<br>Irrelevant bits<br>Error bit<br>Overflow bit |   | 0   | = Mea           | wire b<br>asurec | d value        | e amo | ounts t | eak (b<br>to max<br>or eq | x. 409 | 5 unit         | s          | onbo           | ard I/     | Os)  |   |    |

Table 12-6. General Representation of the Analog Input Value as Bit Pattern

## Representation of Analog Value Input via Onboard I/Os

The following peculiarities should be noted when representing an analog value of the onboard I/Os (see Table 12-7):

- The sign bit (S) is always "0".
- The error bit (E) is irrelevant.
- Bit 3 is always "0".
- The highest measured value amounts to 2046 units.
- The analog value has a 10-bit resolution but is represented by 12 bits.

The assignment of units (in IW 40 to IW 54) to the measured value read in is as follows:

| Units | Measured<br>Value in V |   |   |   | jh-<br>By |   |   | r |   |   | I |   | w-C<br>By |   |   |   |   | Range         |
|-------|------------------------|---|---|---|-----------|---|---|---|---|---|---|---|-----------|---|---|---|---|---------------|
| 2048  | 10                     | 0 | 1 | 0 | 0         | 0 | 0 | 0 | 0 | 0 | 0 | 0 | 0         | 0 | 0 | 0 | 1 | Overflow      |
| 2046  | 9.9902                 | 0 | 0 | 1 | 1         | 1 | 1 | 1 | 1 | 1 | 1 | 1 | 1         | 0 | 0 | 0 | 0 |               |
| 1024  | 5                      | 0 | 0 | 1 | 0         | 0 | 0 | 0 | 0 | 0 | 0 | 0 | 0         | 0 | 0 | 0 | 0 | Nominal range |
| 2     | 0.0098                 | 0 | 0 | 0 | 0         | 0 | 0 | 0 | 0 | 0 | 0 | 0 | 1         | 0 | 0 | 0 | 0 |               |
| 0     | 0.0                    | 0 | 0 | 0 | 0         | 0 | 0 | 0 | 0 | 0 | 0 | 0 | 0         | 0 | 0 | 0 | 0 |               |

| Table 12-7. | Analog Value R | epresentation o | of Inputs ((  | 0 to 10 V; Onboard I/Os)                                             |
|-------------|----------------|-----------------|---------------|----------------------------------------------------------------------|
|             | Analog Value I | cpresentation o | // 111put5 (t | $\mathbf{v}$ to $\mathbf{v}$ , on bound $\mathbf{v}$ of $\mathbf{v}$ |

You obtain the analog value representation shown in Table 12-7 when using the "L IW ..." or "L PW" operations for reading the analog values.

Disadvantages:

- The analog value has not yet been separated from the status information.
- The analog value is not yet scaled for the desired range.

You can bypass these disadvantages by using FB250 for reading in analog values. Channel type Y = 4 "Unipolar representation" must be set in FB250 for this purpose. The following Section describes how to call and parameterize FB250.

## Representation of the Analog Value Input via External I/Os

The representation of the analog value and the assignment of units to the measured values read in will be described in connection with the relevant modules in Chapter 15.

## 12.1.2 Reading in and Scaling an Analog Value -FB250-

Function block FB250 reads in an analog value from an analog input module and outputs a value XA in the scale range specified by the user.

The FB250 can be used in the S5-95U.

Execution time of the FB 250 2.4 ms.

Specify the type of analog value representation for the module (channel type) in the KNKT parameter (see Table 12-8).

Define the desired range using the "upper limit" (OGR) and "lower limit" (UGR) parameters.

#### Calling FB250

|      | STL         |    | CS    | F    |          |
|------|-------------|----|-------|------|----------|
|      | : JU FB 250 | FB | 250   |      |          |
| NAME | : RLG.AE    |    | RLG.A | ΑE   |          |
| BG   | :           |    | BG    | XA   |          |
| KNKT | :           |    | KNKT  | FB   | <u> </u> |
| OGR  | :           |    | OGR   | BU   | <u> </u> |
| UGR  | :           |    | UGR   | TBIT |          |
| EINZ | :           |    | EINZ  |      |          |
| XA   | :           |    |       |      |          |
| FB   | :           |    |       |      | 1        |
| BU   | :           |    |       |      |          |

Table 12-8. Calling FB250

| Parameter    | Explanation                        | Туре | Assig                                                                                                    | nment                                                                                                    |
|--------------|------------------------------------|------|----------------------------------------------------------------------------------------------------|----------------------------------------------------------------------------------------------------|
| i didificici | Explanation                        | туре | External I/Os                                                                                                    | Onboard I/Os                                                                                                    |
| BG           | Slot number                        | D KF | 0 to 7                                                                                                    | 8                                                                                                    |
| KNKT         | Channel number<br>Channel type     | D KY | KY=x,y<br>x=0 to 3<br>y=3 to 6<br>3: Absolute value repres.<br>(4 to 20 mA)<br>4: Unipolar representation<br>5: Bipolar absolute value<br>6: Bipolar fixed-point no. | KY=x,y<br>x=0 to 7<br>y=4 Unipolar<br>representation                                                                                       |
| OGR          | Upper limit of the output value    | D KF | - 32767 to                                                                                                    | ) +32767                                                                                                    |
| UGR          | Lower limit of the output<br>value | D KF | - 32767 to                                                                                                    | o +32767                                                                                                    |
| EINZ         | Single scan                        | I BI | Not relevant                                                                                                    | Single scan is triggered with<br>signal status "1"<br>This bit determines the foll.:<br>0: Read from process image<br>1: Direct I/O access |
| ХА           | Output value                       | QW   | Scaled analog value is "0"<br>on wirebreak                                                                                                    | Scaled analog value                                                                                                    |
| FB           | Error bit                          | Q BI | "1" in case of wirebreak,<br>illegal channel or slot<br>number or illegal channel<br>type                                                                            | "1" on illegal channel or<br>slot number or illegal<br>channel type                                                                        |
| BU           | Range violation                    | Q BI | 1" when nominal                                                                                                    | range is exceeded                                                                                                    |

| Table 12-9. Call and Parameter Assignments of FB25 | 0 |
|----------------------------------------------------|---|
|----------------------------------------------------|---|

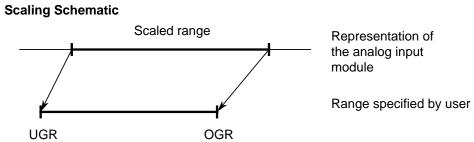

Figure 12-1. Scaling Schematic for FB250

## Note

The cyclically read onboard analog inputs of the S5-95U (must be parameterized in DB1) can be read in directly by means of the integrated FB250 (Reading in analog value).

If you still wish to use the integrated FB250 for reading in analog values although the analog inputs are not read cyclically, you have to set the bit "Single scan" for FB250.

# 12.1.3 Time Required for Reading and Accuracy of the Analog Value Read in

The Table below shows the various possibilities for calculating the time that elapses between the point of reading in the analog value and the access of the user program to the converted value. In order to determine how old an analog value is, you need to know how long it takes to read in an analog value.

| Possibilities for Reading in<br>Analog Values | Maximum Duration<br>of Input from<br>Onboard I/Os                                                                                                    | Maximum Duration<br>of Input from<br>External I/Os                                                                                                    |
|-----------------------------------------------|----------------------------------------------------------------------------------------------------|----------------------------------------------------------------------------------------------------|
| Read analog values from the process image     | <ul> <li>Using the L IW operation:<br/>Scan time up to and including the L IW operation.</li> <li>Using FB250:<br/>Scan time up to and including FB250</li> </ul> | <ul> <li>Using the L IW operation:<br/>No. of channels on module x Coding time per input</li> <li>+ Scan time up to and including the L IW operation</li> <li>+ Operating system runtime</li> <li>+ PI transfer time</li> <li>Using FB 250:<br/>No. of channels on module x Coding time per input</li> <li>+ Scan time including</li> </ul> |
|                                               |                                                                                                    | <ul> <li>runtime of FB250</li> <li>+ Operating system<br/>runtime</li> <li>+ PI transfer time</li> </ul>                                                                                                    |
| Read analog values via direct<br>I/O access   | <ul> <li>Using L PW:<br/>Execution time for this<br/>operation</li> <li>Using FB250:<br/>Exec. time for FB250</li> </ul>                                          | Not possible                                                                                                    |

| Table 12-10. | <b>Maximum Duration</b> | for Reading in an | Analog Value |
|--------------|-------------------------|-------------------|--------------|
|--------------|-------------------------|-------------------|--------------|

The time values for the runtimes specified in Table 12-10 are given in the Operations List (see Appendix A) and Chapter 6.

## Accuracy of the Analog Value Read

In order to establish the accuracy of an analog value (actual analog value), you have to calculate the absolute error of the analog value.

Use the formula below to determine the absolute error of the analog value read in:

| Absolute error= | Nominal analog |   | <b>Operational limit in %</b> |
|-----------------|----------------|---|-------------------------------|
|                 | input value    | • | 100%                          |

Please refer to the Technical Specifications for the PLC (see Appendix B) or the respective analog input module (see Chapter 15) for nominal value and operational limit of the analog input.

The actual analog value is within the following range:

| Value | Absolute | Actual | Value | т А | bsolute |
|-------|----------|--------|-------|-----|---------|
| read  | error    | value  | read  | т   | error   |

Actual value = Value read ± Absolute error

**Example:** The analog value of 9.7 V was read in at a 4 x  $\pm$  10 V analog input module. The nominal value for the analog input is  $\pm$  10 V. The operational limit for this module is  $\pm$  0.45 %. Determine the accuracy of the analog value.

| Absolute error= | 10 V . <u>0.45%</u><br>100% | = <u>0.045 V</u>   |
|-----------------|-----------------------------|--------------------|
| 9.7 V - 0.045 V | Actual value                | 9.7 V + 0.045 V    |
| Actual analog v | alue = <u>9.7 \</u>         | <u>∕ ± 0.045 V</u> |

The accuracy of the analog value varies within the range of  $\pm$  0.045 V.

## 12.1.4 Using Analog Inputs of the S5-95U as Additional Digital Inputs

By performing the following simple trick, you can also use the analog inputs of the onboard I/Os as digital inputs:

Connect sensors with signal voltages > 10 V to analog inputs of the onboard I/Os (assign channels in ascending order!).

Even when using the analog inputs as digital inputs, you still have to adhere to the installation guidelines for the analog signal leads (e.g. use shielded cables).

Parameterize the analog inputs in DB1 (precondition for cyclic reading).

Program a scan of bit 0 of the input word assigned to the respective analog input in your control program (overflow (OV) bit):

OV bit = 1 Signal state "1"

OV bit = 0 Signal state "0"

In this way, you have eight additional digital inputs at your disposal!

## Nota

If you used analog inputs as digital inputs and then use the digital inputs as analog inputs again, accuracy can no longer be guaranteed.

## 12.2 Output of Analog Values

The bit pattern output by the PLC is converted into analog output voltages or currents at the outputs.

The following Table shows the various possibilities for the output of analog values via onboard I/Os and external I/Os.

| Possibilities for the Output of<br>Analog Values           | Onboard I/Os                                                            | External I/Os<br>(Analog Output Module)                                  |
|------------------------------------------------------------|-------------------------------------------------------------------------|--------------------------------------------------------------------------|
| Writing analog values into the process image               | <ul> <li>Using the T QW 40 operation or</li> <li>Using FB251</li> </ul> | <ul> <li>Using the T QW operation<br/>or</li> <li>Using FB251</li> </ul> |
| Writing analog values to the outputs via direct I/O access | <ul> <li>Using the T PW 40<br/>operation</li> </ul>                     | Not possible                                                             |

 Table 12-11.
 Possibilities for the Output of Analog Values

## 12.2.1 General Representation of Analog Output Values

The analog output values are written into two bytes as can be seen in the following Table.

 Table 12-12.
 General Representation of the Analog Output Value as Bit Pattern

|                         |   |                 | Higt       | n-Or       | der E | 3yte |            |    |            |            |    | /-Orc      |   |   |   |   |
|-------------------------|---|-----------------|------------|------------|-------|------|------------|----|------------|------------|----|------------|---|---|---|---|
| Bit number              | 7 | 6               | 5          | 4          | 3     | 2    | 1          | 0  | 7          | 6          | 5  | 4          | 3 | 2 | 1 | 0 |
| Analog value represent. | S | 2 <sup>10</sup> | 2 <b>9</b> | 2 <b>8</b> | 27    | 26   | 2 <b>5</b> | 24 | 2 <b>3</b> | 2 <b>2</b> | 21 | 2 <b>0</b> | х | Х | Х | х |

Legend: X Irrelevant bits

## Representation of Analog Value Output via Onboard I/Os

The voltages and currents output depending on the units (in QW 40) are listed in Table 12-13. If the value in QW 40 exceeds 1024 units, 10 V (or 20 mA) are automatically output. If the sign bit (bit 7 in the high-order byte) is set (negative value), 0 V (0 mA) will be automatically output.

| Units | Output |        |   |   |   | jh-<br>By |   |   | • |   |   |   |   | w-<br>By |   |   | • |   | Range         |  |
|-------|--------|--------|---|---|---|-----------|---|---|---|---|---|---|---|----------|---|---|---|---|---------------|--|
|       | in V   | in mA  |   |   |   |           |   |   |   |   |   |   |   |          |   |   |   |   |               |  |
| 1024  | 10     | 20     | 0 | 1 | 0 | 0         | 0 | 0 | 0 | 0 | 0 | 0 | 0 | 0        | 0 | 0 | 0 | 0 |               |  |
| 512   | 5.0    | 10     | 0 | 0 | 1 | 0         | 0 | 0 | 0 | 0 | 0 | 0 | 0 | 0        | 0 | 0 | 0 | 0 | Neminal range |  |
| 1     | 0.0098 | 0.0195 | 0 | 0 | 0 | 0         | 0 | 0 | 0 | 0 | 0 | 0 | 0 | 1        | 0 | 0 | 0 | 0 | Nominal range |  |
| 0     | 0.0    | 0.0    | 0 | 0 | 0 | 0         | 0 | 0 | 0 | 0 | 0 | 0 | 0 | 0        | 0 | 0 | 0 | 0 |               |  |

| Table 12-13. | Analog Value Re | presentation of Out | puts (Onboard I/Os) |
|--------------|-----------------|---------------------|---------------------|
|              | Analog value Ne | presentation of out |                     |

Voltage output 0 to 10 V Current output 0 to 20 mA

The analog value representation shown in Table 12-13 is necessary for output of the analog value by means of the T QW or T PW operation.

Disadvantages:

- The analog value is not yet scaled for the desired range.
- The method of representation has not yet been fixed for the analog value.

You can bypass these disadvantages by using FB251 for the output of analog values. The following Section describes how to call and parameterize FB251.

## Representation of the Analog Value Output via External I/Os

The representation of the analog value and the assignment of units to the voltages and currents output will be described in connection with the relevant modules in Chapter 15.

## 12.2.2 Outputting Analog Values -FB251-

FB251 allows analog values to be output to analog output modules/onboard analog outputs. In doing so, values from the range between the "UGR" (lower limit) parameter and the "OGR" (upper limit) parameter are converted to the nominal range of the respective module. FB251 can be used in the S5-95U.

Execution time of FB251 4.8 ms.

## Call of FB251

|      | STL         |    |      | CSF    |     |     |
|------|-------------|----|------|--------|-----|-----|
|      | : JU FB 251 | FB | 251  |        |     | 1   |
| NAME | : RLG.AA    |    |      | RLG.AA |     |     |
| XE   | :           |    | XE   |        | FEH | — м |
| BG   | :           |    | BG   |        | BU  | м   |
| KNKT | :           |    | KNKT |        |     | 1.1 |
| OGR  | :           |    | OGR  |        |     |     |
| UGR  | :           |    | UGR  |        |     |     |
| FEH  | :           |    |      |        |     | 1   |
| BU   | :           |    |      |        |     |     |

Table 12-14. Call of FB251

| Parameter | Meaning                           | Туре | Assignment                                                                       |                                                 |  |  |  |  |
|-----------|-----------------------------------|------|----------------------------------------------------------------------------------|-------------------------------------------------|--|--|--|--|
|           | 4                                 |      | External I/Os                                                                    | Onboard I/Os                                    |  |  |  |  |
| XE        | Analog value to be output         | IW   | Input value (two's compleme                                                      | nt) in the range UGR to OGR                     |  |  |  |  |
| BG        | Slot address                      | D KF | 0 to 7                                                                           | 8                                               |  |  |  |  |
| KNKT      | Channel number<br>Channel type    | D KY | KY=x,y<br>x=0;1<br>y=0;1<br>0: Unipolar representation<br>1: Bipolar fixed-point | KY=x,y<br>x=0<br>y=0 Unipolar<br>representation |  |  |  |  |
| OGR       | Upper limit of the output value   | D KF | - 32767 to                                                                       | 9 +32767                                        |  |  |  |  |
| UGR       | Lower limit of the output value   | D KF | - 32767 to                                                                       | 9 +32767                                        |  |  |  |  |
| FEH       | Error in limit value setting      | Q BI | "1" if UGR = OGR, invalid<br>or invalid c                                        | channel or slot number,<br>hannel type          |  |  |  |  |
| BU        | Input value exceeds<br>UGR or OGR | Q BI | "1" if XE lies outside limits (UGR; OGR).<br>XE assumes the limit value          |                                                 |  |  |  |  |

| Table 12-15. | Parameter Assignment of FB251 |
|--------------|-------------------------------|
|--------------|-------------------------------|

## 12.2.3 Time Required for Output and Accuracy of the Analog Value Output

The Table below shows the various possibilities for calculating the time required for the output of an analog value.

| Possibilities for Outputting<br>Analog Values            | Maximum Duration<br>of Output to<br>Onboard I/Os                                                                                                    | Maximum Duration<br>of Output to<br>External I/Os                                                                                                    |
|----------------------------------------------------------|----------------------------------------------------------------------------------------------------|----------------------------------------------------------------------------------------------------|
| Write analog values into the process image               | <ul> <li>Using the T QW<br/>operation:<br/>Cycle time from the<br/>T QW operation to<br/>the end of the cycle</li> <li>+ operating system<br/>runtime</li> </ul> | <ul> <li>Using the T QW operation:<br/>No. of channels on module<br/>x Conversion time per<br/>output</li> <li>+ Cycle time from<br/>T QW operation<br/>to end of cycle</li> <li>+ Operating system<br/>runtime</li> <li>+ PI transfer time</li> </ul>           |
|                                                          | <ul> <li>Using FB251:<br/>Cycle time starting from<br/>the call of FB251</li> <li>+ execution time of<br/>FB251</li> </ul>                                       | <ul> <li>Using FB251:<br/>No. of channels on module<br/>x Conversion time per<br/>output</li> <li>+ Cycle time from<br/>T QW operation<br/>to end of cycle</li> <li>+ Exec. time of FB251</li> <li>+ Oper. system runtime</li> <li>+ PI transfer time</li> </ul> |
| Write analog values to the outputs via direct I/O access | <ul> <li>Using the T PW 40<br/>operation:<br/>Execution time of<br/>operation +<br/>conversion time</li> </ul>                                                   | Not possible                                                                                                    |

 Table 12-16.
 Maximum Duration for Outputting an Analog Value

The time values for the runtimes specified in Table 12-16 are given in the Operations List (see Appendix A), in the Technical Specifications for the S5-95U (see Appendix B) and Chapter 6.

## Accuracy of the Analog Value Output

In order to establish the accuracy of an analog output value (actual analog value), you have to calculate the absolute error of the analog value.

Use the formula below to determine the absolute error of the analog value output:

| Absolute error = | Nominal analog |   | <b>Operational limit in %</b> |
|------------------|----------------|---|-------------------------------|
|                  | output value   | • | 100%                          |

Please refer to the Technical Specifications for the PLC (see Appendix B) or the respective analog output module (see Chapter 15) for nominal value and operational limit of the analog output.

The actual analog value is within the following range:

| Output | Absolute | Actual | Output | <u>т</u> | Absolute |
|--------|----------|--------|--------|----------|----------|
| value  | error    | value  | value  | •        | error    |

Actual value = Output value ± Absolute error

**Example:** The analog value of 6.4 V was output at a  $2 \times \pm 10$  V analog output module. The nominal value for the analog output is  $\pm 10$  V. The operational limit for this module is  $\pm 0.6$  %. Determine the accuracy of the analog value.

| <u>%</u> = <u>0.06 ∨</u> |
|--------------------------|
|                          |

6.4 V - 0.06 Actual value 6.4 V + 0.06 V

Actual analog value  $= 6.4 \text{ V} \pm 0.06 \text{ V}$ 

The accuracy of the analog value varies within the range of  $\pm$  0.06 V.

## 12.3 Example: Analog Value Processing with FB250 and FB251

There are eight analog inputs and one analog output on the S5-95U. The inputs are preset at the factory so that if no parameters are entered, the inputs can only be read in via a direct I/O access (L PW). If you want to read in the inputs cyclically into the PII, you must first enter parameters in DB1 (see Section 12.1).

**Example:** You can use a fan to help regulate the temperature in a room. The temperature should fluctuate between 20 and 28 degrees Celsius (68 degrees Fahrenheit and 82 degrees Fahrenheit). The fan speed depends on the room temperature. You can input the room temperature into FB250. You can output the setpoint value for the fan speed in FB251.

Prerequisites:

- You have wired the analog connections (see Section 3).
- You have parameterized an analog input in the default DB1 ("AI1"; see Section 12.1), transferred DB1 to the PLC and switched the PLC from STOP to RUN.

#### Reading in Analog Values (FB250)

In order to read in the analog value, call up FB250 on the programmer and enter its parameters as they are shown in the example (see Table 12-17). Figure 12-2 shows you how the function block operates. There is an explanation of the individual parameters in Table 12-18.

FB 250 reads in the analog values of analog input channel 0 cyclically and transfers an XA value to the output in the range specified (scaled) by the user (see Figure 12-2).

|      | ;   | STL       | Explanation                                                           |
|------|-----|-----------|-----------------------------------------------------------------------|
|      | : , | JU FB 250 |                                                                       |
| NAME | : ] | RLG:AE    | In the temperature range from 20 to 28 degrees Celsius, the analog    |
| BG   | :   | KF=+8     | input (channel number 0) delivers a nominal value from 0 to 10 V      |
| KNKT |     | KY=0,4    | (channel type 4). If you assign the value KF = +200 to parameter      |
| OGR  | :   | KF=+280   | UGR (lower limit) and the value KF = +280 to the OGR (upper limit),   |
| UGR  | :   | KF=+200   | the function block gives the temperature value in 1/10 degrees at the |
| EINZ | :   | F 50.0    | XA output. The value is stored as a fixed-point number in FW 130.     |
| XA   | :   | FW 130    |                                                                       |
| FB   | :   | F 120.0   |                                                                       |
| BU   | :   | F 121.0   |                                                                       |

| Table 12-17. Setting Parameters in FB250 | Table 12-17. | Setting | <b>Parameters</b> | in | FB250 |
|------------------------------------------|--------------|---------|-------------------|----|-------|
|------------------------------------------|--------------|---------|-------------------|----|-------|

FB250 transforms the range 0 to 10 V into the range 20 to  $28^{\circ}$  C.

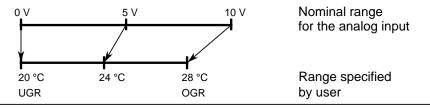

Figure 12-2. Transforming the Nominal Range to a Specified Range

| Parameter | Meaning                         | Туре | Assignment                                                               |  |  |  |
|-----------|---------------------------------|------|--------------------------------------------------------------------------|--|--|--|
| BG        | Slot number                     | D KF | 8 (Onboard I/Os)                                                         |  |  |  |
| KNKT      | Channel number<br>Channel type  | D KY | KY=x,y<br>x=0 to 7<br>y=4 Unipolar representation                        |  |  |  |
| OGR       | Upper limit of the output value | D KF | - 32767 to +32767                                                        |  |  |  |
| UGR       | Lower limit of the output value | D KF | - 32767 to +32767                                                        |  |  |  |
| EINZ      | Single scan                     | I BI | Single scan is triggered with signal state "1"                           |  |  |  |
| ХА        | Output value                    | QW   | Scaled analog value                                                      |  |  |  |
| FB        | Error bit                       | Q BI | "1" if illegal channel number or slot number,<br>or illegal channel type |  |  |  |
| BU        | Range violation                 | Q BI | "1" if nominal range is exceeded                                         |  |  |  |

| Table 12-18. | Parameters for FB250 |
|--------------|----------------------|
|              |                      |

## Outputting an Analog Value (FB251)

In order to output the analog value, call up FB251 on the programmer and assign it parameters as shown in the example (see Table 12-19). Flag word 130 contains the fixed-point number that FB250 calculated. This number is now converted into the RPM setpoint in FB251.

Figure 12-3 shows you how the FB functions. There is an explanation of the individual parameters in Table 12-20.

When FB251 is called it outputs the analog values calculated from the digital values at the analog output channel.

|      |   | STL       | Explanation                                                         |
|------|---|-----------|---------------------------------------------------------------------|
|      | : | JU FB 251 |                                                                     |
| NAME | : | RLG:AQ    | In the range of 120 to 1500 RPM a speed setpoint is to be displayed |
| XE   | : | FW130     | (corresponding to the nominal range of the analog output). If the   |
| BG   | : | KF=8      | parameter UGR is set with the value KF = + 120 and OGR is set with  |
| KNKT | : | KY=0,0    | the value KF = + 1500, you can enter the speed setpoint into        |
| OGR  | : | KF=1500   | parameter XE in RPMs. Function Block 251 writes the corresponding   |
| UGR  | : | KF=120    | value (0 V to 10 V) to the analog output.                           |
| FEH  | : | F 120.1   |                                                                     |
| BU   | : | F 121.1   |                                                                     |

| Table 12.19 | Entering | Parameters for FB251 |  |
|-------------|----------|----------------------|--|
|-------------|----------|----------------------|--|

FB251 transforms the range + 120 to 1500 RPM into the range 0 to 10 V (nominal range of the analog output)

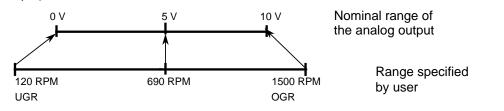

Figure 12-3. Transforming the Specified Range into the Nominal Range

| Parameter | Meaning                            | Туре | Assignment                                                                       |  |  |  |
|-----------|------------------------------------|------|----------------------------------------------------------------------------------|--|--|--|
| XE        | Analog value to<br>be output       | IW   | Input value (2's complement)<br>in the UGR to OGR range                          |  |  |  |
| BG        | Slot number                        | D KF | 8 (for onboard I/Os)                                                             |  |  |  |
| KNKT      | Channel number<br>Channel type     | D KY | KY=x,y<br>x=0 (for onboard I/Os)<br>y=0 unipolar representation                  |  |  |  |
| OGR       | Upper limit of the<br>output value | D KF | - 32767 to +32767                                                                |  |  |  |
| UGR       | Lower limit of the<br>output value | D KF | - 32767 to +32767                                                                |  |  |  |
| FEH       | Error in the limit value setting   | Q BI | "1" if UGR = OGR, for invalid channel or slot<br>number, or invalid channel type |  |  |  |
| BU        | Input value exceeds<br>UGR or OGR  | Q BI | "1" if XE is outside the range (UGR; OGR).<br>XE accepts the limit value         |  |  |  |

#### Table 12-20. Parameters for FB251

## Duration of Input and Output of the Analog Value

Reading the analog value from the PII by means of FB250 takes max. 5.9 ms (cf. Table 12-10). Output of the analog value to the PIQ by means of FB251 takes max. 5 ms (cf. Table 12-16).

## Accuracy of the Analog Value

## 1. Input Value:

Value read = 5 V Nominal analog input value = 10 V Operational limit = 1.68 V

| Absolute error = | 10 V | • <u>1.68%</u> =     | <u>0.168 V</u> |
|------------------|------|----------------------|----------------|
| 5 V - 0.168      |      | Actual value         | 5 V + 0.168 V  |
| Actual value=    |      | <u>5 V ± 0.168 V</u> |                |

The accuracy of the analog value read in varies within the range of + 0.168 V corresponding to  $\pm 0.8$ °C.

## 2. Output Value:

Analog value output = 5 V Nominal analog output value = 10 VOperational limit = 1.0%

| Absolute error = | $10 \text{ V} \cdot \frac{1.0\%}{100\%} =$ | <u>0.1 V</u> |
|------------------|--------------------------------------------|--------------|
| 5 V - 0.1        | Actual value                               | 5 V + 0.1 V  |
| Actual value=    | <u>5 V ± 0.1 V</u>                         |              |

The accuracy of the analog value output varies within the range of  $\pm 0.1$  V corresponding to  $\pm 13.8$  RPM.

| 13 Integra | al Real-Time Clock (only in the S5-95U)                      |                |   |
|------------|--------------------------------------------------------------|----------------|---|
| 13.1       | Function                                                     | 13- <i>°</i>   |   |
| 13.2       | Structure of the Clock Data Area                             | 13- 2          | 2 |
| 13.3       | Structure of the Status Word and How to Scan it              | 13- 5          | 5 |
| 13.4       | Backup of the Hardware Clock                                 | 13- 7          | 7 |
| 13.5       | Setting Parameters in DB1                                    | 13- 8          | 3 |
| 13.5.1     |                                                              | 13- 10         | ) |
| 13.5.2     | Setting the Prompt Time in DB1                               | 13- 10         | ) |
|            | Setting the Operating Hours Counter in DB1                   | 13- 1 <i>1</i> |   |
| 13.5.4     | Entering the Clock Time Correction Factor in DB1             | 13- 11         |   |
| 13.6       | Programming the Integral Real-Time Clock in the User Program | 13- 12         | 2 |
| 13.6.1     | Reading and Setting the Clock                                | 13- 12         | 2 |
| 13.6.2     | Programming the Prompt Function                              | 13- 16         | 6 |
|            | Programming the Operating Hours Counter                      | 13- 2′         |   |
|            | Entering the Clock Time Correction Factor                    | 13- 26         | 6 |

| Figur        | es                                                                                                    |        |
|--------------|----------------------------------------------------------------------------------------------------|--------|
| 13-1<br>13-2 | How DB1 or the Control Program and the Clock Access the Clock Data Area DB1 with Default Parameters for the Integral Real-Time Clock of | 13- 2  |
|              | the S5-95U Basic Unit                                                                                                    | 13- 8  |
| 13-3         | Example - Setting the Clock in DB1                                                                                                    | 13- 10 |
| 13-4         | Example - Setting the Prompt Time in DB1                                                                                                | 13- 10 |
| 13-5         | Example - Setting the Operating Hours Counter in DB1                                                                                    | 13- 11 |
| 13-6         | Example - Entering a Correction Factor in DB1                                                                                           | 13- 11 |
| 13-7         | Flowchart - Transferring a New Prompt Time                                                                                              | 13- 17 |
| 13-8         | Flowchart - Transferring Settings to the Operating Hours Counter                                                                        | 13- 22 |
| Table        | 5                                                                                                    |        |
| 13-1         | Clock Data in the Clock Data Area                                                                                                    | 13- 3  |
| 13-2         | Range Definitions for Clock Data                                                                                                    | 13- 4  |
| 13-3         | Significance of the Bits of the Status Word                                                                                             | 13- 5  |
| 13-4         | Reading the Current Clock Time and Current Date                                                                                         | 13- 9  |
| 13-5         | DB1 Parameters for the Integral Real-Time Clock                                                                                         | 13- 9  |

## 13 Integral Real-Time Clock (only in the S5-95U)

## 13.1 Function

The integral real-time clock (hardware clock) offers the following possibilities of controlling the process sequence.

- Clock and calendar function used to configure clock-time dependent control, for example.
- Prompt and alarm function used to monitor the duration of a process, for example.
- Operating hours counter used to monitor inspection intervals, for example.

In order to be able to use the integral clock, you must assign the corresponding parameters in DB1 or program it in the control program.

Programming of the clock in the control program should be reserved to users with an extensive system knowledge (see Section 13.6). All other users are recommended to assign the relevant parameters of the clock in DB 1 (see Section 13.5).

The integral hardware clock requires a clock data area and a status word in order to function. The following information must be stored in DB 1 or, when programming the clock in the control program, in the system data 8 to 10 (see Appendix B):

- Location of the clock data area
- Location of the status word

## **Operating Principle**

Data exchange between the integral real-time clock and the control program always goes through the clock data area. The clock stores current values for time, date, and operating hours counter in the clock data area. You can transfer into the clock data area the values for the time, date, prompt time, and operating hours counter that you want the clock to use.

You can scan the status word to identify setting errors, for example. Or you can change certain status word bits to deliberately disable or enable transfer or read operations.

The clock data area and the status word can have the following locations:

- Data block
- Flag area
- Input area
- Output area

Refer to Sections 13.2 and 13.3 for additional information about the clock data area and the status word.

## 13.2 Structure of the Clock Data Area

You need only to change the default values in DB1 to program the clock in DB1. See section 13.5. During start-up, the DB1 interpreter writes all information into the system data area (for system data assignment through integral clock see Appendix B).

Data exchange between DB1 and the integral real-time clock is always through the clock data area. On the one hand, the integral real-time clock stores current time, date, and operating hours counter values in the clock data area (flag area, data block, input area, or output area). On the other hand, DB1 stores the settings for prompt times and operating hours counters in the same data area.

The control program can read or write only the clock data area. The control program can never access the clock directly. Figure 13-1 illustrates the relationship between DB1 or the control program, the clock data area, and the integral real-time clock.

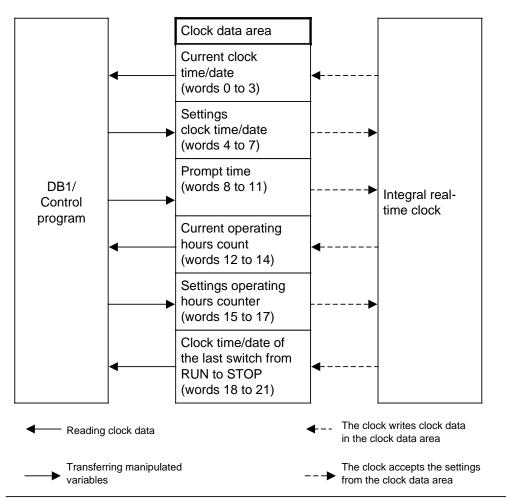

Figure 13-1. How DB1 or the Control Program and the Clock Access the Clock Data Area

## Note

The time in the clock data area is updated each time after 1 s at the beginning of the next program cycle (at the cycle checkpoint). Reading clock data in OB 22 leads to faulty values.

Table 13-1 provides you with information about where specific clock data is located within the clock data area.

If the clock data area is located

- in a data block, then the word numbers in the table apply, ٠
- ٠ in the flag, input or outputs areas, then the byte numbers apply.

The explanations on the entries in the clock data area follow Table 13-1.

| Clock Data<br>Area |             | Meaning                                                                                                    | Left Word or | Right Word or          |
|--------------------|-------------|----------------------------------------------------------------------------------------------------|--------------|------------------------|
| Word<br>No.        | Byte<br>No. |                                                                                                    | Low Byte     | High Byte              |
| 0                  | 0; 1        | Current clock time/<br>Current date *                                                                           |              | Weekday                |
| 1                  | 2; 3        |                                                                                                    | Day          | Month                  |
| 2                  | 4; 5        |                                                                                                    | Year         | AM/PM (Bit 7), Hour    |
| 3                  | 6; 7        |                                                                                                    | Minute       | Second                 |
| 4                  | 8; 9        | Settings for clock<br>time/date                                                                                 |              | Weekday                |
| 5                  | 10;11       |                                                                                                    | Day          | Month                  |
| 6                  | 12;13       |                                                                                                    | Year         | AM/PM (Bit 7) **, Hour |
| 7                  | 14;15       |                                                                                                    | Minute       | Second                 |
| 8                  | 16;17       | Time prompt                                                                                                    |              | Weekday                |
| 9                  | 18;19       |                                                                                                    | Day          | Month                  |
| 10                 | 20; 21      |                                                                                                    |              | AM/PM (Bit 7) **, Hour |
| 11                 | 22; 23      |                                                                                                    | Minute       | Second                 |
| 12                 | 24; 25      | Current operating hours                                                                                         |              | Seconds                |
| 13                 | 26; 27      |                                                                                                    | Minutes      | Hours                  |
| 14                 | 28; 29      |                                                                                                    | Hours · 100  | Hours · 10,000         |
| 15                 | 30; 31      | Settings for<br>operating hours<br>counter                                                                      |              | Seconds                |
| 16                 | 32; 33      |                                                                                                    | Minutes      | Hours                  |
| 17                 | 34; 35      |                                                                                                    | Hours · 100  | Hours · 10,000         |
| 18                 | 36; 37      | Clock time/date after<br>a switch from RUN to<br>STOP or Power OFF<br>(only if bit 5 in the<br>status word 5=1) |              | Weekday                |
| 19                 | 38; 39      |                                                                                                    | Day          | Month                  |
| 20                 | 40; 41      |                                                                                                    | Year         | AM/PM (Bit 7), Hour    |
| 21                 | 42; 43      |                                                                                                    | Minute       | Second                 |

Table 13-1. Clock Data in the Clock Data Area

\* Leap years are taken into account; there is no automatic changeover between summer and winter time.

\*\* Significant only in the 12-hour mode Bit 7=1 means PM; Bit 7=0 means AM

# Make certain you are aware of the following information when you make inputs into the clock data area:

- Entries into the clock data area must be in BCD code.
- The clock runs either in the 12-hour mode or the 24-hour mode depending on how you set bit 1 in the status word. See Section 13.3 for additional information.
- The AM/PM flag (0 = AM, 1 = PM) is significant only for the 12-hour mode of the hardware clock. Bit 7 corresponds to the following words: word 2, word 6 word 10, word 20. In the 12-hour mode, you have to set the hours and the AM/PM flag the same way for the clock and prompt functions. In the 24-hour mode, if you set an AM/PM flag when you enter the values for the clock and prompting time, then the program sets the relevant error bit.
- The clock settings you enter must be within the range defined in Table 13-2.

| Variable                    | Permissible Parameters                                                                                                    | Variable                        | Permissible Parameters                                                                                                    |  |  |
|-----------------------------|----------------------------------------------------------------------------------------------------|---------------------------------|----------------------------------------------------------------------------------------------------|--|--|
| Seconds<br>Minutes<br>Hours | 0 to 59<br>0 to 59<br>in the 24-hour mode:<br>0 to 23<br>in the 12-hour mode:<br>for AM 1 to 12<br>(12=12 o'clock noon)<br>for PM 81 to 92<br>(81=1 o'clock PM)<br>0 to 999999 when<br>entering the operating<br>hours | Day<br>Month<br>Year<br>Weekday | 1 to 31<br>1 to 12<br>0 to 99<br>1 to 7<br>1=Sunday<br>2=Monday<br>3=Tuesday<br>4=Wednesday<br>5=Thursday<br>6=Friday<br>7=Saturday |  |  |

 Table 13-2.
 Range Definitions for Clock Data

If your inputs differ from the ones described, the operating system outputs error messages that are displayed in the status word. The operating system resets error messages displayed in the status word the next time you set the clock, prompt time, or the operating hours counter, if the new settings are within the definition range. See Section 13.3.

- When you set the clock, you need to enter only the data which is required for the implementation of the individual function. If you wish, for example, to change only the clock function, you need not input the data for the prompt function or for the operating hours counter.
- If the clock data area is located at the end of other areas (flags, data blocks, inputs, and outputs), the amount of clock data transferred is only as much as will fit in the area available. Settings are not accepted if they lie outside of the available range.
- If clock data is located in the non-retentive flag area, then all the settings are lost after Power OFF, and the time the last switch from RUN to STOP occurred is lost.
- Remember that you can determine where the clock data area is located. The word numbers and byte numbers listed in Table 13-1 are relative.

If your clock data area is located in a data block and does not begin with DW0 but DWX, then you must add the value X to the word number shown in Table 13-1 The same applies for the flag, input and output areas.

**Example:** Your clock data area begins with DW124. The data for the time and date is then stored in DW124 to DW127.

# 13.3 Structure of the Status Word and How to Scan it

You can scan the status word to identify errors in the entered settings. You can deliberately change certain bits in the status word to enable or disable transfer or read operations.

- The status word can be located in the flag area, input area or output area or in a data block. You must define the location of the status word in DB1. See Section 13.5.
- There are four types of bits in the status word:
  - Clock flags
  - Operation system flags
  - Operating hours counter flags
  - Prompt time flags

Table 13-3 provides you with information about the significance of the signal states of the respective flags. Explanations about resetting of certain bits in the status word follow Table 13-3.

| Flags                    | Bit<br>No. | Read/Over-<br>write Bit ? | Signal<br>State | Meaning                                                                                                    |
|--------------------------|------------|---------------------------|-----------------|----------------------------------------------------------------------------------------------------|
| Clock                    | 0          | Read                      | 1               | Error in setting entry                                                                                                    |
| flags                    | 0          | Read                      | 0               | No error in setting entry                                                                                                    |
|                          | 1          | Read and                  | 1               | 12-hour clock mode                                                                                                    |
|                          |            | overwrite                 | 0               | 24-hour clock mode                                                                                                    |
|                          | 2          | Read and                  | 1               | Transfer settings                                                                                                    |
|                          | 2          | overwrite                 | 0               | Do not transfer settings                                                                                                    |
|                          | 3          | -                         | irrelev.        | Occupied by the operating system of the PLC                                                                                                    |
| Operat-<br>ing<br>system | 4          | Read and overwrite        | 1               | PLC in RUN mode<br>The clock continually updates the clock data area<br>(words 0 to 17).                                                                                               |
| nags                     | flags      |                           |                 | PLC in STOP mode<br>The clock updates only words 0 to 3 in the clock<br>data area (current time/current date). You can set<br>the clock by using the FORCE VAR programmer<br>function. |
|                          |            |                           | 0               | PLC in RUN mode<br>The clock updates the clock data area<br>(words 0 to 17).                                                                                                    |
|                          |            |                           |                 | PLC in STOP mode<br>The clock does not update the clock data area.<br>Words 0 to 3 contain the time at which the last<br>switch from RUN to STOP occurred.                             |

#### Table 13-3. Significance of the Bits of the Status Word

| Flags                    | Bit<br>No. | Read/Over-<br>write Bit? | Signal<br>State | Meaning                                                                                            |
|--------------------------|------------|--------------------------|-----------------|----------------------------------------------------------------------------------------------------|
| Operat-<br>ing<br>system | 5          | Read and overwrite       | 1               | Words 0 to 3 are saved in words 18 to 21 when a switchover from RUN to STOP or a POWER OFF occurs. |
| flags                    |            |                          | 0               | Words 18 to 21 are not used                                                                        |
|                          | 6          | -                        | irrelev.        | Occupied by the operating system of the PLC                                                        |
|                          | 7          | -                        | irrelev.        | Occupied by the operating system of the PLC                                                        |
| Operat-                  | 8          | Read                     | 1               | Error in setting entry                                                                             |
| ing                      |            |                          | 0               | No error in setting entry                                                                          |
| hours<br>counter         | 9          | Read and overwrite       | 1               | Enable operating hours counter                                                                     |
| flags                    |            |                          | 0               | Disable operating hours counter                                                                    |
|                          | 10         | Read and                 | 1               | Transfer settings                                                                                  |
|                          |            | overwrite                | 0               | Do not transfer settings                                                                           |
|                          | 11         | -                        | irrelev.        | Occupied by the operating system of the PLC                                                        |
| Prompt-                  | 12         | Read                     | 1               | Error in setting entry                                                                             |
| ing time                 |            |                          | 0               | No error in setting entry                                                                          |
| flags                    | 13         | Read                     | 1               | Set prompting time is reached                                                                      |
|                          |            |                          | 0               | Set prompting time is not reached                                                                  |
|                          | 14         | Read and                 | 1               | Transfer settings                                                                                  |
|                          |            | overwrite                | 0               | Do not transfer settings                                                                           |
|                          | 15         | -                        | irrelev.        | Occupied by the operating system of the PLC                                                        |

 Table 13-3.
 Significance of the Bits of the Status Word (Continued)

- The operating system resets the "transfer settings" bits (bits 2, 10, and 14 in the status word) under the following conditions.
  - The settings have been transferred.
  - The settings have not been transferred because they were outside of the permissible range. The corresponding error bit (bits 0, 8, and 12 in the status word) is set.
- The operating system does **not** reset the "transfer settings" bits (bits 2, 10, and 14 in the status word) under the following conditions.
  - The system data for the clock is either incorrect or not available.
  - The clock data area is too small.
  - The clock is defective (hardware error).

#### Scanning the Status Word

In a data block, you can use the "P <data word number> <bit number>" operation to scan the individual bits of a data word. In the flag area, you can scan the individual bits if you enter the <br/><byte address> and the <bit number>.

**Example:** The status word is stored in DW13. You are checking to see if the set prompting time has been reached.

The "P D 13.13" instruction triggers a scan.

If the status word is stored in FW12, then the same scan would be "A F 12.5".

## 13.4 Backup of the Hardware Clock

If there is a backup battery, the clock continues to run even after Power OFF. If the programmable controller does not have a backup battery, the clock values will be set at "October 1, 1991, 12.00.00 o'clock, weekday: 3" when the clock is initialized after a Power ON. The default is the 24-hour time mode. You should install a battery only during Power ON; otherwise, you would lose the clock data.

# 13.5 Setting Parameters in DB1

You must set the clock parameters in DB1 to be able to use the clock functions. Follow the same rules you used in setting parameters for other functions in DB 1 (see Section 9.4).

After having performed an overall reset, output default DB1 to the programmer.

The real-time clock has the following parameter block:

84: KC =' 100 ; #CLP: STW MW10'; KC = ' 2 CLK DB5 DW0 ۰; 96: KC =' SET 3 01.10.91 12:00:'; 108: OHS 000000:00:00 '; 120: KC = '00 KC =' TIS 3 01.10. 12:00:00 '; 132: KC = ' 144: STP Y SAV Y CF 00 '; 156: KC =' ; #END ':

# Fig. 13-2. DB1 with the Default Parameters for the Integral Real-Time Clock of the S5-95U Basic Unit

Use the cursor to jump into the parameter block "CLP:". Delete the two comment characters (#) in front of "CLP" and "END". Change the clock parameters.

After the CLP block ID for the integral real-time clock, the STW parameter specifies the location of the status word (in flag word MW102, for example). The CLK parameter defines the location of the clock data (in DB5 beginning with DW0, for example).

You must specify both parameters if you want to read the clock. The following section describes the procedures you must follow to read the clock.

Transfer the changed DB 1 to the programmable controller.

If you have stored the status word or the clock data area in a data block, then generate the DB with a sufficient length and transfer it to the programmable controller. Switch the programmable controller from STOP to RUN.

Every time there is a change from STOP to RUN, the programmable controller accepts the new clock data.

#### Note

The programmable controller accepts the clock data on a STOP to RUN switchover only if one of the DB 1 parameters "SET", "OHS or "TIS" has been changed. This mechanism ensures, that the clock setting cannot be changed unintentionally by a STOP to RUN switchover In order to see how and with which values the clock runs, you can monitor the clock data area with the programmer function "STATUS VAR".

You receive, for example:

| Table 13-4. Rea | iding the Current Clock Time an | d Current Date |
|-----------------|---------------------------------|----------------|
| Operand         | Signal States                   | Explanation    |
| DB 5            |                                 |                |
| DW 0            | KH = 0003                       | Tuesday        |
| DW 1            | KH = 0110                       | October 1      |
| DW 2            | KH = 9112                       | 1991, 12:00    |
| DW 3            | KH = 0000                       | (00 min; 00 s) |

Table 13-4 Reading the Current Clock Time and Current Date

#### DB1 Parameters Used for the Integral Real-Time Clock

| Table 13-5. | <b>DB1 Parameters</b> | for the Integral | Real-Time Clock |
|-------------|-----------------------|------------------|-----------------|
|-------------|-----------------------|------------------|-----------------|

| Paramete                                                                                                    | er Argument                                             | Meaning                                                                                                    |
|----------------------------------------------------------------------------------------------------|---------------------------------------------------------|----------------------------------------------------------------------------------------------------|
| Blo                                                                                                    | ock ID: CLP:                                            | Clock Parameters                                                                                                    |
| STW                                                                                                    | DBxDWy, MYz,EWv<br>or AWv                               | Location of the status word ( <i>ST</i> atus <i>W</i> ord)                                                           |
| CLK                                                                                                    | DBxDWy, MWz,EWv<br>or AWv                               | Location of the clock data ( <i>CL</i> oc <i>K</i> Data)                                                             |
| SET                                                                                                    | wd dd.mm.yy<br>hh:mn:ss <sup>1</sup> AM/PM <sup>2</sup> | Setting the clock time and date                                                                                      |
| OHS                                                                                                    | hhhhhh:mn:ss <sup>1</sup>                               | Setting the operating hours counter<br>( <i>O</i> perating <i>H</i> ours counter <i>S</i> et)                        |
| OHE                                                                                                    | J/Y/N                                                   | Ènabling the operating hours counter<br>( <i>O</i> perating <i>H</i> ours counter <i>E</i> nable)                    |
| TIS                                                                                                    | wd dd.mm.<br>hh:mn:ss <sup>1</sup> AM/PM <sup>2</sup>   | Setting the prompt time ( <i>TI</i> mer Set)                                                                         |
| STP<br>SAV                                                                                                    | J/Y/N<br>J/Y/N                                          | Updating the clock during STOP ( <i>ST</i> o <i>P</i> ) <sup>3</sup><br>Saving the clock time after the last change  |
| CF                                                                                                    | р                                                       | from RUN to STOP or Power OFF ( <b>SAV</b> e)<br>Entering the correction factor ( <b>C</b> orrection <b>F</b> actor) |
| wd       =1 7 (weekday = SoSa)         dd       =01 31 (day)         mm       =01 12 (month)         yy       =0 99 (year)         hh       =00 23 (hours)         mn       =00 59 (minutes)         ss       =00 59 (seconds)         hhhhhhh       =0 999999 (hours) |                                                         | p= - 400 400<br>v=0 126<br>x = 2 255<br>y=0 255<br>z=0 254<br>j/J=yes<br>y/Y=yes<br>n/N=no                           |

1 If an argument such as seconds, for example, is not to be entered or changed, enter XX. The clock continues to run with the current data. In the "TIS" paramaeter block, the clock does not acknowledge the argument entered by "XX" (is not available).

2 If you enter AM or PM after the clock time, the clock runs in the 12-hour mode. If you omit this argument, the clock runs in the 24-hour mode. You must use the same time mode in the SET and TIS parameter blocks.

3 If the program is monitored with an operator panel, such as OP 20, it is advantageous that the programmable controller updates the clock data area also in the STOP mode.

The following sections contain examples for programming the clock. Adhere to the rules described in Section 9.4 for setting parameters when you enter these examples into the programmable controller.

#### Note

If the programmable controller recognizes a parameter setting error in DB1, the programmable controller remains in the STOP mode even after it has been switched from STOP to RUN. The red LED is lit.

# 13.5.1 Setting the Clock in DB1

|            |          | Setting the C   | Clock                            | Explanation                                                                                                    |
|------------|----------|-----------------|----------------------------------|----------------------------------------------------------------------------------------------------|
| 84:<br>96: | KS<br>KS | =' 100 ;<br>='2 | CLP: STW MW10 ;<br>LK DB5 DW0 '; | DThe status word is located in flag word MW102.<br>The clock data is stored in data block 5                                                                                   |
| 90.        | КS       | - *             |                                  | beginning with data word DWO. After the SET                                                                                                    |
| 108:       | KS       | =' SET 6 0      | 8.11.91 15:30:';                 | parameter, enter the weekday, the date, and the                                                                                                    |
| 120:       | KS       | ='00 0HS        | 000000:00:00 ';                  | clock time you want the clock to use when it                                                                                                    |
|            |          |                 |                                  | begins running. Be certain to include the blank<br>spaces. The clock runs in the 24-hour time mode<br>since you do not enter either AM or PM.                                 |
| 144:       | KS       | =' STP Y S      | AV Y CF 00 '                     | The clock is updated when the programmable<br>controller is in STOP. The clock time of the<br>last RUN to STOP switchover is saved in the<br>clock data area. See Table 13-1. |

Figure 13-3. Example - Setting the Clock in DB1

# 13.5.2 Setting the Prompt Time in DB1

|      | Se | tting the F    | Prompt T | ime      |     | Explanation                                                    |
|------|----|----------------|----------|----------|-----|----------------------------------------------------------------|
| 84:  | KS | =' 100         | ; CLP:   | STW MW1  | 0*; | The status word is in flag word MW102. The clock               |
| 96:  | KS | = ' 2          | CLK DB   | 5 DWC    | ';  | data is stored in data block DB5 beginning with data word DW0. |
| · .  |    |                |          |          |     |                                                                |
| 132: | KS | = ' <b>TIS</b> | 3 07.01  | 08:00:00 | ';  | After the TIS parameter, enter the weekday, the                |
|      |    |                |          |          |     | data, and the clock time to initiate the prompt                |
|      |    |                |          |          |     | time. You can enter the parameter for the clock                |
|      |    |                |          |          |     | mode. The clock in the example runs in the 12-                 |
| 144: | KS | ='AM STP       | Y SAV Y  | CF 00    | ';  | hour mode.                                                     |
|      |    |                |          |          |     | The clock data area is updated when the                        |
|      |    |                |          |          |     | programmable controller is in STOP. The clock                  |
|      |    |                |          |          |     | time of the last RUN to STOP switchover is saved               |
|      |    |                |          |          |     | in the clock data area. Refer to Table 13-1.                   |

Figure 13-4. Example - Setting the Prompt Time in DB1

# 13.5.3 Setting the Operating Hours Counter in DB1

The programmable controller has been replaced. You set the start value for the operating hours counter at 1600 hours.

| Setti        | ing t    | he Operating Hours Counter                        | Explanation                                                                                                    |
|--------------|----------|---------------------------------------------------|----------------------------------------------------------------------------------------------------|
| 84:          | KS       | =' 100 ; CLP: STN NW10';                          | The status word is located in flag word MW102.                                                                                                    |
| 96:          | KS       | ='2 CLK DB5 DW0 ';                                | The clock data is stored in data block DB5                                                                                                    |
| •            |          |                                                   | beginning with data word DW0.                                                                                                    |
| 120:<br>144: | KS<br>KS | ='00 OHS 1600:00:00 ';<br>=' STP Y SAV Y CF 00 '; | After the OHS parameter, enter the start value<br>for the operating hours counter.<br>The clock data area is updated when the<br>programmable controller is in STOP. The time of                                 |
| 156:         | KS       | - OHE ; END ';                                    | the last RUN to STOP switchover is saved in the<br>clock data area. Refer to Table 13-1. The<br>operating hours counter is enabled.<br>OHE is not a default parameter; that is, you<br>must enter it completely. |

Figure 13-5. Example - Setting the Operating Hours Counter in DB1

# 13.5.4 Entering the Clock Time Correction Factor in DB1

The exactness of the clock is temperature-dependent. You can configure a correction value to increase the clock's exactness. The correction value is output in s/month. You must measure how many seconds per month the clock runs fast or slow. A month is defined as 30 days.

**Example:** Your measurements indicate the clock is 12 s too slow in four days. That would be 90 s too slow in 30 days. The correction value is +90 s/month.

In addition to the changed clock parameters, enter the example into DB1 as follows:

| Enter | the C | lock | Time | Cor  | rec | tion | Facto | )r  | Explanation                                             |
|-------|-------|------|------|------|-----|------|-------|-----|---------------------------------------------------------|
| 156:  | KS    | = '  | STP  | Y SA | VΥ  | CF   | +90   | š'; | The correction value of +90 s is loaded into the clock. |

Figure 13-6. Example - Entering a Correction Factor in DB1

# 13.6 Programming the Integral Real-Time Clock in the User Program

The programming of the clock in the user program should be performed only by users with extensive knowledge of the system. For all other users, use of DB1 is recommended (see Sections 13.5 and 13.6). The following section provides you with information on how to access the clock through the user program.

# 13.6.1 Reading and Setting the Clock

**Example:** Program for setting the time and date

Transfer of the settings for the time and date is triggered by input I 32.0. Before you set input I 32.0 (see OB1), you must transfer these settings to flag bytes FY120 to FY127. Values that you do not want to change must be preset with "FF<sub>H</sub>". You can define the clock mode with input I 33.0 (1 = 12-hour mode). Input I 32.1 is the AM/PM bit that you use for setting the 12-hour mode.

The clock data area is located in DB2 beginning with DW0, and the status word is FW10.

|      |      |      | OB1 STL | Explanation                               |
|------|------|------|---------|-------------------------------------------|
|      | :    |      |         |                                           |
|      | :    |      |         | SETTING THE TIME AND DATE                 |
|      | :    |      |         |                                           |
|      | :    |      |         | FIRST TRANSFER TIME AND DATE VALUES       |
|      | :    |      |         | INTO FB120 TO FB127.                      |
|      | :U   | Е    | 32.0    | CLOCK SETTING TRIGGERED                   |
|      | :s   | М    | 20.0    | BY SETTING F 20.0 (RESET IN FB10)         |
|      | :    |      |         |                                           |
|      | SPA  | FB   | 10      |                                           |
| NAME | :UHR | -STI | 5L      |                                           |
| WDAY | :    | MB   | 121     | WEEKDAY                                   |
| DAY  | :    | MB   | 122     | DAY                                       |
| MON  | :    | MB   | 123     | MONTH                                     |
| YEAR | :    | MB   | 124     | YEAR                                      |
| HOUR | :    | MB   | 125     | HOUR                                      |
| AMPM | :    | Е    | 32.1    | AMPM-BIT (ONLY IMPORTANT IN 12-HOUR MODE) |
| MIN  | :    | MB   | 126     | MINUTES                                   |
| SEC  | :    | MB   | 127     | SECONDS                                   |
| ERR  | :    | М    | 12.1    | ERROR BIT                                 |
| MODE | :    | Е    | 33.0    | 12 HOUR-MODE: I 33.0 = 1                  |
|      | BE   |      |         |                                           |

|      | FB10 STL                     | Explanation                       |
|------|------------------------------|-----------------------------------|
| NAME | :UHR-STEL                    | SETTING THE CLOCK                 |
| DES  | :WDAY I/Q/D/B/T/C: I BI/BY/W | I/D: BY                           |
| DES  | :DAY I/Q/D/B/T/C: I BI/BY/W  | I/D: BY                           |
| DES  | :MON I/Q/D/B/T/C: I BI/BY/W  | I/D: BY                           |
| DES  | :YEAR I/Q/D/B/T/C: I BI/BY/W | I/D: BY                           |
| DES  | :HOUR I/Q/D/B/T/C: I BI/BY/W | I/D: BY                           |
| DES  | :AMPM I/Q/D/B/T/C: I BI/BY/W |                                   |
|      | :MIN I/Q/D/B/T/C: I BI/BY/W  |                                   |
|      | :SEC I/Q/D/B/T/C: I BI/BY/W  |                                   |
|      | :ERR I/Q/D/B/T/C: Q BI/BY/W  |                                   |
| DES  | :MODE I/Q/D/B/T/C: I BI/BY/W | //D. BI                           |
|      | :A =MODE                     | 24HR-MODE = 0, $12$ HR-MODE = 1   |
|      | := F 11.1                    | (CLOCK MODE STATUS WORD BIT 1)    |
|      | :AN F 20.0                   | FLAG IS RESET IF SETTINGS ALREADY |
|      | :JC =M001                    | READ INTO CLOCK DATA AREA         |
|      | R F 20.0                     |                                   |
|      | :                            |                                   |
|      | C DB 2                       | CLOCK DATA AREA                   |
|      | :L =WDAY<br>:T DR 4          | STORE VALUE FOR WEEKDAY           |
|      | · L =DAY                     | STORE VALUE FOR DAY               |
|      | T DR 5                       |                                   |
|      | L =MON                       | STORE VALUE FOR MONTH             |
|      | T DR 5                       |                                   |
|      | :L = YEAR                    | STORE VALUE FOR YEAR              |
|      | :T DL 6                      |                                   |
|      | :L =HOUR                     | STORE VALUE FOR HOUR              |
|      | :ON =AMPM                    | IF 12-HOUR MODE IS SET, AND       |
|      | :ON =MODE                    | AM/PM BIT = 1 (AFTERNOON), THE    |
|      | :JC =MORN                    | RELEVANT BIT IN THE CLOCK AREA    |
|      | :L KH 0080                   | IS SET                            |
|      | :OW                          |                                   |
| MORN |                              |                                   |
|      | :L =MIN<br>:T DL 7           | STORE VALUE FOR MINUTES           |
|      | ·I DL /<br>:L =SEC           | STORE VALUE FOR SECONDS           |
|      | T DR 7                       | STORE VALUE FOR DECONDO           |
|      | :AN F 11.2                   | TRANSFER SETTINGS                 |
|      | S F 11.2                     | (STATUS WORD IS FW10)             |
|      | :L KT 020.1                  | START MONITORING TIME             |
|      | :SE T 10                     |                                   |
| M001 | :A T 10                      | BEC, IF MONITORING TIME           |
|      | :BEC                         | NOT YET ELAPSED                   |
|      |                              |                                   |

| FE       | 310 STL (continued) | Explanation                                |
|----------|---------------------|--------------------------------------------|
| : AN     | F 11.2              | HAVE SETTINGS BEEN TRANSFERRED?            |
| :JC      | =M002               | IF YES, JUMP TO M002                       |
| :s       | =ERR                | SET ERROR BIT IF THERE ARE ERRORS          |
| BEU      | J                   |                                            |
| M002 :AN | F 11.0              | WERE THERE ERRORS WHILE ENTERING SETTINGS? |
| :R       | =ERR                | IF NO, RESET ERROR BIT                     |
| :BEC     | 2                   | IF NO ERROR, THEN BEC                      |
| :s       | =ERR                | IF AN ERROR, SET ERROR BIT                 |
| BE       |                     |                                            |

**Example:** Program for reading the current time and the current date

The time is stored in flag bytes FY30 to FY36, depending on an external event, simulated here by a positive edge at input I 32.5. Flag F 13.1 indicates which mode the clock is operating in. Flag F 13.0 is the AM/PM bit in the 12-hour mode.

The clock data area is located in DB2 beginning with DW0, and the status word is FW10.

|      |      |      | OB1 STL | Explanation                         |
|------|------|------|---------|-------------------------------------|
|      | :    |      |         |                                     |
|      | :    |      |         | READING TIME AND DATE               |
|      | :    |      |         |                                     |
|      | :A   | I    | 32.5    | TIME AND DATE ARE                   |
|      | :AN  | F    | 0.1     | STORED IN FY30 TO FY36 IN CASE OF A |
|      | :=   | F    | 0.0     | POSITIVE EDGE AT I 32.5.            |
|      | :A   | I    | 32.5    | (EXTERNAL EVENT)                    |
|      | :=   | F    | 0.1     |                                     |
|      | :    |      |         |                                     |
|      | :A   | F    | 0.0     | EDGE TRIGGER FLAG                   |
|      | :JC  | FB   | 13      |                                     |
| NAME | :UHR | -LES |         | (READING TIME AND DATE)             |
| WDAY | :    | FY   | 30      | WEEKDAY                             |
| DAY  | :    | FY   | 31      | DAY                                 |
| MON  | :    | FY   | 32      | MONTH                               |
| YEAR | :    | FY   | 33      | YEAR                                |
| HOUR | :    | FY   | 34      | HOUR                                |
| AMPM | :    | F    | 13.0    | F 13.0 = 1, AFTERNOON IN 12H-MODE   |
| MIN  | :    | FY   | 35      | MINUTES                             |
| SEC  | :    | FY   | 36      | SECONDS                             |
| MODE | :    | F    | 13.1    | F 13.1 = 1, IN 12-HOUR MODE         |
|      | BE   |      |         |                                     |

|      |           | FB13 STL       |   |         | Explanation                     |
|------|-----------|----------------|---|---------|---------------------------------|
| NAME | :UHR-     | LES            |   |         | READING THE CLOCK               |
| DES  | :WDAY     | I/Q/D/B/T/C:   | Q | BI/BY/W | /D/:BY                          |
| DES  | :DAY      | I/Q/D/B/T/C:   | Q | BI/BY/W | /D/:BY                          |
| DES  | :MON      | I/Q/D/B/T/C:   | Q | BI/BY/W | /D/:BY                          |
| DES  | :YEAR     | I/Q/D/B/T/C:   | Q | BI/BY/W | /D/:BY                          |
| DES  | :HOUR     | I/Q/D/B/T/C:   | Q | BI/BY/W | /D/:BY                          |
| DES  | :AMPM     | I/Q/D/B/T/C:   | Q | BI/BY/W | /D/:BI                          |
| DES  | :MIN      | I/Q/D/B/T/C:   | Q | BI/BY/W | /D/:BY                          |
| DES  | :SEC      | I/Q/D/B/T/C:   | Q | BI/BY/W | /D/:BY                          |
| DES  | :MODE     | I/Q/D/B/T/C:   | Q | BI/BY/W | /D/:BI                          |
|      |           |                |   |         |                                 |
|      |           |                |   |         |                                 |
|      | :C        | DB 2           |   |         |                                 |
|      | :Γ        | DR 0           |   |         | WEEKDAY                         |
|      | т:        | =WDAY          |   |         |                                 |
|      | ιL        | DL 1           |   |         | DAY                             |
|      | т:        | =DAY           |   |         |                                 |
|      | ιL        | DR 1           |   |         | MONTH                           |
|      | ΞТ        | =MON           |   |         |                                 |
|      | ιL        | DL 2           |   |         | YEAR                            |
|      | :T        | =YEAR          |   |         |                                 |
|      | :L        | DR 2           |   |         | HOUR                            |
|      | :L        | KH 007F        |   |         | ERASE AM/PM BIT                 |
|      | :AW       |                |   |         | (ONLY RELEVANT IN 12-HOUR MODE) |
|      | :т<br>:тв | =HOUR<br>D 2.7 |   |         | DISPLAY AM/PM BIT               |
|      | ·1B<br>:= | =AMPM          |   |         | (ONLY RELEVANT IN 12-HOUR MODE) |
|      | <br>:Г    | DL 3           |   |         | MINUTE                          |
|      | . т       | =MIN           |   |         |                                 |
|      | •1<br>:L  | DR 3           |   |         | SECOND                          |
|      | . т       | =SEC           |   |         |                                 |
|      | :A        | F 11.1         |   |         | DISPLAY CLOCK MODE              |
|      | :=        | =MODE          |   |         | MODE = 1, IN 12-HOUR MODE       |
|      | BE        |                |   |         | . ,                             |
|      |           |                |   |         |                                 |

#### Storing the Updated Time/Date after a RUN to STOP Switch

#### Note

This clock data area is only written to if the following requirements are met.

- Bit 5 in the status word is set to "1".
  - A RUN to STOP switch or a Power OFF has taken place.
- The necessary memory space is available in the operand area.

This enables you to detect a RUN to STOP switch or a Power OFF even if the programmable controller has since gone back to RUN mode. The time and date of the last RUN to STOP switch or Power OFF are in words 18 to 21 (see Table 13-1)

If several RUN to STOP switches have occurred before you read out this clock data area, you will only be able to determine the time of the last switch.

If you do not have sufficient memory for this clock data area, you either cannot use this area or use only part of it. This has no impact on anything else.

# 13.6.2 Programming the Prompt Function

#### Transferring Settings to the Clock

- You can store the settings in the clock data area by using transfer operations (see Table 13-1).
- The AM/PM flag (bit number 7) is only significant in 12-hour mode. Bit 7=1 means PM Bit 7=0 means AM
- You must transfer the clock data in BCD code. The "KC" data format loads a BCD constant into ACCU 1 and is therefore especially suitable.
- If you enter the value "255<sub>D</sub>" or "FF<sub>H</sub>" in a byte as the prompt time, this byte will be ignored when evaluating "Prompt time reached". This makes it easy to program, for example, an alarm that is repeated daily by entering the value in the "255<sub>D</sub>" or "FF<sub>H</sub>"in the "Weekday", "Date" and "Month" settings.
- You can transfer the prompt time settings to the clock by initiating bit 14 in the status word.
- The settings are transferred 1 second after the start of the next cycle.
- Bit 12 in the status word displays incorrect settings.

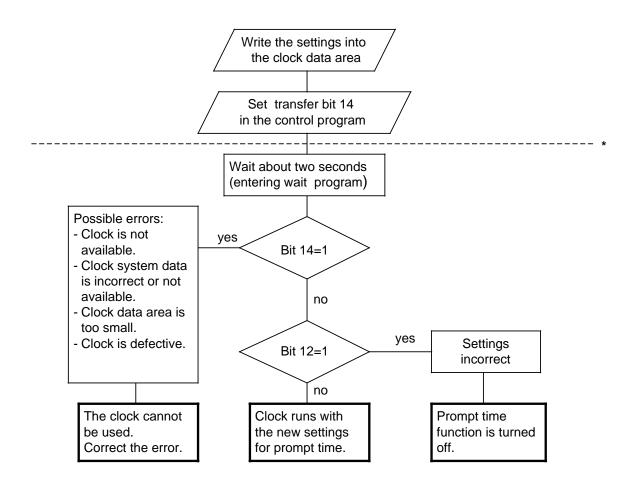

\* The lower part of the flow chart has only a diagnostic function. There is nothing you must perform.

Figure 13-7. Flowchart - Transferring a New Prompt Time

#### Prompt Time Sequence

- Bit 13 in the status word is set after the prompt time has elapsed.
- Bit 13 remains set until you reset it in the control program.
- The prompt time can be read at any time.

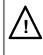

# Caution

If the prompt time is reached in the STOP mode or during Power OFF, the prompt time cannot be evaluated. It is always deleted on restart.

#### **Example:** Setting and evaluating the prompt time

In the example program, the status of input I 32.6 determines whether the settings for the prompt time are transferred. Before setting input I 32.6, you must transfer the settings to flag bytes FY130 and FY135. Enter values that you do not wish to be evaluated as  $FF_{H}$ .

You set the clock mode with input I 33.0. Use input I 32.1 to specify the the AM/PM bit for 12-hour mode.

If the preset prompt time has been reached, set flag F 13.2. Any errors made while entering the prompt time are displayed in flag F 12.2.

The clock data is stored in DB2 beginning with data word DW0, and the status word is flag word FW10.

|         | OB1 STL | Explanation                               |
|---------|---------|-------------------------------------------|
| :       |         |                                           |
| :       |         | SETTING AND EVALUATING THE PROMPT TIME    |
| :       |         |                                           |
| :       |         | LOAD VALUES INTO FY130 TO FY135           |
| :       |         | FIRST.                                    |
| :A      | I 32.6  | TRIGGER SETTING OF PROMPT TIME            |
| :s      | F 20.1  | BY SETTING F 20.1 (RESET IN FB11)         |
| : JI    | U FB 11 |                                           |
| NAME :W | ECKZ-ST | (SET AND EVALUATING PROMPT TIME)          |
| WDAY :  | FY 130  | WEEKDAY                                   |
| DAY :   | FY 131  | DAY                                       |
| MON :   | FY 132  | MONTH                                     |
| HOUR :  | FY 133  | HOUR                                      |
| AMPM :  | I 32.1  | AMPM-BIT (ONLY IMPORTANT IN 12-HOUR MODE) |
| MIN :   | FY 134  | MINUTES                                   |
| SEC :   | FY 135  | SECONDS                                   |
| ERR :   | F 12.2  | ERROR BIT                                 |
| ALRM :  | F 13.2  | DISPLAYS THAT PROMPT TIME IS REACHED.     |
| MODE :  | I 33.0  | 12-HOUR MODE: I 33.0 = 1                  |
| :B]     | E       |                                           |
|         |         |                                           |

|      |       | FI    | 311 STL        |   |           | Explanation                            |
|------|-------|-------|----------------|---|-----------|----------------------------------------|
| NAME | :WECK | Z-ST  |                |   |           | SETTING THE PROMPT TIME                |
| DES  | :WDAY |       | I/Q/D/B/T/C: : | I | BI/BY/W/D | : BY                                   |
| DES  | DATE  |       | I/Q/D/B/T/C: : | I | BI/BY/W/D | : BY                                   |
| DES  | :MON  |       | I/Q/D/B/T/C: : | I | BI/BY/W/D | : ВҮ                                   |
| DES  | :HOUR |       | I/Q/D/B/T/C:   | Ι | BI/BY/W/D | : ВҮ                                   |
| DES  | :AMPM |       | I/Q/D/B/T/C:   | Ι | BI/BY/W/D | : BI                                   |
| DES  | :MIN  |       | I/Q/D/B/T/C:   | Ι | BI/BY/W/D | : BY                                   |
| DES  | :SEC  |       | I/Q/D/B/T/C:   | Ι | BI/BY/W/D | : BY                                   |
| DES  | ERR   |       | I/Q/D/B/T/C: ( | Q | BI/BY/W/D | ): BI                                  |
| DES  | :ALRM |       | I/Q/D/B/T/C: ( | Q | BI/BY/W/D | : BI                                   |
| DES  | :MODE |       | I/Q/D/B/T/C:   | Ι | BI/BY/W/D | : BI                                   |
|      |       |       |                |   |           |                                        |
|      | :A :  | =MODE |                |   |           | 24 HOUR MODE = 0, 12 HOUR = 1          |
|      | := ]  | F 11  | 1              |   |           | (SET CLOCK MODE)                       |
|      | :A 1  | F 10  | 0.5            |   |           | DISPLAY PROMPT TIME REACHED            |
|      | :s    | =ALRM |                |   |           | (BIT 13 IN STATUS WORD)                |
|      | :R 1  | F 10  | .5             |   |           | RESET BIT AFTER EVALUATION             |
|      | :     |       |                |   |           |                                        |
|      | :AN 1 | F 20  | 0.1            |   |           | FLAG IS RESET IF SETTINGS HAVE ALREADY |
|      | :JC   | =M001 |                |   |           | BEEN READ INTO THE CLOCK DATA AREA     |
|      | :R 1  | F 20  | 0.1            |   |           |                                        |
|      | :     |       |                |   |           |                                        |
|      | :C 1  | DB 2  | 2              |   |           | CLOCK DATA AREA                        |
|      |       | =WDAY |                |   |           | STORE VALUE FOR WEEKDAY                |
|      |       | DR 8  | 3              |   |           |                                        |
|      |       | =DAY  |                |   |           | STORE VALUE FOR DATE                   |
|      |       | DL 9  | )              |   |           |                                        |
|      |       | =MON  |                |   |           | STORE VALUE FOR MONTH                  |
|      | :T 1  | DR 9  | )              |   |           |                                        |
|      |       |       |                |   |           |                                        |

|      | FB11 STL (continued) | Explanation                     |
|------|----------------------|---------------------------------|
|      | :L =HOUR             | STORE VALUE FOR HOURS           |
|      | :ON =AMPM            | IF AM/PM = 1 (AFTERNOON) AND    |
|      | :ON =MODE            | 12-HOUR MODE IS SET, THE        |
|      | :JC =MORN            | CORRESPONDING BIT IN THE CLOCK  |
|      | :L KH 0080           | DATA AREA IS SET                |
|      | :OW                  |                                 |
| MORN | :T DR 10             |                                 |
|      | :L =MIN              | STORE VALUE FOR MINUTES         |
|      | :T DL 11             |                                 |
|      | :L =SEC              | STORE VALUE FOR SECONDS         |
|      | :T DR 11             |                                 |
|      | :AN F 10.6           | TRANSFER SETTINGS               |
|      | S F 10.6             | (BIT 14 IN STATUS WORD FW10)    |
|      | :L KT 020.1          | START MONITORING TIME           |
|      | :SE T 11             |                                 |
| M001 | :A T 11              | BEC, IF MONITORING TIME NOT YET |
|      | :BEC                 | ELAPSED                         |
|      | :AN F 10.6           | HAVE SETTINGS BEEN TRANSFERRED? |
|      | :JC =M002            | IF YES, JUMP TO M002            |
|      | S =ERR               | IF ERROR, SET ERROR BIT         |
|      | :BEU                 |                                 |
| M002 | :AN F 10.4           | ERROR WHEN ENTERING SETTINGS?   |
|      | RB =ERR              | IF NO, RESET ERROR BIT          |
|      | :BEC                 | BEC, IF NO ERROR                |
|      | S =ERR               | IF ERROR, SET ERROR BIT         |
|      | :BE                  |                                 |

# 13.6.3 Programming the Operating Hours Counter

You can enable the operating hours counter with bit 9 of the status word. This allows you to establish, for example, the number of hours a motor has been in operation. The operating hours counter is active only in the RUN mode.

#### **Transferring Settings to the Operating Hours Counter**

You can preset the operating hours counter with a certain start value.

- The clock data must be transferred in BCD code.
   The "KC" data format loads a BCD constant into ACCU 1 and is therefore especially suitable for entering the settings.
- If you do not want a value (for example minutes) to be transferred, entering the relevant byte as "255<sub>D</sub>" or "FF<sub>H</sub>". The current value for this variable is then retained.
- After you have transferred the settings to the clock data area, you must set bit 10 in the status word for the clock to accept the clock data.
- Bit 8 in the status word displays incorrect settings.

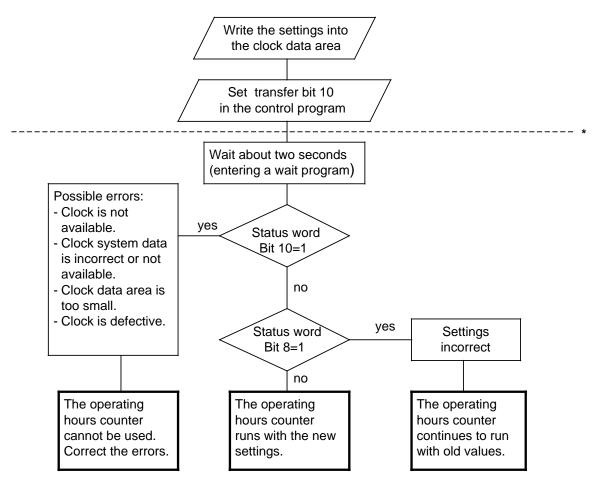

\* The lower part of the flow chart has only a diagnostic function. There is nothing you must perform.

Figure 13-8. Flowchart - Transferring Settings to the Operating Hours Counter

**Example:** Setting the operating hours counter

The status of I 32.7 determines whether the operating hours counter values are transferred. You must transfer these values to flag bytes FY136 to FY140 before setting input I 32.7 (not implemented in the example program). Values that are not to be changed should be preset with FF<sub>H</sub>.

Errors are displayed in flag F 12.3. The clock data area is in DB2 beginning with data word DW 0, and the status word is flag word FW 10.

| OB1 STL        | Explanation                           |
|----------------|---------------------------------------|
| :              |                                       |
| :              | SETTING THE OPERATING HOURS COUNTER   |
| :              |                                       |
| :              | LOAD VALUES INTO FY136 TO FY140       |
| :              |                                       |
| :A I 32.7      | TRIGGER TRANSFER OF SETTINGS FOR      |
| :S F 20.2      | OPERATING HOURS COUNTER BY SETTING    |
| :              | F 20.2                                |
| :JU FB 12      |                                       |
| NAME :BETRST-S | (SETTING THE OPERATING HOURS COUNTER) |
| SEC : FY 136   | SECONDS                               |
| MIN : FY 137   | MINUTES                               |
| HOURO: FY 138  | HOURS                                 |
| HOUR2: FY 139  | HOURS X 100                           |
| HOUR4: FY 140  | ERRORS X 10000                        |
| ERR : F 12.3   | ERROR BIT                             |
| : BE           |                                       |

|      |        | FB            | 12 STL       |   |        | Explanation                                       |
|------|--------|---------------|--------------|---|--------|---------------------------------------------------|
| NAME | BET    | RST-S         |              |   |        | SETTING THE OPERATING HOURS COUNTER               |
| DES  | :SEC   |               | I/Q/D/B/T/C: | I | BI/BY/ | W/D: BY                                           |
| DES  | :MIN   |               | I/Q/D/B/T/C: | I | BI/BY/ | W/D: BY                                           |
| DES  | :HOUI  | R0            | I/Q/D/B/T/C: | I | BI/BY/ | W/D: BY                                           |
| DES  | :HOUI  | R2            | I/Q/D/B/T/C: | I | BI/BY/ | W/D: BY                                           |
| DES  | :HOUI  | R4            | I/Q/D/B/T/C: | I | BI/BY/ | W/D: BY                                           |
| DES  | :ERR   |               | I/Q/D/B/T/C: | Q | BI/BY/ | W/D: BI                                           |
|      |        |               |              |   |        |                                                   |
|      | :AN    | F 20          | 0.2          |   |        | FLAG IS RESET IF SETTINGS                         |
|      | :JC    | =M001         |              |   |        | ALREADY READ INTO THE                             |
|      | R      | F 20          | 0.2          |   |        | CLOCK DATA AREA                                   |
|      | :      |               |              |   |        |                                                   |
|      | С      | DB 2          | 2            |   |        | CLOCK DATA AREA                                   |
|      |        | =SEC          |              |   |        | STORE VALUE FOR SECONDS                           |
|      | т      | DR 1!         | 5            |   |        |                                                   |
|      |        | =MIN          |              |   |        | STORE VALUE FOR MINUTES                           |
|      | ÷т     | DL 1          |              |   |        |                                                   |
|      |        | =HOUR         |              |   |        | STORE VALUE FOR HOURS                             |
|      |        | DR 1          |              |   |        |                                                   |
|      |        | =HOUR         |              |   |        | STORE VALUE FOR HOURS X 100                       |
|      | :Т<br> | DL 1'         |              |   |        | GEODE MALTHE FOR MONDA V 1000                     |
|      |        | =HOUR         |              |   |        | STORE VALUE FOR HOURS X 1000                      |
|      |        | DR 1'<br>F 10 |              |   |        |                                                   |
|      | ·AN    | F 10          |              |   |        | TRANSFER SETTINGS<br>(BIT 10 IN STATUS WORD FW10) |
|      |        | F 10          |              |   |        | ENABLE OPERATING HOURS COUNTER                    |
|      | :      | r 1           | 0.1          |   |        | IF NOT ALREADY ENABLED                            |
|      |        | KT 02         | 0.1          |   |        | START MONITORING TIME                             |
|      | SE     |               |              |   |        |                                                   |
| M001 |        |               |              |   |        | BEC IF MONITORING TIME NOT YET                    |
|      | BEC    |               |              |   |        | ELAPSED                                           |
|      |        | F 1           | 0.2          |   |        | HAVE SETTINGS BEEN TRANSFERRED?                   |
|      | :JC    | =M002         |              |   |        | IF YES, JUMP TO M002                              |
|      | :s     | =ERR          |              |   |        | IF ERROR, SET ERROR BIT                           |
|      | BEU    |               |              |   |        |                                                   |
| M002 | :AN    | F 1           | 0.0          |   |        | ERROR WHEN ENTERING SETTINGS?                     |
|      | RB     | =ERR          |              |   |        | IF NO, RESET ERROR BIT                            |
|      | :BEC   |               |              |   |        | BEC IF NO ERROR                                   |
|      | :s     | =ERR          |              |   |        | IF ERROR, SET ERROR BIT                           |
|      | BE     |               |              |   |        |                                                   |
| L    |        |               |              |   |        |                                                   |

#### **Reading the Current Operating Hours Counter**

The current data is stored in words 12 to 14 of the clock data area. You can use load operations to read out the data.

#### **Example:** Reading the operating hours counter

You need to switch off a machine for inspection after every 300 hours of operation. Flag F 12.4 is set when the machine is switched off. After 300 hours of operation, a jump is made to PB5 to switch the machine off (not programmed in the example).

The clock data area is in DB2 beginning with flag word FW0, and the status word is flag word FW10.

| OB1 STL                          | Explanation                      |
|----------------------------------|----------------------------------|
| :JU FB 14<br>NAME :BETR-LES<br>: | EVALUATE OPERATING HOURS COUNTER |
| BE                               |                                  |

| FB14 STL                                                               | Explanation                                                                                                    |
|------------------------------------------------------------------------|----------------------------------------------------------------------------------------------------|
| NAME :BETR-LES                                                         | READING THE OPERATING HOURS COUNTER                                                                                                    |
| :C DB 2<br>:A F 12.4<br>:BEC<br>:<br>:L DL 14                          | DB IN WHICH THE CLOCK DATA IS LOCATED.<br>IF AUXILIARY FLAG 12.4 IS SET, OFF.<br>THE MACHINE IS ALREADY<br>BLOCK END<br>LOAD HOUR VALUE X 100 IN ACCU 1 |
| :<br>:L KC 003<br>:> <f< td=""><td>COMPARE TO 3 (=300 HOURS)</td></f<> | COMPARE TO 3 (=300 HOURS)                                                                                                    |
| :BEC<br>:<br>:S F 12.4                                                 | END IF 300 HOURS NOT YET<br>REACHED<br>SET AUXILIARY FLAG                                                                                               |
| :JU PB 5<br>:<br>:                                                     | JUMP TO PB5 WHEN 300 OPERATING<br>HOURS REACHED                                                                                                    |
| BE                                                                     |                                                                                                    |

# 13.6.4 Entering the Clock Time Correction Factor

You can configure a correction value that increases the exactness of the integral real-time clock. The correction value is displayed in seconds/month. The month is defined as 30 days.

| Absolute Address<br>RAM Memory | Range                                    | System Data Word |
|--------------------------------|------------------------------------------|------------------|
| 5D 18                          | - $400_{D}$ to + $400_{D}$ seconds/month | 12               |

**Example:** You determined that the clock runs 12 seconds slow in a four day period. That would be 90 seconds in 30 days. The correction value is+ 90 seconds/month.

# Note Use the data KF format to enter the correction value. You then do not have to convert the value to other numbering systems.

|     |    |      | Explanation                                                     |
|-----|----|------|-----------------------------------------------------------------|
| FB1 | 0  |      |                                                                 |
| L   | KF | + 90 | LOAD THE + 90 SECONDS CORRECTION VALUE INTO ACCU 1 AND STORE IT |
| т   | RS | 12   | IN SYSTEM DATA WORD 12.                                         |
| BE  |    |      |                                                                 |

#### Note

The correction value you have entered is read in after the next minute change. If an error occurs when a setting is entered, bit 15 in system data word 11 is set.

| 14 Comm | nunication via SINEC L1 LAN                                      |     |   |
|---------|------------------------------------------------------------------|-----|---|
| 14.1    | Connection of the Programmable Controllers to the L1 Bus Cable . | 14- | 1 |
| 14.2    | Basic Principle of Data Interchange                              | 14- | 2 |
| 14.3    | Parameterization of the PLC for Data Interchange in DB1          | 14- | 3 |
| 14.4    | Sending Data                                                     | 14- | 5 |
| 14.5    | Receiving Data                                                   | 14- | 7 |
| 14.6    | Program Example                                                  | 14- | 9 |

| Figur        | 25                                               |            |   |
|--------------|--------------------------------------------------|------------|---|
| 14-1         | Structure of a SINEC L1 LAN                      | 14-        | 1 |
| 14-2         | Connection of the Bus Cable                      | 14-        | 2 |
| 14-3         | Principle of Data Interchange                    | 14-        | 3 |
| 14-4         | DB1 with Default Parameters                      | 14-        | 4 |
| 14-5         | Structure of the Send Mailbox                    | 14-        | 5 |
| 14-6         | Structure of the Coordination Byte Send (KBS)    | 14-        | 6 |
| 14-7         | Structure of the Receive Mailbox                 | 14-        | 7 |
| 14-8         | Structure of the Coordination Byte Receive (KBE) | 14-        | 8 |
| 14-9         | Program Structure SINEC L1 Slave                 | 14-        | 9 |
| Table        | 8                                                |            |   |
| 14-1<br>14-2 | DB1 Parameters for SINEC L1                      | 14-<br>14- | • |

# 14 Communication via SINEC L1 LAN

SINEC L1 is a local area network that enables SIMATIC S5 programmable controllers to communicate with each other. It operates on the master-slave principle.

One single programmable controller, called master, is responsible for the entire communication and monitoring of the data exchange in the local area network, as well as for enabling and monitoring of programming functions via the LAN. All other programmable controllers connected are slaves.

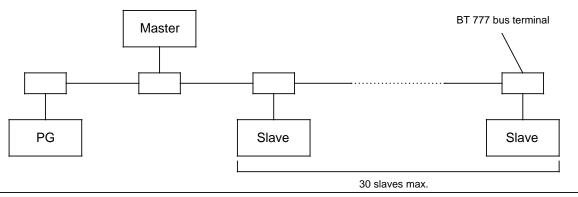

Figure 14-1. Structure of a SINEC L1 LAN

You will find more exact information on the SINEC L1 in the "SINEC L1" manual (Order No. 6ES5 998-7LA21). You need to understand the SINEC L1 operating system before continuing with this chapter.

The S5-90U/S5-95U can be connected directly to the SINEC L1 as a slave. The information you need to perform this operation is explained in this chapter.

## 14.1 Connection of the Programmable Controllers to the L1 Bus Cable

Bus terminal BT 777 is the signal level converter that connects the programmable controller to the L1 bus cable. The procedure is as follows:

Connect the L1 bus cable to bus terminal BT 777, as shown in the figure below.

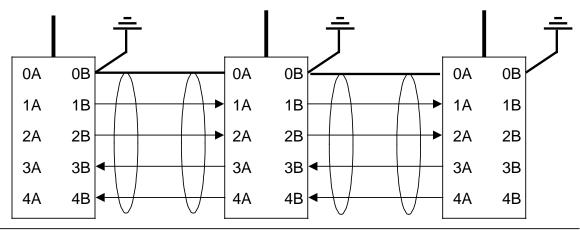

Figure 14-2. Connection of the Bus Cable

#### Connection of the S5-90U:

The current required for bus terminals BT 777-0BB01 or BT 777-0BC01 is supplied by the S5-90U. External supply of the bus terminal is not required.

All other BT 777 bus terminals must be supplied with 5 V DC (terminal C=+5 V; 5.0 to 5.3 V; 0.3 A; terminal D=ground). The following note applies to bus terminals with an external supply:

#### Note

Refer to the section "Bus Terminals for non-Siemens Nodes" in the SINEC L1 manual, beginning with Version 5, Section 1.3.4. If there is a power failure with the S5-90U, the 5-V supply to the bus terminals must be turned off, otherwise no other bus functions are possible.

Plug the connector of the bus terminal cable onto the programmer port of the programmable controller.

#### Connection of the S5-95U:

On the S5-95U the bus terminal is supplied by the programmer port. An external supply for the bus terminal is not required.

Plug connector of the bus terminal cable onto the programmer port of the programmable controller.

# 14.2 Basic Principle of Data Interchange

Data interchange requires the following mailboxes and bytes to be defined once:

- A Send Mailbox (SF), containing the data to be sent (max. 64 bytes).
- A Coordination Byte Send (KBS), which is used for coordination between the control program and SINEC L1.
- A Receive Mailbox (EF), containing the received data (max. 64 bytes).
- A Coordination Byte Receive (KBE), which is used for coordination between the control program and SINEC L1.

The coordination bytes are located in the flag area and the send and receive mailboxes are usually stored in a data block. Figure 14-3 shows the interchange of data between two slaves. Seen from the slave, the exchange of data between the master and the slave functions in the same way. Data exchange seen from the master is described in detail in the "SINEC L1" manual.

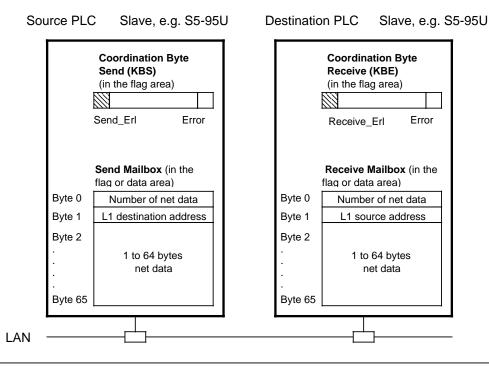

Figure 14-3. Principle of Data Interchange

Explanation of Figure 14-3:

To send a message, fill in the Send Mailbox. This enables you to specify how much data is to be sent (number of net data), to address the receiver (L1 destination address) and to store the message (net data). You then enable sending in the Coordination Byte Send (by setting bit "Send\_Erl).

The S5-95U then sends the message via the local area network to the addressed receiver. After the sending process, the bit "Send\_Erl" is reset by the operating system.

When the message has arrived at the receiver, the bit "Empf\_Erl" (receiving enabled) in the Coordination Byte Receive is reset. The data received is available for evaluation in the Receive Mailbox.

In order to restore the readiness to receive, you set the bit "Empf\_Erl" in the Coordination Byte Receive after having read the data from the Receive Mailbox.

# 14.3 Parameterization of the PLC for Data Interchange in DB1

The following parameters are set in DB1:

- Slave number of the programmable controller (SLN)
- Location of the Send Mailbox (SF)
- Location of the Receive Mailbox (EF)
- Location of the Coordination Byte Receive (KBE)
- Location of the Coordination Byte Send (KBS)
- Programmer bus number (PGN); necessary for programmer functions via the SINEC L1 LAN.

Figure 14-4 shows the default parameters in DB1. The SINEC L1 parameter block is shaded. Entering, modifying and transmission of the DB1 is described in detail in Chapter 9.

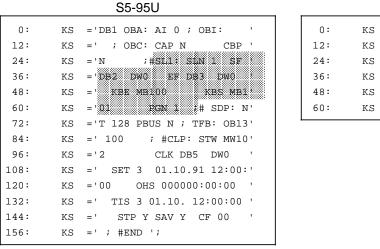

S5-90U

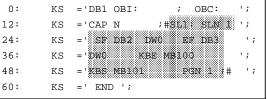

Figure 14-4. DB1 with Default Parameters

#### DB1 Parameters for SINEC L1

| Table 14-1. DB1 Param | neters for SINEC L1 |
|-----------------------|---------------------|
|-----------------------|---------------------|

| Parameter                            | Argument                      | Meani                                                                                                    | ng              |
|--------------------------------------|-------------------------------|----------------------------------------------------------------------------------------------------|-----------------|
| Block                                | ID: SL1:                      | SINEC                                                                                                    | L1              |
| SLN<br>SF<br>EF<br>KBE<br>KBS<br>PGN | p<br>DBxDWy<br>or<br>MBz<br>p | Slave number<br>Location of the Send Mailbox<br>Location of the Receive Mailb<br>Location of the Coordination B<br>Location of the Coordination B<br>Programmer bus number | ox<br>3yte Send |
| <b>S5-90U:</b><br>p=1 to 30          | x=2 to 63                     | y=0 to 255                                                                                                    | z=0 to 127      |
| <b>S5-95U:</b><br>p=1 to 30          | x=2 to 255                    | y=0 to 255                                                                                                    | z=0 to 255      |

**Example:** The S5-95U is to be connected to the SINEC L1 local area network as a slave with slave number 2.

| Table 14-2. | Entering Parameters for SINEC L1 |  |
|-------------|----------------------------------|--|
|             |                                  |  |

|     | DB1                         | Explanation                                      |
|-----|-----------------------------|--------------------------------------------------|
| :   |                             |                                                  |
| 24: | KS = 'N ; SL1: SLN 2 SF '   | The PLC has slave number 2; Send Mailbox in DB2  |
| 36: | KS = 'DB2 DW0 EF DB2 DW10 ' | beginning with data word DW0; Receive Mailbox in |
| 48: | KS = ' KBE MB2 KBS MB0 '    | DB2 beginning with data word DW10; Coordination  |
| 60: | KS = ' PGN 1 ; SDP: N'      | Byte Receive is flag byte FY2; Coordination Byte |
| :   |                             | Send is flag byte FYO; the programmer bus number |
|     |                             | is 1                                             |

The following section describes in detail how sending and receiving of data have to executed.

# 14.4 Sending Data

The prerequisites for sending data are as follows:

- The parameters are set in DB1 for the location of the Send Mailbox and the location of the Coordination Byte Send (KBS) (see Section 14.3).
- The data to be sent, additional information (length of the send data "net data"), and destination slave number have been transferred to the Send Mailbox.

#### Send Mailbox

Figure 14-5 shows which information has to be stored in what part of the Send Mailbox.

Example: Send Mailbox in the **flag area** (beginning with flag byte 0)

Example: Send Mailbox in a **data block** (beginning with DW 0)

|              |                                             |       | DL                                          | DR                               |
|--------------|---------------------------------------------|-------|---------------------------------------------|----------------------------------|
| Flag byte 0  | Length of the "net data"<br>(0 to 64 bytes) | DW 0  | Length of the "net<br>data" (1 to 64 bytes) | Number of the destination stave* |
| Flag byte 1  | Numb. of the dest. slave*                   | DW 1  | 1st data byte                               | 2nd data byte                    |
| Flag byte 2  | 1st data byte                               |       |                                             |                                  |
|              |                                             |       |                                             |                                  |
| Flag byte 65 | 64th data byte                              | DW 32 | 63th data byte                              | 64th data byte                   |
|              |                                             |       |                                             | · · · · · ·                      |

| 1 to 30=Slave |  |
|---------------|--|
| 31=Broadcast  |  |

Figure 14-5. Structure of the Send Mailbox

\* Number of the receiver; 0=Master

#### Structure of the Coordination Byte Send (KBS)

Figure 14-6 shows the structure of the Coordination Byte Send (KBS).

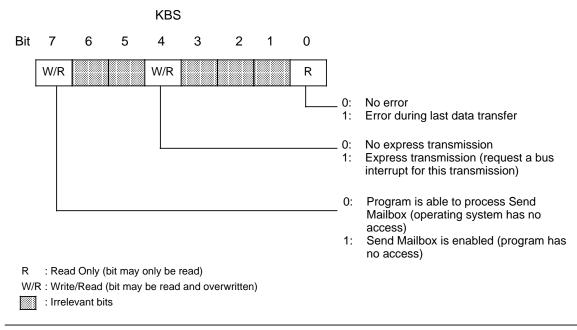

Figure 14-6. Structure of the Coordination Byte Send (KBS)

The control program for sending data should be structured as follows:

- Check bit 7 in the KBS to see if data is currently being sent. (If the programmable controller is sending data, bit 7 is set. During this phase, the Send Mailbox can not be modified and no transmission can be started.)
- When bit 7 in the KBS has been reset, you can start the transmission by setting bit 7.
- When bit 7 has been reset by the operating system after data has been sent, you can evaluate possible errors.

You achieve the following by setting bit 4 in the KBS (express transmission).

- The sending programmable controller treats this message preferentially
- The receiver treats the message as an express transmission.

In case of an error, the operating system sets bit 0 of the KBS. The error message is not valid until bit 7 has been reset in the KBS.

# 14.5 Receiving Data

The prerequisites for receiving data are as follows:

The parameters for the location of the Receive Mailbox and the Coordination Byte Receive (KBE) have been set in DB1 (see Section 14.3).

#### **Receive Mailbox**

Figure 14-7 shows you which information has to be stored in what part of the Receive Mailbox.

| Ree     | ample:<br>ceive Mailbox in the <b>flag area</b><br>ginning with flag byte 0) | Example:<br>Receive Mailbox in a <b>data block</b><br>(beginning with data word 0)<br>DL DR |                         |                      |  |
|---------|------------------------------------------------------------------------------|---------------------------------------------------------------------------------------------|-------------------------|----------------------|--|
| FY 0    | Length of "net data" (in bytes (1 to 64 bytes))                              | DW 0                                                                                        | Length of the"net data" | Source slave number* |  |
| FY 1    | Source slave number*                                                         | DW 1                                                                                        | 1st data byte           | 4th data byte        |  |
| FY 2    | 1st data byte                                                                | DW 2                                                                                        | 3rd data byte           | 4th data byte        |  |
| FY 65   | 64th data byte                                                               | DW 32                                                                                       | 63rd data byte          | 64th data byte       |  |
| * Numbe | er of the sender; 0=Master<br>1 to 30=Slave                                  |                                                                                             |                         |                      |  |

#### Figure 14-7. Structure of the Receive Mailbox

#### Structure of the Coordination Byte Receive (KBE)

Figure 14-8 shows the structure of the Coordination Byte Receive (KBE).

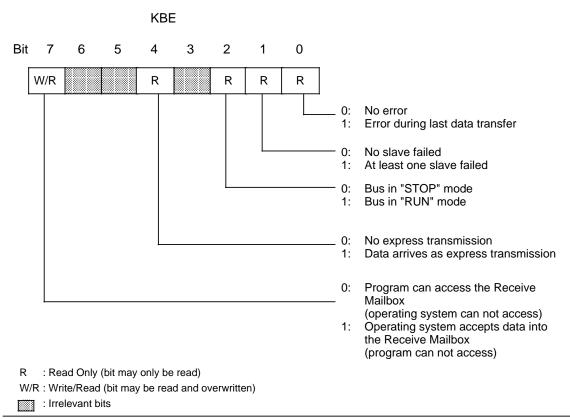

Figure 14-8. Structure of the Coordination Byte Receive (KBE)

The control program for receiving data should be structured as follows:

Check bit 7 of the KBE to see if it is possible to read the data from the Receive Mailbox. Bit 7 must be set to "0" so that the Receive Mailbox can be read.
 In order to restore the readiness to receive, set bit 7 "Empf-Erl" in the KBE after having read out the Receive Mailbox.

In addition, you can scan through the KBE for the following errors and operating conditions:

- At least one slave has failed.
- The bus is in "RUN" ("STOP") mode.
- The received data pack comes as an express transmission.

#### **Special Features**

If you have reserved too little memory for the Receive Mailbox, the available memory area is filled up completely. The remaining receive data cannot be stored. In this case, the programmable controller does not generate an overflow message.

The following section describes a sample program for sending and receiving data with an S5-95U as a SINEC L1 slave. Further sample programs for sending and receiving data are described in the SINEC L1 manual (in the chapter on "Programming").

# 14.6 Program Example

In this section, the structure of a control program for an S5-95U as a slave to the SINEC L1 LAN is explained in detail.

#### Example:

An S5-95U is to be used as a slave in the SINEC L1 local area network. The S5-95U has a slave number 4 and is to communicate with slave number 2. For this purpose, specificy slave number 4 in DB1 and destination address 2 in FB100. The S5-95U is to receive data from the communication partner and send data to the communication partner.

Proceed as follows:

Establish the ready state at the communication partner (parameterized as slave 2). Switch the S5-95U on and carry out "PLC overall reset" (PLC mode: STOP). Parameterize the SINEC L1 parameter block in DB 1 of the S5-95U as described below. Program the individual blocks as described below. Transfer DB 1 and the control program to the S5-95U. Switch the mode and selector of the PLC to RUN.

For the program structure of the program example please refer to the following diagram.

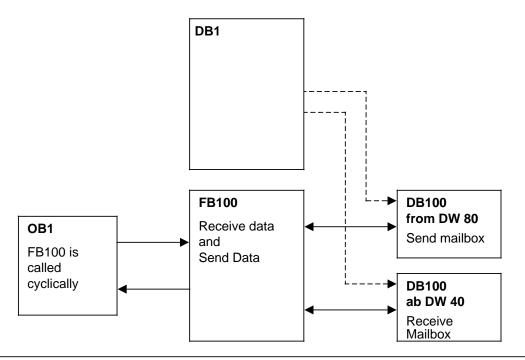

Figure 14-9. Program Structure SINEC L1 Slave

|     |    | DB1 STL                     | Explanation                                   |
|-----|----|-----------------------------|-----------------------------------------------|
|     |    |                             |                                               |
| 24: | KS | ='N ; SL1: SLN 4 SF ';      | Slave number: 4 ; Send Mailbox:               |
| 36: | KS | ='DB100DW80 EF DB100DW40 '; | DB100 from DW 80; Receive Mailbox: DB100 from |
|     |    |                             | DW 40;                                        |
| 48: | KS | =' KBE MB61 KBS MB6';       | "Receive" coordination byte: FY 61;           |
| 60: | KS | ='2 PGN 1 ; SDP: N';        | "Send" coordination byte : FY 62;             |
| 72: |    |                             | PG bus number: 1                              |

|         | (     | DB1 STL | Explanation                  |
|---------|-------|---------|------------------------------|
| :A      | N I   | 0.0     | Pulse edge evaluation I 0.0  |
| :R      | E F   | 99.0    |                              |
| :A      | I     | 0.0     | Positive-going edge at I 0.0 |
| :A      | N F   | 99.0    | sets send initialization bit |
| :5      | 5 F   | 99.0    |                              |
| :5      | 5 F   | 1.0     |                              |
| :       |       |         |                              |
| : J     | U FB  | 100     | Send and receive via         |
| NAME :S | SINEC |         | SINEC L1 LAN                 |
| :       |       |         |                              |
| :в      | BE    |         |                              |

|      |          | FB100 STL      | Explanation                                                                               |
|------|----------|----------------|-------------------------------------------------------------------------------------------|
| NAME | :SIN     | EC<br>DB 100   | Open send and receive mailbox                                                             |
|      | :        | F 61.7         | KBE bit 7=1 "No new data received"                                                        |
|      | :L       | DL 40          | Jump to "Send data"                                                                       |
|      | :JC<br>: | =M001          | Receive data                                                                              |
|      | :L<br>:т | DL 40<br>MB 40 | Evaluate frame length and source if                                                       |
|      | .т<br>:L | MB 40<br>DR 40 | necessary                                                                                 |
|      | :т<br>:  | MB 41          |                                                                                           |
|      | :Г       | KF +1          | Default settings of index scratch flags for<br>copying the frame from the receive mailbox |
|      | :т       | FW 254         | into the user area                                                                        |
|      | :L       | KF +41         |                                                                                           |
|      | :т<br>:  | FW 252         |                                                                                           |
| M003 |          | FW 252         | In the example                                                                            |
|      | :L       | DW 0           | all 32 data words (DW 41 to DW 72)                                                        |
|      | :в<br>:т | FW 254<br>DW 0 | are copied into the user area DB100.<br>DW 1 to DW 32                                     |

| FB100 STL (continued) | Explanation                                                     |
|-----------------------|-----------------------------------------------------------------|
| :L KF +72             |                                                                 |
| :L FW 252             | Scan to determine whether all 32 DW have already                |
|                       | been copied                                                     |
| :!=F                  |                                                                 |
| :JC =M002             | then jump to receive mailbox enable                             |
| :L FW 252             | otherwise, data word numbers are                                |
| :ADD KF +1            | incremented by 1                                                |
| :T FW 252             |                                                                 |
| :L FW 254             |                                                                 |
| :ADD KF +1            |                                                                 |
| :T FW 254             |                                                                 |
| :JU =M003<br>:        | and next data word is copied                                    |
| M002 :AN F 61.7       | Enable receive mailbox again for                                |
| :S F 61.7             | new frame                                                       |
| :                     |                                                                 |
| M001 :                | Send data                                                       |
| :AN F 1.0             | if no request to send,                                          |
| :BEC                  | end                                                             |
| :                     |                                                                 |
| :0 F 1.1              | if transmitting disabled or                                     |
| :0 F 62.7             | if send request active then                                     |
| :JC =M004             | jump to pulse edge evaluation "Send ready"                      |
| :                     |                                                                 |
| :AN F 1.1             | Disable transmission since the send mailbox                     |
| :S F 1.1              | must not be changed during transmission                         |
| :L KY 64.2            | Enter frame length (here = 64 bytes) and                        |
| :T DW 80              | destination address (here = 2 for slave 2) in                   |
| :                     | 1st DW of the send mailbox                                      |
| :                     | Net data must be entered in DW 81 to DW 112                     |
| :                     | at this point.                                                  |
| :AN F 62.7            |                                                                 |
| :S F 62.7             | Enable transmitting in the KBS and                              |
| :R F 1.2              | reset edge auxiliary flag                                       |
| M004 :                | Pulse edge evaluation "Transmission terminated"                 |
| :AN F 62.7            | if KBS bit 7 changes from 1 to 0 and                            |
| :AN F 1.2             | edge auxiliary flag is not set.                                 |
| := F 1.3              | Edge "Transmission terminated"<br>in the case of negative edge, |
| :A F 1.3<br>:S F 1.2  |                                                                 |
| .5 F 1.2<br>:         | set auxiliary flag again                                        |
| :A F 1.3              | If transmission terminated and                                  |
| :AN F 62.0            | no errors have occurred during transmission,                    |
| R F 1.0               | reset send initiation bit,                                      |
| :R F 1.1              | reenable transmission                                           |
| :                     |                                                                 |
| :A F 1.3              | If transmission terminated and                                  |
| :A F 62.0             | errors have occurred during transmission,                       |
| :R F 1.1              | enable transmission for repeat                                  |
| :BE                   |                                                                 |
|                       |                                                                 |

EWA 4NEB 812 6115-02b

| 15 | Module | e Spectrum                                                                                         |                                      |
|----|--------|----------------------------------------------------------------------------------------------------|--------------------------------------|
|    | 15.1   | General Technical Specifications                                                                   | 15- 3                                |
|    | 15.2   | Power Supply Modules                                                                               | 15- 4                                |
|    | 15.3   | Bus Units                                                                                          | 15- 6                                |
|    | 15.4   | Interface Modules                                                                                  | 15- 8                                |
|    | 15.5.2 | Digital Modules<br>Digital Input Modules<br>Digital Output Modules<br>Digital Input/Output Modules | 15- 11<br>15- 13<br>15- 23<br>15- 34 |
|    |        | Analog Modules<br>Analog Input Modules<br>Analog Output Modules                                    | 15- 36<br>15- 37<br>15- 92           |

| 15-1Thermocouple15- 4015-2Connecting Thermocouples of the Same Type Directly to the Module15- 4215-3Remote Connection of Thermocouples of the Same Type to the Module15- 4215-4Direct or Remote Connection of Thermocouples of Different Type to the<br>Module15- 43 |
|----------------------------------------------------------------------------------------------------|
| 15-3Remote Connection of Thermocouples of the Same Type to the Module15- 4215-4Direct or Remote Connection of Thermocouples of Different Type to the<br>Module15- 43                                                                                                 |
| 15-3Remote Connection of Thermocouples of the Same Type to the Module15- 4215-4Direct or Remote Connection of Thermocouples of Different Type to the<br>Module15- 43                                                                                                 |
| 15-4       Direct or Remote Connection of Thermocouples of Different Type to the Module         15-43                                                                                                    |
|                                                                                                    |
|                                                                                                    |
| 15-5 Connecting Thermocouples of the Same Type with Linearization and                                                                                                    |
| Internal Compensation Directly to the Module                                                                                                    |
| 15-6 Remote Connection of Thermocouples of the Same Type with Linearization                                                                                                    |
| and Internal Compensation to the Module                                                                                                    |
| 15-7 Connecting Thermocouples of the Same Type without Linearization and                                                                                                    |
| External Compensation Directly to the Module                                                                                                    |
| 15-8 Remote Connection of Thermocouples of the Same Type without                                                                                                    |
| Linearization and External Compensation to the Module                                                                                                    |
| Linearization and External Compensation to the Module                                                                                                    |
| 15-10 Connection of only Four-Wire Transducers (6ES5 464-8MD11)                                                                                                    |
| 15-11 Connection of only Two-Wire Transducers (6ES5 464-8MD11)                                                                                                    |
| 15-12 Connection of Two-Wire and Four-Wire Transducers (6ES5 464-8MD11) 15-69                                                                                                    |
| 15-13 Connection of only Two-Wire Transducers (6ES5 464-8ME11)                                                                                                    |
| 15-14 Connection of only Four-Wire Transducers (6ES5 464-8ME11)                                                                                                    |
| 15-15 Connection of Two-Wire and Four-Wire Transducers (6ES5 464-8ME11) 15-75                                                                                                    |
| 15-16 Wiring Method for PT 100 (6ES5 464-8MF11)                                                                                                    |
| 15-17 Wiring Possibilities for ±500 mV Voltage Measurement for the Input                                                                                                    |
| Module (6ES5 464-8MF11) 15- 80                                                                                                    |
| 15-18 Wiring Method for PT 100 (6ES5 464-8MF21) 15- 85                                                                                                    |
| 15-19 Load Connection via a Four-Wire Circuit (6ES5 470-8MA12) 15- 94                                                                                                    |
| 15-20 Connection via a Two-Wire Circuit (6ES5 470-8MB12) 15- 96                                                                                                    |
| 15-21 Connection via a Two-Wire Circuit (6ES5 470-8MC12) 15- 98                                                                                                    |
| 15-22 Load Connection via a Four-Wire Circuit (6ES5 470-8MD12) 15-100                                                                                                    |

| Table  |                                                                                                    |         |
|--------|----------------------------------------------------------------------------------------------------|---------|
| 15-1   | Overview of Digital Input Modules                                                                                                | 15- 11  |
| 15-2   | Overview of Digital Output Modules                                                                                               | 15-11   |
| 15-3   | Overview of Digital Input/Output Modules                                                                                         | 15- 12  |
| 15-4   | Error Messages of Output Modules with Error Diagnostics                                                                          | 15-23   |
| 15-5   | Overview of Analog Input Modules                                                                                                 | 15-36   |
| 15-6   | Overview of Analog Output Modules                                                                                                | 15-36   |
| 15-7   | Representation of an Analog Input Value as Bit Pattern                                                                           | 15-37   |
| 15-8   | Options for Connecting Thermocouples with Compensating Box                                                                       | 15- 41  |
| 15-9   | Settings for the Operating Mode Switch for Analog Input Module                                                                   |         |
|        | 464-8MA11                                                                                                    | 15- 44  |
| 15-10  | Analog Input Module 464-8MA11 (Bipolar Fixed-Point Number)                                                                       | 15- 45  |
|        | Options for Connecting Thermocouples                                                                                             | 15- 48  |
| 15-12  | Settings for the Operating Mode Switch for Analog Input Module                                                                   |         |
| 4 = 40 | 464-8MA21                                                                                                    | 15- 53  |
| 15-13  | Analog Input Module 464-8MA21, $4 \times \pm 50$ mV, without Linearization and                                                   |         |
|        | without Temperature Compensation (Internal) (Bipolar Fixed-Point                                                                 |         |
| 45 44  | Number)                                                                                                    | 15 - 54 |
| 15-14  | Analog Input Module 464-8MA21, 4x±50 mV with Linearization and with                                                              |         |
|        | Temperature Compensation (Internal); Thermoelement Type K                                                                        | 15 55   |
| 15 15  | (Nickel-Chromium/Nickel-Aluminium, according to IEC 584)                                                                         | 15- 55  |
| 10-10  | Analog Input Module 464-8MA21, 4x±50 mV with Linearization<br>and with Temperature Compensation (Internal); Thermoelement Type J |         |
|        | (Iron/Copper-Nickel (Konstantan), according to IEC 584)                                                                          | 15 56   |
| 15-16  | Analog Input Module 464-8MA21, 4x±50 mV with Linearization                                                                       | 15- 56  |
| 13-10  | and with Temperature Compensation (Internal); Thermoelement Type L                                                               |         |
|        | (Iron/Copper-Nickel (Konstantan), according to DIN 43710)                                                                        | 15- 57  |
| 15-17  | Settings for the Operating Mode Switch for Analog Input Module                                                                   | 10- 07  |
| 10 17  | 464-8MB11                                                                                                    | 15- 61  |
| 15-18  | Analog Input Module 464-8MB11 (Bipolar Fixed-Point Number)                                                                       | 15-61   |
|        | Settings for the Operating Mode Switch for Analog Input Module                                                                   | 10 01   |
| 10 10  | 464-8MC11                                                                                                    | 15- 64  |
| 15-20  | Analog Input Module 464-8MA11 (Bipolar Fixed-Point Number)                                                                       | 15-65   |
|        | Settings for the Operating Mode Switch for Analog Input Module                                                                   |         |
|        | 464-8MD11                                                                                                    | 15- 70  |
| 15-22  | Analog Input Module 464-8MD11 (Bipolar Fixed-Point Number)                                                                       | 15-71   |
|        | Settings of the Operating Mode Switch for Analog Input Module                                                                    |         |
|        | 464-8ME11                                                                                                    | 15- 76  |
| 15-24  | Analog Input Module 464-8ME11, 4 x 4 to 20 mA (Absolute Value)                                                                   | 15- 77  |
|        | Settings for the Operating Mode Switch for Analog Input Module                                                                   |         |
|        | 464-8ŇF11                                                                                                    | 15- 81  |
| 15-26  | Analog Input Module 464-8MF11, 2×PT 100 (Unipolar)                                                                               | 15- 82  |
|        | Analog Input Module 464-8MF11, ± 500 mV (Bipolar Fixed-Point Number)                                                             | 15- 82  |
|        | Settings for the Operating Mode Switch for Analog Input Module                                                                   |         |
|        | 464-8MA21                                                                                                    | 15-86   |
| 15-29  | Analog Input module 464-8MF21, 2×PT 100 "with Linearization", to                                                                 |         |
|        | IEC 751                                                                                                    | 15- 87  |
|        |                                                                                                    |         |

| 15-30 Analog Input Module 464-8MF21, 2×PT 100 "without Linearization" |        |
|-----------------------------------------------------------------------|--------|
| (Unipolar)                                                            | 15- 87 |
| 15-31 Analog Input Module 464-8MF21,±500 mV (Bipolar Fixed-Point      |        |
| Number)                                                               | 15-88  |
| 15-32 Analog Input Module 466-8MC11, 4×0 to 10 V                      | 15-91  |
| 15-33 Representation of an Analog Output Value as Bit Pattern         | 15-92  |
| 5-34 Analog Output Module 470-8MA12 (Bipolar Fixed-Point Number)      | 15-94  |
| 5-35 Analog Output Module 470-8MA12 (Bipolar Fixed-Point Number)      | 15-96  |
| 15-36 Analog Output Module 470-8MC12 (Unipolar)                       | 15-98  |
| 15-37 Analog Output Module 470-8MD12 (Unipolar)                       | 15-100 |

# 15 Module Spectrum

The following section describes the standards and test values the S5-90U/95U meets and fulfills and the test criteria with which the S5-90U/95U has been tested.

## UL/CSA approvals

The following approvals exist for the S5-90U/95U:

UL Recognition Mark

Underwriters Laboratories (UL) in accordance with Standard UL 508, File E 116536

CSA Certification Mark

Canadian Standard Association (CSA) in accordance with Standard C 22.2 No. 142, File LR 48323

## CE marking

Our products meet the requirements and protection objectives of the following EC Directives and comply with the harmonized European standards (EN) published in the Official Gazettes of the European Communities with regard to programmable controllers:

- 89/336/EC "Electromagnetic Compatibility" (EMC Directive)
- 73/23/EC "Electrical Equipment Designed for Use between Certain Voltage Limits" (Low-Voltage Directive)

The EC declarations of conformity are held at the disposal of the competent authorities at the address below:

Siemens Aktiengesellschaft Bereich Automatisierungstechnik A&D AS E 4 Postfach 1963 D-92209 Amberg Federal Republic of Germany

#### Area of Application

SIMATIC products have been designed for use in industrial environments.

With individual approval, SIMATIC products can also be used in residential environments (residential, commercial and light industry).

You must acquire the individual approval from the respective national authority or testing board.

| Area of Application | Requirements         | in respect of     |
|---------------------|----------------------|-------------------|
| Area of Application | Emitted interference | Immunity          |
| Industry            | EN 50081-2 : 1993    | EN 50082-2 : 1995 |
| Residential         | Individual approval  | EN 50082-1 : 1992 |

#### Installing the units

PLCs in the SIMATIC S5-90U, S5-95U and S5-100U series must be installed in electrical equipment rooms or in enclosed housing (e.g. control boxes made of metal or plastic).

#### **Oberserving the Installation Guidelines**

S5 modules meet the requirements, if installed and operated in accordance with the Installation Guidelines (see chapter 3).

#### Notes for the machine manufacturer

The SIMATIC automation system is not a machine in the sense of the EC Directives Machines. Therefore a declaration of conformity with regard to the EC Directive Machines 89/392/EC does not exist for SIMATIC.

The EC Directive Machines 89/392/EC regulates the requirements on a machine. A machine in this sense is a group of interconnected parts or devices (see also EN 292-1, para. 3.1).

The SIMATIC is part of the electrical equipment of a machine and must therefore be included in the declaration of conformity procedure by the machine manufacturer.

The standard EN 60204-1 (safety of machines, general requirements for the electrical equipment of machines) applies for the electrical equipment of machines.

The following table is intended to help you with the declaration of conformity and shows which criteria apply to SIMATIC in accordance with EN 60204-1 (June 1993).

| EN 60204-1 | Topic/criterion                 | Remarks                                                                                                    |
|------------|---------------------------------|----------------------------------------------------------------------------------------------------|
| Para. 4    | General requirements            | Requirements are fulfilled if the devices<br>are assembled/installed in accordance<br>with the Installation Guidelines.<br>Please also observe the section on CE<br>marking. |
| Para. 11.2 | Digital input/output interfaces | Requirements are fulfilled                                                                                                    |
| Para. 12.3 | Programmable equipment          | Requirements are fulfilled if the devices<br>are installed in lockable cabinets to<br>protect them from memory modifications<br>through unauthorized persons.                |
| Para. 20.4 | Voltage tests                   | Requirements are fulfilled                                                                                                    |

#### 15.1 **General Technical Specifications**

| Climatic Environmental Co                       | onditions                                             | Electromagnetic Compatibility (EMC)<br>Noise Immunity |                          |  |  |
|-------------------------------------------------|-------------------------------------------------------|-------------------------------------------------------|--------------------------|--|--|
| Temperature                                     |                                                       | Static electricity                                    | to IEC 801-2             |  |  |
| Operating                                       |                                                       | (discharge on all parts that are ac                   | cessible to the operator |  |  |
| <ul> <li>horizontal design</li> </ul>           | 0 to+60° C (32 to 140° F)                             | during normal operation)                              | ·                        |  |  |
| - vertical design                               | 0 to+40° C (32 to 104° F)                             | - Test voltage                                        | 2.5 kV                   |  |  |
| - venical design                                | (Air-intake temperature,                              |                                                       | (relative humidity       |  |  |
|                                                 | measured on the underside                             |                                                       | 30 to 95%)               |  |  |
|                                                 |                                                       | Radiated electromagnetic                              | to IEC 801-3             |  |  |
|                                                 | of the module)                                        | field test                                            | field strength 3 V/m     |  |  |
| Nonoperating                                    | - 40 to +70° C                                        | Fast transient burst                                  | to IEC 801-4.            |  |  |
|                                                 | (- 40 to +150° F)                                     | Fast transient burst                                  | class III                |  |  |
| Temperature change                              |                                                       | Device events                                         |                          |  |  |
| <ul> <li>operating</li> </ul>                   | max. 10° C/h (50° F/h)                                | Power supply                                          |                          |  |  |
| <ul> <li>nonoperating</li> </ul>                | max. 20° C/h (68° F/h)                                | modules                                               | 4.1.17                   |  |  |
| Relative humidity                               | to DIN 40040                                          | - Supply voltage 24 V DC                              | 1 kV                     |  |  |
|                                                 | 15 to 95% (indoors),                                  | - Supply voltage 115/230 V AC                         | 2 kV                     |  |  |
|                                                 | noncondensing                                         | <ul> <li>Analog input/output modules</li> </ul>       | 1 kV                     |  |  |
| Atmospheric pressure                            | -                                                     | <ul> <li>Digital input/output modules</li> </ul>      |                          |  |  |
| - operating                                     | 860 to 1060 hPa                                       | for V = 24 V                                          | 1 kV                     |  |  |
| - nonoperating                                  | 660 to 1060 hPa                                       | for V > 24 V                                          | 2 kV                     |  |  |
| Pollutants                                      |                                                       | Communications                                        |                          |  |  |
| - SO <sub>2</sub>                               | 0.5 ppm,                                              | interface                                             | 1 kV                     |  |  |
| 602                                             | (rel. humidity 60%,                                   | Emitted interference                                  | to VDE 0871              |  |  |
|                                                 |                                                       |                                                       | Limit value class A      |  |  |
| ЦС                                              | noncondensing)                                        |                                                       |                          |  |  |
| - H <sub>2</sub> S                              | 0.1 ppm,                                              |                                                       |                          |  |  |
|                                                 | (rel. humidity 60%, noncondensing)                    |                                                       |                          |  |  |
| Mechanical Environmenta                         | I Conditions                                          | IEC/VDE Safety Information                            |                          |  |  |
|                                                 |                                                       |                                                       |                          |  |  |
| Vibration*                                      |                                                       | Degree of protection                                  | to IEC 529               |  |  |
| <ul> <li>tested to IEC 68-2-6</li> </ul>        |                                                       | - Туре                                                | IP 20                    |  |  |
| 10 to 57 Hz,                                    | Const. ampl. 0.075 mm                                 | - Class                                               | to IEC 536               |  |  |
| 57 to 150 Hz,                                   | Const. accel. 1 g                                     | Insulation rating                                     | to VDE 0160              |  |  |
|                                                 | <b>E</b>                                              | - between electrically                                | (05. 1988) and           |  |  |
| Mode of vibration                               | Frequency sweeps with a                               | independent circuits                                  | IEC 1131-2               |  |  |
|                                                 | sweep rate of 1                                       | and                                                   |                          |  |  |
|                                                 | octave/min                                            | with circuits connected                               |                          |  |  |
| Vibration period                                | 10 frequency swoons per                               | to a central grounding                                |                          |  |  |
| Vibration period                                | 10 frequency sweeps per<br>axis in each of the 3 axes | point                                                 | to VDE 0160              |  |  |
|                                                 | vertical to each other                                | - between all circuits                                |                          |  |  |
|                                                 |                                                       |                                                       | (05. 1988) and           |  |  |
| Shock*                                          |                                                       | and                                                   | IEC 1132-2               |  |  |
| - tested to IEC 68-2-27                         |                                                       | a central grounding point                             |                          |  |  |
| Type of shock                                   | Half sine                                             | (standard mounting rail)                              | to VDE 0160              |  |  |
| Strength of shock                               | 15 g peak value, 11 ms                                |                                                       | (05. 1988)               |  |  |
|                                                 | duration                                              | Test voltage                                          | Sine, 50 Hz              |  |  |
| Direction of shock                              | 2 shocks in each of the 3                             | for a rated voltage                                   |                          |  |  |
|                                                 | axes vertical to each                                 | V <sub>input</sub> of the circuits (AC/DC)            |                          |  |  |
|                                                 | other                                                 | $V_{input} = 0$ to 50 V                               | 500 V                    |  |  |
|                                                 |                                                       | $V_{input} = 50 \text{ to } 125 \text{ V}$            | 1250 V                   |  |  |
| <ul><li>Free-fall</li><li>tested with</li></ul> | to IEC 68-2-31                                        | $V_{input}$ = 125 to 250 V                            | 1500 V                   |  |  |
|                                                 | height of fall 50 mm                                  |                                                       |                          |  |  |

\* Appropriate measures must be taken to avoid vibration, shock and repetitive shock.

## 15.2 Power Supply Modules

#### Power Supply Module PS 931 115/230 V AC; 24 V DC/2A

(6ES5 931-8MD11)

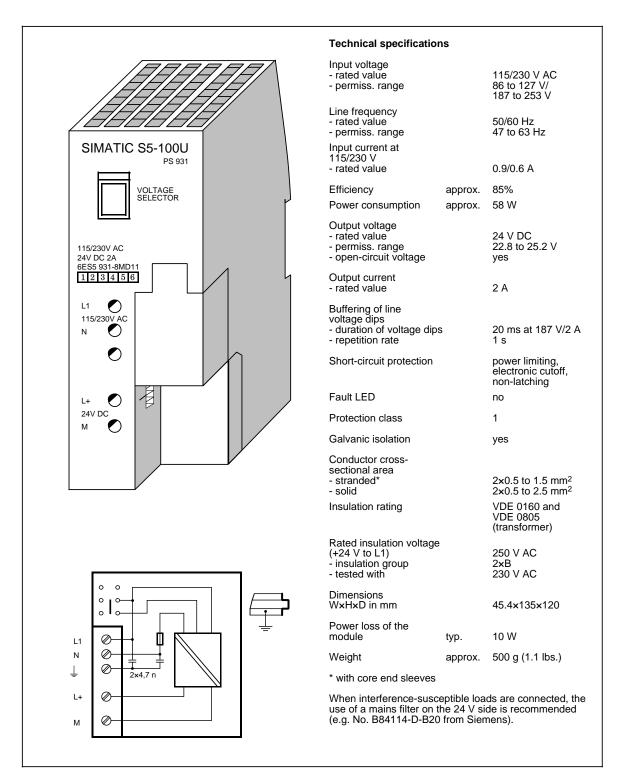

#### Module Spectrum

#### (6ES5 935-8ME11)

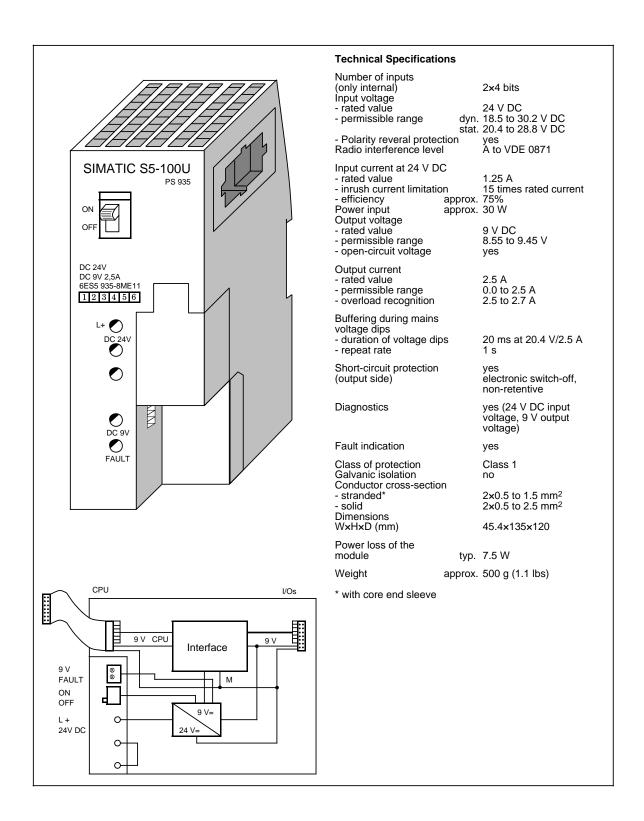

## Bus Unit (SIGUT)

#### \_ S5-90U/S5-95U

## (6ES5 700-8MA11)

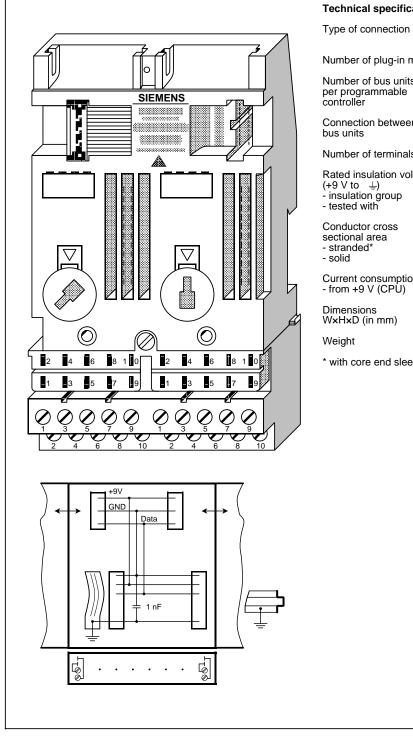

#### Technical specifications

| Type of connection                                                             |         | SIGUT screw-type terminals                                   |
|--------------------------------------------------------------------------------|---------|--------------------------------------------------------------|
| Number of plug-in modu                                                         | les     | 2                                                            |
| Number of bus units<br>per programmable<br>controller                          | max.    | 16                                                           |
| Connection between two<br>bus units                                            | )       | flat ribbon                                                  |
| Number of terminals                                                            |         | 10 per slot                                                  |
| Rated insulation voltage<br>(+9 V to ≟)<br>- insulation group<br>- tested with |         | 12 V AC<br>1×B<br>500 V AC                                   |
| Conductor cross<br>sectional area<br>- stranded*<br>- solid                    |         | 2×0.5 to 1.5 mm <sup>2</sup><br>2×0.5 to 2.5 mm <sup>2</sup> |
| Current consumption<br>- from +9 V (CPU)                                       | typ.    | 1 mA                                                         |
| Dimensions<br>W×H×D (in mm)                                                    |         | 91.5×162×39                                                  |
| Weight                                                                         | approx. | 300 g (10.6 oz.)                                             |
| * with core end sleeves                                                        |         |                                                              |

#### **Bus Unit (Crimp-Snap-In Connections)**

#### (6ES5 700-8MA22)

Crimp snap-in

2

16

flat ribbon

10 per slot

12 V AC 1×B 500 V AC

1 mA

approx. 250 g (8.8 oz.)

91.5×135×39

0.5 to 1.5 mm<sup>2</sup>

max.

typ.

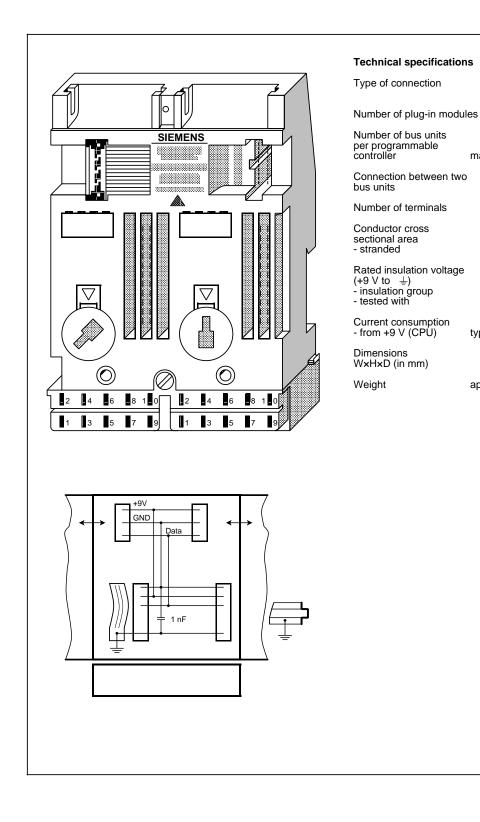

## 15.4 Interface Modules

#### IM 315 Interface Module

#### (6ES5 315-8MA11)

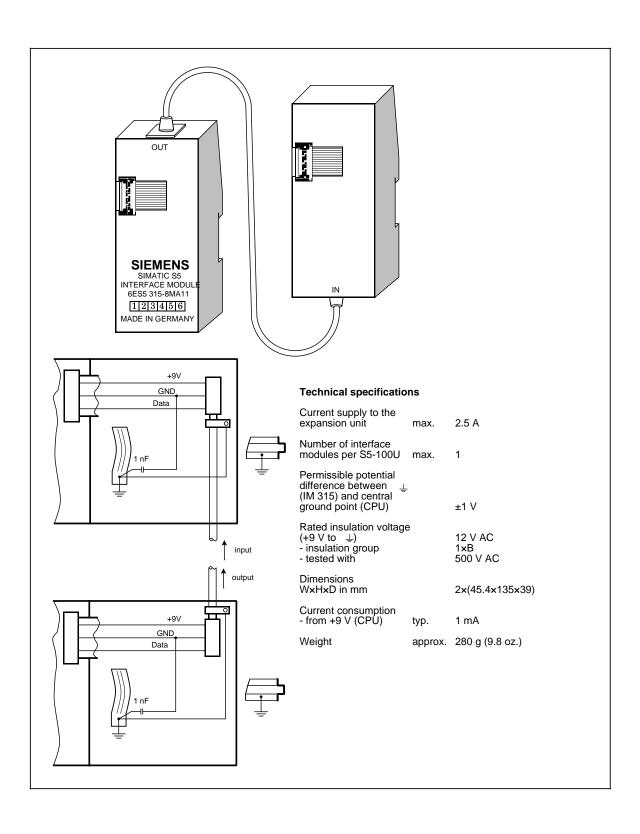

## IM 316 Interface Module

#### (6ES5 316-8MA12)

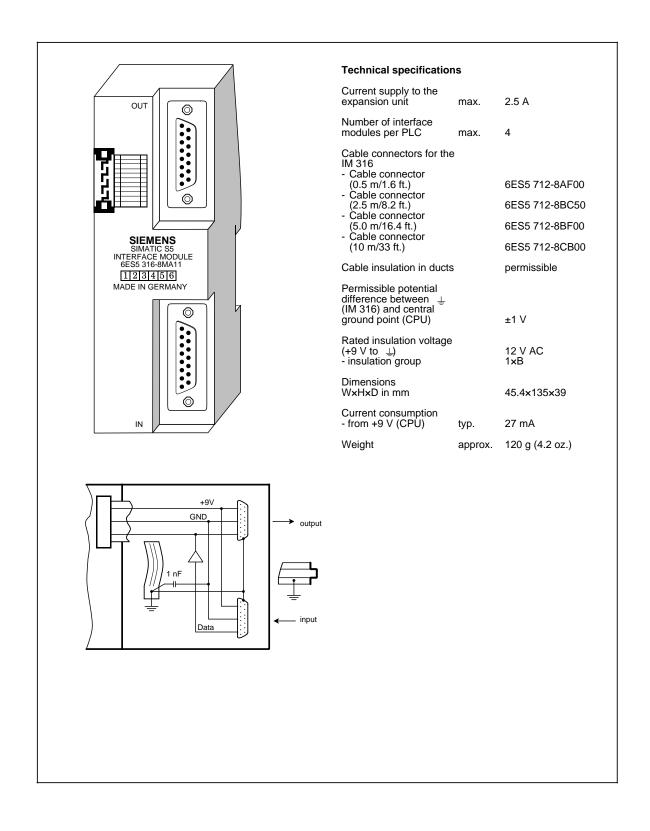

#### (6ES5 090-8ME11)

115 V/230 V AC

93 to 127 V/ 187 to 253 V

50 to 63 Hz

190 mA

95 mA

+24 V +9 V

300 mA 300 mA

electronic

A to VDE 0871

2×0.5 to 1.5 mm<sup>2</sup>

2×0.5 to 2.5 mm<sup>2</sup>

58.5×135×120

yes

no

11 W

2 A/1.2 A

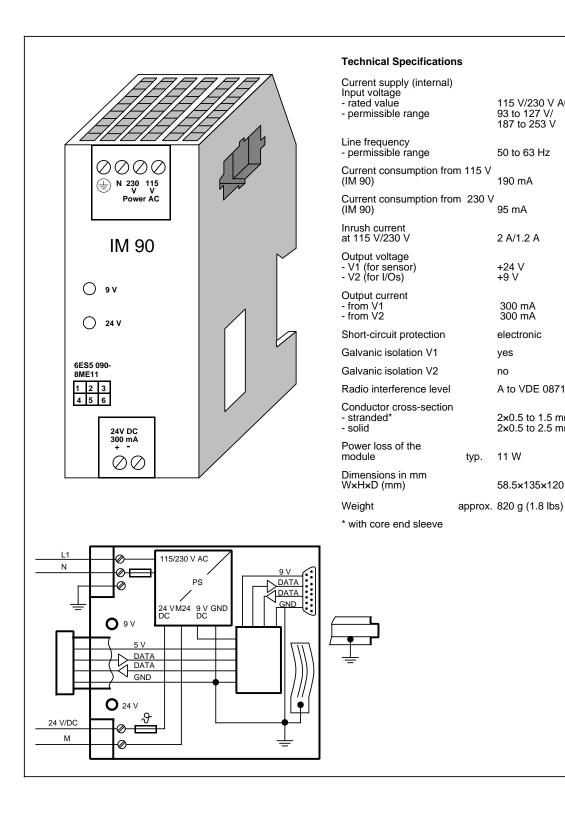

#### 15.5 **Digital Modules**

## **Digital Input Modules**

| Table 15-1. Overview of Digital Input Modules |                     |                       |                              |                                                               |  |  |
|-----------------------------------------------|---------------------|-----------------------|------------------------------|---------------------------------------------------------------|--|--|
| Order No.                                     | Number<br>of Inputs | Galvanic<br>Isolation | Input Voltage<br>Rated Value | Special Features                                              |  |  |
| 6ES5 420-8MA11                                | 4                   | no                    | 24 V DC                      | Fault indication:<br>"no L+ supply"                           |  |  |
| 6ES5 421-8MA12                                | 8                   | no                    | 24 V DC                      | Fault indication:<br>"no L+/M supply"                         |  |  |
| 6ES5 422-8MA11                                | 16                  | no                    | 24 V DC                      | Fault indication on<br>L+/M interruption                      |  |  |
| 6ES5 430-8MB11                                | 4                   | yes (optocoupler)     | 24 to 60 V DC                | Fault indication:<br>"no L+ supply"                           |  |  |
| 6ES5 430-8MC11                                | 4                   | yes (optocoupler)     | 115 V AC/DC                  |                                                               |  |  |
| 6ES5 430-8MD11                                | 4                   | yes (optocoupler)     | 230 V AC/DC                  |                                                               |  |  |
| 6ES5 431-8MA11                                | 8                   | yes (optocoupler)     | 24 V DC                      |                                                               |  |  |
| 6ES5 431-8MC11                                | 8                   | yes (optocoupler)     | 115 V AC/DC                  |                                                               |  |  |
| 6ES5 431-8MD11                                | 8                   | yes (optocoupler)     | 230 V AC/DC                  |                                                               |  |  |
| 6ES5 433-8MA11                                | 8                   | yes (optocoupler)     | 5 to 24 V DC                 | Optional sink/source output                                   |  |  |
| 6ES5 437-8EA12                                | 4                   | yes (optocoupler)     | NAMUR 8.2 V DC               | For sensors in an Ex environment see "Ex I/O: S5-100U" manual |  |  |

## **Digital Output Modules**

#### Table 15-2. Overview of Digital Output Modules

| Order No.                   | Number<br>of<br>Outputs | Galvanic<br>Isolation | Load<br>Voltage<br>Rated Value                                                   | Outp.<br>Curr.with<br>"1" Signal<br>Rated Val. | Special Features                                                                 |
|-----------------------------|-------------------------|-----------------------|----------------------------------------------------------------------------------|------------------------------------------------|----------------------------------------------------------------------------------|
| 6ES5 440-8MA12              | 4                       | no                    | 24 V DC                                                                          | 0.5 A                                          | Fault indication:<br>"Short circuit/no L+ supply";<br>fault diagnostics possible |
| 6ES5 440-8MA22 4 no 24 V DC |                         | 2 A                   | Fault indication:<br>"Short circuit/no L+ supply";<br>fault diagnostics possible |                                                |                                                                                  |
| 6ES5 441-8MA11              | 8                       | no                    | 24 V DC                                                                          | 0.5 A                                          | Capacitor C remains loaded after switch off of L+                                |
| 6ES5 450-8MB11              | 4                       | yes (optocoupler)     | 24 to 60 V DC                                                                    | 0.5 A                                          | Fault indication:<br>"Short circuit/no L+ supply";<br>fault diagnostics possible |
| 6ES5 450-8MD11              | 4                       | yes                   | 115 to 230 V AC                                                                  | 1 A                                            | Signal status display with load connected                                        |
| 6ES5 451-8MA11              | 8                       | yes (optocoupler)     | 24 V DC                                                                          | 1 A                                            | Fault indication with short circuit                                              |
| 6ES5 451-8MD11              | 8                       | yes (optocoupler)     | 115 V to 230 V AC                                                                | 0.5 A                                          | Signal status display with load connected                                        |
| 6ES5 453-8MA11              | 8                       | yes                   | 5 to 24 V DC                                                                     | 100 mA                                         | Sink output                                                                      |
| 6ES5 451-8MR12              | 8 relay<br>outputs      | yes                   | 30 V DC/230 V AC                                                                 |                                                | Relay output module                                                              |
| 6ES5 452-8MR11              | 4 relay<br>outputs      | yes (optocoupler)     | 30 V DC/230 V AC                                                                 |                                                | Relay output module                                                              |
| 6ES5 457-8EA12              | 4                       | yes (optocoupler)     | 7 V DC                                                                           | 2 mA                                           | For actuators in an Ex<br>environment see "Ex I/O:S5-<br>100U" manual            |

## Digital Input/Output Modules

|     |              | Tab            | 10 10-0. | 0.001    |                   | igital ilipu              | u output ii | louuica                            |                                                              |
|-----|--------------|----------------|----------|----------|-------------------|---------------------------|-------------|------------------------------------|--------------------------------------------------------------|
|     | Order No.    | Numb<br>Inputs | 1        | Galvanic | Isolation<br>Out- | Input<br>Voltage<br>Rated |             | Output<br>Current at<br>"1" Signal | Special Feature                                              |
|     |              |                | puts     | puu      | puts              | Value                     | Value       | ,                                  |                                                              |
| 6ES | 65 482-8MA13 | 16             | 16       | no       | no                | 24 V DC                   | 24 V DC     | 500 mA                             | is assigned the same<br>address space as an<br>analog module |

Table 15-3. Overview of Digital Input/Output Modules

## 15.5.1 Digital Input Modules

## Digital Input Module 4×24 V DC

#### (6ES5 420-8MA11)

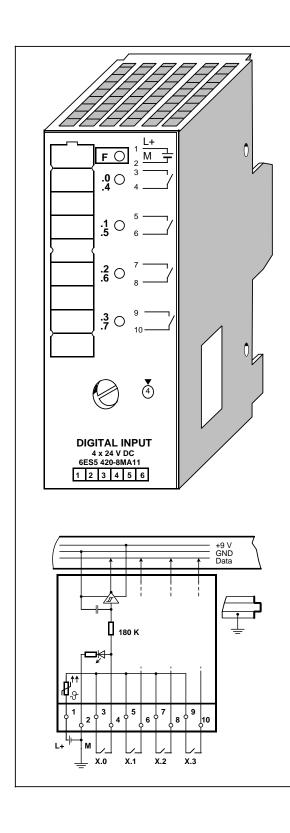

| Technical specification                                                                      | ons                   |                                   |
|----------------------------------------------------------------------------------------------|-----------------------|-----------------------------------|
| Number of inputs<br>Galvanic isolation<br>- in groups of                                     |                       | 4<br>no<br>4                      |
| Input voltage L+<br>- rated value<br>- "0" signal<br>- "1" signal                            |                       | 24 V DC<br>0 to 5 V<br>13 to 33 V |
| Input current at "1"<br>signal                                                               | typ.                  | 7 mA (at 24 V)                    |
| Inherent delay<br>- from "0" to "1"<br>- from "1" to "0"                                     | typ.<br>typ.          | 2.5 ms*<br>5 ms*                  |
| Length of cable<br>- unshielded                                                              | max.                  | 100 m (330 ft.)                   |
| Rated insulation voltag<br>(+9 V to ≟)<br>- insulation group                                 | e**                   | 12 V AC<br>1×B                    |
| Fault LED (red)                                                                              |                       | no input<br>voltage L+            |
| Connection of 2-wire<br>BERO proximity switch<br>- residual current                          | es                    | possible<br>1.5 mA                |
| Current consumption<br>- from +9 V (CPU)                                                     | typ.                  | 16 mA                             |
| Power loss of the module                                                                     | typ.                  | 0.8 W                             |
| Weight                                                                                       | approx.               | 205 g (7.2 oz.)                   |
| <ul> <li>Times depend on version</li> <li>Relevant only for iso<br/>ET 100U/200 U</li> </ul> | oltage<br>olated asse | mbly in the                       |

## Digital Input Module 8×24 V DC

## (6ES5 421-8MA12)

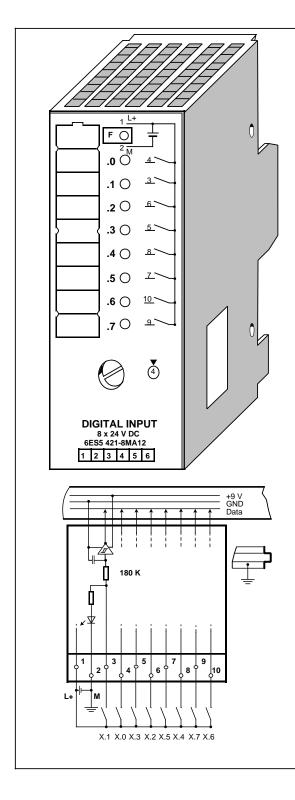

| Technical specification                                                                       | IS           |                                   |
|-----------------------------------------------------------------------------------------------|--------------|-----------------------------------|
| Number of inputs<br>Galvanic isolation<br>- in groups of                                      |              | 8<br>no<br>8                      |
| Input voltage L+<br>- rated value<br>- "0" signal<br>- "1" signal                             |              | 24 V DC<br>0 to 5 V<br>13 to 33 V |
| Input current at "1"<br>signal                                                                | typ.         | 7 mA at 24 V                      |
| Inherent delay<br>- from "0" to "1"<br>- from "1" to "0"                                      | typ.<br>typ. | 2.3 ms*<br>3.5 ms*                |
| Length of cable<br>- unshielded                                                               | max.         | 100 m (330 ft.)                   |
| Rated insulation voltage<br>(+9 V to 上)<br>- insulation group                                 | **           | 12 V AC<br>1×B                    |
| Fault LED (red)                                                                               |              | no input voltage<br>L+/M          |
| Connection of 2-wire<br>BERO proximity switche<br>- residual current                          | S            | possible<br>1.5 mA                |
| Current consumption<br>from +9 V (CPU)                                                        | typ.         | 34 mA                             |
| Power loss of the module                                                                      | typ.         | 1.6 W                             |
| Weight                                                                                        | approx.      | 190 g (6.7 oz.)                   |
| <ul> <li>Times depend on vol</li> <li>Relevant only for isol</li> <li>ET 100U/200U</li> </ul> |              | mbly in the                       |

EWA 4NEB 812 6115-02b

## Digital Input Module 16×24 V DC

#### (6ES5 422-8MA11) (6ES5 490-8MA12) (6ES5 490-8MB11)

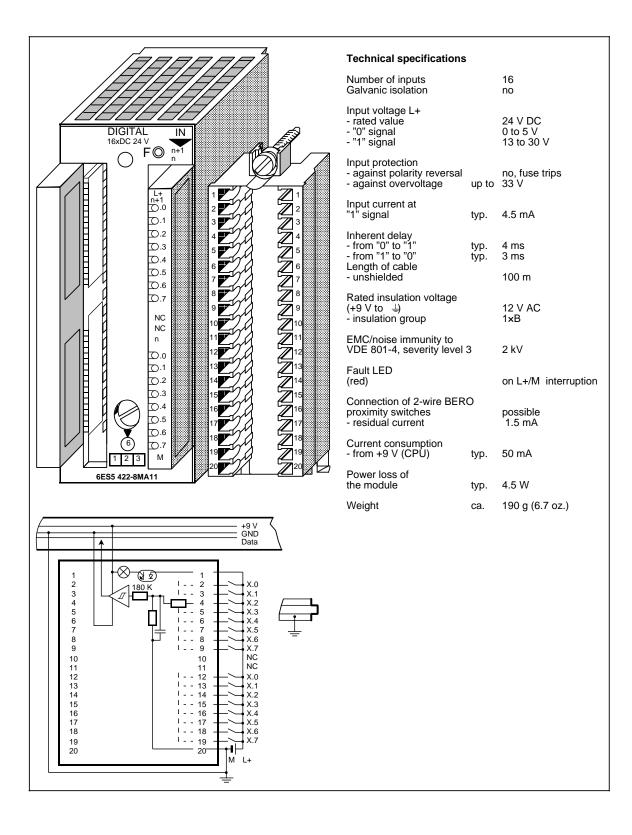

## Digital Input Module 4 × 24 to 60 V DC

## (6ES5 430-8MB11)

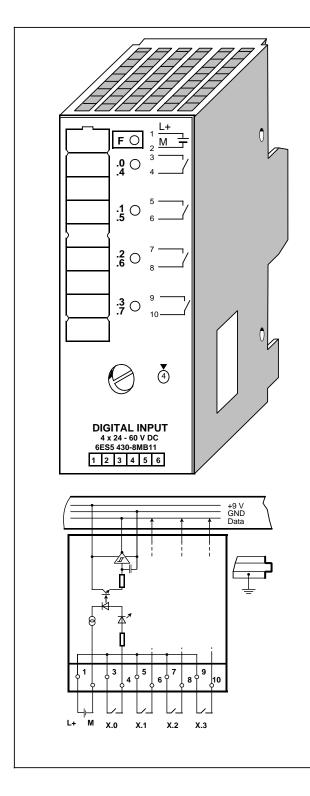

| Technical specificatio                                                          | ns           |                                            |
|---------------------------------------------------------------------------------|--------------|--------------------------------------------|
| Number of inputs<br>Galvanic isolation<br>- in groups of                        |              | 4<br>yes (optocoupler)<br>4                |
| Input voltage L+<br>- rated value<br>- "0" signal<br>- "1" signal               |              | 24 to 60 V DC<br>- 33 to 8 V<br>13 to 72 V |
| Input current at "1" signal                                                     | typ.         | 4.5 to 7.5 mA                              |
| Inherent delay<br>- from "0" to "1"<br>- from "1" to "0"                        | typ.<br>typ. | 3 ms (1.4 to 5 ms)<br>3 ms (1.4 to 5 ms)   |
| Length of cable<br>- unshielded                                                 | max.         | 100 m (330 ft.)                            |
| Rated insulation voltage<br>(+9 V to ≟)<br>- insulation group<br>- tested with  | )            | 12 V AC<br>1×B<br>500 V AC                 |
| Rated insulation voltage<br>(+9 V to L+)<br>- insulation group<br>- tested with | )            | 60 V AC<br>2×B<br>1250 V AC                |
| Fault LED (red)                                                                 |              | no input voltage L+                        |
| Connection of 2-wire BE<br>proximity switches<br>- residual current             | RO           | possible<br>1.5 mA                         |
| Current consumption<br>- from +9 V (CPU)<br>- from L+                           | max.         | 5 mA<br>35 mA                              |
| Power loss of the module                                                        | max.         | 2 W                                        |
| Weight                                                                          | approx.      | 200 g (7 oz.)                              |
|                                                                                 |              |                                            |

EWA 4NEB 812 6115-02b

## Digital Input Module 4×115 V AC

## (6ES5 430-8MC11)

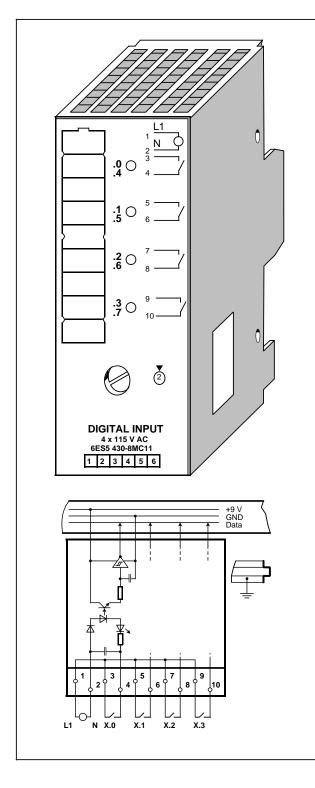

| Technical specification                                                          | ns           |                                                        |
|----------------------------------------------------------------------------------|--------------|--------------------------------------------------------|
| Number of inputs<br>Galvanic isolation<br>- in groups of                         |              | 4<br>yes (optocoupler)<br>4                            |
| Input voltage L1<br>- rated value<br>- "0" signal<br>- "1" signal<br>- frequency |              | 115 V AC/DC<br>0 to 40 V<br>85 to 135 V<br>47 to 63 Hz |
| Input current at "1"<br>signal                                                   | typ.<br>typ. | 14 mA at 115 V AC<br>6 mA at 115 V DC                  |
| Inherent delay<br>- from "0" to "1"<br>- from "1" to "0"                         | typ.<br>typ. | 10 ms<br>20 ms                                         |
| Length of cable<br>- unshielded                                                  | max.         | 100 m (330 ft.)                                        |
| Rated insulation voltage<br>(+9 V to L1)<br>- insulation group<br>- tested with  |              | 125 V AC<br>2×B<br>1250 V AC                           |
| Rated insulation voltage<br>(+9 V to ≟)<br>- insulation group<br>- tested with   |              | 12 V AC<br>1×B<br>500 V AC                             |
| Connection of 2-wire<br>BERO proximity switche<br>- residual current             | s            | possible<br>5 mA                                       |
| Current consumption<br>- from +9 V (CPU)                                         | typ.         | 16 mA                                                  |
| Power loss of the module                                                         | typ.         | 2.8 W                                                  |
| Weight                                                                           | approx.      | 210 g (7.4 oz.)                                        |

## Digital Input Module 4×230 V AC

#### (6ES5 430-8MD11)

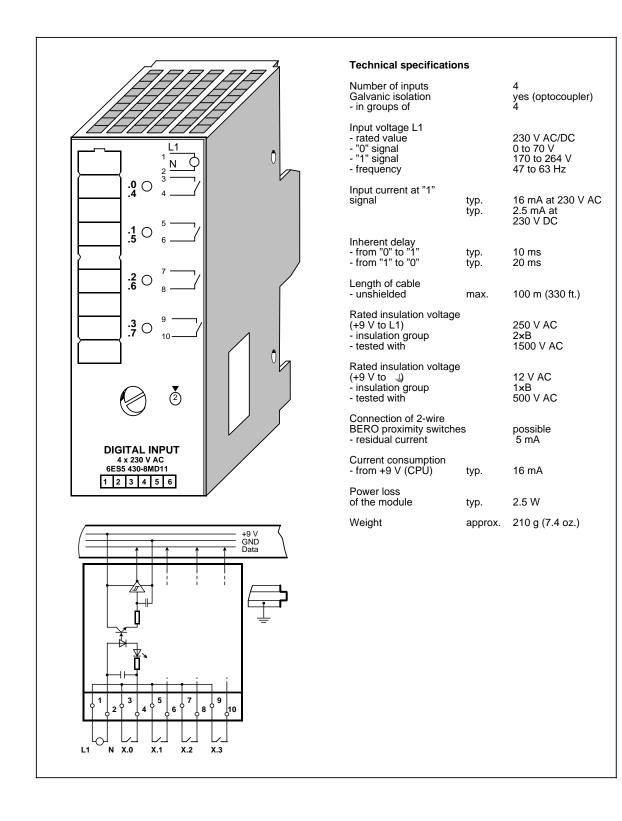

## Digital Input Module 8 x 24 V DC

## (6ES5 431-8MA11)

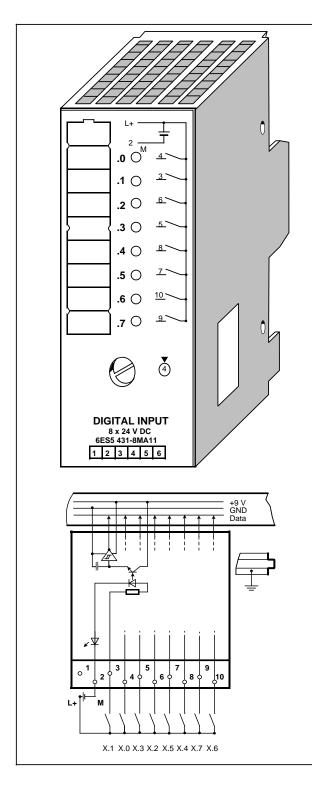

| Technical Specification                                                         | ons         |                                   |
|---------------------------------------------------------------------------------|-------------|-----------------------------------|
| Number of inputs<br>Galvanic isolation<br>- in groups of                        |             | 8<br>yes (optocoupler)<br>8       |
| Input voltage L+<br>- rated value<br>- "0" signal<br>- "1" signal               |             | 24 V DC<br>0 to 5 V<br>13 to 33 V |
| Input current at<br>"1" signal                                                  | typ.        | 8.7 mA (at 24 V)                  |
| Inherent delay<br>- from "0" to "1"<br>- from "1" to "0"                        | typ<br>typ. | 5.5 ms<br>4.5 ms                  |
| Length of cable<br>- unshielded                                                 | max.        | 100 m (330 ft.)                   |
| Rated insulation voltag<br>(+ 9 V to ≟)<br>- insulation group<br>- tested with  | e           | 12 V AC<br>2 x B<br>500 V AC      |
| Rated insulation voltag<br>(+ 9 V to L+)<br>- insulation group<br>- tested with | e           | 30 V AC<br>2 x B<br>500 V AC      |
| Connection of 2-wire<br>BERO proximity switch<br>- residual current             | es          | possible<br>1.5 mA                |
| Current consumption<br>- from + 9 V (CPU)                                       | typ.        | 32 mA                             |
| Power loss of the module                                                        | typ.        | 2 W                               |
| Weight                                                                          | approx.     | 190 g (6.7 oz.)                   |
|                                                                                 |             |                                   |

## Digital Input Module 8×115 V AC

#### (6ES5 431-8MC11)

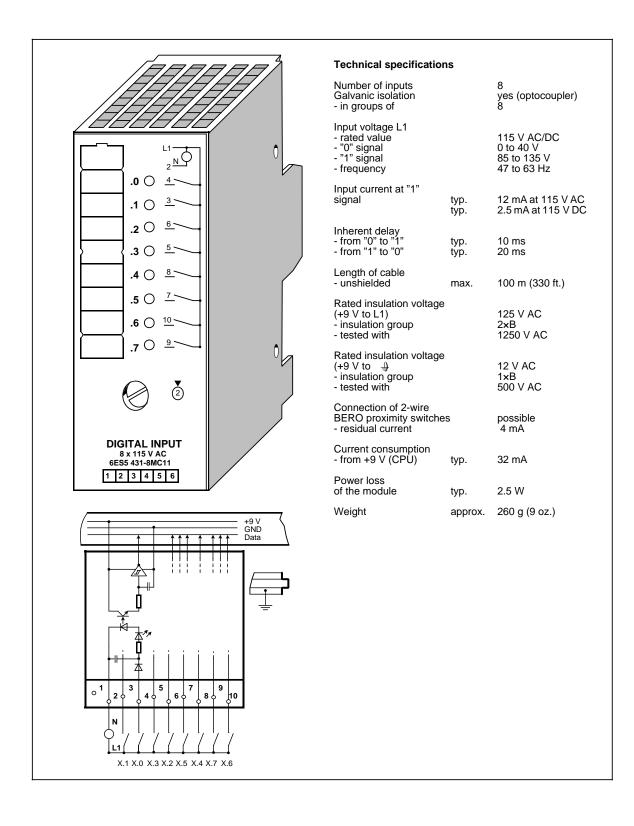

## Digital Input Module 8 x 230 V AC

#### (6ES5 431-8MD11)

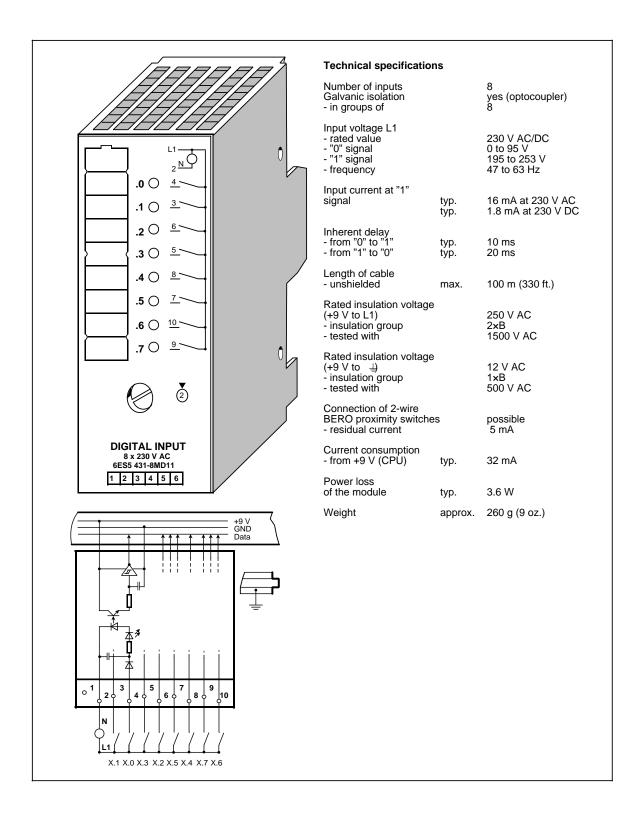

#### Digital Input Module 8 x 5 to 24 V DC

#### (6ES5 433-8MA11)

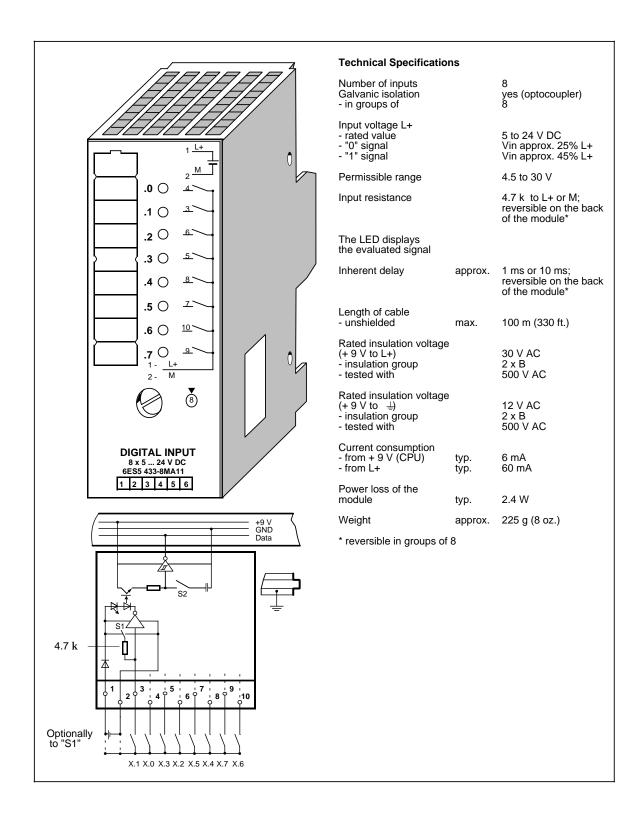

## 15.5.2 Digital Output Modules

#### **Output Modules with Error Diagnostics**

| The output modules | 4 x 24 V DC/0.5 A       | (6ES5 440-8MA12) |
|--------------------|-------------------------|------------------|
|                    | 4 x 24 V DC/2.0 A       | (6ES5 440-8MA22) |
|                    | 4 x 24 to 60 V DC/0.5 A | (6ES5 450-8MB11) |

can signal errors to the CPU in addition to indicating of faults (red LED).

The error messages can be scanned at input channels I X.0 and I X.1.

#### The following error messages are possible:

#### Table 15-4. Error Messages of Output Modules with Error Diagnostics

| Address | Type of Error                                                         |
|---------|-----------------------------------------------------------------------|
| I X.0   | Short-circuit at output channel/fuse tripped<br>or<br>no load voltage |
| I X.1   | Module defective (output transistor failed)                           |

X is the byte address of the output module

A pending error is indicated by signal status "1". In the case of output modules without error diagnostics, the PII is set to "0".

#### Digital Output Module 4×24 V DC/0.5 A

#### (6ES5 440-8MA12)

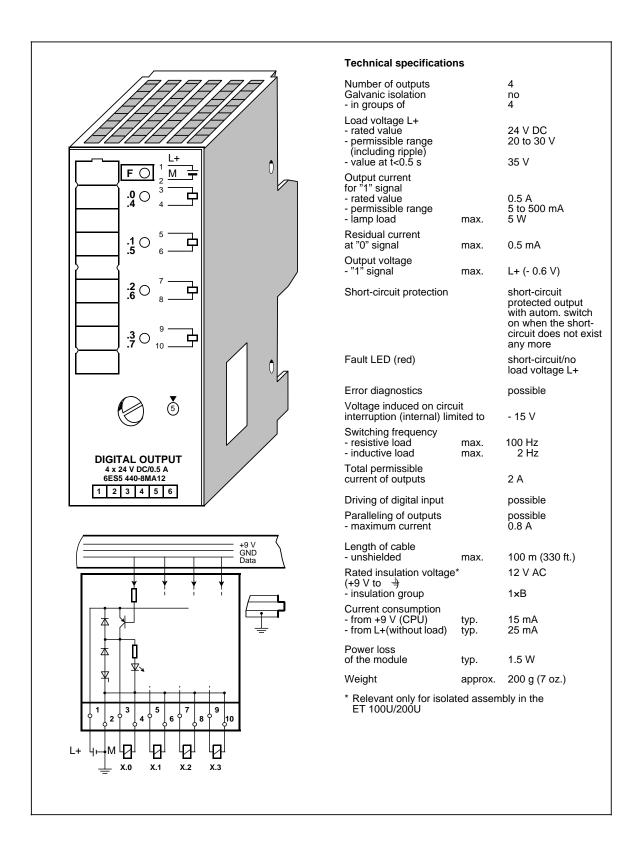

#### Digital Output Module 4 x 24 V DC/2 A

#### (6ES5 440-8MA22)

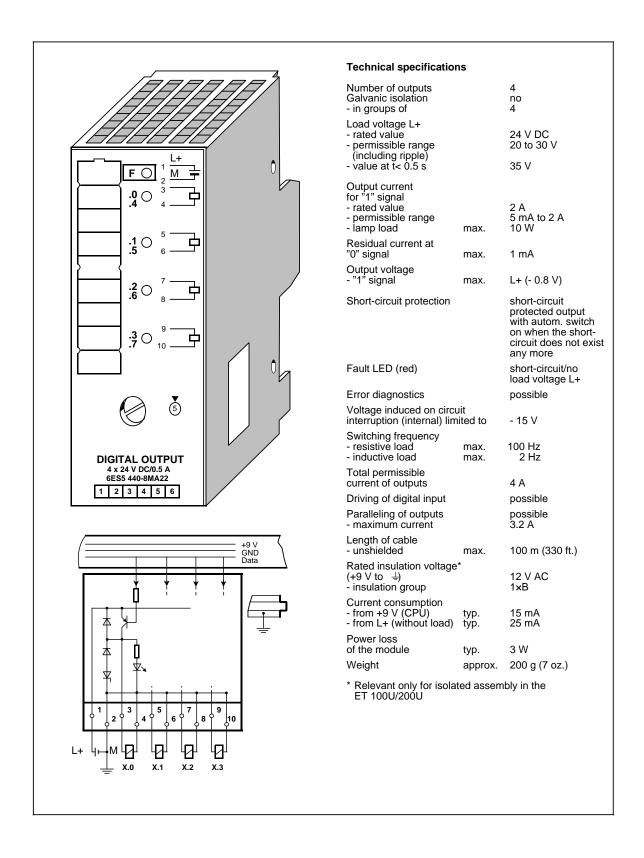

#### Digital Output Module 8x24 V DC/0.5 A

#### (6ES5 441-8MA11)

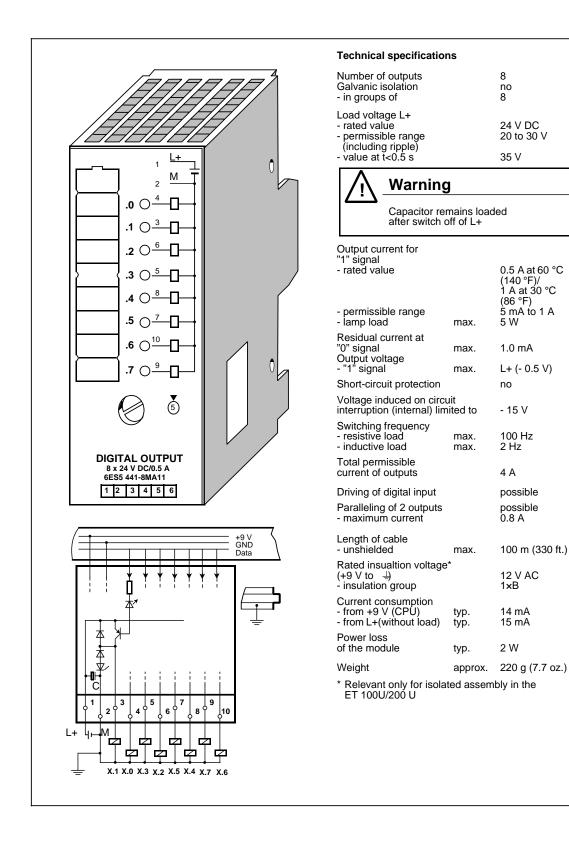

#### Digital Output Module 4×24 to 60 V DC/0.5 A

#### (6ES5 450-8MB11)

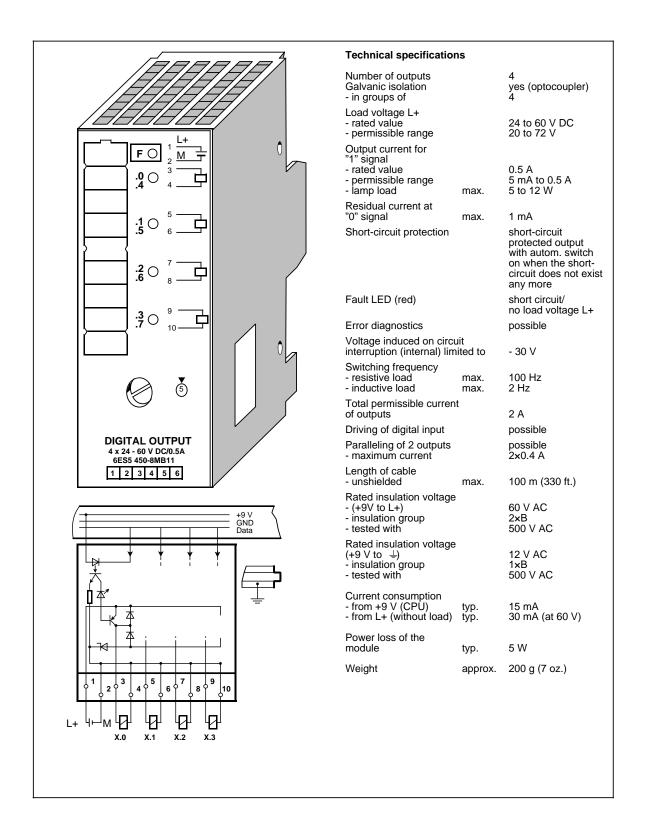

#### Digital Output Module 4×115 to 230 V AC/1 A

#### (6ES5 450-8MD11)

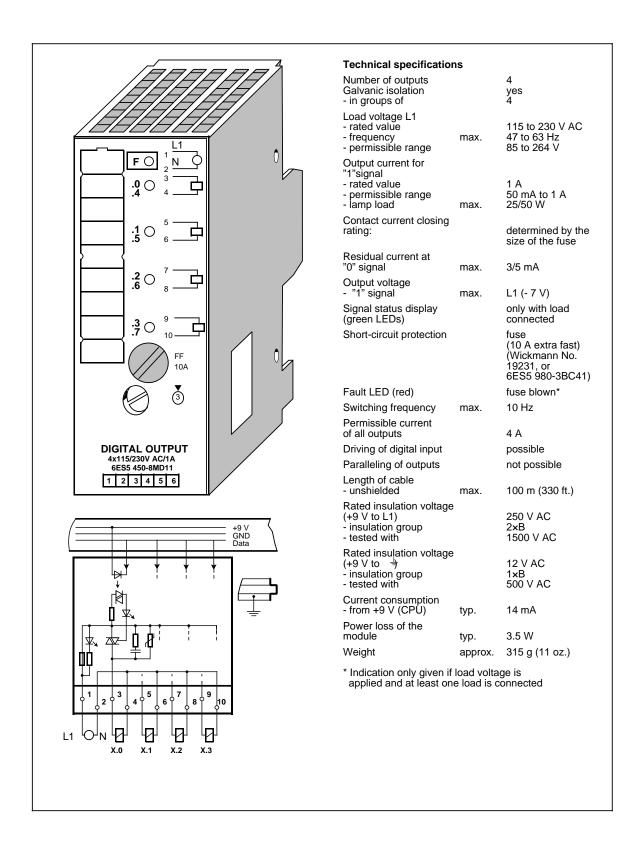

#### Digital Output Module 8 x 24 V DC/1 A

#### (6ES5 451-8MA11)

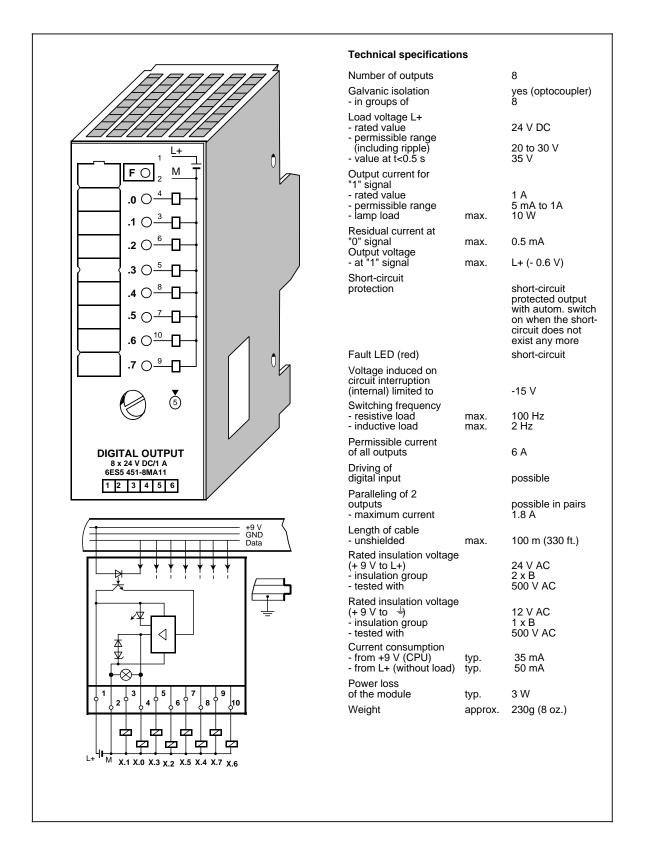

#### Digital Output Module 8×115 to 230 V AC/0.5 A

#### (6ES5 451-8MD11)

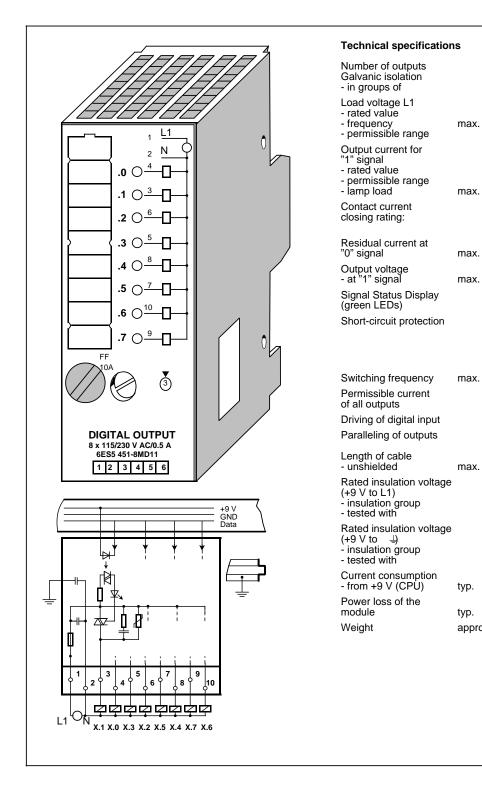

8 yes (optocoupler) 8 115 to 230 V AC 47 to 63 Hz 85 to 264 V 0.5 A 50 mA to 0.5 A 25/50 W determined by the size of the fuse 3/5 mA L1 (-7 V) only with load connected fuse (10 A extra fast) Wickmann No. 19231, or 6ES5 980-3BC41) 10 Hz 4 A possible not possible 100 m (330 ft.) 250 V AC 2×B 1500 V AC 12 V AC 1×B 500 V AC 25 mA 3.5 W approx. 270 g (9 oz.)

## Digital Output Module 8×5 to 24 V DC/0.1 A

#### (6ES5 453-8MA11)

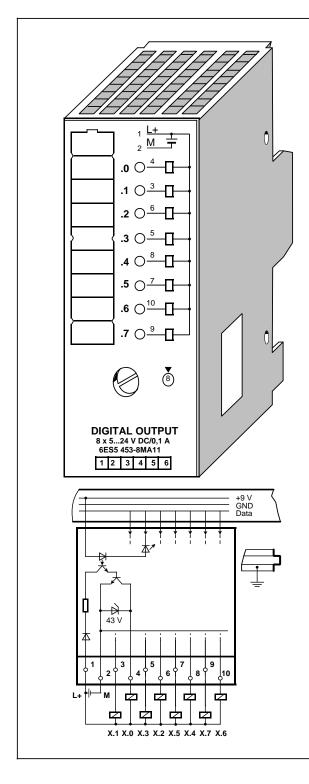

| Number of outputs<br>Salvanic isolation<br>in groups of                                       |              | 8<br>yes<br>8                           |
|-----------------------------------------------------------------------------------------------|--------------|-----------------------------------------|
| Load voltage L+<br>rated value<br>permissible range<br>(including ripple)<br>value at t<0.5 s |              | 5 to 24 V DC<br>4.75 to 30 V            |
| value at t<0.5 s                                                                              |              | 35 V                                    |
| Dutput current for<br>1" signal<br>rated value                                                |              | 100 mA                                  |
| Output voltage                                                                                |              | TTL-compatible*                         |
| Short-circuit protection                                                                      |              | no                                      |
| /oltage induced on circunterruption (internal) lim                                            |              | - 19 V (at 24 V)                        |
| Switching frequency<br>resistive load<br>inductive load                                       | max.<br>max. | 100 Hz<br>2 Hz                          |
| Paralleling of<br>outputs<br>maximum current                                                  |              | possible<br>(0.8 x I <sub>rated</sub> ) |
| ength of cable                                                                                | max.         | 100 m (330 ft.)                         |
| Rated insulation voltage<br>+9 V to ≟)<br>insulation group<br>tested with                     |              | 12 V AC<br>1×B<br>500 V AC              |
| Current consumption<br>from +9 V (CPU)<br>from L+                                             | typ.         | 20 mA                                   |
| (without load)                                                                                | typ.         | 28 mA                                   |
| Power loss of the<br>module                                                                   | typ.         | 1 W                                     |
| Neight                                                                                        | approx.      | 220 g (8 oz.)                           |
| transistor with open col<br>witching to M potential                                           | lector,      |                                         |

Relay Output Module 8 x 30 V DC/230 V AC Crimp Snap-in Connector, 40-pin Screw Plug Connector, 20-pin Screw Plug Connector, 40-pin

#### (6ES5 451-8MR12) (6ES5 490-8MA13/-8MA03) (6ES5 490-8MB21) (6ES5 490-8MB11)

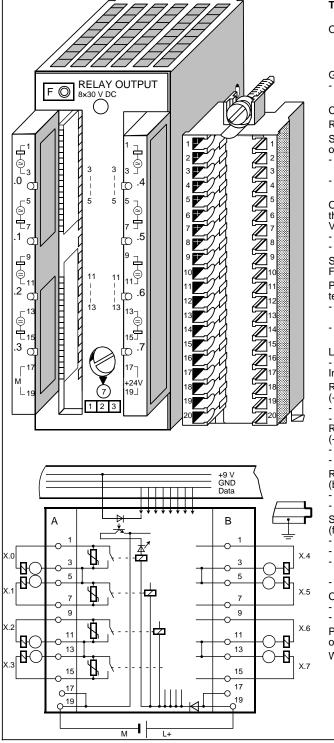

#### **Technical specifications** 8 relay outputs, contact switching varistor SIOV-Outputs S07-K275 Galvanic isolation yes 2 with signal - in groups of status display Continuous current Ith 3 A Relay type Dold OW 5699 Switching capacity of the contacts - resistive load 3 A at 250 V AC max. 1.5 A at 30 V DC 0.5 A at 250 V AC - inductive load max. 0.5 A at 30 V DC Operating cycles of the contacts according to VDE 0660, part 200 1 x 10<sup>6</sup> 0.5 x 10<sup>6</sup> - AC - 11 - DC - 11 Switching frequency Fault LED (red) 10 Hz max. no input voltage Permissible ambient temperature of module - horizontal arrangement 0 to 60 °C (32 to 140 °F) - vertical arrangement 0 to 40 °C (32 to 104 °F) Length of cable 100 m (330 ft.) VDE 0160 - unshielded max. Insulation rating Rated insulation voltage (+9 V to L 1) 250 V AC insulation group 2 x B 1500 V AC tested with Rated insulation voltage (+ 9 V to⊥) - insulation group 12 V AC 1 x B 500 V AC - tested with Rated insulation voltage 250 V AC (between contacts) 2 x B 1500 V AC - insulation group - tested with Supply voltage L+ (for the relay) 24 V DC 3.6 V - rated value ripple V<sub>PP</sub> permissible range (ripple included) value to t <0.5 s</li> max. 20 to 30 V 35 V Current consumption - from + 9 V (CPU) - from L+ 30 mA 70 mA typ. týp. Power loss of the module 1.6 W typ. Weight 300 g (11 oz.) approx.

### Relay Output Module 4 x 30 V DC/ 230 V AC

### (6ES5 452-8MR11)

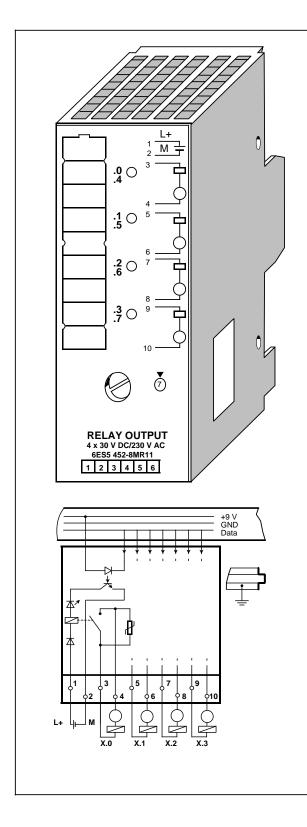

| Technical specificatio                                               | ns             |                                                                     |
|----------------------------------------------------------------------|----------------|---------------------------------------------------------------------|
| Outputs                                                              |                | 4 relay outputs,<br>contact switching<br>varistor SIOV-S07-<br>K275 |
| Galvanic isolation - in groups of                                    |                | yes (optocoupler)<br>1                                              |
| Continuous current I <sub>th</sub>                                   |                | 5 A                                                                 |
| Relay type                                                           |                | Siemens<br>V 23127-D 0006-<br>A402                                  |
| Switching capacity<br>of the contacts                                |                |                                                                     |
| - resistive load                                                     | max.           | 5 A at 250 V AC                                                     |
| - inductive load                                                     | max.           | 2.5 A at 30 V DC<br>1.5 A at 250 V AC<br>0.5 A at 30 V DC           |
| Operating cycle of<br>the contacts according t<br>VDE 0660, part 200 | to             | 4.5.406                                                             |
| - AC-11<br>- DC-11                                                   |                | 1.5 x 10 <sup>6</sup><br>0.5 x 10 <sup>6</sup>                      |
| Switching frequency                                                  | max.           | 10 Hz                                                               |
| Permissible ambient                                                  |                |                                                                     |
| temperature of module<br>- horizontal arrangemer                     | nt             | 0 to 60 °C                                                          |
| - vertical arrangement                                               |                | (32 to 140 °F)<br>0 to 40 °C<br>(32 to 104 °F)                      |
| Length of cable                                                      |                |                                                                     |
| - unshielded                                                         | max.           | 100 m (330 ft.)<br>VDE 0160                                         |
| Insulation rating<br>Rated insulation voltage                        | 2              | VDE 0100                                                            |
| (+ 9 V to L1)                                                        |                | 250 V AC                                                            |
| <ul> <li>insulation group</li> <li>tested with</li> </ul>            |                | 2 x B<br>1500 V AC                                                  |
| Rated insulation voltage                                             | 9              |                                                                     |
| (+ 9 V to≟)<br>- insulation group                                    |                | 12 V AC<br>1 x B                                                    |
| - tested with                                                        |                | 500 V AC                                                            |
| Rated insulation voltage<br>(between contacts)                       | 9              | 250 V AC                                                            |
| - insulation group                                                   |                | 2 x B                                                               |
| <ul> <li>tested with</li> <li>Supply voltage L+</li> </ul>           |                | 1500 V AC                                                           |
| (for the relay)                                                      |                |                                                                     |
| - rated value<br>- ripple V <sub>pp</sub>                            | max.           | 24 V DC<br>3.6 V                                                    |
| - permissible range                                                  |                |                                                                     |
| (ripple included)<br>- value at t<0.5 s                              |                | 20 to 30 V<br>35 V                                                  |
| Current consumption<br>- from + 9 V (CPU)                            | typ            | 14 mA                                                               |
| - from L+                                                            | typ.<br>typ.   | 100 mA                                                              |
| Power loss of                                                        | to un          | 2.14/                                                               |
| the module<br>Weight                                                 | typ.<br>approx | 2 W<br>240 g (8 oz.)                                                |
| M CIGITI                                                             | αρριυχ.        | 2+0 y (0 02.)                                                       |
|                                                                      |                |                                                                     |

### 15.5.3 Digital Input/Output Modules

Digital Input/Output Module with LED Display Crimp Snap-in Connector, 40-pin Screw Plug Connector, 40-pin (6ES5 482-8MA13) (6ES5 490-8MA13/8MA03) (6ES5 490-8MB11)

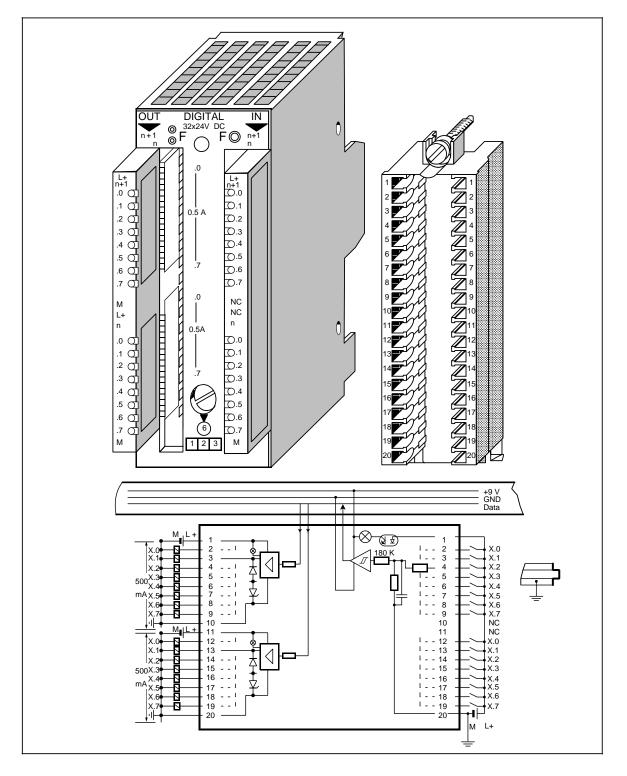

### Digital Input/Output Module with LED Display (continued) (6ES5 482-8MA13)

| Technical specificati                                        | ions         |                                             | Output side                                                                             |              |                                            |
|--------------------------------------------------------------|--------------|---------------------------------------------|-----------------------------------------------------------------------------------------|--------------|--------------------------------------------|
| Cable length<br>- unshielded                                 |              | 100 m (330 ft.)                             | Number of outputs<br>Galvanic isolation<br>- in groups of                               |              | 16<br>no<br>8                              |
| Rated insulation volta<br>(+9 V to 争<br>- insulation group   | ge           | 12 V AC<br>1 x B                            | Load voltage L+<br>- rated value<br>- permissible range                                 |              | 24 V DC<br>20 to 30 V                      |
| Power loss of the<br>module                                  | typ.         | 4.5 W                                       | (ripple included)<br>- value at t<0.5 s                                                 |              | 35 V                                       |
| Weight                                                       | approx.      | 190 g (7 oz.)                               | Output current I <sub>N</sub><br>for "1" signal<br>- rated value<br>- permissible range |              | 500 mA<br>5 to 500 mA                      |
| I <b>nput side</b><br>Number of inputs<br>Galvanic isolation |              | 16<br>no                                    | Residual current<br>for "0" signal                                                      | max.         | 0.5 mA                                     |
| - in groups of                                               |              | 16                                          | Short-circuit protection                                                                |              | yes                                        |
| Input voltage L+<br>- rated value                            |              | 24 V DC                                     | Short-circuit indication                                                                |              | red LED                                    |
| - for "0" signal<br>- for"1" signal                          |              | 0 to 5 V<br>13 to 30 V                      | Output voltage for<br>"1" signal                                                        |              | L+(- 0.6 V)                                |
| Input current<br>for "1" signal                              | typ.         | 4.5 mA                                      | Voltage induced on circuit<br>interruption (internal)<br>limited to                     |              | - 15 V                                     |
| Inherent delay<br>- from "0" to "1"<br>- from "1" to "0"     | typ.<br>typ. | 4 ms<br>3 ms                                | Switching frequency with<br>- resistive load<br>- inductive load                        |              | 100 Hz<br>2 Hz                             |
| Fault LED (red)                                              |              | indicates<br>interruption of<br>L+/M supply | Permissible total current of the outputs                                                |              | 6 A                                        |
| Connection of                                                |              |                                             | Driving of a digital input                                                              |              | possible                                   |
| two-wire BERO<br>proximity switches<br>- residual current    |              | possible<br>1.5 mA                          | Paralleling of outputs - maximum current                                                |              | possible in pairs<br>(0.8×I <sub>N</sub> ) |
| Current consumption<br>- from +9 V (CPU)                     | typ.         | 50 mA                                       | Current consumption<br>- from +9 V (CPU)<br>- from L+ (without load)                    | typ.<br>typ. | 10 mA<br>100 mA                            |
|                                                              |              |                                             | Lamp load                                                                               | max.         | 5 W                                        |

#### 15.6 **Analog Modules**

### **Analog Input Modules**

|                |                     |                       |             | <u> </u>       |                                                                                                    |
|----------------|---------------------|-----------------------|-------------|----------------|----------------------------------------------------------------------------------------------------|
| Order No.      | Number<br>of Inputs | Galvanic<br>Isolation | Input Range | Resolution     | Special Features                                                                                       |
| 6ES5 464-8MA11 | 4                   | yes                   | ±50 mV      | 12 bits + sign | for thermocouples                                                                                      |
| 6ES5 464-8MA21 | 4                   | yes                   | ±50 mV      | 12 bits+ sign  | for thermocouples with<br>linearization and internal<br>temperature compensation with<br>types J, K, L |
| 6ES5 464-8MB11 | 4                   | yes                   | ±1 V        | 12 bits+ sign  |                                                                                                    |
| 6ES5 464-8MC11 | 4                   | yes                   | ±10 V       | 12 bits+ sign  |                                                                                                    |
| 6ES5 464-8MD11 | 4                   | yes                   | ±20 mA      | 12 bits+ sign  |                                                                                                    |
| 6ES5 464-8ME11 | 4                   | yes                   | 4 to 20 mA  | 12 bits        |                                                                                                    |
| 6ES5 464-8MF11 | 2                   | yes                   | ±500 mV     | 12 bits + sign | with current source for PT 100                                                                         |
| 6ES5 464-8MF21 | 2                   | yes                   | ±500 mV     | 12 bits+ sign  | with current source for PT 100<br>and linearization for PT 100                                         |
| 6ES5 466-8MC11 | 4                   | no                    | 0 to10 V    | 8 bits         |                                                                                                    |
| 6ES5 467-8ME11 | 2                   | yes                   | 4 to 20 mA  | 12 bits        | for sensors in an Ex environment see "Ex I/O: S5-100U" manual                                          |

 Table 15-5.
 Overview of Analog Input Modules

### Analog Output Modules

Table 15-6. Overview of Analog Output Modules

| Order No.      | Number<br>of<br>Outputs | Galvanic<br>Isolation | Output<br>Range | Resolution     | Special Features                                                       |
|----------------|-------------------------|-----------------------|-----------------|----------------|------------------------------------------------------------------------|
| 6ES5 470-8MA12 | 2                       | yes                   | ±10 V           | 11 bits + sign |                                                                        |
| 6ES5 470-8MB12 | 2                       | yes                   | ±20 mA          | 11 bits + sign |                                                                        |
| 6ES5 470-8MC12 | 2                       | yes                   | 4 to 20 mA      | 11 bits        |                                                                        |
| 6ES5 470-8MD12 | 2                       | yes                   | 1 to 5 V        | 11 bits        |                                                                        |
| 6ES5 477-8EC11 | 2                       | yes                   | 4 to 20 mA      | 11 bits        | for actuators in an Ex<br>environment see "Ex I/O: S5-<br>100U" manual |

### 15.6.1 Analog Input Modules

### Analog Input Modules - Connecting Current and Voltage Sensors to Analog Input Modules

Analog input modules convert analog process signals to digital values that the CPU can process (via the process input image PII).

Observe the following rules to connect current and voltage sensors to analog input modules.

- When you have multi-channel operations, assign the channels in ascending order. This shortens the data cycle.
- Use terminals 1 and 2
  - for the connection of a compensating box (464-8MA11)
  - or
  - for the supply of two-wire transducers (464-8ME11).

Terminals 1 and 2 cannot be used with the remaining analog input modules.

- Short-circuit the terminals of unused inputs (except for 464-8ME11).
- The permissible potential difference between the common references of the inputs must not exceed 1 V. To prevent this, set the reference potentials of the sensors to a common reference potential.
- If insulated sensors are used, either the sensor or the module must be earthed.

### Analog Value Representation of Analog Input Modules

Each analog process signal has to be converted into a digital format, to be stored in the process input image (PII). The analog signals are converted into a binary digit that is written in one of the following ways.

- in one byte (466-8MC11) or
- in two bytes (the remaining analog input modules).

Each position has a fixed value in powers of two.

Analog values are represented in two's complement.

The following table shows the analog value representation of the different analog inputs in 2-byte format. The specific analog value representations are given in the description of the individual modules.

|                         |   |     |                 | łigh       | Byte           | }  |                |                |    |            |            |    |            |   |   |    |
|-------------------------|---|-----|-----------------|------------|----------------|----|----------------|----------------|----|------------|------------|----|------------|---|---|----|
| Bit Number              | 7 | 6   | 5               | 4          | 3              | 2  | 1              | 0              | 7  | 6          | 5          | 4  | 3          | 2 | 1 | 0  |
| Analog Value Represent. | S | 211 | 2 <sup>10</sup> | 2 <b>9</b> | 2 <sup>8</sup> | 27 | 2 <sup>6</sup> | 2 <sup>5</sup> | 24 | 2 <b>3</b> | 2 <b>2</b> | 21 | 2 <b>0</b> | х | Е | ov |

 Tabelle 15-7.
 Representation of an Analog Input Value as Bit Pattern

Key

Sign bit Irrelevant bits

Error bit

OV Overflow bit

S

Х

F

0="+", 1="-"

0=no wire break; 1 = wire break 0=Measured value 4095 units at the most

1=Measured value greater than or equal to 4096 units

### Analog Input Module 4 x±50 mV

### (6ES5 464-8MA11)

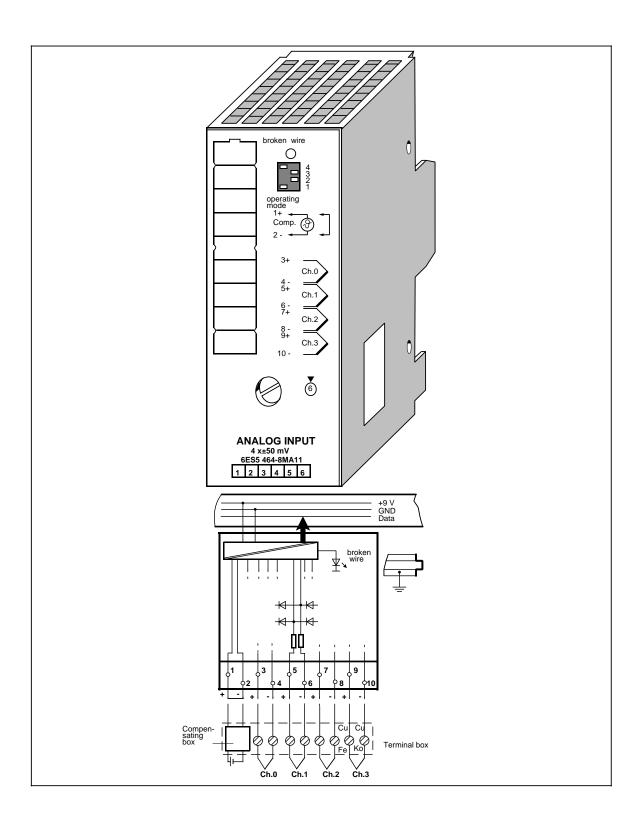

### Analog Input Module 4 x±50 mV (continued)

### (6ES5 464-8MA11)

| nput ranges<br>rated values)                        |              | ±50 mV                                                    | Noise suppression<br>for f=nx<br>(50/60 Hz±1%);<br>n=1, 2,                                                   |           |                |
|-----------------------------------------------------|--------------|-----------------------------------------------------------|----------------------------------------------------------------------------------------------------|-----------|----------------|
| Number of inputs                                    |              | 1, 2 or 4<br>(selectable)                                 | - common-mode<br>rejection<br>(V <sub>pp</sub> =1 V)                                                         | min.      | 86 dB          |
| Galvanic isolation                                  |              | yes (inputs to<br>grounding point;<br>not between inputs) | <ul> <li>series-mode rejection<br/>(peak value of noise<br/><rated li="" of<="" value=""> </rated></li></ul> | min.      | 40 dB          |
| nput resistance                                     |              | 10 M                                                      | input range)                                                                                                 |           |                |
| Connection method<br>of sensors                     |              | two-wire<br>connection                                    | Basic error limits<br>(=operational error limits<br>at 25°C, referred to input                               |           | ±0.15 %        |
| Digital representation<br>of input signal           |              | 12 bits+sign<br>(2048 units                               | ranges of the module)<br>Operational error limits                                                            |           | ±0.4 %         |
| Measured value                                      |              | <ul><li>rated value)</li><li>two's complement</li></ul>   | (0 to 60 °C)<br>(32 to 140 °F)<br>(referred to input ranges                                                  | of the mo | dule)          |
| epresentation                                       |              | (left-justified)                                          | · · · ·                                                                                                    |           | duic)          |
| Measuring principle                                 |              | integrating                                               | Length of cable<br>- shielded                                                                                | max.      | 50 m (164 ft.) |
| Conversion principle                                |              | voltage-time<br>conversion<br>(dual alapse)               | Supply voltage L+                                                                                            |           | none           |
| ntegration time                                     |              | (dual slope)<br>20 ms at 50 Hz                            | Connection of com-<br>pensating box                                                                          |           | possible       |
| adjustable for optimum<br>noise suppression)        |              | 16.6 ms at 60 Hz                                          | Rated insulation voltage<br>(+9 V to $\frac{1}{2}$ )                                                         |           | 12 V AC<br>1xB |
| Encoding time<br>per input                          |              |                                                           | <ul> <li>insulation group</li> <li>tested with</li> </ul>                                                    |           | 500 V AC       |
| for 2048 units<br>for 4095 units                    | max.<br>max. | 60 ms at 50 Hz<br>50 ms at 60 Hz<br>80 ms at 50 Hz        | Rated insulation voltage<br>(inputs to+9 V)<br>- insulation group                                            |           | 60 V AC<br>1×B |
|                                                     | max.         | 66.6 ms at 60 Hz                                          | - tested with                                                                                                |           | 500 V AC       |
| Permissible voltage<br>difference<br>between inputs | mov          | ± 5 V                                                     | Current consumption<br>- from+9 V (CPU)                                                                      | typ.      | 100 mA         |
| between inputs and                                  |              |                                                           | Power loss of the                                                                                            |           |                |
| central ground point                                | max.         | 75 V DC/60 V AC                                           | module                                                                                                    | typ.      | 0.9 W          |
| Permissible<br>nput voltage<br>destruction limit)   | max.         | 24 V DC                                                   | Weight                                                                                                    | approx.   | 230 g (8 oz.)  |
| Fault indication for                                |              |                                                           |                                                                                                    |           |                |
| range exceeded                                      |              | yes<br>(more than<br>4095 units)                          |                                                                                                    |           |                |
| sensor wire break                                   |              | yes (selectable),<br>via test pulse                       |                                                                                                    |           |                |
| general indication of wire break                    |              | red LED                                                   |                                                                                                    |           |                |
|                                                     |              |                                                           |                                                                                                    |           |                |
|                                                     |              |                                                           |                                                                                                    |           |                |

### Function

The module 6ES5 464-8MA11 is suitable for connection of thermocouples and for voltage measurement.

### **Design and Mode of Operation of Thermocouples**

A thermocouple consists of

- the thermocouple wires (sensors) and
- the necessary installation and connection components.

The thermocouple consists of two wires of different metals or alloys, the ends of which are soldered or welded to each other. Since it is possible to have different combinations of materials, there are various types of thermocouples, e.g. types K, J and L. The measuring principle is the same for all types.

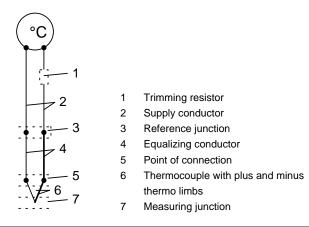

Figure 15-1. Thermocouple

If the measuring junction is subject to a different temperature than the free ends of the thermocouple, a thermal emf is generated between the free ends.

The value of the thermal emf depends on the difference between the temperature of the measuring junction and the temperature at the free ends, as well as on the material combination of the thermocouple. Since one temperature difference is always sensed with one thermocouple, the free ends must be kept at a known temperature at a reference junction in order to determine the temperature of the measuring junction.

From their point of connection, the thermocouples can be extended via **equalizing conductors** up to a point with, as far as possible, constant temperature (reference junction).

The equalizing conductors are of the same materials as the wires of the thermocouple. Make sure that the equalizing conductors are connected with the right polarity, as polarity reversal can cause considerable measuring errors.

The influence of temperature fluctuations at the reference junction can be compensated by an **equalizing circuit**, e.g. by a **compensating box**.

### Connection of Thermocouples with a Compensating Box

The influence of temperature on the reference junction of a thermocouple (e.g. terminal box) can be compensated with a compensating box.

The compensating box contains a bridge circuit adjusted for a specific reference junction temperature (compensation temperature). The terminals for the ends of the equalizing conductor of the thermocouple form the reference junction.

If the actual reference temperature deviates from the compensation temperature, the temperaturedependent bridge resistance changes. A positive or negative compensation voltage is generated, which is added to the thermal emf.

Compensating boxes with a reference junction temperature of 0 °C must be used for compensation at the analog input modules 6ES5 464-8MA11/21.

The following should be noted:

- The compensating box must have a floating supply.
- The power supply must have a grounded shielding winding.

Furthermore, it is possible to use the analog input module 6ES5 464-8MA21 with internal temperature compensation.

#### Possible Connections to 6ES5 464-8MA11

The following possibilities exist for connecting thermocouples with compensating box to the analog input module 464-8MA11:

|                                    | 5 1                                            |                                                |
|------------------------------------|------------------------------------------------|------------------------------------------------|
|                                    | Direct Connection of<br>Thermocouple to Module | Remote Connection of<br>Thermocouple to Module |
| All thermocouples of the same type | possible                                       | possible                                       |
| Thermocouples of different types   | possible                                       | possible                                       |

#### Table 15-8. Options for Connecting Thermocouples with Compensating Box

Reference junction

The individual options are shown below in the following connection diagrams:

Figure 15-2. Connecting Thermocouples of the Same Type Directly to the Module

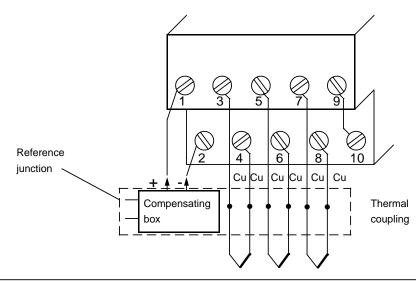

Figure 15-3. Remote Connection of Thermocouples of the Same Type to the Module

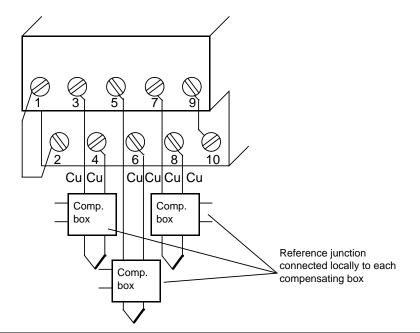

Figure 15-4. Direct or Remote Connection of Thermocouples of Different Type to the Module

### Start-Up of Module

Set the intended operating mode using the operating mode switch of analog input module 464-8MA11. The switch is located on the right side at the top of the front panel of the module.

- Power supply<br/>frequency:Set the switch to the available power supply frequency. This selects the inte-<br/>gration time of the A/D converters for optimal interference voltage suppression.<br/>Power frequency 50 Hz:Integration time 20 ms<br/>Integration time 16.66 ms
- Operation: Set the number of channels you wish to assign on the input module. If there are fewer than four channels, the measured values will be updated faster.
- Broken wire: Once the broken wire signal has been activated, a break on one of the lines to the sensor (thermocouple) or of the sensor itself causes the red LED above the function selection switch to light up. At the same time, the broken wire error bit F (bit 1, byte 1) for the faulty channel is set.

The module "recognizes" a wire break by applying a conventional tripping current to the input terminals and by comparing the resulting voltage to a limit value. If there is a wire break in the sensor or the lines, the voltage exceeds the limit value and a "wire break" signal is sent. When the signal at the input is measured with a digital voltmeter, the tripping current pulses cause apparent fluctuations of the signal. Deactivation of the wire break signal does **not** turn off the tripping current.

Table 15-9. Settings for the Operating Mode Switch for Analog Input Module 464-8MA11

| Function                  | Settings for Operating Mode Switch           |       |                                                                                                    |  |  |  |  |
|---------------------------|----------------------------------------------|-------|----------------------------------------------------------------------------------------------------|--|--|--|--|
|                           | 50 Hz                                        |       | 60 Hz                                                                                                    |  |  |  |  |
| Power supply<br>frequency | 4<br>3<br>2<br>1                             |       | 4<br>3<br>2<br>1                                                                                                    |  |  |  |  |
| Operation                 | 1 channel<br>(channel 0)<br>4<br>3<br>2<br>1 |       | 4 channels (channel of annel 1)       4 channels (channel of annel 3)         4       - channel 3)         3       3         2       1 |  |  |  |  |
| Wire break                | With wire break s                            | ignal | No wire break signal                                                                                                    |  |  |  |  |

### Analog Value Representation

The following table shows the analog value representation of the analog input module 6ES5 464-8MA11.

| Units   | Meas. value<br>in mV |   |   | H | igh | By | e |   |   |   |   | L | ow | By | te |   |   | Range         |
|---------|----------------------|---|---|---|-----|----|---|---|---|---|---|---|----|----|----|---|---|---------------|
| >4095   | 100.0                | 0 | 1 | 1 | 1   | 1  | 1 | 1 | 1 | 1 | 1 | 1 | 1  | 1  | 0  | 0 | 1 | Overflow      |
| 4095    | 99.976               | 0 | 1 | 1 | 1   | 1  | 1 | 1 | 1 | 1 | 1 | 1 | 1  | 1  | 0  | 0 | 0 |               |
| 2049    | 50.024               | 0 | 1 | 0 | 0   | 0  | 0 | 0 | 0 | 0 | 0 | 0 | 0  | 1  | 0  | 0 | 0 | Overrange     |
| 2048    | 50.0                 | 0 | 1 | 0 | 0   | 0  | 0 | 0 | 0 | 0 | 0 | 0 | 0  | 0  | 0  | 0 | 0 |               |
| 1024    | 25.0                 | 0 | 0 | 1 | 0   | 0  | 0 | 0 | 0 | 0 | 0 | 0 | 0  | 0  | 0  | 0 | 0 |               |
| 1       | 0.024                | 0 | 0 | 0 | 0   | 0  | 0 | 0 | 0 | 0 | 0 | 0 | 0  | 1  | 0  | 0 | 0 |               |
| 0       | 0.0                  | 0 | 0 | 0 | 0   | 0  | 0 | 0 | 0 | 0 | 0 | 0 | 0  | 0  | 0  | 0 | 0 | Nominal range |
| - 1     | - 0.024              | 1 | 1 | 1 | 1   | 1  | 1 | 1 | 1 | 1 | 1 | 1 | 1  | 1  | 0  | 0 | 0 |               |
| - 1024  | - 25.0               | 1 | 1 | 1 | 0   | 0  | 0 | 0 | 0 | 0 | 0 | 0 | 0  | 0  | 0  | 0 | 0 |               |
| - 2048  | - 50.0               | 1 | 1 | 0 | 0   | 0  | 0 | 0 | 0 | 0 | 0 | 0 | 0  | 0  | 0  | 0 | 0 |               |
| - 2049  | - 50.024             | 1 | 0 | 1 | 1   | 1  | 1 | 1 | 1 | 1 | 1 | 1 | 1  | 1  | 0  | 0 | 0 | Overrange     |
| - 4095  | - 99.976             | 1 | 0 | 0 | 0   | 0  | 0 | 0 | 0 | 0 | 0 | 0 | 0  | 1  | 0  | 0 | 0 |               |
| <- 4095 | - 100.0              | 1 | 0 | 0 | 0   | 0  | 0 | 0 | 0 | 0 | 0 | 0 | 0  | 1  | 0  | 0 | 1 | Overflow      |

Table 15-10. Analog Input Module 464-8MA11 (Bipolar Fixed-Point Number)

Standard function blocks FB 250 (read in analog value) and FB "polygon function" can be used to normalize and linearize the analog value. Set type of channel y = 6 "bipolar fixed-point number" in function block FB250. The non-linear temperature/voltage characteristic of the thermocouples can be linearized via interpolation points using function block FB "polygon function". For the interpolation points please see the standard characteristic of the individual type of the thermocouple in IEC 584 or DIN 43710.

### Analog Input Module 4 x ± 50 mV

(6ES5 464-8MA21)

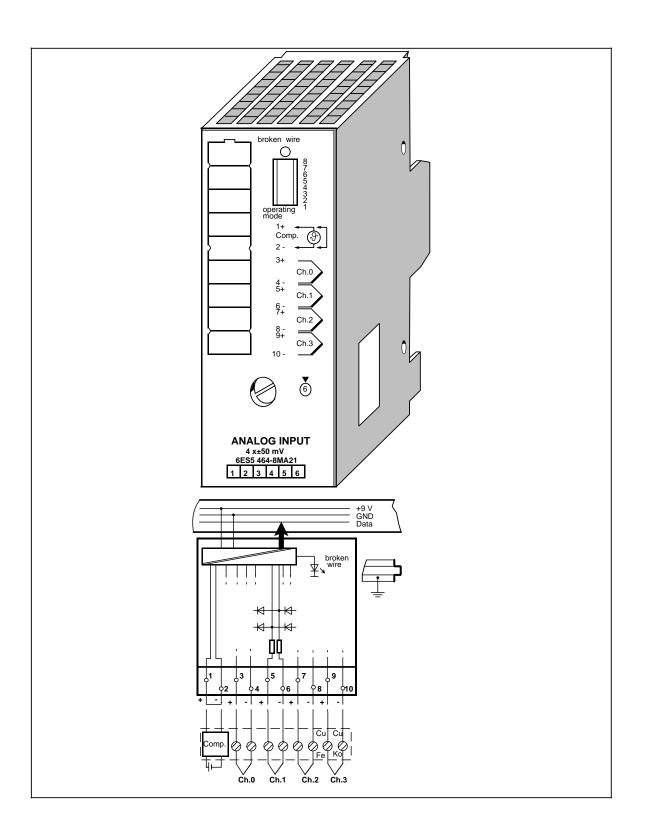

### Analog Input Module 4 x±50 mV (continued)

### (6ES5 464-8MA21)

| Technical specification                                                       | ons          |                                                              |                                                                                                    |         |                                 |
|-------------------------------------------------------------------------------|--------------|--------------------------------------------------------------|----------------------------------------------------------------------------------------------------|---------|---------------------------------|
| Input ranges<br>(rated values)                                                |              | ± 50 mV                                                      | Noise suppression<br>for f = nx<br>(50/60 Hz±1%)                                                            |         |                                 |
| Number of inputs                                                              |              | 1, 2 or 4<br>(selectable)                                    | n = 1, 2,<br>- common mode rejectio<br>(V <sub>pp</sub> = 1 V)                                              | on      | min. 86 dB                      |
| Galvanic isolation                                                            |              | yes (inputs to<br>grounding point;<br>not between<br>inputs) | <ul> <li>series mode rejection<br/>(peak value of noise<br/>&lt; rated value of<br/>input range)</li> </ul> |         | min. 40 dB                      |
| Input resistance                                                              |              | 10 M                                                         | Basic error limits<br>(operating error limits a                                                             | t 25°C  | ±0.15%                          |
| Connection method<br>of sensors                                               |              | two-wire<br>connection                                       | referred to input ranges<br>of module)                                                                      |         |                                 |
| Digital representation of input signal                                        |              | 12 bits + sign<br>(2048 units =<br>rated value)              | Operating error limits<br>(0 to 60 °C, referred to<br>input range of module<br>(32 to 140 °F)               |         | ±0.4%                           |
| Measured value<br>representation                                              |              | two's complement (left-justified)                            | Linearization exactness                                                                                     | i       |                                 |
| Measuring principle                                                           |              | integrating                                                  | (for types J,K,L)                                                                                           |         | ±1 °C (1.8 °F)                  |
| Conversion principle                                                          |              | voltage-time<br>conversion<br>(dual slope)                   | Characteristic lineari-<br>zation for the following<br>thermoelements<br>- Nickel-Chromium/                 |         |                                 |
| Integration time<br>(adjustable for optimum<br>noise suppression)             | ı            | 20 ms at 50 Hz<br>16.6 ms at 60 Hz                           | Nickel-Aluminium (Typ<br>- Iron/Copper-Nickel (Ty<br>- Iron/Copper-Nickel (Ty                               | /pe Ĵ)  | IEC 584<br>IEC 584<br>DIN 43710 |
| Encoding time<br>per input                                                    |              |                                                              | Length of cable<br>- shielded                                                                               | max.    | 50 m (164 ft.)                  |
| - for 2048 units                                                              | max.<br>max. | 60 ms at 50 Hz<br>50 ms at 60 Hz                             | Supply voltage L+                                                                                           |         | none                            |
| - for 4095 units                                                              | max.<br>max. | 80 ms at 50 Hz<br>66.6 ms at 60 Hz                           | Internal temperature compensation                                                                           |         | possible                        |
| Permissible voltage<br>difference<br>- between inputs<br>- between inputs and | max.         | ± 5 V                                                        | Connection of<br>compensating box                                                                           |         | possible                        |
| central ground point                                                          | max.         | 75 V DC/60 V AC                                              | Rated insulation voltage<br>(+9 V to ≟)<br>- insulation group                                               | 9       | 12 V AC<br>1 x B                |
| Permissible<br>input voltage<br>(destruction limit)                           | max.         | 24 V DC                                                      | <ul> <li>tested with</li> <li>Rated insulation voltage<br/>(inputs to + 9 V)</li> </ul>                     | e       | 500 V DC                        |
| Fault indication for<br>- range exceeded                                      |              | yes (more than<br>4095 units)                                | - insulation group<br>- tested with                                                                         |         | 1 x B<br>500 V AC               |
| - sensor wire break                                                           |              | yes (selectable),<br>via test pulse                          | Current consumption<br>- from + 9 V (CPU)                                                                   | typ.    | 120 mA                          |
| <ul> <li>general indication<br/>of wire break</li> </ul>                      |              | red LED                                                      | Power loss of the module                                                                                    | typ.    | 1 W                             |
|                                                                               |              |                                                              | Weight                                                                                                    | approx. | 230 g (8 oz.)                   |

### Function

The module 6ES5 464-8MA21 is suitable for connection of thermocouples and for voltage measurement. If features both interruptible internal "temperature compensation" and "linearization".

Information on the "Design and Mode of Operation of Thermocouples" and "Connection of Thermocouples with a Compensating Box" can be found under module 6ES5 464-8MA11.

### Connection Options to 6ES5 464-8MA21

There are various options for connecting thermocouples to the analog input module 6ES5 464-8MA21. They are obtained by combining the following criteria accordingly:

- Operation with internal/external compensation
- Operation with/without linearization
- Connection of thermocouples of the same/different type
- Direct/remote connection of the thermocouple to the module.

The table below shows the various options:

| Thermoco<br>Character |                                    | without Lir                         | nearization                       | with Linearization                |                                   |  |  |
|-----------------------|------------------------------------|-------------------------------------|-----------------------------------|-----------------------------------|-----------------------------------|--|--|
|                       |                                    | Direct con-<br>nection to<br>module | Remote<br>connection<br>to module | Direct<br>connection<br>to module | Remote<br>connection<br>to module |  |  |
| Internal<br>Compen-   | All thermocouples of the same type | not possible                        | not possible                      | possible                          | possible                          |  |  |
| sation                | Thermocouples of<br>different type | not possible                        | not possible                      | not possible                      | not possible                      |  |  |
| External<br>Compen-   | All thermocouples of the same type | possible                            | possible                          | not possible                      | not possible                      |  |  |
| sation                | Thermocouples of<br>different type | possible                            | possible                          | not possible                      | not possible                      |  |  |

 Table 15-11.
 Options for Connecting Thermocouples

The individual options are shown below in the following connection diagrams:

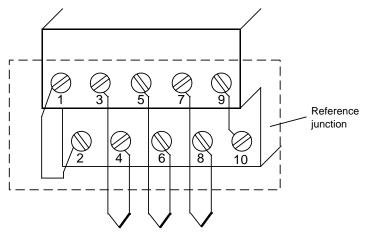

Figure 15-5. Connecting Thermocouples of the Same Type with Linearization and Internal Compensation Directly to the Module

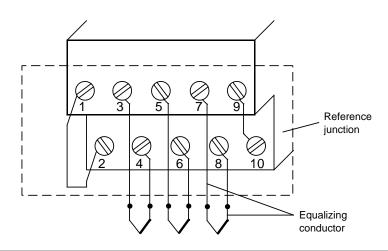

Figure 15-6. Remote Connection of Thermocouples of the Same Type with Linearization and Internal Compensation to the Module

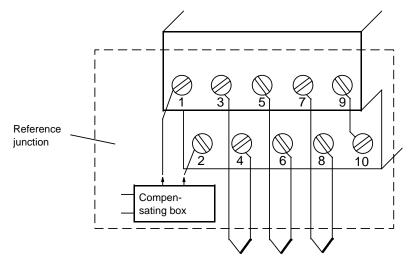

Figure 15-7. Connecting Thermocouples of the Same Type without Linearization and External Compensation Directly to the Module

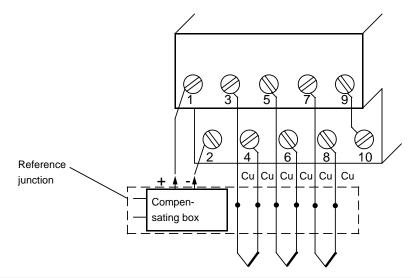

Figure 15-8. Remote Connection of Thermocouples of the Same Type without Linearization and External Compensation to the Module

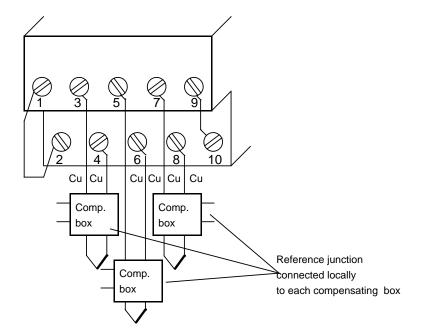

Figure 15-9. Direct and Remote Connection of Thermocouples of Different Type without Linearization and External Compensation to the Module

### Start-Up of the Module

Set the intended operating mode using the switch on the front panel of analog input module 464-8MA21. This switch is located on the right side at the top of the front panel of the module.

Power supply<br/>frequency:Set the switch to the available power supply frequency. This selects the inte-<br/>gration time of the A/D converters for optimal interference voltage suppression.<br/>Power frequency 50 Hz:Integration time 20 ms<br/>Integration time 16.66 ms

- Operation: Set the number of channels you wish to assign on the analog input module. If there are fewer than four channels, the measured values will be updated faster.
- Broken wire: Once the broken wire signal has been activated, a break on one of the lines to the sensor (thermocouple) or of the sensor itself causes the red LED above the function selection switch to light up. At the same time, the broken wire error bit F (bit 1, byte 1) for the faulty channel is set.

The module "recognizes" a wire break by applying a conventional tripping current to the input terminals and by comparing the resulting voltage to a limit value. If there is a wire break in the sensor or the lines, the voltage exceeds the limit value and a "wire break" signal is sent. When the signal at the input is measured with a digital voltmeter, the tripping current pulses cause apparent fluctuations of the signal. Deactivation of the wire break signal does **not** turn off the tripping current.

Linearization: With this function, you can obtain a characteristic linearization of the thermocouples of type J, K, and L. With module 464-8MA21, the linearization must always be activated together with the corresponding compensation of the reference point temperature.

### Thermocouples:

| Type J: - 200° C (-328° F) to | +1200° C (1392° F) |                        |
|-------------------------------|--------------------|------------------------|
| Type K: - 200° C (-328° F) to | +1369° C (2497° F) |                        |
| Type L: - 199° C (-326° F) to | +900° C (1652° F)  | (in steps each of 1° C |
|                               |                    | (1.8° F)).             |

### Temperature compensation:

For the thermocouples of type J, K, and L, you can compensate, on the one hand, the temperature of the reference point using an external compensating box.

On the other hand, it is possible to move the reference point to the front of the module by activating the "temperature compensation" function. When thermocouples are directly connected, an internal circuit on the module causes the digital value "0" to be displayed independently of the temperature of the terminal when the temperature at the measuring junction is 0° C ( $32^\circ$  F). In order to accomplish this, the terminals of the sensors have to be connected directly or via an equalizing conductor to the module, i.e., without a copper extension cable (see Figures 15-5, 15-6).

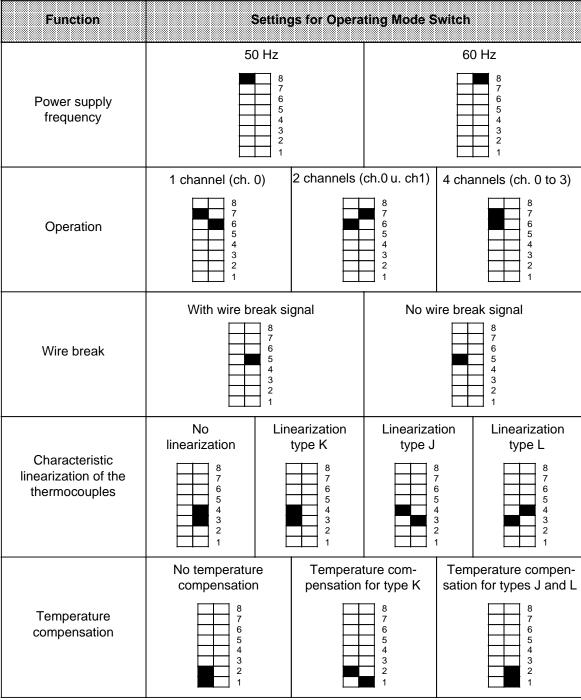

## Table 15-12.Settings for the Operating Mode Switch<br/>for Analog Input Module 464-8MA21

If you have set "Characteristic linearization" and "Temperature compensation" with the operating mode switches on module **464-8MA21** for the thermocouple used, then the reference temperature is 0° C ( $32^{\circ}$  F). This means that with 0° C ( $32^{\circ}$  F) at the measuring junction, the value "0" is displayed.

If you equip several channels with thermocouples, use the same type of thermocouple. If you select mixed thermocouples, or if you use thermocouples other than type J, K, or L, then you must choose the following settings.

- "No linearization"
- "No temperature compensation"

When you set the switches to "no linearization" and "no temperature compensation", then module 464-8MA21 functions just like module 464-8MA11.

### Analog Value Representation

The following tables show the analog value representation of the analog input module 6ES5 464-8MA21, depending on the switch position or the operating mode of the module:

 Table 15-13.
 Analog Input Module 464-8MA21, 4 x ± 50 mV, without Linearization and without Temperature Compensation (Internal) (Bipolar Fixed-Point Number)

| Units   | Meas. Val.<br>in mV |   |   | н | igh | By | te |   |   |   |   | L | wc | By | te |   |   | Range         |
|---------|---------------------|---|---|---|-----|----|----|---|---|---|---|---|----|----|----|---|---|---------------|
| >4095   | 100.0               | 0 | 1 | 1 | 1   | 1  | 1  | 1 | 1 | 1 | 1 | 1 | 1  | 1  | 0  | 0 | 1 | Overflow      |
| 4095    | 99.976              | 0 | 1 | 1 | 1   | 1  | 1  | 1 | 1 | 1 | 1 | 1 | 1  | 1  | 0  | 0 | 0 | Overrange     |
| 2049    | 50,024              | 0 | 1 | 0 | 0   | 0  | 0  | 0 | 0 | 0 | 0 | 0 | 0  | 1  | 0  | 0 | 0 |               |
| 2048    | 50.0                | 0 | 1 | 0 | 0   | 0  | 0  | 0 | 0 | 0 | 0 | 0 | 0  | 0  | 0  | 0 | 0 |               |
| 1024    | 25.0                | 0 | 0 | 1 | 0   | 0  | 0  | 0 | 0 | 0 | 0 | 0 | 0  | 0  | 0  | 0 | 0 |               |
| 1       | 0.024               | 0 | 0 | 0 | 0   | 0  | 0  | 0 | 0 | 0 | 0 | 0 | 0  | 1  | 0  | 0 | 0 |               |
| 0       | 0.0                 | 0 | 0 | 0 | 0   | 0  | 0  | 0 | 0 | 0 | 0 | 0 | 0  | 0  | 0  | 0 | 0 | Nominal range |
| - 1     | - 0.024             | 1 | 1 | 1 | 1   | 1  | 1  | 1 | 1 | 1 | 1 | 1 | 1  | 1  | 0  | 0 | 0 |               |
| - 1024  | - 25.0              | 1 | 1 | 1 | 0   | 0  | 0  | 0 | 0 | 0 | 0 | 0 | 0  | 0  | 0  | 0 | 0 |               |
| - 2048  | - 50.0              | 1 | 1 | 0 | 0   | 0  | 0  | 0 | 0 | 0 | 0 | 0 | 0  | 0  | 0  | 0 | 0 |               |
| - 2049  | - 50.024            | 1 | 0 | 1 | 1   | 1  | 1  | 1 | 1 | 1 | 1 | 1 | 1  | 1  | 0  | 0 | 0 | Overrange     |
| - 4095  | - 99.976            | 1 | 0 | 0 | 0   | 0  | 0  | 0 | 0 | 0 | 0 | 0 | 0  | 1  | 0  | 0 | 0 |               |
| <- 4095 | - 100.0             | 1 | 0 | 0 | 0   | 0  | 0  | 0 | 0 | 0 | 0 | 0 | 0  | 1  | 0  | 0 | 1 | Overflow      |

Standard function blocks FB 250 (read in analog value) and FB "polygon function" can be used to normalize and linearize the analog value. Set type of channel y=6 "bipolar fixed-point number" in function block FB 250.

The non-linear temperature/voltage characteristic of the thermocouples can be linearized via interpolation points using function block FB "polygon function".

For the interpolation points please see the standard characteristic of the individual type of thermocouple in IEC 584 or DIN 43710.

| Units | Thermal<br>Voltage in<br>mV* | Temper-<br>ature<br>in °C |   |   | Hi | gh | By | /te |   |   |   |   | Lc | w | By | 'te |   |   | Range         |
|-------|------------------------------|---------------------------|---|---|----|----|----|-----|---|---|---|---|----|---|----|-----|---|---|---------------|
| >2359 |                              |                           | 0 | 1 | 0  | 0  | 1  | 0   | 0 | 1 | 1 | 0 | 1  | 1 | 1  | 0   | 0 | 1 | Overflow      |
|       |                              |                           |   |   |    |    |    |     |   |   |   |   |    |   |    |     |   |   | Overrange**   |
| 1370  |                              | 1370                      | 0 | 0 | 1  | 0  | 1  | 0   | 1 | 0 | 1 | 1 | 0  | 1 | 0  | 0   | 0 | 1 |               |
| 1369  | 54,773                       | 1369                      | 0 | 0 | 1  | 0  | 1  | 0   | 1 | 0 | 1 | 1 | 0  | 0 | 1  | 0   | 0 | 0 |               |
| 1000  | 41.269                       | 1000                      | 0 | 0 | 0  | 1  | 1  | 1   | 1 | 1 | 0 | 1 | 0  | 0 | 0  | 0   | 0 | 0 |               |
| 500   | 20.640                       | 500                       | 0 | 0 | 0  | 0  | 1  | 1   | 1 | 1 | 1 | 0 | 1  | 0 | 0  | 0   | 0 | 0 |               |
| 150   | 6.137                        | 150                       | 0 | 0 | 0  | 0  | 0  | 1   | 0 | 0 | 1 | 0 | 1  | 1 | 0  | 0   | 0 | 0 |               |
| 100   | 4.095                        | 100                       | 0 | 0 | 0  | 0  | 0  | 0   | 1 | 1 | 0 | 0 | 1  | 0 | 0  | 0   | 0 | 0 | Nominal range |
| 1     | 0.039                        | 1                         | 0 | 0 | 0  | 0  | 0  | 0   | 0 | 0 | 0 | 0 | 0  | 0 | 1  | 0   | 0 | 0 |               |
| 0     | 0                            | 0                         | 0 | 0 | 0  | 0  | 0  | 0   | 0 | 0 | 0 | 0 | 0  | 0 | 0  | 0   | 0 | 0 |               |
| - 1   | - 0.039                      | - 1                       | 1 | 1 | 1  | 1  | 1  | 1   | 1 | 1 | 1 | 1 | 1  | 1 | 1  | 0   | 0 | 0 |               |
| - 100 | - 3.553                      | - 100                     | 1 | 1 | 1  | 1  | 1  | 1   | 0 | 0 | 1 | 1 | 1  | 0 | 0  | 0   | 0 | 0 |               |
| - 101 | - 3.584                      | - 101                     | 1 | 1 | 1  | 1  | 1  | 1   | 0 | 0 | 1 | 1 | 0  | 1 | 1  | 0   | 0 | 0 | Accuracy      |
| - 150 | - 4.912                      | - 150                     | 1 | 1 | 1  | 1  | 1  | 0   | 1 | 1 | 0 | 1 | 0  | 1 | 0  | 0   | 0 | 0 | 2 K           |
| - 200 | - 5.891                      | - 200                     | 1 | 1 | 1  | 1  | 1  | 0   | 0 | 1 | 1 | 1 | 0  | 0 | 0  | 0   | 0 | 0 |               |
| - 201 |                              | - 201                     | 1 | 1 | 1  | 1  | 1  | 0   | 0 | 1 | 1 | 0 | 1  | 1 | 1  | 0   | 0 | 1 | Overrange**   |
| - 273 |                              |                           | 1 | 1 | 1  | 1  | 0  | 0   | 0 | 0 | 1 | 0 | 0  | 1 | 0  | 0   | 0 | 1 | Overflow      |
| Х     |                              | Х                         | Х | Х | Х  | Х  | Х  | Х   | Х | Х | Х | Х | Х  | Х | Х  | 0   | 1 | 0 | Wire break    |

# Table 15-14.Analog Input Module 464-8MA21, 4x±50 mV with Linearization and<br/>with Temperature Compensation (Internal); Thermoelement Type K<br/>(Nickel-Chromium/Nickel-Aluminium, according to IEC 584)

\* For a reference temperature of 0° C (32° F)

\*\* In the overrange, the current slope of the characteristic curve is maintained when leaving the linearized nominal range.

Function block FB "polygon function" cannot be used, since linearization is executed by the module.

| Units | Thermal<br>Voltage in<br>mV* | Tempe-<br>rature<br>in °C |   |   | Hi | gh | By | /te |   |   |   |   | Lc | w | Ву | te |   |   | Range         |
|-------|------------------------------|---------------------------|---|---|----|----|----|-----|---|---|---|---|----|---|----|----|---|---|---------------|
| 1485  |                              |                           | 0 | 0 | 1  | 0  | 1  | 1   | 1 | 0 | 0 | 1 | 1  | 0 | 1  | 0  | 0 | 1 | Overflow      |
|       |                              |                           |   |   |    |    |    |     |   |   |   |   |    |   |    |    |   |   | Overrange**   |
| 1201  |                              | 1201                      | 0 | 0 | 1  | 0  | 0  | 1   | 0 | 1 | 1 | 0 | 0  | 0 | 1  | 0  | 0 | 1 |               |
| 1200  | 69.536                       | 1200                      | 0 | 0 | 1  | 0  | 0  | 1   | 0 | 1 | 1 | 0 | 0  | 0 | 0  | 0  | 0 | 0 |               |
| 1000  | 57.942                       | 1000                      | 0 | 0 | 0  | 1  | 1  | 1   | 1 | 1 | 0 | 1 | 0  | 0 | 0  | 0  | 0 | 0 |               |
| 500   | 27.388                       | 500                       | 0 | 0 | 0  | 0  | 1  | 1   | 1 | 1 | 1 | 0 | 1  | 0 | 0  | 0  | 0 | 0 |               |
| 100   | 5.268                        | 100                       | 0 | 0 | 0  | 0  | 0  | 0   | 1 | 1 | 0 | 0 | 1  | 0 | 0  | 0  | 0 | 0 |               |
| 1     | 0.05                         | 1                         | 0 | 0 | 0  | 0  | 0  | 0   | 0 | 0 | 0 | 0 | 0  | 0 | 1  | 0  | 0 | 0 | Nominal range |
| 0     | 0                            | 0                         | 0 | 0 | 0  | 0  | 0  | 0   | 0 | 0 | 0 | 0 | 0  | 0 | 0  | 0  | 0 | 0 |               |
| - 1   | - 0.05                       | - 1                       | 1 | 1 | 1  | 1  | 1  | 1   | 1 | 1 | 1 | 1 | 1  | 1 | 1  | 0  | 0 | 0 |               |
| - 100 | - 4.632                      | - 100                     | 1 | 1 | 1  | 1  | 1  | 1   | 0 | 0 | 1 | 1 | 1  | 0 | 0  | 0  | 0 | 0 |               |
| - 150 | - 6.499                      | - 150                     | 1 | 1 | 1  | 1  | 1  | 0   | 1 | 1 | 0 | 1 | 0  | 1 | 0  | 0  | 0 | 0 |               |
| - 199 | - 7.868                      | - 199                     | 1 | 1 | 1  | 1  | 1  | 0   | 0 | 1 | 1 | 1 | 0  | 0 | 1  | 0  | 0 | 0 |               |
| - 200 | - 7.890                      | - 200                     | 1 | 1 | 1  | 1  | 1  | 0   | 0 | 1 | 1 | 1 | 0  | 0 | 0  | 0  | 0 | 0 |               |
| - 201 |                              | - 201                     | 1 | 1 | 1  | 1  | 1  | 0   | 0 | 1 | 1 | 0 | 1  | 1 | 1  | 0  | 0 | 1 | Overrange**   |
| - 273 |                              |                           | 1 | 1 | 1  | 1  | 0  | 1   | 1 | 1 | 0 | 1 | 1  | 1 | 1  | 0  | 0 | 1 | Overflow      |
| Х     |                              | Х                         | Х | Х | Х  | Х  | Х  | Х   | Х | Х | Х | Х | Х  | Х | Х  | 0  | F | 0 | Wire break    |

### Analog Input Module 464-8MA21, 4x±50 mV with Linearization and with Temperature Compensation (Internal); Thermoelement Type J (Iron/Copper-Nickel (Konstantan), according to IEC 584) Table 15-15.

 \* For a reference temperature of 0° C (32° F)
 \*\* In the overrange, area the current slope of the characteristic curves is maintained when leaving the linearized nominal range.

Function block FB "polygon function" cannot be used, since linearization is executed by the module.

| Units                                                      | Thermal<br>Voltage<br>in mV*                                                  | Tempe-<br>rature<br>in °C                                  |                                      |                                 | Hi                              | gh                              | By                              | /te                                  |                                           |                                      |                                      |                                      | Lc                                   | w                                    | By                                        | te                                        |                                           |                                           | Range         |
|------------------------------------------------------------|-------------------------------------------------------------------------------|------------------------------------------------------------|--------------------------------------|---------------------------------|---------------------------------|---------------------------------|---------------------------------|--------------------------------------|-------------------------------------------|--------------------------------------|--------------------------------------|--------------------------------------|--------------------------------------|--------------------------------------|-------------------------------------------|-------------------------------------------|-------------------------------------------|-------------------------------------------|---------------|
| 1361                                                       |                                                                               |                                                            | 0                                    | 0                               | 1                               | 0                               | 1                               | 0                                    | 1                                         | 0                                    | 1                                    | 0                                    | 0                                    | 0                                    | 1                                         | 0                                         | 0                                         | 1                                         | Overflow      |
| 901                                                        |                                                                               | 901                                                        | 0                                    | 0                               | 0                               | 1                               | 1                               | 1                                    | 0                                         | 0                                    | 0                                    | 0                                    | 1                                    | 0                                    | 1                                         | 0                                         | 0                                         | 1                                         | Overrange**   |
| 900                                                        | 53.14                                                                         | 900                                                        | 0                                    | 0                               | 0                               | 1                               | 1                               | 1                                    | 0                                         | 0                                    | 0                                    | 0                                    | 1                                    | 0                                    | 0                                         | 0                                         | 0                                         | 0                                         |               |
| 500                                                        | 27.85                                                                         | 500                                                        | 0                                    | 0                               | 0                               | 0                               | 1                               | 1                                    | 1                                         | 1                                    | 1                                    | 0                                    | 1                                    | 0                                    | 0                                         | 0                                         | 0                                         | 0                                         |               |
| 250<br>100<br>1<br>- 1<br>- 100<br>- 150<br>- 190<br>- 199 | 13.75<br>+5.37<br>0.05<br>0<br>- 0.05<br>- 4.75<br>- 6.60<br>- 7.86<br>- 8.12 | 250<br>100<br>1<br>- 1<br>- 100<br>- 150<br>- 190<br>- 199 | 0<br>0<br>0<br>1<br>1<br>1<br>1<br>1 | 0<br>0<br>0<br>1<br>1<br>1<br>1 | 0<br>0<br>0<br>1<br>1<br>1<br>1 | 0<br>0<br>0<br>1<br>1<br>1<br>1 | 0<br>0<br>0<br>1<br>1<br>1<br>1 | 1<br>0<br>0<br>1<br>1<br>0<br>0<br>0 | 1<br>1<br>0<br>1<br>0<br>1<br>1<br>1<br>0 | 1<br>0<br>1<br>0<br>1<br>0<br>1<br>0 | 1<br>0<br>0<br>1<br>1<br>0<br>0<br>1 | 1<br>0<br>0<br>1<br>1<br>1<br>0<br>1 | 0<br>1<br>0<br>1<br>1<br>0<br>0<br>0 | 1<br>0<br>0<br>1<br>0<br>1<br>1<br>0 | 0<br>0<br>1<br>0<br>1<br>0<br>0<br>0<br>1 | 0<br>0<br>0<br>0<br>0<br>0<br>0<br>0<br>0 | 0<br>0<br>0<br>0<br>0<br>0<br>0<br>0<br>0 | 0<br>0<br>0<br>0<br>0<br>0<br>0<br>0<br>0 | Nominal range |
| - 200                                                      |                                                                               | - 200                                                      | 1                                    | 1                               | 1                               | 1                               | 1                               | 0                                    | 0                                         | 1                                    | 1                                    | 1                                    | 0                                    | 0                                    | 0                                         | 0                                         | 0                                         | 1                                         | Overrange**   |
| - 273                                                      |                                                                               |                                                            | 1                                    | 1                               | 1                               | 1                               | 0                               | 1                                    | 1                                         | 1                                    | 0                                    | 1                                    | 1                                    | 1                                    | 1                                         | 0                                         | 0                                         | 1                                         | Overflow      |
| Х                                                          |                                                                               | X                                                          | Х                                    | Х                               | Х                               | Х                               | Х                               | Х                                    | Х                                         | Х                                    | Х                                    | Х                                    | Х                                    | Х                                    | Х                                         | 0                                         | 1                                         | 0                                         | Wire break    |

### Analog Input Module 464-8MA21, 4x±50 mV with Linearization and with Temperature Compensation (Internal); Thermoelement Type L (Iron/Copper-Nickel (Konstantan), according to DIN 43710) Table 15-16.

 \* For a reference temperature of 0° C (32° F)
 \*\* In the overrange, the current slope of the characteristic curve is maintained when leaving the linearized nominal range.

Function block FB "polygon function" cannot be used, since linearization is executed by the module.

### Analog Input Module 4 x ± 1 V

(6ES5 464-8MB11)

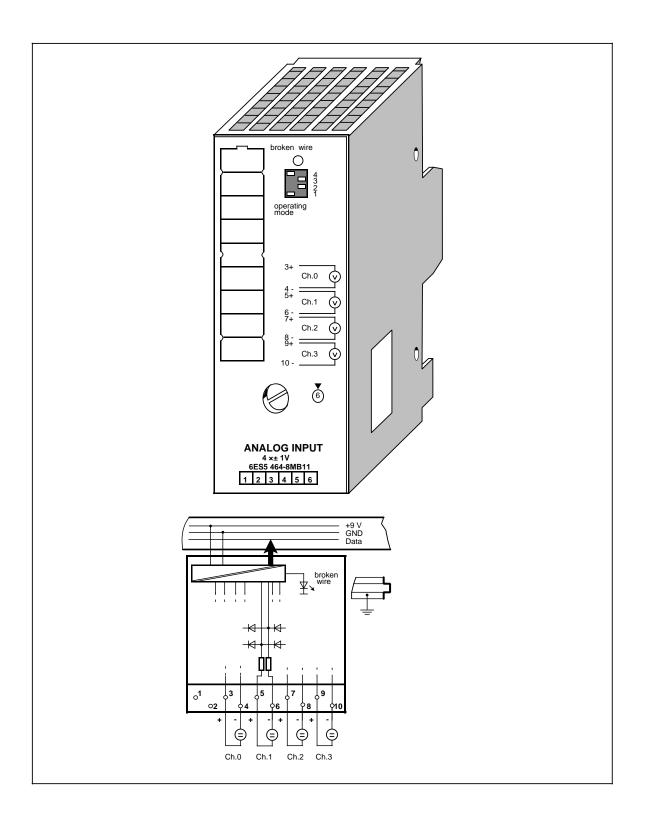

### Analog Input Module 4 x ± 1 V (continued)

### (6ES5 464-8MB11)

| Technical specificatio                                         | ns                   |                                                              |                                                                                                    |         |                            |
|----------------------------------------------------------------|----------------------|--------------------------------------------------------------|----------------------------------------------------------------------------------------------------|---------|----------------------------|
| Input ranges<br>(rated values)                                 |                      | ± 1 V                                                        | Noise suppression<br>for f=nx<br>(50/60 Hz±1%);                                                             |         |                            |
| Number of inputs                                               |                      | 1, 2 or 4<br>(selectable)                                    | n=1, 2,<br>- common-mode<br>rejection (V <sub>pp</sub> =1 V)                                                | min.    | 86 dB                      |
| Galvanic isolation                                             |                      | yes (inputs to<br>grounding<br>point; not between<br>inputs) | <ul> <li>series-mode rejection<br/>(peak value of noise<br/>&lt; rated value of<br/>input range)</li> </ul> | min.    | 40 dB                      |
| Input resistance                                               |                      | 10 M                                                         | Basic error limits<br>(operational error limits                                                             | 5       | ±0.1 %                     |
| Connection method<br>of sensors                                |                      | two-wire<br>connection                                       | at 25°C, referred to input ranges of the mo                                                                 | dule)   |                            |
| Digital representation of input signal                         |                      | 12 bits+sign<br>(2048 units<br>= rated value)                | Operational error limits<br>(0 to 60 °C, referred to<br>input range of the mod                              |         | ±0.35 %                    |
| Measured value representation                                  |                      | two's complement<br>(left-justified)                         | (32 to 14Ŏ °F)<br>Length of cable                                                                           |         |                            |
| Measuring principle                                            |                      | integrating                                                  | - shielded                                                                                                  | max.    | 200 m (660 ft.)            |
| Conversion principle                                           |                      | voltage-time                                                 | Supply voltage L+                                                                                           |         | none                       |
| Integration time                                               |                      | conversion<br>(dual slope)<br>20 ms at 50 Hz                 | Rated insulation voltag<br>(+9 V to <u>∔</u><br>- insulation group<br>- tested with                         | e       | 12 V AC<br>1×B<br>500 V AC |
| (adjustable for optimum noise suppression)                     |                      | 16.6 ms at 60 Hz                                             | Rated insulation voltag                                                                                     | 0       |                            |
| Encoding time<br>per input<br>- for 2048 units                 | max.                 | 60 ms at 50 Hz                                               | (inputs to +9 V)<br>- insulation group<br>- tested with                                                     | C       | 60 V AC<br>1×B<br>500 V AC |
| - for 4095 units                                               | max.<br>max.<br>max. | 50 ms at 60 Hz<br>80 ms at 50 Hz<br>66.6 ms at 60 Hz         | Current consumption<br>- from+9 V (CPU)                                                                     | typ.    | 100 mA                     |
| Permissible voltage<br>difference                              |                      |                                                              | Power loss of the<br>module                                                                                 | typ.    | 0.9 W                      |
| <ul> <li>between inputs</li> <li>between inputs and</li> </ul> | max.                 | ± 5 V                                                        | Weight                                                                                                    | approx. | 230 g (8 oz.)              |
| central ground point                                           | max.                 | 75 V DC/60 V AC                                              |                                                                                                    |         |                            |
| Permissible<br>input voltage<br>(destruction limit)            | max.                 | 24 V DC                                                      |                                                                                                    |         |                            |
| Fault indication for<br>- range exceeded                       |                      | yes (more than<br>4095 units)                                |                                                                                                    |         |                            |
| - sensor wire break                                            |                      | yes (selectable), via<br>test pulse                          |                                                                                                    |         |                            |
| <ul> <li>general indication of<br/>wire break</li> </ul>       |                      | red LED                                                      |                                                                                                    |         |                            |
|                                                                |                      |                                                              |                                                                                                    |         |                            |

### Function

The module 6ES5 464-8MB11 is suitable for connection of voltage sensors.

Wiring of the module (two-wire connection) is shown in the block diagram (on the first page of the module description).

### Start-Up of Module

Set the intended operating mode using the switch on the front panel of analog input module 464-8MB11. The switch is located on the right side at the top of the front panel of the module.

- Power supply<br/>frequency:Set the switch to the available power supply frequency. This selects the inte-<br/>gration time of the A/D converters for optimal interference voltage suppression.<br/>Power frequency 50 Hz:Integration time 20 ms<br/>Integration time 16.66 ms
- Operation: Set the number of channels you wish to assign on the input module. If there are fewer than four channels, the measured values will be updated faster.
- Broken wire: Once the broken wire signal has been activated, a break on one of the lines to the sensor or of the sensor itself causes the red LED above the function selection switch to light up. At the same time, the broken wire error bit F (bit 1, byte 1) for the faulty channel is set.

The module "recognizes" a wire break by applying a conventional tripping current to the input terminals and by comparing the resulting voltage to a limit value. If there is a wire break in the sensor or the lines, the voltage exceeds the limit value and a "wire break" signal is sent. When the signal at the input is measured with a digital voltmeter, the tripping current pulses cause apparent fluctuations of the signal. Deactivation of the wire break signal does **not** turn off the tripping current.

| Function                  | Setting           | js for Opera |                  |                         |  |  |  |  |
|---------------------------|-------------------|--------------|------------------|-------------------------|--|--|--|--|
|                           | 50 Hz             |              |                  | 60 Hz                   |  |  |  |  |
| Power supply<br>frequency | 4<br>3<br>2<br>1  |              |                  | 4<br>3<br>2<br>1        |  |  |  |  |
|                           | 1 channel (ch.0)  | 2 chan. (ch  | n.0 + ch1)       | 4 channels (ch. 0 to 3) |  |  |  |  |
| Operation                 | 4<br>3<br>2<br>1  |              | 4<br>3<br>2<br>1 |                         |  |  |  |  |
|                           | With wire break s | ignal        | No               | wire break signal       |  |  |  |  |
| Wire break                | 4<br>3<br>2<br>1  |              |                  | 4<br>3<br>2<br>1        |  |  |  |  |

### Table 15-17. Settings for the Operating Mode Switch for Analog Input Module 464-8MB11

### **Analog Value Representation**

Table 15-18. Analog Input Module 464-8MB11 (Bipolar Fixed-Point Number)

| Units   | Meas. Val.<br>in mV |   |   | н | igh | By | :e |   |   |   |   | L | ow | By | te |   |   | Range         |
|---------|---------------------|---|---|---|-----|----|----|---|---|---|---|---|----|----|----|---|---|---------------|
| >4095   | 2000.0              | 0 | 1 | 1 | 1   | 1  | 1  | 1 | 1 | 1 | 1 | 1 | 1  | 1  | 0  | 0 | 1 | Overflow      |
| 4095    | 1999.5              | 0 | 1 | 1 | 1   | 1  | 1  | 1 | 1 | 1 | 1 | 1 | 1  | 1  | 0  | 0 | 0 | Overrange     |
| 2049    | 1000.48             | 0 | 1 | 0 | 0   | 0  | 0  | 0 | 0 | 0 | 0 | 0 | 0  | 1  | 0  | 0 | 0 |               |
| 2048    | 1000.0              | 0 | 1 | 0 | 0   | 0  | 0  | 0 | 0 | 0 | 0 | 0 | 0  | 0  | 0  | 0 | 0 |               |
| 1024    | 500.0               | 0 | 0 | 1 | 0   | 0  | 0  | 0 | 0 | 0 | 0 | 0 | 0  | 0  | 0  | 0 | 0 |               |
| 1       | 0.48                | 0 | 0 | 0 | 0   | 0  | 0  | 0 | 0 | 0 | 0 | 0 | 0  | 1  | 0  | 0 | 0 |               |
| 0       | 0.0                 | 0 | 0 | 0 | 0   | 0  | 0  | 0 | 0 | 0 | 0 | 0 | 0  | 0  | 0  | 0 | 0 | Nominal range |
| - 1     | - 0.48              | 1 | 1 | 1 | 1   | 1  | 1  | 1 | 1 | 1 | 1 | 1 | 1  | 1  | 0  | 0 | 0 |               |
| - 1024  | - 500.0             | 1 | 1 | 1 | 0   | 0  | 0  | 0 | 0 | 0 | 0 | 0 | 0  | 0  | 0  | 0 | 0 |               |
| - 2048  | - 1000.0            | 1 | 1 | 0 | 0   | 0  | 0  | 0 | 0 | 0 | 0 | 0 | 0  | 0  | 0  | 0 | 0 |               |
| - 2049  | - 1000.48           | 1 | 0 | 1 | 1   | 1  | 1  | 1 | 1 | 1 | 1 | 1 | 1  | 1  | 0  | 0 | 0 | Overrange     |
| - 4095  | - 1999.5            | 1 | 0 | 0 | 0   | 0  | 0  | 0 | 0 | 0 | 0 | 0 | 0  | 1  | 0  | 0 | 0 |               |
| <- 4095 | - 2000.0            | 1 | 0 | 0 | 0   | 0  | 0  | 0 | 0 | 0 | 0 | 0 | 0  | 1  | 0  | 0 | 1 | Overflow      |

Standard function block FB250 (read in analog value) can be used to normalize the analog value. Set type of channel y=6 "bipolar fixed-point-number" in function block FB250.

### Analog Input Module 4 x ± 10 V

(6ES5 464-8MC11)

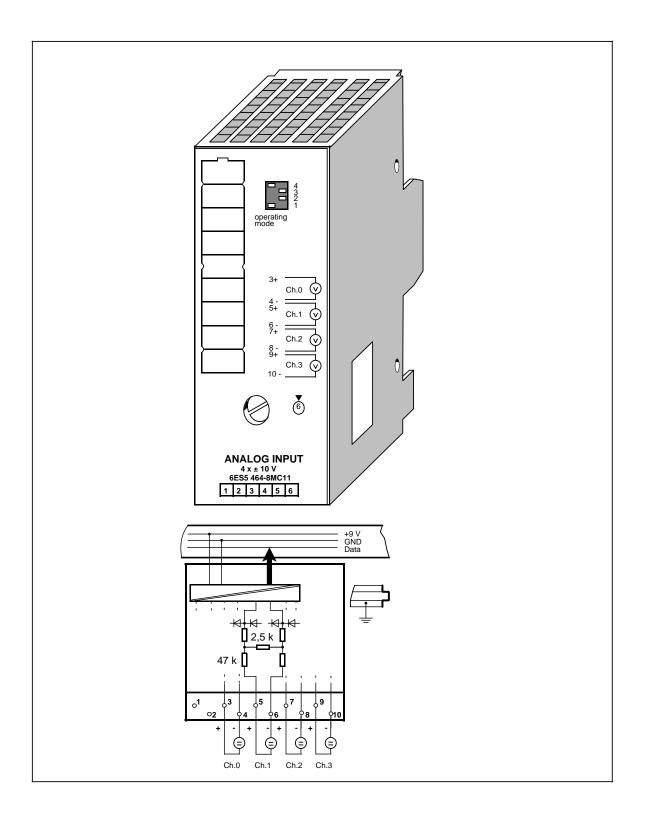

### Analog Input Module 4 x±10 V (continued)

### (6ES5 464-8MC11)

| lumber of inputs<br>Balvanic isolation<br>nput resistance<br>Connection method<br>f sensors<br>Digital representation<br>f input signal<br>Measured value<br>epresentation |              | 1, 2 or 4<br>(selectable)<br>yes (inputs to<br>grounding point;<br>not between inputs)<br>50 k<br>two-wire<br>connection | (50/60 Hz±1%);<br>n=1,2,<br>- common-mode<br>rejection (V <sub>pp</sub> =1 V)<br>- series-mode rejection<br>(peak value of noise<br>< rated value of<br>input range) | min.<br>min. | 86 dB<br>40 dB             |
|----------------------------------------------------------------------------------------------------|--------------|----------------------------------------------------------------------------------------------------|----------------------------------------------------------------------------------------------------|--------------|----------------------------|
| nput resistance<br>Connection method<br>f sensors<br>Digital representation<br>f input signal<br>Measured value                                                            |              | grounding point;<br>not between inputs)<br>50 k<br>two-wire                                                              | <ul> <li>series-mode rejection<br/>(peak value of noise</li> <li>rated value of<br/>input range)</li> </ul>                                                          | min.         | 40 dB                      |
| Connection method<br>f sensors<br>Digital representation<br>f input signal<br>Measured value                                                                               |              | two-wire                                                                                                    |                                                                                                    |              |                            |
| f sensors<br>Digital representation<br>f input signal<br>Measured value                                                                                                    |              |                                                                                                    |                                                                                                    |              |                            |
| f input signal<br>/leasured value                                                                                                    |              | CONTRECTION                                                                                                    | Basic error limits<br>(operational error limits<br>at 25°C, referred to the<br>ranges of the module)                                                                 | input        | ±0.2 %                     |
|                                                                                                    |              | 12 bits+sign<br>(2048 units =rated<br>value)                                                                             | Operational error limits<br>(0 to 60 °C, referred to th                                                                                                    | ne input     | ±0.45 %                    |
|                                                                                                    |              | two's complement<br>(left-justified)                                                                                     | ranges of the module)<br>(32 to 140 °F)                                                                                                    | ·            |                            |
| leasuring principle                                                                                                    |              | integrating                                                                                                    | Length of cable<br>- shielded                                                                                                    | max.         | 200 m (660 ft.)            |
| Conversion principle                                                                                                    |              | voltage-time<br>conversion                                                                                               | Supply voltage L+                                                                                                    |              | none                       |
| ntegration time<br>adjustable for optimum<br>oise suppression)                                                                                                    |              | (dual slope)<br>20 ms at 50 Hz<br>16.6 ms at 60 Hz                                                                       | Rated insulation voltage<br>(+9 V to ≟)<br>- insulation group<br>- tested with                                                                                       |              | 12 V AC<br>1×B<br>500 V AC |
| incoding time<br>er input<br>for 2048 units<br>for 4095 units                                                                                                    | max.<br>max. | 60 ms at 50 Hz<br>50 ms at 60 Hz<br>80 ms at 50 Hz<br>66.6 ms at 60 Hz                                                   | Rated insulation voltage<br>(inputs to +9 V)<br>- insulation group<br>- tested with<br>Current consumption                                                           |              | 60 V AC<br>1×B<br>500 V AC |
| Permissible voltage                                                                                                    |              |                                                                                                    | - from +9 V (CPU)<br>Power loss of the                                                                                                    | typ.         | 100 mA                     |
|                                                                                                    | max.         | ± 5 V                                                                                                    | module                                                                                                    | typ.         | 0.9 W                      |
|                                                                                                    | max.         | 75 V DC/60 V AC                                                                                                    | Weight                                                                                                    | approx.      | 230 g (8 oz.)              |
| Permissible<br>nput voltage<br>destruction limit) ı                                                                                                    | max.         | 50 V DC                                                                                                    |                                                                                                    |              |                            |
| ault indication for range exceeded                                                                                                    |              | yes (more than<br>4095 units)                                                                                            |                                                                                                    |              |                            |
| sensor wire break<br>general indication of<br>wire break                                                                                                    |              | no                                                                                                    |                                                                                                    |              |                            |

### Function

The module 6ES5 464-8MC11 is suitable for connection of voltage sensors.

Wiring of the module (two-wire connection) is shown in the block diagram (on the first page of the module description).

### Start-Up of Module

Set the intended operating mode using the switch on the front panel of analog input modules 464-8MC11. The switch is located on the right side at the top of the front panel of the module.

| Power supply<br>frequency: |                           | ble power supply frequency. This selects the inte-<br>verters for optimal interference voltage suppression. |
|----------------------------|---------------------------|----------------------------------------------------------------------------------------------------|
|                            | Power frequency 50 Hz:    | Integration time 20 ms                                                                                      |
|                            | Power frequency 60 Hz:    | Integration time 16.66 ms                                                                                   |
| Operation                  | Cat the number of channel | ale you wish to assign on the input module. If there                                                        |

Operation: Set the number of channels you wish to assign on the input module. If there are fewer than four channels, the measured values will be updated faster.

Broken wire: Broken wire signalling not possible.

### Table 15-19. Settings for the Operating Mode Switch for Analog Input Module 464-8MC11

| Function                  | Setting          | js for Opera | ting Mode S      | witch               |  |  |  |
|---------------------------|------------------|--------------|------------------|---------------------|--|--|--|
|                           | 50 Hz            |              |                  | 60 Hz               |  |  |  |
| Power supply<br>frequency | 4<br>3<br>2<br>1 |              |                  | 4<br>3<br>2<br>1    |  |  |  |
|                           | 1 channel (ch.0) | 2 chan. (ch  | n.0 + ch1)       | 4 chan. (ch.0 to 3) |  |  |  |
| Operation                 | 4<br>3<br>2<br>1 |              | 4<br>3<br>2<br>1 | 4<br>3<br>2<br>1    |  |  |  |
| No function               | 4<br>3<br>2<br>1 |              |                  |                     |  |  |  |

| Iabic   | 15-20. Analo       | <u>y                                    </u> | ipui |   | Juu |    | U <del>-</del> - |   | <b>, , ,</b> |   | poi |   |    | u-i |    | 11 11 | um |               |
|---------|--------------------|----------------------------------------------|------|---|-----|----|------------------|---|--------------|---|-----|---|----|-----|----|-------|----|---------------|
| Units   | Meas. Val.<br>in V |                                              |      | Н | igh | By | e                |   |              |   |     | L | ow | By  | :e |       |    | Range         |
| >4095   | 20.000             | 0                                            | 1    | 1 | 1   | 1  | 1                | 1 | 1            | 1 | 1   | 1 | 1  | 1   | 0  | 0     | 1  | Overflow      |
| 4095    | 19.995             | 0                                            | 1    | 1 | 1   | 1  | 1                | 1 | 1            | 1 | 1   | 1 | 1  | 1   | 0  | 0     | 0  | Overrange     |
| 2049    | 10.0048            | 0                                            | 1    | 0 | 0   | 0  | 0                | 0 | 0            | 0 | 0   | 0 | 0  | 1   | 0  | 0     | 0  |               |
| 2048    | 10.000             | 0                                            | 1    | 0 | 0   | 0  | 0                | 0 | 0            | 0 | 0   | 0 | 0  | 0   | 0  | 0     | 0  |               |
| 1024    | 5.000              | 0                                            | 0    | 1 | 0   | 0  | 0                | 0 | 0            | 0 | 0   | 0 | 0  | 0   | 0  | 0     | 0  |               |
| 1       | 0.0048             | 0                                            | 0    | 0 | 0   | 0  | 0                | 0 | 0            | 0 | 0   | 0 | 0  | 1   | 0  | 0     | 0  |               |
| 0       | 0.0                | 0                                            | 0    | 0 | 0   | 0  | 0                | 0 | 0            | 0 | 0   | 0 | 0  | 0   | 0  | 0     | 0  | Nominal range |
| - 1     | - 0.0048           | 1                                            | 1    | 1 | 1   | 1  | 1                | 1 | 1            | 1 | 1   | 1 | 1  | 1   | 0  | 0     | 0  |               |
| - 1024  | - 5.000            | 1                                            | 1    | 1 | 0   | 0  | 0                | 0 | 0            | 0 | 0   | 0 | 0  | 0   | 0  | 0     | 0  |               |
| - 2048  | - 10.000           | 1                                            | 1    | 0 | 0   | 0  | 0                | 0 | 0            | 0 | 0   | 0 | 0  | 0   | 0  | 0     | 0  |               |
| - 2049  | - 10.0048          | 1                                            | 0    | 1 | 1   | 1  | 1                | 1 | 1            | 1 | 1   | 1 | 1  | 1   | 0  | 0     | 0  | Overrange     |
| - 4095  | - 19.995           | 1                                            | 0    | 0 | 0   | 0  | 0                | 0 | 0            | 0 | 0   | 0 | 0  | 1   | 0  | 0     | 0  |               |
| <- 4095 | - 20.000           | 1                                            | 0    | 0 | 0   | 0  | 0                | 0 | 0            | 0 | 0   | 0 | 0  | 1   | 0  | 0     | 1  | Overflow      |

### **Analog Value Representation**

| Table 15-20. Analog Input Module 464-8MC11 (B | Bipolar Fixed-Point Number) |
|-----------------------------------------------|-----------------------------|
|-----------------------------------------------|-----------------------------|

Standard function block FB 250 (read in analog value) can be used to normalize the analog value. Set type of channel y = 6 "bipolar fixed-point number" in function block FB250.

### Analog Input Module 4 x±20 mA

(6ES5 464-8MD11)

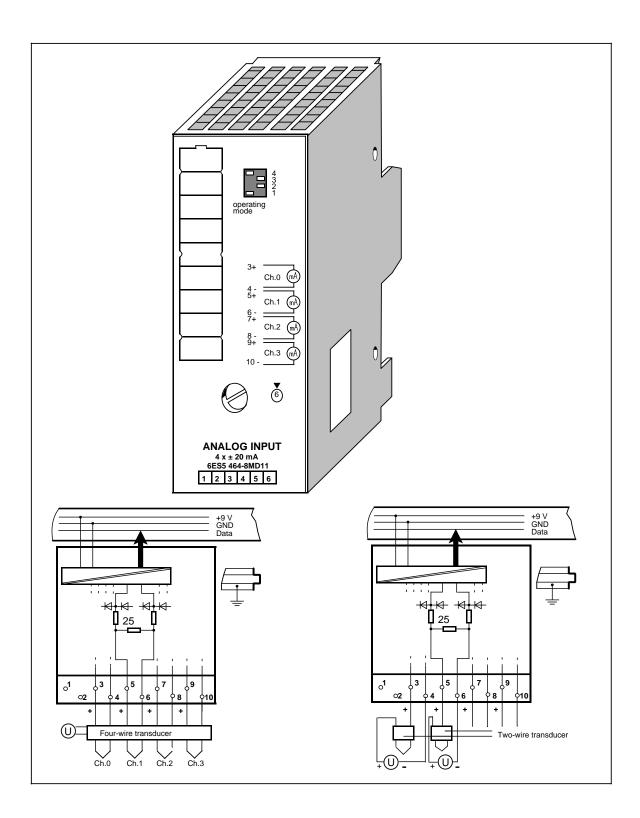

### Analog Input Module 4 x ± 20 mA (continued)

### (6ES5 464-8MD11)

| nput resistance<br>Connection method<br>of sensors<br>Digital representation<br>of input signal<br>Measured value<br>representation<br>Measuring principle<br>Conversion principle<br>Conversion principle<br>ntegration time<br>adjustable for optimum<br>hoise suppression)<br>Encoding time<br>ber input<br>for 2048 units max.<br>for 4095 units max.<br>max.<br>Permissible voltage<br>difference | 1, 2 or 4<br>(selectable)<br>yes (inputs to<br>grounding point;<br>not between inputs)<br>25 k<br>two-wire<br>connection<br>12 bits+sign<br>(2048 units =rated<br>value)<br>two's complement<br>(left-justified)<br>integrating<br>voltage-time<br>conversion<br>(dual slope)<br>20 ms at 50 Hz<br>16.6 ms at 60 Hz | <ul> <li>(50/60 Hz±1%);<br/>n=1,2,</li> <li>common-mode<br/>rejection (V<sub>pp</sub>=1 V)</li> <li>series-mode rejection<br/>(peak value of noise<br/>&lt; rated value of noise<br/>&lt; rated value of input range)</li> <li>Basic error limits<br/>(operational error limits<br/>at 25°C, referred to the<br/>ranges of the module)</li> <li>Operational error limits<br/>(0 to 60 °C, referred to th<br/>ranges of the module)<br/>(32 to 140 °F)</li> <li>Length of cable<br/>- shielded</li> <li>Supply voltage L+</li> <li>Rated insulation voltage<br/>(+9 V to ≟)</li> <li>insulation group</li> <li>tested with</li> <li>Rated insulation voltage<br/>(inputs to +9 V)</li> </ul> | he input<br>max.          | 86 dB<br>40 dB<br>±0.2 %<br>±0.45 %<br>200 m (660 ft.)<br>none<br>12 V AC<br>1×B<br>500 V AC |
|----------------------------------------------------------------------------------------------------|----------------------------------------------------------------------------------------------------|----------------------------------------------------------------------------------------------------|---------------------------|----------------------------------------------------------------------------------------------|
| Connection method<br>of sensors<br>Digital representation<br>of input signal<br>Measured value<br>representation<br>Measuring principle<br>Conversion principle<br>Integration time<br>(adjustable for optimum<br>noise suppression)<br>Encoding time<br>per input<br>- for 2048 units max.<br>- for 4095 units max.<br>max.<br>Permissible voltage<br>difference                                      | grounding point;<br>not between inputs)<br>25 k<br>two-wire<br>connection<br>12 bits+sign<br>(2048 units =rated<br>value)<br>two's complement<br>(left-justified)<br>integrating<br>voltage-time<br>conversion<br>(dual slope)<br>20 ms at 50 Hz<br>16.6 ms at 60 Hz                                                | <ul> <li>series-mode rejection<br/>(peak value of noise<br/>&lt; rated value of<br/>input range)</li> <li>Basic error limits<br/>(operational error limits<br/>at 25°C, referred to the<br/>ranges of the module)</li> <li>Operational error limits<br/>(0 to 60 °C, referred to th<br/>ranges of the module)<br/>(32 to 140 °F)</li> <li>Length of cable<br/>- shielded</li> <li>Supply voltage L+</li> <li>Rated insulation voltage<br/>(+9 V to ≟)</li> <li>insulation group</li> <li>tested with</li> <li>Rated insulation voltage</li> </ul>                                                                                                    | input<br>he input<br>max. | ±0.2 %<br>±0.45 %<br>200 m (660 ft.)<br>none<br>12 V AC<br>1×B                               |
| of sensors Digital representation of input signal Measured value representation Measuring principle Conversion principle Integration time (adjustable for optimum noise suppression) Encoding time per input - for 2048 units max. max for 4095 units max. max. Permissible voltage difference                                                                                                    | two-wire<br>connection<br>12 bits+sign<br>(2048 units =rated<br>value)<br>two's complement<br>(left-justified)<br>integrating<br>voltage-time<br>conversion<br>(dual slope)<br>20 ms at 50 Hz<br>16.6 ms at 60 Hz                                                                                                   | input range)<br>Basic error limits<br>(operational error limits<br>at 25°C, referred to the<br>ranges of the module)<br>Operational error limits<br>(0 to 60 °C, referred to th<br>ranges of the module)<br>(32 to 140 °F)<br>Length of cable<br>- shielded<br>Supply voltage L+<br>Rated insulation voltage<br>(+9 V to →)<br>- insulation group<br>- tested with<br>Rated insulation voltage                                                                                                    | he input<br>max.          | ±0.45 %<br>200 m (660 ft.)<br>none<br>12 V AC<br>1×B                                         |
| Measuring principle<br>Conversion principle<br>Integration time<br>(adjustable for optimum<br>noise suppression)<br>Encoding time<br>per input<br>- for 2048 units max.<br>- for 4095 units max.<br>max.<br>Permissible voltage<br>difference                                                                                                    | connection<br>12 bits+sign<br>(2048 units =rated<br>value)<br>two's complement<br>(left-justified)<br>integrating<br>voltage-time<br>conversion<br>(dual slope)<br>20 ms at 50 Hz<br>16.6 ms at 60 Hz                                                                                                    | <ul> <li>(operational error limits at 25°C, referred to the ranges of the module)</li> <li>Operational error limits (0 to 60 °C, referred to th ranges of the module) (32 to 140 °F)</li> <li>Length of cable - shielded</li> <li>Supply voltage L+</li> <li>Rated insulation voltage (+9 V to →)</li> <li>insulation group</li> <li>tested with</li> <li>Rated insulation voltage</li> </ul>                                                                                                    | he input<br>max.          | ±0.45 %<br>200 m (660 ft.)<br>none<br>12 V AC<br>1×B                                         |
| of Input signal<br>Measured value<br>representation<br>Measuring principle<br>Conversion principle<br>Integration time<br>(adjustable for optimum<br>noise suppression)<br>Encoding time<br>per input<br>- for 2048 units max.<br>max.<br>- for 4095 units max.<br>max.<br>Permissible voltage<br>difference                                                                                           | (2048 units =rated<br>value)<br>two's complement<br>(left-justified)<br>integrating<br>voltage-time<br>conversion<br>(dual slope)<br>20 ms at 50 Hz<br>16.6 ms at 60 Hz                                                                                                    | Operational error limits<br>(0 to 60 °C, referred to th<br>ranges of the module)<br>(32 to 140 °F)<br>Length of cable<br>- shielded<br>Supply voltage L+<br>Rated insulation voltage<br>(+9 V to →)<br>- insulation group<br>- tested with<br>Rated insulation voltage                                                                                                    | max.                      | 200 m (660 ft.)<br>none<br>12 V AC<br>1×B                                                    |
| representation<br>Measuring principle<br>Conversion principle<br>Integration time<br>(adjustable for optimum<br>noise suppression)<br>Encoding time<br>per input<br>- for 2048 units max.<br>- for 4095 units max.<br>Permissible voltage<br>difference                                                                                                    | (left-justified)<br>integrating<br>voltage-time<br>conversion<br>(dual slope)<br>20 ms at 50 Hz<br>16.6 ms at 60 Hz                                                                                                    | (32 to 140 °F)<br>Length of cable<br>- shielded<br>Supply voltage L+<br>Rated insulation voltage<br>(+9 V to →)<br>- insulation group<br>- tested with<br>Rated insulation voltage                                                                                                    |                           | none<br>12 V AC<br>1×B                                                                       |
| per input<br>- for 2048 units max.<br>- for 4095 units max.<br>Permissible voltage<br>difference                                                                                                    | voltage-time<br>conversion<br>(dual slope)<br>20 ms at 50 Hz<br>16.6 ms at 60 Hz                                                                                                    | - shielded<br>Supply voltage L+<br>Rated insulation voltage<br>(+9 V to →)<br>- insulation group<br>- tested with<br>Rated insulation voltage                                                                                                    |                           | none<br>12 V AC<br>1×B                                                                       |
| Integration time<br>(adjustable for optimum<br>noise suppression)<br>Encoding time<br>per input<br>- for 2048 units max.<br>- for 4095 units max.<br>max.<br>Permissible voltage<br>difference                                                                                                    | conversion<br>(dual slope)<br>20 ms at 50 Hz<br>16.6 ms at 60 Hz<br>60 ms at 50 Hz                                                                                                    | Rated insulation voltage<br>(+9 V to ≟)<br>- insulation group<br>- tested with<br>Rated insulation voltage                                                                                                    |                           | 12 V AC<br>1×B                                                                               |
| (adjustable for optimum<br>noise suppression)<br>Encoding time<br>per input<br>- for 2048 units max.<br>- for 4095 units max.<br>max.<br>Permissible voltage<br>difference                                                                                                    | 20 ms at 50 Hz<br>16.6 ms at 60 Hz<br>60 ms at 50 Hz                                                                                                    | (+9 V to ≟)<br>- insulation group<br>- tested with<br>Rated insulation voltage                                                                                                    |                           | 1×B                                                                                          |
| Encoding time<br>per input<br>- for 2048 units max.<br>- for 4095 units max.<br>max.<br>Permissible voltage<br>difference                                                                                                    |                                                                                                    |                                                                                                    |                           |                                                                                              |
| difference                                                                                                    | 80 ms at 50 Hz<br>66.6 ms at 60 Hz                                                                                                    | - insulation group<br>- tested with<br>Current consumption<br>- from +9 V (CPU)                                                                                                    | typ.                      | 60 V AC<br>1×B<br>500 V AC<br>100 mA                                                         |
|                                                                                                    |                                                                                                    | Power loss of the module                                                                                                    | typ.                      | 0.9 W                                                                                        |
| - between inputs max.<br>- between inputs and                                                                                                    | ±5V                                                                                                    | Weight                                                                                                    | approx.                   | 230 g (8 oz.)                                                                                |
| central ground point max.<br>Permissible<br>input voltage<br>(destruction limit) max.                                                                                                    | 75 V DC/60 V AC<br>80 mA                                                                                                    |                                                                                                    |                           |                                                                                              |
| Fault indication for<br>- range exceeded                                                                                                    | yes (more than                                                                                                    |                                                                                                    |                           |                                                                                              |
| <ul> <li>sensor wire break</li> <li>general indication of<br/>wire break</li> </ul>                                                                                                    | 4095 units)<br>no<br>no                                                                                                    |                                                                                                    |                           |                                                                                              |

### Function

The module 6ES5 464-8MD11 is suitable for two-wire connection of current sensors.

### Wiring:

If you use four-wire transducers, these must be connected as follows:

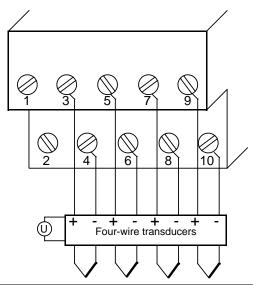

Figure 15-10. Connection of only Four-Wire Transducers (6ES5 464-8MD11)

If you use two-wire transducers, these must be connected as follows:

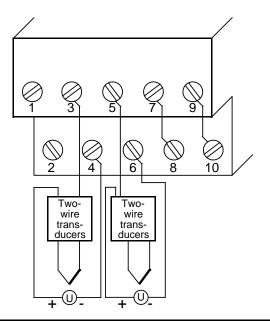

Figure 15-11. Connection of only Two-Wire Transducers (6ES5 464-8MD11)

If you use two-wire and four-wire transducers, these must be connected as follows:

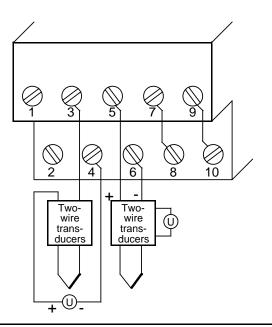

Figure 15-12. Connection of Two-Wire and Four-Wire Transducers (6ES5 464-8MD11)

## Start-Up of Module

Set the intended operating mode using the switch on the front panel of analog input module 464-8MD11. This switch is located on the right side at the top of the front panel of the module.

| Power supply<br>frequency: | Set the switch to the available power supply frequency. This selects the inter-<br>gration time of the A/D converters for optimal interference voltage suppression. |  |  |  |  |  |  |  |  |  |
|----------------------------|----------------------------------------------------------------------------------------------------|--|--|--|--|--|--|--|--|--|
|                            | Power frequency 50 Hz: Integration time 20 ms                                                                                                    |  |  |  |  |  |  |  |  |  |
|                            | Power frequency 60 Hz: Integration time 16.66 ms                                                                                                    |  |  |  |  |  |  |  |  |  |
| Operation:                 | Set the number of channels you wish to assign on the input module. If there                                                                                         |  |  |  |  |  |  |  |  |  |
| Operation.                 | are fewer than four channels, less address space will be assigned and                                                                                               |  |  |  |  |  |  |  |  |  |
|                            | are rewer than rou charmers, less address space will be assigned and                                                                                                |  |  |  |  |  |  |  |  |  |

Broken wire: Broken wire signalling not possible

### Table 15-21. Settings for the Operating Mode Switch for Analog Input Module 464-8MD11

measured values will be updated faster.

| Function                  | Setting          | js for Opera | ting Mode S      | witch               |  |  |  |  |
|---------------------------|------------------|--------------|------------------|---------------------|--|--|--|--|
|                           | 50 Hz            |              |                  | 60 Hz               |  |  |  |  |
| Power supply<br>frequency | 4<br>3<br>2<br>1 |              |                  |                     |  |  |  |  |
|                           | 1 channel (ch.0) | 2 chan. (ch  | .0 + ch.1)       | 4 chan. (ch.0 to 3) |  |  |  |  |
| Operation                 | 4<br>3<br>2<br>1 |              | 4<br>3<br>2<br>1 | 4<br>3<br>2<br>1    |  |  |  |  |
| No function               | 4<br>3<br>2<br>1 |              |                  | 4<br>3<br>2<br>1    |  |  |  |  |

| Table   |            |   |   |   |     |    |   |   |   |   |   |   |    |    |    |   |   |               |
|---------|------------|---|---|---|-----|----|---|---|---|---|---|---|----|----|----|---|---|---------------|
| Units   | Meas. Val. |   |   | H | igh | By | e |   |   |   |   | L | ow | By | te |   |   | Range         |
|         | in mA      |   |   |   |     |    |   |   |   |   |   |   |    |    |    |   |   |               |
| >4095   | 40.0       | 0 | 1 | 1 | 1   | 1  | 1 | 1 | 1 | 1 | 1 | 1 | 1  | 1  | 0  | 0 | 1 | Overflow      |
| 4095    | 39.9902    | 0 | 1 | 1 | 1   | 1  | 1 | 1 | 1 | 1 | 1 | 1 | 1  | 1  | 0  | 0 | 0 | Overrange     |
| 2049    | 20.0098    | 0 | 1 | 0 | 0   | 0  | 0 | 0 | 0 | 0 | 0 | 0 | 0  | 1  | 0  | 0 | 0 |               |
| 2048    | 20.0       | 0 | 1 | 0 | 0   | 0  | 0 | 0 | 0 | 0 | 0 | 0 | 0  | 0  | 0  | 0 | 0 |               |
| 1024    | 10.0       | 0 | 0 | 1 | 0   | 0  | 0 | 0 | 0 | 0 | 0 | 0 | 0  | 0  | 0  | 0 | 0 |               |
| 1       | 0.0098     | 0 | 0 | 0 | 0   | 0  | 0 | 0 | 0 | 0 | 0 | 0 | 0  | 1  | 0  | 0 | 0 |               |
| 0       | 0.0        | 0 | 0 | 0 | 0   | 0  | 0 | 0 | 0 | 0 | 0 | 0 | 0  | 0  | 0  | 0 | 0 | Nominal range |
| - 1     | - 0.0098   | 1 | 1 | 1 | 1   | 1  | 1 | 1 | 1 | 1 | 1 | 1 | 1  | 1  | 0  | 0 | 0 |               |
| - 1024  | - 10.0     | 1 | 1 | 1 | 0   | 0  | 0 | 0 | 0 | 0 | 0 | 0 | 0  | 0  | 0  | 0 | 0 |               |
| - 2048  | - 20.0     | 1 | 1 | 0 | 0   | 0  | 0 | 0 | 0 | 0 | 0 | 0 | 0  | 0  | 0  | 0 | 0 |               |
| - 2049  | - 20.0098  | 1 | 0 | 1 | 1   | 1  | 1 | 1 | 1 | 1 | 1 | 1 | 1  | 1  | 0  | 0 | 0 | Overrange     |
| - 4095  | - 39.9902  | 1 | 0 | 0 | 0   | 0  | 0 | 0 | 0 | 0 | 0 | 0 | 0  | 1  | 0  | 0 | 0 |               |
| <- 4095 | - 40.0     | 1 | 0 | 0 | 0   | 0  | 0 | 0 | 0 | 0 | 0 | 0 | 0  | 1  | 0  | 0 | 1 | Overflow      |

## **Analog Value Representation**

| Table 15-22. | Analog Input Module 464-8MD11 (Bipolar Fixed-Point Number) |
|--------------|------------------------------------------------------------|
|--------------|------------------------------------------------------------|

Standard function block FB 250 (read in analog value) can be used to normalize the analog value. Set type fo channel Y = 6 "bipolar fixed-point number" in function block FB 250.

## Analog Input Module 4 x 4 to 20 mA

(6ES5 464-8ME11)

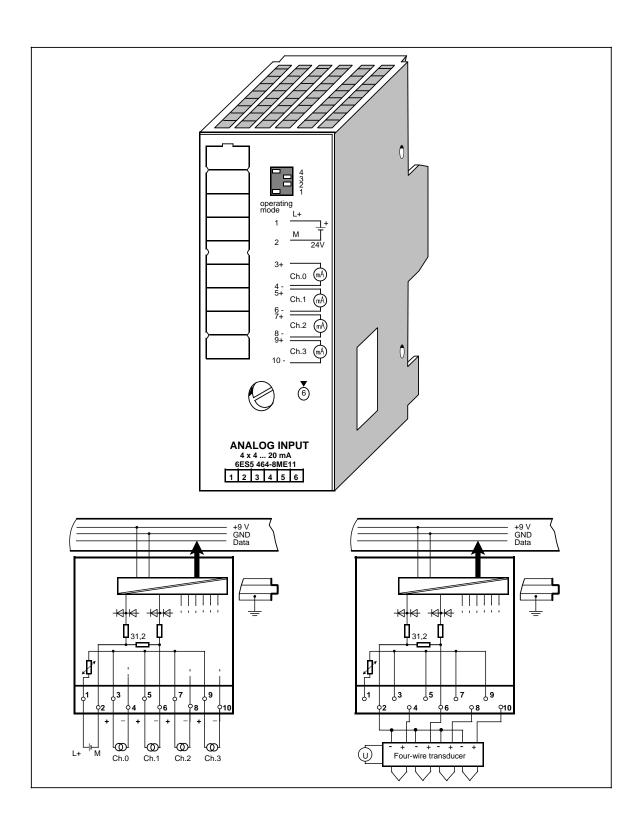

## Analog Input Module $4 x \pm 4$ to 20 mA (continued)

### (6ES5 464-8ME11)

| nput ranges<br>rated values)                                           |                      | 4 to 20 mA                                                | Noise suppression<br>for f=nx                                                                                |              |                            |
|------------------------------------------------------------------------|----------------------|-----------------------------------------------------------|----------------------------------------------------------------------------------------------------|--------------|----------------------------|
| Number of inputs                                                       |                      | 1, 2 or 4                                                 | (50/60 Hz±1%);                                                                                               |              |                            |
|                                                                        |                      | (selectable)                                              | n=1, 2,<br>- common-mode<br>rejection (V <sub>pp</sub> =1 V)                                                 | min.         | 86 dB                      |
| Galvanic isolation                                                     |                      | yes (inputs to<br>grounding point; not<br>between inputs) | <ul> <li>series-mode rejection<br/>(peak value of noise<br/><rated li="" of<="" value=""> </rated></li></ul> | min.         | 40 dB                      |
| nput resistance                                                        |                      | 31.25 k                                                   | input range)                                                                                                 |              |                            |
| Connection method<br>of sensors                                        |                      | two-wire connection<br>for 2/4 wire trans-<br>ducers      | Basic error limits<br>(operational error limits<br>at 25°C, referred to input<br>ranges of the module)       | t            | ±0.15 %                    |
| Digital representation<br>of input signal                              |                      | 12 bits+sign<br>(2048 units<br>=rated value)              | Operational error limits<br>(0 to 60 °C, referred to<br>the input ranges of the m<br>(32 to 140 °F)          | nodule)      | ±0.4 %                     |
| Measured value<br>representation                                       |                      | two's complement<br>(left-justified)                      | Length of cable                                                                                              |              |                            |
| Measuring principle                                                    |                      | integrating                                               | - shielded                                                                                                   | max.         | 200 m (660 ft.)            |
| Conversion principle                                                   |                      | voltage-time                                              | Supply voltage L+<br>for 2-wire transducers                                                                  |              |                            |
|                                                                        |                      | conversion<br>(dual slope)                                | - rated value                                                                                                |              | 24 V DC<br>3.6 V           |
| ntegration time                                                        |                      | 20 ms at 50 Hz                                            | - ripple V <sub>pp</sub><br>- permissible range                                                              |              | 20 to 30 V                 |
| adjustable for optimum noise suppression)                              |                      | 16.6 ms at 60 Hz                                          | Rated insulation voltage                                                                                     |              | 40.1/ 40                   |
| Encoding time                                                          |                      |                                                           | (+9 V to ≟)<br>- insulation group<br>- tested with                                                           |              | 12 V AC<br>1×B<br>500 V AC |
| for 2048 units                                                         | max.                 | 60 ms at 50 Hz                                            |                                                                                                    |              | 300 V AC                   |
| for 4095 units                                                         | max.<br>max.<br>max. | 50 ms at 60 Hz<br>80 ms at 50 Hz<br>66.6 ms at 60 Hz      | Rated insulation voltage<br>(inputs to +9 V)<br>- insulation group<br>- tested with                          |              | 60 V AC<br>1×B<br>500 V AC |
| Permissible voltage<br>difference                                      |                      |                                                           | Current consumption                                                                                          |              |                            |
| between inputs<br>between inputs and                                   | max.                 | ± 5 V                                                     | - from +9 V (CPU)<br>- from L+                                                                               | typ.<br>typ. | 100 mA<br>80 mA            |
| central ground point                                                   | max.                 | 75 V DC/60 V AC                                           | Power loss of the                                                                                            |              |                            |
| Permissible                                                            |                      |                                                           | module                                                                                                    |              |                            |
| nput voltage<br>(destruction limit)                                    | max.                 | 80 mA                                                     | <ul> <li>for 2-wire transducers</li> <li>for 4-wire transducers</li> </ul>                                   |              | 1.2 W<br>0.9 W             |
| Fault indication for                                                   |                      | voc (more then                                            | Weight                                                                                                    | approx.      | 230 g (8 oz.)              |
| range exceeded                                                         |                      | yes (more than<br>4095 units)                             |                                                                                                    |              |                            |
|                                                                        | ire                  | no                                                        |                                                                                                    |              |                            |
| <ul> <li>sensor wire break</li> <li>general indication of w</li> </ul> | -                    | no                                                        |                                                                                                    |              |                            |

## Function

You can use module 6ES5 464-8ME11 for the connection of two-wire and four-wire transducers.

Use the 24 V inputs 1 and 2 to supply the two-wire transducers. The two-wire transducer converts the voltage supplied to a current of 4 to 20 mA.

Wiring:

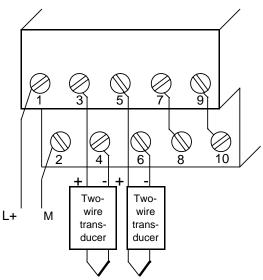

Figure 15-13. Connection of only Two-Wire Transducers (6ES5 464-8ME11)

If you use a four-wire transducer connect it as shown in Figure 15-14:

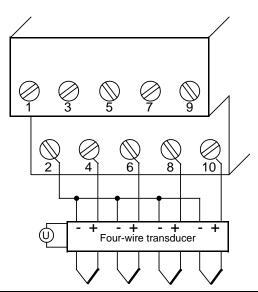

Figure 15-14. Connection of only Four-Wire Transducers (6ES5 464-8ME11)

Please note that four-wire transducers require their own voltage supply and that the "+" pole of the four-wire transducer must be connected to the corresponding "-" pole of the terminal block (opposite connection technique to the two-wire transducer).

All "-" terminals of the four-wire transducer must be connected to terminal 2 of the terminal block.

The following must be observed when connecting four-wire transducers with more than two "-" terminals:

- Connect the "-" terminals to the same potential (terminal strip or terminal block) and
- Connect the terminal strip with terminal 2 of the terminal block.

Reason for this measure: Only 2 conductors may be connected at each terminal of the terminal block.

If you use two-wire and four-wire transducers simultaneously, these must be connected as follows. Please note that the four-wire transducers must be galvanically isolated from the module via isolating transformers.

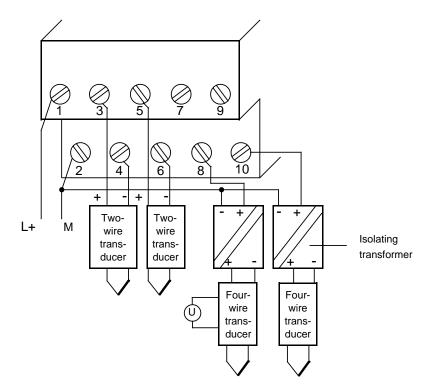

Figure 15-15. Connection of Two-Wire and Four-Wire Transducers (6ES5 464-8ME11)

## Start-Up of Module

Set the intended operating mode using the switch on the front panel of analog input module 464-8ME11. This switch is located on the right side at the top of the front panel of the module.

| Power supply<br>frequency: | Set the switch to the available power supply frequency. This selects the inte-<br>gration time of the A/D converters for optimal interference voltage suppression.<br>Power frequency 50 Hz: Integration time 20 ms<br>Power frequency 60 Hz: Integration time 16.66 ms |
|----------------------------|----------------------------------------------------------------------------------------------------|
| Operation:                 | Set the number of channels you wish to assign on the input module. If there are fewer than four channels, the measured values will be updated faster.                                                                                                    |
| Broken wire:               | Inputs 4, 6, 8 and 10 are connected internally via shunt resistors.<br>Because of the internal shunt resistors, broken wire signalling is not possible.                                                                                                    |

 Table 15-23.
 Settings of the Operating Mode Switch for Analog Input Module 464-8ME11

| Function                  | Setting          | js for Opera | ting Mode S      | witch               |  |  |  |  |
|---------------------------|------------------|--------------|------------------|---------------------|--|--|--|--|
|                           | 50 Hz            |              |                  | 60 Hz               |  |  |  |  |
| Power supply<br>frequency | 4<br>3<br>2<br>1 |              |                  |                     |  |  |  |  |
|                           | 1 channel (ch.0) | 2 chan. (cł  | n.0 + ch1)       | 4 chan. (ch.0 to 3) |  |  |  |  |
| Operation                 | 4<br>3<br>2<br>1 |              | 4<br>3<br>2<br>1 | 4<br>3<br>2<br>1    |  |  |  |  |
| No function               | 4<br>3<br>2<br>1 |              |                  | 4<br>3<br>2<br>1    |  |  |  |  |

| Table   | Table 15-24. Analog Input Module 464-8ME11, 4 x 4 to 20 mA (Absolute Value) |   |           |   |   |   |   |          |   |   |   |   |   |   |   |       |   |               |
|---------|-----------------------------------------------------------------------------|---|-----------|---|---|---|---|----------|---|---|---|---|---|---|---|-------|---|---------------|
| Units   | Meas- Val.<br>in mA                                                         |   | High Byte |   |   |   |   | Low Byte |   |   |   |   |   |   |   | Range |   |               |
| >4095   | >32.769                                                                     | 0 | 1         | 1 | 1 | 1 | 1 | 1        | 1 | 1 | 1 | 1 | 1 | 1 | 0 | 0     | 1 | Overflow      |
| 4095    | 31.992                                                                      | 0 | 1         | 1 | 1 | 1 | 1 | 1        | 1 | 1 | 1 | 1 | 1 | 1 | 0 | 0     | 0 | Overrange     |
| 2561    | 20.008                                                                      | 0 | 1         | 0 | 1 | 0 | 0 | 0        | 0 | 0 | 0 | 0 | 0 | 1 | 0 | 0     | 0 |               |
| 2560    | 20.0                                                                        | 0 | 1         | 0 | 1 | 0 | 0 | 0        | 0 | 0 | 0 | 0 | 0 | 0 | 0 | 0     | 0 |               |
| 2048    | 16.0                                                                        | 0 | 1         | 0 | 0 | 0 | 0 | 0        | 0 | 0 | 0 | 0 | 0 | 0 | 0 | 0     | 0 | Nominal range |
| 512     | 4.0                                                                         | 0 | 0         | 0 | 1 | 0 | 0 | 0        | 0 | 0 | 0 | 0 | 0 | 0 | 0 | 0     | 0 |               |
| 511     | 3.992                                                                       | 0 | 0         | 0 | 0 | 1 | 1 | 1        | 1 | 1 | 1 | 1 | 1 | 1 | 0 | 0     | 0 |               |
| 384     | 3.0                                                                         | 0 | 0         | 0 | 0 | 1 | 1 | 0        | 0 | 0 | 0 | 0 | 0 | 0 | 0 | 0     | 0 |               |
| 0       | 0.0*                                                                        | 0 | 0         | 0 | 0 | 0 | 0 | 0        | 0 | 0 | 0 | 0 | 0 | 0 | 0 | 0     | 0 | Transducer    |
| - 1     | - 0.008                                                                     | 1 | 1         | 1 | 1 | 1 | 1 | 1        | 1 | 1 | 1 | 1 | 1 | 1 | 0 | 0     | 0 | failure       |
| <- 4095 | <- 32.769                                                                   | 1 | 0         | 0 | 0 | 0 | 0 | 0        | 0 | 0 | 0 | 0 | 0 | 1 | 0 | 0     | 1 |               |

### **Analog Value Representation**

\* Because of tolerances of components used in the module, the converted value can also be negative (e.g. FFF8<sub>H</sub> Unit: - 1).

Standard function block FB 250 (read in analog value) can be used to normalize the analog value. Set type of channel y = 3 "absolute value" in function block FB250.

## Analog Input Module 2 x PT 100/± 500 mV

## (6ES5 464-8MF11)

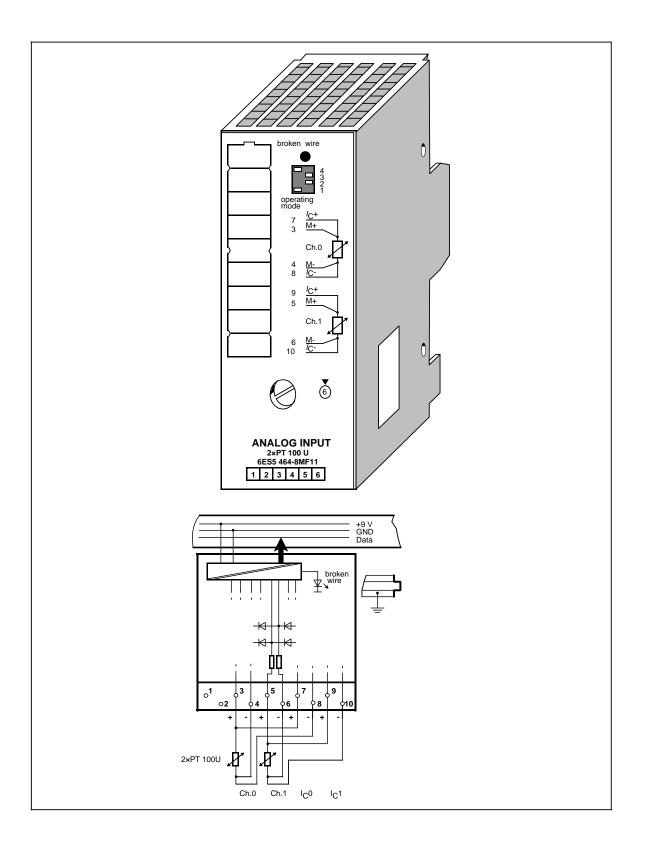

## Analog Input Module 2 x PT 100/±500 mV (continued)

### (6ES5 464-8MF11)

| Input ranges<br>(rated values)<br>- Resistance                                          |              | 0 to 200                                                  | Noise suppression<br>for f = nx<br>(50/60 Hz±1%)                                           |         |                          |
|-----------------------------------------------------------------------------------------|--------------|-----------------------------------------------------------|--------------------------------------------------------------------------------------------|---------|--------------------------|
| encoder (PT 100)<br>- Voltage sources                                                   |              | (max. 400)<br>±500 mV                                     | n = 1, 2,<br>- common mode rejection<br>$(V_{pp} = 1 V)$                                   | on      | min. 86 dB               |
| Number of inputs                                                                        |              | 1 or 2<br>(selectable)                                    | <ul> <li>series mode rejection<br/>(peak value of noise<br/>&lt; rated value of</li> </ul> |         | min. 40 dB               |
| Galvanic isolation                                                                      |              | yes (inputs to<br>grounding point; not<br>between inputs) | input range)<br>Basic error limits                                                         |         | ±0.15%                   |
| Input resistance                                                                        |              | 10 M                                                      | (operating error limits at<br>referred to input range<br>±500 mV)                          | 25°C,   |                          |
| Connection method<br>of sensors                                                         |              | two-wire connection                                       | Operating error limits (0 to 60 °C, referred to                                            |         | ±0.4%                    |
| Digital representation<br>of input signal                                               |              | 12 bits + sign<br>(2048 units = rated<br>value)           | input range ±500 mV<br>(32 to 140 °F)                                                      |         |                          |
| Measured value<br>representation                                                        |              | two's complement<br>(left-justified)                      | Length of cable<br>- shielded                                                              | max.    | 200 m (660 ft.)          |
| Measuring principle                                                                     |              | integrating                                               | Supply voltage L+                                                                          |         | none                     |
| Conversion principle                                                                    |              | voltage-time                                              | Auxiliary current for PT                                                                   | 100     | 2.5 mA                   |
|                                                                                         |              | conversion<br>(dual slope)                                | Auxiliary current single e                                                                 | error   | ±0.05%                   |
| Integration time<br>(adjustable for optimum<br>noise suppression)                       |              | 20 ms at 50 Hz<br>16.6 ms at 60 Hz                        | <ul> <li>temperature error</li> <li>influence of load variat</li> </ul>                    | ion     | ±0.006%/K<br>±0.02%//100 |
| Encoding time                                                                           |              |                                                           | Internal temlperature compensation                                                         |         | possible                 |
| for 2048 units                                                                          | max.<br>max. | 60 ms at 50 Hz<br>50 ms at 60 Hz                          | Connection of<br>compensating box                                                          |         | possible                 |
| - for 4095 units                                                                        | max.<br>max. | 80 ms at 50 Hz<br>66.6 ms at 60 Hz                        | Rated insulation voltage<br>(+9 V to 느)                                                    | •       | 12 V AC                  |
| Permissible voltage<br>difference                                                       |              |                                                           | <ul> <li>insulation group</li> <li>tested with</li> </ul>                                  |         | 1 x B<br>500 V AC        |
| <ul> <li>between inputs</li> <li>between inputs and<br/>central ground point</li> </ul> | max.<br>max. | ± 5 V<br>75 V DC/60 V AC                                  | Rated insulation voltage (inputs to + 9 V)                                                 | •       | 60 V AC                  |
| central ground point                                                                    | max.         | 73 V DC/00 V AC                                           | <ul> <li>insulation group</li> <li>tested with</li> </ul>                                  |         | 1 x B<br>500 V AC        |
| Permissible<br>input voltage<br>(destruction limit)                                     | max.         | 24 V DC                                                   | Current consumption<br>- from + 9 V (CPU)                                                  | typ.    | 100 mA                   |
| Fault indication for<br>- range exceeded                                                |              | yes (more than                                            | Power loss of the module                                                                   | typ.    | 0.9 W                    |
| - sensor wire break                                                                     |              | 4095 units)<br>yes (selectable), via<br>test pulse        | Weight                                                                                     | approx. | 230 g (8 oz.)            |
| <ul> <li>general indication<br/>of wire break</li> </ul>                                |              | red LED                                                   |                                                                                            |         |                          |

## Function

Analog input module 464-8MF11 is suited for the connection of resistance thermometers (e.g., PT 100).

The resistance of the PT 100 is measured in a four-wire circuit. A constant current is supplied to the resistance thermometer via terminals 7 and 8 as well as via terminals 9 and 10. The voltage at the resistance thermometer is measured via terminals 3/4 and 5/6. In this way, highly accurate measuring results are obtained.

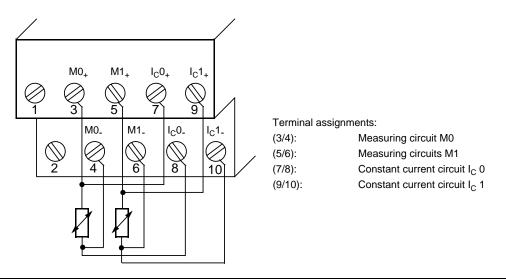

Figure 15-16. Wiring Method for PT 100 (6ES5 464-8MF11)

If you use only one channel for PT 100 measurement (e.g., channel 0), then you can use the other channel for voltage measurement ( $\pm$  500 mV). In this case, use terminals M+/M- for the signal connection and short circuit the terminals I<sub>C+</sub> and I<sub>C-</sub>.

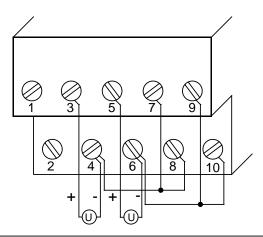

Figure 15-17. Wiring Possibilities for ±500 mV Voltage Measurement for the Input Module (6ES5 464-8MF11)

### Start-Up of Module

Set the intended operating mode using the switch on the front panel of analog input module 464-8MF11. This switch is located on the right side at the top of the front panel of the module.

- Power supply<br/>frequency:Set the switch to the available power supply frequency. This selects the inte-<br/>gration time of the A/D converters for optimal interference voltage suppression.<br/>Power frequency 50 Hz:Integration time 20 ms<br/>Integration time 16.66 ms
- Operation: Set the number of channels you wish to assign on the input module. If there are fewer than four channels, the measured values will be updated faster.
- Broken wire: Once the broken wire signal has been activated, a break on one of the lines to the sensor (PT 100) or of the sensor itself causes the red LED above the function selection switch to light up. At the same time, the broken wire error bit F (bit 1, byte 1) for the faulty channel is set.

The module "recognizes" a wire break by applying a conventional tripping current to the input terminals and by comparing the resulting voltage to a limit value. If there is a wire break in the sensor or the lines, the voltage exceeds the limit value and a "wire break" signal is sent. When the signal at the input is measured with a digital voltmeter, the tripping current pulses cause apparent fluctuations of the signal. Deactivation of the wire break signal does **not** turn off the tripping current.

#### Table 15-25. Settings for the Operating Mode Switch for Analog Input Module 464-8MF11

| Function                  | Settings for Operating Mode Switch |              |                  |                         |  |  |  |  |  |  |  |  |
|---------------------------|------------------------------------|--------------|------------------|-------------------------|--|--|--|--|--|--|--|--|
|                           | 50 Hz                              |              | 60 Hz            |                         |  |  |  |  |  |  |  |  |
| Power supply<br>frequency | 4<br>3<br>2<br>1                   |              | 4<br>3<br>2<br>1 |                         |  |  |  |  |  |  |  |  |
|                           | 1 channel (ch. 0)                  | 2 ch. (ch. ( | 0 + ch. 1)       | 4 chan. (ch. 0 - ch. 3) |  |  |  |  |  |  |  |  |
| Operation                 | 4<br>3<br>2<br>1                   |              | 4<br>3<br>2<br>1 | 4<br>3<br>2<br>1        |  |  |  |  |  |  |  |  |
|                           | With wire break si                 | ignal        | Nov              | wire break signal       |  |  |  |  |  |  |  |  |
| Wire break                | 4<br>3<br>2<br>1                   |              |                  | 4<br>3<br>2<br>1        |  |  |  |  |  |  |  |  |

## **Analog Value Representation**

| Table 15-26  | Analog Input Module 464-8MF11, 2×PT 100 (Unipolar) |  |
|--------------|----------------------------------------------------|--|
| Table 13-20. |                                                    |  |

| Units | Resistance<br>in |   |   | н | igh | By | :e |   |   |   |   | L | wc | By | e |   |   | Range         |
|-------|------------------|---|---|---|-----|----|----|---|---|---|---|---|----|----|---|---|---|---------------|
| >4095 | 400.0            | 0 | 1 | 1 | 1   | 1  | 1  | 1 | 1 | 1 | 1 | 1 | 1  | 1  | 0 | 0 | 1 | Overflow      |
| 4095  | 399.90           | 0 | 1 | 1 | 1   | 1  | 1  | 1 | 1 | 1 | 1 | 1 | 1  | 1  | 0 | 0 | 0 | Overrange     |
| 2049  | 200.098          | 0 | 1 | 0 | 0   | 0  | 0  | 0 | 0 | 0 | 0 | 0 | 0  | 1  | 0 | 0 | 0 |               |
| 2048  | 200.0            | 0 | 1 | 0 | 0   | 0  | 0  | 0 | 0 | 0 | 0 | 0 | 0  | 0  | 0 | 0 | 0 |               |
| 1024  | 100.0            | 0 | 0 | 1 | 0   | 0  | 0  | 0 | 0 | 0 | 0 | 0 | 0  | 0  | 0 | 0 | 0 | Nominal range |
| 1     | 0.098            | 0 | 0 | 0 | 0   | 0  | 0  | 0 | 0 | 0 | 0 | 0 | 0  | 1  | 0 | 0 | 0 |               |
| 0     | 0.0              | 0 | 0 | 0 | 0   | 0  | 0  | 0 | 0 | 0 | 0 | 0 | 0  | 0  | 0 | 0 | 0 |               |

\* Because of tolerances of components used in the module, the converted value can also be negative (e.g. FFF8<sub>H</sub> Unit: -1).

Standard function blocks FB250 (read in analog value) and FB "polygon function" can be used to normalize and linearize the analog value when measuring with PT 100. Set type of channel y = 4 "unipolar" in function block FB 250.

The non-linear temperature/resistance characteristic of PT 100 can be linearized via interpolation points using function block FB "polygon function". For the interpolation points please see the standard characteristic of the PT 100 in IEC 751.

| Units   | Meas. Val.<br>in mV |   | High Byte |   |   |   |   | Low Byte |   |   |   |   |   |   |   | Range |   |               |
|---------|---------------------|---|-----------|---|---|---|---|----------|---|---|---|---|---|---|---|-------|---|---------------|
|         |                     |   |           |   |   |   |   |          |   |   |   |   |   |   |   |       |   |               |
| >4095   | 1000.0              | 0 | 1         | 1 | 1 | 1 | 1 | 1        | 1 | 1 | 1 | 1 | 1 | 1 | 0 | 0     | 1 | Overflow      |
| 4095    | 999.75              | 0 | 1         | 1 | 1 | 1 | 1 | 1        | 1 | 1 | 1 | 1 | 1 | 1 | 0 | 0     | 0 | Overrange     |
| 2049    | 500.24              | 0 | 1         | 0 | 0 | 0 | 0 | 0        | 0 | 0 | 0 | 0 | 0 | 1 | 0 | 0     | 0 |               |
| 2048    | 500.0               | 0 | 1         | 0 | 0 | 0 | 0 | 0        | 0 | 0 | 0 | 0 | 0 | 0 | 0 | 0     | 0 |               |
| 1024    | 250.0               | 0 | 0         | 1 | 0 | 0 | 0 | 0        | 0 | 0 | 0 | 0 | 0 | 0 | 0 | 0     | 0 |               |
| 1       | 0.24                | 0 | 0         | 0 | 0 | 0 | 0 | 0        | 0 | 0 | 0 | 0 | 0 | 1 | 0 | 0     | 0 |               |
| 0       | 0.0                 | 0 | 0         | 0 | 0 | 0 | 0 | 0        | 0 | 0 | 0 | 0 | 0 | 0 | 0 | 0     | 0 | Nominal range |
| - 1     | - 0.24              | 1 | 1         | 1 | 1 | 1 | 1 | 1        | 1 | 1 | 1 | 1 | 1 | 1 | 0 | 0     | 0 |               |
| - 1024  | - 250.0             | 1 | 1         | 1 | 0 | 0 | 0 | 0        | 0 | 0 | 0 | 0 | 0 | 0 | 0 | 0     | 0 |               |
| - 2048  | - 500.0             | 1 | 1         | 0 | 0 | 0 | 0 | 0        | 0 | 0 | 0 | 0 | 0 | 0 | 0 | 0     | 0 |               |
| - 2049  | - 500.24            | 1 | 0         | 1 | 1 | 1 | 1 | 1        | 1 | 1 | 1 | 1 | 1 | 1 | 0 | 0     | 0 | Overrange     |
| - 4095  | - 999.75            | 1 | 0         | 0 | 0 | 0 | 0 | 0        | 0 | 0 | 0 | 0 | 0 | 1 | 0 | 0     | 0 |               |
| <- 4095 | - 1000.0            | 1 | 0         | 0 | 0 | 0 | 0 | 0        | 0 | 0 | 0 | 0 | 0 | 1 | 0 | 0     | 1 | Overflow      |

Table 15-27. Analog Input Module 464-8MF11, ± 500 mV (Bipolar Fixed-Point Number)

## Analog Input Module 2 x PT 100/±500 mV

## (6ES5 464-8MF21)

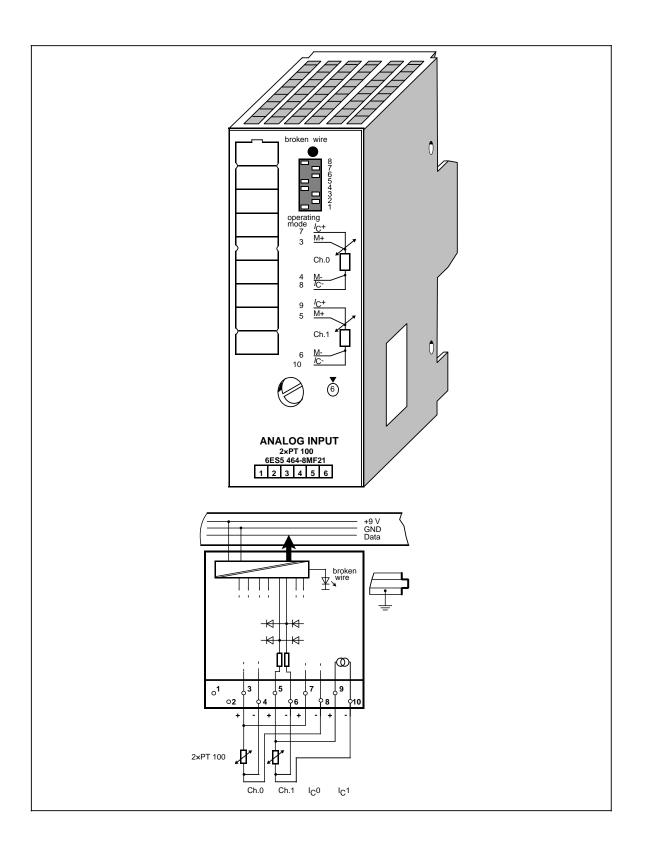

## Analog Input Module 2×PT 100/± 500 mV (continued)

## (6ES5 464-8MF21)

| (rated values)                                                                                        | 100)                         | 0 to 200                                                               | Noise suppression<br>for f=nx<br>(50/60 Hz±1%);                                                                         |         |                                              |
|----------------------------------------------------------------------------------------------------|------------------------------|------------------------------------------------------------------------|----------------------------------------------------------------------------------------------------|---------|----------------------------------------------|
| <ul> <li>resistance sensor (PT</li> <li>voltage source</li> </ul>                                     | 100)                         | (max. 400/<br>± 500 )                                                  | n=1, 2,<br>- common-mode<br>rejection (V <sub>pp</sub> =1 V)                                                            | min.    | 86 dB                                        |
| Number of inputs                                                                                      |                              | 1 or 2<br>(selectable)                                                 | <ul> <li>series-mode rejection<br/>(peak value of noise<br/><rated li="" of<="" value=""> </rated></li></ul>            | n min.  | 40 dB                                        |
| Galvanic isolation                                                                                    |                              | yes (inputs to<br>grounding point; not<br>between inputs)              | input range)<br>Basic error limits<br>(operational error limits                                                         |         | ±0.15 %                                      |
| Input resistance                                                                                      |                              | 10 M                                                                   | at 25°C, referred to inp<br>range ±500 mV)                                                                              | out     |                                              |
| Connection method<br>of sensors<br>Digital representation<br>of input signal                          |                              | two-or four-wire<br>connection<br>12 bits + sign                       | Operational error limits<br>(0 to 60 °C, referred to<br>input range ±500 mV)<br>(32 to 140 °F)                          |         | ±0.4 %                                       |
| Measured value                                                                                        |                              | (2048 units = rated<br>value)<br>two's complement                      | Linearization exactnes<br>in rated range<br>Characteristic lineariza                                                    | ition   | ±0.5 °C (0.9 °F)                             |
| representation                                                                                        |                              | (left-justified)                                                       | of PT 100-characteristo                                                                                                 | C       | DIN IEC 751                                  |
| Measuring principle                                                                                   |                              | integrating                                                            | Length of cable                                                                                                    | mov     | 200 m (660 ft )                              |
| Conversion principle                                                                                  |                              | voltage-time con-<br>version (dual slope)                              | <ul> <li>shielded</li> <li>Supply voltage L+</li> </ul>                                                                 | max.    | 200 m (660 ft.)                              |
| Integration time<br>(adjustable for optimum<br>noise suppression)<br>Encoding time                    |                              | 20 ms at 50 Hz<br>16.6 ms at 60 Hz                                     | Auxiliary current for PT<br>Auxiliary current single<br>- tolerance<br>- temperature error<br>- influence of load varia | error   | 2.5 mA<br>± 0.05%<br>±0.006%/K<br>±0.02%/100 |
| per input<br>- for 2048 units<br>- for 4095 units                                                     | max.<br>max.<br>max.<br>max. | 60 ms at 50 Hz<br>50 ms at 60 Hz<br>80 ms at 50 Hz<br>66.6 ms at 60 Hz | Rated insulation voltag<br>(+9 V to 실)<br>- insulation group<br>- tested with                                           | je      | 12 V AC<br>1×B<br>500 V AC                   |
| Permissible voltage<br>difference<br>- between inputs<br>- between inputs and<br>central ground point | max.<br>max.                 | ± 5 V<br>75 V DC/60 V AC                                               | Rated insulation voltag<br>(inputs to +9 V)<br>- insulation group<br>- tested with                                      | je      | 60 V AC<br>1×B<br>500 V AC                   |
| Permissible input<br>voltage                                                                          |                              |                                                                        | Current consumption<br>- from +9 V (CPU)                                                                                | typ.    | 120 mA                                       |
| (destruction limit)<br>Fault indication for                                                           | max.                         | 24 V DC                                                                | Power loss of the module                                                                                                | typ.    | 1 W                                          |
| - range exceeded                                                                                      |                              | yes (more than<br>4095 units)                                          | Weight                                                                                                    | approx. | 230 g (8 oz.)                                |
| - sensor wire break                                                                                   |                              | yes (selectable), via<br>test pulse                                    |                                                                                                    |         |                                              |
|                                                                                                    |                              | red LED                                                                |                                                                                                    |         |                                              |

### Function

Analog input module 464-8MF21 is suited for the connection of resistance thermometers (e.g. PT 100) and is provided with an interruptible internal linearization.

The resistance of the PT 100 is measured in a four-wire circuit. A constant current is supplied to the resistance thermometer via terminals 7 and 8 as well as via terminals 9 and 10. The voltage at the resistance thermometer is measured via terminals 3/4 and 5/6. In this way, highly accurate measuring results are obtained.

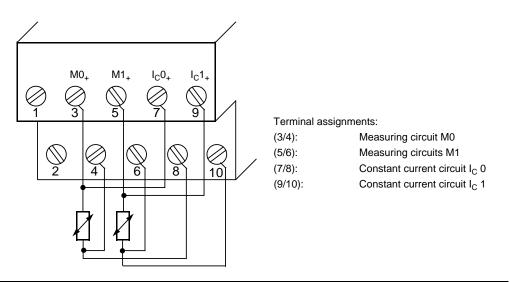

Figure 15-18. Wiring Method for PT 100 (6ES5 464-8MF21)

#### Start-Up of Module

Set the intended operating mode using the switch on the front panel of analog input module 464-8MF21. This switch is located on the right side at the top of the front panel of the module.

| Power supply | Set the switch to the available power supply frequency. This selects the inte-   |                                                     |  |  |  |  |  |  |  |  |
|--------------|----------------------------------------------------------------------------------|-----------------------------------------------------|--|--|--|--|--|--|--|--|
| frequency:   | gration time of the A/D converters for optimal interference voltage suppression. |                                                     |  |  |  |  |  |  |  |  |
|              | Power frequency 50 Hz:<br>Power frequency 60 Hz:                                 | Integration time 20 ms<br>Integration time 16.66 ms |  |  |  |  |  |  |  |  |

- Operation: Set the number of channels you wish to assign on the input module.
- Broken wire: Once the broken wire signal has been activated, a break on one of the lines to the sensor or of the sensor itself causes the red LED above the function selection switch to light up. At the same time, the broken wire error bit F (bit 1, byte 1) for the faulty channel is set.

The module "recognizes" a wire break by applying a conventional tripping current to the input terminals and by comparing the resulting voltage to a limit value. If there is a wire break in the sensor or the lines, the voltage exceeds the limit value and a "wire break" signal is sent. When the signal at the input is measured with a digital voltmeter, the tripping current pulses cause apparent fluctuations of the signal. Deactivation of the wire break signal does **not** turn off the tripping current.

Linearization: With this function, you can obtain a characteristic linearization of the resistance thermometer.

The analog input module 464-8MF21 allows the following settings for the operating mode switch:

| Function                                          | Settings for Opera                            | ting Mode Switch          |
|---------------------------------------------------|-----------------------------------------------|---------------------------|
| Power supply<br>frequency                         | 50 Hz<br>8<br>7<br>6<br>5<br>4<br>3<br>2<br>1 | 60 Hz                     |
| Operation                                         | 1 channel (ch. 0)                             | 2 channel (ch. 0 + ch. 1) |
| Wire break                                        | With wire break signal                        | No wire break signal      |
| Characteristic<br>linearization<br>for the PT 100 | No linearization                              | Linearization for type L  |

#### Table 15-28. Settings for the Operating Mode Switch for Analog Input Module 464-8MF21

Positions 1 and 2 on the operating mode switch have no function.

If you set the switch to "no linearization", module 464-8MF21 functions just like module 464-8MF11.

The characteristic linearization is possible for the following temperature ranges: **PT 100**: -200° C (-328° F) to+850° C (1562° F) (in steps of 0.5° C (0.9° F))

#### **Analog Value Representation**

| Table 15-29. | Analog Input Module 464-8MF21, 2×PT 100 "with Linearization", |
|--------------|---------------------------------------------------------------|
|              | to IEC 751                                                    |

| Units  | Resist-<br>ance in | Tempe-<br>rature<br>in °C |   | High Byte |   |   |   |   |   |   | Lc | w | By | 'te | Range |   |   |   |               |
|--------|--------------------|---------------------------|---|-----------|---|---|---|---|---|---|----|---|----|-----|-------|---|---|---|---------------|
| >1766  | >400               | >883                      | 0 | 0         | 1 | 1 | 0 | 1 | 1 | 1 | 0  | 0 | 1  | 1   | 0     | 0 | 0 | 1 | Overflow      |
| 1766   |                    | 883                       | 0 | 0         | 1 | 1 | 0 | 1 | 1 | 1 | 0  | 0 | 1  | 1   | 0     | 0 | 0 | 1 | Overrange*    |
| 1702   |                    | 851                       | 0 | 0         | 1 | 1 | 0 | 1 | 0 | 1 | 0  | 0 | 1  | 1   | 0     | 0 | 0 | 1 |               |
| 1700   | 390.26             | 850                       | 0 | 0         | 1 | 1 | 0 | 1 | 0 | 1 | 0  | 0 | 1  | 0   | 0     | 0 | 0 | 0 |               |
| 1400   | 345.13             | 700                       | 0 | 0         | 1 | 0 | 1 | 0 | 1 | 1 | 1  | 1 | 0  | 0   | 0     | 0 | 0 | 0 |               |
| 1000   | 280.90             | 500                       | 0 | 0         | 0 | 1 | 1 | 1 | 1 | 1 | 0  | 1 | 0  | 0   | 0     | 0 | 0 | 0 |               |
| 600    | 212.02             | 300                       | 0 | 0         | 0 | 1 | 0 | 0 | 1 | 0 | 1  | 1 | 0  | 0   | 0     | 0 | 0 | 0 |               |
| 300    | 157.31             | 150                       | 0 | 0         | 0 | 0 | 1 | 0 | 0 | 1 | 0  | 1 | 1  | 0   | 0     | 0 | 0 | 0 |               |
| 200    | 138.50             | 100                       | 0 | 0         | 0 | 0 | 0 | 1 | 1 | 0 | 0  | 1 | 0  | 0   | 0     | 0 | 0 | 0 | Nominal range |
| 2      | 100.39             | 1                         | 0 | 0         | 0 | 0 | 0 | 0 | 0 | 0 | 0  | 0 | 0  | 1   | 0     | 0 | 0 | 0 |               |
| 0      | 100.00             | 0                         | 0 | 0         | 0 | 0 | 0 | 0 | 0 | 0 | 0  | 0 | 0  | 0   | 0     | 0 | 0 | 0 |               |
| - 40   | 92.16              | - 20                      | 1 | 1         | 1 | 1 | 1 | 1 | 1 | 0 | 1  | 1 | 0  | 0   | 0     | 0 | 0 | 0 |               |
| - 80   | 84.27              | - 40                      | 1 | 1         | 1 | 1 | 1 | 1 | 0 | 1 | 1  | 0 | 0  | 0   | 0     | 0 | 0 | 0 |               |
| - 200  | 60.25              | - 100                     | 1 | 1         | 1 | 1 | 1 | 0 | 0 | 1 | 1  | 1 | 0  | 0   | 0     | 0 | 0 | 0 |               |
| - 202  |                    | - 101                     | 1 | 1         | 1 | 1 | 1 | 0 | 0 | 1 | 1  | 0 | 1  | 1   | 0     | 0 | 0 | 1 | Overrange*    |
| - 494  |                    | - 247                     | 1 | 1         | 1 | 1 | 0 | 0 | 0 | 0 | 1  | 0 | 0  | 1   | 0     | 0 | 0 | 1 |               |
| <- 494 |                    | <- 247                    | 1 | 1         | 1 | 1 | 0 | 0 | 0 | 0 | 1  | 0 | 0  | 1   | 0     | 0 | 0 | 1 | Overflow      |

\* In the overrange the current slope of the characteristic curve is maintained when leaving the linearized nominal range.

| Units | Resistance<br>in |   |   | Hi | gh | By | ⁄te |   |   |   |   | Lc | w | By | te |   |   | Range         |
|-------|------------------|---|---|----|----|----|-----|---|---|---|---|----|---|----|----|---|---|---------------|
| >4095 | 400,0            | 0 | 1 | 1  | 1  | 1  | 1   | 1 | 1 | 1 | 1 | 1  | 1 | 1  | 0  | 0 | 1 | Overflow      |
| 4095  | 399,90           | 0 | 1 | 1  | 1  | 1  | 1   | 1 | 1 | 1 | 1 | 1  | 1 | 1  | 0  | 0 | 0 | Overrange     |
| 2049  | 200,098          | 0 | 1 | 0  | 0  | 0  | 0   | 0 | 0 | 0 | 0 | 0  | 0 | 1  | 0  | 0 | 0 |               |
| 2048  | 200,0            | 0 | 1 | 0  | 0  | 0  | 0   | 0 | 0 | 0 | 0 | 0  | 0 | 0  | 0  | 0 | 0 |               |
| 1024  | 100,0            | 0 | 0 | 1  | 0  | 0  | 0   | 0 | 0 | 0 | 0 | 0  | 0 | 0  | 0  | 0 | 0 | Nominal range |
| 1     | 0,098            | 0 | 0 | 0  | 0  | 0  | 0   | 0 | 0 | 0 | 0 | 0  | 0 | 1  | 0  | 0 | 0 |               |
| 0     | 0,0*             | 0 | 0 | 0  | 0  | 0  | 0   | 0 | 0 | 0 | 0 | 0  | 0 | 0  | 0  | 0 | 0 |               |

Table 15-30. Analog Input Module 464-8MF21, 2 x PT 100 "without Linearization" (Unipolar)

 Because of tolerances of components used in the module, the converted value can also be negative (e.g. FFF8<sub>H</sub> Unit: -1). Standard function blocks FB250 (read in analog value) and FB "polygon function" can be used to normalize and linearize the analog value when measuring with PT 100. Set type of channel y = 4 "unipolar" in function block FB 250.

The non-linear temperature/resistance characteristic of PT 100 can be linearized via interpolation points using function block FB "polygon function". For the interpolation points please see the standard characteristic of the PT 100 in IEC 751.

| Units   | Meas. Val.<br>in mV |   |   | н | igh | By | e |   |   |   |   | L | ow | By | te |   |   | Range         |
|---------|---------------------|---|---|---|-----|----|---|---|---|---|---|---|----|----|----|---|---|---------------|
| >4095   | 1000.0              | 0 | 1 | 1 | 1   | 1  | 1 | 1 | 1 | 1 | 1 | 1 | 1  | 1  | 0  | 0 | 1 | Overflow      |
| 4095    | 999.75              | 0 | 1 | 1 | 1   | 1  | 1 | 1 | 1 | 1 | 1 | 1 | 1  | 1  | 0  | 0 | 0 | Overrange     |
| 2049    | 500.24              | 0 | 1 | 0 | 0   | 0  | 0 | 0 | 0 | 0 | 0 | 0 | 0  | 1  | 0  | 0 | 0 |               |
| 2048    | 500.0               | 0 | 1 | 0 | 0   | 0  | 0 | 0 | 0 | 0 | 0 | 0 | 0  | 0  | 0  | 0 | 0 |               |
| 1024    | 250.0               | 0 | 0 | 1 | 0   | 0  | 0 | 0 | 0 | 0 | 0 | 0 | 0  | 0  | 0  | 0 | 0 |               |
| 1       | 0.24                | 0 | 0 | 0 | 0   | 0  | 0 | 0 | 0 | 0 | 0 | 0 | 0  | 1  | 0  | 0 | 0 |               |
| 0       | 0.0                 | 0 | 0 | 0 | 0   | 0  | 0 | 0 | 0 | 0 | 0 | 0 | 0  | 0  | 0  | 0 | 0 | Nominal range |
| - 1     | - 0.24              | 1 | 1 | 1 | 1   | 1  | 1 | 1 | 1 | 1 | 1 | 1 | 1  | 1  | 0  | 0 | 0 |               |
| - 1024  | - 250.0             | 1 | 1 | 1 | 0   | 0  | 0 | 0 | 0 | 0 | 0 | 0 | 0  | 0  | 0  | 0 | 0 |               |
| - 2048  | - 500.0             | 1 | 1 | 0 | 0   | 0  | 0 | 0 | 0 | 0 | 0 | 0 | 0  | 0  | 0  | 0 | 0 |               |
| - 2049  | - 500.24            | 1 | 0 | 1 | 1   | 1  | 1 | 1 | 1 | 1 | 1 | 1 | 1  | 1  | 0  | 0 | 0 | Overrange     |
| - 4095  | - 999.75            | 1 | 0 | 0 | 0   | 0  | 0 | 0 | 0 | 0 | 0 | 0 | 0  | 1  | 0  | 0 | 0 |               |
| <- 4095 | - 1000.0            | 1 | 0 | 0 | 0   | 0  | 0 | 0 | 0 | 0 | 0 | 0 | 0  | 1  | 0  | 0 | 1 | Overflow      |

Table 15-31. Analog Input Module 464-8MF21, ± 500 mV (Bipolar Fixed-Point Number)

## Analog Input Module 4×+0 to 10 V

## (6ES5 466-8MC11)

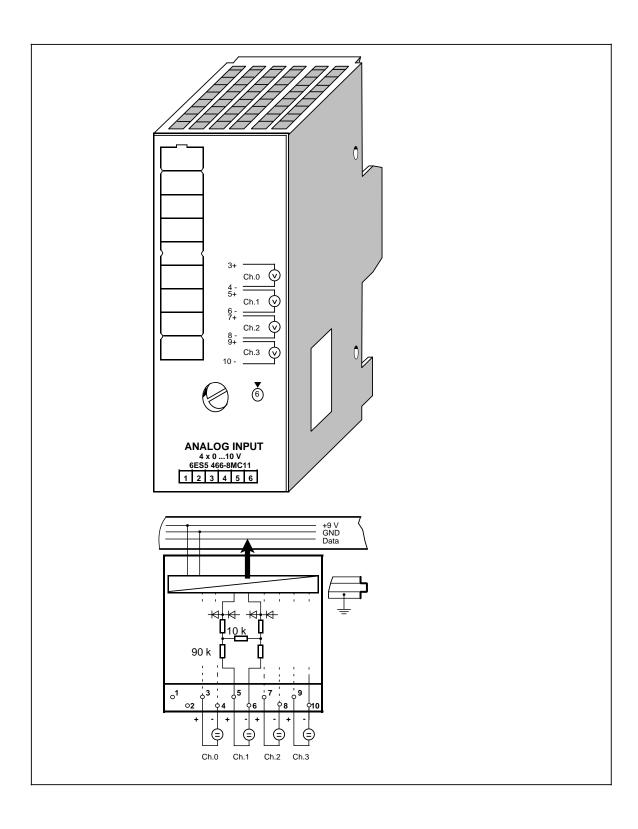

\_\_\_\_\_

## Analog Input Module 4×+0 to 10 V (continued)

## (6ES5 466-8MC11)

| Technical specification                                                                 | าร        |                                     |                                                                           |         |                 |
|-----------------------------------------------------------------------------------------|-----------|-------------------------------------|---------------------------------------------------------------------------|---------|-----------------|
| Input range<br>(rated values)                                                           |           | +0 to 10 V                          | Noise suppression<br>- common mode<br>interference (V <sub>PP</sub> =1 V) | ) min.  | 86 dB           |
| Number of inputs                                                                        |           | 4                                   |                                                                           |         |                 |
| Galvanic isolation                                                                      |           | no                                  | Basic error limits<br>(operational error limits                           |         | ±0.4 %          |
| Input resistance                                                                        |           | 100 M                               | at 25°C, referred to input<br>ranges of the module)                       | ut      |                 |
| Connection method<br>of sensors                                                         |           | two-wire connection                 | Operational error limits<br>(0 to 60 °C, referred to                      |         | ±0.6 %          |
| Digital representation of input signal                                                  |           | 8 bits + sign (256<br>units = rated | the input ranges of the (32 to 140 °F)                                    | module) |                 |
| Representation of the                                                                   |           | value)                              | Length of cable<br>- shielded                                             | max.    | 200 m (660 ft.) |
| measured value                                                                          |           | binary                              | Supply voltage L+                                                         |         | none            |
| Measuring principle                                                                     |           | successive<br>approximation         | Current consumption<br>- from +9 V (CPU)                                  | typ.    | 100 mA          |
| Conversion time                                                                         |           | 100µs                               | Power loss of the module                                                  | typ.    | 0.9 W           |
| Encoding time<br>per input                                                              |           | 5 ms                                | Weight                                                                    | approx. | 230 g (8 oz.)   |
| Permissible voltage<br>difference<br>- between inputs                                   | max.      | ±1 V                                |                                                                           |         |                 |
| Permissible input voltage (destruction limit)                                           | e<br>max. | 60 V DC                             |                                                                           |         |                 |
| Fault indication for<br>- range exceeded<br>- sensor wire break<br>- general indication |           | no<br>no                            |                                                                           |         |                 |
| of wirebreak                                                                            |           | no                                  |                                                                           |         |                 |

### Function

The module 6ES5 466-8MC11 is suitable for connection of voltage sensors.

For wiring of the module (two-wire connection) see block diagram (on the first page of the module description).

#### Analog Value Representation

The analog input module stores the analog values in one byte each; it thus differs from other analog input modules, which store the analog values in a word.

|       | Analog input mot   |         | <u> </u>            |                     |              |                            |                     |         |         |
|-------|--------------------|---------|---------------------|---------------------|--------------|----------------------------|---------------------|---------|---------|
| Units | Input voltage in V | 7<br>27 | 6<br>2 <sup>6</sup> | 5<br>2 <sup>5</sup> | E<br>4<br>24 | lit<br>3<br>2 <sup>3</sup> | 2<br>2 <sup>2</sup> | 1<br>21 | 0<br>20 |
| 255   | 9.961              | 1       | 1                   | 1                   | 1            | 1                          | 1                   | 1       | 1       |
| 254   | 9.922              | 1       | 1                   | 1                   | 1            | 1                          | 1                   | 1       | 0       |
| 192   | 7.500              | 1       | 1                   | 0                   | 0            | 0                          | 0                   | 0       | 0       |
| 191   | 7.461              | 1       | 0                   | 1                   | 1            | 1                          | 1                   | 1       | 1       |
| 128   | 5.000              | 1       | 0                   | 0                   | 0            | 0                          | 0                   | 0       | 0       |
| 127   | 4.961              | 0       | 1                   | 1                   | 1            | 1                          | 1                   | 1       | 1       |
| 64    | 2.500              | 0       | 1                   | 0                   | 0            | 0                          | 0                   | 0       | 0       |
| 63    | 2.461              | 0       | 0                   | 1                   | 1            | 1                          | 1                   | 1       | 1       |
| 1     | 0.039              | 0       | 0                   | 0                   | 0            | 0                          | 0                   | 0       | 1       |
| 0     | 0.000              | 0       | 0                   | 0                   | 0            | 0                          | 0                   | 0       | 0       |

Table 15-32. Analog Input Module 466-8MC11, 4 x 0 to 10 V

If you want to read in the analog value with function block FB250 (analog value reading), you have to pre-process the analog value before calling up FB250.

#### Example

Analog input module 466-8MC11 is inserted in slot 1, which means that the module's start address is 72.

The analog values are stored in four consecutive bytes:

| 1st analog value | (channel 0) | in IB72 |
|------------------|-------------|---------|
| 2nd analog value | (channel 1) | in IB73 |
| 3rd analog value | (channel 2) | in IB74 |
| 4th analog value | (channel 3) | in IB75 |

The function block shown reads in the analog values and pre-processes them for the FB250 (read in analog value) OR (analog value reading).

|      |     |    | FB  | Explanation                  |
|------|-----|----|-----|------------------------------|
|      |     |    |     |                              |
| 0005 | :   |    |     |                              |
| 0006 | :Γ  | IB | 75  | SLOT 1, CHANNEL 3            |
| 0007 | SLW |    | 6   | PRE-PROCESS ANALOG VALUE AND |
| 0008 | ÷т  | IW | 78  | WRITE BACK TO PII SO THAT    |
| 0009 | :JU | FB | 250 | FB 250 CAN ACCESS IT         |
| A000 | :   |    |     |                              |

## 15.6.2 Analog Output Modules

## **Connection of Loads to Analog Output Modules**

Analog output modules convert the bit patterns that are output by the CPU into analog output voltages or currents.

No adjustments are necessary if you want to connect loads to the analog outputs.

Check the following items before connecting loads.

- The load voltage 24 V DC must be connected to terminals 1 and 2.
- The maximum permissible potential difference between the outputs is 60 V AC (for this purpose it might be necessary to earth the actuator or the module).
- Unused outputs must be left open-circuited.

### Analog Value Representation of the Analog Output Modules

The following table shows how the analog value to be output is stored in the PIQ. The special analog value representations are included in the descriptions of the individual modules.

|                      |    |                 | ł              | ligh           | Byte |            |                |    |            |            |                | _ow        |   |   |   |   |
|----------------------|----|-----------------|----------------|----------------|------|------------|----------------|----|------------|------------|----------------|------------|---|---|---|---|
| Bit Number           | 7  | 6               | 5              | 4              | 3    | 2          | 1              | 0  | 7          | 6          | 5              | 4          | 3 | 2 | 1 | 0 |
| Rep. of Analog Value | VZ | 2 <sup>10</sup> | 2 <sup>9</sup> | 2 <sup>8</sup> | 27   | 2 <b>6</b> | 2 <sup>5</sup> | 24 | 2 <b>3</b> | 2 <b>2</b> | 2 <sup>1</sup> | 2 <b>0</b> | х | х | х | х |

 Table 15-33.
 Representation of an Analog Output Value as Bit Pattern

Key: X irrelevant bits

Standard function block FB 251 (output analog value) can be used for all analog output modules 470-8M...12 to support the analog value output.

### Analog Output Module 2 x±10 V

#### (6ES5 470-8MA12)

yes (outputs to grounding point and between outputs)

two- or four-wire

±10 V

3.3 k

<100 nF

connection

11 bits + sign

(1024 units =

two's complement

rated value)

(left-justified)

0.15 ms

±30 mA

±0.3%

±0.6%

24 V DC

12 V AC

1 x B 500 V AC

60 V AC

1 x B 500 V AC

120 mA

100 mA

3.1 W

220 g (10 oz.)

3.6 V 20 to 30 V

200 m (660 ft.)

75 V DC/60 V AC

25%

yes

2

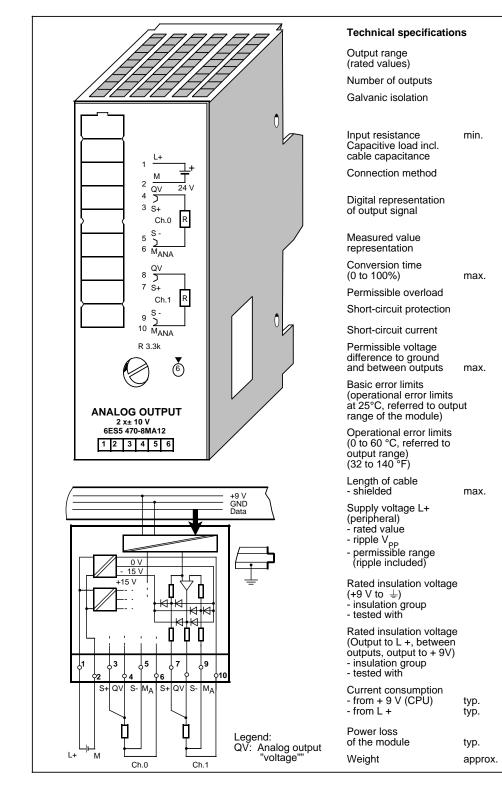

## **Connection of the Module**

Figure 15-19 shows how to connect loads to the voltage outputs of the modules.

The sensor lines (S+ and S-) must be directly connected to the load, so that the voltage is measured and regulated directly at the load. In this manner, voltage drops of up to 3 V per line can be compensated for.

The sensor lines can be left out if the resistances of the QV and M lines are negligible compared to the load resistance. In such a case, connect terminal S + to terminal QV, and terminal S to  $M_{ANA}$ .

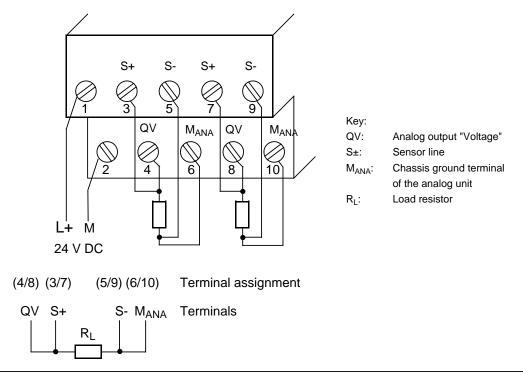

Figure 15-19. Load Connection via a Four-Wire Circuit (6ES5 470-8MA12)

#### Analog Value Representation

Table 15-34. Analog Output Module 470-8MA12 (Bipolar Fixed-Point Number)

| Units  | Output Values |   |   | Hi | gh | By | ⁄te |   |   |   |   | Lc | w | By | te |   |   | Range         |
|--------|---------------|---|---|----|----|----|-----|---|---|---|---|----|---|----|----|---|---|---------------|
|        | in V          |   |   |    |    |    |     |   |   |   |   |    |   |    |    |   |   |               |
| 1280   | 12.5          | 0 | 1 | 0  | 1  | 0  | 0   | 0 | 0 | 0 | 0 | 0  | 0 | х  | х  | х | х | Overrange     |
| 1025   | 10.0098       | 0 | 1 | 0  | 0  | 0  | 0   | 0 | 0 | 0 | 0 | 0  | 0 | х  | х  | х | х |               |
| 1024   | 10.0          | 0 | 1 | 0  | 0  | 0  | 0   | 0 | 0 | 0 | 0 | 0  | 0 | х  | х  | х | х |               |
| 512    | 5.0           | 0 | 0 | 1  | 0  | 0  | 0   | 0 | 0 | 0 | 0 | 0  | 0 | х  | х  | х | х |               |
| 1      | 0.0098        | 0 | 0 | 0  | 0  | 0  | 0   | 0 | 0 | 0 | 0 | 0  | 0 | х  | х  | х | х |               |
| 0      | 0             | 0 | 0 | 0  | 0  | 0  | 0   | 0 | 0 | 0 | 0 | 0  | 0 | х  | х  | х | х |               |
| - 1    | - 0.0098      | 1 | 1 | 1  | 1  | 1  | 1   | 1 | 1 | 1 | 1 | 1  | 1 | х  | х  | х | х | Nominal range |
| - 512  | - 5.0         | 1 | 1 | 1  | 0  | 0  | 0   | 0 | 0 | 0 | 0 | 0  | 0 | х  | х  | х | х |               |
| - 1024 | - 10.0        | 1 | 1 | 0  | 0  | 0  | 0   | 0 | 0 | 0 | 0 | 0  | 0 | х  | х  | х | х |               |
| - 1025 | - 10.0098     | 1 | 0 | 1  | 1  | 1  | 1   | 1 | 1 | 1 | 1 | 1  | 1 | х  | х  | х | х |               |
| - 1280 | - 12.5        | 1 | 0 | 1  | 1  | 0  | 0   | 0 | 0 | 0 | 0 | 0  | 0 | х  | х  | х | х | Overrange     |

## Analog Output Module 2 x±20 mA

## (6ES5 470-8MB12)

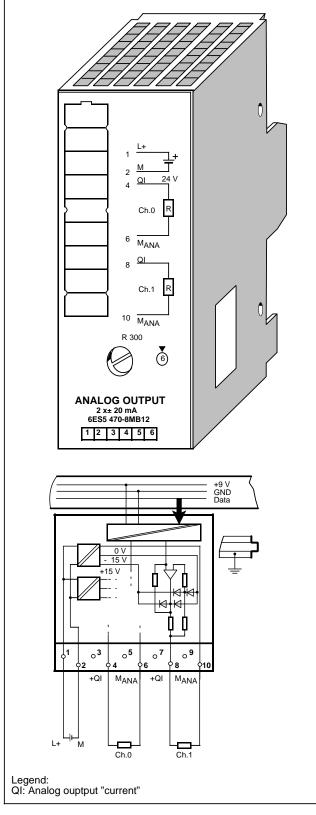

| Technical specification                                                                                                | S            |                                                            |
|----------------------------------------------------------------------------------------------------|--------------|------------------------------------------------------------|
| Output range<br>(rated values)                                                                                         |              | ±20 mA                                                     |
| Number of outputs                                                                                                    |              | 2                                                          |
| Galvanic isolation                                                                                                    |              | yes (outputs to<br>grounding point and<br>between outputs) |
| Load resistance                                                                                                    |              | 300 k                                                      |
| Connection method                                                                                                    |              | two-wire connection                                        |
| Digital representation<br>of output signal                                                                             |              | 11 bits + sign<br>(1024 units =<br>rated value)            |
| Measured value representation                                                                                          |              | two's complement<br>(left-justified)                       |
| Conversion time<br>(0 to 100%)                                                                                         | max.         | 0.15 ms                                                    |
| Permissible overload                                                                                                   |              | 25%                                                        |
| Open-circuit voltage                                                                                                   |              | ±12 V                                                      |
| Permissible voltage<br>difference to ground<br>and between outputs                                                     | max.         | 75 V DC/60 V AC                                            |
| Basic error limits<br>(operational error limits<br>at 25°C, referred to outpur<br>range)                               | ut           | ±0.3%                                                      |
| Operational error limits<br>(0 to 60 °C, referred to<br>output range)<br>(32 to 140 °F)                                |              | ±0.6%                                                      |
| Length of cable<br>- shielded                                                                                          | max.         | 200 m (660 ft.)                                            |
| Supply voltage L+<br>- rated value<br>- ripple V <sub>PP</sub><br>- permissible range<br>(ripple included)             |              | 24 V DC<br>3.6 V<br>20 to 30 V                             |
| Rated insulation voltage<br>(+9 V to →<br>- insulation group<br>- tested with                                          |              | 12 V AC<br>1 x B<br>500 V AC                               |
| Rated insulation voltage<br>(Output to L +, between<br>outputs, output to + 9V)<br>- insulation group<br>- tested with |              | 60 V AC<br>1 x B<br>500 V AC                               |
| Current consumption<br>- from + 9 V (CPU)<br>- from L +                                                                | typ.<br>typ. | 120 mA<br>130 mA                                           |
| Power loss<br>of the module                                                                                            | typ.         | 3.8 W                                                      |
| Weight                                                                                                    | approx.      | 220 g (10 oz.)                                             |
|                                                                                                    |              |                                                            |

## **Connection of the Module**

Figure 15-20 shows how to connect loads to the current outputs of the module.

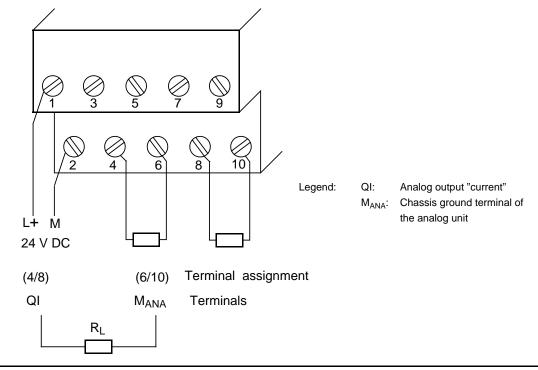

Fig. 15-20 Connection via a Two-Wire Circuit (6ES5 470-8MB12)

### **Analog Value Representation**

|        |               |   | • |    |    |    |     |   |   |   |   | •  | • |    |    |   |   |               |
|--------|---------------|---|---|----|----|----|-----|---|---|---|---|----|---|----|----|---|---|---------------|
| Units  | Output Values |   |   | Hi | gh | By | 'te |   |   |   |   | Lc | W | By | te |   |   | Range         |
|        | in mA         |   |   |    |    |    |     |   |   |   |   |    |   |    |    |   |   |               |
| 1280   | 25.0          | 0 | 1 | 0  | 1  | 0  | 0   | 0 | 0 | 0 | 0 | 0  | 0 | х  | х  | х | х | Overrange     |
| 1025   | 20.0195       | 0 | 1 | 0  | 0  | 0  | 0   | 0 | 0 | 0 | 0 | 0  | 0 | х  | х  | х | х |               |
| 1024   | 20.0          | 0 | 1 | 0  | 0  | 0  | 0   | 0 | 0 | 0 | 0 | 0  | 0 | Х  | х  | х | х |               |
| 512    | 10.0          | 0 | 0 | 1  | 0  | 0  | 0   | 0 | 0 | 0 | 0 | 0  | 0 | х  | х  | х | х |               |
| 1      | 0.0195        | 0 | 0 | 0  | 0  | 0  | 0   | 0 | 0 | 0 | 0 | 0  | 0 | х  | х  | х | х |               |
| 0      | 0             | 0 | 0 | 0  | 0  | 0  | 0   | 0 | 0 | 0 | 0 | 0  | 0 | х  | х  | х | х |               |
| - 1    | - 0.0195      | 1 | 1 | 1  | 1  | 1  | 1   | 1 | 1 | 1 | 1 | 1  | 1 | х  | х  | х | х | Nominal range |
| - 512  | - 10.0        | 1 | 1 | 1  | 0  | 0  | 0   | 0 | 0 | 0 | 0 | 0  | 0 | х  | х  | х | х |               |
| - 1024 | - 20.0        | 1 | 1 | 0  | 0  | 0  | 0   | 0 | 0 | 0 | 0 | 0  | 0 | х  | х  | х | х |               |
| - 1025 | - 20.0195     | 1 | 0 | 1  | 1  | 1  | 1   | 1 | 1 | 1 | 1 | 1  | 1 | х  | х  | х | х |               |
| - 1280 | - 25.0        | 1 | 0 | 1  | 1  | 0  | 0   | 0 | 0 | 0 | 0 | 0  | 0 | х  | х  | х | х | Overrange     |

#### Tabelle 15-35. Analog Output Module 470-8MB12 (Bipolar Fixed-Point Number)

### Analog Output Module 2 x 4 to 20 mA

#### (6ES5 470-8MC12)

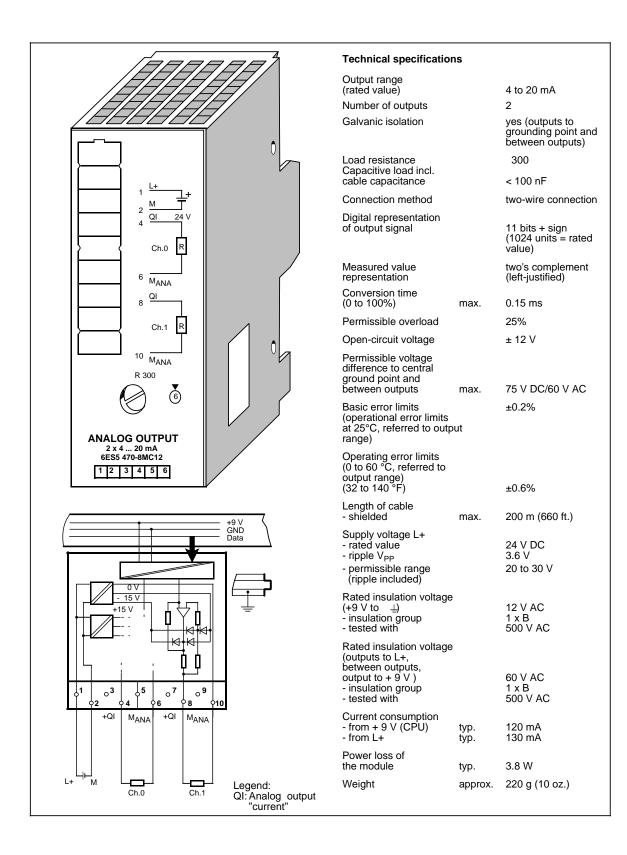

## **Connection of the Module**

Figure 15-21 shows how to connect loads to the current outputs of the module.

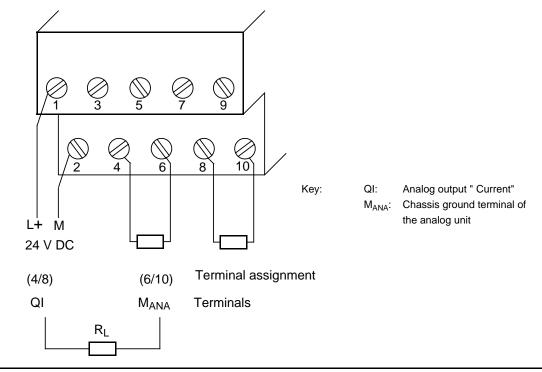

Figure 15-21. Connection via a Two-Wire Circuit (6ES5 470-8MC12)

|        | Table 15-36.           | Ar | nal | og | 0  | utp | out | Me | od | ule | 47 | 70- | 8N | IC1 | 2   | (Uı | nip | olar)         |
|--------|------------------------|----|-----|----|----|-----|-----|----|----|-----|----|-----|----|-----|-----|-----|-----|---------------|
| Units  | Output Values<br>in mA |    |     | Hi | gh | By  | ⁄te |    |    |     |    | Lc  | w  | By  | 'te |     |     | Range         |
| 1280   | 24.0                   | 0  | 1   | 0  | 1  | 0   | 0   | 0  | 0  | 0   | 0  | 0   | 0  | х   | х   | х   | х   | Overrange     |
| 1025   | 20.016                 | 0  | 1   | 0  | 0  | 0   | 0   | 0  | 0  | 0   | 0  | 0   | 1  | х   | х   | х   | х   |               |
| 1024   | 20.0                   | 0  | 1   | 0  | 0  | 0   | 0   | 0  | 0  | 0   | 0  | 0   | 0  | х   | Х   | х   | х   |               |
| 512    | 12.0                   | 0  | 0   | 1  | 0  | 0   | 0   | 0  | 0  | 0   | 0  | 0   | 0  | х   | х   | х   | х   | Nominal range |
| 1      | 4.016                  | 0  | 0   | 0  | 0  | 0   | 0   | 0  | 0  | 0   | 0  | 0   | 1  | х   | х   | х   | х   |               |
| 0      | 4.0                    | 0  | 0   | 0  | 0  | 0   | 0   | 0  | 0  | 0   | 0  | 0   | 0  | х   | х   | х   | х   |               |
| - 1    | 3.984                  | 1  | 1   | 1  | 1  | 1   | 1   | 1  | 1  | 1   | 1  | 1   | 1  | х   | х   | х   | х   |               |
| - 256  | 0.0                    | 1  | 1   | 1  | 1  | 0   | 0   | 0  | 0  | 0   | 0  | 0   | 0  | х   | х   | х   | х   | Overrange     |
| - 512  | - 4.0                  | 1  | 1   | 0  | 0  | 0   | 0   | 0  | 0  | 0   | 0  | 0   | 0  | х   | х   | х   | х   |               |
| - 1024 | - 12.0                 | 1  | 1   | 0  | 0  | 0   | 0   | 0  | 0  | 0   | 0  | 0   | 0  | х   | х   | х   | х   |               |
| - 1280 | - 16.0                 | 1  | 0   | 1  | 1  | 0   | 0   | 0  | 0  | 0   | 0  | 0   | 0  | х   | х   | х   | х   |               |

### Analog Value Representation

### Analog Output Module 2 x 1 to 5 V

#### (6ES5 470-8MD12)

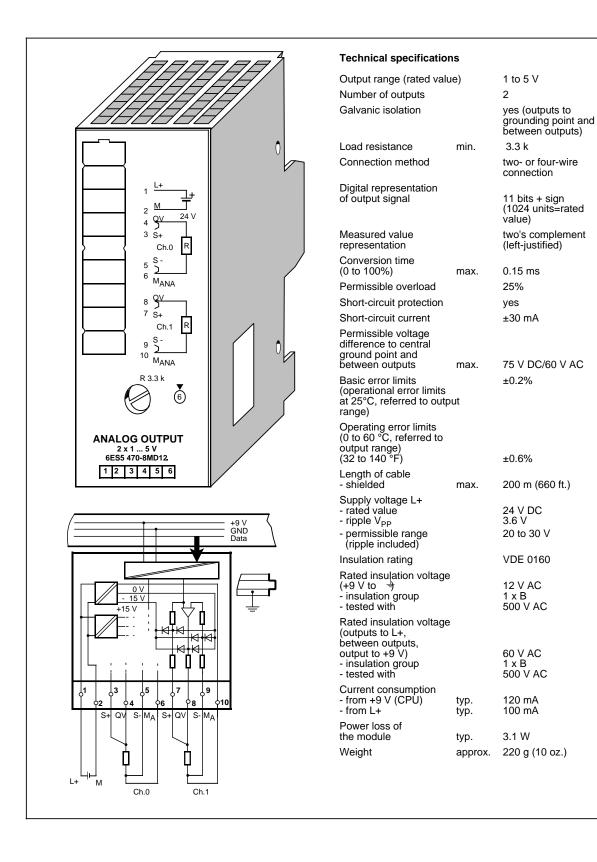

## **Connection of the Module**

Figure 15-22 shows how to connect loads to the voltage outputs of the module.

The sensor lines (S+ and S-) must be directly connected to the load, so that the voltage is measured and regulated directly at the load. In this manner, voltage drops of up to 3 V per line can be compensated for.

The sensor lines can be left out if the resistances of the QV and M lines are negligible compared to the load resistance. In such a case, connect terminal S + to terminal QV, and terminal S to  $M_{ANA}$ .

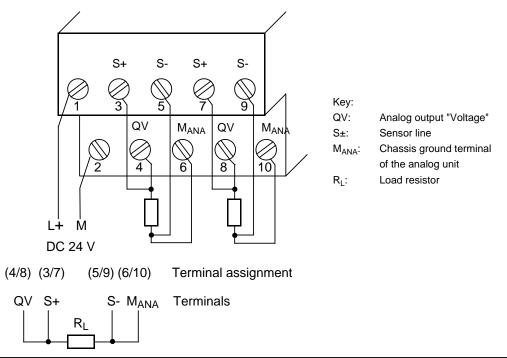

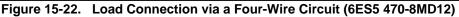

#### Analog Value Representation

| Units  | Output Values<br>in V |   |   | Hi | gh | Ву | ⁄te |   |   |   |   | Lc | w | By | te |   |   | Range         |
|--------|-----------------------|---|---|----|----|----|-----|---|---|---|---|----|---|----|----|---|---|---------------|
|        | HI V                  |   |   |    |    |    |     |   |   |   |   |    |   |    |    |   |   |               |
| 1280   | 6.0                   | 0 | 1 | 0  | 1  | 0  | 0   | 0 | 0 | 0 | 0 | 0  | 0 | х  | х  | х | х | Overrange     |
| 1025   | 5.004                 | 0 | 1 | 0  | 0  | 0  | 0   | 0 | 0 | 0 | 0 | 0  | 1 | х  | х  | х | х |               |
| 1024   | 5.0                   | 0 | 1 | 0  | 0  | 0  | 0   | 0 | 0 | 0 | 0 | 0  | 0 | х  | х  | х | х |               |
| 512    | 3.0                   | 0 | 0 | 1  | 0  | 0  | 0   | 0 | 0 | 0 | 0 | 0  | 0 | х  | х  | х | х | Nominal range |
| 1      | 1.004                 | 0 | 0 | 0  | 0  | 0  | 0   | 0 | 0 | 0 | 0 | 0  | 1 | х  | х  | х | х |               |
| 0      | 1.0                   | 0 | 0 | 0  | 0  | 0  | 0   | 0 | 0 | 0 | 0 | 0  | 0 | х  | х  | х | х |               |
| - 1    | - 0.996               | 1 | 1 | 1  | 1  | 1  | 1   | 1 | 1 | 1 | 1 | 1  | 1 | х  | х  | х | х |               |
| - 256  | 0.0                   | 1 | 1 | 1  | 1  | 0  | 0   | 0 | 0 | 0 | 0 | 0  | 0 | х  | х  | х | х | Overrange     |
| - 512  | - 1.0                 | 1 | 1 | 0  | 0  | 0  | 0   | 0 | 0 | 0 | 0 | 0  | 0 | х  | х  | х | х |               |
| - 1024 | - 3.0                 | 1 | 1 | 0  | 0  | 0  | 0   | 0 | 0 | 0 | 0 | 0  | 0 | х  | х  | х | х |               |
| - 1280 | - 4.0                 | 1 | 0 | 1  | 1  | 0  | 0   | 0 | 0 | 0 | 0 | 0  | 0 | х  | х  | х | х |               |

Table 15-37. Analog Output Module 470-8MD12 (Unipolar)

| 16 Function    | on Modules                                     |              |
|----------------|------------------------------------------------|--------------|
| 16.1           | Comparator Module                              | 16-1         |
| 16.2           | Timer Module                                   | 16-4         |
| 16.3<br>16.3.1 | Simulator and Simulator Module                 | 16-7<br>16-7 |
| 16.3.2         | Simulator Module                               | 16-8         |
| 16.4           | Diagnostic Module                              | 16-10        |
| 16.5           | Counter Module 2×0 to 500 Hz                   | 16-13        |
| 16.6           | Counter Module 25/500 kHz                      | 16-18        |
| 16.6.1         | Installation Guidelines                        | 16-21        |
|                | Data Transfer                                  | 16-26        |
|                | Functional Description of the Counter Mode     | 16-28        |
|                | Functional Description of the Position Decoder | 16-30        |
| 16.6.5         | Entering New Setpoints for the Counter and     |              |
|                | Position Decoder                               | 16-39        |
| 16.6.6         | Addressing                                     | 16-40        |
| 16.7           | IP 262 Closed-Loop Control Module              | 16-42        |
| 16.8           | IP 263 Positioning Module                      | 16-46        |
| 16.9           | IP 264 Electronic Cam Controller Module        | 16-50        |
| 16.10          | IP 265 High Speed Sub Control                  | 16-53        |
| 16.11          | IP 266 Positioning Module                      | 16-53        |
| 16.12          | IP 267 Stepper Motor Control Module            | 16-56        |
| 16.13          | CP 521 SI Communications Processor             | 16-63        |
| 16.14          | CP 521 BASIC Communications Module             | 16-66        |

| Figur | es                                                                                                    |       |
|-------|----------------------------------------------------------------------------------------------------|-------|
| 16-1  | Scanning the Comparator Module                                                                                  | 16-2  |
| 16-2  | Scanning the Timer Module                                                                                       | 16-5  |
| 16-3  | Installing and Removing a Simulator on a Programmable Controller                                                | 16-7  |
| 16-4  | Scanning the Simulator Module as a Digital Input                                                                | 16-9  |
| 16-5  | Setting the Input Voltage Range on the Counter Module (500 Hz)                                                  | 16-15 |
| 16-6  | Scanning the Counter Module (500 Hz)                                                                            | 16-16 |
| 16-7  | Timing Diagram: Setting and Resetting an Output of the                                                          |       |
|       | Counter Module (500 Hz)                                                                                         | 16-16 |
| 16-8  | Switch Positions on the Operating Mode Switch                                                                   | 16-20 |
| 16-9  | Pin Assignment of the 15-Pin Sub-D Female Connector                                                             | 16-21 |
| 16-10 | Connecting a Counting Pulse Sensor for 5-V Differential Signal to RS 422                                        | 16-22 |
|       | Connecting a Counting Pulse Sensor for 24 V DC                                                                  | 16-22 |
| 16-12 | Connecting a 5-V Position Sensor to RS 422                                                                      | 16-23 |
|       | Connecting a 24 V DC Position Sensor                                                                            | 16-23 |
| 16-14 | Signal Sequence for Up-Counting                                                                                 | 16-24 |
| 16-15 | Assignment Diagram for the Terminal Block                                                                       | 16-25 |
|       | Diagnostic Byte                                                                                                 | 16-27 |
| 16-17 | Switching the Outputs Dependent on the Status of the Counter and                                                |       |
|       | the Enable Input                                                                                                | 16-29 |
| 16-18 | Position of the Reference Point (SYNC Bit = 1) within the                                                       |       |
|       | Reference Signal Range                                                                                          | 16-33 |
| 16-19 | Position of the Reference Point (SYNC Bit = 1) after the Reference                                              |       |
|       | Signal                                                                                                    | 16-33 |
| 16-20 | Position of the Reference Point (SYNC = 1) during a Reversal of                                                 |       |
|       | Direction before Reaching the Reference Pulse in a Positive Direction                                           | 16-34 |
|       | Schematic of a Reference Point Approach Operation                                                               | 16-34 |
|       | Enabling the Outputs - Reaching the Setpoints - Resetting the Outputs                                           | 16-35 |
|       | Approaching a Setpoint in Up-Count Direction                                                                    | 16-36 |
|       | Approaching a Setpoint in Down-Count Direction                                                                  | 16-37 |
| 16-25 | Approaching a Setpoint in Up-Count Direction and Consecutive                                                    | 40.07 |
| 40.00 | Reversal of Direction                                                                                           | 16-37 |
|       | Requirement for New Setpoints                                                                                   | 16-39 |
|       | Positioning with the IP 263                                                                                     | 16-49 |
|       | Processed Units of Measurement for Circular Axis and Linear Axis                                                | 16-57 |
|       | Course of a Following Error during a Positioning Operation                                                      | 16-58 |
| 16-30 | Velocity Profile of the IP 267                                                                                  | 16-61 |
| Table | S Contraction of the second second second second second second second second second second second second second |       |
| 16-1  | Sending Data from the Programmable Controller to the Counter Module                                             | 16-26 |
| 16-2  | Sending Data from the Counter Module to the Programmable Controller                                             | 16-26 |

| 16-2 | Sending Data from the Counter Module to the Programmable Controller | 16-26 |
|------|---------------------------------------------------------------------|-------|
| 16-3 | Pulse Evaluation                                                    | 16-31 |
| 16-4 | Example for a Traversing Range                                      | 16-32 |
| 16-5 | Reaction of the Counter Module during Transfer of the Setpoints     | 16-39 |
| 16-6 | Slot Addressing                                                     | 16-40 |
|      | Meaning of the Address Bytes of a Slot Address (Example: Slot 1)    | 16-40 |
| 16-8 | Designation of the Operating Modes                                  | 16-59 |
|      |                                                                     |       |

# **16 Function Modules**

## 16.1 Comparator Module 2×0.5 to 20 mA/0.5 to 10 V

(6ES5 461-8MA11)

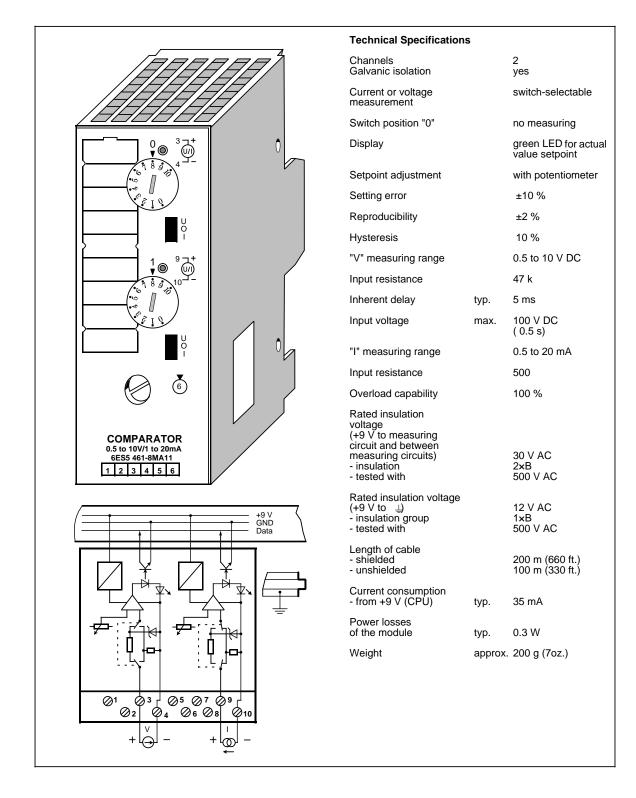

## Function

The module has two isolated comparators for voltage or current measurement (selector switch with positions U/0/I). When the preset value is reached, the LED of the respective channel lights up and sends a "1" signal to the programmable controller.

The module must be removed or the measuring circuit disconnected before you select the function.

In switch position "0", the comparator is switched off; if scanned, a "0" signal results.

The response threshold of the comparator is set by a selector on the front panel. The selector has scale divisions to simplify adjustment.

### Installation

The comparator module is mounted on a bus unit like any other input or output module (see Chapter 3).

### Wiring

See schematic diagram. Unused inputs can be left open.

### Addressing

The comparator module is addressed like as a 2-channel digital input module (channel "0" or "1").

| Scan       | Α | Т | x.0      | Channel "0" |  |
|------------|---|---|----------|-------------|--|
| (examples) | 0 |   | x.1      | Channel "1" |  |
|            |   |   |          |             |  |
|            |   |   | Char     | nel number  |  |
|            |   |   | Slot add | ress        |  |
|            |   |   |          |             |  |

#### Figure 16-1. Scanning the Comparator Module

### **Typical Application**

A comparator module is mounted at slot 4. The current source is connected to channel 1. If the Schmitt trigger 1 detects that the current has exceeded the preset value, a switch (output 5.1) is to be operated.

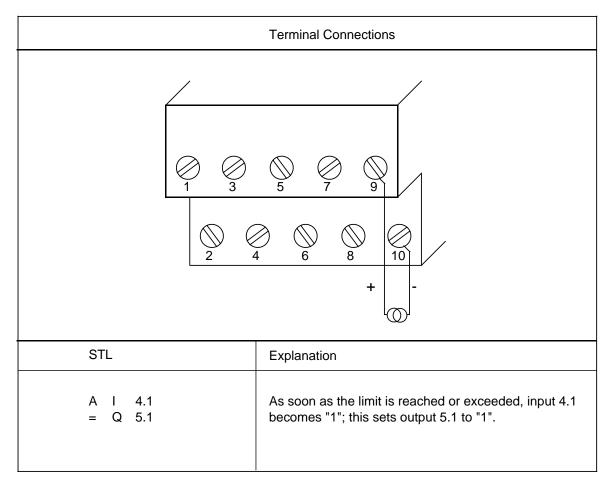

### 16.2 Timer Module 2×0.3 to 300 s

### (6ES5 380-8MA11)

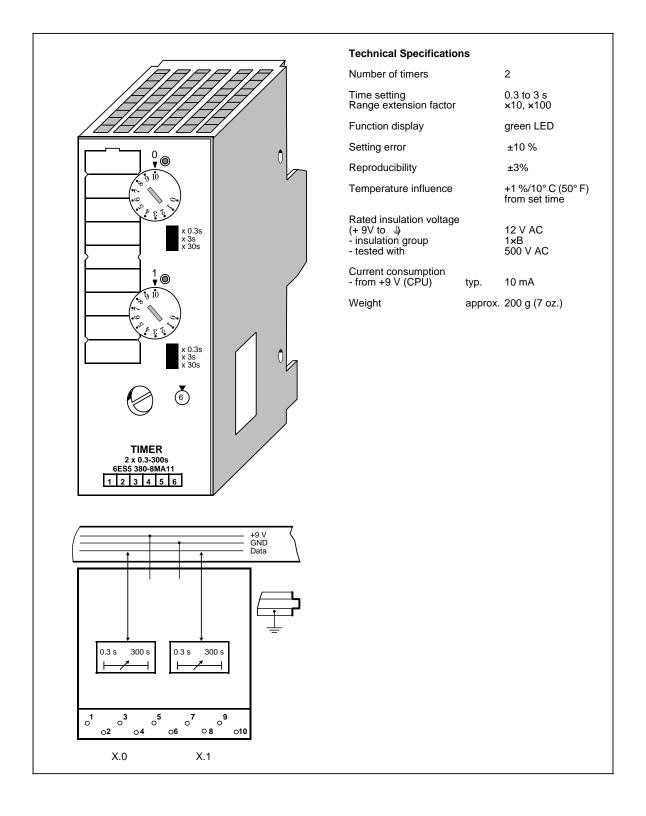

### Function

The module contains two pulse timers. As long as the timer is running, the LED of the respective channel is lit; a "1" is reported to the CPU.

The pulse duration is preselected with the time range selector "x 0.3s / x 3s / x 30s" in a definite range and then set to the exact value by means of a potentiometer on the front panel. This selector has scale divisions to simplify setting.

(time value=time range x scale value)

| Example: | Time range:  | x 3s       |
|----------|--------------|------------|
|          | Scale value: | 7          |
|          | Set time:    | 7 x 3s=21s |

### Installation

The counter is inserted into a bus unit like any other input or output module (see Chapter 3.2.1).

### Wiring

No wiring is required.

### Addressing

A timer module is addressed like a two-channel digital module (channel "0" or "1").

The timer module is addressed like a digital output module for starting, resetting, or interrupting the pulse. The signal status is scanned like a digital input module.

| Starting the pulse          | S<br>S |   | x.0         Channel "0"           x.1         Channel "1" |
|-----------------------------|--------|---|-----------------------------------------------------------|
| Interrupt/<br>Reset         | R<br>R |   | x.0<br>x.1                                                |
| Scan<br>"1" = timer running | A<br>A | 1 | x . 0<br>x . 1<br>  Channel number<br>Slot address        |

Figure 16-2. Scanning the Timer Module

### Typical Application as "On-Delay Timer"

A timer module is mounted at slot 5. A time of 270 s is set on channel "0" of this module by means of the time-range selector and the potentiometer. The timer is started when input 0.0 is "1". A lamp lights up (output 4.0) when the timer has run down.

| Terminal Connections                                                                                                    |                                                                                                    |  |  |  |
|----------------------------------------------------------------------------------------------------|----------------------------------------------------------------------------------------------------|--|--|--|
| No process peripherals are connected to this<br>module.<br>Unlike the internal timers, times can be set or<br>modified using a timer module without<br>making any program modifications. |                                                                                                    |  |  |  |
| STL                                                                                                    | Explanation                                                                                                    |  |  |  |
| A I 0.0<br>AN I 5.0<br>A F 65.0<br>S Q 4.0<br>A I 5.0<br>= F 65.0<br>AN I 0.0<br>R Q 4.0<br>A I 0.0                                                                                      | The timer must not be scanned in the program scan cycle in which it was<br>enabled since the CPU would not receive the acknowledgement that the<br>timer had started until one program scan later.<br>If flag 65.0 is "1" and the timer has run down (AN I 5.0), output 4.0 is set<br>to "1".<br>If the "Timer started" message has been sent to the CPU, the flag is set.<br>If I 0.0 is "0", the lamp is switched off.<br>The timer is started if I 0.0 is "1". |  |  |  |

# 16.3 Simulator and Simulator Module

### 16.3.1 Simulator only for the S5-90U

(6ES5 788-8MK11)

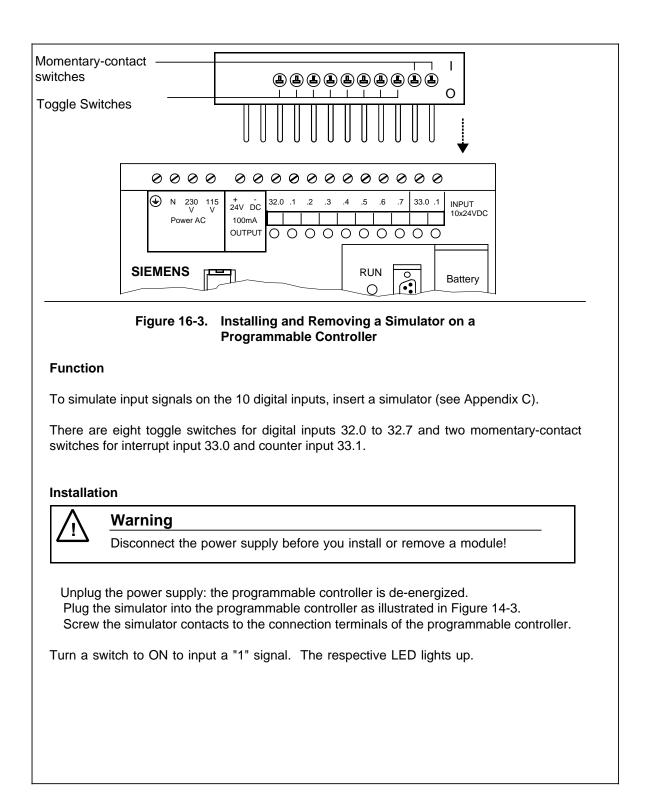

# 16.3.2 Simulator Module

### (6ES5 788-8MA11)

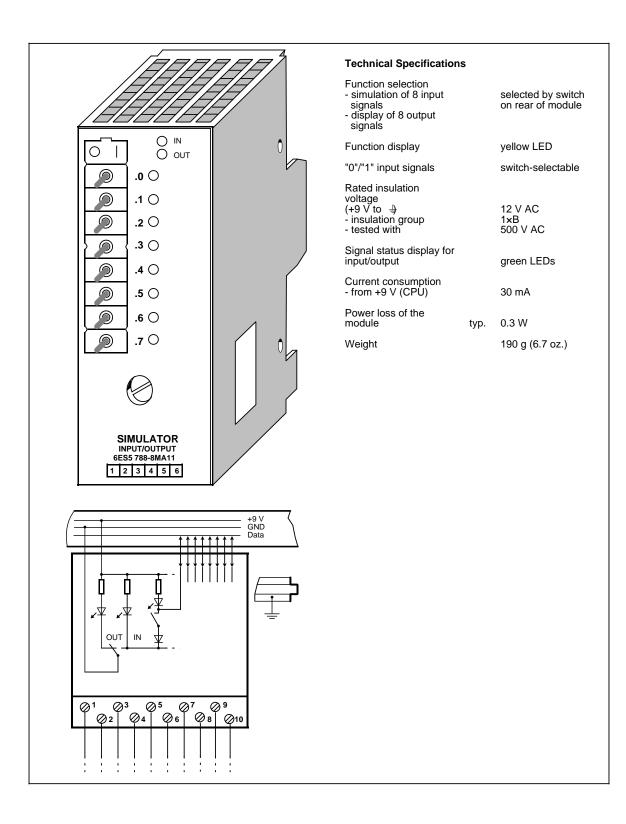

### Function

Simulator modules are 8-channel modules that can simulate digital input signals and display output signals.

The type of module to be simulated (input or output) is selected by means of a switch on the rear of the module and displayed by two LEDs on the front panel. The module cannot simulate interrupt inputs.

### Installation

The simulator module is inserted into a bus unit like any other input or output module (see Chapter 3). The module does not have a coding key and can therefore replace any digital module. The coding element on the bus unit does not have to be readjusted.

### Wiring

There is no electrical connection between the module and the terminal block. It can therefore be inserted into slots that have already been wired and connected to the power supply.

### Addressing

A simulator module is addressed like a 8-channel digital module (channels 0 to 7).

| Scan<br>(examples) | - | 1          | Channel "0"<br>Channel "1"<br>el number |  |
|--------------------|---|------------|-----------------------------------------|--|
|                    |   | Slot addre | SS                                      |  |

Figure 16-4. Scanning the Simulator Module as a Digital Input

### **Typical Application**

The CPU is in the "RUN" mode, the green LED is lit but the PLC is malfunctioning. You have also discovered that the fault must be in a particular I/O module. If the module has no fault indicator, check to see if:

- the power supply is connected
- the bus connections and interface modules are plugged in correctly

Then, try to access the module via the process image ("STATUS" or "STATUS VAR"). If this procedure is not successful, replace the module with the simulator module. Perform a second check with the "STATUS" or "STATUS VAR" function. If the simulator performs, the input/output module you replaced is defective.

# 16.4 Diagnostic Module

### (6ES5 330-8MA11)

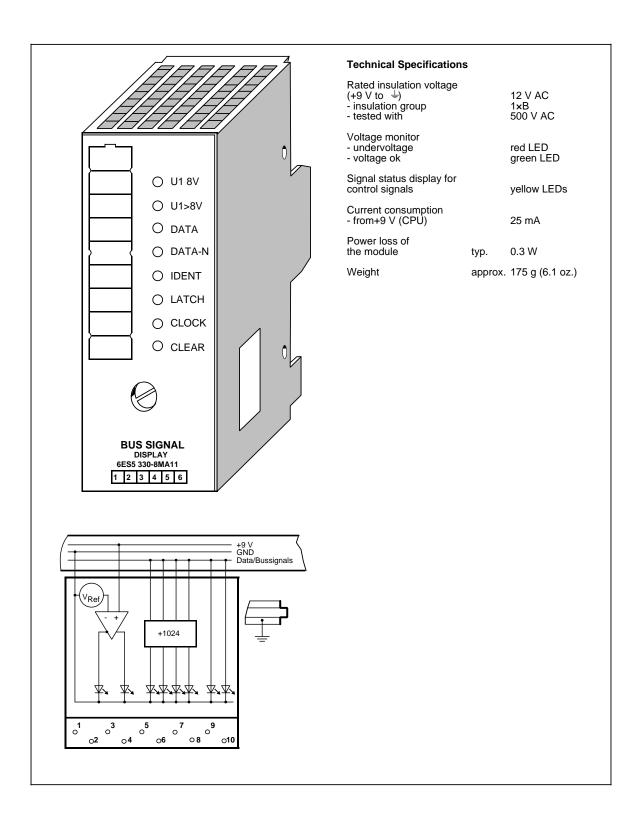

### Function

The diagnostic module is used for monitoring the S5-100U I/O bus. LEDs on the front panel display the signal states of the control lines and the supply voltage for the I/O bus.

IDENT

The programmable controller executes an IDENT run after each change from "STOP" to "RUN" mode and after any changes in the configuration in order to determine the current configuration of the programmable controller. The "IDENT" LED lights up briefly. If the LED lights up in the "RUN" mode, this indicates that a faulty I/O module has been plugged in.

CLEAR

The CLEAR signal line is only "1" in the "STOP" mode in normal operation. The outputs of the output modules are disabled. If CLEAR is "1" in the "RUN" mode, the control line itself may be defective (no contact).

• LATCH/CLOCK

These two control lines control data interchange between the CPU, the I/O bus, and the I/O modules.

During normal operation, both LEDs must flash (programmable controller in "RUN" mode).

The flashing frequency provides information on the speed of the serial bus.

If both LEDs show a steady light in the "RUN" mode, the bus unit that the diagnostic module is plugged into is defective.

• DATA/DATA-N

The alternate lighting up of the "DATA" and "DATA-N" LEDs indicates data flow on the I/O bus. If these two LEDs show a steady light (as in the case of the "LATCH" and "CLOCK" LEDs), this indicates that the bus unit that the diagnostic module is plugged into is defective.

• U1 8V

If the supply voltage of a slot remains at a value U1 8V, proper functioning of the I/O modules is no longer guaranteed. The low supply voltage can be explained by an excessively high bus load (> 1 A).

If this LED flickers, noise pulses are superimposed on the supply voltage U1 (e.g., by the coupling of noise pulses).

The LED lights up briefly if the programmable controller is switched on or off.

• U1 > 8V

The supply voltage of the I/O bus is O.K.

### Installation

The diagnostic module is plugged into a bus unit like any other input or output module (see Chapter 3). The module has no mechanical coding and the coding element on the bus unit does not have to be reset.

### Note

The module can be plugged in and removed regardless of the operating status of the programmable controller.

### Wiring

No wiring is required. Existing wiring does not have to be removed.

### Addressing

There is no addressing since the module cannot be addressed by the the programmable controller.

### 16.5 Counter Module 2×0 to 500 Hz

### (6ES5 385-8MA11)

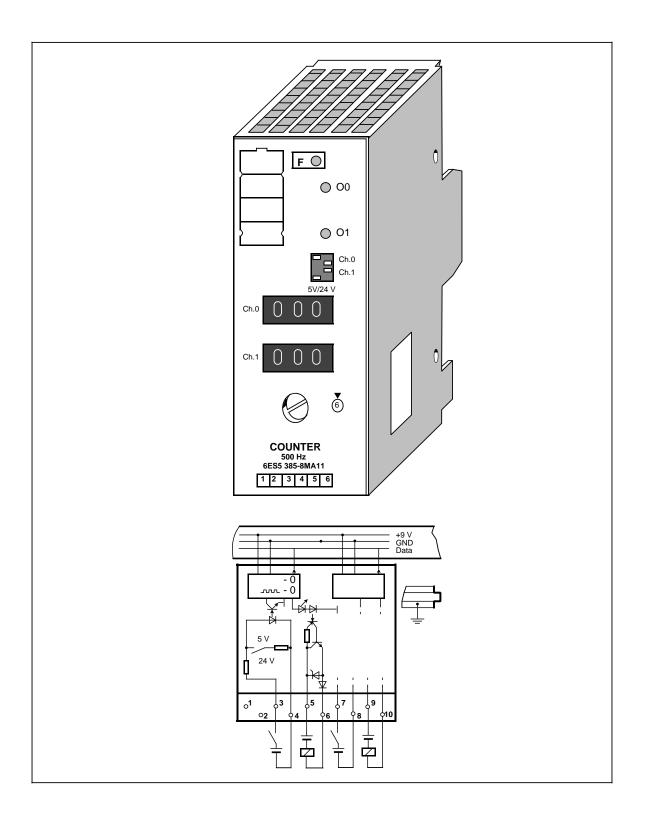

| echnical Specifications Jumber of Inputs Galvanic isolation                              |              |                                                           |                                                           |         |                   |
|------------------------------------------------------------------------------------------|--------------|-----------------------------------------------------------|-----------------------------------------------------------|---------|-------------------|
| -                                                                                        |              |                                                           |                                                           |         |                   |
| Calvanic isolation                                                                       |              | 2                                                         | Total permissible current<br>of outputs                   |         | 1 A               |
|                                                                                          |              | yes                                                       | Driving a digital input                                   |         | possible          |
| nput voltage<br>rated value<br>for "0" signal<br>for "1" signal                          |              | 5 V/24 V DC<br>0 to 0.8/-33 to 5 V<br>3 to 5 V/13 to 33 V | Paralleling of outputs<br>- max. current                  |         | possible<br>0.5 A |
| nput current for<br>1" signal                                                            | typ.         | 1.5/8.5 mA                                                | Length of cable<br>- unshielded                           | max.    | 100 m (330 ft.)   |
| nherent delay                                                                            | typ.         | 180 μs                                                    | Rated insulation voltage (inputs and outputs to           |         |                   |
| nput frequency                                                                           | max.         | 500 Hz                                                    | each other and to $\pm$ ;<br>input to +9 V)               |         | 60 V AC           |
| Connection of 2-wire BER                                                                 | С            |                                                           | <ul> <li>insulation group</li> <li>tested with</li> </ul> |         | 1×B<br>1250 V AC  |
| proximity switches<br>24 V DC)<br>quiescent current                                      |              | possible<br>1.5 mA                                        | Current consumption<br>- from+9 V (CPU)                   | typ.    | 20 mA             |
| ength of cable<br>unshielded                                                             | max.         | 30/50 m (99ft./165 ft.)                                   | Power loss of the module                                  | typ.    | 2.5 W             |
| lumber of Outputs                                                                        |              | 2                                                         | Weight                                                    | approx. | 200 g (7 oz.)     |
| Salvanic isolation                                                                       |              | yes                                                       |                                                           |         |                   |
| Supply voltage L+<br>for load)<br>rated value<br>permissible range<br>(including ripple) |              | 24 V DC<br>20 to 30 V                                     |                                                           |         |                   |
| Dutput current<br>or "1" signal<br>rated value<br>permissible range<br>lamp load         | max.         | 0.5 A<br>0.5 to 500 mA<br>5 W                             |                                                           |         |                   |
| Residual current<br>it "0" signal                                                        | max.         | 1 mA                                                      |                                                           |         |                   |
| Dutput voltage<br>for "0" signal<br>for "1" signal                                       | max.<br>max. | 3 V<br>L+-2.5 V                                           |                                                           |         |                   |
| Short-circuit protection                                                                 |              | electronic                                                |                                                           |         |                   |
| ault indication (red LED)                                                                |              | short-circuit                                             |                                                           |         |                   |
| /oltage induced on circuit<br>nterruption (internal)<br>mited to                         |              | L+-47 V                                                   |                                                           |         |                   |
| Switching frequency resistive load                                                       | max.<br>max. | 100 Hz<br>2 Hz                                            |                                                           |         |                   |

### Function

The module consists of two independent down counters with isolated inputs and outputs. It counts input signals up to a frequency of 500 Hz from a set value down to the value "0". When zero is reached, the 24-V DC output of the module is energized.

At the same time, a green LED on the module lights up and the input signal (I x.0 or I x.1) is set to "1".

The setpoint (0 to 999) can be entered via the three-digit thumbwheel switches on the front panel of the module.

The input voltage ranges can be set for 5 V DC or 24 V DC on rocker switches on the front panel.

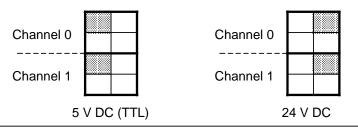

Figure 16-5. Setting the Input Voltage Range on the Counter Module (500 Hz)

### Installation

The counter module is plugged into a bus unit like any other module (see Chapter 3).

### Wiring

See schematic diagram.

### Addressing

A counter module can be addressed like a two-channel digital module (channel "0" or "1"). For enabling and resetting the counter, you address the module like a digital output module. The counter reading is scanned in the same way as a digital input module.

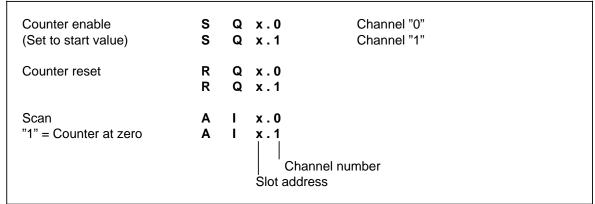

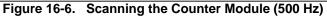

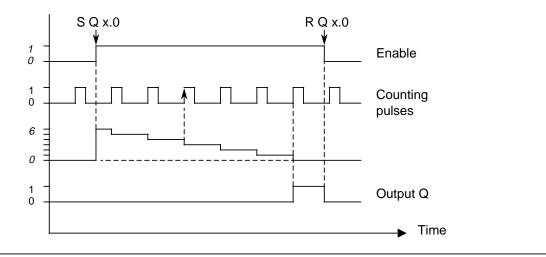

### Timing Diagram

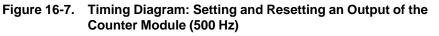

### **Typical Application**

A counter module is plugged into slot 2. A value of 100 is set on channel "0" of this module via the three-digit thumbwheel switches. The incoming pulses are counted once the counter has been enabled by the control program. As soon as 100 pulses have been counted, a signal (output 4.0) is released.

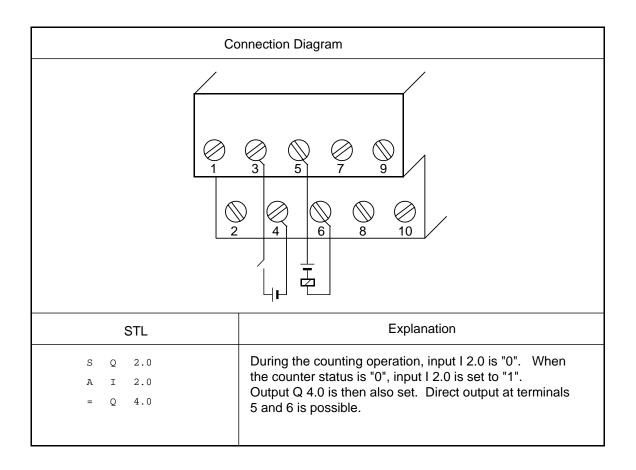

# 16.6 Counter Module 25/500 kHz

### (6ES5 385-8MB11)

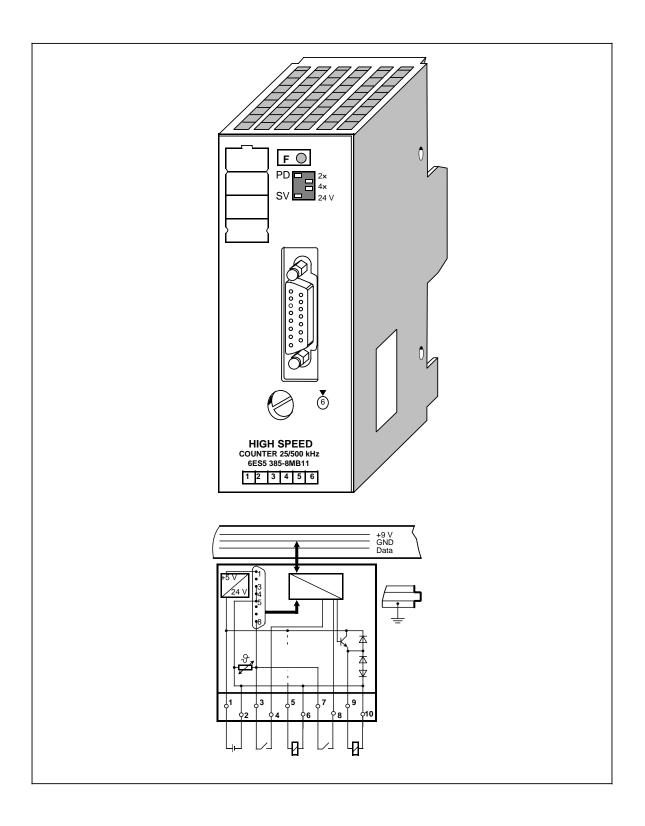

| Technical Specifications                                    |      |                                                               | Power supply for decoder                                                               |              | 24 V from L+                                          |
|-------------------------------------------------------------|------|---------------------------------------------------------------|----------------------------------------------------------------------------------------|--------------|-------------------------------------------------------|
| Operating mode<br>(switch-selectable)<br>- position decoder |      | PD                                                            | Output current                                                                         | max.         | (PTC thermistor)<br>300 mA, short-                    |
| - counter                                                   |      | С                                                             |                                                                                        |              | circuit-proof                                         |
| Decoder inputs                                              |      | 1 decoder 5 V<br>(differential input) or<br>1 decoder 24 V DC | Digital Inputs                                                                         |              | reference and<br>enabling                             |
| Digital inputs                                              |      | 2; reference and                                              | Rated input voltage                                                                    |              | 24 V DC                                               |
|                                                             |      | enabling                                                      | Input voltage<br>- "0" signal                                                          |              | - 33 to +5 V DC                                       |
| Digital outputs                                             |      | 2; setpoints reached 1 and 2                                  | - "1" signal                                                                           |              | +13 to 33 V DC                                        |
| Galvanic isolation                                          |      | no                                                            | Rated input current for "1" signal and at 24 V                                         | typ.         | 8.5 mA                                                |
| Counting range<br>Operating mode                            |      |                                                               | Input frequency                                                                        | max.         | 100 Hz                                                |
| - position decoder                                          |      | two's complement<br>(KF) - 32768 to                           | Inherent delay                                                                         | typ.         | 3 ms (1.4 to 5 ms)                                    |
| - counter                                                   |      | +32767<br>unipolar representation                             | Cable length (unshielded)                                                              | max.         | 100 m (330 ft.)                                       |
| Counting mode                                               |      | (KH) 0 to 65535                                               | Short-circuit protection (cable impedance up to 1                                      | 5)           |                                                       |
| - position decoder<br>- counter                             |      | forwards/backwards                                            | Digital Outputs                                                                        |              | setpoints 1 and 2                                     |
| Setpoint input                                              |      | up<br>via program                                             | Output current (resistive, inductive load)                                             |              | 5 mA to 0.5 A                                         |
| 5-V Decoder Input                                           |      | 15-pin Cannon sub-<br>miniature D connector                   | Residual current for<br>"0" signal                                                     | max.         | 0.5 mA                                                |
| Input signals                                               |      | differential signals<br>to RS 422                             | Switching current<br>for lamps                                                         |              | 0.22 A (5 W)                                          |
| - position decoder<br>- counter                             |      | A A-N, B B-N, R R-N<br>A A-N                                  | Limitation of inductive interrupting voltage                                           | to           | -15 V                                                 |
| Counting frequency                                          | max. | 500 kHz                                                       | Output voltage                                                                         |              |                                                       |
| Cable length (shielded)                                     | max. | 50 m (165 ft.)                                                | - "1" signal<br>- "0" signal                                                           | min.<br>max. | L+ - 2.2 V<br>3 V                                     |
| Power supply for decoder                                    |      | 5 V from L+via voltage<br>transformer                         | Cable length (unshielded)                                                              |              | 100 m (330 ft.)                                       |
| Output current                                              | max. | 300 mA, short-circuit-<br>proof                               | Short-circuit protection (cable impedance up to 1                                      | 5)           | electronic                                            |
| 24-V Decoder Input                                          |      | 15-pin Cannon sub-<br>miniature D connector                   | Short-circuit indication (short-circuit to M)                                          |              | red LED                                               |
| Rated input voltage                                         |      | 24 V DC                                                       | Supply voltage L+                                                                      |              |                                                       |
| Input signals<br>- position decoder<br>- counter            |      | A, B, R<br>A                                                  | - rated value<br>- ripple V <sub>pp</sub><br>- permissible range<br>(including ripple) | max.         | 24 V DC<br>3.6 V<br>20 to 30 V DC                     |
| Input voltage                                               |      |                                                               | Fuse (internal)                                                                        |              | T 5 A                                                 |
| - "0" signal<br>- "1" signal                                |      | - 33 to 5 V DC<br>+13 to 33 V DC                              | Current consumption - from L+without                                                   |              | 30 mA                                                 |
| Rated input current<br>for "1" signal                       | typ. | 8.5 mA                                                        | decoder supply<br>without load<br>- internal (+9 V)                                    |              | 70 mA                                                 |
| Counting frequency                                          | max. | 25 kHz                                                        | Power consumption                                                                      |              |                                                       |
| Cable length (shielded)                                     | max. | 100 m (330 ft.)                                               | of the module                                                                          | typ.         | 1.9 W+total output<br>current (I <sub>A</sub> )×1.1 V |
|                                                             |      |                                                               | Weight                                                                                 | approx.      | 250 g (9 oz.)                                         |

### Function

The counter module can be used as an up-counter or as an up/down counter for a position decoder. The counting pulses are supplied by a sensor that you can connect to the 15-pin subminiature D female connector of the module. You can choose from two types of sensors that fulfill the following requirements.

- 5-V error voltages according to RS 422 (up to 500 kHz)
- 24-V signals (up to 25 kHz)

As additional inputs, the module has an enable input and a reference input connected to terminals on the 10-terminal strip that is on the bottom of the bus unit.

By using the STEP 5 program, you can assign two setpoints via the I/O bus. These setpoints are output to channels 0 and 1 in the I/O slot for the module. Once the counter status reaches one of these values, the respective output completes the circuit at terminal block (Q0 or Q1). The status of the outputs is displayed in the diagnostic byte in status bits S1 and S2.

You can also read the following values by using the STEP 5 program.

- The updated count (load IW channel 1 and 2)
- The diagnostic byte (load IW channel 0 high byte)

You can preselect the following items on the operating mode switch.

- Function mode (counter/position decoder)
- Position resolution (X1, X2, or X4)
- Input voltage range of the sensor (5 V DC or 24 V DC)

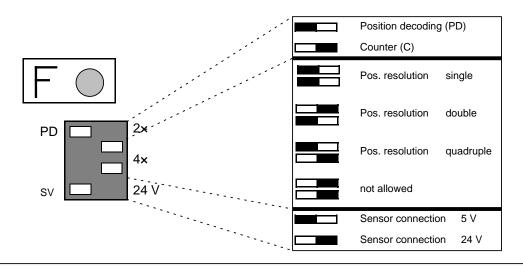

Figure 16-8. Switch Positions on the Operating Mode Switch

### 16.6.1 Installation Guidelines

#### Installing and Removing the Module

The counter module is plugged into a bus unit like other I/Os. The counter module can only be plugged into slots 0 through 7. Set the coding key to number 6 on the bus unit.

#### Installing or Removing the Sensor

Disconnect the 24-V DC power supply (terminals 1 and 2 of the terminal block) before connecting or disconnecting the transducer cables.

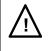

# Warning

Connecting or disconnecting the 5-V transducer cable while the module is energized can cause damage to the sensor.

### **Connection of Pulse and Position Sensors**

Connect pulse and position sensors on the front plate by means of a 15-pin sub-D female connector. The correct cable connectors are listed in Appendix D. The module can supply the sensors (5 V DC or 24 V DC).

Basically, all sensors can be connected if they fulfill the requirements of the system signals and supply voltage. Sensors with OPEN-COLLECTOR outputs cannot be connected to the module.

The cable shield of the sensor cable must extend up to the module, the shielding may not be connected to the connector.

| 1 ° 9 °<br>2 ° 10 °<br>3 ° 11 °<br>4 ° 12 °<br>5 ° 13 °<br>6 ° 13 °<br>6 ° 13 °<br>7 ° 14 °<br>8 ° |
|----------------------------------------------------------------------------------------------------|
|----------------------------------------------------------------------------------------------------|

| Pin | Assignment                   |
|-----|------------------------------|
| 1   | 5 V Supply voltage           |
| 2   | 5 V Sensor line              |
| 3   | J                            |
| 4   | ≻ Ground                     |
| 5   | J                            |
| 6   | Rectangwave signal A-N (5 V) |
| 7   | Rectangwave signal A (5 V)   |
| 8   | Supply voltage (24 V)        |
| 9   | Rectangwave signal B (5 V)   |
| 10  | Rectangwave signal B-N (5 V) |
| 11  | Reference pulse R (5 V)      |
| 12  | Reference pulse R-N (5 V)    |
| 13  | Rectangwave signal A (24 V)  |
| 14  | Rectangwave signal B (24 V)  |
| 15  | Reference pulse R (24 V)     |

Figure 16-9. Pin Assignment of the 15-Pin Sub-D Female Connector

### • Connecting Counting Pulse Sensors for 5-V Differential Signal to RS 422

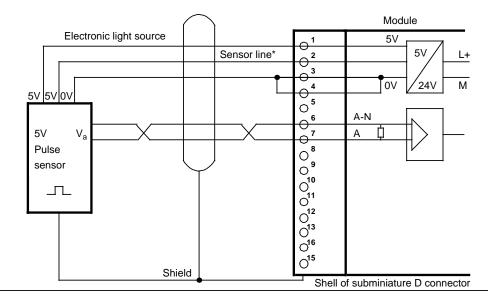

\* If there is no sensor line between the sensor and the counter module, pins 1 and 2 of the module must be bridged.

### Figure 16-10. Connecting a Counting Pulse Sensor for 5-V Differential Signal to RS 422

#### • Connecting a Counting Pulse Sensor for 24 V DC

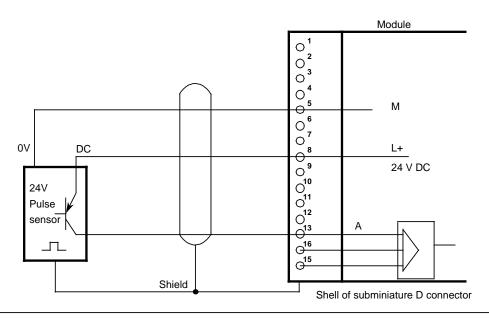

Figure 16-11. Connecting a Counting Pulse Sensor for 24 V DC

### • Connecting a 5-V Position Sensor to RS 422

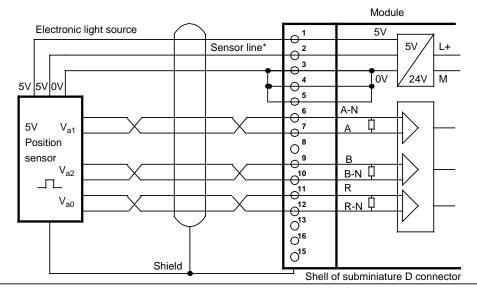

\* If there is no sensor line between the sensor and the counter module, pins 1 and 2 of the module must be bridged.

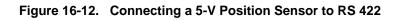

### Connecting a 24-V DC Position Sensor

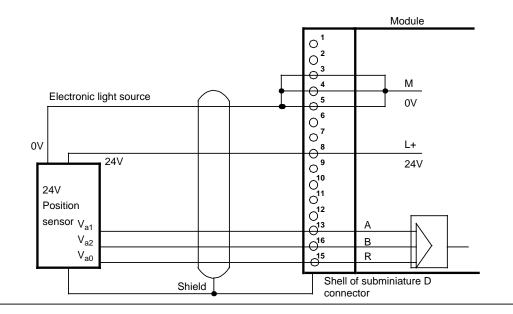

Figure 16-13. Connecting a 24 V-DC Position Sensor

### Sensor Requirements

The following requirements must be satisfied by the sensor signals to the module inputs.

• Signal sequence for up-counting

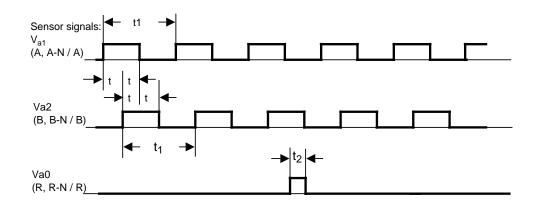

Figure 16-14. Signal Sequence for Up-Counting

• Pulse time of the sensors

|                | 5 V Sensors | 24 V Sensors | Pulses                                             |
|----------------|-------------|--------------|----------------------------------------------------|
| t              | 500 ns      | 10 µs        | U <sub>a1</sub> =Position decoder count pulses (A) |
| t <sub>1</sub> | 2 µs        | 40 µs        | U <sub>a2</sub> =Position decoder count pulses (B) |
| t <sub>2</sub> | 500 ns      | 10 µs        | U <sub>a0</sub> =Position decoder ref. pulse (R)   |

• Minimum edge steepness

| 5V -   | differential signals according to RS 422A (A, A-N, B, B-N, R, R-N): | 5 ∨/µ <sub>s</sub>     |
|--------|---------------------------------------------------------------------|------------------------|
| 24 V - | count pulses and reference pulse (A, B, R):                         | 0.3 ∨/µ <sub>s</sub>   |
| 24 V - | enable and reference signal:                                        | $0.3 \text{ mV}/\mu_S$ |

### **Terminal Block**

Proximity switches can be connected (contacts, two-wire BERO proximity limit switches) to the inputs on the terminal block.

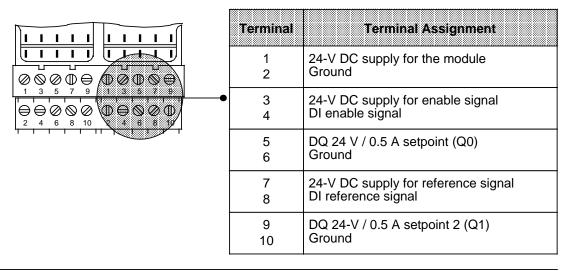

Figure 16-15. Assignment Diagram for the Terminal Block

• Assignment of Inputs on the Terminal Block

Two-wire BERO proximity limit switches can be connected to the reference input. The enable input can also be driven by a 24-V DC digital output module.

- **Outputs on the Terminal Block** There are two short-circuit protected 24-V DC digital outputs on the terminal block.
- Short-Circuit Indication A shorted output is indicated by the red LED on the front panel.

# 16.6.2 Data Transfer

The data is transmitted via the I/O bus. Four bytes are used. Examples of data transfer are shown in Section 16.6.6.

### Transfer from the Programmable Controller to the Counter Module (PIQ)

The control program transfers two setpoints to the counter module by means of transfer operations.

# Table 16-1.Sending Data from the Programmable<br/>Controller to the Counter Module

| Byte 0 Byte 1 |          | Byte 2    | Byte 3   |
|---------------|----------|-----------|----------|
| Setpo         | pint 1   | Setpo     | pint 2   |
| High byte     | Low byte | High byte | Low byte |

### Transfer from the Counter Module (PII) to the Programmable Controller

The counter module transfers the diagnostic byte and the current counter status. In the control program, this data can be read in by means of load operations and then evaluated.

#### Table 16-2. Sending Data from the Counter Module to the Programmable Controller

| Byte 0     | Byte 1     | Byte 2    | Byte 3   |
|------------|------------|-----------|----------|
| Irrelevant | Diagnostic | Actual    | value    |
| melevant   | byte       | High byte | Low byte |

### • Diagnostic Byte (Byte1)

The diagnostic byte is byte 1 of the first input word. Byte 0 has no significance. The diagnostic byte provides information on the following items.

- Preset position resolution
- Preset mode
- The reaching of setpoints
- Signal status of the sync bit for position decoding

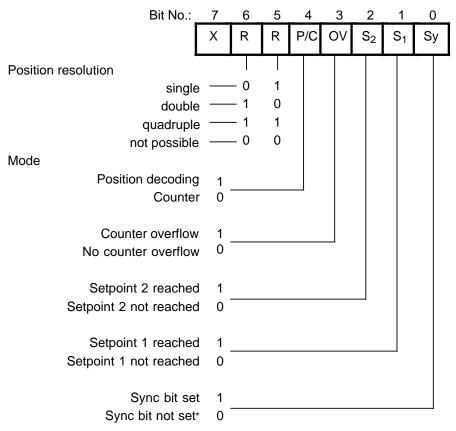

X = irrelevant

\* If the sync bit is not set, a reference point approach must be implemented before operation can continue in the "Position decoding" mode.

Figure 16-16. Diagnostic Byte

# 16.6.3 Functional Description of the Counter Mode

In the operation mode "Counter", the module works as a "port-controlled" up-counter and counts the positive edges of the counting pulses while the enable input is high. If the counter reaches a preselected setpoint, the respective output is then enabled.

### Initial Settings

On the operating mode switch, make the following selections.

- "Counter" (C)
- Counting pulse signal level (5 V or 24 V)

The position of the switches for the position resolution is irrelevant.

For this operation, you need a counting pulse sensor (e.g., BERO). The pulses can be applied as 5-V differential signals according to RS 422A (up to 500 kHz) or as 24-V signals (up to 25 kHz). The sensor is connected to the sub-D interface of the module.

### Loading Setpoints

The control program can transfer two setpoints to the module. These setpoints must be in the range of 0 to 65,535. The transfer of the setpoints via the module depends on whether the "setpoint 1 (setpoint 2) reached" bit is set in the diagnostic byte (S1 and S2).

If the bit is not set, which means the existing setpoint has not been reached or has not been exceeded, the new setpoint is transferred immediately and is immediately valid.

If the bit is set, which means the existing setpoint has been reached or exceeded, the new setpoint is valid only after a positive edge occurs at the enabled input.

If you do not specify a setpoint, a setpoint of "0" applies.

#### **Enabling the Counter**

The signal state of the enable input (terminal 3 on the terminal block) determines the function of the counter.

A **positive edge** at the enable input:

- Sets the counter to 0
- Resets the diagnostic bits for "setpoint reached"
- Resets the outputs
- Enables the counter

#### Note

The enable input should be set to "1" only after the setpoint has been transferred. Otherwise, the outputs are enabled automatically when the first positive edge occurs.

### Disabling the Counter

A **negative edge** at the enable input disables the counter. The outputs, diagnostic bits, and the counter are not reset. You can continue reading the current count. A positive edge at the enable input resets the outputs and the diagnostic bytes.

### Reaching the Setpoints - Setting the Outputs - Resetting the Outputs

If setpoints have been preselected and the counter is enabled, the module counts the positive edges at the counter input. The count is incremented by "1" with every leading edge.

After setpoint 1 has been reached, output Q 0 is enabled. At the same time, status bit S1 is set. After setpoint 2 has been reached, output Q 1 is enabled. At the same time, status bit S2 is set.

As long as the enable input is active, the counter counts the pulses. After the enable command has been cancelled, the counter is disabled. The actual value remains constant. You can read the current count in the STEP 5 program. The actual value is displayed as an unsigned whole number and must lie in the range of 0 to 65,535.

### Note

If no setpoint is preselected, the respective value "0" is assigned. The corresponding output is enabled with the positive edge of the enabled input.

Example: Setpoints S1=2 and S2=4 are entered into the counter

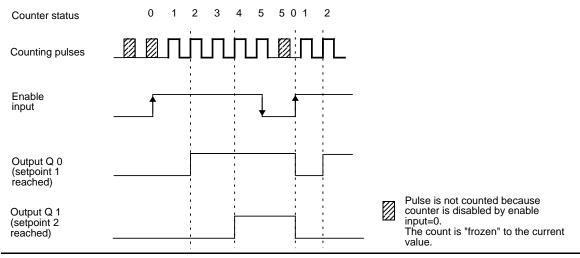

Figure 16-17. Switching the Outputs Dependent on the Status of the Counter and the Enable Input

When the programmable controller goes from RUN to STOP, outputs Q 0 and Q 1 are reset.

### Performance during Overflow

If the enabled counter exceeds the counter range limit 65,535 the following actions occur.

- Bit 3 (overflow) in the diagnostic byte is set to "1" and
- The outputs and diagnostic bits for "setpoint reached" are disabled, but they remain unchanged

The counting function continues. Thus the actual value is constantly updated.

You can continue to read all data from the module in the STEP 5 program.

- The updated count
- The status of the outputs at the time of the overflow (This status remains unchanged until the overflow bit is reset.)
- The set overflow bit

After an overflow, the counter can be reset by one of the following actions.

- A positive edge at the enable input
- An overall reset of the programmable controller (STOP to RUN mode)

### Note

After a cold restart of the programmable controller, the outputs are disabled. These outputs can be enabled via a positive edge to the enable input.

### **16.6.4 Functional Description of the Position Decoder**

In the operation mode "position decoder" the module works as an up-counter/down-counter and counts the pulses of the connected position encoder. Because of the phase offset of the two decoder signals A and B, the counter determines the counting direction. If the counter reaches a preselected setpoint, the respective output is then turned on.

### Settings

Set the following items on the operating mode switch.

- "Position decoding" (PD) function
- The desired position resolution (single, double, or quadruple)
- The signal level of the counting pulses (5 V or 24 V)

Connect the sub-D interface female connector to an incremental position encoder that has to deliver the following signals.

- Two counting pulses offset by 90 degrees
- A reference pulse

The pulses can be supplied as 5-V differential signals according to RS 422 (up to 500 kHz) or as 24-V DC signals (up to 25 kHz).

Connect a switch to the enable input. This switch must deliver a 24-V signal. In the same way, the reference pulse has to deliver a 24-V signal to the reference input.

#### **Position Resolution**

Counter capacity

The 16-bit up-down counter permits a resolution of 65,536 units between -32768 and +32767. The traversing range depends on the resolution of the position encoders.

Pulse evaluation

The counting pulses, which are offset by 90 degrees, can be subjected to single, double, or quadruple evaluation. The necessary setting is made on the operating mode switch (see Section 16.6).

The accuracy of the traversing path increases accordingly if double or quadruple pulse evaluation is used. However, the traversing range then available is reduced by the factor 2 or 4.

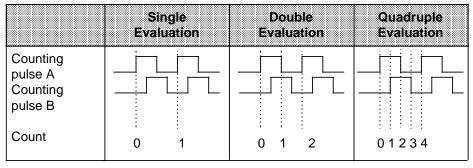

### Table 16-3. Pulse Evaluation

### Example:

A rotary incremental position encoder produces 1000 pulses per revolution.

The spindle has a pitch of 50 mm/revolution. The position encoder therefore produces 1000 pulses for a traversing path of 50mm (1 revolution).

The resolution of the encoder is therefore 50 mm/1000 pulses.

The counter can handle up to 65536 pulses. With the above resolution, the following traversing ranges are obtained:

| Pulse evaluation             | Single            | Double            | Quadruple        |
|------------------------------|-------------------|-------------------|------------------|
| Traversing range             | 3.25 m (10.7 ft.) | 1.625 m (5.3 ft.) | 0.81 m (2.7 ft.) |
| Distance travelled/<br>pulse | 50 μm             | 50 μm             | 50 μm            |

 Table 16-4.
 Example for a Traversing Range

### Loading Setpoints

In the STEP 5 program, two setpoints can be transferred to the module. These setpoints must lie between -32768 and +32767.

The acceptance of the setpoints by the module depends on whether the "setpoint 1 (setpoint 2) reached" bit has been set in the diagnostic byte.

If the bit is not set, which means the existing setpoint is not reached or not exceeded, the new setpoint is immediately accepted and is immediately valid.

If the bit is set, which means the existing setpoint is reached or exceeded, the new setpoint is not valid until a positive edge occurs at the enable input.

If you do not specify a setpoint, a setpoint of "0" applies.

#### Synchronization of the Actual Value Detection (Reference Point Approach)

The synchronization of the actual value detection is necessary after "power-up" and after a counter overflow.

Synchronization performs the following functions.

- The count (actual value) is set to "0" and
- The SYNC bit (bit 0 in the diagnostic bit) is set after "power-up" or
- The overflow bit (bit 3 in the diagnostic byte) is reset after an overflow

### Prerequisites for a Synchronization

• The reference signal

The sensor for the reference signal is connected to terminals 7 and 8 of the terminal block.

Synchronization is enabled with the **leading edge** (0 to 1) at terminal 8. If the signal was already on "1" when the module was switched on, then the reference signal must be turned off to restart the synchronization.

If the reference signal lies in the normal traversing range, the actual value will be constantly resynchronized by the reference signal. To prevent the unwanted resynchronizing, you have to mask out the reference signal after the first reference point approach.

- Traversing path after a positive edge of the reference signal After the reference signal has been reached, the module has to recognize a **positive traversing path** (up-counting) while the reference signal is still active (1). This means, you have to input the reference signal with increasing actual value to synchronize the module.
- Reference pulse

The reference pulse is generated by the position encoder at least once per revolution.

- The first reference pulse that the module recognizes after a leading edge of the reference signal synchronizes the module (see figures 16.18 and 16.20a).
- If the reference signal changes from "1" to "0" before the reference pulse is reached, the module is only synchronized if a positive traversing path is recognized after the falling edge of the reference signal (see figure 16.19).

The module is not synchronized, if a negative traversing path is recognized after the falling edge of the reference signal (see figure 16.20b).

The figures 16.18, 16.19 and 16.20a illustrate different possibilities for a reference traversing path. Figure 16.20b illustrates a reference traversing path, which is terminated without synchronization:

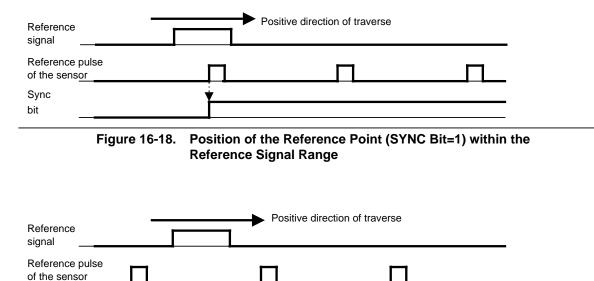

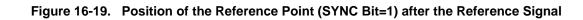

Sync bit

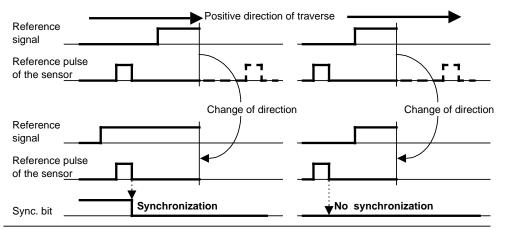

Figure 16-20a. Synchronization (SYNC Bit 0 =1) 16-20b. No Synchronization during a Reversal of Direction before Reaching the Reference Pulse in a Positive Direction

### Example:

Transporting objects from point A to point B on a conveyor belt.

A rotary position encoder is used, together with a BERO proximity switch as reference transmitter. The conveyor belt is marked at a definite point. As soon as this mark comes within the range of the BERO, the BERO produces a reference signal.

Following the reference point approach, the enable input is set via a digital output module.

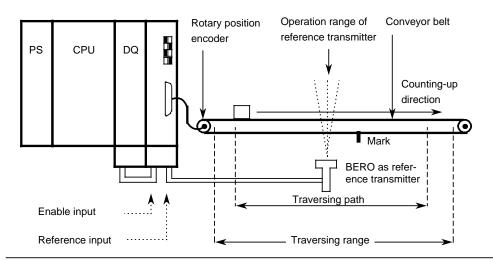

Figure 16-21. Schematic of a Reference Point Approach Operation

#### Starting the Counter

The counter is reset and started by setting the SYNC bit in the diagnostic byte during the reference point approach operation. The active pulses are counted according to the rotation direction of the position encoder. The count value is incremented during a positive count direction, and decremented during a negative count direction.

#### Enabling the Outputs - Reaching the Setpoints - Resetting the Outputs

The two outputs are enabled for switching by a positive pulse edge at the enable input.

An output and the associated diagnostic bit "setpoint reached" are set if all of the following statements are true.

- The position decoder was synchronized (SYNC bit=1 and overflow bit=0).
- The enable signal (terminal 3 on the terminal block) is set to "1" signal.
- The actual value corresponds to the selected setpoint.

The setpoint can be reached in the up-count or down-count direction.

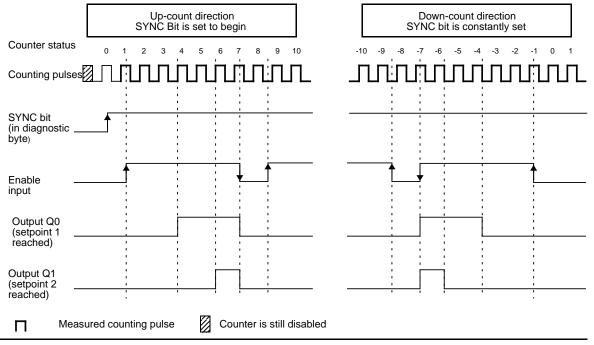

Figure 16-22. Enabling the Outputs - Reaching the Setpoints - Resetting the Outputs

After reaching setpoint 1, the output Q 0 is energized and the status bit S 1 is set. After reaching setpoint 2, the output Q 1 is energized and status bit S 2 is set.

As long as the enable input is active, the outputs are switchable through the module. If the enable command is cancelled, the outputs are switched off and the diagnostic bits are reset. The current actual value is still being measured and incremented or decremented depending on the direction of rotation.

You can read the current count in the STEP 5 program. The actual value is displayed as a signed whole number in two's complement and lies in the range - 32768 to +32767.

### Note

Before you enable the outputs to be switched on by setting the enable input to "1", make sure the following conditions exist.

- 1. Both setpoints were transferred.
- 2. The overflow bit=0.
- 3. The SYNC bit=1.

If you ignore these prerequisites, the outputs are switched on directly when the actual value=0.

The diagnostic bit and the output are reset with the "0" signal at the enable input. Outputs Q 0 and Q 1 are also reset when the programmable controller goes from RUN to STOP.

The following examples show the switching on of the output at the selected setpoint. Following are the three possibilities.

- Reaching the setpoint in the direction of a rising actual value
- Reaching the setpoint in the direction of a falling actual value
- Reaching the setpoint in the direction of a rising actual value, then a reversal of direction and a reapproaching of the setpoint in the opposite direction

### Example 1: Approaching a Setpoint in Up-Count Direction

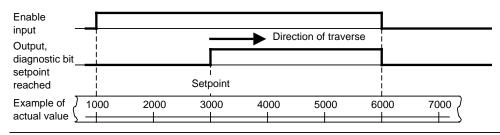

Figure 16-23. Approaching a Setpoint in Up-Count Direction

- With actual value=1000, the enable input is set to "1".
- With actual value=3000, the setpoint is reached, output and diagnostic bit "setpoint reached" are set.
- With actual value=6000, the enable input is set to "0", output and diagnostic bit are reset.

### Example 2: Approaching a Setpoint in Down-Count Direction

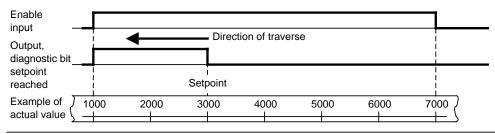

Figure 16-24. Approaching a Setpoint in Down-Count Direction

- With actual value = 7000, the enable input is set to "1".
- With actual value = 3000, the setpoint is reached, the output and the diagnostic bit "setpoint reached" are set.
- With actual value = 1000, the enable input is set to "0", the output and the diagnostic bit are reset.

# Example 3: Reversal of Direction after Approaching a Setpoint

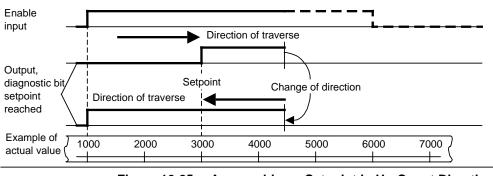

Figure 16-25. Approaching a Setpoint in Up-Count Direction and Consecutive Reversal of Direction

- With actual value=1000, the enable input is set to "1".
- With actual value=3000, the setpoint is reached, the output and the diagnostic bit "setpoint reached" are set.
- With actual value=4500, the traversing path is reversed.
- With actual value=1000, the enable input is set to "0", the output and the diagnostic bit are reset.

# Note

Set outputs can be reset only via a "0" signal to the enable input.

### Performance during Overflow

If the counter leaves the counting range of -32768 to + 32767, then the following occur.

- Bit 3 (overflow) in the diagnostic byte is set to "1".
- The outputs of the counter module are disabled.

The enable input (terminal 4 of the terminal block) must be set to "0", in order to switch off active outputs.

After an overflow, a new reference point approach operation has to be executed for synchronization of the actual value detection. After reaching the synchronization, bit 3 in the diagnostic byte is again set to "0", and the outputs along with the active enable input can be turned on.

### Note

During an overflow, active outputs are not switched off, and the SYNC bit (bit 0 in the diagnostic byte) is not reset.

# 16.6.5 Entering New Setpoints for the Counter and Position Decoder

Entering new setpoints is always possible via the PIQ. However, a setpoint is only valid if the respective output is not switched on. The status of the outputs is displayed with diagnostic bits S 1 and S 2.

Diagnostic bit S 1 (bit 1 in the diagnostic byte)=1:

setpoint 1 is reached and output 1 is switched on.

Diagnostic bit S 2 (bit 2 in the diagnostic byte)=1:

setpoint 2 is reached and output 2 is switched on.

| Table 16-5 | Reaction of the Counter Module during Transfer of the Setpoint  | s |
|------------|-----------------------------------------------------------------|---|
|            | Reaction of the obtainer module during transfer of the octpoint |   |

| Diag. Bit          | Response                                                                                                    |
|--------------------|----------------------------------------------------------------------------------------------------|
| S 1 = 0<br>S 2 = 0 | New setpoint 1 is transferred and is valid immediately.<br>New setpoint 2 is transferred and is valid immediately. |
| S 1 = 1            | New setpoint 1 only becomes active if a positive edge has appeared at the enable input.                            |
| S 2 = 1            | New setpoint 2 only becomes active if a positive edge has appeared at the enable input.                            |

### Example for the Position Decoder:

You want to control a drive by using the outputs of the counter module. After a run of positioning, both setpoints are reached and both outputs are turned on. You can enter the new setpoints by using the following sequence.

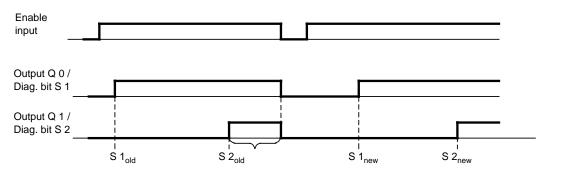

Figure 16-26. Requirement for New Setpoints

Transfer the new setpoints to the module. Since both diagnostic bits S 1 and S2 are set to "1", the actual values are **not yet accepted**.

Switch the signal now at the enable input to "0". With the falling edge, the outputs are switched off and the diagnostic bits are reset.

Switch the signal at the enable input again to "1". The new setpoints are accepted and are now active.

After reaching the new setpoints, the respective output is turned on again.

# 16.6.6 Addressing

The counter module is addressed like an analog module (see Chapter 6).

- The module may only be plugged into slots 0 to 7 (slots 0 to 5 for S5-90U).
- The address space extends from byte 64 to byte 127.
- In both process images, eight bytes are reserved per slot and of these eight bytes only the first four are used.

### Slot Addressing

|         |     |     |     |     | -   | -    |      |      |
|---------|-----|-----|-----|-----|-----|------|------|------|
| Slot    | n   | 1   | 2   | 3   | 4   | 5    | 6    | 7    |
| U.U.    | •   | •   | •   |     |     | •    | •    | •    |
|         |     |     |     |     |     |      |      |      |
| Address | 64- | 72- | 80- | 88- | 96- | 104- | 112- | 120- |
| PII/PIQ | 71  | 79  | 87  | 95  | 103 | 111  | 119  | 127  |
|         |     | -   | -   |     |     |      | -    |      |

Table 16-6. Slot Addressing

### Meaning of the Bytes of a Slot Address (Example: Slot 1)

| Table 16-7. | Meaning of the Address Bytes of a<br>Slot Address |
|-------------|---------------------------------------------------|
|             |                                                   |

| Byte<br>Number | Byte<br>Address | Meaning in PII                |                                  | Meanir       | ig in PIQ  |
|----------------|-----------------|-------------------------------|----------------------------------|--------------|------------|
| 0              | 72              | Irrelevant<br>Diagnostic byte |                                  | High<br>byte |            |
| 1              | 73              |                               |                                  | Low<br>byte  | Setpoint 1 |
| 2              | 74              | High<br>byte                  |                                  | High<br>byte |            |
| 3              | 75              | Low<br>byte                   | <ul> <li>Actual value</li> </ul> | Low<br>byte  | Setpoint 2 |
| 4-7            | 76-79           | Irrelevant                    |                                  |              |            |

### Examples for Data Exchange between the Programmable Controller and the Counter Module

 The counter module is plugged into slot 4. If you now wish to check whether your system for position decoding has been synchronized by a reference point approach, you must scan the sync bit in the diagnostic byte (bit 0). If this bit is set, a branch is to be made to FB20. The position decoding operation is started in FB20.

| STL      | Description                                          |
|----------|------------------------------------------------------|
|          | Read in bit 0 of the diagnostic byte (sync bit).     |
| A I 97.0 | If this bit is set, a branch is made to FB20.        |
| JC FB20  | If the bit is not set, program scanning is continued |
|          | with the statement following the block call.         |

 Transferring the setpoints stored in flag words 0 and 2 to the counter module inserted into slot 4. The module has only to accept the setpoints when the old setpoints have been reached or exceeded.

|                                                               | STL                                                                | Description                                                                                                    |
|---------------------------------------------------------------|--------------------------------------------------------------------|----------------------------------------------------------------------------------------------------|
| <br>AN<br>JC=<br>L<br>T<br>L001 AN<br>JC=<br>L<br>L<br>U02 BE | I 97.1<br>L001<br>FW 0<br>QW 96<br>I 97.2<br>L002<br>FW 2<br>QW 98 | If setpoint 1 has not yet been reached (bit 1=0), a<br>branch is made to label 1.<br>Read in setpoint 1<br>and transfer it to the counter module.<br>If setpoint 2 has not yet been reached (bit 2=0), a<br>branch is made to label 2.<br>Read in setpoint 2<br>and transfer it to the counter module.<br>Block end |

# 16.7 IP 262 Closed-Loop Control Module

# (6ES5 262-8MA12) (6ES5 262-8MB12)

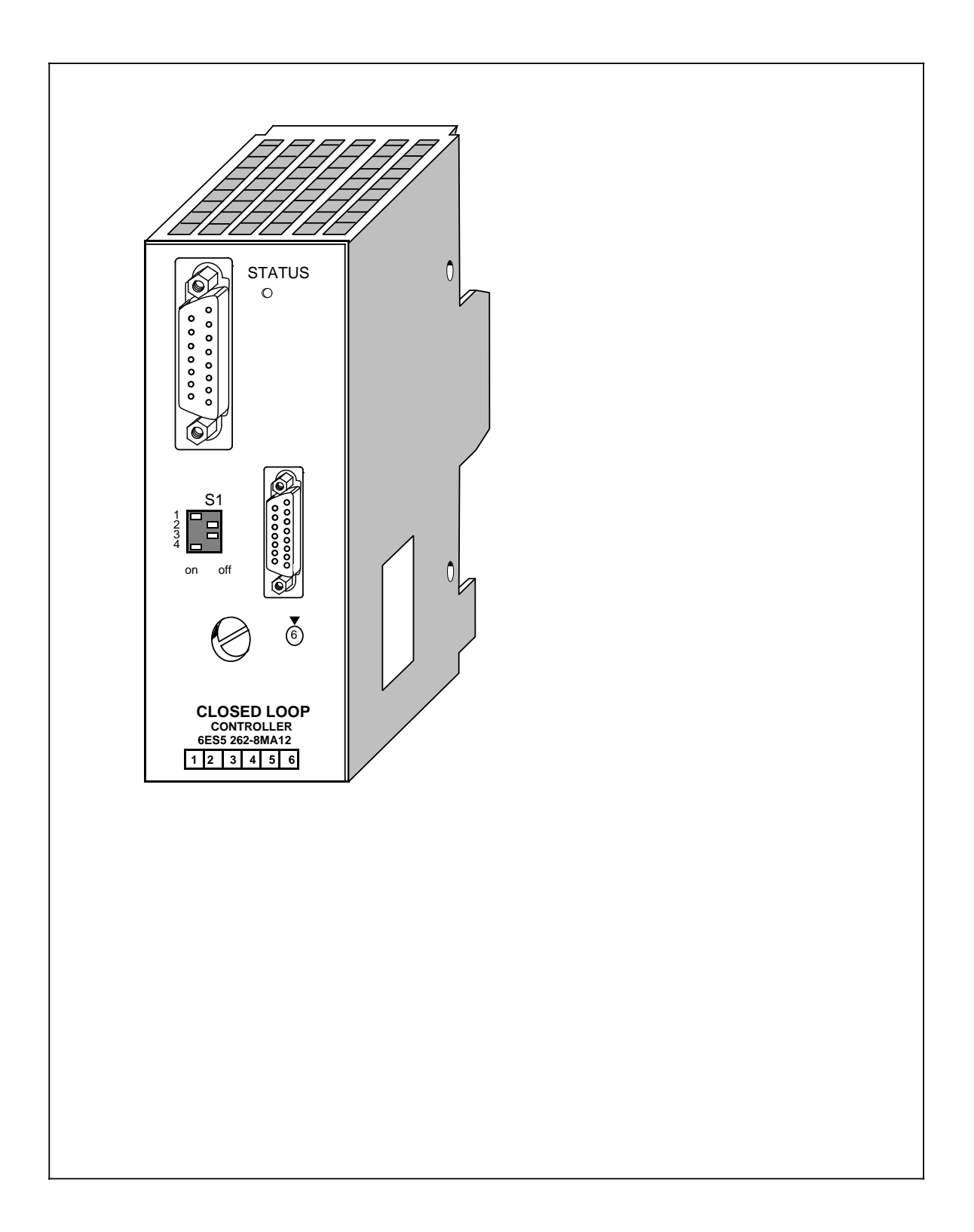

#### **Technical Specifications**

| Technical Specifications               |                                                         | Analog Outputs of Continuous                                        |
|----------------------------------------|---------------------------------------------------------|---------------------------------------------------------------------|
| Controller                             |                                                         | Analog Outputs of Continuous-<br>Action Controller (6ES5 262-8MA12) |
| Total cycle time<br>(equals scan time) | 100 to 200 ms                                           | Number of outputs 3                                                 |
| Resolution of the open-loop controller | 5 ms at 50 Hz                                           | Galvanic isolation no                                               |
|                                        | 4.2 ms at 60 Hz                                         | Output signal range 0 to 20 mA or<br>4 to 20 mA                     |
| Analog Inputs                          |                                                         | Maximum permissible load 600                                        |
| Number of inputs                       | 4 (suited for current, thermo-                          | No load voltage (L+) - 2 V                                          |
|                                        | couple, or resist-                                      |                                                                     |
|                                        | ance thermometer)<br>Voltage with<br>external switching | Binary Outputs of Step-Action<br>Controller (6ES5 262-8MB12)        |
| Additional input for                   | -                                                       | Number of outputs 8                                                 |
| reference temperature                  | 1 (resistance                                           | Galvanic isolation no                                               |
|                                        | thermometer)                                            | Signal state "0" <1.5 V                                             |
|                                        |                                                         | Signal state "1" (L+) - 3.8 V                                       |
| Galvanic isolation                     | no                                                      | Maximum load current 100 mA short-circuit<br>proof                  |
| Permissible voltage difference         | е                                                       | ·                                                                   |
| Between inputs<br>Between inputs and   | - 1 V to +1 V                                           | Wiring method                                                       |
| central ground point                   | - 1 V to +1 V                                           | Programmer (PG) front side via                                      |
| 3                                      |                                                         | Operator panel (OP) 15-pin subminiature                             |
| Digital representation                 |                                                         | SINEC-L1 network connection D connector                             |
| of the input signal                    | 11 bits+sign                                            |                                                                     |
|                                        | -                                                       | Connectable are PG 605, PG 710,                                     |
| Current input                          |                                                         | PG 730, PG 750,                                                     |
| Input signal range                     | 0 to 20 mA or                                           | PG 770, OP 393,                                                     |
|                                        | 4 to 20 mA                                              | OP 395                                                              |
| Input resistance                       | 24.3 ±0.1%                                              |                                                                     |
|                                        |                                                         | Analog and binary inputs front side via                             |
| mV Input (for thermocouple)            |                                                         | 25-pin subminiature D                                               |
| Input signal range                     | 0 to 50 mV or                                           | connector                                                           |
|                                        | - 8.9 to 41.1 mV                                        |                                                                     |
|                                        | (type J, K, L, S)                                       | Analog and binary outputs via terminal block of the                 |
| Cable impadance                        |                                                         | bus unit                                                            |
| Cable impedance                        | 30 per wire                                             | General data                                                        |
| Resistance thermometer                 |                                                         | Input voltage                                                       |
| Start                                  | 18.49                                                   | Rated value 24 V DC                                                 |
| End                                    | 219.12                                                  | Permissible range 18 to 34 V DC                                     |
| Permissible cable impedance            | a 30 per wire                                           | Permissible range with                                              |
| Binary Inputs                          |                                                         | the PG 605/OP 393 18 to 27 V DC                                     |
| 5                                      |                                                         | Current consumption                                                 |
| Number of inputs                       | 4                                                       | Internal (from                                                      |
|                                        |                                                         | the CPU; 9 V) approx. 20 mA                                         |
| Galvanic isolation                     | no                                                      | External (for 24 V;                                                 |
| Signals state "0"                      | - 30 to+4.5 V                                           | without load) approx. 180 mA                                        |
|                                        | or open                                                 | External (for 24 V;                                                 |
| Signal state "1"                       | +13 to +30 V                                            | without load;                                                       |
| -                                      | (signal state<br>invertible)                            | with PG 605 / OP 393) approx. 340 mA                                |
| Input resistance ap                    | pprox. 4 k                                              | Ambient temperature 0° to 55°C                                      |
|                                        |                                                         | (32 to 131°F)                                                       |
|                                        |                                                         | (,                                                                  |

### Function

SIMATIC S5-90U and SIMATIC S5-95U offer different solutions for individual closed-loop control (PID) tasks. First there is a software solution via function blocks (only for the S5-95U) and second, a control module (for example, a module that can solve PID control tasks simply and in a time saving manner). The basis, in both cases, is a PID-control algorithm.

The IP 262 closed-loop control module can be used with any of the S5-90U, S5-95U, and S5-100U programmable controllers. It can be used without COM software.

The module relieves the programmable controller from closed-loop control tasks. The IP 262 also works with its own power supply in a stand-alone operation. The module can function independently without a programmable controller and can handle up to four closed-loop control circuits.

Two interfaces are located on the front panel of the module.

- An interface for the connection of a programmer (PG) or an operator panel (OP) or the SINEC L1 Network (under development)
- An interface for the connection of analog and binary inputs

In addition, the following items are available.

- A selector switch for each channel for current and voltage (thermocouples or PT 100)
- A status LED for RUN (a continuously lit green light), transducer malfunction (blinking light), and module malfunction (off)

Additionally, the module offers the following inputs.

- 4 analog inputs for direct feed of setpoint and actual values
- 4 binary inputs for control variables

The module is well-suited to take over control-loop tasks in the area of industrial processing technology, for example, temperature control, pressure and flow control, continuous injection functions, and non-time-critical closed-loop speed controls.

### Modules

There are two IP 262 modules.

- ... 8MA 12 with 3 analog outputs for continuous controllers with analog output signals
- ... 8MB12 with 8 binary outputs for continuous controllers with pulse time interval signals for step-action controllers

### Installation

- The closed-loop control module is plugged into a bus unit like any other input or output module (see Chapter 3).
- With the S5-90U, a maximum of 4 closed-loop control modules can be plugged into slots 0 through 5.
- With the S5-95U, a maximum of 8 closed-loop control modules can be plugged into slots 0 through 7.
- The connections for power supply and the analog and binary output signals are located on the terminal block of the bus unit.
- The analog and binary inputs are connected to the module with a 25-pin sub-D female connector.

### Addressing

The module is addressed like a four-channel analog module.

### Operating Modes

Since transducers and sensors are directly wired to the module, the module can work independently from a programmable controller in stand-alone operation, provided that the setpoints and the 24-V power supply voltage are fed directly to the IP 262. This means that the module executes the control and the output of the control value and can work alone or be controlled via the SINEC L1 by a master unit.

Besides this, the IP 262 has its own back-up, which means that the module can continue to work alone in the event the master CPU (e.g., S5-135U with R64) fails. It uses the last setpoint received from the CPU or the predefined back-up setpoint. Two operating modes are possible.

• DDC-Operation (Direct Digital Control):

The control is executed entirely from the CPU and the IP only outputs the manipulated variable. If the CPU fails, the module can continue to control independently with a predefined back-up setpoint.

• SPC-Operation (Setpoint Control):

The module receives only the setpoint from the CPU; the control is carried out independently of the CPU. If the CPU fails, the IP continues to control using the last setpoint received from the CPU. It is also possible to use a predefined back-up setpoint here.

# 16.8 IP 263 Positioning Module

# (6ES5 263-8MA13)

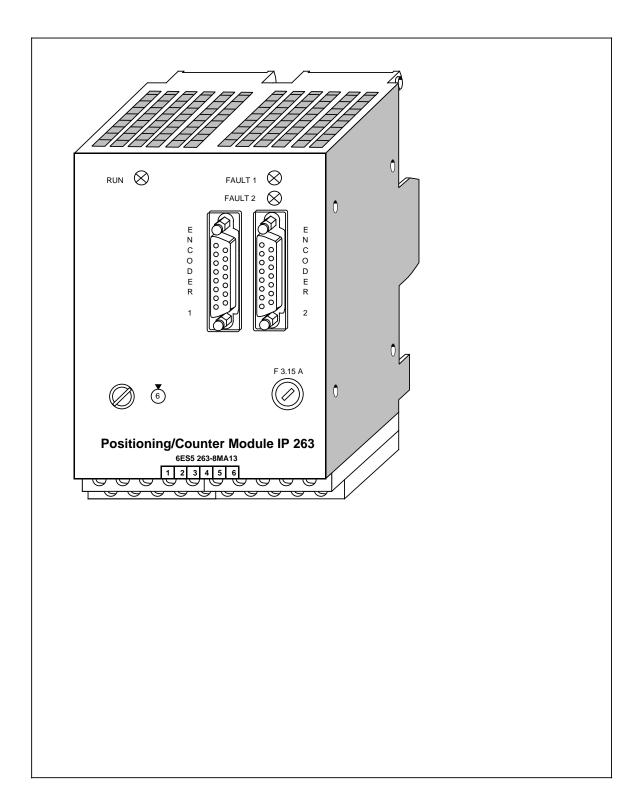

#### **Technical Specifications**

#### Encoders

| Position decoder                                                                    | incremental, absolute<br>(SSI interface)                                                                                                |
|-------------------------------------------------------------------------------------|----------------------------------------------------------------------------------------------------|
| Maximum traversing range<br>- with incremental encoders<br>- with absolute encoders | 2 <sup>24</sup> increments<br>8192 increments per<br>revolution ×2048<br>revolutions                                                    |
| Signal voltages<br>- Differential inputs<br>- Asymmetrical inputs                   | 5 V to RS 422<br>24 V (only<br>incremental<br>encoders)                                                                                 |
| Supply votlage for encoders<br>(short-circuit-proof,<br>no overload)                | 5 V/300 mA<br>24 V/300 mA                                                                                                    |
| Input frequency and cable<br>length<br>Symmetrical encoders<br>(5 V signals):       |                                                                                                    |
| - with 5 V encoder supply                                                           | max. 200 kHz for<br>32 m (105 ft.) cable,<br>shielded                                                                                   |
| - with 24 V encoder supply                                                          | max. 200 kHz for<br>100 m (328 ft.)<br>cable, shielded                                                                                  |
| Asymmetrical encoders<br>(24 V signale):                                            | max. 100 kHz for<br>25 m (82 ft.) cable,<br>shielded<br>max. 25 kHz for 100<br>m (328 ft.) cable,<br>shielded                           |
| Data transmission rate and cable length with absolute encoders                      | 62.5 kHz<br>(selectable<br>in steps)<br>125 kHz (160 m/<br>525 ft. shielded)<br>250 kHz<br>500 kHz<br>1 MHz (32 m/<br>105 ft. shielded) |
| Input signals<br>- Incremental                                                      | 2 pulse trains<br>displaced by 90°<br>1 zero pulse                                                                                      |
| - 24 V initiator (BERO)<br>- SSI                                                    | 1 pulse train<br>Absolute value                                                                                                    |
| Input currents<br>- 5 V<br>- 24 V                                                   | to RS 422<br>typ. 5 mA                                                                                                    |

#### **Digital Inputs**

| Input voltage range             | - 3 V to + 30 V |
|---------------------------------|-----------------|
| Galvanic isolation              | no              |
| 0 signal                        | - 3 V to +5 V   |
| 1 signal                        | +13 V to+30 V   |
| Permissible zero-signal current |                 |
| at 0 signal                     | 1.1 mA          |
| Input current at 24 V           | typ. 5 mA       |

Other: If the digital inputs are used, they must always be connected to a defined potential (0 V, 24 V) and must not be kept open.

#### **Digital Outputs**

| Output voltage range<br>Galvanic isolation<br>Output current at 1 signal<br>Short-circuit protection | +20 V to+30 V<br>no<br>max. 500 mA<br>Short-circuit-proof<br>output |
|----------------------------------------------------------------------------------------------------|---------------------------------------------------------------------|
| Cable length, shielded                                                                               | max. 100 m (328 ft.)                                                |
| Supply Voltage                                                                                       |                                                                     |
| Logic voltage from 24 V<br>supply produced with switched-<br>mode power supply                       | 4.9 V to 5.1 V                                                      |
| Current consumption from 24 V without outputs and encoder                                            | typ. 120 mA                                                         |
| Undervoltage monitoring                                                                              | V <sub>internal</sub> < 4.65 V                                      |
| Power Loss                                                                                           | typ. 4 W                                                            |

A separate manual is available for the IP 263 positioning module. It can be ordered under the order number 6ES5 998-5SK21.

The IP 263 is suitable for positioning of two independent axes.

### Assignments of Outputs

The IP 263 is a two-channel module: 4 digital outputs are assigned to each channel for the control of drives;

- Rapid traverse
- Creep speed
- Anti-clockwise rotation
- Clockwise rotation

Both incremental and absolute encoders (SSI - synchronous serial interface) can be connected for actual position encoding.

They transmit the machine data, such as

- Software limit switches
- Resolution
- Cutoff difference
- Switchover difference
- Zero-speed control

The syntax for the data block which has to be created for this purpose is simple and is described in the manual.

### Positioning

The only thing that remains to be done is to specify the desired target and then the module is ready for the positioning procedure.

The IP 263 then carries out positioning automatically. When the target has been reached, it sends a message to the IM 318-B interface module and thus to the CPU.

Figure 16-27 shows the positioning procedure with the IP 263: After the start, a rapid traverse towards the target takes place first. When the switchover/cutoff point has been reached, a switchover to creep speed or cutoff takes place. Afterwards, the IP 263 monitors approach of the target. When the axis has reached the target range, a signal is sent to the IM 318-B interface module.

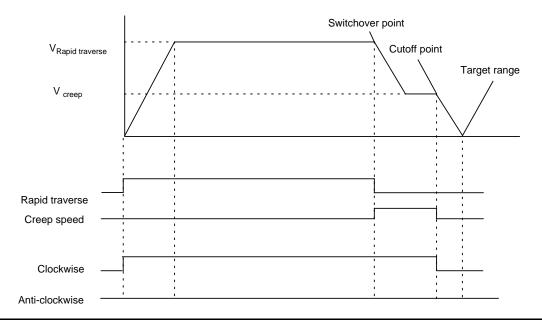

Fig. 16-27. Positioning with the IP 263

During reference point travel, the digital input of the module senses the speed reducing cam (reference point switch).

In the "Length measurement" operating mode, the module senses encoder pulses as long as this input has a "1" signal.

### Installation

As other I/O modules, the IP 263 is mounted on the bus unit (see Chapter 3).

- With the S5-90U, a maximum of 3 positioning modules can be plugged in only at slots 0 through 5.
- With the S5-95U, a maximum of 4 positioning modules can be plugged in only at slots 0 through 7.

### Addressing

The IP 263 is addressed like a 4-channel analog module.

# 16.9 IP 264 Electronic Cam Controller Module 6ES5 264-8MA12

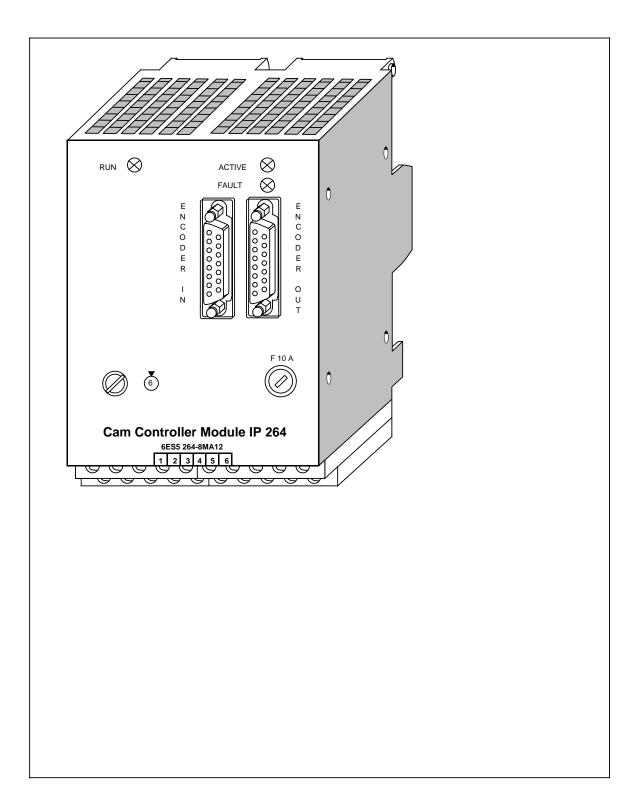

| Encoders                                                                                               |                                                         |                                                                                                    | 21/40 . 221/                                                        |
|----------------------------------------------------------------------------------------------------|---------------------------------------------------------|----------------------------------------------------------------------------------------------------|---------------------------------------------------------------------|
| Encoders                                                                                               |                                                         | Input voltage range                                                                                  | -3 V to + 30 V                                                      |
| Actual value sensing<br>Maximum traversing range                                                       | incremental, absolute<br>(SSI interface)                | Galvanic isolation<br>0 signal<br>1 signal                                                           | no<br>- 3 V to +5 V<br>+13 V to+30 V                                |
| <ul> <li>with incremental encoders</li> <li>with absolute encoders</li> <li>Signal voltages</li> </ul> | 2 <sup>16</sup> increments<br>2 <sup>16</sup> encoders  | Permissible zero-signal current<br>at 0 signal<br>Input current at 24 V                              | 1.1 mA<br>typ. 5 mA                                                 |
| - Differential inputs<br>- Asymmetrical inputs                                                         | 5 V to RS 422<br>24 V (only<br>incremental<br>encoders) | Other: If the digital inputs are use<br>be connected to a defined potent<br>must not be kept open.   |                                                                     |
| Supply voltage for encoders (short-circuit-proof,                                                      | 5 V/300 mA<br>24 V/300 mA                               | Digital Outputs                                                                                      | · 00 ) / to · 00 ) /                                                |
| no overload)<br>Input frequency and cable<br>length<br>Symmetrical encoders                            |                                                         | Output voltage range<br>Galvanic isolation<br>Output current at 1 signal<br>Short-circuit protection | +20 V to+30 V<br>no<br>max. 300 mA<br>Short-circuit-proof<br>output |
| (5 V signals):                                                                                         |                                                         | Cable length, shielded                                                                               | max. 100 m (328 ft                                                  |
| - with 5 V encoder supply                                                                              | max. 200 kHz for<br>32 m (105 ft.) cable,<br>shielded   | Supply Voltage                                                                                       |                                                                     |
| - with 24 V encoder supply                                                                             | max. 200 kHz for<br>100 m (328 ft.)<br>cable, shielded  | Logic voltage from 24 V<br>supply produced with switched-<br>mode power supply                       | 4.9 V to 5.1 V                                                      |
| Asymmetrical encoders<br>(24 V signal):                                                                | max. 100 kHz for<br>25 m (82 ft.) cable,<br>shielded    | Current consumption from 24 V without outputs and sensors                                            | typ. 120 mA                                                         |
|                                                                                                    | max. 25 kHz for 100<br>m (328 ft.) cable,               | Undervoltage monitoring Power Loss                                                                   | V <sub>internal</sub> < 4.65 V<br>typ. 4 W                          |
|                                                                                                    | shielded                                                | Fower LUSS                                                                                           | typ. 4 vv                                                           |
| Data transmission rate and<br>cable length with absolute<br>encoders (selectable in steps)             | 125 kHz (160 m/                                         | Module Cycle Time (incl. dead-time compensation)                                                     |                                                                     |
|                                                                                                    | 525 ft. shielded)<br>250 kHz<br>500 kHz                 | Separate cam programs with max. 32 cams each for forwards and backwards                              |                                                                     |
|                                                                                                    | 1 MHz (32 m/<br>105 ft. shileded)                       | (incl. dead-time compensation)<br>"Common" cam program with                                          | 57.6 μs                                                             |
| Input signals<br>- Incremental                                                                         | 2 pulse trains<br>displaced by 90°<br>1 zero pulse      | max. 32/64 cams for forwards<br>and backwards                                                        | 57.6/115.2 μs                                                       |
| - 24 V initiator (BERO)<br>- SSI                                                                       | 1 pulse train<br>Absolute value                         |                                                                                                    |                                                                     |
| Input currents<br>- 5 V<br>- 24 V                                                                      | to RS 422<br>typ. 5 mA                                  |                                                                                                    |                                                                     |

A separate manual is available for the electronic cam controller. It can be ordered under the order number 6ES5 998-5SL21.

The IP 264 can be used both for rotary and linear axes.

The IP 264 electronic cam controller makes electronic processing of cams economical even for applications in the lower performance range.

32 cams which can be allocated as desired to 16 tracks have a switching accuracy of better than 1 degree at 2400 revolutions per minute. This corresponds to a response time of less than 60  $\mu$ s. For applications with low precision requirements it is even possible to program 64 cams.

It is also possible to integrate 32 cams each into a cam program for "forwards" and a cam program for "backwards". Switchover between these two programs is carried out by automatic direction sensing of the IP 264 or it is controlled by the SIMATIC S5.

All cams can be defined either as path-path cams or as path-time cams.

### Dead Time Compensation

Through the speed-dependent, dynamic shift, each individual cam compensates the dead time of the actuator connected (e.g. pneumatic valve) at a scanning rate of 60  $\mu$ s. This enables the utmost accuracies to be achieved even at changing drive speeds.

#### Direct Process Connection

In order to be able to pass on the short response time of the IP 264 directly to the process, a digital output (24 V, 0.3 A) is available on the module for each track. Generally, the units to be controlled can be connected directly. Auxiliary contactors are required only for actuators with a higher current consumption.

The sensors to be connected can be incremental encoders, absolute SSI encoders (SSI= synchronous serial interface) or simple 24 V signal sensors (e.g. BEROs). The sensor data can be looped through to further modules via the additional sensor output, without separating the sensor cables mechanically or using additional fan-out units.

### Installation

As other I/O modules, the IP 263 is mounted on the bus unit (see Chapter 3).

- With the S5-90U, a maximum of 3 positioning modules can be plugged in only at slots 0 through 5.
- With the S5-95U, a maximum of 4 positioning modules can be plugged in only at slots 0 through 7.

### Addressing

The IP 264 is addressed like a 4-channel analog module.

# 16.10 IP 265 High Speed Sub Control

# (6ES5 265-8MA01)

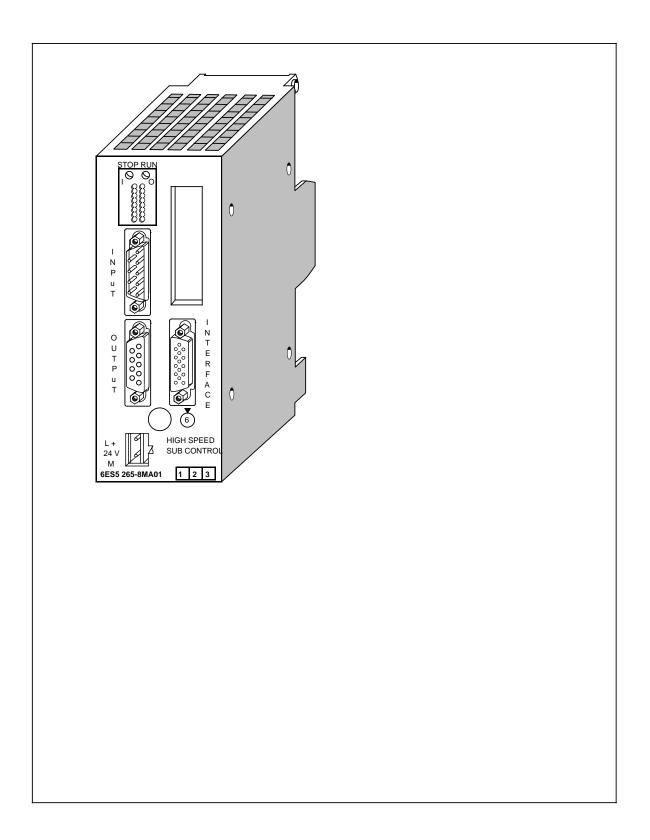

| Technical Specifications                                       |                                             | Digital 24 V outputs (9-pin sub D socket connector)                                       |                                                                   |  |  |
|----------------------------------------------------------------|---------------------------------------------|-------------------------------------------------------------------------------------------|-------------------------------------------------------------------|--|--|
| Current consumption from<br>+9 V (CPU)                         | <175 mA                                     | Number of outputs                                                                         | 8                                                                 |  |  |
| Signal status display                                          | only for 24 V inputs                        | Galvanic isolation                                                                        | no                                                                |  |  |
|                                                                | and 24 V outputs<br>(green LEDs)            | Status display                                                                            | Yes, on 5 V side                                                  |  |  |
| Operating status display                                       | STOP (red LED)<br>RUN (green LED)           | Short-circuit protection                                                                  | Yes, electronic clock cycle                                       |  |  |
| Memory submodule                                               | EPROM/EEPROM                                | Load voltage L+<br>- Rated value<br>- Permissible range                                   | 24 V DC<br>20 to 30 V                                             |  |  |
| Power loss                                                     | typ. 2.3 W                                  | 5                                                                                         |                                                                   |  |  |
| Weight                                                         | approx. 300 g                               | Output current at "1" signal                                                              | 0.5 A at 60 °C                                                    |  |  |
| Digital 24 V Inputs (9-pin sub                                 | D connector)                                | Permissible total current of<br>output                                                    | 2 A at 60 °C                                                      |  |  |
| Number of inputs                                               | 8                                           | Connection of outputs in                                                                  | a a seile la lie a sins                                           |  |  |
| Galvanic isolation                                             | no                                          | parallel                                                                                  | possible in pairs<br>(I <sub>outp</sub> =0.8×I <sub>rated</sub> ) |  |  |
| Status display                                                 | Yes, on 5 V side                            | Output frequency at ohmic load                                                            | max. 1 kHz at<br>15 mA load*                                      |  |  |
| Input votlage L+<br>- Rated value                              | 24 V DC                                     |                                                                                           | max. 2 kHz at<br>50 mA load*                                      |  |  |
| - for "0" signal<br>- for "1" signal                           | 0 to 5 V<br>11 to 30 V (IEC 65A)            |                                                                                           | max. 4 kHz at<br>500 mA load*                                     |  |  |
| Input current at "1" signal                                    | typ. 6.5 mA<br>(IEC 65 A)                   | Cable length                                                                              | max. 100 m (330 ft.)                                              |  |  |
|                                                                | · · · ·                                     | Lamp load                                                                                 | max. 2 W                                                          |  |  |
| Connection of 2-wire BERO                                      | possible<br>(zero signal current<br>1.5 mA) | Residual current at "0" signal                                                            | max. 1 mA                                                         |  |  |
| Input frequency                                                | ,<br>max. 10 kHz                            | Voltage drop at "1" signal                                                                | max. 1 V                                                          |  |  |
| Cable length (shielded)                                        | max. 100 m (330 ft.)                        | Limitation of inductive<br>cut-off voltage                                                | -15 V                                                             |  |  |
| Delay time of input circuit<br>- Rising edge<br>- Falling edge | typ. 15 μs<br>typ. 10 μs                    | Delay time of output circuit<br>- Rising edge<br>- Falling edge, depending on             | typ. 10 μs                                                        |  |  |
| 5 V differential inputs<br>(15-pin D sub HD socket cor         | inector)                                    | ohmic load:                                                                               | typ. 150 μs at<br>15 mA load*<br>typ. 90 μs at                    |  |  |
|                                                                |                                             |                                                                                           | 50 mA load*<br>typ. 70 μs at                                      |  |  |
| Number and type of input signals                               | 3 differential signals<br>RS 422            |                                                                                           | 500 mA load*                                                      |  |  |
| Input frequency                                                | max. 58 kHz                                 | Expansion input and outputs<br>(15-pin D sub HD socket conr                               |                                                                   |  |  |
| Pulse length<br>- "Low" level                                  | min. 8.6 μs                                 | Number of inputs and outputs                                                              | 8 (any desired                                                    |  |  |
| - "High" level                                                 | min. 8.6 µs                                 |                                                                                           | mixture of I/Os can<br>be configured)                             |  |  |
| Cable length (shielded)                                        | max. 32 m (105 ft)                          | Connector for 24 V load volta                                                             | ge (2-pin)                                                        |  |  |
|                                                                |                                             | Permissible cross-sections of cables                                                      |                                                                   |  |  |
|                                                                |                                             | <ul> <li>Flexible cable H07V-K<br/>with end sleeve</li> <li>Solid cable H07V-U</li> </ul> | 0.5 to 1.5 mm <sup>2</sup><br>0.5 to 2.5 mm <sup>2</sup>          |  |  |

\* Peak value (no effective value specified)

The IP 265 High Speed Sub Control is a powerful, user-programmable I/O module which relieves the CPU's of the SIMATIC S5-100 systems of automation tasks which place great demand on speed and reproducibility.

A separate manual is available for the IP 265. It can be ordered under the order number 6ES5 998-5SH21.

### Function

The IP 265 High Speed Sub Control is available with a COM software package which is required to determine the function of the module.

The use of the IP 265 in an S5 system enables rapid I/O processing in the millisecond range. By implementation of an FPGA (Field Programmable Gate Array) in the IP 265 it is possible to process process signals in parallel and very fast.

The IP 265 user program consists of elementary basic functions such as logic operations, counters, timers or comparators. The structure of the IP 265 user program is based on the CSF5 type of representation.

The following can be used:

- Either a user-programmed user program
   or
- a fixed-programmed standard program from SIEMENS.

The COM 265 is available for user-programming of the IP 265. Besides it being programmable, the IP 265 can also be used to implement the special "counter" function with a fixed-program standard program. For this purpose, SIEMENS AG offers a memory submodule for the IP 265 with the standard "counter" function.

The IP 265 user program is automatically processed by the IP 265. It conditions process input signals to process output signals. The IP 265 can read 11 process inputs (8 x 24 V inputs, 3 x 5 differential inputs) and set 8 process outputs (24 V outputs).

The program capacity of the FPGA and the number of process inputs/outputs of **one** IP 265 are limited. The IP 265 is therefore used for rapid sub controls. By adding one IP 265 to another, complex sub-processes can be controlled with this module.

### Installation

As other I/O modules, the IP 265 High Speed Sub Control is mounted on a bus unit.

- With the S5-90U, a maximum of 1 IP 265 module (limited by current consumption) can be plugged in only at slots 0 to 5 steckbar.
- With the S5-95U, a maximum of 5 IP 265 modules (limited by current consumption) can be plugged in only at slots 0 to 7.

### Adressing

The module is addressed like a 4-channel analog module.

# 16.11 IP 266 Positioning Module

# (6ES5 266-8MA11)

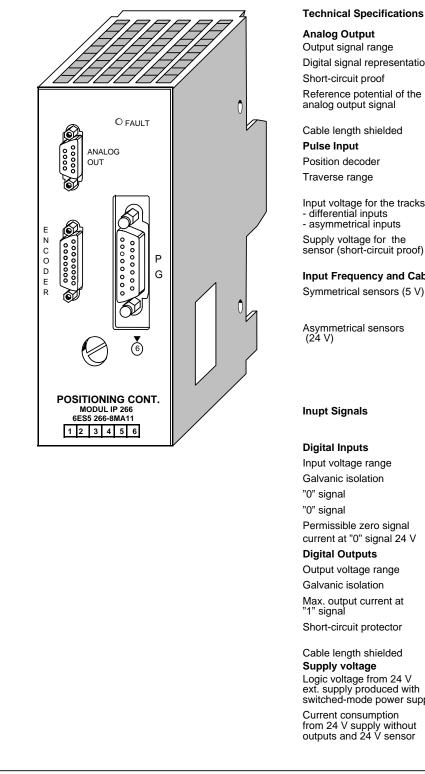

| echnical Specifications                            |              |                                                            |
|----------------------------------------------------|--------------|------------------------------------------------------------|
| nalog Output                                       |              |                                                            |
| utput signal range                                 |              | ±10 V                                                      |
| igital signal representatio                        | n            | 13 bits plus sign                                          |
| hort-circuit proof                                 |              | Yes                                                        |
| eference potential of the                          |              |                                                            |
| nalog output signal                                |              | analog ground of the<br>power section                      |
| able length shielded                               | max.         | 32 m (105 ft)                                              |
| ulse Input                                         |              | incrementel                                                |
| osition decoder                                    |              | incremental                                                |
| raverse range                                      |              | ±32767.999 mm/<br>0.1 inch/grd                             |
| put voltage for the tracks<br>differential inputs  |              | 5 V/RS 422                                                 |
| asymmetrical inputs                                |              | 24 V/typ. 7.3 mA                                           |
| upply voltage for the                              |              |                                                            |
| ensor (short-circuit proof)                        |              | 5 V/350 mA<br>24 V/350 mA                                  |
| put Frequency and Cat                              | ole Ler      | igth                                                       |
| ymmetrical sensors (5 V)                           | max.<br>max. | 500 kHz,<br>30 m (98 ft) shielded<br>cable length          |
| symmetrical sensors                                |              | 100111                                                     |
| 24 V)                                              | max.         | 100 kHz at<br>25 m cable length<br>shielded                |
|                                                    | max.         | 25 kHz at                                                  |
|                                                    |              | 100 m cable length shielded                                |
| upt Signals                                        |              | 2 pulse series<br>90 degrees out of<br>phase, 1 zero pulse |
| igital Inputs                                      |              |                                                            |
| put voltage range                                  |              | ±30 V                                                      |
| alvanic isolation                                  |              | no                                                         |
| )" signal                                          |              | - 30 V to+5 V                                              |
| )" signal                                          |              | 13 V to 30 V                                               |
| ermissible zero signal                             |              | 1.5 mA                                                     |
| urrent at "0" signal 24 V                          |              | 7.3 mA                                                     |
| igital Outputs                                     |              |                                                            |
| utput voltage range                                |              | 20 V to 30 V                                               |
| alvanic isolation                                  |              | no                                                         |
| lax. output current at<br>" signal                 |              | 100 mA                                                     |
| hort-circuit protector                             |              | short-circuit proof<br>output                              |
| able length shielded                               | max.         | 100 m (330 ft.)                                            |
| upply voltage                                      | max.         |                                                            |
| ogic voltage from 24 V                             |              |                                                            |
| xt. supply produced with<br>witched-mode power sup | ply          | 4.7 V to 5.5 V                                             |
| urrent consumption<br>om 24 V supply without       |              |                                                            |
| utputs and 24 V sensor                             | typ.         | 180 mA                                                     |
|                                                    |              |                                                            |

Because of its performance capability and the complexity of its description, the IP 266 has its own manual. The order number is: 6ES5 998-5SC21. The positioning control module IP 266 expands the field of application for "positioning operations" of the S5-90/95U.

As an "intelligent I/O module", it allows you to use open-loop as well as closed-loop control positioning.

The positioning operations are processed independently of the execution times of the user programs in the programmable controller. Thus the CPU is not burdened with positioning jobs constantly being processed.

### Operation Principle of the IP 266

The IP 266 enables you to control the positioning operation of your drive exactly. The module delivers a voltage setpoint in the range of  $\pm 10$  V via an analog output for the control of a power section for servo motors.

The IP 266 needs exact data about your drive system in order to calculate speed, acceleration, or traverse residual distances. This data can be stored in an EEPROM that is permanently installed in the programmable controller. By using its own start-up routine, this data can be accessed immediately after you switch on the programmable controller and can be processed directly.

The IP 266 allows you to select between a linear axis and a circular axis. You can also select the unit of measurement for processing the data: either [mm], [in.] or [deg].

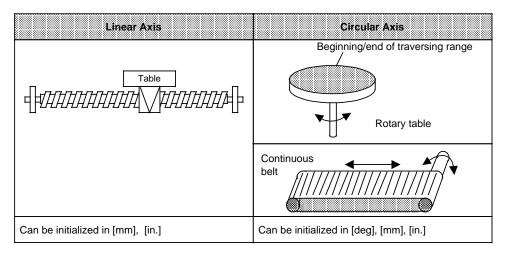

Figure 16-28. Processed Units of Measurement for Circular Axis and Linear Axis

Besides purely traversing movements, other operating modes allow offset generation of axis coordinates or drift compensation in the system. In addition, the IP 266 offers operating modes to read data such as positioning actual value or residual traversing distances.

In order to use the IP 266 in an automatic manufacturing process, it is possible to combine individual traversing applications, positioning corrections, offsets or dwell times in a "traversing program". These traversing programs can be called up via two special operating modes and processed automatically or semi-automatically.

Such a traversing program can be created by using the "learning capable" "Teach-in-mode" for positioning applications. The information from single positioning applications can be stored at the end of an operation in a traversing program.

### Positioning

For the positioning operation, the IP 266 calculates the setpoint from the selected end data and velocity data in conjunction with the programmed machine data. The actual value follows the selection. The deviation (following error) which occurs reaches a constant value after the short start-up phase and must reach zero at the end of the positioning operation.

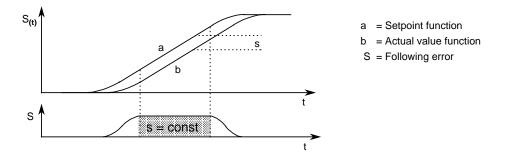

Figure 16-29. Course of a Following Error during a Positioning Operation

|                      | Description            |                        |
|----------------------|------------------------|------------------------|
| JOG 1                | AUTOMATIC SINGLE BLOCK | ACKNOWLEDGE ERROR      |
| JOG 2                | TEACH-IN ON            | DRIFT COMPENSATION ON  |
| CONTROLLED JOG       | TEACH-IN OFF           | DRIFT COMPENSATION OFF |
| FOLLOW-UP MODE       | ZERO OFFSET ABSOLUTE   | RAM EEPROM             |
| REFERENCE POINT      | ZERO OFFSET RELATIVE   | READ ACTUAL POSITION   |
| INCREMENTAL ABSOLUTE | CLEAR ZERO OFFSET      | READ FOLLOWING ERROR   |
| INCREMENTAL RELATIVE | TOOL OFFSET ON         | READ DISTANCE TO GO    |
| AUTOMATIC            | TOOL OFFSET OFF        | SYNCHRONIZE IP         |

### Table 16-8. Designation of the Operating Modes

The COM 266 software package offers user friendly operation and parameter settings. The IP 266 exchanges all data with the programmable controller via a serial interface. All tasks written in 8-byte messages are sent to the IP 266 during the program cycle via the process output image (PIQ). The IP 266 transmits feedback messages cyclically via the process image input (PII). These messages can be about the actual value position, remaining traversing distance, or following error as well as a status byte, error byte, the current operation mode, and special data from the traversing program.

### Installation

- Plug the IP 266 into a bus unit like any other I/O module.
- With the S5-90U, a maximum of 4 positioning modules (limited by addressing range) can be plugged in only at slots 0 to 5.
- With the S5-95U, a maximum of 8 positioning modules (limited by addressing range) can be plugged in only at slots 0 to 7.
- Connect the external switches to the digital inputs of the IP 266 via the terminal block. These switches are used to limit the traversing range. They also allow you to intervene at any time into the processing of the module.
- The IP 266 can bypass the CPU of the programmable controller, via three digital outputs, and send signals directly to external I/Os. The controller must, however, be enabled (function signal enable controller, FUM) and must be connected to the power section of the drive.
- Connect the servo motor's power section to the 9-pin subminiature D female connector.
- Connect the incremental encoder to the left 15-pin subminiature D female connector "ENCODER".
- You can connect a programmer with screen to the 15-pin subminiature connector on the right side to operate the IP 266 via the COM software.

# 16.12 IP 267 Stepper Motor Control Module

# (6ES5 267-8MA11)

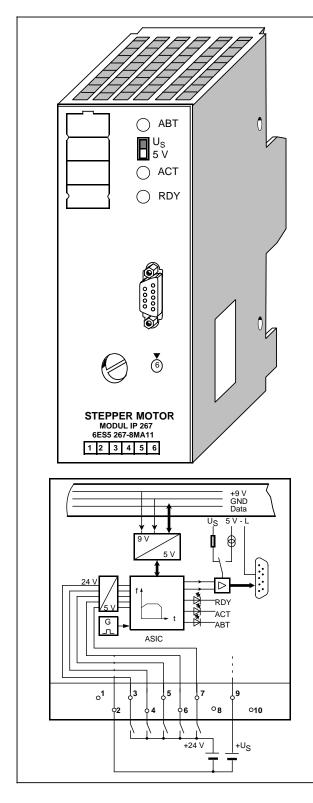

| Output frequencymax.204 kHzIncrement number<br>of stepsmax.220 - 1 pulses/<br>jobPermissible cable lengthmax.50 m (165 ft.) at<br>50 kHz                                                                                                    |                                                       |         |                                 |
|----------------------------------------------------------------------------------------------------|-------------------------------------------------------|---------|---------------------------------|
| Current consumptionapprox.150 mASpecial voltage $V_S$ 5 V to 30 VDigital InputsRated input voltage24 VGalvanic isolationnoInput voltage:<br>"0" signal- 33 V to 5 V"1" signal- 33 V to 5 V"1" signal- 33 V to 33 VInput currenttyp.8.5 mASupply voltage for<br>two-wire BEROs22 V to 30 V9-pin Subminiature D InterfaceOutput voltage<br>with 5-V supply<br>"0" signalmax.0.4 V<br>"1" signal"0" signalmax.0.4 V"1" signalmin.4.5 VWith special supply<br>voltage VS<br>(5 V to 30 V)<br>"0" signal"0" signalmax.0.4 V"1" signalmin.V_S - 0.4 VOutput frequencymax.20 mA<br>(short-circuit proofOutput frequencymax.220 - 1 pulses/<br>jobPermissible cable lengthmax.50 m (165 ft.) at<br>50 kHz                                                                                                    | <b>Technical Specifications</b>                       |         |                                 |
| Special voltage $V_S$ $5 V \text{ to } 30 V$ Digital Inputs $24 V$ Rated input voltage $24 V$ Galvanic isolationnoInput voltage:<br>"0" signal $-33 V \text{ to } 5 V$<br>$13 V \text{ to } 33 V$ Input currenttyp.Supply voltage for<br>two-wire BEROs $22 V \text{ to } 30 V$ 9-pin Subminiature D InterfaceOutput voltage<br>with 5-V supply<br>"0" signalmax.<br>min. $0.4 V$<br>"1" signal"1" signalmax.<br>min. $0.4 V$<br>$4.5 V$ With special supply<br>voltage $V_S$<br>(5 V to $30 V$ )"0 signal<br>"1" signalmax.<br>min. $0.4 V$<br>$4.5 V$ With special supply<br>voltage $V_S$<br>(5 V to $30 V$ )"0 signal<br>"1" signalmax.<br>min. $0.4 V$<br>$V_S - 0.4 V$ Output current $20 \text{ mA}$<br>(short-circuit proofOutput frequency<br>of stepsmax.<br>max. $2^{20} - 1 \text{ pulses/}jobPermissible cable lengthmax.50 \text{ m} (165 \text{ ft.}) \text{ at}50 \text{ kHz}$ | Supply voltage (PLC BUS)                              |         | 9 V                             |
| Digital InputsDigital InputsRated input voltage24 VGalvanic isolationnoInput voltage:<br>"0" signal- 33 V to 5 V"1" signal- 33 V to 33 VInput currenttyp.Supply voltage for<br>two-wire BEROs22 V to 30 V9-pin Subminiature D InterfaceOutput voltage<br>with 5-V supply<br>"0" signalmax.<br>min.0.4 V<br>"1" signal"1" signalmax.<br>"0" signal0.4 V<br>"1" signal"1" signalmax.<br>"0" signalMax.<br>"1" signalMax.<br>"1" signal0.4 V<br>min.Vs-0.4 VOutput current20 mA<br>(short-circuit proofOutput frequencymax.<br>of steps220 - 1 pulses/<br>jobPermissible cable lengthmax.<br>50 m (165 ft.) at<br>50 kHz                                                                                                    | Current consumption                                   | approx. | 150 mA                          |
| Rated input voltage $24 V$ Galvanic isolationnoInput voltage:<br>"0" signal $-33 V to 5 V$<br>$13 V to 33 V$ Input currenttyp.8.5 mASupply voltage for<br>two-wire BEROs $22 V to 30 V$ 9-pin Subminiature D InterfaceOutput voltage<br>with 5-V supply<br>"0" signalmax.<br>min.0.4 V<br>*1" signal"1" signalmax.<br>min.0.4 V<br>*1" signal"1" signal"1" signal"1" signal"0 signal<br>*1" signalmax.<br>*1" signal0.4 V<br>*1" signal"1" signalmax.<br>*1" signal0.4 V<br>*1" signal"1" signalmax.<br>*1" signal0.4 V<br>*1" signal0utput current20 mA<br>(short-circuit proofOutput frequency<br>of stepsmax.<br>*20 - 1 pulses/<br>jobPermissible cable length<br>* max.50 m (165 ft.) at<br>50 kHz                                                                                                    | Special voltage $V_S$                                 |         | 5 V to 30 V                     |
| Galvanic isolationnoInput voltage:<br>"0" signal- 33 V to 5 V<br>13 V to 33 V"1" signal- 33 V to 5 V<br>13 V to 33 VInput currenttyp.8.5 mASupply voltage for<br>two-wire BEROs22 V to 30 V9-pin Subminiature D InterfaceOutput voltage<br>with 5-V supply<br>"0" signalmax.<br>min.0.4 V<br>"1" signal"1" signalmax.0.4 V<br>Min."1" signal"0" signal"1" signal"1" signal"1" signalmax.0.4 V<br>Vs - 0.4 VOutput current20 mA<br>(short-circuit proofOutput frequencymax.204 kHzIncrement number<br>of stepsPermissible cable lengthmax.50 m (165 ft.) at<br>50 kHz                                                                                                    | Digital Inputs                                        |         |                                 |
| $\begin{array}{cccccccccccccccccccccccccccccccccccc$                                                                                                    | Rated input voltage                                   |         | 24 V                            |
| "0" signal<br>"1" signal- 33 V to 5 V<br>13 V to 33 VInput currenttyp.8.5 mASupply voltage for<br>two-wire BEROs22 V to 30 V9-pin Subminiature D Interface22 V to 30 VOutput voltage<br>with 5-V supply<br>"0" signalmax.<br>min.0.4 V<br>4.5 V"1" signalmax.<br>min.0.4 V<br>4.5 VWith special supply<br>voltage VS<br>(5 V to 30 V)<br>"0" signalmax.<br>min.0.4 V<br>4.5 VWith special supply<br>voltage VS<br>(5 V to 30 V)<br>"0" signalmax.<br>max.0.4 V<br>VS - 0.4 VOutput current20 mA<br>(short-circuit proofOutput frequencymax.<br>max.204 kHzIncrement number<br>of stepsmax.<br>max.220 - 1 pulses/<br>jobPermissible cable lengthmax.50 m (165 ft.) at<br>50 kHz                                                                                                    | Galvanic isolation                                    |         | no                              |
| Supply voltage for<br>two-wire BEROs $22 V to 30 V$ 9-pin Subminiature D InterfaceOutput voltage<br>with 5-V supply<br>"0" signalmax.<br>min. $0.4 V$ "1" signalmax.<br>min. $0.4 V$ "1" signalmax.<br>min. $0.4 V$ "1" signalmax.<br>min. $0.4 V$ "1" signalmax.<br>min. $0.4 V$ "1" signalmax.<br>min. $0.4 V$ "0" signalmax.<br>min. $0.4 V$ "1" signalmax.<br>min. $0.4 V$ "1" signalmax.<br>min. $0.4 V$ Output current $20 \text{ mA}$<br>(short-circuit proofOutput frequencymax.<br>max. $204 \text{ kHz}$ Increment number<br>of stepsmax.<br>max. $2^{20} - 1 \text{ pulses/}$<br>jobPermissible cable lengthmax. $50 \text{ m} (165 \text{ ft.}) \text{ at}$<br>$50 \text{ kHz}$                                                                                                    | "0" signal                                            |         |                                 |
| two-wire BEROs $22 \text{ V to } 30 \text{ V}$ 9-pin Subminiature D InterfaceOutput voltage<br>with 5-V supply<br>"0" signalmax.<br>min.0.4 V<br>"1" signalmax.<br>min. $4.5 \text{ V}$ With special supply<br>voltage Vs<br>(5 V to 30 V)<br>"0" signalmax.<br>max.<br>$0.4 \text{ V}$<br>"1" signal"0" signal<br>"1" signalmax.<br>min. $0.4 \text{ V}$<br>"1" signal0.4 V<br>min.<br>Vs - 0.4 VOutput current $20 \text{ mA}$<br>(short-circuit proofOutput frequency<br>of stepsmax.<br>max. $2^{20} - 1 \text{ pulses/}$<br>jobPermissible cable length<br>$50 \text{ m} (165 \text{ ft.}) \text{ at}$<br>$50 \text{ kHz}$                                                                                                    | Input current                                         | typ.    | 8.5 mA                          |
| $\begin{array}{c} \mbox{Output voltage} & \mbox{with 5-V supply} & \mbox{"0" signal} & \mbox{min.} & 0.4 \ V \\ \mbox{"1" signal} & \mbox{min.} & 4.5 \ V \\ \mbox{With special supply} & \mbox{voltage V}_S & \mbox{(5 V to 30 V)} & \mbox{"0" signal} & \mbox{max.} & 0.4 \ V \\ \mbox{"0" signal} & \mbox{max.} & 0.4 \ V \\ \mbox{"1" signal} & \mbox{min.} & \mbox{V}_S - 0.4 \ V \\ \mbox{Output current} & \mbox{20 mA} & \mbox{(short-circuit proof} & \mbox{Output frequency} & \mbox{max.} & 204 \ \text{Hz} \\ \mbox{Increment number} & \mbox{of steps} & \mbox{max.} & \mbox{220 - 1 pulses/} & \mbox{job} & \mbox{Permissible cable length} & \mbox{max.} & \mbox{50 m (165 ft.) at} & \mbox{50 kHz} \\ \end{array}$                                                                                                    | Supply voltage for two-wire BEROs                     |         | 22 V to 30 V                    |
| with 5-V supply"0" signalmax. $0.4 V$ "1" signalmin. $4.5 V$ With special supply<br>voltage Vs<br>(5 V to 30 V)max. $0.4 V$ "0" signalmax. $0.4 V$ "1" signalmin.Vs - 0.4 VOutput current20 mA<br>(short-circuit proofOutput frequencymax. $204 \text{ kHz}$ Increment number<br>of stepsmax. $2^{20} - 1 \text{ pulses/}$<br>jobPermissible cable lengthmax. $50 \text{ m} (165 \text{ ft.}) \text{ at}$<br>$50 \text{ kHz}$                                                                                                    | 9-pin Subminiature D Inte                             | erface  |                                 |
| voltage $V_S$<br>(5 V to 30 V)<br>"0" signalmax.<br>min. $0.4 V$<br>$V_S - 0.4 V$ "1" signalmin. $V_S - 0.4 V$ Output current20 mA<br>(short-circuit proofOutput frequencymax.204 kHzIncrement number<br>of stepsmax. $2^{20} - 1$ pulses/<br>jobPermissible cable lengthmax.50 m (165 ft.) at<br>50 kHz                                                                                                    | with 5-V supply<br>"0" signal<br>"1" signal           |         |                                 |
| (short-circuit proof<br>Output frequency max. 204 kHz<br>Increment number<br>of steps max. 2 <sup>20</sup> - 1 pulses/<br>job<br>Permissible cable length max. 50 m (165 ft.) at<br>50 kHz                                                                                                    | voltage V <sub>S</sub><br>(5 V to 30 V)<br>"0" signal |         | 0.4 V<br>V <sub>S</sub> - 0.4 V |
| Increment number<br>of steps max. 2 <sup>20</sup> - 1 pulses/<br>job<br>Permissible cable length max. 50 m (165 ft.) at<br>50 kHz                                                                                                    | Output current                                        |         | 20 mA<br>(short-circuit proof)  |
| of steps max. $2^{20}$ - 1 pulses/<br>job<br>Permissible cable length max. 50 m (165 ft.) at<br>50 kHz                                                                                                    | Output frequency                                      | max.    | 204 kHz                         |
| 50 kHz                                                                                                    |                                                       | max.    |                                 |
| (twisted pair cable                                                                                                    | Permissible cable length                              | max.    |                                 |
|                                                                                                    |                                                       |         |                                 |

Because of its performance capability and the complexity of its description, the IP 267 has its own manual. The order number is: 6ES5 998-5SD21. The IP 267 Stepper Motor Control Module expands the field of application as an intelligent I/O module (IP) of the S5-100U and S5-95U programmable controllers for "closed-loop control positioning". The IP 267 controls positioning processes independently of the run time of user programs in the programmable controller. The CPU is not loaded with processing positioning job operations.

### **Principle of Operation**

The IP 267 generates pulses for the stepper motor power section. The number of output pulses determines the length of the traversing path and the pulse frequency is a measure of the velocity. Each pulse causes the stepper motor shaft to turn through a certain angle. In the case of high-speed pulse trains, this step movement becomes a constant rotational movement. Stepper motors can reproduce all movement sequences only as long as no steps are lost. Step losses can be caused when load variations occur or when the programmed pulse trains exceed motor-specific values.

To enable the IP 267 to generate these pulse trains, the user must enter the following data.

- Configuration data: This data describes the individual stepper motors and the technical characteristics of the drive system.
- Positioning data: This data describes the individual traverse jobs and indicates the velocities, directions, and lengths of the configured paths.

The IP exchanges data with the programmable controller via the serial interface. During the program scans, all necessary information is sent from the process image output table (PIQ) to the IP 267 in 4-byte messages. The IP 267 cyclically transmits feedback signals on the remaining distance to go and various status bits to the process image input table (PII).

Using the configuration and positioning data settings, the IP 267 generates a symmetrical traverse profile consisting of an acceleration ramp, a constant velocity range and a deceleration ramp.

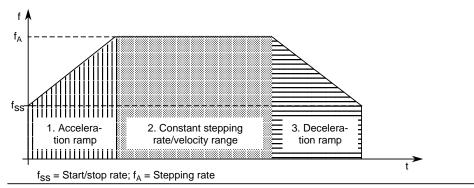

Figure 16-30. Velocity Profile of the IP 267

Using a limit switch on the digital inputs, IP 267 can monitor the limits of a traversing range and stop the traversing movement when the permissible range limit is exceeded.

The activated input "external stop" causes a calculated decelerating of the traversing movement. An emergency limit switch can be installed at input "IS" (pulse inhibit). When this switch responds, the pulse output is interrupted immediately.

For a reference point approach operation, an additional switch can be connected at input REF that lies within the traversing zone. The reference point approach operation is also possible without this switch.

Status LEDs provide you with the following information.The IP 267 is configuredRDYPulse outputs during a positioning operationACTInterruption of the positioning operationABT

There are four operating modes: STOP START FORWARDS START BACKWARDS NEUTRAL

### Installation

- Plug the IP 267 into a bus unit like any other I/O module.
- With the S5-90U, a maximum of 2 IP 267 modules (limited by current consumption) can be plugged in at slots 0 to 5.
- With the S5-95U, a maximum of 6 IP 267 modules (limited by current consumption) can be plugged in at slots 0 to 7.
- Connect the external switches to the DIs of the IP 267 via the terminal block.
- Connect the stepper motor's power section to the 9-pin subminiature D female connector.

### Addressing

The IP 267 is addressed like an analog module.

# 16.13 CP 521 SI Communications Processor

## (6ES5 521-8MA22)

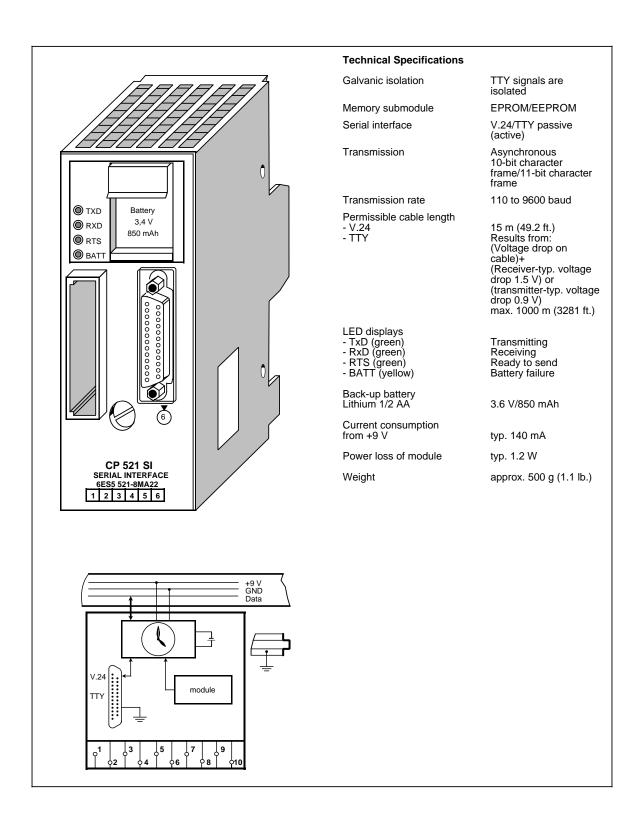

The CP 521 SI (Serial Interface) communications module is a powerful I/O module with its own central processor.

A separate manual is available for this module. It can be ordered under the order number 6ES5 998-1UD21.

The following is an overview of the module's mode of operation.

#### Function

The CP 521 SI can be used for unidirectional and bidirectional data exchange.

#### **Unidirectional Data Exchange**

For unidirectional data traffic, the CP 521 is provided with a printer driver. If the printer driver is used, the following must be connected to the serial interface of the CP 521 SI:

- A printer with TTY interface (active) or
- A printer with V.24 (RS 232C) interface.

This enables you to log process states and process disturbances. The output of messages on the printer does not extend the response time of the programmable controller.

The following messages and texts can be output:

- Message texts, which you have configured on a memory submodule in data blocks DB 2 to 63.
- Time of day and date, which are provided by the module's own clock
- Values for variables which are transmitted to the CP 521 SI via the I/O bus.

The message texts are stored on an EPROM or EEPROM memory submodule (up to 8/16 Kbytes).

#### Bidirectional Data Exchange

The following drivers are implemented for the bidirectional data exchange:

- ASCII driver, transparent
- ASCII driver, interpreting mode I and interpreting mode II
- "3964(R)" driver
- SINEC L1 driver, master (point-to-point)
- SINEC L1 driver, slave
- Terminal driver

The use of these drivers enables the transmission of data frames between the CPU and an I/O device connected to the CP 521 SI.

The maximum data flow rate is 6 bytes of user data per 2 program cycles; i.e. at a program cycle time of, for example, 50 ms a maximum of 60 bytes per second can be transmitted.

The following terminals and communications devices can be used as I/O devices:

- Keyboard
- Terminal
- Another CP 521 SI
- CP 523
- S5-95U with second serial interface
- CP 524/CP 525-2 (in connection with special driver 6ES5 897-2AB11)
- CPU 944 (with ASCII driver, 3964(R) driver)
- Other I/O devices with serial interface, e.g. bar code readers

Which of the I/O devices and transmission modes are used depends on the intended application of data transmission. In the bidirectional data exchange mode of the module you are, for example, able to network programmable controllers (point-to-point link).

I/O devices and CP 521 SI are connected with each other via a serial interface. Either a passive TTY interface or a 24 V voltage interface are available (programmable).

Parameterizing (matching) of the I/O interface and configuring of the message texts are supported by the DB editor of programmers. The parameters of the I/O interface are stored either on a memory submodule in DB1 or are directly transmitted in the user program. The CP 521 SI can be programmed and operated without the COM software.

#### Integrated Real-Time Clock

The CP 521 SI has it's own real-time clock which is battery-backed when the module is in the deenergized state. Independent of the type of function selected for the CP 521 SI, the clock data can be read from the CPU and can be used in the user program for date and time-dependent tasks.

### Installation

As other I/O modules, the CP 521 SI is mounted on the bus unit.

- With the S5-90U, a maximum of 2 CP 521 SI modules (limited by current consumption) can be plugged in only at slots 0 to 5.
- With the S5-95U, a maximum of 7 CP 521 SI modules (limited by current consumption) can be plugged in only at slots 0 to 7.
- The module has no connection to the terminal block.

### Adressing

The CP 521 SI is addressed like a 4-channel analog module.

# 16.14 CP 521 BASIC Communications Module

## (6ES5 521-8MB12)

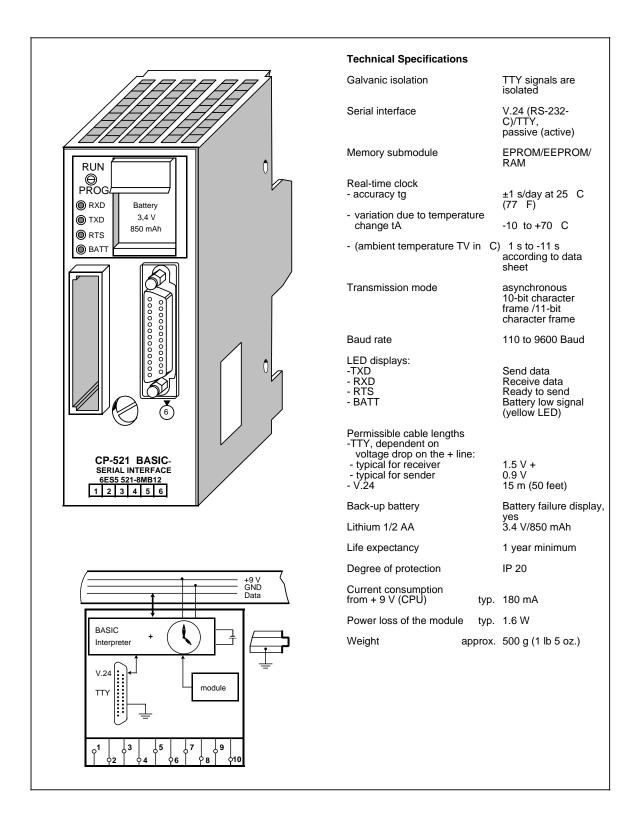

The CP 521 BASIC is a powerful peripheral module that can be used with the SIMATIC systems S5-90U, S5-95U and the S5-100U. It has its own central processor (cannot be used with the CPU 100, 6ES5 100-8MA01).

A separate manual for this module is available. The order number is 6ES5 998-0UW21.

A brief overview of the functions of this module follows.

#### Function

This module comes with a special COM software package that is required for generating and storing BASIC programs (on a floppy disk or an EPROM submodule).

Since the CP 521 includes a basic interpreter, you can create and run BASIC programs that exchange data with a CPU and a connected peripheral device. Use a programmer or a PC terminal and the COM software to program the BASIC interpreter.

You can store the BASIC programs in the module's own battery backed-up RAM or on a memory submodule that can be plugged in.

Connect programmers or PC terminals to the CP 521 via a serial interface. You can choose (by setting parameters) between a passive TTY current-loop interface or a RS-232 C V.24 interface to connect a programmer or terminal. Connect a printer to the unidirectional V.24 interface of the module to print listings or messages.

Change parameter settings for the peripheral interface by using a BASIC command or by using the BASIC program.

The CP 521 has an integral real-time clock that can be backed up by a battery. You can use the clock data in unidirectional data traffic to log process statuses or process malfunctions.

### Installation

- Install the CP 521 BASIC communications module on the bus module like any other I/O module (see section 3)
- With the S5-90U, a maximum of 1 communications module (limited by current consumption) can be plugged in only at slots 0 to 5.
- With the S5-95U, a maximum of 5 communications modules (limited by current consumption) can be plugged in only at slots 0 to 7.
- The module has no connection to the terminal block.
- Connect the printer to the module via a 25-pin sub-D female connector.

### Addressing

The module is addressed like a 4-channel analog module.

| Appendices |                                                                  |
|------------|------------------------------------------------------------------|
| Appendix A | Operations List, Machine Code and List of Abbreviations          |
| Appendix B | Technical Specifications, DB1 Parameters, RAM Address Assignment |
| Appendix C | Dimension Drawings                                               |
| Appendix D | Active and Passive Faults in Automation Equipment/Guidelines for |
|            | Handling Electrostatic Sensitive Devices (ESD)                   |
| Appendix E | Information for Ordering Accessories                             |
| Appendix F | Reference Materials                                              |
|            |                                                                  |

EWA 4NEB 812 6115-02b

| A Opera | tions List, Machine Code and List of Abbreviations |        |
|---------|----------------------------------------------------|--------|
| A.1     | Operations List                                    | A - 1  |
| A.1.1   | Basic Operations                                   | A - 1  |
| A.1.2   | Supplementary Operations                           | A - 8  |
| A.1.3   | System Operations                                  | A - 13 |
| A.1.4   | Evaluation of CC 1 and CC 0                        | A - 14 |
| A.2     | Machine Code Listing                               | A - 15 |
| A.3     | List of Abbreviations                              | A - 18 |

EWA 4NEB 812 6115-02b

### **Operations List** Α

#### A.1 **Operations List**

# A.1.1 Basic Operations

| Oper-          | Permissible |           | RLO       | *                 |         |                             |                      | Function |                                                                                         |  |
|----------------|-------------|-----------|-----------|-------------------|---------|-----------------------------|----------------------|----------|-----------------------------------------------------------------------------------------|--|
| ation          | Operands    |           |           |                   |         | · · ·                       | Execution Time in µs |          | 4                                                                                       |  |
| (STL)<br>Boole | an Logic Op | 1<br>Dera | 2<br>tior | 3<br>15           | Onboard | Ext. I/O                    | Onboard              | Ext. I/O |                                                                                         |  |
| Α              | I, Q        | N         | Y         | N                 | 1 to 2  | 1 to 2 3 to 5 1 to 2 3 to 5 |                      | 3 to 5   | Scan operand for "1" and                                                                |  |
| ~              | F           | N         | Y         | N                 |         | to 5                        |                      | to 5     | combine with RLO through                                                                |  |
|                | т           | N         | Y         | N                 | 6 to 10 |                             | 6 to 10              |          | logic AND.                                                                              |  |
|                | С           | N         | Y         | N                 |         | to 6                        | 3 to 6               |          |                                                                                         |  |
| AN             | I, Q        | N         | Y         | N                 | 2       | 3 to 5                      | 2                    | 3 to 5   | Scan operand for "0" and                                                                |  |
|                | F           | N         | Y         | N                 |         | to 5                        |                      | to 5     | combine with RLO through                                                                |  |
|                | т           | N         | Y         | N                 | 6 to 10 |                             | 6 to 10              |          | _ logic AND.                                                                            |  |
|                | С           | N         | Y         | N                 |         | to 6                        |                      | to 6     |                                                                                         |  |
| 0              | I, Q        | N         | Y         | N                 | 1 to 2  | 3 to 5                      | 1 to 2               | 3 to 5   | Scan operand for "1" and                                                                |  |
|                | F           | N         | Y         | N                 | 3       | to 5                        | 3 to 5               |          | combine with RLO through                                                                |  |
|                | т           | N         | Y         | N                 | 6 to 10 |                             | 6 to 10              |          | logic OR.                                                                               |  |
|                | с           | N         | Y         | N                 | 3       | 3 to 6 3 to 6               |                      | to 6     | 1                                                                                       |  |
| ON             | I, Q        | N         | Y         | N                 | 2       | 3 to 5                      | 2 3 to 5             |          | Scan operand for "0" and                                                                |  |
|                | F           | N         | Y         | N                 | 3 to 5  |                             | 3                    | to 5     | combine with RLO through logic OR.                                                      |  |
|                | т           | N         | Y         | N                 | 6 to 10 |                             | 6 t                  | o 10     |                                                                                         |  |
|                | С           | N         | Y         | Y N 3 to 6 3 to 6 |         | to 6                        | 1                    |          |                                                                                         |  |
| 0              |             | N         | Y         | Y                 | 2 to 5  |                             | 2 to 5               |          | Combine AND operations through logic OR.                                                |  |
| A(             |             | N         | Y         | Y                 | 4 to 8  |                             | 4 to 8               |          | Combine expressions enclosed<br>in parentheses through logic<br>AND (6 nesting levels). |  |
| O(             |             | N         | Y         | Y                 | 4 to 8  |                             | 4 to 8               |          | Combine expressions enclosed<br>in parentheses through logic<br>OR (6 nesting levels).  |  |
| )              |             | N         | Y         | Y                 | 4 to 10 |                             | 4 to 10              |          | Close parentheses (conclusion of a parenthetical expression).                           |  |
| Set / F        | Reset Opera | tior      | IS        |                   |         |                             |                      |          |                                                                                         |  |
| S              | I, Q        | Y         | Ν         | Y                 | 2       | 5 to 8                      | 2                    | 5 to 8   | Set operand to "1".                                                                     |  |
|                | F           | Y         | Ν         | Y                 | 5       | to 8                        | 5                    | to 8     |                                                                                         |  |

\* 1 RLO dependent ? 2 RLO affected ? 3 RLO reloaded ?

| Oper-<br>ation Permissible<br>Operands |                                                | RLO*             |             | *           | S5-90U<br>Execution Time in μs |        |                                         | -95U<br>Time in µs            | Function                                                                                                    |  |
|----------------------------------------|------------------------------------------------|------------------|-------------|-------------|--------------------------------|--------|-----------------------------------------|-------------------------------|----------------------------------------------------------------------------------------------------|--|
| (STL)                                  |                                                | 1                | 2           | 3           | Onboard Ext. I/O               |        | Onboard                                 | Ext. I/O                      | 1                                                                                                    |  |
| Set / F                                | Reset Opera                                    | tior             | ns (d       | con         | t.)                            |        |                                         |                               |                                                                                                    |  |
| R                                      | I, Q                                           | Y                | Ν           | Y           | 2                              | 5 to 8 | 2                                       | 5 to 8                        | Reset operand to "0".                                                                                                  |  |
|                                        | F                                              | Y                | Ν           | Y           | 5                              | to 8   | 5                                       | to 8                          |                                                                                                    |  |
| =                                      | I, Q                                           | N                | Ν           | Y           | 2                              | 4 to 7 | 2                                       | 4 to 7                        | Assign value of RLO to                                                                                                 |  |
|                                        | F                                              | Ν                | Ν           | Y           | 4                              | to 7   | 4 to 7                                  |                               | operand.                                                                                                    |  |
| Load                                   | Operations                                     |                  | •           |             |                                |        |                                         |                               |                                                                                                    |  |
| L                                      | IB                                             | N                | N           | N           | 5                              | 5 11   |                                         | 11                            | Load an input byte from the P into ACCU 1.                                                                             |  |
| L                                      | QB                                             | N                | N           | N           | 5                              | 11     | 5                                       | 11                            | Load an output byte from the PIQ into ACCU 1.                                                                          |  |
| L                                      | IW                                             | N                | N           | N           | 5 15                           |        | 5                                       | 15                            | Load an input word from the<br>PII into ACCU 1:<br>byte n ACCU 1 (bits 8-15);<br>byte n+1 ACCU 1 (bits 0-7)            |  |
| L                                      | QW                                             | N                | N           | N           | 5 15                           |        | 5                                       | 15                            | Load an output word from the<br>PIQ into ACCU 1:<br>byte n ACCU 1 (bits 8-15);<br>byte n+1 ACCU 1 (bits 0-7)           |  |
| L                                      | PY0 to 31<br>PY64 to 127                       | N<br>N           | N<br>N      | N<br>N      |                                |        | 39                                      |                               | Permissible only in OB13.<br>Load an input byte of the<br>digital/analog inputs from the<br>interrupt PII into ACCU 1. |  |
|                                        | PY32/33<br>PY34/35<br>PY36 to 39<br>PY40 to 55 | N<br>N<br>N<br>N | N<br>N<br>N | N<br>N<br>N | 8/11<br>                       |        | 40<br>45                                | to 48<br>to 48<br>to 60<br>05 | Load an input word of the digi tal/analog inputs into ACCU 1                                                           |  |
| L                                      | PW0 to 30<br>PW64 to 126                       | N<br>N           | N<br>N      | N<br>N      | _                              |        |                                         | 42                            | Permissible only in OB13.<br>Load an input word of the<br>digital/analog inputs from the<br>interrupt PII into ACCU 1. |  |
|                                        | PW32<br>PW33 to 35<br>PW36 to 39<br>PW40 to 45 | N<br>N<br>N      | N<br>N<br>N | N<br>N<br>N | 17<br>                         |        | 50 to 67<br>50 to 67<br>55 to 80<br>104 |                               | Load an input word of the digi tal/analog inputs into ACCU 1                                                           |  |
| L                                      | FY                                             | N                | N           | N           | 11                             |        | 11                                      |                               | Load a flag byte into ACCU 1.                                                                                          |  |
| L                                      | FW                                             | N                | N           | N           | 15                             |        | 15                                      |                               | Load a flag word into ACCU 1<br>byte n ACCU 1 (bits 8-15);<br>byte n+1 ACCU 1 (bits 0-7).                              |  |
| L                                      | DL                                             | N                | N           | N           |                                | 33     |                                         | 33                            | Load a data word (left-hand<br>byte) of the current data block<br>into ACCU 1.                                         |  |

| Oper-<br>ation | Permissible<br>Operands |      | RLO  | * |         | S5-90U S5-95U<br>ion Time in μs Execution Time in μs |         | Function |                                                                                                    |
|----------------|-------------------------|------|------|---|---------|------------------------------------------------------|---------|----------|----------------------------------------------------------------------------------------------------|
| (STL)          |                         | 1    | 2    | 3 | Onboard | Ext. I/O                                             | Onboard | Ext. I/O |                                                                                                    |
| Load           | Operations              | (coi | nt.) |   |         |                                                      |         |          |                                                                                                    |
| L              | DR                      | N    | N    | N | :       | 35                                                   |         | 35       | Load a data word (right-hand<br>byte) of the current data block<br>into ACCU 1.                                                    |
| L              | DW                      | N    | N    | N |         | 35                                                   |         | 35       | Load a data word of the cur-<br>rent data block into ACCU 1:<br>byte n ACCU 1 (bits 8-15);<br>byte n+1 ACCU 1 (bits 0-7).          |
| L              | KB                      | N    | N    | N |         | 5                                                    |         | 5        | Load a constant (1-byte number) into ACCU 1.                                                                                       |
| L              | KS                      | N    | N    | N |         | 5                                                    |         | 5        | Load a constant (2 character<br>in ASCII format) into ACCU 1                                                                       |
| L              | KF                      | N    | N    | N |         | 5                                                    |         | 5        | Load a constant (fixed-point number) into ACCU 1.                                                                                  |
| L              | КН                      | N    | N    | N |         | 5                                                    | 5       |          | Load a constant (hexadecima code) into ACCU 1.                                                                                     |
| L              | KM                      | N    | N    | N |         | 5                                                    |         | 5        | Load a constant (bit pattern) into ACCU 1.                                                                                         |
| L              | KY                      | N    | N    | N |         | 5                                                    |         | 5        | Load a constant (2-byte number) into ACCU 1.                                                                                       |
| L              | KT                      | N    | N    | N |         | 5                                                    | 5       |          | Load a constant (time in BCE into ACCU 1.                                                                                          |
| L              | KC                      | N    | N    | N |         | 5                                                    | 5       |          | Load a constant (count in BCD) into ACCU 1.                                                                                        |
| L              | Τ, C                    | N    | N    | N |         | 14                                                   |         | 14       | Load a time or count (in binat code) into ACCU 1.                                                                                  |
| LD             | Т                       | N    | Ν    | Ν | :       | 58                                                   | :       | 58       | Load times or counts (in BCE                                                                                                    |
|                | С                       | Ν    | Ν    | Ν | :       | 59                                                   |         | 59       | into ACCU 1.                                                                                                    |
| Trans          | fer Operatio            | ns   |      |   |         |                                                      |         |          |                                                                                                    |
| Т              | IB                      | N    | N    | N | 2       | 5                                                    | 2       | 5        | Transfer the contents of ACCU 1 to an input byte (into the PII).                                                                   |
| Т              | QB                      | N    | N    | N | 2       | 5                                                    | 2       | 5        | Transfer the contents of ACCU 1 to an output byte (in the PIQ).                                                                    |
| Т              | IW                      | N    | N    | N | 4       | 12                                                   | 4       | 12       | Transfer the contents of<br>ACCU 1 to an input word (int<br>the PII):<br>ACCU 1 (bits 8-15) byte n;<br>ACCU 1 (bits 0-7) byte n+1. |

| Oper-<br>ation | Permissible<br>Operands  |        | RLO    | *      |         | -90U<br>Time in μs |           | -95U<br>Time in μs | Function                                                                                                    |
|----------------|--------------------------|--------|--------|--------|---------|--------------------|-----------|--------------------|----------------------------------------------------------------------------------------------------|
| (STL)          |                          | 1      | 2      | 3      | Onboard | Ext. I/O           | Onboard   | Ext. I/O           |                                                                                                    |
| Trans          | fer Operatio             | ns     | (co    | nt.)   |         |                    |           |                    |                                                                                                    |
| Т              | QW                       | N      | N      | N      | 4       | 12                 | 4         | 12                 | Transfer the contents of<br>ACCU 1 to an output word (into<br>the PIQ):<br>ACCU 1 (bits 8-15) byte n;<br>ACCU 1 (bits 0-7) byte n+1. |
| Т              | PY0 to 31<br>PY64 to 127 | N<br>N | N<br>N | N<br>N |         |                    |           | 41                 | Permissible only in OB13.<br>Transfer the contents of<br>ACCU 1 to the interrupt PIQ<br>with updating of the PIQ.                    |
|                | PY32/33                  | N      | N      | N      |         | 5/2                |           | 38                 | Transfer the contents of ACCU 1 to the output with updating of the PIQ.                                                              |
| Т              | PW0 to 30<br>PW64 to 126 | NN     | NN     | NN     |         |                    |           | 45                 | Permissible only in OB13.<br>Transfer the contents of<br>ACCU 1 to the interrupt PIQ<br>with updating of the PIQ.                    |
|                | PW32<br>PW40             | ZZ     | ZZ     | ZZ     |         | 10                 | 49<br>113 |                    | Transfer the contents of ACCU 1 to the output with updating of the PIQ.                                                              |
|                | PW36/38                  | N      | N      | N      |         |                    | 49        | to 75              | Reset counter to "0". Transfer comparison value.                                                                                     |
| Т              | FY                       | N      | N      | N      |         | 5                  |           | 5                  | Transfer the contents of ACCU 1 to a flag byte.                                                                                      |
| Т              | FW                       | N      | N      | N      |         | 12                 |           | 12                 | Transfer the contents of<br>ACCU 1 to a flag word (into the<br>PIQ):<br>ACCU 1 (bits 8-15) byte n;<br>ACCU 1 (bits 0-7) byte n+1.    |
| т              | DL                       | N      | N      | N      |         | 25                 |           | 25                 | Transfer the contents of ACCU 1 to a data word (left-hand byte).                                                                     |
| т              | DR                       | N      | N      | N      |         | 26                 |           | 26                 | Transfer the contents of ACCU 1 to a data word (right-hand byte).                                                                    |
| т              | DW                       | N      | N      | N      |         | 34                 |           | 34                 | Transfer the contents of ACCU 1 to a data word.                                                                                      |
| Timer          | Operations               |        |        |        |         |                    |           |                    |                                                                                                    |
| SP             | Т                        | Y      | N      | Y      |         | 64                 |           | 64                 | Start a timer (stored in<br>ACCU 1) as a signal-<br>contracting pulse on the<br>leading edge of the RLO.                             |

| Oper-<br>ation                                                                                                    | Permissible<br>Operands |       |       |   | Function |          |         |          |                                                                                                    |
|----------------------------------------------------------------------------------------------------|-------------------------|-------|-------|---|----------|----------|---------|----------|----------------------------------------------------------------------------------------------------|
| (STL)                                                                                                    |                         | 1     | 2     | 3 | Onboard  | Ext. I/O | Onboard | Ext. I/O |                                                                                                    |
| Timer                                                                                                    | Operations              | s (co | ont.) | ) |          |          |         |          |                                                                                                    |
| SE                                                                                                    | Т                       | Y     | N     | Y | (        | 64       |         | 64       | Start a timer (stored in<br>ACCU 1) as extended pulse<br>(signal contracting and<br>stretching) on the leading edg<br>of the RLO. |
| SD                                                                                                    | Т                       | Y     | N     | Y | (        | 65       |         | 65       | Start an on-delay timer (stored<br>in ACCU 1) on the leading<br>edge of the RLO.                                                  |
| SS                                                                                                    | Т                       | Y     | N     | Y | (        | 65       |         | 65       | Start a stored on-delay timer<br>(stored in ACCU 1) on the<br>leading edge of the RLO.                                            |
| SF                                                                                                    | Т                       | Y     | И     | Y | (        | 64       | (       | 64       | Start an off-delay timer (store<br>in ACCU 1) on the trailing edg<br>of the RLO.                                                  |
| R                                                                                                    | Т                       | Y     | Ν     | Y | 2        | 21       |         | 21       | Reset a timer.                                                                                                    |
| Count                                                                                                    | er Operatio             | ons   | -     |   | -        |          | •       |          |                                                                                                    |
| CU                                                                                                    | С                       | Y     | N     | Y | :        | 35       | :       | 35       | Counter counts up 1 on the leading edge of the RLO.                                                                               |
| CD                                                                                                    | С                       | Y     | N     | Y |          | 40       |         | 40       | Counter counts down 1 on leading edge of the RLO.                                                                                 |
| S                                                                                                    | С                       | Y     | N     | Y |          | 62       |         | 62       | Set counter if RLO="1".                                                                                                    |
| R                                                                                                    | С                       | Y     | Ν     | Y |          | 17       |         | 17       | Reset counter if RLO="1".                                                                                                    |
| Arithn                                                                                                    | netic Opera             | tion  | S     |   |          |          |         |          |                                                                                                    |
| +F                                                                                                    |                         | Ν     | N     | N |          | 19       |         | 19       | Add two fixed-point numbers:<br>ACCU 1+ACCU 2.<br>CC 1 / CC 0 / OV are affected                                                   |
| -F                                                                                                    |                         | Ν     | N     | N |          | 22       |         | 22       | Subtract one fixed-point<br>number from another:<br>ACCU 2 - ACCU 1.<br>CC 1 / CC 0 / OV are affected                             |
| Comp                                                                                                    | arison Ope              | ratio | ons   |   |          |          |         |          |                                                                                                    |
| !=F                                                                                                    |                         | N     | Y     | N | 2        | 20       |         | 21       | Compare two fixed-point<br>numbers for "equal to": If<br>ACCU 2=ACCU 1, the RLO<br>is "1".<br>CC 1 / CC 0 are affected.           |
| > <f< td=""><td></td><td>N</td><td>Y</td><td>N</td><td>2</td><td>22</td><td></td><td>22</td><td>Compare two fixed-point<br/>numbers for "not equal to": If<br/>ACCU 2 ACCU 1, the RLO<br/>is "1".<br/>CC 1 / CC 0 are affected.</td></f<> |                         | N     | Y     | N | 2        | 22       |         | 22       | Compare two fixed-point<br>numbers for "not equal to": If<br>ACCU 2 ACCU 1, the RLO<br>is "1".<br>CC 1 / CC 0 are affected.       |

| Oper-<br>ation                                                                                                    | Permissible<br>Operands |       | RLO             | *   |         | -90U<br>Time in μs |         | -95U<br>Time in μs | Function                                                                                                    |
|----------------------------------------------------------------------------------------------------|-------------------------|-------|-----------------|-----|---------|--------------------|---------|--------------------|----------------------------------------------------------------------------------------------------|
| (STL)                                                                                                    |                         | 1     | 2               | 3   | Onboard | Ext. I/O           | Onboard | Ext. I/O           |                                                                                                    |
| Comp                                                                                                    | arison Oper             | ratio | ons             | (co | nt.)    |                    |         |                    |                                                                                                    |
| >F                                                                                                    |                         | N     | Y               | N   |         | 22                 | 2       | 22                 | Compare two fixed-point<br>numbers for "greater than":<br>If ACCU 2 > ACCU 1, the<br>RLO is "1". CC 1 / CC 0 are<br>affected.           |
| >=F                                                                                                    |                         | N     | Y               | N   | :       | 22                 | 2       | 22                 | Compare two fixed-point<br>numbers for "greater than or<br>equal to": If ACCU 2<br>ACCU 1, the RLO is "1".<br>CC 1 / CC 0 are affected. |
| <f< td=""><td></td><td>N</td><td>Y</td><td>N</td><td>:</td><td>22</td><td>2</td><td>22</td><td>Compare two fixed-point<br/>numbers for "less than":<br/>If ACCU 2 &lt; ACCU 1, the<br/>RLO is "1". CC 1 / CC 0 are<br/>affected.</td></f<> |                         | N     | Y               | N   | :       | 22                 | 2       | 22                 | Compare two fixed-point<br>numbers for "less than":<br>If ACCU 2 < ACCU 1, the<br>RLO is "1". CC 1 / CC 0 are<br>affected.              |
| <=F                                                                                                    |                         | N     | Y               | N   |         | 22                 | 2       | 22                 | Compare two fixed-point<br>numbers for "less than or equal<br>to": If ACCU 2 ACCU 1, the<br>RLO is "1". CC 1 / CC 0 are<br>affected.    |
| Block                                                                                                    | Call Operat             | ion   | S               |     |         |                    |         |                    |                                                                                                    |
| JU                                                                                                    | PB                      | N     | N               | Y   |         | 63                 | 6       | 66                 | Jump unconditionally to a program block.                                                                                                |
| JU                                                                                                    | FB                      | N     | N               | Y   |         | 65                 | 6       | 68                 | Jump unconditionally to a function block.                                                                                               |
| JU                                                                                                    | SB                      | N     | N               | Y   | -       | _                  | 6       | 66                 | Jump unconditionally to a sequence block.                                                                                               |
| JC                                                                                                    | РВ                      | Y     | Y1)             | Y   |         | 64                 | 6       | 68                 | Jump conditionally to a program block.                                                                                                  |
| JC                                                                                                    | FB                      | Y     | Y1)             | Y   |         | 67                 | 7       | 70                 | Jump conditionally to a function block.                                                                                                 |
| JC                                                                                                    | SB                      | Y     | Y <sup>1)</sup> | Y   | -       |                    | 6       | 68                 | Jump conditionally to a sequence block.                                                                                                 |
| С                                                                                                    | DB                      | Ν     | Ν               | Ν   | :       | 30                 | :       | 30                 | Call a data block.                                                                                                    |
| G                                                                                                    | DB                      | N     | N               | Y   | -       | _                  | 1       | 09                 | Generate or delete a data block.                                                                                                    |
| Retur                                                                                                    | n Operation             | s     |                 |     |         |                    |         |                    |                                                                                                    |
| BE                                                                                                    |                         | N     | N               | Y   | :       | 37                 |         | 42                 | Block end (termination of a block)                                                                                                    |
| BEC                                                                                                    |                         | Y     | Y <sup>1)</sup> | Y   | :       | 38                 | 4       | 43                 | Block end, conditional                                                                                                    |

\* 1 RLO dependent ? 2 RLO affected ? 3 RLO reloaded ?

1) RLO is set to "1".

| Oper-<br>ation | Permissible<br>Operands |      | RLO  | *     |         | -90U<br>Time in μs |         | -95U<br>Time in μs | Function                                                                                       |
|----------------|-------------------------|------|------|-------|---------|--------------------|---------|--------------------|------------------------------------------------------------------------------------------------|
| (STL)          |                         | 1    | 2    | 3     | Onboard | Ext. I/O           | Onboard | Ext. I/O           |                                                                                                |
| Return         | n Operation             | s (c | ont  | .)    |         |                    |         |                    |                                                                                                |
| BEU            |                         | N    | N    | Y     |         | 37                 |         | 42                 | Block end, unconditional (BEU cannot be used in organization blocks.)                          |
| "No" (         | Operations              |      |      |       |         |                    |         |                    |                                                                                                |
| NOP 0          |                         | Ν    | N    | Ν     |         | 0                  |         | 0                  | No operation (all bits reset)                                                                  |
| NOP 1          |                         | Ν    | N    | Ν     |         | 0                  |         | 0                  | No operation (all bits set)                                                                    |
| Stop C         | Operation               |      |      |       |         |                    |         |                    |                                                                                                |
| STP            |                         | N    | N    | N     |         | 1                  |         | 1                  | Stop: scanning is still comple-<br>ted before a stop. Error ID<br>"STS" is set in the ISTACK.  |
| Displa         | y Generatio             | n C  | )pei | ratio | ons     |                    |         |                    |                                                                                                |
| BLD<br>130     |                         | N    | N    | N     |         | 0                  |         | 0                  | Display generation operation<br>for the programmer: carriage<br>return generates blank line.   |
| BLD<br>131     |                         | N    | N    | N     |         | 0                  |         | 0                  | Display generation operation<br>for the programmer: switch to<br>statement list (STL).         |
| BLD<br>132     |                         | N    | N    | N     |         | 0                  |         | 0                  | Display generation operation<br>for the programmer: switch to<br>control system flowchart (CSF |
| BLD<br>133     |                         | N    | N    | N     |         | 0                  |         | 0                  | Display generation operation<br>for the programmer: switch to<br>ladder diagram (LAD).         |
| BLD<br>255     |                         | Ν    | N    | N     |         | 0                  |         | 0                  | Display generation operation<br>for the programmer:<br>terminate a segment.                    |

### A.1.2 Supplementary Operations and System Operations

| -              | rganization bloc<br>rogram blocks ( |      | OB)  |    | <b>—</b> | nction blocks |          |                    |                                                                                                    |
|----------------|-------------------------------------|------|------|----|----------|---------------|----------|--------------------|----------------------------------------------------------------------------------------------------|
| Oper-<br>ation | Permissible<br>Operands             | r í  | RLO  | *  | i        | 90U           | S5       | -95U<br>Time in μs | Function                                                                                                    |
| (STL)          |                                     | 1    | 2    | 3  | Onboard  | Ext. I/O      | Onboard  | Ext. I/O           |                                                                                                    |
| Boole          | an Logic Op                         | bera | tior | าร |          |               |          |                    |                                                                                                    |
| A=             | Formal<br>operand<br>I, Q, F, T, C  | N    | Y    | N  | _        |               | 56 to 77 |                    | AND operation: scan formal<br>operand for "1".<br>(Data type: BI)                                                                                         |
| AN=            | Formal<br>operand<br>I, Q, F, T, C  | N    | Y    | N  | -        | _             | 57 to 78 |                    | AND operation: scan formal<br>operand for "0".<br>(Data type: BI)                                                                                         |
| O=             | Formal<br>operand<br>I, Q, F, T, C  | N    | Y    | N  | _        | _             | 56 to 77 |                    | OR operation: scan formal<br>operand for "1".<br>(Data type: BI)                                                                                          |
| ON=            | Formal<br>operand<br>I, Q, F, T, C  | N    | Y    | N  | -        | _             | 57 to 78 |                    | OR operation: scan formal<br>operand for "0".<br>(Data type: BI)                                                                                          |
| AW             |                                     | N    | N    | N  | 1        | 6             |          | 16                 | Combine contents of ACCU 2<br>and ACCU 1 through logic<br>AND (word operation).<br>Result is stored in ACCU 1.<br>CC 1 / CC 0 are affected.               |
| OW             |                                     | N    | N    | N  | 1        | 6             |          | 16                 | Combine contents of ACCU 2<br>and ACCU 1 through logic OR<br>(word operation).<br>Result is stored in ACCU 1.<br>CC 1 / CC 0 are affected.                |
| XOW            |                                     | N    | N    | N  | 1        | 6             |          | 16                 | Combine contents of ACCU 2<br>and ACCU 1 through logic<br>EXCLUSIVE OR (word oper-<br>ation).<br>Result is stored in ACCU 1.<br>CC 1 / CC 0 are affected. |
| Bit Op         | perations                           |      |      |    |          |               |          |                    |                                                                                                    |
| ТВ             | T, C                                | N    | Y    | N  | -        | _             |          | 5                  | Test a bit of a timer or counter word for "1".                                                                                                    |
| ТВ             | D                                   | N    | Y    | N  | —        |               |          | 32                 | Test a bit of a data word for "1".                                                                                                    |
| ТВ             | RS                                  | N    | Y    | N  | _        |               | 5        |                    | Test a bit of a data word in the system data area for "1".                                                                                                |
| TBN            | Т, С                                | N    | Y    | N  | _        |               |          | 5                  | Test a bit of a timer or counter word for "0".                                                                                                    |

\* 1 RLO dependent ? 2 RLO affected ? 3 RLO reloaded ?

| Oper-<br>ation | Permissible<br>Operands      |      | RLO | *    |         | -90U<br>Time in μs |          | ·95U<br>Time in μs | Function                                                                                                    |
|----------------|------------------------------|------|-----|------|---------|--------------------|----------|--------------------|----------------------------------------------------------------------------------------------------|
| (STL)          |                              | 1    | 2   | 3    | Onboard | Ext. I/O           | Onboard  | Ext. I/O           |                                                                                                    |
| Bit Op         | perations (co                | ont. | )   | -    |         |                    |          |                    |                                                                                                    |
| TBN            | D                            | N    | Y   | N    | -       |                    | ;        | 33                 | Test a bit of a data word for "0".                                                                             |
| TBN            | RS                           | N    | Y   | N    | _       | —                  |          | 5                  | Test a bit of a data word in the system data area for "0".                                                     |
| SU             | T, C                         | N    | N   | Y    | -       | _                  |          | 6                  | Set a bit of a timer or counter word unconditionally.                                                          |
| SU             | D                            | N    | N   | Y    | -       | _                  | 34       |                    | Set a bit of a data word un-<br>conditionally.                                                                 |
| RU             | Т, С                         | N    | N   | Y    | -       | _                  | 6        |                    | Reset a bit of a timer or counter word unconditionally.                                                        |
| RU             | D                            | N    | N   | Y    | -       |                    |          | 34                 | Reset a bit of a data word unconditionally.                                                                    |
| Set / F        | Reset Opera                  | tior | is  |      |         |                    | •        |                    |                                                                                                    |
| S=             | Formal<br>operand<br>I, Q, F | Y    | N   | Y    | -       | _                  | 82 1     | to 92              | Set a formal operand<br>(when RLO=1).<br>(Data type: BI)                                                       |
| RB=            | Formal<br>operand<br>I, Q, F | Y    | N   | Y    | -       |                    | 83 to 94 |                    | Reset a formal operand<br>(when RLO=1).<br>(Data type: BI)                                                     |
| RD=            | Formal<br>operand<br>T, C    | Y    | N   | Y    | -       | _                  | 69 to 73 |                    | Reset a formal operand<br>(digital) (when RLO=1).                                                              |
| ==             | Formal<br>operand<br>I, Q, F | Y    | N   | Y    | -       | _                  | 80 1     | to 91              | Assign the value of the RLO to<br>the status of the formal<br>operand.<br>(Data type: BI)                      |
| Timer          | and Counter                  | er O | per | atio | ons     |                    |          |                    |                                                                                                    |
| FR             | Т                            | Y    | N   | Y    | -       | _                  | 2        | 20                 | Enable a timer/counter for cold<br>restart. If RLO="1",<br>"EP T" restarts the timer                           |
|                | С                            | Y    | N   | Y    | -       | _                  | 16       |                    | <ul> <li>"FR T" restarts the timer</li> <li>"FR C" sets, decrements, or<br/>increments the counter.</li> </ul> |
| FR=            | Formal op. T                 | Y    | N   | Y    | -       | _                  | 70       |                    | Enable formal operand (timer/<br>counter) for cold restart (for                                                |
|                | Formal op. C                 | Y    | N   | Y    | -       |                    | 66       |                    | detailed description, see "FR" operation).                                                                     |
| SP=            | Formal op. T                 | Y    | N   | Y    |         |                    | 1        | 14                 | Start a timer (formal operand)<br>as pulse with the value stored<br>in ACCU 1.                                 |

\* 1 RLO dependent ? 2 RLO affected ? 3 RLO reloaded ?

| Oper-<br>ation | Permissible<br>Operands            | F    | rlo' |      | S5-90U<br>Execution Time in μs |         | -95U<br>Time in µs | Function                                                                                                    |  |
|----------------|------------------------------------|------|------|------|--------------------------------|---------|--------------------|----------------------------------------------------------------------------------------------------|--|
| (STL)          |                                    | 1    | 2    | 3    | Onboard Ext. I/O               | Onboard | Ext. I/O           |                                                                                                    |  |
| Timer          | and Count                          | er O | per  | atio | ons (cont.)                    |         |                    |                                                                                                    |  |
| SD=            | Formal op. T                       | Y    | N    | Y    | _                              | 1       | 16                 | Start an on-delay timer (formal operand) with the value stored in ACCU 1.                                                 |  |
| SEC<br>=       | Formal op. T                       | Y    | N    | Y    | _                              | 114     |                    | Start a timer (formal operand)<br>as an extended pulse with the<br>value stored in ACCU 1, or set                         |  |
|                | Formal op. C                       | Y    | N    | Y    | _                              | 112     |                    | a counter (formal operand)<br>with the next count value<br>indicated.                                                     |  |
| SSU<br>=       | Formal op. T                       | Y    | N    | Y    | _                              | 1       | 16                 | Start a stored on-delay timer<br>(formal operand) with the                                                                |  |
|                | Formal op. C                       | Y    | N    | Y    | _                              | 86      |                    | value stored in ACCU 1, or<br>increment a counter (formal<br>operand).                                                    |  |
| SFD<br>=       | Formal op. T                       | Y    | N    | Y    |                                | 1       | 14                 | Start an off-delay timer (formal operand) with the value stored                                                           |  |
|                | Formal op. C                       | Y    | N    | Y    | _                              | 4       | 89                 | in ACCU 1, or decrement a counter (formal operand).                                                                       |  |
| Load           | and Transfe                        | er O | pera | atio | ns                             | •       |                    |                                                                                                    |  |
| L=             | Formal<br>operand<br>I, Q, F, T, C | N    | N    | N    | _                              | 53      | to 79              | Load the value of the formal<br>operand into ACCU 1.<br>Data type: BY, W<br>Additional actual operands:<br>DL, DR, DW     |  |
| L              | RS                                 | N    | И    | N    | _                              |         | 15                 | Load a word from the system data area into ACCU 1.                                                                        |  |
| LD=            | Formal<br>operand<br>T, C          | N    | N    | N    | _                              |         | 99                 | Load the value of the formal operand in BCD code into ACCU 1.                                                             |  |
| LW=            | Formal operand                     | N    | N    | N    | —                              |         | 47                 | Load a formal operand bit<br>pattern into ACCU 1.<br>Data type: D<br>Parameter type:<br>KC, KF, KH, KM, KS, KT, KY        |  |
| T=             | Formal<br>operand<br>I, Q, F       | N    | N    | Ν    | —                              | 47      | to 77              | Transfer the contents of<br>ACCU 1 to the formal operand<br>Data type: BY, W<br>Additional actual operands:<br>DR, DL, DW |  |

\* 1 RLO dependent ? 2 RLO affected ? 3 RLO reloaded ?

| Oper-<br>ation | Permissible<br>Operands                  |      | RLO | * |         | -90U<br>Time in μs |         | -95U<br>Time in μs | Function                                                                                                    |
|----------------|------------------------------------------|------|-----|---|---------|--------------------|---------|--------------------|----------------------------------------------------------------------------------------------------|
| (STL)          |                                          | 1    | 2   | 3 | Onboard | Ext. I/O           | Onboard | Ext. I/O           |                                                                                                    |
| Conve          | ersion Opera                             | atio | ns  |   |         |                    |         |                    |                                                                                                    |
| CFW            |                                          | N    | N   | N |         | 4                  |         | 4                  | Form the one's complement of ACCU 1.                                                                                                    |
| CSW            |                                          | N    | N   | N |         | 19                 | 19      |                    | Form the two's complement of ACCU 1. CC 1 / CC 0 and OV are affected.                                                                                                   |
| Shift (        | Operations                               |      |     |   |         |                    |         |                    |                                                                                                    |
| SLW            | Parameter<br>n=0 to 15                   | N    | N   | N | 12+     | n · 8              | 12+     | n · 8              | Shift the contents of ACCU 1<br>to the left by the value<br>specified in the parameter.<br>Unassigned positions are<br>padded with zeros.<br>CC 1 / CC 0 are affected.  |
| SRW            | Parameter<br>n=0 to 15                   | N    | N   | N | 12+     | n • 8              | 12+     | n · 8              | Shift the contents of ACCU 1<br>to the right by the value<br>specified in the parameter.<br>Unassigned positions are<br>padded with zeros.<br>CC 1 / CC 0 are affected. |
| Jump           | Operations                               |      | •   |   | •       |                    | •       |                    | 1                                                                                                    |
| JU=            | Symbolic<br>address max.<br>4 characters | N    | N   | N |         | 5                  |         | 5                  | Jump unconditionally to the symbolic address.                                                                                                    |
| JC=            | Symbolic<br>address max.<br>4 characters | Y    | Y1) | Y |         | 7                  |         | 7                  | Jump conditionally to the symbolic address. (If the RLO is "0", it is set to "1".)                                                                                      |
| JZ=            | Symbolic<br>address max.<br>4 characters | N    | N   | N |         | 9                  |         | 9                  | Jump if the result is zero. The jump is made only if CC 1=0 and CC 0=0. The RLO is not changed.                                                                         |
| JN=            | Symbolic<br>address max.<br>4 characters | N    | N   | N |         | 12                 |         | 12                 | Jump if the result is not zero.<br>The jump is made only if<br>CC 1 CC 0. The RLO is not<br>changed.                                                                    |
| JP=            | Symbolic<br>address max.<br>4 characters | N    | N   | N |         | 9                  | 9       |                    | Jump if the result is greater<br>than 0. The jump is made only<br>if CC 1=1 and CC 0=0. The<br>RLO is not changed.                                                      |
| JM=            | Symbolic<br>address max.<br>4 characters | N    | N   | N |         | 9                  | 9       |                    | Jump if the result is less than 0<br>The jump is made only if<br>CC 1=0 and CC 0=1. The<br>RLO is not changed.                                                          |
| JO=            | Symbolic<br>address max.<br>4 characters | N    | N   | N |         | 7                  | 7       |                    | Jump on overflow. The jump is<br>made only if the OVERFLOW<br>bit is set. The RLO is not<br>changed.                                                                    |

\* 1 RLO dependent ? 2 RLO affected ? 3 RLO reloaded ?

1) RLO is set to "1".

| Oper-<br>ation | Permissible<br>Operands |   | RLO | * |         | -90U<br>Time in μs |         | -95U<br>Time in μs | Function                                                                                                    |
|----------------|-------------------------|---|-----|---|---------|--------------------|---------|--------------------|----------------------------------------------------------------------------------------------------|
| (STL)          |                         | 1 | 2   | 3 | Onboard | Ext. I/O           | Onboard | Ext. I/O           |                                                                                                    |
| Other          | Operations              |   |     |   |         |                    |         |                    |                                                                                                    |
| IA             |                         | N | N   | N |         | 1                  |         | 1                  | Disable interrupt. Input /<br>output interrupt or timer OB<br>processing** is disabled.                                                             |
| RA             |                         | N | N   | N |         | 19                 |         | 26                 | Enable interrupt.<br>This operation cancels the<br>effect of IA.                                                                                    |
| D              |                         | N | N   | Ν | -       | _                  |         | 4                  | Decrement the low byte (bits 0 to 7) of ACCU 1 by the value n (n=0 to 255).                                                                         |
| I              |                         | N | N   | Ν | -       |                    | 3       |                    | Increment the low byte (bits 0 to 7) of ACCU 1 by the value n (n=0 to 255).                                                                         |
| DO=            | Formal<br>operand       | N | N   | Y |         |                    | 1       | 108                | Process a block.<br>(Only C DB, JU OB, J U PB,<br>JU FB, JU SB can be<br>substituted.)<br>Actual operands: C DB,<br>JU OB, JU PB, JU FB, JU SB      |
| DO             | DW***                   | N | N   | N | -       |                    | 181     | to 216             | Process data word. The next<br>operation is combined with the<br>parameter specified in the data<br>word (OR operation) and then<br>carried out.*** |
| DO             | FW***                   | N | N   | N |         | _                  | 139     | to 174             | Process flag word. The next<br>operation is combined with the<br>parameter specified in the flag<br>word (OR operation) and then<br>carried out.*** |

\* 1 RLO dependent ? 2 RLO affected ?

3 RLO reloaded ?

\*\* Timer OB processing applies to the S5-95U only \*\*\* Permissible operations:

L FY, T FY, L FW, T FW, L IB, T IB, L QB,T QB, L IW, T IW, L QW, T QW, L DL, T DL, L DR, T DR, L DW, T DW, JU OB/SB/FB/PB, JC OB/SB/FB/PB/ C DB

A F, S F, R F, = F, SS T, SE T, R T, A T, AN T, SLW, SRW

# A 1.3 System Operations

| Oper-<br>ation | Permissible<br>Operands | I    | RLO  | *    |         | -90U<br>Time in μs |         | -95U<br>Time in μs | Function                                                                                                    |
|----------------|-------------------------|------|------|------|---------|--------------------|---------|--------------------|----------------------------------------------------------------------------------------------------|
| (STL)          |                         | 1    | 2    | 3    | Onboard | Ext. I/O           | Onboard | Ext. I/O           |                                                                                                    |
| Set O          | perations               |      |      |      |         |                    |         |                    |                                                                                                    |
| SU             | RS                      | N    | N    | Y    | -       | _                  |         | 6                  | Set bit in system data area unconditionally.                                                                           |
| RU             | RS                      | N    | N    | Y    | -       | —                  |         | 6                  | Reset bit in system data area unconditionally.                                                                         |
| Load           | and Transfe             | r Ol | pera | atio | ns      |                    |         |                    |                                                                                                    |
| LIR            |                         | N    | N    | N    | -       |                    |         | 50                 | Load the contents of a memory<br>word (addressed by ACCU 1)<br>indirectly into the register<br>(0: ACCU 1; 2: ACCU 2). |
| TIR            |                         | N    | N    | N    | -       |                    |         | 50                 | Transfer the register contents<br>(0: ACCU 1; 2: ACCU 2)<br>indirectly into the memory<br>word (addressed by ACCU 1).  |
| TNB            | Parameter<br>n=0 to 255 | N    | N    | N    | 52+r    | · 16               | 52+r    | n · 16             | Transfer a field byte by byte (number of bytes 0 to 255) .                                                             |
| Т              | RS                      | N    | N    | N    |         | —                  |         | 12                 | Transfer a word to the system data area.                                                                               |

\* 1 RLO dependent ? 2 RLO affected ? 3 RLO reloaded ?

| Oper-<br>ation | Permissible<br>Operands | I   | RLO  | *    |              | -90U<br>Time in μs |             | -95U<br>Time in μs | Function                                                                                      |
|----------------|-------------------------|-----|------|------|--------------|--------------------|-------------|--------------------|-----------------------------------------------------------------------------------------------|
| (STL)          |                         | 1   | 2    | 3    | Onboard      | Ext. I/O           | Onboard     | Ext. I/O           |                                                                                               |
| Block          | Call Operat             | ion | s ar | nd F | Return Op    | erations           |             |                    |                                                                                               |
| JU             | ОВ                      | N   | N    | Y    | -            |                    |             | 66                 | Call an organization block unconditionally.                                                   |
| JC             | OB                      | Y   | Y1)  | Y    | -            | _                  |             | 68                 | Call an organization block conditionally.                                                     |
| Arithn         | netic Operat            | ion | s    |      |              |                    |             |                    |                                                                                               |
| ADD            | BN                      | N   | N    | N    | -            | _                  |             | 10                 | Add byte constant (fixed point) to ACCU 1.                                                    |
| ADD            | KF                      | N   | N    | N    | -            | _                  |             | 10                 | Add fixed-point constant<br>(word) to ACCU 1.                                                 |
| Other          | Operations              |     |      |      |              |                    |             |                    | •                                                                                             |
| STS            |                         | N   | N    | N    |              |                    |             | 2                  | Stop operation. Program pro-<br>cessing is interrupted imme-<br>diately after this operation. |
| TAK            |                         | N   | N    | N    | -            | _                  |             | 10                 | Swap the contents of ACCU 1 and ACCU 2.                                                       |
| 1 R            | LO dependent?           | >   | 2    | RLC  | ) affected ? | 3                  | RLO reloade | d ?                |                                                                                               |

1) RLO is set to "1"

# A.1.4 Evaluation of CC 1 and CC 0

| CC 1 | CC 0 | Arithmetic<br>Operations | Digital<br>Logic Operations | Comparison<br>Operations | Shift<br>Operations | Conversion<br>Operations |
|------|------|--------------------------|-----------------------------|--------------------------|---------------------|--------------------------|
| 0    | 0    | Result<br>= 0            | Result<br>= 0               | ACCU 2<br>= ACCU 1       | shifted<br>bit = 0  | —                        |
| 0    | 1    | Result<br>< 0            | _                           | ACCU 2<br>< ACCU 1       | _                   | Result<br>< 0            |
| 1    | 0    | Result<br>> 0            | Result<br>0                 | ACCU 2<br>> ACCU 1       | shifted<br>bit = 1  | Result<br>> 0            |

Oper-

ation

SEC= == С

>F <F ><F !=F >=F <=F L

т

SR JM= SR= AN= L

L

т

SS

JU=

**B**3

R

Oper-

and

DB

DL

DL т

KB

DR

DR

т

#### A.2 Machine Code Listing

|   |   | Ма             | chin           | e Co | ode |   |   |                |              |   |   |   | Ma             | chin           | e Co           | de             |                |
|---|---|----------------|----------------|------|-----|---|---|----------------|--------------|---|---|---|----------------|----------------|----------------|----------------|----------------|
| B | 0 | В              | 1              | B    | 32  | В | 3 | Oper-<br>ation | Oper-<br>and |   | В | 0 | В              | 1              | В              | 2              | E              |
| L | R | L              | R              | L    | R   | L | R | 1              |              |   | L | R | L              | R              | L              | R              | L              |
| 0 | 0 | 0              | 0              |      |     |   |   | NOP 0          |              | 1 | 1 | Е | 0 <sub>c</sub> | 0 <sub>c</sub> |                |                |                |
| 0 | 1 | 0              | 0              |      |     |   |   | CFW            |              | 1 | 1 | F | 0 <sub>c</sub> | 0 <sub>c</sub> |                |                |                |
| 0 | 2 | 0 <sub>d</sub> | 0 <sub>d</sub> |      |     |   |   | L              | т            |   | 2 | 0 | 0 <sub>f</sub> | 0 <sub>f</sub> |                |                |                |
| 0 | 3 | 0 <sub>l</sub> | 01             |      |     |   |   | TNB            |              |   | 2 | 1 | 2              | 0              |                |                |                |
| 0 | 4 | 0 <sub>d</sub> | 0 <sub>d</sub> |      |     |   |   | FR             | Т            |   | 2 | 1 | 4              | 0              |                |                |                |
| 0 | 5 | 0              | 0              |      |     |   |   | BEC            |              |   | 2 | 1 | 6              | 0              |                |                |                |
| 0 | 6 | 0 <sub>c</sub> | 0 <sub>c</sub> |      |     |   |   | FR=            |              |   | 2 | 1 | 8              | 0              |                |                |                |
| 0 | 7 | 0 <sub>c</sub> | 0 <sub>c</sub> |      |     |   |   | A=             |              |   | 2 | 1 | A              | 0              |                |                |                |
| 0 | 8 | 0              | 0              |      |     |   |   | IA             |              |   | 2 | 1 | С              | 0              |                |                |                |
| 0 | 8 | 8              | 0              |      |     |   |   | RA             |              |   | 2 | 2 | 0 <sub>g</sub> | 0 <sub>g</sub> |                |                |                |
| 0 | 9 | 0              | 0              |      |     |   |   | CSW            |              |   | 2 | 3 | 0 <sub>g</sub> | 0 <sub>g</sub> |                |                |                |
| 0 | А | 0 <sub>a</sub> | 0 <sub>a</sub> |      |     |   |   | L              | FB           |   | 2 | 4 | 0 <sub>d</sub> | 0 <sub>d</sub> |                |                |                |
| 0 | В | 0 <sub>a</sub> | 0 <sub>a</sub> |      |     |   |   | т              | FB           |   | 2 | 5 | 0,             | 0 <sub>i</sub> |                |                |                |
| 0 | С | 0 <sub>d</sub> | 0 <sub>d</sub> |      |     |   |   | LC             | т            |   | 2 | 6 | 0 <sub>c</sub> | 0 <sub>c</sub> |                |                |                |
| 0 | D | 0 <sub>i</sub> | 0 <sub>i</sub> |      |     |   |   | JO=            |              |   | 2 | 7 | 0 <sub>c</sub> | 0 <sub>c</sub> |                |                |                |
| 0 | Е | 0 <sub>c</sub> | 0 <sub>c</sub> |      |     |   |   | LC=            |              |   | 2 | 8 | 0 <sub>e</sub> | 0 <sub>e</sub> |                |                |                |
| 0 | F | 0 <sub>c</sub> | 0 <sub>c</sub> |      |     |   |   | 0              |              |   | 2 | А | 0 <sub>g</sub> | 0 <sub>g</sub> |                |                |                |
| 1 | 0 | 8              | 2              |      |     |   |   | BLD            | 130          |   | 2 | В | 0 <sub>g</sub> | 0 <sub>g</sub> |                |                |                |
| 1 | 0 | 8              | 3              |      |     |   |   | BLD            | 131          |   | 2 | С | 0 <sub>d</sub> | 0 <sub>d</sub> |                |                |                |
| 1 | 0 | 8              | 4              |      |     |   |   | BLD            | 132          |   | 2 | D | 0 <sub>i</sub> | 0 <sub>i</sub> |                |                |                |
| 1 | 0 | 8              | 5              |      |     |   |   | BLD            | 133          |   | 2 | Е | 0 <sub>c</sub> | 0 <sub>c</sub> |                |                |                |
| 1 | 0 | F              | F              |      |     |   |   | BLD            | 255          |   | 2 | F | 0 <sub>c</sub> | 0 <sub>c</sub> |                |                |                |
| 1 | 1 | 0 <sub>n</sub> | 0 <sub>n</sub> |      |     |   |   | 1              |              |   | 3 | 0 | 0              | 1              | 0 <sub>e</sub> | 0 <sub>e</sub> | 0 <sub>e</sub> |
| 1 | 2 | 0 <sub>a</sub> | 0 <sub>a</sub> |      |     |   |   | L              | FW           |   | 3 | 0 | 0              | 2              | 0 <sub>e</sub> | 0 <sub>e</sub> | 0 <sub>e</sub> |
| 1 | 3 | 0 <sub>a</sub> | 0 <sub>a</sub> |      |     |   |   | Т              | FW           |   | 3 | 0 | 0              | 4              | 0 <sub>e</sub> | 0 <sub>e</sub> | 0 <sub>e</sub> |
| 1 | 4 | 0 <sub>d</sub> | 0 <sub>d</sub> |      |     |   |   | SF             | т            |   | 3 | 0 | 1              | 0              | 0 <sub>e</sub> | 0 <sub>e</sub> | 0 <sub>e</sub> |
| 1 | 5 | 0,             | 0,             |      |     |   |   | JP=            |              |   | 3 | 0 | 2              | 0              | 0 <sub>e</sub> | 0 <sub>e</sub> | 0 <sub>e</sub> |
| 1 | 6 | 0 <sub>c</sub> | 0 <sub>c</sub> |      |     |   |   | SFD=           |              |   | 3 | 0 | 4              | 0              | 0 <sub>e</sub> | 0 <sub>e</sub> | 0 <sub>e</sub> |
| 1 | 7 | 0 <sub>c</sub> | 0 <sub>c</sub> |      |     |   |   | S=             |              |   | 3 | 0 | 8              | 0              | 0 <sub>e</sub> | 0 <sub>e</sub> | 0 <sub>e</sub> |
| 1 | 9 | 0 <sub>n</sub> | 0 <sub>n</sub> |      |     |   |   | D              |              |   | 3 | 2 | 0 <sub>g</sub> | 0 <sub>g</sub> |                |                |                |
| 1 | С | 0 <sub>d</sub> | 0 <sub>d</sub> |      |     |   |   | SE             | т            | 1 | 3 | 3 | 0 <sub>g</sub> | 0 <sub>g</sub> |                |                |                |
| 1 | D | 0 <sub>f</sub> | 0 <sub>f</sub> |      |     |   |   | JC             | FB           |   | 3 | 4 | 0 <sub>d</sub> | 0 <sub>d</sub> |                |                |                |

SSU= ON= L KC 0<sub>e</sub> 0<sub>e</sub> L KΤ  $0_{e}$ 0<sub>e</sub>  $0_{e}$ L KF 0<sub>e</sub> L KS  $0_{e}$ 0<sub>e</sub> L  $0_{e}$ KΥ 0<sub>e</sub> L KH  $0_{e}$ 0<sub>e</sub> 0<sub>e</sub> L ΚM 0<sub>e</sub> L DW т DW т SP

|   |   | Ма             | chin           | e Co           | de             |                |                |                |              |
|---|---|----------------|----------------|----------------|----------------|----------------|----------------|----------------|--------------|
| В | 0 | В              | 51             | В              | 2              | E              | 33             | Oper-<br>ation | Oper-<br>and |
| L | R | L              | R              | L              | R              | L              | R              |                |              |
| 3 | 5 | 0 <sub>i</sub> | 0 <sub>i</sub> |                |                |                |                | JN=            |              |
| 3 | 6 | 0 <sub>c</sub> | 0 <sub>c</sub> |                |                |                |                | SI=            |              |
| 3 | 7 | 0 <sub>c</sub> | 0 <sub>c</sub> |                |                |                |                | RB=            |              |
| 3 | С | 0 <sub>d</sub> | 0 <sub>d</sub> |                |                |                |                | R              | Т            |
| 3 | D | 0 <sub>f</sub> | 0 <sub>f</sub> |                |                |                |                | JU             | FB           |
| 3 | Е | 0 <sub>c</sub> | 0 <sub>c</sub> |                |                |                |                | RD=            |              |
| 3 | F | 0 <sub>c</sub> | 0 <sub>c</sub> |                |                |                |                | LW=            |              |
| 4 | 0 | 0              | 0 <sub>k</sub> |                |                |                |                | LIR            |              |
| 4 | 1 | 0              | 0              |                |                |                |                | AW             |              |
| 4 | 2 | 0 <sub>0</sub> | 0 <sub>0</sub> |                |                |                |                | L              | С            |
| 4 | 4 | 0 <sub>0</sub> | 0 <sub>0</sub> |                |                |                |                | FR             | С            |
| 4 | 5 | 0 <sub>i</sub> | 0,             |                |                |                |                | JZ=            |              |
| 4 | 6 | 0 <sub>c</sub> | 0 <sub>c</sub> |                |                |                |                | L=             |              |
| 4 | 8 | 0              | 0 <sub>k</sub> |                |                |                |                | TIR            |              |
| 4 | 9 | 0              | 0              |                |                |                |                | OW             |              |
| 4 | А | 0 <sub>a</sub> | 0 <sub>a</sub> |                |                |                |                | L              | IB           |
| 4 | Α | 8 <sub>a</sub> | 0 <sub>a</sub> |                |                |                |                | L              | QB           |
| 4 | В | 0 <sub>a</sub> | 0 <sub>a</sub> |                |                |                |                | Т              | IB           |
| 4 | в | 8 <sub>a</sub> | 0 <sub>a</sub> |                |                |                |                | т              | QB           |
| 4 | С | 0 <sub>0</sub> | 0 <sub>0</sub> |                |                |                |                | LC             | С            |
| 4 | D | 0 <sub>f</sub> | 0 <sub>f</sub> |                |                |                |                | JC             | ОВ           |
| 4 | Е | 0 <sub>g</sub> | 0 <sub>g</sub> |                |                |                |                | В              | FW           |
| 5 | 0 | 0 <sub>e</sub> | 0 <sub>e</sub> |                |                |                |                | ADD            | BN           |
| 5 | 1 | 0              | 0              |                |                |                |                | xow            |              |
| 5 | 2 | 0 <sub>a</sub> | 0 <sub>a</sub> |                |                |                |                | L              | IW           |
| 5 | 2 | 8 <sub>a</sub> | 0 <sub>a</sub> |                |                |                |                | L              | QW           |
| 5 | 3 | 0 <sub>a</sub> | 0 <sub>a</sub> |                |                |                |                | т              | IW           |
| 5 | 3 | 8 <sub>a</sub> | 0 <sub>a</sub> |                |                |                |                | т              | QW           |
| 5 | 4 | 00             | 00             |                |                |                |                | LD             | с            |
| 5 | 5 | 0 <sub>f</sub> | 0 <sub>f</sub> | 0 <sub>e</sub> | 0 <sub>e</sub> | 0 <sub>e</sub> | 0 <sub>e</sub> | JC             | РВ           |
| 5 | 8 | 0              | 0              |                |                |                |                | ADD            | KF           |
| 5 | 9 | 0              | 0              |                |                |                |                | -F             |              |

|   |   |                | - <b> </b> - <b> </b> | - 0- |                |                |                |       |       |
|---|---|----------------|-----------------------|------|----------------|----------------|----------------|-------|-------|
|   |   |                | chin                  |      |                | 1              |                | Oper- | Oper- |
| В | 0 | В              | 1                     | В    | 2              | В              | 3              | ation | and   |
| L | R | L              | R                     | L    | R              | L              | R              |       |       |
| 5 | С | 0 <sub>0</sub> | 0 <sub>0</sub>        |      |                |                |                | S     | С     |
| 5 | D | 0 <sub>f</sub> | 0 <sub>f</sub>        |      |                |                |                | JC    | SB    |
| 6 | 1 | 0 <sub>h</sub> | 0 <sub>h</sub>        |      |                |                |                | SLW   |       |
| 6 | 2 | 0 <sub>g</sub> | 0 <sub>g</sub>        |      |                |                |                | L     | RS    |
| 6 | 3 | 0 <sub>g</sub> | 0 <sub>g</sub>        |      |                |                |                | Т     | RS    |
| 6 | 5 | 0              | 0                     |      |                |                |                | BE    |       |
| 6 | 5 | 0              | 1                     |      |                |                |                | BEU   |       |
| 6 | 6 | 0 <sub>c</sub> | 0 <sub>c</sub>        |      |                |                |                | T=    |       |
| 6 | 9 | 0 <sub>h</sub> | 0 <sub>h</sub>        |      |                |                |                | SRW   |       |
| 6 | С | 0 <sub>0</sub> | 0 <sub>0</sub>        |      |                |                |                | CU    | С     |
| 6 | D | 0 <sub>f</sub> | 0 <sub>f</sub>        |      |                |                |                | JU    | ОВ    |
| 6 | Е | 0 <sub>g</sub> | 0 <sub>g</sub>        |      |                |                |                | В     | DW    |
| 7 | 0 | 0              | 0                     |      |                |                |                | STS   |       |
| 7 | 0 | 0              | 2                     |      |                |                |                | TAK   |       |
| 7 | 0 | 0              | 3                     | С    | 0              | 0 <sub>0</sub> | 0 <sub>0</sub> | STP   |       |
| 7 | 0 | 1              | 5                     | 8    | 0              | 0 <sub>0</sub> | 0 <sub>0</sub> | тв    | С     |
| 7 | 0 | 1              | 5                     | 4    | 0              | 0 <sub>0</sub> | 0 <sub>0</sub> | TBN   | С     |
| 7 | 0 | 1              | 5                     | 0    | 0              | 0 <sub>0</sub> | 0 <sub>0</sub> | SU    | С     |
| 7 | 0 | 1              | 5                     | С    | 0              | 0 <sub>d</sub> | 0 <sub>d</sub> | RU    | С     |
| 7 | 0 | 2              | 5                     | 8    | 0              | 0 <sub>d</sub> | 0 <sub>d</sub> | ТВ    | т     |
| 7 | 0 | 2              | 5                     | 4    | 0              | 0 <sub>d</sub> | 0 <sub>d</sub> | TBN   | Т     |
| 7 | 0 | 2              | 5                     | 0    | 0              | 0 <sub>d</sub> | 0 <sub>d</sub> | SU    | Т     |
| 7 | 0 | 2              | 5                     | С    | 0 <sub>b</sub> | 0 <sub>g</sub> | 0 <sub>g</sub> | RU    | Т     |
| 7 | 0 | 4              | 6                     | 8    | 0 <sub>b</sub> | 0 <sub>g</sub> | 0 <sub>g</sub> | тв    | D     |
| 7 | 0 | 4              | 6                     | 4    | 0 <sub>b</sub> | 0 <sub>g</sub> | 0 <sub>g</sub> | TBN   | D     |
| 7 | 0 | 4              | 6                     | 0    | 0 <sub>b</sub> | 0 <sub>g</sub> | 0 <sub>g</sub> | SU    | D     |
| 7 | 0 | 4              | 6                     | С    | 0 <sub>b</sub> | 0 <sub>g</sub> | 0 <sub>g</sub> | RU    | D     |
| 7 | 0 | 5              | 7                     | 8    | 0 <sub>b</sub> | 0 <sub>g</sub> | 0 <sub>g</sub> | ТВ    | RS    |
| 7 | 0 | 5              | 7                     | 4    | 0 <sub>b</sub> | 0 <sub>g</sub> | 0 <sub>g</sub> | TBN   | RS    |
| 7 | 0 | 5              | 7                     | 0    | 0 <sub>b</sub> | 0 <sub>g</sub> | 0 <sub>g</sub> | SU    | RS    |
| 7 | 0 | 5              | 7                     |      |                |                |                | RU    | RS    |

|   |                | Ма             | chin           | e Co | de |                |                |                |              |
|---|----------------|----------------|----------------|------|----|----------------|----------------|----------------|--------------|
| В | 0              | В              | B1             |      | 2  | B              | 3              | Oper-<br>ation | Oper-<br>and |
| L | R              | L              | R              | L    | R  | L              | R              |                |              |
| 7 | 2              | 0 <sub>a</sub> | 0 <sub>a</sub> |      |    |                |                | L              | PB/PY*       |
| 7 | 3              | 0 <sub>a</sub> | 0 <sub>a</sub> |      |    |                |                | Т              | PB/PY*       |
| 7 | 5              | 0 <sub>f</sub> | 0 <sub>f</sub> |      |    |                |                | JU             | РВ           |
| 7 | 6              | 0 <sub>c</sub> | 0 <sub>c</sub> |      |    |                |                | DO=            |              |
| 7 | 8              | 0              | 5              | 0    | 0  | 0 <sub>f</sub> | 0 <sub>f</sub> | G              | DB           |
| 7 | 9              | 0              | 0              |      |    |                |                | +F             |              |
| 7 | А              | 0 <sub>a</sub> | 0 <sub>a</sub> |      |    |                |                | L              | PW           |
| 7 | В              | 0 <sub>a</sub> | 0 <sub>a</sub> |      |    |                |                | Т              | PW           |
| 7 | С              | 0 <sub>0</sub> | 0 <sub>0</sub> |      |    |                |                | R              | С            |
| 7 | D              | 0 <sub>f</sub> | 0 <sub>f</sub> |      |    |                |                | JU             | SB           |
| 8 | 0 <sub>b</sub> | 0 <sub>a</sub> | 0 <sub>a</sub> |      |    |                |                | А              | F            |
| 8 | 8 <sub>b</sub> | 0 <sub>a</sub> | 0 <sub>a</sub> |      |    |                |                | 0              | F            |
| 9 | 0 <sub>b</sub> | 0 <sub>a</sub> | 0 <sub>a</sub> |      |    |                |                | S              | F            |
| 9 | 8 <sub>b</sub> | 0 <sub>a</sub> | 0 <sub>a</sub> |      |    |                |                | =              | F            |
| А | 0 <sub>b</sub> | 0 <sub>a</sub> | 0 <sub>a</sub> |      |    |                |                | AN             | F            |
| А | 8 <sub>b</sub> | 0 <sub>a</sub> | 0 <sub>a</sub> |      |    |                |                | ON             | F            |
| В | 0 <sub>b</sub> | 0 <sub>a</sub> | 0 <sub>a</sub> |      |    |                |                | R              | F            |
| В | 8              | 0 <sub>0</sub> | 0 <sub>0</sub> |      |    |                |                | А              | С            |
| В | 9              | 0 <sub>0</sub> | 00             |      |    |                |                | 0              | С            |
| В | А              | 0              | 0              |      |    |                |                | A(             |              |
| В | В              | 0              | 0              |      |    |                |                | O(             |              |
| В | С              | 0,             | 0,             |      |    |                |                | AN             | С            |
| В | D              | 0 <sub>0</sub> | 0 <sub>0</sub> |      |    |                |                | ON             | С            |

|   |                | Ma             | chin           | e Co | de |   |   |                |              |
|---|----------------|----------------|----------------|------|----|---|---|----------------|--------------|
| В | 0              | В              | 1              | В    | 2  | В | 3 | Oper-<br>ation | Oper-<br>and |
| L | R              | L              | R              | L    | R  | L | R |                |              |
| В | F              | 0              | 0              |      |    |   |   | )              |              |
| С | 0 <sub>b</sub> | 0 <sub>a</sub> | 0 <sub>a</sub> |      |    |   |   | А              | I            |
| С | 0 <sub>b</sub> | 8 <sub>a</sub> | 0 <sub>a</sub> |      |    |   |   | А              | Q            |
| С | 8 <sub>b</sub> | 0 <sub>a</sub> | 0 <sub>a</sub> |      |    |   |   | 0              | I            |
| С | 8 <sub>b</sub> | 8 <sub>a</sub> | 0 <sub>a</sub> |      |    |   |   | 0              | Q            |
| D | 0 <sub>b</sub> | 0 <sub>a</sub> | 0 <sub>a</sub> |      |    |   |   | S              | I            |
| D | 0 <sub>b</sub> | 8 <sub>a</sub> | 0 <sub>a</sub> |      |    |   |   | s              | Q            |
| D | 8 <sub>b</sub> | 0 <sub>a</sub> | 0 <sub>a</sub> |      |    |   |   | =              | I            |
| D | 8 <sub>b</sub> | 8 <sub>a</sub> | 0 <sub>a</sub> |      |    |   |   | =              | Q            |
| Е | 0 <sub>b</sub> | 0 <sub>a</sub> | 0 <sub>a</sub> |      |    |   |   | AN             | I            |
| Е | 0 <sub>b</sub> | 8 <sub>a</sub> | 0 <sub>a</sub> |      |    |   |   | AN             | Q            |
| Е | 8 <sub>b</sub> | 0 <sub>a</sub> | 0 <sub>a</sub> |      |    |   |   | ON             | I            |
| Е | 8 <sub>b</sub> | 8 <sub>a</sub> | 0 <sub>a</sub> |      |    |   |   | ON             | Q            |
| F | 0 <sub>b</sub> | 0 <sub>a</sub> | 0 <sub>a</sub> |      |    |   |   | R              | I            |
| F | 0 <sub>b</sub> | 8 <sub>a</sub> | 0 <sub>a</sub> |      |    |   |   | R              | Q            |
| F | 8              | 0 <sub>d</sub> | 0 <sub>d</sub> |      |    |   |   | А              | т            |
| F | 9              | 0 <sub>d</sub> | 0 <sub>d</sub> |      |    |   |   | 0              | Т            |
| F | А              | 0 <sub>i</sub> | 0 <sub>i</sub> |      |    |   |   | JC=            |              |
| F | В              | 0              | 0              |      |    |   |   | 0              |              |
| F | С              | 0 <sub>d</sub> | 0 <sub>d</sub> |      |    |   |   | AN             | Т            |
| F | D              | 0 <sub>d</sub> | 0 <sub>d</sub> |      |    |   |   | ON             | Т            |
| F | F              | F              | F              |      |    |   |   | NOP 1          |              |

\* depending on the type of programmer used

#### **Explanation of the Indices**

- a b c d
- + byte address + bit address + parameter address + timer number + constant
- e f
- + block number + word address g

- + number of shifts + relative jump address + register address + block length in bytes + jump displacement (16 bits) + value
- n o

h

i k I

m

+ counter number

#### A.3 List of Abbreviations

|              |                                                                                                    | Permissible Opera                | nd Value Range for                                      |
|--------------|----------------------------------------------------------------------------------------------------|----------------------------------|---------------------------------------------------------|
| Abbreviation | Explanation                                                                                               | S5-90U                           | S5-95U                                                  |
| ACCU 1       | Accumulator 1 (When accumulator 1 is loaded,<br>any existing contents are shifted<br>into accumulator 2.) |                                  |                                                         |
| ACCU 2       | Accumulator 2                                                                                             |                                  |                                                         |
| AI           | DB1 parameter: number of analog inputs that are read in cyclically                                        |                                  |                                                         |
| BN           | Byte constant (fixed-point number)                                                                        |                                  | (- 127 to +127)                                         |
| С            | Counter<br>- retentive<br>- non-retentive<br>- for the "Bit Test" and "Set" supplementary<br>operations   | (0 to 7)<br>(8 to 31)            | (0 to 7)<br>(8 to 127)<br>(0 to 127)<br>(0.0 to 127.15) |
| CAN          | DB1 parameter: counter A counts with negative and positive edge                                           |                                  |                                                         |
| CAP          | DB1 parameter: counter A counts with positive edge                                                        |                                  |                                                         |
| CBN          | DB1 parameter: counter B counts with negative and positive edge                                           |                                  |                                                         |
| CBP          | DB1 parameter: counter B counts with positive edge                                                        |                                  |                                                         |
| CC 0 / CC 1  | Condition code 0 / Condition code 1                                                                       |                                  |                                                         |
| CCN          | DB1 parameter: cascaded counter counts with negative edge                                                 |                                  |                                                         |
| ССР          | DB1 parameter: cascaded counter counts with positive edge                                                 |                                  |                                                         |
| CF           | DB1 parameter: input correction factor (integral real-<br>time clock)                                     |                                  |                                                         |
| CLK          | DB1 parameter: clock data location                                                                        |                                  |                                                         |
| CPU          | Central processing unit of programmable controller                                                        |                                  |                                                         |
| CSF          | STEP 5 control system flowchart method of representation                                                  |                                  |                                                         |
| D            | Data (1 bit)                                                                                              |                                  | (0.0 to 255.15)                                         |
| DB           | Data block                                                                                                | (2 to 63)                        | (2 to 255)                                              |
| DL           | Data word (left-hand byte)                                                                                | (0 to 255)                       | (0 to 255)                                              |
| DR           | Data word (right-hand byte)                                                                               | (0 to 255)                       | (0 to 255)                                              |
| DW           | Data word                                                                                                 | (0 to 255)                       | (0 to 255)                                              |
| EF           | DB1 parameter: SINEC L1, position of receive mailbox                                                      |                                  |                                                         |
| F            | Flag - retentive<br>- non-retentive                                                                       | (0.0 to 63.7)<br>(64.0 to 127.7) | (0.0 to 63.7)<br>(64.0 to 255.7)                        |
| FB           | Function block                                                                                            | (0 to 63)                        | (0 to 255)                                              |

|                |                                                                                                  | Permissible Operar                 | nd Value Range for                 |
|----------------|--------------------------------------------------------------------------------------------------|------------------------------------|------------------------------------|
| Abbreviation   | Explanation                                                                                      | S5-90U                             | S5-95U                             |
| FB/FY          | Flag byte - retentive<br>- non-retentive                                                         | (0 to 63)<br>(64 to 127)           | (0 to 63)<br>(64 to 255)           |
| Formal operand | Expression with a maximum of 4 characters. The first character must be a letter of the alphabet. |                                    |                                    |
| FW             | Flag word - retentive<br>- non-retentive                                                         | (0 to 62)<br>(64 to 126)           | (0 to 62)<br>(64 to 254)           |
| 1              | Input                                                                                            | (0.0 to 127.7)                     | (0.0 to 127.7)                     |
| IB             | Input byte                                                                                       | (0 to 127)                         | (0 to 127)                         |
| IN             | DB1 parameter: activate interrupt on negative edge                                               |                                    |                                    |
| INP            | DB1 parameter: activate interrupt on negative and positive edge                                  |                                    |                                    |
| IP             | DB1 parameter: activate interrupt on positive edge                                               |                                    |                                    |
| IPN            | DB1 parameter: activate interrupt on positive and negative edge                                  |                                    |                                    |
| IW             | Input word                                                                                       | (0 to 126)                         | (0 to 126)                         |
| КВ             | Constant (1 byte)                                                                                | (0 to 255)                         | (0 to 255)                         |
| KBE            | DB1 parameter: SINEC L1, position of the<br>"Receive" coordination byte                          |                                    |                                    |
| KBS            | DB1 parameter: SINEC L1, position of the "Send" coordination byte                                |                                    |                                    |
| КС             | Constant (count)                                                                                 | (0 to 999)                         | (0 to 999)                         |
| KF             | Constant (fixed-point number)                                                                    | (- 32768 to +32767)                | (- 32768 to +32767)                |
| КН             | Constant (hexadecimal code)                                                                      | (0 to FFFF)                        | (0 to FFFF)                        |
| КМ             | Constant (2-byte bit pattern)                                                                    | arbitrary bit pattern:<br>(16 bit) | arbitrary bit pattern:<br>(16 bit) |
| KS             | Constant (2 characters)                                                                          | (any two alphanumeric characters)  | (any two alphanumeric characters)  |
| КТ             | Constant (time)                                                                                  | (0.0 to 999.3)                     | (0.0 to 999.3)                     |
| КҮ             | Constant (2 bytes)                                                                               | (0 to 255 per byte)                | (0 to 255 per byte)                |
| LAD            | STEP 5 ladder diagram method of representation                                                   |                                    |                                    |
| NT             | DB1 parameter: number of timers being processed                                                  |                                    |                                    |
| OB             | Organization block<br>for special applications:<br>1, 3, 13, 21, 22, 31, 34, 251                 | 1, 3, 21, 22                       | (0 to 255)                         |
| OB13           | DB1 parameter: interval (ms) within which OB13 is called and processed                           |                                    |                                    |
| OBA            | DB1 block ID for onboard analog inputs                                                           |                                    |                                    |
| OBC            | DB1 block ID for onboard counters                                                                |                                    |                                    |
| OBI            | DB1 block ID for onboard interrupt                                                               |                                    |                                    |
| OHE            | DB1 parameter: enable operating hours counter                                                    |                                    |                                    |

|                                                            |                                                                                                    | Permissible Opera | nd Value Range for |
|------------------------------------------------------------|----------------------------------------------------------------------------------------------------|-------------------|--------------------|
| Abbreviation                                               | Explanation                                                                                                    | S5-90U            | S5-95U             |
| OHS                                                        | DB1 parameter: set operating hours counter                                                                                                    |                   |                    |
| OP                                                         | Operator panel                                                                                                    |                   |                    |
| OV                                                         | Overflow. This condition code bit is set if, e.g., a numerical range is exceeded during arithmetic operations.                                                                  |                   |                    |
| РВ                                                         | Program block<br>(with block call and return operations)                                                                                                    | (0 to 63)         | (0 to 255)         |
| PB or PY<br>(depending on<br>type of program-<br>mer used) | Peripheral byte                                                                                                    | (32, 33)          | (0 to 127)         |
| PBUS                                                       | DB1 parameter: startup only via connected bus units                                                                                                    |                   |                    |
| PG                                                         | Programmer                                                                                                    |                   |                    |
| PGN                                                        | DB1 parameter: SINEC L1, programmer bus number                                                                                                    |                   |                    |
| PII                                                        | Process image input table                                                                                                    |                   |                    |
| PIQ                                                        | Process image output table                                                                                                    |                   |                    |
| PW                                                         | Peripheral word                                                                                                    | (32)              | (0 to 126)         |
| Q                                                          | Output                                                                                                    | (0.0 to 127.7)    | (0.0 to 127.7)     |
| QB                                                         | Output Byte                                                                                                    | (0 to 127)        | (0 to 127)         |
| QW                                                         | Output word                                                                                                    | (0 to 126)        | (0 to 126)         |
| RLO                                                        | Result of logic operation                                                                                                    |                   |                    |
| RLO affected?<br>Y/N                                       | The RLO is affected/not affected by the operation.                                                                                                    |                   |                    |
| RLO dependent?<br>Y/Y<br>N                                 | The statement is executed only if the RLO is "1".<br>The statement is executed only on positive/negative<br>edge change of the RLO.<br>The statement is always executed.        |                   |                    |
| RLO reloaded?<br>Y/N                                       | When the next binary operation takes place, the RLO is reloaded/not reloaded (e.g. A I 0.0).                                                                                    |                   |                    |
| RS                                                         | System data area                                                                                                    |                   | (0 to 255)         |
|                                                            | <ul> <li>for load operations (supplementary operations) and<br/>transfer operations (system operations)</li> <li>for bit test and set operations (system operations)</li> </ul> |                   | (0.0 to 255.15)    |
| SAC                                                        | STEP address counter                                                                                                    |                   |                    |
| SB                                                         | Sequence block                                                                                                    |                   | (0 to 255)         |
| SDP                                                        | DB1 block ID for system data parameters                                                                                                    |                   |                    |
| SF                                                         | DB1 parameter: SINEC L1, position of send mailbox                                                                                                    |                   |                    |
| SL1                                                        | DB1 block ID for SINEC L1                                                                                                    |                   |                    |
| SLN                                                        | DB1 parameter: SINEC L1, slave number                                                                                                    |                   |                    |
| STL                                                        | STEP 5 statement list method of representation                                                                                                    |                   |                    |

|              |                                                                     | Permissible Operand Value Range for |                               |  |  |
|--------------|---------------------------------------------------------------------|-------------------------------------|-------------------------------|--|--|
| Abbreviation | Explanation                                                         | S5-90U                              | S5-95U                        |  |  |
| STP          | DB1 parameter: update the clock while in the STOP state.            |                                     |                               |  |  |
| STW          | DB1 parameter: status word location (integral real-time clock)      |                                     |                               |  |  |
| Т            | Timer<br>- for the "Bit Test" and "Set" supplementary<br>operations | (0 to 31)                           | (0 to 127)<br>(0.0 to 127.15) |  |  |
| TFB          | DB1 block ID for timer function block                               |                                     |                               |  |  |
| TIS          | DB1 parameter: set prompt time                                      |                                     |                               |  |  |

EWA 4NEB 812 6115-02b

| B Techn                        | ical Specifications, DB1 Parameters, RAM Address Assignment                                                                              |                                  |  |
|--------------------------------|----------------------------------------------------------------------------------------------------|----------------------------------|--|
| B.1<br>B.1.1<br>B.1.2<br>B.1.3 | Technical SpecificationsGeneral Technical Specifications S5-90U and S5-95UTechnical Specifications S5-90UTechnical Specifications S5-95U | B - 1<br>B - 1<br>B - 2<br>B - 3 |  |
| B.2<br>B.2.1<br>B.2.2          | DB1 Parameters                                                                                                    | B - 5<br>B - 5<br>B - 6          |  |
| B.3<br>B.3.1<br>B.3.2          | RAM Address AssignmentRAM Address Assignment in the S5-90URAM Address Assignment in the S5-95U                                           | B - 8<br>B - 8<br>B - 10         |  |

EWA 4NEB 812 6115-02b

# Technical Specifications, DB1 Parameters, RAM Address Assignment В

#### **Technical Specifications B.1**

#### B.1.1 General Technical Specifications S5-90U and S5-95U

| Climatic Environmental C                                       | onditions                            | Mechanical Environmental Conditions (continued) |                               |  |  |
|----------------------------------------------------------------|--------------------------------------|-------------------------------------------------|-------------------------------|--|--|
| Temperature                                                    |                                      | Free fall                                       | to IEC 68-2-32                |  |  |
| Operating                                                      |                                      | - tested with                                   | Height of fall 50 mm          |  |  |
| - horizontal design                                            | 0 to+60° C<br>(32 to 140° F)         |                                                 |                               |  |  |
| <ul> <li>vertical design</li> </ul>                            | 0 to+40° C<br>(32 to 104° F)         | Electromagnetic Compatibility                   | (EMC)                         |  |  |
| Nonoperating                                                   | - 40 to +70° C<br>(- 40 to +150° F)  | Noise Immunity                                  |                               |  |  |
| Temperature change                                             |                                      | Electrostatic discharge test                    | to IEC 801-2                  |  |  |
| - operating                                                    | max. 10° C/h (50° F/h)               |                                                 |                               |  |  |
| - nonoperating                                                 | max. 20° C/h (68° F/h)               | - Test voltage                                  | 2.5 kV<br>(relative humidity  |  |  |
| Relative humidity                                              | to DIN 40040<br>15 to 95% (indoors), |                                                 | (relative humidity 30 to 95%) |  |  |
|                                                                | noncondensing                        | Radiated electromagnetic                        | to IEC 801-3                  |  |  |
| Atmospheric pressure                                           |                                      | field test                                      | field strength 3 V/m          |  |  |
| - operating                                                    | 860 to 1060 hPa                      |                                                 | neiu siteriyiri s v/m         |  |  |
| - nonoperating                                                 | 660 to 1060 hPa                      | Fast transient burst                            |                               |  |  |
| Pollutants                                                     |                                      | rast transient DUrst                            | to IEC 801-4,                 |  |  |
| - SO <sub>2</sub>                                              | 0.5 ppm,                             |                                                 | class III                     |  |  |
| -                                                              | (rel. humidity 60%,                  | Emitted interference                            | to VDE 0871                   |  |  |
|                                                                | noncondensing)                       |                                                 | Limit value class A           |  |  |
| - H <sub>2</sub> S                                             | 0.1 ppm,<br>(rel. humidity 60%,      | IEC/VDE Safety Information                      |                               |  |  |
|                                                                | noncondensing)                       | Degree of protection                            | to IEC 529                    |  |  |
| Machanical Environment                                         | Conditions                           | - Type                                          | IP 20                         |  |  |
| Mechanical Environmenta                                        | II CONDITIONS                        | - Class                                         | to IEC 536                    |  |  |
|                                                                |                                      |                                                 |                               |  |  |
| Vibration*                                                     |                                      | Insulation rating                               | to VDE 0160                   |  |  |
| <ul> <li>tested to IEC 68-2-6</li> <li>10 to 57 Hz,</li> </ul> | Const. ampl. 0.075 mm                | - between electrically                          | (05. 1988)                    |  |  |
| 57 to 150 Hz,                                                  | Const. ampl. 0.075 mm                | independent circuits                            | (00. 1000)                    |  |  |
| ·                                                              | Ũ                                    | and                                             |                               |  |  |
| Mode of vibration                                              | Frequency sweeps with                | with circuits connected                         |                               |  |  |
|                                                                | a sweep rate of                      | to a central grounding                          |                               |  |  |
|                                                                | 1 octave/min                         |                                                 | to VDE 0160                   |  |  |
| Period of vibration                                            | 10 frequency sweeps                  | point                                           |                               |  |  |
|                                                                | per axis in each of the              | Test voltage                                    | (05. 1988)                    |  |  |
|                                                                | 3 axes vertical to each              | Test voltage                                    | sine, 50 Hz                   |  |  |
|                                                                | other                                | for a rated voltage                             |                               |  |  |
|                                                                |                                      | V <sub>input</sub> of the circuits (AC/DC)      | 500.1/                        |  |  |
| Shock*                                                         |                                      | V <sub>input</sub> = 0 to 50 V                  | 500 V                         |  |  |
| - tested to IEC 68-2-27                                        |                                      |                                                 |                               |  |  |
| Type of shock<br>Shock intensity                               | Half sine<br>15 g peak value, 11 ms  |                                                 |                               |  |  |
| Shock Intensity                                                | duration                             |                                                 |                               |  |  |
| Direction of shock                                             | 2 shocks in each of the              |                                                 |                               |  |  |
| Direction of Shour                                             | 3 axes vertical to each              |                                                 |                               |  |  |
|                                                                | other                                |                                                 |                               |  |  |

Appropriate measures must be taken to avoid vibration, shock and repetitive shock

\*

### **B.1.2 Technical Specifications S5-90U**

| Dimensions and Weight                                                                                                    |                                                                                                    | Specific Onboard I/O Specifications                                                                                                    |                                                                                                    |  |
|----------------------------------------------------------------------------------------------------|----------------------------------------------------------------------------------------------------|----------------------------------------------------------------------------------------------------|----------------------------------------------------------------------------------------------------|--|
| Dimensions WxHxD                                                                                                    | (mm)145x135x91                                                                                                    | For digital inputs:                                                                                                    |                                                                                                    |  |
|                                                                                                    | (in). 5.7x5.3x5.7                                                                                                    | Floating                                                                                                    | yes*(optocoupler)                                                                                                    |  |
| Weight-S5-90U                                                                                                    | approx. 1.0 kg / 2.2 lbs.                                                                                                    | - Isolated in groups of                                                                                                    | 10                                                                                                    |  |
| Weight-memory subm.                                                                                                    | approx. 0.02 kg / 0.7 oz.                                                                                                    | Input voltage L+                                                                                                    |                                                                                                    |  |
|                                                                                                    |                                                                                                    | - Rated value                                                                                                    | 24 V DC                                                                                                    |  |
| Internal Technical Specificat                                                                                                    | ions                                                                                                    | - At "0" signal                                                                                                    | 0 to 5 V DC                                                                                                    |  |
|                                                                                                    |                                                                                                    | - At "1" signal                                                                                                    | 13 to 30 V DC                                                                                                    |  |
| Memory capacity                                                                                                    |                                                                                                    | Input current                                                                                                    |                                                                                                    |  |
| - Internal RAM for                                                                                                    | 2 K statements                                                                                                    | - Át "1" signal                                                                                                    | typ. 8.5 mA (at 24 V DC)                                                                                                    |  |
| STEP 5 program                                                                                                    |                                                                                                    | Response time                                                                                                    |                                                                                                    |  |
| Execution time                                                                                                    |                                                                                                    | - From "0" to "1"                                                                                                    | typ. 2.8 ms                                                                                                    |  |
| - Per binary operation                                                                                                    | approx. 2 µs                                                                                                    | - From "1" to "0"                                                                                                    | typ. 3.6 ms                                                                                                    |  |
| Scan time monitoring                                                                                                    | approx. 300 ms                                                                                                    | Connection of 2-wire                                                                                                    |                                                                                                    |  |
| Flags                                                                                                    | 1024 (512 retentive)                                                                                                    | BERO proximity switches                                                                                                    | possible                                                                                                    |  |
| Timers: number/range                                                                                                    | 32 / 0.01 to 9990 s                                                                                                    | Residual current for "0" signal                                                                                                    | 1.5 mA                                                                                                    |  |
|                                                                                                    |                                                                                                    | Cable length unshielded                                                                                                    | max. 100 m (330 ft.)                                                                                                    |  |
| Counters: number/range                                                                                                    | 32(8 retentive) /                                                                                                    |                                                                                                    | · · ·                                                                                                    |  |
|                                                                                                    | 0 to 999                                                                                                    | For interrupt input:                                                                                                    |                                                                                                    |  |
| Inputs/outputs (onboard):                                                                                                    | 0                                                                                                    | Floating                                                                                                    | yes**                                                                                                    |  |
| Digital inputs                                                                                                    | 8                                                                                                    | Input voltage and current as                                                                                                    |                                                                                                    |  |
| Interrupt input*                                                                                                    | 1                                                                                                    | for digital inputs (see Specific                                                                                                    |                                                                                                    |  |
| Counter input*                                                                                                    | 1                                                                                                    | Onboard I/O Data)                                                                                                    |                                                                                                    |  |
| Digital outputs                                                                                                    | 6                                                                                                    | Response time                                                                                                    |                                                                                                    |  |
| Inputs/outputs (external I/O)                                                                                                    |                                                                                                    | - From "0" to "1"                                                                                                    | typ. 40 μs                                                                                                    |  |
| Digital inputs/outputs - total                                                                                                    | max. 192                                                                                                    | - From "1" to "0"                                                                                                    | typ. 180 μs                                                                                                    |  |
| Analog inputs/outputs - total                                                                                                    | max. 16                                                                                                    | Pulse duration for signal                                                                                                    |                                                                                                    |  |
| Permissible blocks:                                                                                                    |                                                                                                    | "0" or "1"                                                                                                    | 500 μs                                                                                                    |  |
| Organization blocks                                                                                                    | 1, 3, 21, 22                                                                                                    | Cable length unshielded                                                                                                    | 50 m (164.05 ft.)                                                                                                    |  |
| Program blocks                                                                                                    | 0 to 63                                                                                                    | Counter input:                                                                                                    |                                                                                                    |  |
| Function blocks                                                                                                    | 0 to 63                                                                                                    | Floating                                                                                                    | yes**                                                                                                    |  |
| Data blocks                                                                                                    | 2 to 63                                                                                                    | Input voltage and current as for                                                                                                    | digital inputs (see Specific                                                                                                    |  |
| Operation set                                                                                                    | 119                                                                                                    | Onboard I/O Specifications)                                                                                                    |                                                                                                    |  |
|                                                                                                    |                                                                                                    | Response time                                                                                                    |                                                                                                    |  |
| Power Supply (Internal)                                                                                                    |                                                                                                    | - From "0" to "1"                                                                                                    | typ. 40 μs                                                                                                    |  |
|                                                                                                    |                                                                                                    | - From "1" to "0"                                                                                                    | typ. 180 μs                                                                                                    |  |
| Input voltage                                                                                                    | 445 V/220 V AC                                                                                                    | Counter frequency                                                                                                    | max. 1 kHz                                                                                                    |  |
| - Rated value                                                                                                    | 115 V/230 V AC                                                                                                    | Pulse duration for signal                                                                                                    |                                                                                                    |  |
| - Permissible range                                                                                                    | 93 to 127 V /                                                                                                    | "0" or "1"                                                                                                    | 500 μs                                                                                                    |  |
| Custom froguency                                                                                                    | 187 to 253 V                                                                                                    | Cable length (unshielded)                                                                                                    | 50 m (165 ft.)                                                                                                    |  |
| System frequency                                                                                                    | 47 to 00 LI-                                                                                                    |                                                                                                    |                                                                                                    |  |
| - Permissible range                                                                                                    | 47 to 63 Hz                                                                                                    | For digital outputs:                                                                                                    |                                                                                                    |  |
| Current consumption from 2                                                                                                    |                                                                                                    |                                                                                                    | outputs, contact wiring,                                                                                                    |  |
| for the S5-90U                                                                                                    | 40 mA                                                                                                    |                                                                                                    | or SIOV-S10-K275                                                                                                    |  |
| Inrush current                                                                                                    | 1 .                                                                                                    | Floating                                                                                                    | yes                                                                                                    |  |
| - for 230 V                                                                                                    |                                                                                                    |                                                                                                    |                                                                                                    |  |
|                                                                                                    | 1 A                                                                                                    | <ul> <li>Isolated in groups of</li> </ul>                                                                                                    | 1                                                                                                    |  |
| - for 115 V                                                                                                    | 2 A                                                                                                    | <ul> <li>Isolated in groups of<br/>Continuous current I<sub>th</sub></li> </ul>                                                                                                    | 1<br>3 A                                                                                                    |  |
| - for 115 V<br><b>Output voltage</b>                                                                                                    | 2 A                                                                                                    | Continuous current Ith                                                                                                    | 3 A                                                                                                    |  |
| - for 115 V<br><b>Output voltage</b><br>- V 1 (for sensor)                                                                                                    | 2 A<br>+24 V                                                                                                    |                                                                                                    | 3 A                                                                                                    |  |
| - for 115 V<br><b>Output voltage</b><br>- V 1 (for sensor)<br>- V 2 (for programmer)                                                                                                    | 2 A                                                                                                    | Continuous current I <sub>th</sub><br>Switching capacity of the conta                                                                                                    | 3 A<br>cts<br>max. 3 A at 250 V AC                                                                                                    |  |
| - for 115 V<br><b>Output voltage</b><br>- V 1 (for sensor)<br>- V 2 (for programmer)<br><b>Output current</b>                                                                                                    | 2 A<br>+24 V<br>+5.2 V                                                                                                    | Continuous current I <sub>th</sub><br>Switching capacity of the conta                                                                                                    | 3 A<br>cts                                                                                                    |  |
| - for 115 V<br><b>Output voltage</b><br>- V 1 (for sensor)<br>- V 2 (for programmer)<br><b>Output current</b><br>- From V 1                                                                                                    | 2 A<br>+24 V<br>+5.2 V<br>100 mA                                                                                                    | Continuous current I <sub>th</sub><br>Switching capacity of the conta<br>- Resistive load                                                                                                    | 3 A<br>cts<br>max. 3 A at 250 V AC<br>max. 1.5 A at 30 V DC                                                                                                    |  |
| - for 115 V<br><b>Output voltage</b><br>- V 1 (for sensor)<br>- V 2 (for programmer)<br><b>Output current</b><br>- From V 1<br>- From V 2                                                                                                    | 2 A<br>+24 V<br>+5.2 V<br>100 mA<br>100 mA                                                                                                    | Continuous current I <sub>th</sub><br>Switching capacity of the conta<br>- Resistive load<br>- Inductive load                                                                                                | 3 A<br>cts<br>max. 3 A at 250 V AC<br>max. 1.5 A at 30 V DC<br>max. 0.5 A at 250 V AC<br>max.0.5 A at 30 V DC                                                                                       |  |
| - for 115 V<br><b>Dutput voltage</b><br>- V 1 (for sensor)<br>- V 2 (for programmer)<br><b>Dutput current</b><br>- From V 1<br>- From V 2<br>Short-circuit protection                                                                                                    | 2 A<br>+24 V<br>+5.2 V<br>100 mA<br>100 mA<br>electronic                                                                                                    | Continuous current I <sub>th</sub><br>Switching capacity of the conta<br>- Resistive load<br>- Inductive load<br>Operating cycles of the contact                                                             | 3 A<br>cts<br>max. 3 A at 250 V AC<br>max. 1.5 A at 30 V DC<br>max. 0.5 A at 250 V AC<br>max.0.5 A at 30 V DC                                                                                       |  |
| - for 115 V<br><b>Dutput voltage</b><br>- V 1 (for sensor)<br>- V 2 (for programmer)<br><b>Dutput current</b><br>- From V 1<br>- From V 2<br>Short-circuit protection<br>Class of protection                                                                                                    | 2 A<br>+24 V<br>+5.2 V<br>100 mA<br>100 mA<br>electronic<br>Class I                                                                                                    | Continuous current I <sub>th</sub><br>Switching capacity of the conta<br>- Resistive load<br>- Inductive load<br>Operating cycles of the contact<br>Section 200                                              | 3 A<br>cts<br>max. 3 A at 250 V AC<br>max. 1.5 A at 30 V DC<br>max. 0.5 A at 250 V AC<br>max.0.5 A at 30 V DC<br>s according to VDE 0660,                                                           |  |
| - for 115 V<br><b>Dutput voltage</b><br>- V 1 (for sensor)<br>- V 2 (for programmer)<br><b>Dutput current</b><br>- From V 1<br>- From V 2<br>Short-circuit protection<br>Class of protection<br>Floating V 1                                                                                                    | 2 A<br>+24 V<br>+5.2 V<br>100 mA<br>electronic<br>Class I<br>yes                                                                                                    | Continuous current I <sub>th</sub><br>Switching capacity of the conta<br>- Resistive load<br>- Inductive load<br>Operating cycles of the contact<br>Section 200<br>- AC-11                                   | 3 A<br>cts<br>max. 3 A at 250 V AC<br>max. 1.5 A at 30 V DC<br>max. 0.5 A at 250 V AC<br>max.0.5 A at 30 V DC<br>s according to VDE 0660,<br>1x10 <sup>6</sup>                                      |  |
| - for 115 V<br><b>Dutput voltage</b><br>- V 1 (for sensor)<br>- V 2 (for programmer)<br><b>Dutput current</b><br>- From V 1<br>- From V 2<br>Short-circuit protection<br>Class of protection<br>Floating V 1<br>Floating V 2                                                                                                    | 2 A<br>+24 V<br>+5.2 V<br>100 mA<br>electronic<br>Class I<br>yes<br>no                                                                                                    | Continuous current I <sub>th</sub><br>Switching capacity of the conta<br>- Resistive load<br>- Inductive load<br>Operating cycles of the contact<br>Section 200<br>- AC-11<br>- DC-11                        | 3 A<br>cts<br>max. 3 A at 250 V AC<br>max. 1.5 A at 30 V DC<br>max. 0.5 A at 250 V AC<br>max.0.5 A at 30 V DC<br>s according to VDE 0660,<br>1x10 <sup>6</sup><br>0.5x10 <sup>6</sup>               |  |
| - for 115 V<br><b>Dutput voltage</b><br>- V 1 (for sensor)<br>- V 2 (for programmer)<br><b>Dutput current</b><br>- From V 1<br>- From V 2<br>Short-circuit protection<br>Class of protection<br>Floating V 1<br>Floating V 2                                                                                                    | 2 A<br>+24 V<br>+5.2 V<br>100 mA<br>100 mA<br>electronic<br>Class I<br>yes<br>no<br>Lithium battery                                                                               | Continuous current I <sub>th</sub><br>Switching capacity of the conta<br>- Resistive load<br>- Inductive load<br>Operating cycles of the contact<br>Section 200<br>- AC-11<br>- DC-11<br>Switching frequency | 3 A<br>cts<br>max. 3 A at 250 V AC<br>max. 1.5 A at 30 V DC<br>max. 0.5 A at 250 V AC<br>max.0.5 A at 30 V DC<br>s according to VDE 0660,<br>1x10 <sup>6</sup><br>0.5x10 <sup>6</sup><br>max. 10 Hz |  |
| - for 115 V<br><b>Output voltage</b><br>- V 1 (for sensor)<br>- V 2 (for programmer)<br><b>Output current</b><br>- From V 1<br>- From V 2<br>Short-circuit protection<br>Class of protection<br>Floating V 1<br>Floating V 2<br><b>Back-up battery</b>                                                                                                    | 2 A<br>+24 V<br>+5.2 V<br>100 mA<br>100 mA<br>electronic<br>Class I<br>yes<br>no<br>Lithium battery<br>(3.4 V/ 850 mAh)                                                           | Continuous current I <sub>th</sub><br>Switching capacity of the conta<br>- Resistive load<br>- Inductive load<br>Operating cycles of the contact<br>Section 200<br>- AC-11<br>- DC-11                        | 3 A<br>cts<br>max. 3 A at 250 V AC<br>max. 1.5 A at 30 V DC<br>max. 0.5 A at 250 V AC<br>max.0.5 A at 30 V DC<br>s according to VDE 0660,<br>1x10 <sup>6</sup><br>0.5x10 <sup>6</sup>               |  |
| - for 115 V<br><b>Dutput voltage</b><br>- V 1 (for sensor)<br>- V 2 (for programmer)<br><b>Dutput current</b><br>- From V 1<br>- From V 2<br>Short-circuit protection<br>Class of protection<br>Floating V 1<br>Floating V 2<br><b>Back-up battery</b><br>- Life expectancy                                                                                                    | 2 A<br>+24 V<br>+5.2 V<br>100 mA<br>100 mA<br>electronic<br>Class I<br>yes<br>no<br>Lithium battery<br>(3.4 V/ 850 mAh)<br>min. 1 year                                            | Continuous current I <sub>th</sub><br>Switching capacity of the conta<br>- Resistive load<br>- Inductive load<br>Operating cycles of the contact<br>Section 200<br>- AC-11<br>- DC-11<br>Switching frequency | 3 A<br>cts<br>max. 3 A at 250 V AC<br>max. 1.5 A at 30 V DC<br>max. 0.5 A at 250 V AC<br>max.0.5 A at 30 V DC<br>s according to VDE 0660,<br>1x10 <sup>6</sup><br>0.5x10 <sup>6</sup><br>max. 10 Hz |  |
| - for 115 V<br>Output voltage<br>- V 1 (for sensor)<br>- V 2 (for programmer)<br>Output current<br>- From V 1<br>- From V 2<br>Short-circuit protection<br>Class of protection<br>Floating V 1<br>Floating V 2<br>Back-up battery<br>- Life expectancy<br>- Service life (at 25° C/77° F)                                                                                                    | 2 A<br>+24 V<br>+5.2 V<br>100 mA<br>100 mA<br>electronic<br>Class I<br>yes<br>no<br>Lithium battery<br>(3.4 V/ 850 mAh)<br>min. 1 year<br>approx. 5 years                         | Continuous current I <sub>th</sub><br>Switching capacity of the conta<br>- Resistive load<br>- Inductive load<br>Operating cycles of the contact<br>Section 200<br>- AC-11<br>- DC-11<br>Switching frequency | 3 A<br>cts<br>max. 3 A at 250 V AC<br>max. 1.5 A at 30 V DC<br>max. 0.5 A at 250 V AC<br>max.0.5 A at 30 V DC<br>s according to VDE 0660,<br>1x10 <sup>6</sup><br>0.5x10 <sup>6</sup><br>max. 10 Hz |  |
| <ul> <li>- for 115 V</li> <li>Output voltage</li> <li>- V 1 (for sensor)</li> <li>- V 2 (for programmer)</li> <li>Output current</li> <li>- From V 1</li> <li>- From V 2</li> <li>Short-circuit protection</li> <li>Class of protection</li> <li>Floating V 1</li> <li>Floating V 2</li> <li>Back-up battery</li> <li>- Life expectancy</li> <li>- Service life (at 25° C/77° F)</li> <li>Power losses of the module</li> </ul> | 2 A<br>+24 V<br>+5.2 V<br>100 mA<br>100 mA<br>electronic<br>Class I<br>yes<br>no<br>Lithium battery<br>(3.4 V/ 850 mAh)<br>min. 1 year<br>approx. 5 years<br>typ. 10.5 W          | Continuous current I <sub>th</sub><br>Switching capacity of the conta<br>- Resistive load<br>- Inductive load<br>Operating cycles of the contact<br>Section 200<br>- AC-11<br>- DC-11<br>Switching frequency | 3 A<br>cts<br>max. 3 A at 250 V AC<br>max. 1.5 A at 30 V DC<br>max. 0.5 A at 250 V AC<br>max.0.5 A at 30 V DC<br>s according to VDE 0660,<br>1x10 <sup>6</sup><br>0.5x10 <sup>6</sup><br>max. 10 Hz |  |
| - for 115 V<br>Output voltage<br>- V 1 (for sensor)<br>- V 2 (for programmer)<br>Output current<br>- From V 1<br>- From V 2<br>Short-circuit protection<br>Class of protection<br>Floating V 1<br>Floating V 2<br>Back-up battery<br>- Life expectancy<br>- Service life (at 25° C/77° F)                                                                                                    | 2 A<br>+24 V<br>+5.2 V<br>100 mA<br>100 mA<br>electronic<br>Class I<br>yes<br>no<br>Lithium battery<br>(3.4 V/ 850 mAh)<br>min. 1 year<br>approx. 5 years<br>typ. 10.5 W<br>20 ms | Continuous current I <sub>th</sub><br>Switching capacity of the conta<br>- Resistive load<br>- Inductive load<br>Operating cycles of the contact<br>Section 200<br>- AC-11<br>- DC-11<br>Switching frequency | 3 A<br>cts<br>max. 3 A at 250 V AC<br>max. 1.5 A at 30 V DC<br>max. 0.5 A at 250 V AC<br>max.0.5 A at 30 V DC<br>s according to VDE 0660,<br>1x10 <sup>6</sup><br>0.5x10 <sup>6</sup><br>max. 10 Hz |  |

### **B.1.3 Technical Specifications S5-95U**

| Mains buffering<br>(for maximum degree of expanding<br>Specific Onboard I/O Specific<br>Floating<br>- isolated in groups of<br>Input voltage<br>- rated value<br>- at "0" signal<br>- at "1" signal<br>Input current<br>- at "0" signal<br>- at "1" signal<br>Response time<br>- at "0" to "1" |                                                                                                    |                                                                                                    |
|----------------------------------------------------------------------------------------------------|----------------------------------------------------------------------------------------------------|----------------------------------------------------------------------------------------------------|
| Specific Onboard I/O Specific<br>For digital inputs:<br>Floating<br>- isolated in groups of<br>Input voltage<br>- rated value<br>- at "0" signal<br>- at "1" signal<br>Input current<br>- at "0" signal<br>- at "1" signal<br>Response time                                                    |                                                                                                    | ns<br>yes (optocoupler)<br>16                                                                                                    |
| For digital inputs:<br>Floating<br>- isolated in groups of<br>Input voltage<br>- rated value<br>- at "0" signal<br>- at "1" signal<br>Input current<br>- at "0" signal<br>- at "1" signal<br>Response time                                                                                     | ficatio                                                                                                    | yes (optocoupler)<br>16                                                                                                    |
| Floating<br>- isolated in groups of<br>Input voltage<br>- rated value<br>- at "0" signal<br>- at "1" signal<br>Input current<br>- at "0" signal<br>- at "1" signal<br>Response time                                                                                                    |                                                                                                    | 16                                                                                                    |
| Floating<br>- isolated in groups of<br>Input voltage<br>- rated value<br>- at "0" signal<br>- at "1" signal<br>Input current<br>- at "0" signal<br>- at "1" signal<br>Response time                                                                                                    |                                                                                                    | 16                                                                                                    |
| <ul> <li>isolated in groups of<br/>Input voltage</li> <li>rated value</li> <li>at "0" signal</li> <li>at "1" signal</li> <li>Input current</li> <li>at "0" signal</li> <li>at "1" signal</li> <li>Response time</li> </ul>                                                                     |                                                                                                    | 16                                                                                                    |
| Input voltage<br>- rated value<br>- at "0" signal<br>- at "1" signal<br>Input current<br>- at "0" signal<br>- at "1" signal<br>Response time                                                                                                    |                                                                                                    | -                                                                                                    |
| - rated value<br>- at "0" signal<br>- at "1" signal<br>Input current<br>- at "0" signal<br>- at "1" signal<br>Response time                                                                                                    |                                                                                                    | 24 V                                                                                                    |
| - at "0" signal<br>- at "1" signal<br>Input current<br>- at "0" signal<br>- at "1" signal<br>Response time                                                                                                    |                                                                                                    |                                                                                                    |
| - at "1" signal<br>Input current<br>- at "0" signal<br>- at "1" signal<br>Response time                                                                                                    |                                                                                                    | -30 V to +5 V DC                                                                                                    |
| Input current<br>- at "0" signal<br>- at "1" signal<br>Response time                                                                                                    |                                                                                                    | +13 V to +30 V D0                                                                                                    |
| - at "0" signal<br>- at "1" signal<br>Response time                                                                                                    |                                                                                                    |                                                                                                    |
| - at "1" signal<br>Response time                                                                                                    |                                                                                                    | <1.5 mA                                                                                                    |
| Response time                                                                                                    |                                                                                                    | <6.5 mA                                                                                                    |
|                                                                                                    |                                                                                                    | (at 30 V)                                                                                                    |
|                                                                                                    |                                                                                                    |                                                                                                    |
|                                                                                                    | tur                                                                                                    | 2.5 ms                                                                                                    |
| - at "1" to "0"                                                                                                    | typ.                                                                                                    | 2.5 ms<br>2.0 ms                                                                                                    |
|                                                                                                    | typ.                                                                                                    |                                                                                                    |
| Cable length unshielded                                                                                                    | max.                                                                                                    | 100 m (330 ft.)                                                                                                    |
| For digital outputs:                                                                                                    |                                                                                                    |                                                                                                    |
| Floating                                                                                                    |                                                                                                    | yes                                                                                                    |
| - isolated in groups of                                                                                                    |                                                                                                    | 16                                                                                                    |
| Load voltage L+                                                                                                    |                                                                                                    | 10                                                                                                    |
| - rated value                                                                                                    |                                                                                                    | 24 V DC                                                                                                    |
| - permissible range                                                                                                    |                                                                                                    | 20 to 30 V DC                                                                                                    |
| (including ripple)                                                                                                    |                                                                                                    | 2010 30 0 00                                                                                                    |
| Output current for "1" signal                                                                                                    | max.                                                                                                    | 0.5 A at 60°C                                                                                                    |
| Output current for a signal                                                                                                    | max.                                                                                                    | (140°F)                                                                                                    |
| Lamp load                                                                                                    | max.                                                                                                    |                                                                                                    |
|                                                                                                    |                                                                                                    |                                                                                                    |
| Residual current for "0" signa                                                                                                    | 1                                                                                                    | 400 µA                                                                                                    |
|                                                                                                    |                                                                                                    |                                                                                                    |
| - IOI U SIGNAI                                                                                                    | max.                                                                                                    | 2.4 V (at 6k load                                                                                                    |
| fen "4" eine el                                                                                                    |                                                                                                    | resistance)                                                                                                    |
|                                                                                                    | max.                                                                                                    | L+ -0.6 V (at 0.5 A                                                                                                    |
|                                                                                                    |                                                                                                    | yes, electronic                                                                                                    |
| 5                                                                                                    |                                                                                                    |                                                                                                    |
|                                                                                                    |                                                                                                    | 101/                                                                                                    |
| . ,                                                                                                    |                                                                                                    | -16 V                                                                                                    |
| • • •                                                                                                    |                                                                                                    | 400.11                                                                                                    |
|                                                                                                    |                                                                                                    | 100 Hz                                                                                                    |
|                                                                                                    | max.                                                                                                    | 2 Hz                                                                                                    |
| I otal current                                                                                                    |                                                                                                    | 6 A                                                                                                    |
|                                                                                                    |                                                                                                    | 8 A(50° C/<br>122° F)                                                                                                    |
| Sotting a digital autout                                                                                                    |                                                                                                    | ,                                                                                                    |
|                                                                                                    |                                                                                                    | possible                                                                                                    |
| <b>v</b> ,                                                                                                    |                                                                                                    | yes, 0.5 A each                                                                                                    |
| Caple length, unshielded                                                                                                    | max.                                                                                                    | 100 m/330 ft                                                                                                    |
|                                                                                                    | Output voltage<br>- for "0" signal<br>- for "1" signal<br>Short-circuit protection<br>Limitation of the voltage in-<br>duced on circuit interruption<br>(internal)<br>Switching frequency<br>- resistive load<br>Total current<br>Setting a digital output<br>Parallel switching of output<br>Cable length, unshielded | <ul> <li>for "0" signal max.</li> <li>for "1" signal max.</li> <li>Short-circuit protection</li> <li>Limitation of the voltage induced on circuit interruption (internal)</li> <li>Switching frequency</li> <li>resistive load max.</li> <li>inductive load max.</li> <li>Total current</li> <li>Setting a digital output</li> <li>Parallel switching of output</li> </ul> |

Sequence block 2 is integrated only in the S5-95U basic unit (Order No. 6ES5 095-8MA...). It can be overwritten by the \* user.

| Specific Onboard I/O Specifications (continued)                                                                                                    |                                                                                                    | Specific Onboard I/O Specifications (continued)                                                                                                    |                                                                                                    |
|----------------------------------------------------------------------------------------------------|----------------------------------------------------------------------------------------------------|----------------------------------------------------------------------------------------------------|----------------------------------------------------------------------------------------------------|
| For analog outputs:<br>Floating                                                                                                    | no                                                                                                 | For interrupt inputs:<br>Floating                                                                                                    | no                                                                                                    |
| Input range (rated value)<br>Permissible input voltage<br>Input resistance<br>Digital representation of the signal<br>Resolution<br>Measuring principle | 0 to +10 V<br>-10 to +30 V<br>20 k<br>12 bits<br>10 bits<br>Instantaneous<br>value coding (succes- | Input voltages and currents<br>as for digital inputs<br>Response time<br>- from "0" to "1"<br>- from "1" to "0"<br>Pulse duration                                                                                      | (see Specific Onboard<br>I/O Specifications)<br>typ. 75 μs<br>typ. 140 μs<br>500 μs**                                              |
| Conversion time<br>Internal settling time* max<br>Error indication for                                                                                  | sive approx.)<br>40 μs<br>3.5 ms                                                                   | Cable length (shielded) Counter inputs: Floating                                                                                                    | 100 m/330 ft.                                                                                                    |
| overranging<br>Total error limit (0 to 60° C)<br>Cable length (shielded) max<br>for R <sub>sensor</sub>                                                 | yes<br>1.68 %<br>- 100 m/330 ft<br>< 100                                                           | Input voltages and currents<br>as for digital inputs<br>Response time<br>- from "0" to "1"                                                                                                    | (see Specific Onboard<br>I/O Specifications)<br>typ. 10 μs                                                                         |
| For analog outputs:<br>Floating<br>Digital representation<br>of the signal                                                                              | no<br>11 bits                                                                                      | - from "1" to "0"<br>Counter frequency**<br>Pulse duration                                                                                                    | typ. 15 μs<br>counter A: 5 kHz<br>counter B: 2 kHz<br>100 μs                                                                       |
| Resolution<br>Voltage output<br>- Output range (rated value)<br>- Load resistance                                                                       | 10 bits<br>0 to 10 V<br>2.5 k                                                                      | Cable length (shielded) <ul> <li>The setting time is a measure frequency, which can be mea</li> </ul>                                                                                                    |                                                                                                    |
| <ul> <li>Conversion time</li> <li>Short-circuit protection</li> <li>Short-circuit current</li> <li>Total error limit (0 to 60° C)</li> </ul>            | typ. 20 μs (including<br>settling time**)<br>yes<br>typ. 30 mA<br>1 %<br>ix. 100 m/ 330 ft         | <pre>input (maximum frequency =     If the voltage jump from 0 to 1     analog input, the actual (rated     the setting time. (Values read     and before the end of the sett ** The settling time of the analog</pre> | 1: setting time).<br>10 V is applied to the<br>d value) is read in aagter<br>in after the voltage jump<br>ing time are incorrect). |
| <ul> <li>Output range (rated value)</li> <li>Load resistance</li> </ul>                                                                                 | 0 to 20 mA<br>300<br>20 μs (inlcuding<br>setting time **)<br>1.1 %                                 | the capacitive load on the cat<br>*** without connection of a progra<br>SINEC L1                                                                                                    | ble connected.                                                                                                    |
| - Cable length (shielded)                                                                                                    | 100 m/330 ft.                                                                                      |                                                                                                    |                                                                                                    |

| Memory Capacity                                       |                                                                                                    | Power Supply (Internal; Continued)                                                                                    |                                                                             |  |
|-------------------------------------------------------|----------------------------------------------------------------------------------------------------|----------------------------------------------------------------------------------------------------|-----------------------------------------------------------------------------|--|
| Internal RAM:<br>Memory submodule:                    | 16 KB (memory can be<br>subdivided for statements<br>and data blocks as<br>necessary)<br>EPROM/EEPROM | <ul> <li>for full external I/O configuration . typ</li> <li>Output voltage</li> <li>U 1 (for external I/O)</li> </ul> | <ul> <li>b. 160 mA</li> <li>c. 1 A</li> <li>+9 V</li> <li>+5.2 V</li> </ul> |  |
|                                                       |                                                                                                    | - U 2 (for programmer)<br>Output current                                                                              | +5.2 V                                                                      |  |
| Power Supply (Internal)                               |                                                                                                    | - from U 1<br>- from U 2                                                                                              | 1 A<br>0.61 A                                                               |  |
| Input voltage<br>- Rated value<br>- Permissible range | 24 V DC<br>20 to 30 V                                                                                 | Short-circuit protection<br>Galvanic isolation<br>Class of protection                                                 | Electronic<br>no<br>Class I                                                 |  |

#### B.2 DB1 Parameters

### B.2.1 DB1 Parameters of S5-90U

| Parameter                            | Argument                    | Explanation                                                                                                    |
|--------------------------------------|-----------------------------|----------------------------------------------------------------------------------------------------|
| Block                                | ID: OBI:                    | Onboard Interrupt                                                                                                    |
| IP                                   | 0                           | Interrupt, positive edge I 33.0                                                                                                    |
| Block I                              | D: OBC:                     | Onboard Counter                                                                                                    |
| CAP                                  | p/N                         | Counter, positive edge, comparison value p                                                                                                    |
| p = 0 to 65536                       | N/n=not act                 | ivated                                                                                                    |
| Block                                | ID: SL1:                    | SINEC L1                                                                                                    |
| SLN<br>SF<br>EF<br>KBE<br>KBS<br>PGN | p<br>DBx DWy<br>or MBz<br>p | Slave number<br>Location of Send Mailbox<br>Location of Receive Mailbox<br>Location of Coordination byte "Receive"<br>Location of Coordination byte "Send"<br>Programmer bus number |
| p = 1 to 30                          | x = 2 to 63                 | y = 0 to 255 z = 0 to 127                                                                                                    |
| Block                                | ID: ERT:                    | Error Return                                                                                                    |
| ERR                                  | DBwDWx, MBy or<br>MWz       | Position of the error code                                                                                                    |
| w = 2 to 63                          | x = 0 to 255                | y = 0 to 127 z = 0 to 126                                                                                                    |

### B.2.2 DB1 Parameters of S5-95U

| Parameter                            | Argument                    | Explanation                                                                                                    |
|--------------------------------------|-----------------------------|----------------------------------------------------------------------------------------------------|
| Block I                              | D: OBA:                     | Onboard Analog Inputs                                                                                                    |
| AI                                   | р                           | Number of analog inputs read in cyclically                                                                                                    |
| p = 0 to 8                           | L                           | 0 = no analog channel read in                                                                                                    |
| Block                                | ID: OBI:                    | Onboard Interrupt                                                                                                    |
| IP<br>IN                             | р<br>р                      | Interrupt, positive edge, channel p<br>Interrupt, negative edge, channel p                                                                                                    |
| IPN<br>INP                           | p<br>p                      | Interrupt, positive and negative edge, channel p<br>Interrupt, negative and positive edge, channel p                                                                                                    |
| p = 0 to 3                           | l                           |                                                                                                    |
| Block I                              | D: OBC:                     | Onboard Counter                                                                                                    |
| CAP<br>CBP<br>CAN<br>CBN             | p/N<br>p/N<br>p/N<br>p/N    | Counter A, positive edge,<br>Counter B, positive edge,<br>CounterA, negative edge,comparison value p<br>comparison value p<br>comparison value pCounter B, negative edge,<br>Counter B, negative edge,comparison value p |
| ССР                                  | q/N                         | Cascaded counter, positive edge,<br>comparison value q                                                                                                    |
| CCN                                  | q/N                         | Cascaded counter, negative edge,<br>comparison value q                                                                                                    |
| p = 0 to 65536                       | q = 0 to 4 2                | 94 967 296 N/n = not activated                                                                                                    |
| Block ID: SL1:                       | 1                           | SINEC L1                                                                                                    |
| SLN<br>SF<br>EF<br>KBE<br>KBS<br>PGN | p<br>DBx DWy<br>or MBy<br>p | Slave number<br>Location of Send Mailbox<br>Location of Receive Mailbox<br>Location of Coordination Byte "Receive"<br>Location of Coordination Byte "Send"<br>Programmer bus number                                      |
| p = 1 to 30                          | x = 2 to 255                | 5 y = 0 to 255                                                                                                    |
| Block                                | ID:SDP:                     | System Dependent Parameter                                                                                                    |
| NT<br>PBUS                           | p<br>J/Y/N                  | Number of timers being processed<br>Start-up only via connected bus units                                                                                                    |
| p = 0 to128                          | j/J/y/Y = yes               | s n/N = no                                                                                                    |
| Block                                | D: TFB:                     | Timer Function Block                                                                                                    |
| OB13                                 | р                           | Intervals (ms) at which OB 13 is called up and is processed                                                                                                    |
| p = 0 to 655350 (in                  | 10 ms steps; p=0 mea        | ans: time-controlled program execution not possible)                                                                                                    |

| Parameter                                                                                                    | Argument                                                             | Meaning                                                                                                    |
|----------------------------------------------------------------------------------------------------|----------------------------------------------------------------------|----------------------------------------------------------------------------------------------------|
| Block ID: CLP:                                                                                                    |                                                                      | Clock Parameters                                                                                                    |
| STW                                                                                                    | DBxDWy, MWz,EWv<br>or AWy                                            | Location of the status word ( <i>ST</i> atus <i>W</i> ord)                                                             |
| CLK                                                                                                    | DBxDWy, MWz,EWv                                                      | Location of the clock data ( <i>CL</i> oc <i>K</i> Data)                                                               |
| SET                                                                                                    | wd dd.mm.yy <sup>1</sup><br>hh:mn:ss <sup>1</sup> AM/PM <sup>2</sup> | Setting the clock time and date                                                                                        |
| OHS                                                                                                    | hhhhhh:mn:ss <sup>1</sup>                                            | Setting the operating hours counter<br>( <i>O</i> perating <i>H</i> ours counter <i>S</i> et)                          |
| OHE                                                                                                    | J/Y/N                                                                | Enabling the operating hours counter<br>( <i>O</i> perating <i>H</i> ours counter <i>E</i> nable)                      |
| TIS                                                                                                    | wd dd.mm. <sup>1</sup><br>hh:mn:ss <sup>1</sup> AM/PM <sup>2</sup>   | Setting the prompting time ( <i>T</i> imer <i>I</i> nterrupt <i>S</i> et)                                              |
| STP<br>SAV                                                                                                    | J/Y/N<br>J/Y/N                                                       | Updating the clock during "STOP" ( <b>ST</b> OP <b>)</b> 3<br>Saving the clock time after the last change from         |
| CF                                                                                                    | р                                                                    | "RUN" to "STOP" or "POWER OFF" ( <b>SĂV</b> e)<br>Inputting the correction factor ( <b>C</b> orrection <b>F</b> actor) |
| wd         =1 to 7 (weekday = Sun to Sat)           dd         =01 to 31 (day)           mm         =01 to 12 (month)           yy         =0 to 99 (year)           hh         =00 to 23 (hours)           mn         =00 to 59 (minutes)           ss         =00 to 59 (seconds) |                                                                      | p=- 400 to 400<br>v=0 to 126<br>x=2 to 255<br>y=0 to 255<br>z=0 to 254<br>j/J=yes<br>y/Y=yes<br>n/N=no                 |
|                                                                                                    | o 999999 (hours)<br>ock ID: ERT:                                     | Error Return                                                                                                    |
| ERR                                                                                                    | DBxDWy, MBz or MWz                                                   | Position of the error code                                                                                             |
| x = 2 to 255                                                                                                    |                                                                      | y = 0 to 255 z = 0 to 236                                                                                              |

1 If an argument such as seonds, for example, is not to be entered or changed, input XX. The clock continues to run with the existing argument. In the TIS parameter block, the argument entered with "XX" is not acknowledged by the clock (is not existing).

<sup>2</sup> If you input AM or PM after the clock time, the clock runs in the 12-hour mode. If you omit this argument, the clock runs in the 24-hour mode. You must use the same time mode in the SET and TIS parameter blocks.

3 If you monitor the program with an operator panel (e.g. OP 20), it is advantageous that the PLC updates the clock data area also in the STOP mode.

#### **B.3 RAM Address Assignment**

## B.3.1 RAM Address Assignment in the S5-90U

| Address                                | RAM in the S5-90U                        |
|----------------------------------------|------------------------------------------|
| 0000 <sub>H</sub><br>CFFF <sub>H</sub> | Internal data                            |
| D000 <sub>H</sub>                      | Program memory                           |
| E000 <sub>H</sub><br>E9FF <sub>H</sub> | Internal data                            |
| EA00 <sub>H</sub><br>EBFF <sub>H</sub> | System data*                             |
| EC00 <sub>H</sub><br>EC3F <sub>H</sub> | T0<br>Timers T<br>T31                    |
| EC40 <sub>H</sub><br>ECFF <sub>H</sub> | Internal data                            |
| ED00 <sub>H</sub><br>ED0F <sub>H</sub> | C0<br>Counters C (retentive)<br>C7       |
| ED10 <sub>H</sub><br>ED3F <sub>H</sub> | C8<br>Counters C (non-retentive)<br>C31  |
| ED40 <sub>H</sub><br>EDFF <sub>H</sub> | Internal data                            |
| EE00 <sub>H</sub><br>EE3F <sub>H</sub> | FY0<br>Flags F (retentive)<br>FY63       |
| EE40 <sub>H</sub><br>EE7F <sub>H</sub> | FY64<br>Flags F (non-retentive)<br>FY127 |
| EE80 <sub>H</sub><br>EEFF <sub>H</sub> | Internal data                            |

| Address                                | RAM in the S5-90U                    |
|----------------------------------------|--------------------------------------|
| EF00 <sub>H</sub>                      | IB0                                  |
| EF1F <sub>H</sub>                      | Digital PII (external I/Os)<br>IB31  |
| EF20 <sub>H</sub>                      | IB32                                 |
| EF25 <sub>H</sub>                      | Digital PII (onboard I/Os)<br>IB37   |
| EF26 <sub>H</sub>                      |                                      |
| EF3F <sub>H</sub>                      | Internal data                        |
| EF40 <sub>H</sub>                      | IB64                                 |
| EF7F <sub>H</sub>                      | Digital PII (external I/Os)<br>IB127 |
| EF80 <sub>H</sub>                      | QB0                                  |
| EF9F <sub>H</sub>                      | Digital PIQ (external I/Os)<br>QB31  |
| EFA0 <sub>H</sub>                      | QB32                                 |
| EFA1 <sub>H</sub>                      | Digital PIQ (onboard I/Os )<br>QB33  |
| EFA2 <sub>H</sub><br>EFBF <sub>H</sub> | Internal data                        |
| EFC0 <sub>H</sub>                      | QB64                                 |
| EFFF <sub>H</sub>                      | Analog PIQ (external I/Os)<br>QB127  |
| F000 <sub>H</sub>                      |                                      |
| FC7F <sub>H</sub>                      | Internal data                        |

\* For detailed list see following table

| Address           | RAM in the S5-90U |                        |   |                    |
|-------------------|-------------------|------------------------|---|--------------------|
| FC80 <sub>H</sub> |                   | $\left  \right\rangle$ |   |                    |
| FCFF <sub>H</sub> | ОВ                |                        |   |                    |
| FD00 <sub>H</sub> |                   |                        |   |                    |
| FEFF <sub>H</sub> | FB                |                        |   | Block address list |
| FF00 <sub>H</sub> |                   |                        | ( |                    |
| FF7F <sub>H</sub> | РВ                |                        |   |                    |
| FF80 <sub>H</sub> |                   |                        |   |                    |
| FFFF <sub>H</sub> | DB                |                        |   |                    |

#### System Data Area of the S5-90U

| Address<br>(hex.) | System Data Word<br>RS | Meaning                                               |  |
|-------------------|------------------------|-------------------------------------------------------|--|
| EA0A<br>:<br>EA0F | 5 to 7                 | Error messages                                        |  |
| EA42<br>EA43      | 33                     | Indicator for how full the internal program memory is |  |
| EA46<br>EA47      | 35                     | Start address for the internal RAM                    |  |
| EA4A<br>EA4B      | 37                     | End address for the internal RAM                      |  |
| EA50<br>EA5F      | 40 to 47               | CPU version / software version                        |  |
| EA72<br>:<br>EA7F | 57 to 63               | SINEC L1 parameter field                              |  |
| EA80<br>:<br>EA83 | 64 and 65              | Interrupt control word<br>Counter comparison value    |  |
| EB00<br>EB95      | 128 to 202             | Block stack                                           |  |
| EB96<br>EBAC      | 203 to 214             | Interrupt stack                                       |  |

# B.3.2 RAM Address Assignment in the S5-95U

| Address                | RAM in the S5-95U                  |
|------------------------|------------------------------------|
| 0000 <sub>H</sub>      |                                    |
| •                      | Internal data                      |
| 00FF <sub>H</sub>      |                                    |
| 0100 <mark>H</mark>    |                                    |
| 40FF <sub>H</sub>      | Program memory                     |
| 4100 <sub>H</sub>      |                                    |
| :<br>5CFF <sub>H</sub> | Internal data                      |
| 5D00 <sub>H</sub>      | RS0                                |
| :<br>5EFF <sub>H</sub> | System data <sup>-</sup><br>RS255  |
| 5F00 <sub>H</sub>      | то                                 |
| 5FFF <sub>H</sub>      | Timers T<br>T127                   |
| 6000 <sub>H</sub>      | C0                                 |
| 600F <sub>H</sub>      | Counters C (retentive)<br>C7       |
| 6010 <sub>H</sub>      | C8                                 |
| 60FF <sub>H</sub>      | Counters C (non-retentive)<br>C127 |
| 6100н                  | FY0                                |
| • •                    | Flags F (retentive)                |
| 613F <sub>H</sub>      | FY63                               |
| 6140 <sub>H</sub>      | FY64                               |
| 61FF <sub>H</sub>      | Flags F (non-retentive)<br>FY255   |

| Address                                     | RAM in the S5-95U                                        |
|---------------------------------------------|----------------------------------------------------------|
| 6200 <sub>H</sub>                           | PY0<br>Digital interrupt PII                             |
| 621F <sub>Н</sub>                           | (external I/Os)<br>PY31                                  |
| 6220 <sub>Н</sub><br>:<br>623F <sub>Н</sub> | Internal data                                            |
| 6240 <sub>Н</sub><br>:<br>627F <sub>Н</sub> | PY64<br>Analog interrupt PII<br>(external I/Os)<br>PY127 |
| 6280 <sub>Н</sub><br>:<br>629F <sub>Н</sub> | PY0<br>Digital interrupt PIQ<br>(external I/Os)<br>PY31  |
| 62A0 <sub>H</sub><br>62BF <sub>H</sub>      | Internal data                                            |
| 62C0 <sub>H</sub><br>:                      | PY64<br>Analog interrupt PIQ<br>(external I/Os)          |
| 62FF <sub>H</sub>                           | PY127                                                    |

\* For detailed list see following table

| Address                                     | RAM in the S5-95U                              |  |  |
|---------------------------------------------|------------------------------------------------|--|--|
| 6300 <sub>Н</sub>                           | IB0<br>Digital PII                             |  |  |
| 631F <sub>H</sub>                           | (external I/Os)<br>IB31                        |  |  |
| 6320 <sub>Н</sub><br>:<br>6321 <sub>Н</sub> | IB32<br>Digital PII<br>(onboard I/Os)<br>IB33  |  |  |
| 6322 <sub>H</sub>                           | PII interrupt inputs<br>(onboard)              |  |  |
| 6323 <sub>Н</sub>                           | PII diagnostic byte<br>(onboard)               |  |  |
| 6324 <sub>Н</sub><br>:<br>6327 <sub>Н</sub> | PII counters A and B<br>(onboard)              |  |  |
| 6328 <sub>Н</sub><br>:<br>6337 <sub>Н</sub> | IB40<br>Analog PII<br>(external I/Os)<br>IB55  |  |  |
| 6338 <sub>Н</sub><br>633F <sub>Н</sub>      | Internal data                                  |  |  |
| 6340 <sub>Н</sub><br>:<br>637F <sub>Н</sub> | IB64<br>Analog PII<br>(external I/Os)<br>IB127 |  |  |
| 6380 <sub>Н</sub><br>:<br>639F <sub>Н</sub> | QB0<br>Digital PIQ<br>(external I/Os)<br>QB31  |  |  |
| 63А0 <sub>Н</sub><br>:<br>63А1 <sub>Н</sub> | QB32<br>Digital PIQ<br>(onboard I/Os)<br>QB33  |  |  |
| 63А2 <sub>Н</sub><br>63А7 <sub>Н</sub>      | Internal data                                  |  |  |

| Address                                     | RAM in the S5-95U<br>(continued)                         |
|---------------------------------------------|----------------------------------------------------------|
| 63А8 <sub>Н</sub><br>:<br>63А9 <sub>Н</sub> | QB40<br>Analog PIQ<br>(onboard I/Os)<br>QB41             |
| 63AA <sub>H</sub><br>63BF <sub>H</sub>      | Internal data                                            |
| 63С0 <sub>Н</sub><br>:<br>63FF <sub>H</sub> | QB64<br>Analog interrupt PIQ<br>(external I/Os)<br>QB127 |
| 6400 <sub>Н</sub><br>:<br>75FF <sub>H</sub> | Internal data                                            |

| Address           | Block Address List |
|-------------------|--------------------|
| 7600 <sub>H</sub> |                    |
| •                 | ОВ                 |
| 77FF <sub>H</sub> |                    |
| 7800 <sub>H</sub> |                    |
| •                 | FB                 |
| 79FF <sub>H</sub> |                    |
| 7A00 <sub>H</sub> |                    |
| :                 | РВ                 |
| 7BFF <sub>H</sub> |                    |
| 7C00 <sub>H</sub> |                    |
| :                 | SB                 |
| 7DFF <sub>H</sub> |                    |
| 7E00 <sub>H</sub> |                    |
| :                 | DB                 |
| 7FFF <sub>H</sub> |                    |

#### Note

Accessing of addresses greater than "7FFF<sub>H</sub>" both in the read and write mode is not permitted and may lead to undefined results.

### System Data Area of the S5-95U

| Address<br>(hex.) | System Data Word<br>(RS) | Meaning                                                                                                   |  |
|-------------------|--------------------------|----------------------------------------------------------------------------------------------------|--|
| 5D10<br>:<br>5D19 | 8 to 12                  | Intergral clock:<br>clock data area, status word,<br>error mesages, correction value*                     |  |
| 5D1A              | 13                       | Number of times processed                                                                                 |  |
| 5D40<br>5D41      | 32                       | Length of STEP 5 code                                                                                     |  |
| 5D42<br>5D43      | 33                       | Indicator for how full the internal program memory is                                                     |  |
| 5D44<br>5D46      | 34<br>35                 | Indicator for how full the assembler area is                                                              |  |
| 5D48<br>5D49      | 36                       | Start address for the internal RAM                                                                        |  |
| 5D4A<br>5D4B      | 37                       | End address for the internal RAM                                                                          |  |
| 5D50<br>5D5F      | 40 to 45                 | CPU version / software version                                                                            |  |
| 5D72<br>:<br>5D7F | 57 to 63                 | SINEC L1 parameter field                                                                                  |  |
| 5DC2<br>5DC3      | 97                       | Time interval for OB 13<br>(multiple of 10 ms)                                                            |  |
| 5ECC<br>5ECD      | 100                      | Memory address recognized as faulty during address list generation; displayed in ISTACK: SYNFEH and NINEU |  |
| 5E00<br>5E3F      | 128 to 159               | Block stack                                                                                               |  |
| 5E96<br>5EDD      | 203 to 214               | Interrupt stack                                                                                           |  |

\* For detailed list see following table

#### Clock Data Area of the S5-95U

Table 13-9. System Data Area for the Integral Real-Time Clock

| Address<br>(hex.) | System<br>Data Word<br>(RS) | Meaning                                                                                                    | Permissible<br>Parameters                                  |  |  |
|-------------------|-----------------------------|----------------------------------------------------------------------------------------------------|------------------------------------------------------------|--|--|
| 5D10              | 8                           | Operand area for the clock data                                                                                                    | ASCII characters<br>I, Q, F, D                             |  |  |
| 5D11              |                             | Start address for the clock data<br>Operand area D<br>Operand areas, I, Q, F                                                                                                    | DB number<br>DB2 to DBFF <sub>H</sub><br>Byte address      |  |  |
| 5D12              | 9                           | Start address for the clock data<br>Relevant only for operand area D                                                                                                    | DB word number<br>DW0 to DWFF <sub>H</sub>                 |  |  |
| 5D13              |                             | Operand area for the status word                                                                                                    | ASCII characters<br>I, Q, F, D                             |  |  |
| 5D14              | 10                          | Start address for the status word<br>Operand area D<br>Operand areas I, Q, F                                                                                                    | DB word number<br>DB2 to DBFF <sub>H</sub><br>Byte address |  |  |
| 5D15              |                             | Start address for the status word Relevant only for operand area D                                                                                                    | DB word number<br>DW 0 DW FF <sub>H</sub>                  |  |  |
| 5D16              | 11                          | <ul> <li>Status for hardware<sup>1</sup></li> <li>(only bits 0 and 1 are relevant)</li> <li>If either bit 0 or bit 1 is set, the clock chip is defective</li> <li>If no bit is set, the clock chip is running</li> </ul>               | "O", "1"                                                   |  |  |
| 5D17              |                             | <ul> <li>Incorrect correction value?</li> <li>(only bit 15 is relevant)</li> <li>If bit 15 is set, the correction value is incorrect (&gt;+400 or &lt;- 400)</li> <li>If bit 15 is not set, the correction value is correct</li> </ul> | "O", "1"                                                   |  |  |
| 5D18              | 12                          | Correction value <sup>2</sup>                                                                                                    | - 400 to 400                                               |  |  |
| 5D19              |                             |                                                                                                    |                                                            |  |  |

1 You can scan SD11 during start-up. You must call up an FB in OB21 or OB22 by using "L RS 11" to read out and then continue processing SD11.

2 Always use the "L KF X" instruction to load the correction value in ACCU 1 since negative values can also be specified.

| Figur | es                                                                |      |
|-------|-------------------------------------------------------------------|------|
| C-1   | Cross Sections of Standard Mounting Rails                         | C-1  |
| C-2   | Dimension Drawing of the 483-mm (19-in.) Standard Mounting Rail   | C-1  |
| C-3   | Dimension Drawing of the 530-mm (20.9-in.) Standard Mounting Rail | C-2  |
| C-4   | Dimension Drawing of the 830-mm (32.7-in.) Standard Mounting Rail | C-2  |
| C-5   | Dimension Drawing of the 2-m (6.6-ft.) Standard Mounting Rail     | C-2  |
| C-6   | Dimension Drawing of the S5-90U                                   | C-3  |
| C-7   | Dimension Drawing of the S5-95U                                   | C-4  |
| C-8   | Dimension Drawing of the Bus Unit (Crimp Snap-in Connections)     |      |
|       | with I/O Module                                                   | C-5  |
| C-9   | Dimension Drawing of the Bus Unit (SIGUT Screw-type Terminals)    |      |
|       | with I/O Module                                                   | C-6  |
| C-10  | Dimension Drawing of the IM 90 Interface Module                   | C-7  |
| C-11  | Dimension Drawing of the IM 315 Interface Module                  | C-8  |
| C-12  | Dimension Drawing of the IM 316 Interface Module                  | C-9  |
| C-13  | Dimension Drawing of the PS 931 and PS 935 Power Supply Modules   | C-10 |
|       |                                                                   |      |

# C Dimension Drawings

Dimensions are indicated in millimeters. The approximate equivalent in inches is indicated in parentheses. (1 mm=0.039 in. rounded off to the nearest tenth or hundredth of an inch)

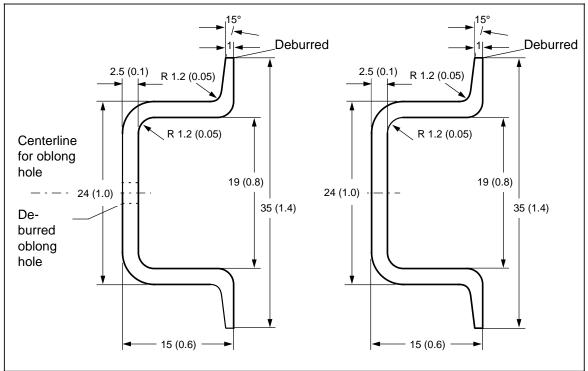

Figure C-1. Cross Sections of Standard Mounting Rails

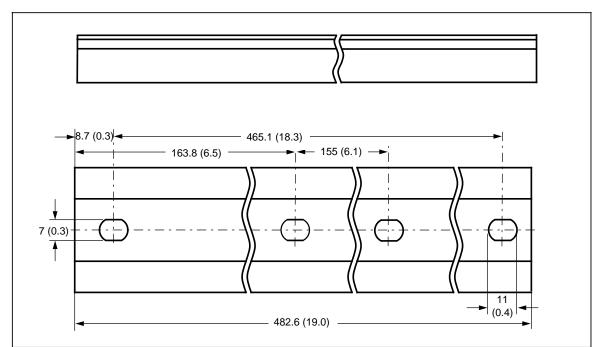

Figure C-2. Dimension Drawing of the 483-mm (19-in.) Standard Mounting Rail

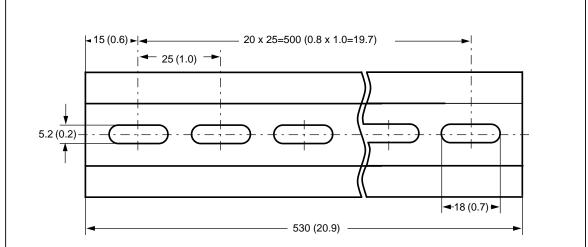

Figure C-3. Dimension Drawing of the 530-mm (20.9-in.) Standard Mounting Rail

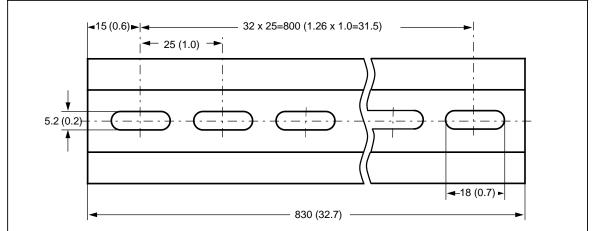

Figure C-4. Dimension Drawing of the 830-mm (32.7-in.) Standard Mounting Rail

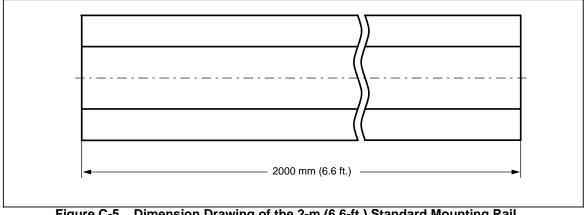

Figure C-5. Dimension Drawing of the 2-m (6.6-ft.) Standard Mounting Rail

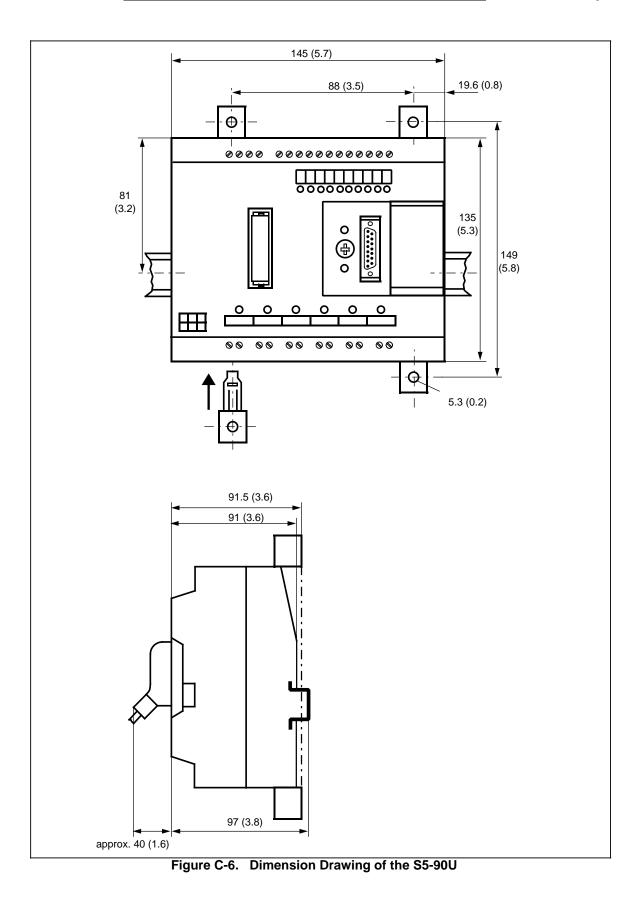

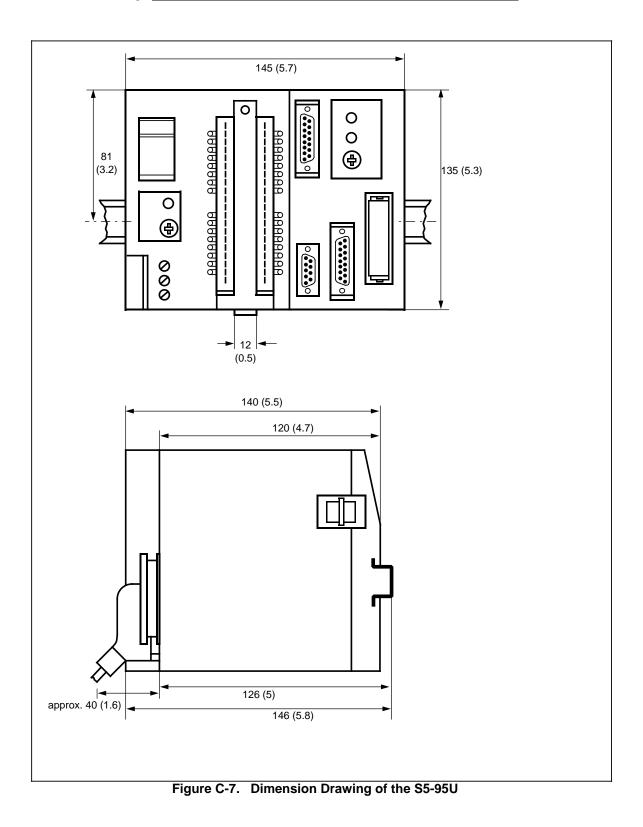

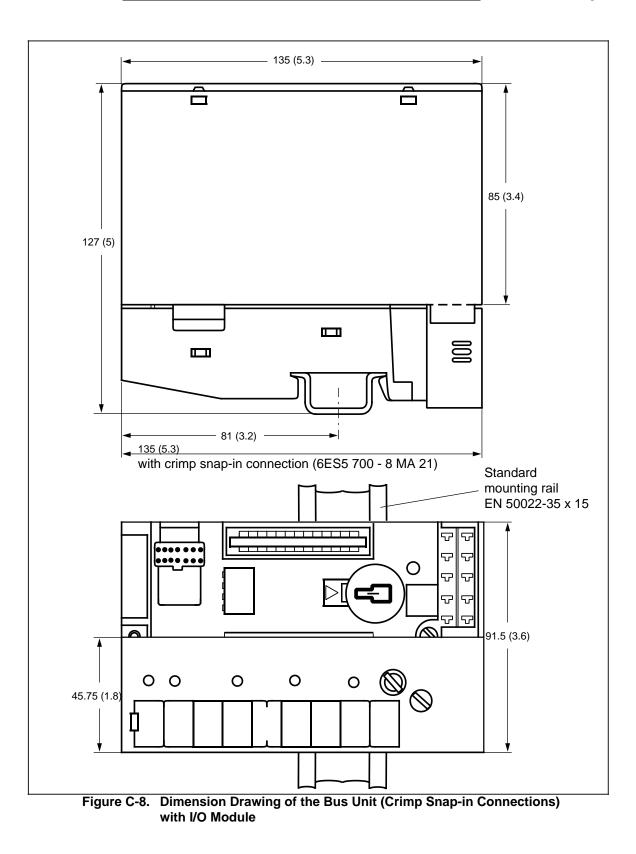

Dimension Drawings

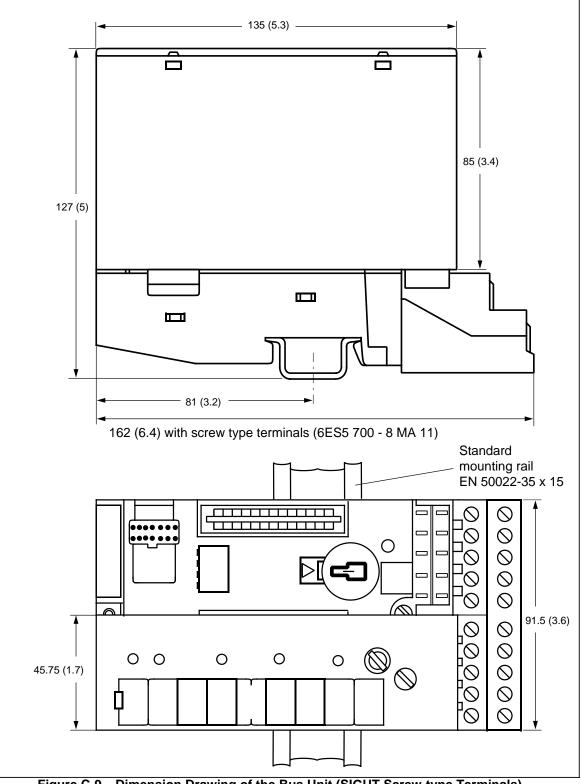

Figure C-9. Dimension Drawing of the Bus Unit (SIGUT Screw-type Terminals) with I/O Module

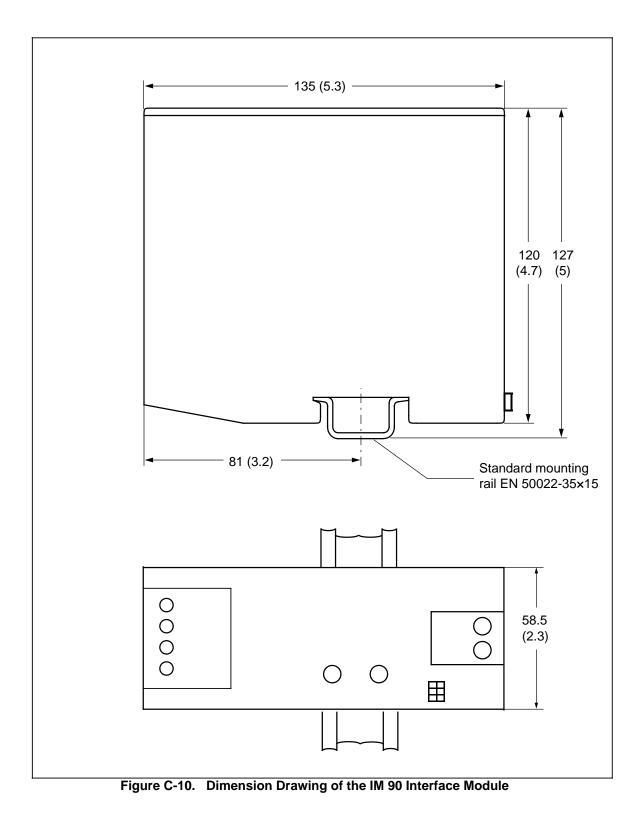

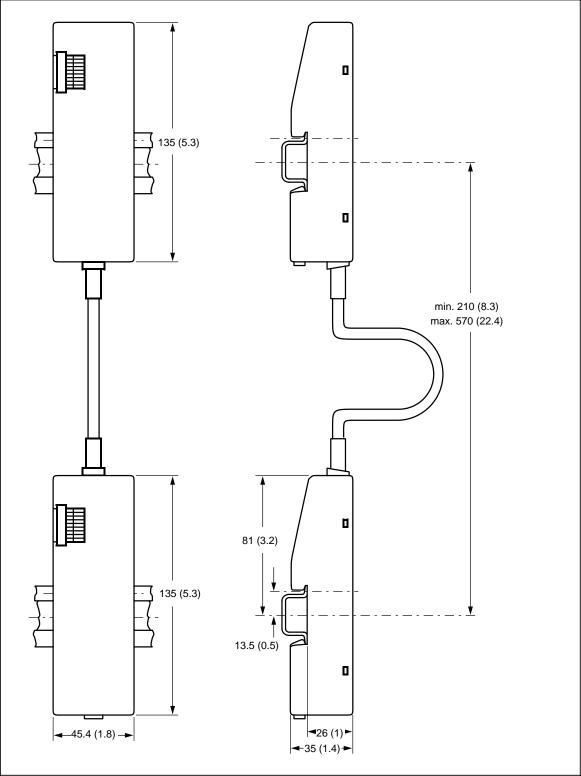

Figure C-11. Dimension Drawing of the IM 315 Interface Module

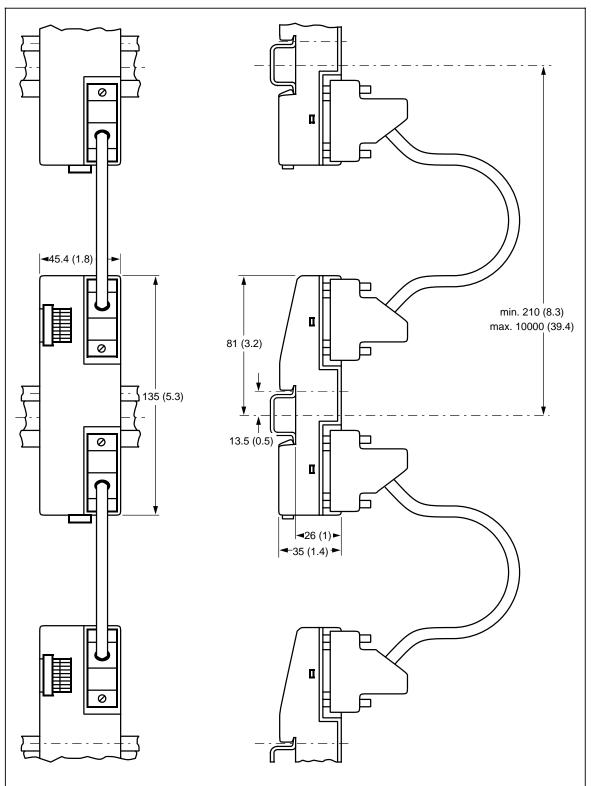

Figure C-12. Dimension Drawing of the IM 316 Interface Module

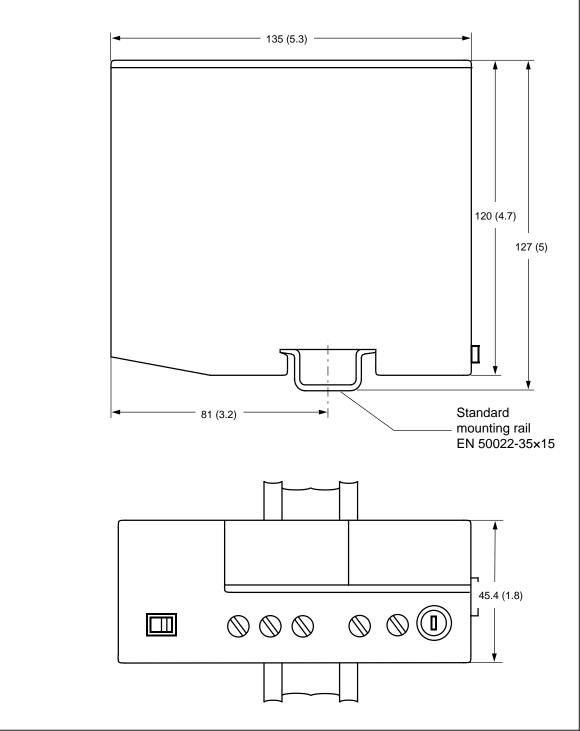

Figure C-13. Dimension Drawing of the PS 931 and PS 935 Power Supply Modules

| D Active and Passive Faults in Automation Equipment/           |  |
|----------------------------------------------------------------|--|
|                                                                |  |
|                                                                |  |
|                                                                |  |
|                                                                |  |
|                                                                |  |
|                                                                |  |
|                                                                |  |
| Guidelines for Handling Electrocstatic Sensitive Devices (ESD) |  |
|                                                                |  |
|                                                                |  |
|                                                                |  |
|                                                                |  |
|                                                                |  |
|                                                                |  |
|                                                                |  |
|                                                                |  |
|                                                                |  |
|                                                                |  |
|                                                                |  |

## D Active and Passive Faults in Automation Equipment / Guidelines for Handling Electrostatic Sensitive Devices

## **Active and Passive Faults in Automation Equipment**

- Depending on the particular task for which the electronic automation equipment is used, both **active** as well as **passive** faults can result in a **dangerous** situation. For example, in drive control, an active fault is generally dangerous because it can result in an unauthorized startup of the drive. On the other hand, a passive fault in a signalling function can result in a dangerous operating state not being reported to the operator.
- The differentiation of the possible faults and their classification into dangerous and nondangerous faults, depending on the particular task, is important for all safety considerations in respect to the product supplied.

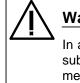

### Warning

In all cases where a fault in automation equipment can result in severe personal injury or substantial property damage, i.e., where a dangerous fault can occur, additional external measures, additional external measures must be taken or equipment provided to ensure or force safe operating conditions even in the event of a fault (e.g., by means of independent limit monitors, mechanical interlocks, etc.).

#### Procedures for Maintenance and Repair

If you are carrying out measurement or testing work on an active unit, you must adhere to the rules and regulations contained in the "VGB 4.0 Accident Prevention Regulations" of the German employers liability assurance association ("Berufsgenossenschaften"). Pay particular attention to paragraph 8, "Permissible exceptions when working on live parts." Do not open the S5-90U or S5-95U.

Do not attempt to repair an item of automation equipment. Such repairs may only be carried out by Siemens service personnel or repair shops Siemens has authorized to carry out such repairs.

The information in this manual is checked regularly for updating and correctness and may be modified without prior notice. The information contained in this manual is protected by copyright. Photocopying and translation into other languages is not permitted without express permission from Siemens.

## **Guidelines for Handling Electrostatic Sensitive Devices (ESD)**

#### What is ESD?

All electronic modules are equipped with large-scale integrated ICs or components. Due to their design, these electronic elements are very sensitive to overvoltages and thus to any electrostatic discharge.

These Electrostatic Sensitive Devices are commonly referred to by the abbreviation ESD.

Electrostatic sensitive devices are labelled with the following symbol:

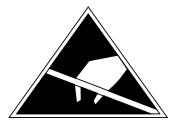

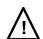

### Caution

Electrostatic sensitive devices are subject to voltages that are far below the voltage values that can still be perceived by human beings. These voltages are present if you touch a component module without previously being electrostatically discharged. In most cases, the damage caused by an overvoltage is not immediately noticeable and results in total damage only after a prolonged period of operation.

#### Electrostatic charging of objects and persons

Every object with no conductive connection to the electrical potential of its surroundings can be charged electrostatically. In this way, voltages up to 15000 V can build up whereas minor charges, i.e. up to 100 V, are not relevant.

#### Examples:

| • • • • • | Plastic covers<br>Plastic cups<br>Plastic-bound books and notebooks<br>Desoldering device with plastic parts<br>Walking on plastic flooring<br>Sitting on a padded chair | up to 5000 V<br>up to 5000 V<br>up to 8000 V<br>up to 8000 V<br>up to 12000 V<br>up to 15000 V |
|-----------|----------------------------------------------------------------------------------------------------|------------------------------------------------------------------------------------------------|
| •         | Walking on a carpet (synthetic)                                                                                                    | up to 15000 V                                                                                  |

#### Limits for perceiving electrostatic discharges

An electrostatic discharge is

- perceptible from 3500 V
- audible from 4500 V
- visible from 5000 V

A fraction of those voltages is capable of destroying or damaging electronic devices.

Carefully note ad apply the protective measures described below to protect and prolong the life of your modules and components.

#### General protective measures against electrostatic discharge damage

- Keep plastics away from sensitive devices. Most plastic materials have a tendency to build up • electrostatic charges easily.
- Make sure that the personnel, working surfaces and packaging are sufficiently grounded when • handling electrostatic sensitive devices.
- If possible, avoid any contact with electrostatic sensitive devices. Hold modules without touching • the pins of components or printed conductors. In this way, the discharged energy cannot affect the sensitive devices.

#### Additional precautions for modules without housings

Note the following measures that have to be taken for modules that are not protected against accidental contact:

- Touch electrostatical sensitive devices only
  - if you wear a wristband complying with ESD specifications or
  - if you use special ESD footwear or ground straps when walking ona an ESD floor.
- Persons working on electronic devices should first discharge their bodies by touching grounded ٠ metallic parts (e.g. bare metal parts of switchgear cabinets, water pipes, etc.)
- Protect the modules against contact with chargeable and highly insulating materials, such as plastic foils, insulating table tops or clothes made of plastic fibres.
- Place electrostatic sensitive devices only on conductive surfaces: •
  - Tables with ESD surfaces
  - Conductive ESD foam plastic (ESD foam plastic ismostly coloured black)
  - ESD bags
- Avoid direct contact of eletrostatic sensitive devices with visual display units, monitors or TV sets (minimum distance to screen > 10 cm).

The following Figures once again illustrates the precautions for handling electrostatically sensitive devices.

Conductive flooring material а Table with conductive, grounded surface b ESD footwear С ESD smock d Gounded ESD writstband е Grounded connection of switchgear cabinet f Grounded chair g d b е g С а +

Figure D-1. ESD Measures

#### Taking measurements and working on ESD modules

Measurements may be taken on electrostatic sensitive devices only if

- the measuring device is grounded (e.g. via protective conductor) or •
- the tip of the isolated measuring tool has previously been discharged (e.g. by briefly touching • grounded metal parts).

Information for Ordering Accessories

E

#### Information for Ordering Accessories Ε

|        |                                                                                                    |          | Order Numbers                                                                                            |
|--------|----------------------------------------------------------------------------------------------------|----------|----------------------------------------------------------------------------------------------------|
| Stand  | ard 35 mm Mounting Rail                                                                                                    |          |                                                                                                    |
|        | for 19-in. cabinets, length 483 mm<br>for 600 mm cabinets, length 530 mm<br>for 900 mm cabinets, length 830 mm<br>Length 2000 mm, without holes                                                           |          | 6ES5 710-8MA11<br>6ES5 710-8MA21<br>6ES5 710-8MA31<br>6ES5 710-8MA41                                     |
| Powe   | r Supply Modules                                                                                                    |          |                                                                                                    |
|        | Power supply module PS 931<br>115 /230 V AC; 24 V DC; 2 A<br>(with electronic protection)                                                                                                    |          | 6ES5 931-8MD11                                                                                           |
|        | Power supply module PS 935                                                                                                    |          | 6ES5 935-8ME11                                                                                           |
|        | Load power supply 6EW1<br>115/230 V AC; 24 V DC; 4 A<br>115/230 V AC; 24 V DC; 8 A                                                                                                    |          | 6EW1 380-1AB<br>6EW1 380-4AA                                                                             |
| Bus U  | Inits                                                                                                    |          |                                                                                                    |
|        | Bus unit with SIGUT screw-type terminals<br>Bus unit with crimp snap-in connections                                                                                                    |          | 6ES5 700-8MA11<br>6ES5 700-8MA22                                                                         |
|        | Accessories                                                                                                    |          |                                                                                                    |
|        | Extracting tool<br>for crimp snap-in connections<br>Crimp snap-in contacts, 250 pieces<br>Crimping tool                                                                                                   |          | 6ES5 497-8MA11<br>6XX3070                                                                                |
|        | for attaching the crimp contacts                                                                                                    |          | 6XX3071                                                                                                  |
| Interf | ace Modules                                                                                                    |          |                                                                                                    |
|        | IM 315 interface module<br>IM 316 interface module<br>- Cable connectors (0.5 m/1.6 ft.)<br>- Cable connectors (2.5 m/8.2 ft.)<br>- Cable connectors (5.0 m/16.5 ft.)<br>- Cable connectors (10 m/33 ft.) |          | 6ES5 315-8MA11<br>6ES5 316-8MA12<br>6ES5 712-8AF00<br>6ES5 712-8BC50<br>6ES5 712-8BF00<br>6ES5 712-8CB00 |
| Progr  | ammable Controller (S5-90U)                                                                                                    |          | 6ES5 090-8MA01                                                                                           |
| S5-90  | U Accessories                                                                                                    |          |                                                                                                    |
|        | IM 90 interface module                                                                                                    |          | 6ES5 090-8ME11                                                                                           |
|        | Memory submodule (EPROM)                                                                                                    | 8 Kbytes | 6ES5 375-8LA11                                                                                           |
|        | Memory submodule (EEPROM)                                                                                                    | 2 Kbytes | 6ES5 375-8LC11<br>(Prog. number 202)                                                                     |
|        | Memory submodule (EEPROM)                                                                                                    | 4 Kbytes | 6ES5 375-8LC21<br>(Prog. number 211)                                                                     |
|        | Backup battery (lithium battery)                                                                                                    |          | 6ES5 980-8MB11                                                                                           |
|        | Simulator (digital input signals)<br>Wall brackets, one set (4 pieces)                                                                                                    |          | 6ES5 788-8MK11<br>6ES5 981-8MB11                                                                         |

|                                                                                                    |                                    | Order Numbers                                                        |
|----------------------------------------------------------------------------------------------------|------------------------------------|----------------------------------------------------------------------|
| Programmable Controller S5-95U, Basic Unit                                                                                                    |                                    | 6ES5 095-8MA04                                                       |
| Programmable Controller S5-95U with SINEC L2 I                                                                                                    | nterface                           | 6ES5 095-8MB03                                                       |
| Programmable Controller S5-95U with Second Se                                                                                                    | rial Interface                     | 6ES5 095-8MC02                                                       |
| Programmable Controller S5-95U with SINEC L2 I                                                                                                    | DP Interface                       | 6ES5 095-8MD02                                                       |
| S5-95U Accessories<br>Memory submodule (EPROM)                                                                                                    | 8 Kbytes                           | 6ES5 375-1LA15                                                       |
| Memory submodule (EPROM)<br>Memory submodule (EPROM)<br>Memory submodule (EEPROM)<br>Memory submodule (EEPROM)<br>Memory submodule (EEPROM)<br>Memory submodule (EEPROM) | 16 Kbytes<br>32 Kbytes<br>2 Kbytes | 6ES5 375-1LA21<br>6ES5 375-1LA41<br>6ES5 375-0LC11<br>6ES5 375-0LC21 |
| Back-up battery (lithium battery)                                                                                                    |                                    | 6ES5 980-0MA11                                                       |
| Front connectors:<br>Crimp connectors, 40-pin with crimp contac<br>Crimp connectors, 40-pin without crimp con<br>Screw-type connectors, 40 pin                           |                                    | 6ES5 490-8MA12<br>6ES5 490-8MA02<br>6ES5 490-8MB11                   |
| Sub D plug connector, 9 pin*,                                                                                                    |                                    | 6ES5 750-2AA11                                                       |
| Sub D plug connector, 15 pin*,                                                                                                    |                                    | 6ES5 750-2AA21                                                       |

\* You can use any standard sub D plug connector of this type.

| System Manual SE 0011/SE 0511                                                                                                    |                                                                      |                                                   | Order Numbers                                                                                                    |
|----------------------------------------------------------------------------------------------------|----------------------------------------------------------------------|---------------------------------------------------|----------------------------------------------------------------------------------------------------|
| System Manual S5-90U/S5-95U                                                                                                    |                                                                      | German<br>English<br>French<br>Spanish<br>Italian | 6ES5 998-8MA12<br>6ES5 998-8MA22<br>6ES5 998-8MA32<br>6ES5 998-8MA42<br>6ES5 998-8MA52                                                                                           |
| Manual SINEC L2 Interface of the S5<br>Programmable Controller                                                                                                | -95U                                                                 |                                                   |                                                                                                    |
| J                                                                                                    |                                                                      | German<br>English<br>French<br>Spanish<br>Italian | 6ES5 998-8MB12<br>6ES5 998-8MB22<br>6ES5 998-8MB32<br>6ES5 998-8MB42<br>6ES5 998-8MB52                                                                                           |
| Manual Second Serial Interface of the<br>Programmable Controller                                                                                              | e S5-95U                                                             |                                                   |                                                                                                    |
|                                                                                                    |                                                                      | German<br>English<br>French<br>Spanish<br>Italian | 6ES5 998-8MC11<br>6ES5 998-8MC21<br>6ES5 998-8MC31<br>6ES5 998-8MC41<br>6ES5 998-8MC51                                                                                           |
| Manual SINEC L2 DP Interface of the<br>Programmable Controller                                                                                                | S5-95U                                                               |                                                   |                                                                                                    |
|                                                                                                    |                                                                      | German<br>English<br>French<br>Spanish<br>Italian | 6ES5 998-8MD11<br>6ES5 998-8MD21<br>6ES5 998-8MD31<br>6ES5 998-8MD41<br>6ES5 998-8MD51                                                                                           |
| Accessories for the S5-90U and the SPC cable with TTY / V.24 con                                                                                              |                                                                      |                                                   | 6ES5 734-1BD20                                                                                                    |
| PC software package "STEP s<br>for S5-90U                                                                                                    |                                                                      | English                                           | 6ES5 866-0MA23                                                                                                    |
| UV eraser<br>for 230 V AC / 50 Hz<br>for 115 V AC / 60 Hz<br>Programming pad (STL 50 sh                                                                       | eets)                                                                |                                                   | 6ES5 985-1AA11<br>6ES5 985-1BA21<br>E80850-C254-XA1                                                                                                    |
| Digital Input Modules<br>4 x 24 V DC                                                                                                    |                                                                      |                                                   | 6ES5 420-8MA11                                                                                                    |
| 8 x 24 V DC<br>16 x 24 V DC<br>4 x 24 60 V DC<br>4 x 115 V AC<br>4 x 230 V AC<br>8 x 24 V DC<br>8 x 115 V AC<br>8 x 230 V AC<br>8 x 230 V AC<br>8 x 5 24 V DC | isolated<br>isolated<br>isolated<br>isolated<br>isolated<br>isolated |                                                   | 6ES5 421-8MA12<br>6ES5 422-8MA11<br>6ES5 430-8MB11<br>6ES5 430-8MC11<br>6ES5 430-8MD11<br>6ES5 430-8MD11<br>6ES5 431-8MA11<br>6ES5 431-8MD11<br>6ES5 431-8MD11<br>6ES5 433-8MA11 |

#### **Order Numbers**

| Digital Output Modules                                                                                                    |                                                                                              |                                                              |                                                                                                    |
|----------------------------------------------------------------------------------------------------|----------------------------------------------------------------------------------------------|--------------------------------------------------------------|----------------------------------------------------------------------------------------------------|
| 4 x 115230 V AC / 1A<br>8 x 24 V DC /1 A<br>8 x 115230 V AC / 0.5A<br>8 relays x 30 V DC / 230 V AC<br>4 relays x 30 V DC / 230 V AC<br>8 x 5 24 V DC/0.1A                                                                                                    | isolated<br>isolated*<br>isolated<br>isolated*                                               | 6ES5<br>6ES5<br>6ES5<br>6ES5<br>6ES5<br>6ES5<br>6ES5<br>6ES5 | 440-8MA22<br>440-8MA12<br>441-8MA11<br>450-8MB11<br>450-8MD11<br>451-8MD11<br>451-8MR12<br>452-8MR11<br>453-8MA11                           |
| * Replacement fuse (10 A extra<br>** Front connector                                                                                                    | -1851)                                                                                       | 0230                                                         | 980-3BC11                                                                                                    |
| Digital Input/Output Module<br>24 V DC 16 inputs/16 outputs<br>Crimp connector, 40 pin, with cu<br>Crimp connector, 40 pin, withou<br>Screw-type connector, 40 pin<br>Screw-type connector, 20 pin                                                                                                    |                                                                                              | 6ES5<br>6ES5<br>6ES5                                         | 482-8MA13<br>490-8MA13<br>490-8MA03<br>490-8MB11<br>490-8MB21                                                                               |
| Analog Input Modules                                                                                                    |                                                                                              |                                                              |                                                                                                    |
| 4 x ± 50 mV<br>4 x ± 1 V<br>4 x ± 10 V<br>4 x ± 20 mA<br>4 x ± 20 mA<br>2 x PT 100 / ± 500 mV<br>2 x PT 100 / ± 500 mV                                                                                                    | isolated<br>isolated<br>isolated<br>isolated<br>isolated<br>isolated<br>isolated<br>isolated | 6ES5<br>6ES5<br>6ES5<br>6ES5<br>6ES5<br>6ES5<br>6ES5         | 464-8MA11<br>464-8MA21<br>464-8MB11<br>464-8MC11<br>464-8MD11<br>464-8ME11<br>464-8MF11<br>466-8MF21<br>466-8MC11                           |
| Analog Output Modules                                                                                                    |                                                                                              |                                                              |                                                                                                    |
| 2 x ± 20 mA<br>2 x + 420 mA                                                                                                    | isolated<br>isolated<br>isolated<br>isolated                                                 | 6ES5<br>6ES5                                                 | 470-8MA12<br>470-8MB12<br>470-8MC12<br>470-8MD12                                                                                            |
| Function Modules<br>IP 262 Closed-loop control mod<br>with 3 analog outputs<br>With 8 binary outputs<br>IP 263 Positioning module<br>IP 264 Electronic cam controlle<br>IP 265 High Speed Sub Control<br>IP 266 Positioning module<br>IP 267 Stepper motor control m<br>Diagnostic module 330<br>Timer module 380 2 x 0.3300<br>Counter module 2 x 0500 Hz<br>Counter module 385B 1 x 25 / | r module<br>I<br>Iodule<br>D s                                                               | 6ES5<br>6ES5<br>6ES5<br>6ES5<br>6ES5<br>6ES5<br>6ES5<br>6ES5 | 262-8MA12<br>262-8MB12<br>263-8MA13<br>264-8MA12<br>265-8MA01<br>266-8MA11<br>267-8MA11<br>330-8MA11<br>380-8MA11<br>385-8MA11<br>385-8MB11 |

|                                                                                                    |                                                   | Order Numbers                                                                                              |
|----------------------------------------------------------------------------------------------------|---------------------------------------------------|----------------------------------------------------------------------------------------------------|
| Further Function Modules<br>Comparator module 461 2 x 120 n<br>CP 521 SI communications processo<br>CP 521 BASIC communications mod<br>Simulator 788 (digital input/output sig | or<br>Iule                                        | 6ES5 461-8MA11<br>6ES5 521-8MA22<br>6ES5 521-8MB12<br>6ES5 788-8MA11                                       |
| Programmers                                                                                                    |                                                   |                                                                                                    |
| PG 605 Programmer<br>PG 720 Programmer<br>PG 720CProgrammer<br>PG 740 Programmer<br>PG 760 Programmer<br>( catalog ST 59)                                                      |                                                   | 6ES5 605-0UA12<br>6ES7 720-0AB00-0YA0<br>6ES7 720-1AB00-0YB0<br>6ES7 740-0AA00-0YA0<br>6ES7 760-1AA00-0YA0 |
| Program Packages                                                                                                    |                                                   |                                                                                                    |
| Basic Functions Program Package<br>description in German, English, and French<br>for the S5-DOS operating system<br>for the MS-DOS, S5-DOS/MT operating system                 | /stem                                             | 6ES5 848-8AA01<br>6ES5 848-7AA01                                                                           |
| Floating Point Arithmetic Program Package<br>description in German, English, and French<br>for the S5-DOS operating system<br>for the MS-DOS, S5-DOS/MT operating system       |                                                   | 6ES5 845-8GP01<br>6ES5 845-7GP01                                                                           |
| GRAPH 5 Program Package<br>description in German, English, and French                                                                                                    |                                                   | 6ES5 886-1FA01                                                                                             |
| GRAPH Mini Program Package                                                                                                    |                                                   |                                                                                                    |
|                                                                                                    | German<br>English<br>French<br>Spanish<br>Italian | 6ES5 886-1SE11<br>6ES5 886-1SE21<br>6ES5 886-1SE31<br>6ES5 886-1SE41<br>6ES5 886-1SE51                     |
| S5-100U Program Package                                                                                                    |                                                   |                                                                                                    |
| description in                                                                                                    | German<br>English<br>Italian                      | 6ES5 840-4BC11<br>6ES5 840-4BC21<br>6ES5 840-4BC51                                                         |
| STEP 5 Package for Mini PLCs for PC<br>documentation for STEP 5 package in Germa                                                                                               | n                                                 | 6ES5 866-0MA02<br>6ES5 896-0MY11                                                                           |

**Reference Materials** 

F

## **F** Reference Materials

The following reference material can be ordered from your local Siemens Company or your local bookshop:

- Automating with the SIMATIC® S5-115U Programmable Controllers Hans Berger Siemens AG, Berlin and Munich, 1989 (2nd Edition) (Order No.: ISBN 3-8009-1530-8)
- Programmable Controllers
   Basic Concepts
   Siemens AG, 1992 (Order No.: A19100-L531-F914-X-7600)
- **Programming Primer for the SIMATIC**® **S5-90/95U** Practical Exercises with the PG 710 Programmer Siemens AG, Berlin and Munich, 1992 Order No.: A19100-L531-F550-X-7600

| Index |
|-------|
|-------|

# Index

| ==         8-59         -output         9-24, 12-9, 12-10,<br>12-16           A         -         -         -         -         -         -         -         -         -         -         -         -         -         -         -         -         -         -         -         -         -         -         -         -         -         -         -         -         -         -         -         -         -         -         -         -         -         -         -         -         -         -         -         -         -         -         -         -         -         -         -         -         -         -         -         -         -         -         -         -         -         -         -         -         -         -         -         -         -         -         -         -         -         -         -         -         -         -         -         -         -         -         -         -         -         -         -         -         -         -         -         -         -         -         -         -         -         -         -                                                                                                    | =                                                  | 8-7               | Analog value                 |                           |
|----------------------------------------------------------------------------------------------------|----------------------------------------------------|-------------------|------------------------------|---------------------------|
| A       -read in       12-2, 12-5, 12-14         A       8-2       Arc suppressing element       3-37         A =       8-58       Argument       9-27, 9-29         ACCU 1       8-10       Arithmetic operations       8-31, 8-67, 8-69,         ACCU 2       8-10       Arithmetic unit       2-9         Accumulator       2-9, 8-10       Arithmetic unit       2-9         Actual operand       7-11, 7-13       ASPFA       5-8         Actual value       9-13       Assembly                                                                                                    | = =                                                | 8-59              | - output                     | 9-24, <b>12-9,</b> 12-10, |
| A       8-2       Arc suppressing element       3-37         A =       8-58       Argument       9-27, 9-29         ACCU 1       8-10       Arithmetic operations       8-31, 8-67, 8-69         Accumulator       2-9, 8-10       Arithmetic unit       2-9         Accumulator       2-9, 8-10       Arithmetic unit       2-9         Actual operand       7-11, 7-13       ASPFA       5-8         Actual value       9-13       Assembly       -         Address       6-67       of a tier       3-5, 3-7         Address       6-1       - multi-lier       3-11         Address assignment in the SS-90U       B-8       Atmospheric pressure       B-1, 15-3         AMPM       8-2       B       B       Atmospheric pressure       B-1, 15-3         Analog input       1-4, 12-1       Back-up       16-45       -         Analog input       1-24, 12-13       Backup of the hardware clock       19-7         - accuracy       1-24, 12-13       Backup of the hardware clock       19-7         - addig input module       1-24, 12-13       Backup of the hardware clock       9-7         - addig input module       12-4, 12-13       Backup of the hardware clock       9-7                                                                                                |                                                    |                   |                              | 12-16                     |
| A       8-2       Arc suppressing element       3-37         A =       8-58       Argument       9-27, 9-29         ACCU 1       8-10       Arithmetic operations       8-31, 8-67, 8-69         Accumulator       2-9, 8-10       Arithmetic unit       2-9         Accumulator       2-9, 8-10       Arithmetic unit       2-9         Actual operand       7-11, 7-13       ASPFA       5-8         Actual value       9-13       Assembly       -         Address       6-67       of a tier       3-5, 3-7         Address       6-1       - multi-lier       3-11         Address assignment in the SS-90U       B-8       Atmospheric pressure       B-1, 15-3         AMPM       8-2       B       B       Atmospheric pressure       B-1, 15-3         Analog input       1-4, 12-1       Back-up       16-45       -         Analog input       1-24, 12-13       Backup of the hardware clock       19-7         - accuracy       1-24, 12-13       Backup of the hardware clock       19-7         - addig input module       1-24, 12-13       Backup of the hardware clock       9-7         - addig input module       12-4, 12-13       Backup of the hardware clock       9-7                                                                                                | Α                                                  |                   | - read in                    | <b>12-2</b> , 12-5, 12-14 |
| ACCU 1         8-10         Arithmetic operations         8-31, 8-67, 8-69,<br>A-5, A-14           Accumulator         29, 8-10         Arithmetic unit         2-9           Actual operand         7-11, 7-13         ASPFA         5-8           Actual value         9-13         Assembly         5-8           Address         6-1         - of a tier         3-6, 3-7           Address         6-1         - multi-tier         3-11           Address assignment in the S5-90U         8-87         Atmospheric pressure         8-1, 15-3           AMPM         13-4         AW         8-44         AW           AN         8-2         Back-up         16-45         -           ANNPM         13-4         AW         8-44         AW           AN         8-2         Back-up         16-45         -           Analog input         14, 12-1         Back-up battery         4-11, B-2-B-3           - connect         3-23         Back-up battery         4-11, B-2-B-3           - accuracy         12-81         Bats operations         7-2           - time required for output         12-12         BASU programs         16-67           - time required for output         12-12         Batsu                                                                     | A                                                  | 8-2               | Arc suppressing element      | 3-37                      |
| ACCU 28-10A-5, A-14Accumulator2-9, 8-10Arithmetic unit2-9Actual value9-13Asserbly5-8Actual value9-13Asserbly5-8AbD8-67- of a tier3-5, 3-7Address assignment in the S5-900B-8- multi-tier3-11Address assignment in the S5-900B-8Amospheric pressureB-1, 15-3ANPM13-4AW8-44AN8-2B- multi-tier3-11Analog input1-4, 12-1Back-up battery4-11, B-2-B-3- as digital input12-8Back-up battery4-11, B-2-B-3- connect3-23Backup of the hardware clock13-7- accuracy12-8, 12-13Basic operations7-2- time required for output12-12BASIC programs16-67- time required for reading in12-7Battery failure9-7- analog input module5-7- 2-199-20, 9-21- 4x+0 to 10 V15-78, 15-83BCD number7-19, 9-20, 9-21- 4x+10 V15-58BEC8-33- 4x±10 V15-66Bidirectional data exchange16-64- 4x±4 to 20 mA15-67Binary number7-18- analog value representation15-37- operationsA-8, A-9- multi-channel operation15-37- operations4-8, A-9- multi-channel operation15-37- operations4-8, A-9- analog value representation15-37- operations <t< td=""><td>A =</td><td>8-58</td><td>Argument</td><td>9-27, <b>9-29</b></td></t<>                                                                                                    | A =                                                | 8-58              | Argument                     | 9-27, <b>9-29</b>         |
| Accumulator2-9, 8-10Arithmetic unit2-9Actual operand7-11, 7-13ASPFAASPActual value9-13Assembly-ADD8-67- of a tier3-5, 3-7Address6-1- multi-lier3-11Address6-1- multi-lier3-11Address6-1- multi-lier3-11Address6-1- multi-lier3-11Address6-1- multi-lier3-11Address8Atmospheric pressure8-14AMPM8-2Analog input1-4, 12-1Back-up16-45- as digital input12-8Back-up of the hardware clock13-7- as digital input12-8Back-up of the hardware clock13-7- accuracy12-81, 12-13Basic operations7-2- time required for output12-12BASIC programs16-67- time required for reading in12-7Battery failure9-7- Analog input module15-78, 15-83BCD number7-19, 9-20, 9-21- 4x+10 to 10 V15-78BEC8-33- 4x+10 to 10 V15-68BEC8-33- 4x±10 V15-61Binary logic operation8-58- 4x±20 mA15-66Binary number7-18- analog input modules3-23, 12-1Binary logic operation8-51- analog input nodules3-23, 12-1Binary logic operation8-52- analog input nodules3-23, 12-1Binary logic operati                                                                                                    | ACCU 1                                             | 8-10              | Arithmetic operations        | <b>8-31, 8-67</b> , 8-69, |
| Actual operand         7.11, 7.13         ASPFA         5-8           Actual value         9-13         Assembly         -           ADD         8-67         - of a tier         3-5, 3-7           Address         6-1         -multi-lier         3-11           Address assignment in the S5-90U         B-8         Atmospheric pressure         B-1, 15-3           AM/PM         13-4         AW         8-44           AN         6-2         -         -           AN =         8-58         B         -           - as digital input         1-4, 12-1         Back-up battery         16-45           - as digital input         1-2-8         Back-up battery         4-11, B-2-B-3           - accuracy         12-8         Back-up battery         4-11, B-2-B-3           - accuracy         12-8         Batk DC programs         16-67           - time required for output         12-12         BAS/C programs         16-67           - time required for output         15-78, 15-83         BCD number         7-9           - 4x+0 to 10 V         15-68         Bit         -333           - 4x+10 V         15-62         Bit         -343           - 4x+20 mA         15-73                                                                                       | ACCU 2                                             | 8-10              |                              | A-5, A-14                 |
| Actual value         9-13         Assembly           ADD         8-67         - of a tier         3-5, 3-7           Address         6-1         -multi-tier         3-11           Address assignment in the S5-90U         B-8         Atmospheric pressure         B-1, 15-3           AMPM         13-4         AW         8-44           AN         8-2         -         -           An Iso         8-58         B         -           Analog input         1-4, <b>12-1</b> Back-up battery         16-45           - accuracy         12-8, 12-13         Back-up battery         13-7           - accuracy         12-8, 12-13         Back-up battery         16-67           - accuracy         12-8, 12-13         Back-up battery         6-67           - accuracy         12-8, 12-13         Back-up battery         6-67           - accuracy         12-8, 12-13         Back-up battery         6-67           - accuracy         12-8, 12-13         Back-up battery         6-67           - accuracy         12-7         Battery failure         9-7           - halog input module         -         5-68         Back-up battery         6-67           - 4x+10 V         15-58 <td>Accumulator</td> <td>2-9, <b>8-10</b></td> <td>Arithmetic unit</td> <td>2-9</td> | Accumulator                                        | 2-9, <b>8-10</b>  | Arithmetic unit              | 2-9                       |
| ADD       8-67 $- d a tier$ 3-5, 3-7         Address       6-1       -multi-tier       3-11         Address assignment in the S5-90U       B-8       Atmospheric pressure       B-1, 15-3         AM/FM       13-4       AW       8-44         AN       8-2       8-44       8-44         AN       8-2       1-4, 12-1       Back-up       16-45         Analog input       1-4, 12-1       Back-up battery       16-45         - as digital input       12-8       Back-up the hardware clock       13-7         - accuracy       12-8, 12-13       Basic operations       7-2         - time required for output       12-12       BASIC programs       16-67         - time required for output       12-12       BAU       5-7         - 2xPT 100/±500 mV       15-78, 15-83       BEC       8-33         - 4x+10 to 10 V       15-68       BEU       8-33         - 4x+10 to 10 V       15-62       Bilaretional data exchange       16-64         - 4x+20 mA       15-62       Binary logic operation       8-58         - 4x+20 mA       15-72       Binary logic operation       8-58         - 4x+20 mA       15-73       Bit       -                                                                                                    | Actual operand                                     | 7-11, <b>7-13</b> | ASPFA                        | 5-8                       |
| Address         6-1         - multi-tier         3-11           Address assignment in the S5-90U         B-8         Atmospheric pressure         B-1, 15-3           AM/PM         13-4         AW         8-44           AN         8-2         AW         8-44           AN         8-2         AW         8-44           AN =         8-58 <b>B</b> -           Anlog input         1-4, 12-1         Back-up battery         16-45           as digital input         1-2, 12         Back-up battery         11, B-2-B-3           - connect         3-23         Backup of the hardware clock         13-7           - accuracy         12-8, 12-13         Basic operations         7-2           - ime required for output         12-7         Battery failure         9-7           Analog input module         EXPT 100/s500 mV         15-78, 15-83         BCD number         7-19, 9-20, 9-21           - 4x+1 V         15-58         BEC         8-33         -4x+1 V           - 4x+20 mA         15-62         Bid incritonal data exchange         16-64           - 4x+20 mA         15-72         Binary logic operation         8-58           - 4x+20 mA         15-73         operations                                                                             | Actual value                                       | 9-13              | Assembly                     |                           |
| Address assignment in the S5-90U         B-8         Atmospheric pressure         B-1, 15-3           AMPM         13-4         AW         8-44           AN         8-2         -         -           AN =         8-58         B         -           Analog input         1-4, 12-1         Back-up battery         4-11, B-2-B-3           - as digital input         1-24, 12-13         Back-up of the hardware clock         13-7           - accuracy         1-24, 12-13         Back-up of the hardware clock         13-7           - accuracy         12-41, 12-12         BASIC programs         16-67           - ime required for output         12-12         BASIC programs         16-67           - ime required for output         12-7         Battery failure         9-7           - 4x+10 to 10 V         15-78, 15-83         BCD number         719, 9-20, 9-21           - 4x+21 to 10 V         15-62         BEU         8-33           - 4x+21 to 10 V         15-62         Binary number         8-18, 15-43           - 4x+20 mA         15-72         Binary number         7-18           - 4x+20 mA         15-37         - pattern         6-57           - analog value representation         15-37         - pater                                     | ADD                                                | 8-67              | - of a tier                  | 3-5, 3-7                  |
| AM/PM       13-4       AW       B         AN       8-2       -         AN =       8-58       B         Analog input       1-4, 12-1       Back-up       16-45         - as digital input       12-8       Back-up battery       4-11, B-2-B-3         - connect       3-23       Back-up battery       4-11, B-2-B-3         - connect       3-23       Back-up of the hardware clock       13-7         - accuracy       12-8, 12-13       Basic operations       7-2         - time required for output       12-17       Battery failure       9-7         Analog input module       BAU       5-7         - 2xPT 100/±500 mV       15-78, 15-83       BCD number       7-19, 9-20, 9-21         - 4x+t0 to 10 V       15-89       BE       8-33         - 4x+t1 V       15-58       BEC       8-33         - 4x+t1 V       15-66       Binary logic operation       8-58         - 4x+t2 0 mA       15-73       Binary logic operation       8-58         - 4x+t20 mA       15-37       - address       6-5         - analog value representation       15-37       - address       6-5         - analog value representation       15-37       - pattern                                                                                                    | Address                                            | 6-1               | - multi-tier                 | 3-11                      |
| AN         8-2           AN =         8-58         B           Analog input         1-4, 12-1         Back-up battery         16-45           - as digital input         12-8         Back-up battery         4-11, B-2-B-3           - connect         3-23         Backup of the hardware clock         13-7           - accuracy         12-8, 12-13         Basic operations         7-2           - time required for output         12-12         BASIC programs         16-67           - time required for output         12-17         Battery failure         9-7           - Analog input module         BAU         5-7         -           - 2xPT 100/±500 mV         15-78, 15-83         BCD number         7-19, 9-20, 9-21           - 4x+0 to 10 V         15-89         BE         8-33           - 4x+10 V         15-62         BEU         8-33           - 4x+20 mA         15-66         Bidirectional data exchange         16-64           - 4x+20 mA         15-72         Binary logic operation         8-58           - 4x+20 mA         15-72         Binary scaler         7-18           - analog value representation         15-37         - pattern         12-3, 15-37           - analog value representatio                                            | Address assignment in the S5-90U                   | B-8               | Atmospheric pressure         | B-1, 15-3                 |
| AN =         8-58         B           Analog input         1-4, 12-1         Back-up         16-45           - as digital input         12-8         Back-up battery         4-11, B-2-B-31           - connect         3-23         Backup of the hardware clock         13-7           - accuracy         12-8, 12-13         Basic operations         7-2           - time required for reading in         12-7         Battery failure         9-7           Analog input module         5-78, 15-83         BCD number         7-19, 9-20, 9-21           - 2xPT 100/=500 mV         15-78, 15-83         BCD number         8-33           - 4x±0 to 10 V         15-68         BEC         8-33           - 4x±10 V         15-66         Bidirectional data exchange         16-64           - 4x±20 mA         15-66         Binary number         7-18           - 4x±20 mA         15-72         Binary number         8-58           - 4x±50 mV         15-38, 15-46         Binary number         8-61           - analog value representation         15-37         - operations         4-64           - analog value representation         15-37         - battory         12-3, 15-37           - potential difference         15-37         - b                            | AM/PM                                              | 13-4              | AW                           | 8-44                      |
| Analog input       1-4, 12-1       Back-up       16-45         - as digital input       12-8       Back-up battery       4-11, B-2-B-3         - connect       3-23       Backup of the hardware clock       13-7         - accuracy       12-8, 12-13       Basic operations       7-2         - time required for output       12-12       BASIC programs       16-67         - time required for reading in       12-7       Battery failure       9-7         - Analog input module       BAU       5-7       5-7         - 2xPT 100/±500 mV       15-78, 15-83       BCD number       6-33         - 4x±1 V       15-58       BEL       8-33         - 4x±1 V       15-58       BEU       8-33         - 4x±20 mA       15-62       Bidirectional data exchange       16-64         - 4x±20 mA       15-72       Binary logic operation       8-58         - 4x±50 mV       15-38, 15-46       Binary logic operation       8-58         - analog value representation       15-37       - pattern       7-14         - analog value representation       15-37       - pattern       2-3, 15-37         - multi-channel operation       15-37       - pattern       2-3, 15-37         - potential diffe                                                                                | AN                                                 | 8-2               |                              |                           |
| - as digital input       12-8       Back-up battery       4-11, B-2-B-3         - connect       3-23       Backup of the hardware clock       13-7         - accuracy       12-8, 12-13       Basic operations       7-2         - time required for output       12-12       BASIC programs       16-67         - time required for reading in       12-7       Battery failure       9-7         Analog input module       BASIC programs       5-7         - 2xPT 100/±500 mV       15-78, 15-83       BCD number       7-19, 9-20, 9-21         - 4x+0 to 10 V       15-89       BE       8-33         - 4x±1 V       15-56       BEU       8-33         - 4x±1 V       15-62       BEU       8-33         - 4x±20 mA       15-66       Bidirectional data exchange       16-64         - 4x±50 mV       15-38, 15-46       Binary number       7-18         - analog value representation       15-37       - operations       A-8, A-9         - connecting current and voltage       - address       6-5         sensors       15-37       - operations       A-8, A-9         - multi-channel operation       15-37       - pattern       12-3, 15-37         - potential difference       15-37 <td< td=""><td>AN =</td><td>8-58</td><td>В</td><td></td></td<>                       | AN =                                               | 8-58              | В                            |                           |
| . connect3-23Backup of the hardware clock13-7- accuracy12-8, 12-13Basic operations7-2- time required for output12-7BASIC programs16-67- time required for reading in12-7Battery failure9-7Analog input moduleBAU5-7- 2xPT 100/±500 mV15-78, 15-83BCD number <b>7-19</b> , 9-20, 9-21- 4x+0 to 10 V15-78, 15-83BEC8-33- 4x±1 V15-58BE8-33- 4x±1 V15-66Bidirectional data exchange16-64- 4x±20 mA15-66Bidirectional data exchange16-64- 4x±50 mV15-38, 15-46Binary logic operation8-58- 4x±50 mV15-37Binary logic operation8-58- 4x±50 mV15-37Bit analog value representation15-37- address6-5- sensors15-37- operationsA-8, A-9- multi-channel operation15-37- pattern12-3, 15-37- potential difference15-37- test operation8-42Analog output3-23, 12-1Block7-2, 7-7, 8-37Analog output3-23, 12-1Block7-2, 7-7, 8-37- potential difference15-37- test operation8-42Analog output3-23, 12-1Block7-2, 7-7, 8-37- Atto 5 V15-99- call7-5- 2x+1 to 5 V15-99- call7-5- 2x+1 to 5 V15-99- call9-27, 9-29An                                                                                                    | Analog input                                       | 1-4, <b>12-1</b>  | Back-up                      | 16-45                     |
| - accuracy12-8, 12-13Basic operations7-2- time required for output12-12BASIC programs16-67- time required for reading in12-7Battery failure9-7Analog input moduleBAU5-7- 2xPT 100/±500 mV15-8, 15-83BCD number7-19, 9-20, 9-21- 4x+0 to 10 V15-89BE8-33- 4x±1 V15-58BEC8-33- 4x±1 V15-62BEU8-33- 4x±20 mA15-66Bidirectional data exchange16-64- 4x±4 to 20 mA15-72Binary logic operation8-58- 4x±4 to 20 mA15-38, 15-46Binary number7-18- 4x±4 to 20 mA15-38, 15-46Binary number8-71- atx±50 mV15-38, 15-46Binary scaler8-71- analog value representation15-37bit15-37- connecting current and voltage<br>sensors15-37- pattern12-3, 15-37- potential difference15-37- test operation8-42Analog module6-7BLD8-38Analog output3-23, 12-1Block7-2, 7-7, 8-37Analog output3-23, 12-1Block7-2, 7-7, 8-37Analog output3-23, 12-1Block7-2, 7-7, 8-37Analog output3-23, 12-1Block7-2, 7-7, 8-37Analog output6-7BLD8-38Analog output modulebidy genetions8-33, A-6- 2x4 to 20 mA15-97-call operations <t< td=""><td>- as digital input</td><td>12-8</td><td>Back-up battery</td><td>4-11, B-2-B-3</td></t<>                                                                                                    | - as digital input                                 | 12-8              | Back-up battery              | 4-11, B-2-B-3             |
| - time required for output12-12BASIC programs16-67- time required for reading in12-7Battery failure9-7Analog input moduleBAU5-7- 2xPT 100/±500 mV15-78, 15-83BCD number7-19, 9-20, 9-21- 4x+10 to 10 V15-78, 15-83BEC8-33- 4x±1 V15-58BEC8-33- 4x±1 0 V15-62BEU8-33- 4x±20 mA15-66Bidirectional data exchange16-64- 4x±4 to 20 mA15-72Binary logic operation8-58- 4x±50 mV15-38, 15-46Binary scaler8-71Analog input modules3-23, 12-1Binary scaler6-5- sensors15-37- operationsA-8, A-9- multi-channel operation15-37- pattern12-3, 15-37- potential difference15-37- test operation8-42Analog output3-23, 12-1Block7-2, 7-7, 8-37Analog module6-7BLD8-38Analog output3-23, 12-1Block7-2, 7-7, 8-37Analog output3-23, 12-1Block7-2, 7-7, 8-37Analog output3-23, 12-1Block8-38Analog output6-7BLD8-38Analog output3-23, 12-1Block8-37- 2x+1 to 5 V15-97- call operations8-33- 2x+1 to 5 V15-97- call operations8-33, A-6- 2x+1 to 5 V15-93- end 1D9-27, 9-29Analog output modules15-92                                                                                                    | - connect                                          | 3-23              | Backup of the hardware clock | 13-7                      |
| time required for reading in<br>Analog input module12-7Battery failure9-7Analog input moduleBAU5-7 $-2xPT 100/±500 mV$ 15-78, 15-83BCD number7-19, 9-20, 9-21 $-4x+0$ to 10 V15-89BE8-33 $-4x\pm1 V$ 15-58BEC8-33 $-4x\pm1 V$ 15-66Bidirectional data exchange16-64 $-4x\pm20 mA$ 15-66Binary logic operation8-58 $-4x\pm50 mV$ 15-38, 15-46Binary number7-18Analog input modules3-23, 12-1Binary scaler8-71 $-analog value representation15-37Bit-- connecting current and voltage- address6-5sensors15-37- operationsA-8, A-9- multi-channel operation15-37- est operation8-38Analog output3-23, 12-1Block7-2, 7-7, 8-37- analog value representation15-37- body8-38- nulti-channel operation15-37- est operation8-42Analog module6-7BLD8-38Analog output3-23, 12-1Block7-2, 7-7, 8-37- analog value to to V15-99- call operation8-33- 2x4 to 5 V15-97- call operations8-33, A-6- 2x4 to 5 V15-99- call operations8-33, A-6- 2x4 to 5 V15-93- end ID9-27, 9-29- 2xa2 0 mA15-95- end ID9-27, 9-29Analog output modules15-92- header$                                                                                                    | - accuracy                                         | 12-8, 12-13       | Basic operations             | 7-2                       |
| Analog input moduleBAU5-7 $-2xPT 100/\pm500 mV$ 15-78, 15-83BCD number7-19, 9-20, 9-21 $-4x+0 to 10 V$ 15-89BE8-33 $-4x\pm1 V$ 15-58BEC8-33 $-4x\pm10 V$ 15-62BEU8-33 $-4x\pm20 mA$ 15-66Bidirectional data exchange16-64 $-4x\pm4 to 20 mA$ 15-72Binary logic operation8-58 $-4x\pm50 mV$ 15-38, 15-46Binary number7-18Analog input modules3-23, 12-1Binary scaler8-71 $-$ analog value representation15-37-9erations $-$ connecting current and voltage-address6-5sensors15-37- operationsA-8, A-9 $-$ multi-channel operation15-37- pattern12-3, 15-37 $-$ potential difference15-37- test operation8-42Analog output3-23, 12-1Block7-2, 7-7, 8-37 $-$ potential difference15-37- test operation8-42Analog output3-23, 12-1Block7-2, 7-7, 8-37 $-$ potential difference15-99- call7-5 $-2x+10 V$ 15-99- call operations8-33, A-6 $-2x\pm10 V$ 15-93- end8-37 $-2x\pm10 V$ 15-93- end8-37 $-2x\pm20 mA$ 15-95- end ID9-27, 9-29Analog output modules15-92- header7-7 $-2x\pm10 vI$ 15-92- header7-7                                                                                                    | - time required for output                         | 12-12             | BASIC programs               | 16-67                     |
| - 2×PT 100/±500 mV       15-78, 15-83       BCD number       7-19, 9-20, 9-21         - 4x+0 to 10 V       15-89       BE       8-33         - 4x±1 V       15-58       BEC       8-33         - 4x±10 V       15-62       BEU       8-33         - 4x±20 mA       15-66       Bidirectional data exchange       16-64         - 4x±20 mA       15-72       Binary number       7-18         - 4x±50 mV       15-38, 15-46       Binary number       8-71         - 4x±50 mV       15-38, 15-46       Binary number       8-71         - analog input modules       3-23, 12-1       Binary scaler       8-71         - analog value representation       15-37       bit       5-72         - connecting current and voltage       - address       6-5         - sensors       15-37       - operations       A-8, A-9         - multi-channel operation       15-37       - pattern       12-3, 15-37         - potential difference       15-37       - test operation       8-42         Analog output       3-23, 12-1       Block       7-2, 7-7, 8-37         - patterind voltage       - call       7-2, 7-7, 8-37         - patterind ofference       15-97       - call operations       8-                                                                                         | - time required for reading in                     | 12-7              | Battery failure              | 9-7                       |
| $+4 \times +0$ to $10 V$ 15-89BE8-33 $+4 \times \pm 1 V$ 15-58BEC8-33 $+4 \times \pm 10 V$ 15-62BEU8-33 $+4 \times \pm 20$ mA15-66Bidirectional data exchange16-64 $+4 \times \pm 20$ mA15-72Binary logic operation8-58 $+4 \times \pm 50 mV$ 15-38, 15-46Binary number7-18Analog input modules3-23, 12-1Binary scaler8-71 $- analog value representation15-37Bit-- analog value representation15-37- operationsA-8, A-9- multi-channel operation15-37- pattern12-3, 15-37- potential difference15-37- pattern8-38Analog output3-23, 12-1Block7-2, 7-7, 8-37- nulti-channel operation15-37- pattern8-38Analog module15-37- bet operation8-38Analog output3-23, 12-1Block7-2, 7-7, 8-37Analog output3-23, 12-1Block7-2, 7-7, 8-37Analog output15-97- call7-7-2x1 to 5 V15-99- call8-38-2x4 to 20 mA15-97- call operations8-33, A-6-2x\pm 10 V15-93- end ID9-27, 9-29Analog output modules15-92- end ID9-27, 9-29Analog output modules15-92- end ID9-25, 9-29Analog output modules15-92- end ID9-25, 9-29$                                                                                                    | Analog input module                                |                   | BAU                          | 5-7                       |
| $-4x\pm1$ V15-58BEC8-33 $-4x\pm10$ V15-62BEU8-33 $-4x\pm20$ mA15-66Bidirectional data exchange16-64 $-4x\pm4$ to 20 mA15-72Binary logic operation8-58 $-4x\pm50$ mV15-38, 15-46Binary number7-18Analog input modules3-23, 12-1Binary scaler8-71 $-$ analog value representation15-37Bit- $-$ connecting current and voltage- address6-5sensors15-37- operationsA-8, A-9 $-$ multi-channel operation15-37- pattern12-3, 15-37 $-$ potential difference15-37- test operation8-42Analog output3-23, 12-1Block7-2, 7-7, 8-37 $-$ notential difference15-37- test operation8-38Analog output3-23, 12-1Block7-2, 7-7, 8-37 $-$ potential difference15-37- test operation8-42Analog output3-23, 12-1Block7-2, 7-7, 8-37 $-$ Analog output3-23, 12-1Block7-2, 7-7, 8-37 $-$ Analog output3-23, 12-1Block7-2, 7-7, 8-37 $-$ Analog output15-99- call8-33, A-6 $-$ 2x4 to 20 mA15-97- call operations8-33, A-6 $-$ 2x±10 V15-93- end ID9-27, 9-29Analog output modules15-92- header7-7 $-$ 2x±20 mA15-92- header7-7 $-$ connecting of loads15-92- header<                                                                                                    | - 2×PT 100/±500 mV                                 | 15-78, 15-83      | BCD number                   | <b>7-19</b> , 9-20, 9-21  |
| $-4x\pm10$ V15-62BEU8-33 $-4x\pm20$ mA15-66Bidirectional data exchange16-64 $-4x\pm4$ to 20 mA15-72Binary logic operation8-58 $-4x\pm50$ mV15-38, 15-46Binary number7-18Analog input modules3-23, 12-1Binary scaler8-71 $-$ analog value representation15-37Bit- $-$ connecting current and voltage- address6-5sensors15-37- operationsA-8, A-9 $-$ multi-channel operation15-37- pattern12-3, 15-37 $-$ potential difference15-37- test operation8-42Analog module6-7BLD8-38Analog output3-23, 12-1Block7-2, 7-7, 8-37Analog output3-23, 12-1Block7-2, 7-7, 8-37Analog output module call operations8-33, A-6 $-2xt 10 5$ V15-99- call operations8-33, A-6 $-2x\pm10$ V15-93- end ID9-27, 9-29 $-2x\pm20$ mA15-92- header7-7 $-2x\pm20$ mA15-92- londer9-27, 9-29Analog output modules15-92- londer9-27, 9-29                                                                                                    | - 4×+0 to 10 V                                     | 15-89             | BE                           | 8-33                      |
| $-4x\pm20$ mA15-66Bidirectional data exchange16-64 $-4x\pm4$ to 20 mA15-72Binary logic operation8-58 $-4x\pm50$ mV15-38, 15-46Binary number7-18Analog input modules3-23, 12-1Binary scaler8-71 $-$ analog value representation15-37Bit- $-$ connecting current and voltage $-$ address6-5sensors15-37 $-$ operationsA-8, A-9 $-$ multi-channel operation15-37 $-$ pattern12-3, 15-37 $-$ potential difference15-37 $-$ pattern8-42Analog module6-7BLD8-38Analog output3-23, 12-1Block7-2, 7-7, 8-37Analog output3-23, 12-1Block7-2, 7-7, 8-37Analog output15-99 $-$ call operations8-33, A-6 $-2x\pm10$ b15-99 $-$ call operations8-33, A-6 $-2x\pm10$ V15-93 $-$ end ID9-27, 9-29Analog output modules15-92 $-$ end ID9-27, 9-29 $-2x\pm20$ mA15-92 $-$ loD9-25, 9-29                                                                                                    | - 4x±1 V                                           | 15-58             | BEC                          | 8-33                      |
| - 4x±4 to 20 mA       15-72       Binary logic operation       8-58         - 4x±50 mV       15-38, 15-46       Binary number       7-18         Analog input modules       3-23, 12-1       Binary scaler       8-71         - analog value representation       15-37       Bit       -         - connecting current and voltage       - address       6-5         - sensors       15-37       - operations       A-8, A-9         - multi-channel operation       15-37       - pattern       12-3, 15-37         - potential difference       15-37       - test operation       8-42         Analog module       6-7       BLD       8-38         Analog output       3-23, 12-1       Block       7-2, 7-7, 8-37         - potential difference       15-37       - test operation       8-42         Analog output       3-23, 12-1       Block       7-2, 7-7, 8-37         Analog output module       - body       7-7       -2, 7-7, 8-37         - 2x+1 to 5 V       15-99       - call operations       8-33, A-6         - 2x+1 to 5 V       15-93       - end       8-37         - 2x+10 V       15-93       - end ID       9-27, 9-29         Analog output modules       15-92                                                                                                | - 4x±10 V                                          | 15-62             | BEU                          | 8-33                      |
| $-4x\pm50 \text{ mV}$ 15-38, 15-46Binary number7-18Analog input modules $3-23$ , 12-1Binary scaler $8-71$ $-$ analog value representation $15-37$ Bit $-$ address $6-5$ $-$ connecting current and voltage $-$ address $6-5$ $-$ operations $A-8$ , $A-9$ $-$ multi-channel operation $15-37$ $-$ pattern $12-3$ , $15-37$ $-$ potential difference $15-37$ $-$ pattern $8-42$ Analog module $6-7$ $BLD$ $8-38$ Analog output $3-23$ , $12-1$ $Block$ $7-2$ , $7-7$ , $8-37$ Analog output module $-$ body $7-7$ $-2x1$ to $5 V$ $15-99$ $-$ call $7-5$ $-2x\pm10 V$ $15-93$ $-$ end $8-33$ , $A-6$ $-2x\pm20 \text{ mA}$ $15-95$ $-$ end ID $9-27$ , $9-29$ Analog output modules $15-92$ $-$ leader $7-7$ $-2x\pm20 \text{ mA}$ $15-92$ $-$ lend ID $9-25$ , $9-29$                                                                                                    | - 4×±20 mA                                         | 15-66             | Bidirectional data exchange  | 16-64                     |
| Analog input modules3-23, 12-1Binary scaler8-71- analog value representation15-37Bit- connecting current and voltage- address6-5sensors15-37- operationsA-8, A-9- multi-channel operation15-37- pattern12-3, 15-37- potential difference15-37- test operation8-42Analog module6-7BLD8-38Analog output3-23, 12-1Block7-2, 7-7, 8-37- 2x1 to 5 V15-99- call operations8-33, A-6- 2x±10 V15-93- end8-37- 2x±20 mA15-95- end ID9-27, 9-29Analog output modules15-92- lender7-7- connecting of loads15-92- lD9-25, 9-29                                                                                                    | - 4×±4 to 20 mA                                    | 15-72             | Binary logic operation       | 8-58                      |
| - analog value representation15-37Bit- connecting current and voltage- address6-5sensors15-37- operationsA-8, A-9- multi-channel operation15-37- pattern12-3, 15-37- potential difference15-37- test operation8-42Analog module6-7BLD8-38Analog output3-23, 12-1Block7-2, 7-7, 8-37- 2x1 to 5 V15-99- call7-5- 2x4 to 20 mA15-97- call operations8-33, A-6- 2x±20 mA15-95- end ID9-27, 9-29Analog output modules15-92- header7-7- 2x±20 mA15-92- lD9-25, 9-29                                                                                                    | - 4×±50 mV                                         | 15-38, 15-46      | Binary number                | 7-18                      |
| - connecting current and voltage $-$ address $6-5$ $sensors$ $15-37$ $-$ operations $A-8, A-9$ $-$ multi-channel operation $15-37$ $-$ pattern $12-3, 15-37$ $-$ potential difference $15-37$ $-$ test operation $8-42$ Analog module $6-7$ $BLD$ $8-38$ Analog output $3-23, 12-1$ $Block$ $7-2, 7-7, 8-37$ Analog output module $-$ body $7-7$ $- 2x+1 to 5 V$ $15-99$ $-$ call operations $8-33, A-6$ $- 2x+10 V$ $15-93$ $-$ end ID $8-37$ $- 2x+20 mA$ $15-95$ $-$ end ID $9-27, 9-29$ Analog output modules $15-92$ $-$ lender $7-7$ $- 2x+20 mA$ $15-92$ $-$ lend ID $9-25, 9-29$                                                                                                    | Analog input modules                               | 3-23, 12-1        | Binary scaler                | 8-71                      |
| sensors         15-37         - operations         A-8, A-9           - multi-channel operation         15-37         - pattern         12-3, 15-37           - potential difference         15-37         - pattern         8-42           Analog module         6-7         BLD         8-38           Analog output         3-23, 12-1         Block         7-2, 7-7, 8-37           Analog output module         - body         7-7           - 2x1 to 5 V         15-99         - call         7-5           - 2x4 to 20 mA         15-97         - call operations         8-33, A-6           - 2x±10 V         15-93         - end ID         8-37           - 2x±20 mA         15-95         - end ID         9-27, 9-29           Analog output modules         15-92         - header         7-7           - connecting of loads         15-92         - ID         9-25, 9-29                                                                                                    | <ul> <li>analog value representation</li> </ul>    | 15-37             | Bit                          |                           |
| - multi-channel operation       15-37       - pattern       12-3, 15-37         - potential difference       15-37       - test operation       8-42         Analog module       6-7       BLD       8-38         Analog output       3-23, 12-1       Block       7-2, 7-7, 8-37         Analog output module       - body       7-7         - 2x1 to 5 V       15-99       - call       7-5         - 2x4 to 20 mA       15-97       - call operations       8-33, A-6         - 2x±10 V       15-93       - end ID       8-37         - 2x±20 mA       15-95       - end ID       9-27, 9-29         Analog output modules       15-92       - header       7-7         - connecting of loads       15-92       - ID       9-25, 9-29                                                                                                    | <ul> <li>connecting current and voltage</li> </ul> |                   | - address                    | 6-5                       |
| - potential difference         15-37         - test operation         8-42           Analog module         6-7         BLD         8-38           Analog output         3-23, 12-1         Block         7-2, 7-7, 8-37           Analog output module         - body         7-7           - 2×1 to 5 V         15-99         - call         7-5           - 2×4 to 20 mA         15-97         - call operations         8-33, A-6           - 2×±10 V         15-93         - end ID         9-27, 9-29           - 2×±20 mA         15-95         - end ID         9-27, 9-29           Analog output modules         15-92         - header         7-7           - connecting of loads         15-92         - ID         9-25, 9-29                                                                                                    | sensors                                            | 15-37             | - operations                 | A-8, A-9                  |
| Analog module         6-7         BLD         8-38           Analog output         3-23, 12-1         Block         7-2, 7-7, 8-37           Analog output module         - body         7-7           - 2x1 to 5 V         15-99         - call         7-5           - 2x4 to 20 mA         15-97         - call operations         8-33, A-6           - 2x±10 V         15-93         - end         8-37           - 2x±20 mA         15-95         - end ID         9-27, 9-29           Analog output modules         15-92         - header         7-7           - connecting of loads         15-92         - ID         9-25, 9-29                                                                                                    | •                                                  | 15-37             | - pattern                    | <b>12-3</b> , 15-37       |
| Analog output         3-23, 12-1         Block         7-2, 7-7, 8-37           Analog output module         - body         7-7           - 2x1 to 5 V         15-99         - call           - 2x4 to 20 mA         15-97         - call operations           - 2x±10 V         15-93         - end           - 2x±20 mA         15-95         - end ID           Analog output modules         15-92         - header           - connecting of loads         15-92         - ID                                                                                                    |                                                    | 15-37             | •                            |                           |
| Analog output module       - body       7-7         - 2x1 to 5 V       15-99       - call       7-5         - 2x4 to 20 mA       15-97       - call operations       8-33, A-6         - 2x±10 V       15-93       - end       8-37         - 2x±20 mA       15-95       - end ID       9-27, 9-29         Analog output modules       15-92       - header       7-7         - connecting of loads       15-92       - ID       9-25, 9-29                                                                                                    |                                                    |                   |                              | 8-38                      |
| - 2x1 to 5 V       15-99       - call       7-5         - 2x4 to 20 mA       15-97       - call operations       8-33, A-6         - 2x±10 V       15-93       - end       8-37         - 2x±20 mA       15-95       - end ID       9-27, 9-29         Analog output modules       15-92       - header       7-7         - connecting of loads       15-92       - ID       9-25, 9-29                                                                                                    | •                                                  | 3-23, 12-1        |                              |                           |
| - 2x4 to 20 mA       15-97       - call operations       8-33, A-6         - 2x±10 V       15-93       - end       8-37         - 2x±20 mA       15-95       - end ID       9-27, 9-29         Analog output modules       15-92       - header       7-7         - connecting of loads       15-92       - ID       9-25, 9-29                                                                                                    | • •                                                |                   | •                            |                           |
| - 2x±10 V     15-93     - end     8-37       - 2x±20 mA     15-95     - end ID     9-27, 9-29       Analog output modules     15-92     - header     7-7       - connecting of loads     15-92     - ID     9-25, 9-29                                                                                                    |                                                    |                   |                              |                           |
| - 2x±20 mA       15-95       - end ID       9-27, 9-29         Analog output modules       15-92       - header       7-7         - connecting of loads       15-92       - ID       9-25, 9-29                                                                                                    |                                                    |                   | ·                            |                           |
| Analog output modules15-92- header7-7- connecting of loads15-92- ID9-25, 9-29                                                                                                    |                                                    |                   |                              |                           |
| - connecting of loads 15-92 - ID 9-25, <b>9-29</b>                                                                                                    |                                                    |                   |                              |                           |
| <b>.</b>                                                                                                    | • •                                                |                   |                              |                           |
| Analog value representation15-92, 15-37- parameters7-11, 7-12                                                                                                    | -                                                  |                   |                              |                           |
|                                                                                                    | Analog value representation                        | 15-92, 15-37      | - parameters                 | <b>7-11</b> , 7-12        |

| Block                            |                | Coding                            |                         |
|----------------------------------|----------------|-----------------------------------|-------------------------|
| - programming                    | 7-7            | - element                         | 3-9                     |
| - permissible                    | B-2, B-3       | - key                             | 3-9                     |
| - start address                  | 5-10           | Cold restart                      | 9-5                     |
| - structure                      | 7-7            | Comments                          | 9-28                    |
| - transfer                       | 8-66           | Communications                    |                         |
| - types                          | 7-6            | - capabilities                    | 1-2                     |
| Block call operations and return | A-14           | - processor                       | 1-6                     |
| operations                       | ,,,,,,         | Comparator module 2×0.5 to 20 mA/ | 16-1                    |
| Boolean logic operations         | 8-2, A-1, A-8  | 0.5 to 10 V                       | 10-1                    |
| Broadcast                        | 14-5           | Comparison                        |                         |
| BSTACK                           | 5-10           | - operation                       | 9 20 9 60 A F           |
| Bus terminal BT 777              | 14-2           | - operation                       | 8-30, 8-69, A-5-<br>A-6 |
|                                  |                |                                   |                         |
| Bus unit                         | 1-2, 3-6, 3-11 | - value                           | 11-3-11-5               |
| - crimp-snap-in connections      | 15-7           | Compensating box                  | 15-40                   |
| - SIGUT                          | 15-6           | Compiler                          | 2-10                    |
| Byte address                     | 6-5            | "Compiler error"                  | 5-9                     |
| •                                |                | "Compress"                        | 4-13                    |
| C                                |                | COMPRESS                          | 7-17                    |
| С                                | 8-33           | Condition code                    | 2-9                     |
| Cascaded counter                 | 11-3           | - generation                      | 8-69                    |
| Cause of an interrupt            | 5-7            | Configuration                     |                         |
| Causes of errors                 | 5-5            | - floating                        | 2-5                     |
| CC 0                             | A-14           | - grounded                        | 3-25                    |
| CC 1                             | A-14           | - non-floating                    | 2-6                     |
| CD                               | 8-25           | - non-grounded                    | 3-27                    |
| CFW                              | 8-50           | Connecting                        | 16-22                   |
| Change in operating mode         | 4-2            | - a 5-V position sensor           | 16-23                   |
| Channel                          | 3-23           | Connection of                     |                         |
| - number                         | 6-5            | - loads                           | 15-92                   |
| Characteristic linearization     | 15-86          | - only four-wire transducers      | 15-74                   |
| Class of protection              | B-4            | - only two-wire transducers       | 15-74                   |
| Clock                            |                | - pulse and position sensors      | 16-23                   |
| - acceptance                     | 13-8           | - resistance thermometers         | 15-80, 15-85            |
| - backup                         | 13-7           | - thermocouples                   | 15-48                   |
| - data                           | 13-4           | - thermocouples with a            | 15-41                   |
| - data area                      | 13-1, 13-2     | compensating box                  |                         |
| - data area of the S5-95U        | B-13           | - of voltage sensors              | 15-60, 15-64,           |
| - data in the clock data area    | 13-3           |                                   | 15-91                   |
| - flags                          | 13-5           | Constants                         | 7-2                     |
| - integral                       | 13-1           | Control                           |                         |
| - reading and setting            | 13-12          | - bit                             | 5-5                     |
| - settings                       | 13-4           | - deviation                       | 9-14                    |
| - setting parameters in DB1      | 13-8, 13-10    | - system flowchart (CSF)          | 7-1                     |
| Clock-pulse generator            | 8-73           | - variable                        | 9-14                    |
| Clock time correction factor     | 0-70           | Controller                        | 5-14                    |
| - setting in DB1                 | 13-11          | - continuous-action               | 9-8                     |
| •                                | 13-11          | - DB                              | 9-8<br>9-12             |
| - entering                       |                |                                   |                         |
| Closed-loop control positioning  | 16-61          | Conversion operation              | 8-50, 8-70, A-11        |
| Code converter: B4               | 9-20           | Coordination byte                 | 44.0.44.0               |
| Code converter: 16               | 9-21           | - receive (KBE)                   | 14-3, 14-8              |
|                                  |                | - send (KBS)                      | 14-3                    |

| Counter                     |                  | Design of the PLC                | 2-1                      |
|-----------------------------|------------------|----------------------------------|--------------------------|
| - comparison value          | 11-3             | Diagnostic byte                  | <b>10-2</b> , 11-4, 11-7 |
| - frequency limit           | 11-1             | - read/reset                     | 5-3                      |
| - input                     | 11-1, 1-4, 3-21, | Diagnostic byte assignment       |                          |
|                             | 3-24             | - S5-90U                         | 5-1                      |
| - module                    | 1-4              | - S5-95U                         | 5-2                      |
| - module 25/500 kHz         | 16-18            | Diagnostic module                | 16-10                    |
| - module 2×0 to 500 Hz      | 16-13            | Digital input                    | 1-4, 3-20, 3-22          |
| - operation                 | 8-25, 8-61, A-5  | Digital input module             | ,, -                     |
| - overflow                  | 11-4             | - 4×115 V AC                     | 15-17                    |
| - register                  | 11-8             | - 4×230 V AC                     | 15-18                    |
| - resetting                 | 8-29, 11-2       | - 4×24 to 60 V DC                | 15-16                    |
| - retentive                 | 2-8              | - 4× 24 V DC                     | 15-13                    |
| - setting                   | 8-28             | - 8×155 V AC                     | 15-20                    |
| - status                    | 8-27             | - 8×230 V AC                     | 15-21                    |
| Counter input               |                  | - 8×24 V DC                      | 15-14, 15-19             |
| - counting frequency        | 1-4              | - 8×5 to 24 V DC                 | 15-22                    |
| Counting                    |                  | - 16×24 V DC                     | 15-15                    |
| - down                      | 8-28             | - with LED display               | 15-34                    |
| - frequency                 | 11-7, 11-9       | Digital input and output modules | 15-34                    |
| - pulse sensor              | 16-22            | with LED display                 |                          |
| - up                        | 8-29             | Digital logic operation          | 8-44, 8-70               |
| CP Communications processor |                  | Digital module                   | 6-5                      |
| CP 521 BASIC communications | 16-66            | Digital output                   | 3-20, 3-22               |
| module                      |                  | Digital output module            | , -                      |
| Crimp snap-in connector     |                  | - 4×115 to 230 V AC/1 A          | 15-28                    |
| - 40-pin                    | 15-32            | - 4×24 to 60 V DC/0.5 A          | 15-27                    |
| Crimp-snap-in contact       | 3-17             | - 4×24 V DC/0.5 A                | 15-24                    |
| CSW                         | 8-50             | - 4×24 V DC/2 A                  | 15-25                    |
| CU                          | 8-25             | - 8×115 to 230 V AC; 0.5 A       | 15-30                    |
| Current                     |                  | - 8×24 V DC/0.5 A                | 15-26                    |
| - consumption               | B-2, B-4         | - 8×24 V DC/1 A                  | 15-29                    |
| - time                      | 8-18             | - 8×5 to 24 V DC/0.1 A           | 15-31                    |
|                             |                  | Digital output modules           | 15-23                    |
| D                           |                  | Dimensions                       | 1-3, B-3                 |
| D                           | 8-52             | Dimensions and weight            | B-2                      |
| Data                        | 7-2              | Direct I/O access                | 6-11                     |
| Data block (DB)             | 7-4              | Disable interrupt                | 8-53                     |
| - call, delete, generate    | 8-35             | Display generation operation     | 8-39, A-7                |
| - integrated                | 9-25             | Disturbance variable             | 9-13                     |
| DB1                         | 7-16, 9-25-9-27, | Divider : 16                     | 9-23                     |
|                             | 9-29, 9-31       | DO                               | 8-54                     |
| - parameters                | B-5-B-6          | DO=                              | 8-63                     |
| DDC operation               | 16-45            | DO operation                     | 8-54, 8-63               |
| Dead time compensation      | 16-52            | Dominant system time constant    | 9-14                     |
| Decimal number              | 7-19             | Down counters                    | 16-15                    |
| Decrement                   | 8-52             |                                  |                          |
| Default DB1                 | 9-25             |                                  |                          |
| Degree of protection        | B-1, 15-1        |                                  |                          |
| Delay                       |                  |                                  |                          |
| - of inputs/outputs         | 6-16             |                                  |                          |
| Derivative-action time      | 9-12             |                                  |                          |
|                             |                  |                                  |                          |

| - | _ |
|---|---|
|   |   |
|   |   |
|   |   |

| E                                                                    |                            | Fixed-point number           | <b>9-20</b> , 9-21, 9-22, |
|----------------------------------------------------------------------|----------------------------|------------------------------|---------------------------|
| Edge                                                                 | 10-1, 10-5, 11-1,          |                              | 9-23                      |
| 9-                                                                   | 11-7                       | Flags                        | 1-5, 2-8, 7-2,            |
| Electrostatic discharge test                                         | B-1                        |                              | B-2-B-3                   |
| Emitted interference                                                 | B-1                        | Flat ribbon cable            | 3-9                       |
| Enable interrupt                                                     | 8-53                       | Flip-flop                    | 8-8, 8-71                 |
| Enable operation                                                     | 8-41                       | "FORCE VAR"                  | 4-6                       |
| End operation                                                        | 9-27                       | Formal operand               | 7-11                      |
| End symbol                                                           | 9-27, <b>9-29</b>          | FPGA                         | 16-55                     |
| Equalizing circuit                                                   | 15-40                      | FR                           | 8-41                      |
| Equipotential bonding conductor                                      | 3-35                       | FR =                         | 8-61                      |
| Error bit                                                            | 12-3                       | Free fall                    | 15-3, B-1                 |
| ESD                                                                  | D-2                        | Frequency limit              | 11-9                      |
| Evaluation of edges                                                  | 8-71                       | Front connector              | 3-22                      |
| Execution time                                                       | 1-5, B-2-B-3               | Function block (FB)          | 7-4                       |
| Execution time for internal timers                                   | 6-20                       | - standard                   | 1-6                       |
| Expansion                                                            | 3-11                       |                              |                           |
| Express transmission                                                 | 14-6                       | G                            |                           |
| External I/Os                                                        | 6-1, B-2, B-3              | Galvanic isolation           | B-4                       |
| External I/O bus                                                     | 2-9, 6-23                  | Galvanically isolated        | 3-32                      |
|                                                                      | ,                          | Generating of BASIC programs | 16-67                     |
| F                                                                    |                            | GRAPH 5                      | 9-24                      |
| !=F                                                                  | 8-30                       | GRAPH 5/GRAPH Mini           | 7-1                       |
| + F                                                                  | 8-31                       | GRAPH Mini                   | 7-1                       |
| - F                                                                  | 8-31                       | Ground                       | 3-22                      |
| < =F                                                                 | 8-30                       |                              |                           |
| <f< td=""><td>8-30</td><td>н</td><td></td></f<>                      | 8-30                       | н                            |                           |
| > <f< td=""><td>8-30</td><td>Hardware counter</td><td>11-1</td></f<> | 8-30                       | Hardware counter             | 11-1                      |
| > =F                                                                 | 8-30                       | Hardware clock               | 13-1                      |
| >F                                                                   | 8-30                       | Hexadecimal number           | 7-18                      |
| Fast transient burst                                                 | B-1, 15-3                  | 12-hour mode                 | 13-4                      |
| Faults in automation equipment                                       | D-1                        | 24-hour mode                 | 13-4                      |
| FB117                                                                | 15-80                      |                              |                           |
| FB240                                                                | 9-20                       | 1                            |                           |
| FB241                                                                | 9-21                       | I                            | 8-52                      |
| FB242                                                                | 9-22                       | I/O access                   | 6-11                      |
| FB243                                                                | 9-23                       | I/O areas                    | 6-9                       |
| FB250                                                                | 9-24, 12-2, 12-4,          | I/O bus                      | 6-23, 16-11               |
|                                                                      | <b>12-5</b> , 12-7, 12-14, | I/O modules                  | 1-2                       |
|                                                                      | 15-45, 15-54,              | I/Os                         |                           |
|                                                                      | 15-61, 15-65,              | - external                   | 6-1                       |
|                                                                      | 15-71, 15-77,              | - onboard                    | 2-8, 6-1                  |
|                                                                      | 15-82                      | IA                           | 10-4, 8-53                |
| FB251                                                                | 9-24, <b>12-10</b> ,       | IM 90 interface module       | 2-7, <b>3-6</b> , 15-10   |
|                                                                      | 12-16, 15-92               | IM 315 interface module      | <b>3-11</b> , 15-8        |
| Field test                                                           | 15-3                       | IM 316 interface Module      | <b>3-11</b> , 6-3, 15-9   |
| Field transfer                                                       | 8-66                       | Increment                    | 8-52                      |
| Filler                                                               | 9-27                       | Indirect I/O access          | 6-11                      |
| Fixed-point binary number                                            | 9-21 - 9-23                | Inductive circuits           | 3-37                      |
|                                                                      |                            |                              |                           |

| Input voltage                             | B-2, B-4           |
|-------------------------------------------|--------------------|
| Inputs                                    | 6-16, 7-2          |
| - delay                                   | 6-16               |
| Inputs/outputs                            | B-2-B-3            |
| Inrush current                            | B-2                |
| Installation                              | 3-1, 3-30-3-31     |
| Insulation rating                         | B-1, 15-3          |
| Integral clock clock                      | ,                  |
| Integral real-time clock (hardware clock) | 13-1               |
| Intelligent I/O module                    | 1-6                |
| Interface                                 | 2-9                |
|                                           |                    |
| - module                                  | 3-11               |
| Interrupt                                 | 1-5, 10-2, 11-1    |
| - input                                   | 3-21, 3-24, 10-1   |
| - prioriy                                 | 10-4               |
| <ul> <li>process image</li> </ul>         | 2-8, 6-13          |
| - reaction time                           | <b>10-7</b> , 11-2 |
| - stack                                   | 4-13               |
| Interrupt-driven program execution        | 9-3                |
| IP Intelligent I/O module                 |                    |
| IP 262 closed-loop control module         | 16-42              |
| IP 263 positioning module                 | 16-46              |
| IP 264 electronic cam controller mod.     | 16-50              |
| IP 265 high speed sub control             | 16-53              |
| • •                                       |                    |
| IP 266 positioning module                 | 16-56              |
| IP 267 stepper motor control mod.         | 16-60              |
| ISTACK                                    | 5-4, 9-34          |
| - call                                    | 5-3                |
| - output                                  | 5-5                |
| - updating                                | 5-4                |
|                                           |                    |
| J                                         |                    |
| JC                                        | 8-33               |
| JC =                                      | 8-56               |
| JM =                                      | 8-56               |
| JN =                                      | 8-56               |
| JO =                                      | 8-56               |
| JP =                                      | 8-56               |
| JU                                        | 8-33               |
| JU =                                      | 8-56               |
|                                           | 0-00               |
| Jump                                      | 0.57               |
| - displacement                            | 8-57               |
| - label                                   | 8-57               |
| - operation                               | 8-56, A-11         |
| JZ =                                      | 8-56               |
|                                           |                    |
| К                                         |                    |
| KEIN AS                                   | 5-8                |
|                                           |                    |

|                                | 0.44.0.40         |
|--------------------------------|-------------------|
| L<br>L =                       | 8-11, 8-40        |
|                                | 8-60              |
| L1 bus cable                   | 14-2              |
| Ladder diagram (LAD)           | 7-1               |
| LD =                           | 8-60              |
| Lightning protection           | 3-34              |
| Line groups                    | 3-33              |
| LIR                            | 8-65              |
| Load                           | 8-12, 8-16        |
| - circuit                      | 3-25, 3-27        |
| - operation                    | 8-10, 8-40, 8-60, |
|                                | 8-64, A-2         |
| - register contents            | 8-65              |
| - voltage                      | 3-25, 3-27        |
| Load and transfer operations   | A-10, A-13        |
| Loading                        | 8-65              |
| Logic AND                      | 8-2               |
| Logic OR                       | 8-2               |
| LW =                           | 8-60              |
| Μ                              |                   |
| Machine code listing           | A-15              |
| Maintenance                    | D-1               |
| Master                         | 14-1, 14-5        |
|                                | B-2-B-4           |
| Memory capacity                |                   |
| Memory submodule               | 2-9, 4-8, 4-10    |
| Minimum pulse duration         | 10-7              |
| Mode of operation              | 15-40             |
| Momentary-contact relay        | 8-71              |
| Monitor for the supply voltage | 3-25              |
| Monitoring                     | 16-11             |
| - time                         | 9-6               |
| Mounting                       | 1-3               |
| Multi-channel operations       | 15-37             |
| Multi-tier configuration       | 6-3               |
| Multiplier : 16                | 9-22              |
| Ν                              |                   |
| NAU                            | 5-7               |
| Nesting                        | 01                |
| - depth                        | 7-5               |
| - levels                       | 9-4               |
| Net data                       | 14-5              |
| NINEU                          | 5-7               |
| NNN                            | 5-7<br>5-7        |
|                                |                   |
| No operations                  | 8-39              |
| NOP 0                          | 8-8, 8-38         |
| NOP 1                          | 8-38              |
| Number format                  | 7-18              |

| 0                        |                          | Р                                                    |                             |
|--------------------------|--------------------------|------------------------------------------------------|-----------------------------|
| 0                        | 8-2                      | Parameter                                            | 9-27                        |
| 0 =                      | 8-58                     | - block                                              | 9-27                        |
| OB1                      | 9-2                      | - error                                              | 9-31, 9-33, 9-34            |
| OB3                      | <b>9-3</b> , 10-2, 10-3, | - name                                               | 9-29                        |
| 020                      | 11-4                     | Peripherals                                          | 7-2                         |
| OB13                     | 9-3                      | Permissible blocks                                   | B-2, B-3                    |
| OB13<br>OB21             | 9-5                      | PEU                                                  | 5-7                         |
| OB21<br>OB22             | 9-5                      | PG                                                   | 1-9                         |
| OB22<br>OB31             | 9-5<br>9-6               | PID                                                  | 1-9                         |
|                          |                          |                                                      | 0.0                         |
| OB34                     | 9-7                      | - algorithm                                          | 9-8                         |
| OB251                    | 9-8                      | - controller                                         | 1-6                         |
| Off-delay                | 8-24                     | PII                                                  | 6-9, 6-19, 11-5             |
| ON                       | 8-2                      | - bits assigned to various modules                   |                             |
| ON =                     | 8-58                     | PIQ                                                  | <b>6-9</b> , 6-19           |
| On-delay                 | 8-22                     | <ul> <li>bits assigned to various modules</li> </ul> |                             |
| - timer                  | 16-6                     | Point-to-point connection                            | 1-7                         |
| On-line mode             | 4-8                      | Pollutants                                           | B-1, 15-1                   |
| ON/OFF switch            | 4-1                      | Position                                             |                             |
| Onboard I/O              | 2-8, <b>6-1</b>          | - decoder                                            | 16-20, 16-30                |
| - specifications         | B-2, B-3                 | - resolution                                         | 16-27, 16-31                |
| OP Operator panel        |                          | Positioning                                          | 16-48, 16-57-               |
| Operating hours counter  |                          |                                                      | 16-58                       |
| - flags                  | 13-6                     | - algorithm                                          | 9-11                        |
| - reading                | 13-25                    | Potential difference                                 | 3-35-3-36, 15-37            |
| Operating hours counter  |                          | Power recovery                                       | 9-5                         |
| - setting in DB1         | 13-11                    | Power supply                                         | 1-3                         |
| - programming            | 13-21                    | - failure                                            | 5-2                         |
| - transfering settings   | 13-21                    | - module                                             | 3-8,                        |
| Operating mode switch    | 4-1                      | Power supply                                         |                             |
| Operating system flags   | <b>13-5</b> , 13-6       | - module PS 931                                      | 15-4                        |
| Operating system runtime |                          | - module PS 935                                      | 15-5                        |
| - S5-90U                 | 6-19                     | Process image                                        | 2-8, 6-9                    |
| - S5-95U                 | 6-19                     | - addresses                                          | 6-9                         |
| Operator panel           | 1-6                      | - transfer time                                      | 6-18                        |
| Organization block (OB)  | 7-4, 9-1                 | Process interrupt                                    | 1-5, 9-3                    |
| Other operations         | 8-38, 8-68, A-12,        | Processor                                            | 2-9                         |
| •                        | A-14                     | Program processing                                   | 9-5, 6-13                   |
| Output                   | 7-2                      | - restart                                            | 9-5                         |
| - current                | B-2, B-4                 | Program blocks (PBs)                                 | 7-4                         |
| - delay                  | 6-16                     | Program execution                                    | 9-3                         |
| - variable               | 9-13                     | - time                                               | 6-19                        |
| - voltage                | B-2, B-4                 | - time-controlled                                    | 6-13                        |
| Overall reset            | 4-3                      | Programmer                                           | 1-9                         |
| Overflow bit             | 12-3                     | - bus number (PGN)                                   | 14-4                        |
| OVERIOW Bit              | 8-44                     | - function                                           | 4-12                        |
|                          | 0-44                     |                                                      | 4-12<br>2-2, 2-4, 2-9, 4-12 |
|                          |                          | - interface                                          | 2-2, 2-4, 2-9, 4-12         |

| Programming                 | 1-5                    | ROM                             | 2-8                |
|-----------------------------|------------------------|---------------------------------|--------------------|
| - language                  | 7-1                    | RU                              | 8-42, 8-64         |
| - structured                | 1-5                    | Runtime error                   | 5-10               |
| - time-controlled           | 1-5                    |                                 |                    |
| Prompt function             |                        | S                               |                    |
| - programming               | 13-6                   | S                               | 8-7, 8-25          |
| Prompt time                 |                        | S =                             | 8-59               |
| - setting in DB1            | 13-10                  | S5-90U                          | B-5, B-9           |
| - sequence                  | 13-18                  | S5-95U                          | B-6                |
| Prompting time flags        | 13-6                   | Sampling interval               | 9-12, 9-14         |
| Proportional gain           | 9-12                   | SB2                             | 9-24               |
| PS 935                      | 6-2                    | Scan time                       | 6-15, 6-21         |
| PT 100                      | 15-80, 15-85           | - monitor                       | 9-6                |
| Pulse                       | 8-20 - 8-21            | Scanning the status word        | 13-7               |
|                             | 0-20 - 0-21            | Scope                           | 10-1               |
| Q                           |                        | - of the system manual          | xvii               |
| Queue                       | 10-4 - 10-5            | Screw plug connector            |                    |
|                             | 104 100                | - 20-pin                        | 15-32              |
| R                           |                        | - 40-pin                        | 15-32              |
| R                           | 8-7, 8-15, 8-25        | Screw-type terminal             | 3-15 - 3-16        |
| RA                          | 8-53, 10-4             | SD                              | 8-15               |
| Radiated electromagnetic    | 15-3                   | SD =                            | 8-61               |
| - to IEC 801-3 field test   | B-1                    | SE                              | 8-15               |
| RAM                         | <b>2-8</b> , 2-10, B-8 | SEC =                           | 8-61               |
| - address assignment in the | B-8                    | Second serial interface         | 2-9                |
| S5-90U                      | 50                     | Send mailbox (SF)               | 14-3, 14-5         |
| - address assignment in the | B-10                   | Sensor line                     | 15-94, 15-100      |
| S5-95U                      | 2.0                    | Sequence                        |                    |
| RB =                        | 8-59                   | - block SB                      | 7-4, B-3           |
| RD =                        | 8-61                   | - block 2                       | 9-24               |
| Receive Mailbox (EF)        | 14-3                   | Set/reset operations            | 8-7, 8-59, A-1-    |
| Reference                   |                        | ·                               | A-2, A-9           |
| - point approach            | 16-32                  | Set operations                  | 8-64, A-13         |
| - potential                 | 3-30                   | Set the clock                   | 13-4               |
| - pulse                     | 16-33                  | Set the clock parameters in DB1 | 13-8               |
| - signal                    | 16-33                  | Setpoint                        | <b>9-12</b> , 9-14 |
| REL-SAC                     | 5-10                   | SF                              | 8-15               |
| Relative humidity           | 15-3, B1               | SFD =                           | 8-61               |
| Relay output module         |                        | Shift operation                 | 8-48, 8-70, A-11   |
| - 4×30 V DC/230 V AC        | 15-33                  | Shock                           | 15-3, B-1          |
| - 8×30 V DC/230 V AC        | 15-32                  | Sign bit                        | 12-3               |
| Removal                     | 3-1, 3-4               | Signal cable                    | 3-35               |
| Repair                      | D-1                    | SIGUT screw-type terminal       | 3-16               |
| Resistance thermometers     | 15-80, 15-85           | Simulator                       |                    |
| Response time               | 6-15, 6-22             | - for the S5-90U                | 16-7               |
| Restart processing          | 9-5                    | Simulator module                | 16-8               |
| Return operations           | A-6 - A-7              |                                 |                    |
| RLO                         | 8-33, 8-42             |                                 |                    |
|                             |                        |                                 |                    |

| SINEC L1                      | 14-1                         | System data area                   |                   |
|-------------------------------|------------------------------|------------------------------------|-------------------|
| SINEC L1 LAN                  | 1-7                          | - S5-90U                           | B-9               |
| SINEC L2 LAN                  | 1-7                          | - S5-95U                           | B-12              |
| SINEC L2 bus fault LED        | 4-1                          | System deviation                   | 9-12              |
| SINEC L2 interface            | 2-9                          | System error                       | 9-14              |
| Single scan                   | 12-6                         | System operation                   | 7-2, 8-64         |
| Single-tier configuration     | 6-2                          | -)                                 | ,                 |
| Slave                         | <br><b>14-1</b> , 14-5, 14-9 | т                                  |                   |
| - number                      | 14-4                         | Т                                  | 8-11, 8-65        |
| Slot                          | 6-2                          | Τ=                                 | 8-60              |
| - number                      | 6-5                          | ТАК                                | 8-68              |
| SLW                           | 8-48                         | ТВ                                 | 8-42              |
| Software                      | 1-6                          | TBN                                | 8-42              |
| SP                            | 8-15                         | TD Text display                    |                   |
| SP =                          | 8-61                         | Temperature                        | 15-3, B-1         |
| SPC-operation                 | 16-45                        | Text display                       | 1-6               |
| SRW                           | 8-48                         | Thermocouples                      | 15-48             |
| SS                            | 8-15                         | Time                               |                   |
| SSU                           | 8-61                         | - base                             | 8-16-8-17         |
| Stand-alone operation         | 16-44                        | - for execution of internal timers | 6-20              |
| Standard                      |                              | - monitor                          | 9-2               |
| - function block              | 1-6                          | - operating system runtime         | 6-19              |
| - mounting rail               | 3-3                          | - updating                         | 13-2              |
| - screw-type terminal         | 3-15                         | Time-controlled program execution  | 9-4               |
| Start ID                      | 9-29                         | Timer                              | 1-5, 2-8,         |
| Statement list (STL)          | 7-1                          |                                    | 7-2, B-2 - B-3    |
| Static electricity            | 15-3                         | - internal                         | 6-23              |
| "STATUS"                      | 4-13                         | - module 2×0.3 to 300 s            | 16-4              |
| "STATUS VAR"                  | 4-6                          | - operation                        | 8-61, A-4-A-5     |
| Status word                   | 13-1, <b>13-5</b>            | - start                            | 8-19              |
| STEP 5                        | <b>1-8</b> , 1-9             | Timer and counter operations       | A-9-A-10          |
| - methods of representation   | 1-8                          | TIR                                | 8-65              |
| STEP address counter          | 5-10                         | TNB                                | 8-65              |
| Stepper motor                 | 16-61                        | TRAF                               | 5-8               |
| "STOP" operating mode         | 4-2                          | Transfer                           | 8-11              |
| STOP operation                | <b>8-39</b> , A-7            | Transfer operation                 | 8-10, 8-60, 8-64, |
| STOPS                         | 5-7                          |                                    | A-3, A-4          |
| STP                           | 8-38                         | Transfer to system data area       | 8-67              |
| Structure of the Coordination | 14-6                         | Transferring                       | 8-65, 8-67        |
| Byte Send (KBS)               |                              | Two-wire connection                | 15-91             |
| STS                           | 5-7, 8-68                    | - of current sensors               | 15-68             |
| STUEB                         | 5-7                          |                                    |                   |
| SU                            | 8-42, 8-64                   |                                    |                   |
| Sub D connector               | 3-23-3-24                    |                                    |                   |
| Substitution operation        | 8-58                         |                                    |                   |
| SUF                           | 5-8                          |                                    |                   |
| Supplementary operation       | 7-2, 8-39                    |                                    |                   |
| Supply voltage                | 5-2                          |                                    |                   |
| SYNFEH                        | 5-7                          |                                    |                   |
| System characteristics        | 6-23                         |                                    |                   |
| System data                   | 2-8                          |                                    |                   |
|                               |                              |                                    |                   |

### U

| 0                                                                                          |                                    |
|--------------------------------------------------------------------------------------------|------------------------------------|
| Unidirectional data exchange                                                               | 16-64                              |
| User memory                                                                                | 1-5                                |
|                                                                                            |                                    |
| V                                                                                          |                                    |
| Vibration                                                                                  | 15-3, B-1                          |
| Voltage measurement                                                                        | 15-48                              |
| Voltage sensors                                                                            | 9-2                                |
| V                                                                                          |                                    |
| Vibration                                                                                  | 15-3, B-1                          |
| Voltage measurement                                                                        | 15-48                              |
| Voltage sensors                                                                            | 9-2                                |
|                                                                                            |                                    |
| W                                                                                          |                                    |
| **                                                                                         |                                    |
| Wall bracket                                                                               | 3-1                                |
|                                                                                            | 3-1<br><b>B-3</b>                  |
| Wall bracket                                                                               |                                    |
| Wall bracket<br>Weight                                                                     | B-3                                |
| Wall bracket<br>Weight<br>Wire break                                                       | <b>B-3</b><br>12-3                 |
| Wall bracket<br>Weight<br>Wire break<br>With error diagnostics<br>Word address             | <b>B-3</b><br>12-3<br>15-23        |
| Wall bracket<br>Weight<br>Wire break<br>With error diagnostics                             | <b>B-3</b><br>12-3<br>15-23        |
| Wall bracket<br>Weight<br>Wire break<br>With error diagnostics<br>Word address<br>X<br>XOW | <b>B-3</b><br>12-3<br>15-23<br>6-7 |
| Wall bracket<br>Weight<br>Wire break<br>With error diagnostics<br>Word address             | <b>B-3</b><br>12-3<br>15-23<br>6-7 |
| Wall bracket<br>Weight<br>Wire break<br>With error diagnostics<br>Word address<br>X<br>XOW | <b>B-3</b><br>12-3<br>15-23<br>6-7 |

Siemens AG A&D AS E 48 Postfach 1963

D-92209 Amberg Federal Republic of Germany

From:

| Your | Name:           |
|------|-----------------|
| Your | Title:          |
| Com  | pany Name:      |
|      | Street:         |
|      | City, Zip Code: |
|      | Country:        |
|      | Phone:          |

Please check any industry that applies to you:

| Automotive              | Pharmaceutical |
|-------------------------|----------------|
| Chemical                | Plastic        |
| Electrical Machinery    | Pulp and Paper |
| Food                    | Textiles       |
| Instrument and Control  | Transportation |
| Nonelectrical Machinery | Other          |
| Petrochemical           |                |

#### **Remarks Form**

Your comments and recommendations will help us to improve the quality and usefulness of our publications. Please take the first available opportunity to fill out this questionnaire and return it to Siemens.

| Title of Your Manual:  |      |
|------------------------|------|
| Order No. of Your Manu | ual: |
| Edition:               |      |

Please give each of the following questions your own personal mark within the range from 1 (very good) to 5 (poor).

- 1. Do the contents meet your requirements?
- 2. Is the information you need easy to find?
- 3. Is the text easy to understand?
- 4. Does the level of technical detail meet your requirements?
- 5. Please rate the quality of the graphics/tables:

#### Additional comments:

| <br> | <br> | <br> | <br> |
|------|------|------|------|
| <br> | <br> | <br> | <br> |
| <br> | <br> | <br> | <br> |
| <br> | <br> | <br> | <br> |
| <br> | <br> | <br> | <br> |
| <br> | <br> | <br> | <br> |
| <br> | <br> | <br> | <br> |
| <br> | <br> | <br> | <br> |
| <br> | <br> | <br> | <br> |
| <br> | <br> | <br> | <br> |
| <br> | <br> | <br> | <br> |

\_\_\_\_